## **HP OpenView Configuration Server Using Radia**

## **Radia Configuration Server Guide**

**Software Version: 4.5.4** 

**for the AIX, HP-UX (PA-RISC 1.1 & 2.0), Solaris, Windows, and MVS operating systems** 

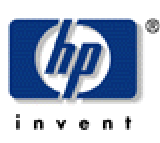

#### **Manufacturing Part Number: T3424-90060**

**August 2004** 

© Copyright 2004 Hewlett-Packard Development Company, L.P.

### **Legal Notices**

#### **Warranty**

*Hewlett-Packard makes no warranty of any kind with regard to this document, including, but not limited to, the implied warranties of merchantability and fitness for a particular purpose. Hewlett-Packard shall not be held liable for errors contained herein or direct, indirect, special, incidental or consequential damages in connection with the furnishing, performance, or use of this material.* 

A copy of the specific warranty terms applicable to your Hewlett-Packard product can be obtained from your local Sales and Service Office.

#### **Restricted Rights Legend**

Use, duplication, or disclosure by the U.S. Government is subject to restrictions as set forth in subparagraph  $(c)(1)(ii)$  of the Rights in Technical Data and Computer Software clause in DFARS 252.227-7013.

Hewlett-Packard Company United States of America

Rights for non-DOD U.S. Government Departments and Agencies are as set forth in FAR 52.227-19(c)(1,2).

#### **Copyright Notices**

© Copyright 1998-2004 Hewlett-Packard Development Company, L.P.

No part of this document may be copied, reproduced, or translated into another language without the prior written consent of Hewlett-Packard Company. The information contained in this material is subject to change without notice.

#### **Trademark Notices**

Linux is a registered trademark of Linus Torvalds.

OpenLDAP is a registered trademark of the OpenLDAP Foundation.

#### **Acknowledgements**

PREBOOT EXECUTION ENVIRONMENT (PXE) SERVER Copyright © 1996-1999 Intel Corporation.

TFTP SERVER Copyright © 1983, 1993 The Regents of the University of California.

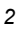

OpenLDAP Copyright 1999-2001 The OpenLDAP Foundation, Redwood City, California, USA. Portions Copyright © 1992-1996 Regents of the University of Michigan.

OpenSSL License Copyright © 1998-2001 The OpenSSLProject.

Original SSLeay License Copyright © 1995-1998 Eric Young (eay@cryptsoft.com)

DHTML Calendar Copyright Mihai Bazon, 2002, 2003

## **Technical Support**

Please select Support & Services from the following web site:

<http://www.hp.com/managementsoftware/services>

There you will find contact information and details about the products, services, and support that HP OpenView offers.

The support site includes:

- Downloadable documentation
- Troubleshooting information
- Patches and updates
- Problem reporting
- Training information
- Support program information

## **Preface**

## **About this Guide**

## **Who this Guide is for**

The *Radia Configuration Server Guide* is for an authorized Radia systems administrator who is going to be managing the Radia Database.

## **What this Guide is about**

*Chapter 1*, *Tuning the Radia Configuration Server*, shows an authorized Radia administrator how to modify the Radia Configuration Server's edmprof file in order to enhance system performance.

The next three chapters describe: how to customize the flow of database processing (*Chapter 2*); the various approaches to configuring client notification (*Chapter 3*); and the advantages of ODBC connectivity to a SQL database (*Chapter 4*).

The next two chapters present information about using the database utilities and Access Method Services to manage the Radia Database (*Chapter 5* and *Chapter 6*).

The next two chapters describe: performance aspects of the Radia Configuration Server (*Chapter 7*), and basic troubleshooting issues and recommended actions (*Chapter 8*).

And the last two chapters discuss multi-mode Radia Configuration Servers (*Chapter 9*) and SSL Managers (*Chapter 10*).

## **Overview of Radia Configuration Server**

The *Radia Configuration Server* (RCS) is the heart of any Radia implementation. The entire Radia environment is built around it. In conjunction with the Radia Database, the RCS manages software content and policy across a network environment.

The RCS can be installed on a single server or on multiple servers. Once installed, it stores (in the Radia Database) application data and client-computer information, and distributes application packages based on the policies that are established by a Radia administrator.

Radia Configuration Server can:

- **Manage a Radia Client's Desired State** Dynamically generate a client's *desired state* based on situation-specific data, thereby creating
- a software environment that automatically adapts to user and machine changes.
- **Distribute Radia Database Objects** Synchronize distributed objects (such as application components, packages, computer configurations, and policy relationships) across the network, and automatically manage object transfer between Radia components.
- **Deliver and Maintain Radia Policies** Maintain enterprise policies in the Radia Database. When a device under Radia management connects to the RCS, all current policies are automatically applied to the managed device.
- **Issue Connects and Fulfill Requests** Contact devices causing them to initiate data requests and desired-state requests. These requests can be according to a schedule or upon notification from a Radia administrator.

## **Radia Database**

The Radia Database is stored on the RCS, and is accessed and modified via Radia® System Explorer. It houses Radia objects, and is where Radia administrators save and maintain an enterprise's service-entitlement policies.

The Radia Database includes the following information.

- The digital assets that are distributed by Radia.
- The policies that determine package assignment to managed devices and subscribers.
- Security and access rules for Radia administrators.

### **Radia Database Documentation**

Consult the following Radia documents for more information on the structure, use, and components of the Radia Database.

- *Radia Database Reference Manual*
- *Radia System Explorer Guide*
- *Radia Getting Started Guide*

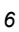

## **Radia Configuration Server and Radia Client Operations Profiles**

Radia® *Client Operations Profiles* (COP) allow a Radia administrator to identify and prioritize *data-access points* (DAP) without having to use additional customized scripts. A *server access profile* (SAP) is a generic way of defining all possible data-access points for a service. In a Radia environment, the RCS can be a SAP.

In order to do so, a RCS must have a role, or function, defined for the **ROLE** attribute of the **SAP** class in the Radia Database. An RCS can assume any of the following roles.

■ **Client Operations Profiles (O)**  This RCS will get the client computer's Client Operations Profiles.

■ **Service resolution (S)** This RCS will resolve the client computer's services.

- **Client self-maintenance (M)**  This RCS will help the client perform self-maintenance.
- **Reporting (R)**  This RCS will store, in the Radia Database's PROFILE file, reporting objects from the client computer.
- Data download (D) This RCS will download application data to the client computer.
- **All (A)**

This RCS will perform all of the functions listed here.

## **Summary of Changes**

## **Version 4.5.4 Features**

This version of the RCS has several enhancements on the RCS-supported platforms as outlined below.

### **AIX, HP-UX (PA-RISC 1.1 and 2.0), Solaris, and Windows**

- Multiple updates were made to the ZEDMAMS utility in order to improve the functionality of the verbs. Two of the more notable updates are:
	- The CHANGE\_OBJECTID verb was updated to correctly handle blank object IDs.
	- EXPORT\_CLASS and EXPORT\_INSTANCE have been modified so that they no longer export the \_NULL\_INSTANCE\_.
- When inaccurate and unsuccessful object resolutions occur, the client task will be terminated.
- The database verification has been updated to recognize lowercase international characters in the resource header.
- The license utility, ZLICUTIL, has been modified to correctly delete licenses that do not meet template-size criteria.

### **AIX, HP-UX (PA-RISC 1.1 and 2.0), and Solaris**

■ The **version.nvd** file has been implemented on UNIX platforms to aid in determining the version of the RCS.

For more information, see *Radia Configuration Server Version Information*, on page 25.

- Support has been added for the ZLOGSWCH and ZLOGWRAP REXX methods to include RCS log information when run asynchronously via the REXX Manager.
- Support has been added for the for the execution of UNIX shell commands from a REXX method.

### **Windows**

- The Intel Pentium 4 processor is now correctly recognized. (It is no longer incorrectly read as Xeon Processor, Model 1, Stepping 2.)
- The EDMSIGNR method has been updated to include Microsoft<sup>®</sup> Windows security code changes.

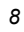

## **Documentation Changes**

This printing of the *Radia Configuration Server Guide* contains the following changes to information and procedures as detailed in this section.

### **Chapter 1: Tuning the Radia Configuration Server**

- Page 33, *Table 1.1* ~ *Sections of the EDMPROF File*, added descriptions of **MGR\_ROM**, **OBJECT\_SIZES**, and **RCS\_TUNING\_CONTROL**.
- Page 82, *MGR\_ROM*, this is a new section.
- Page 106, *OBJECT\_SIZES*, this is a new section.
- Page 108, *RCS\_TUNING\_CONTROL*, this is a new section.

### **Chapter 2: Managing Radia Configuration Server Processing**

Page 117, *RCS Self-Tuning Tool*: this is a new section detailing the Radia Configuration Server self-tuning tool.

### **Chapter 6: EDM Access Method Services (EDMAMS)**

Page 290, *BUILD\_STAGING\_POINT*: revised the information; updated the SYNTAX.

### **Chapter 7: Radia Configuration Server Performance**

Revised the title of the section, *CPU*, to *CPU Requirements*.

### **Appendix B: Radia Configuration Server Methods**

This appendix has been reassigned as *Appendix A*.

### **Appendix C: MVS Operations**

This appendix has been reassigned as *Appendix B*.

A new section, *MVS Considerations*, has been added. This section features a list of RCS limitations on MVS.

## **Editorial Improvements**

In addition to the changes listed, this version might contain editorial and style updates to the chapters, sections, and indices.

## **Conventions**

Table P.1 lists the documentation *styles* that are used in this book to reference various elements, such as other documents and window buttons.

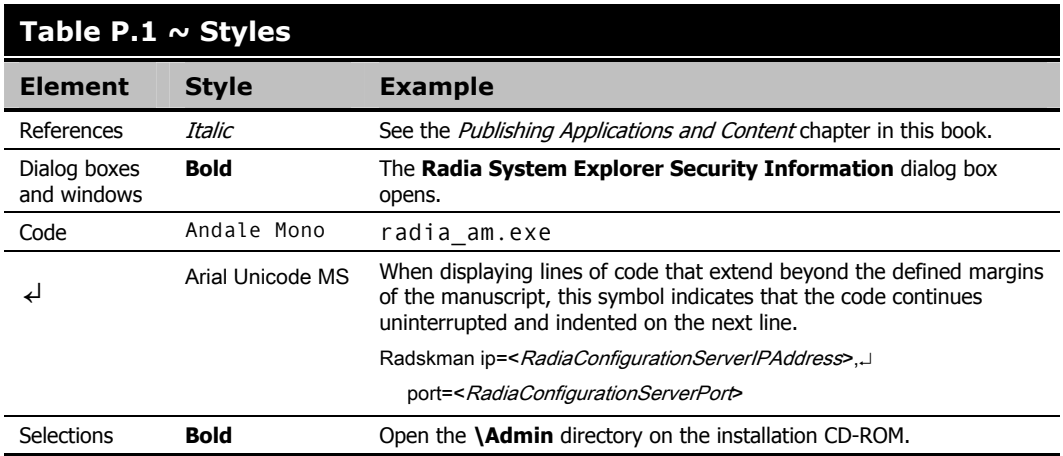

Table P.2 lists the editorial *style conventions* that are used in this book to reference Radia Database elements, and directory paths.

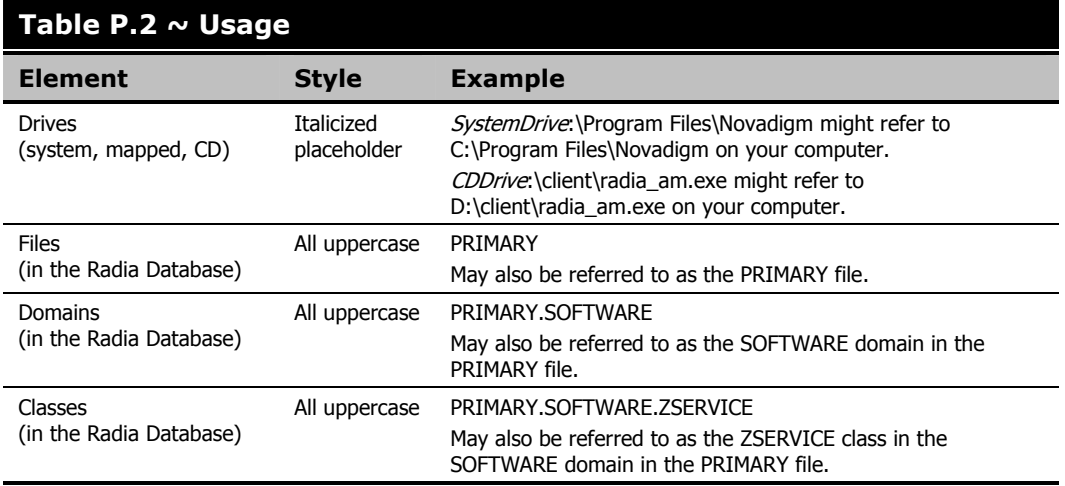

Table P.3 describes terms that might be used interchangeably throughout this book.

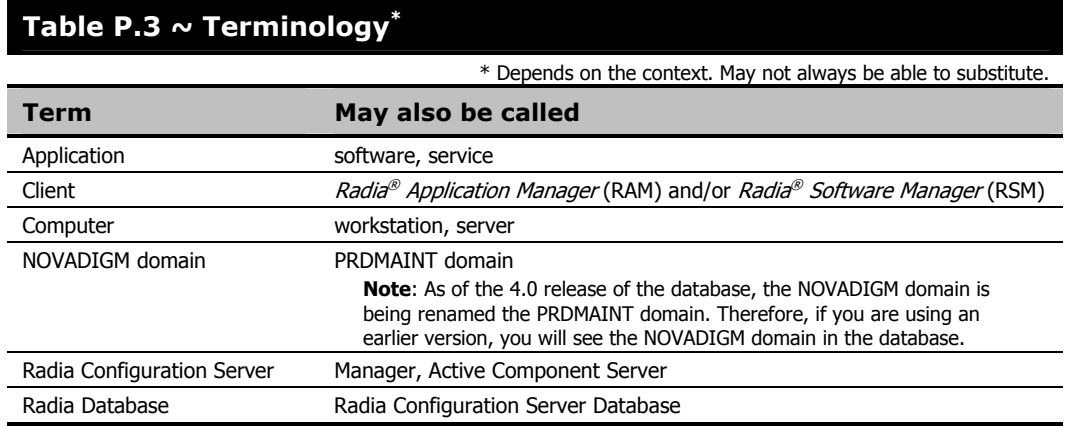

## **Radia Documentation**

Table P.4 presents a list of Radia publications that are associated with the various Radia products, and which might be referenced in this manual.

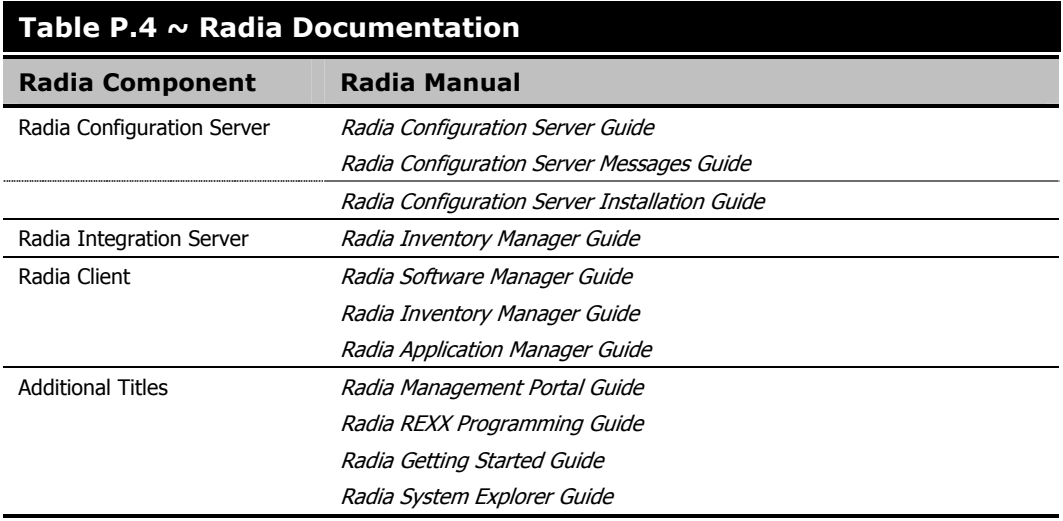

*Preface* 

# **Contents**

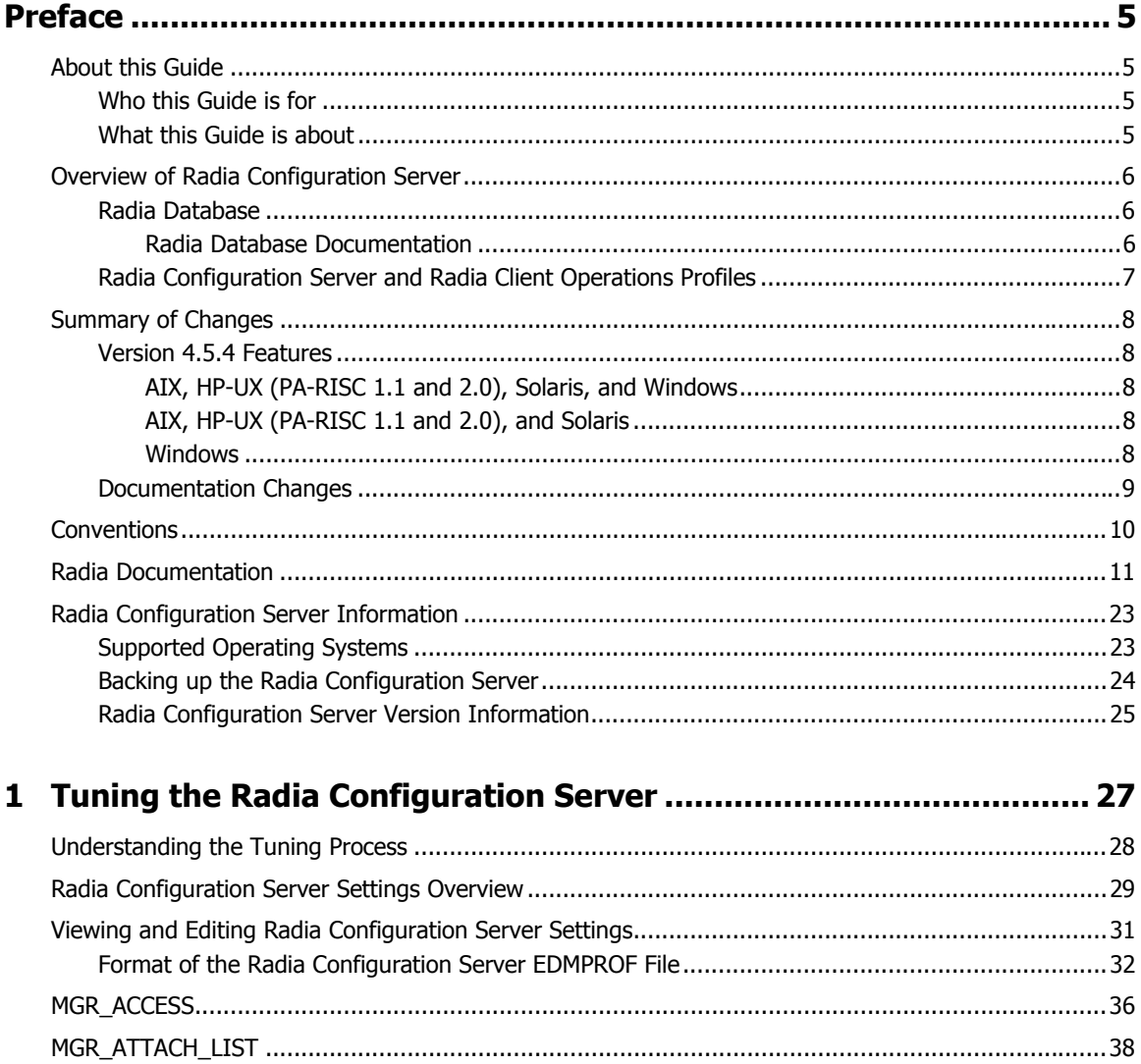

 $\overline{13}$ 

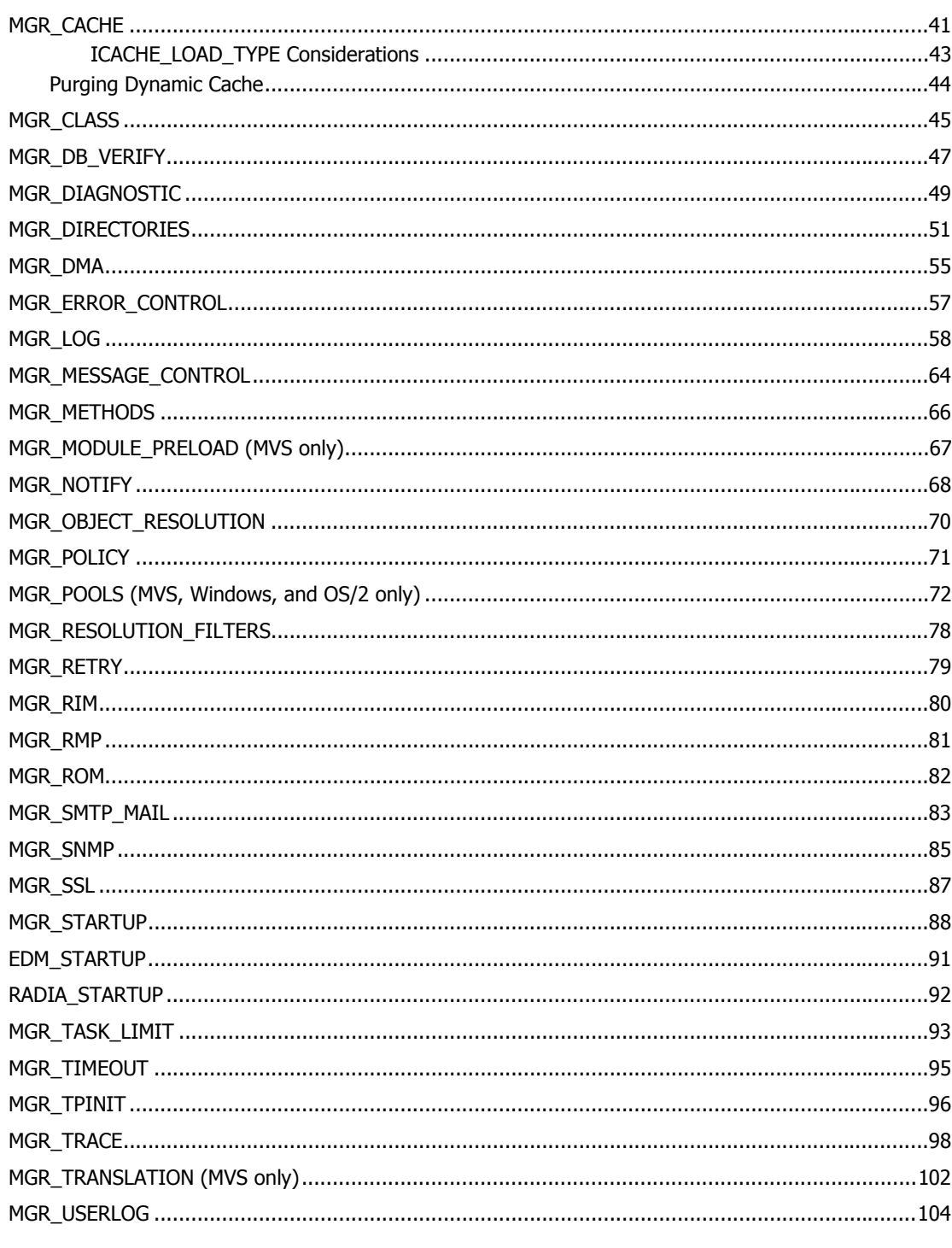

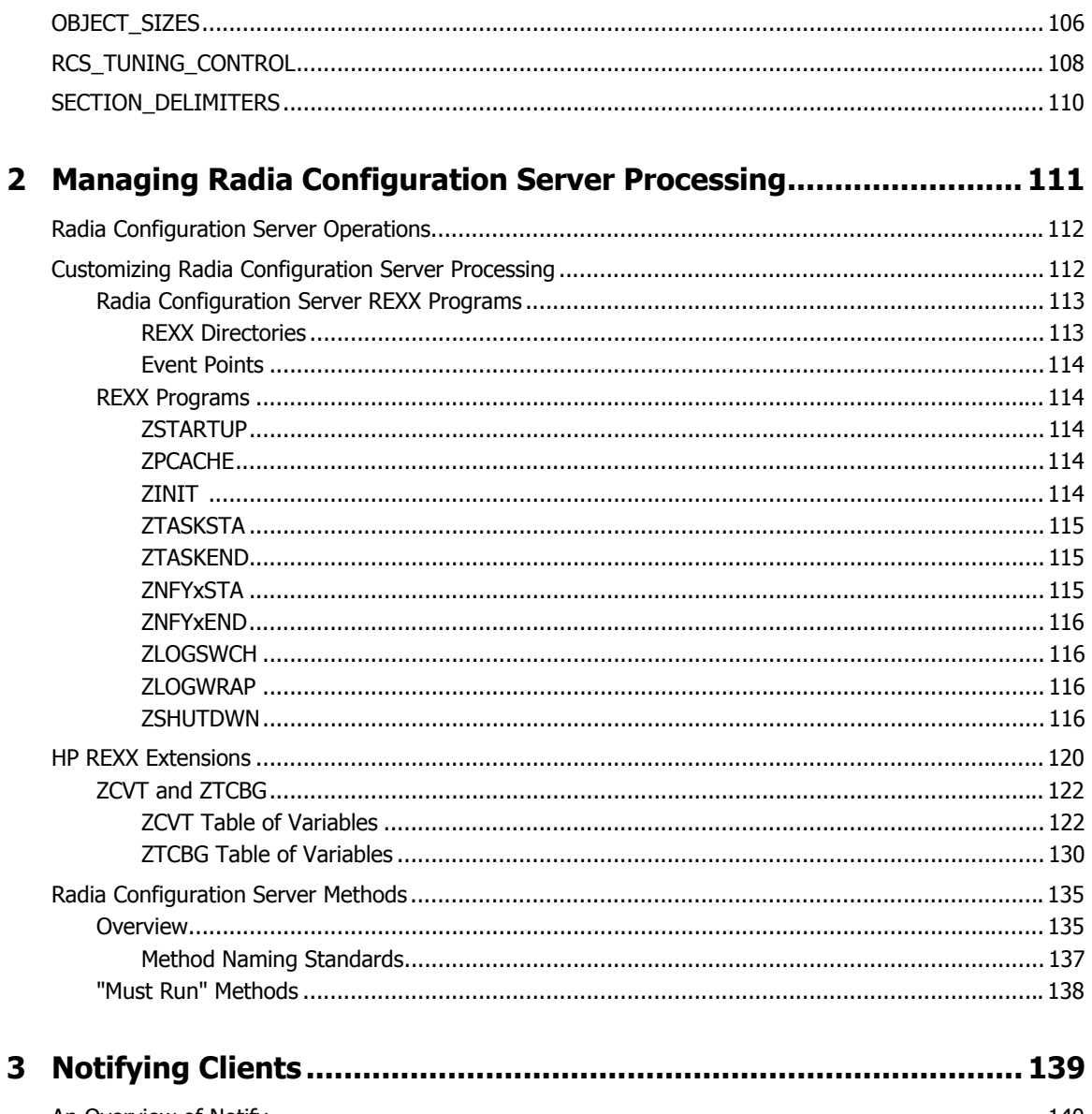

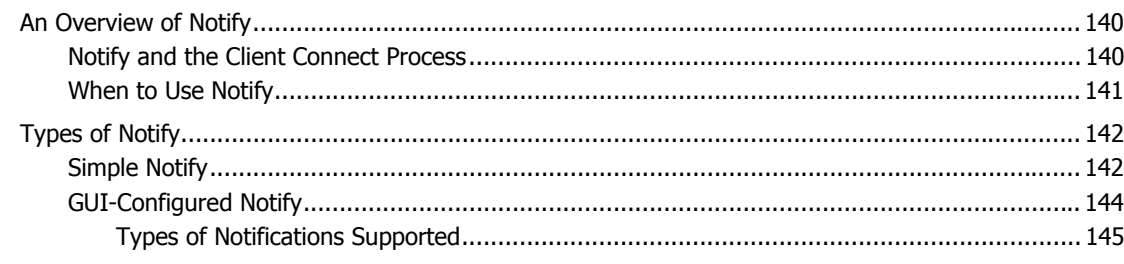

 $15\,$ 

#### Contents

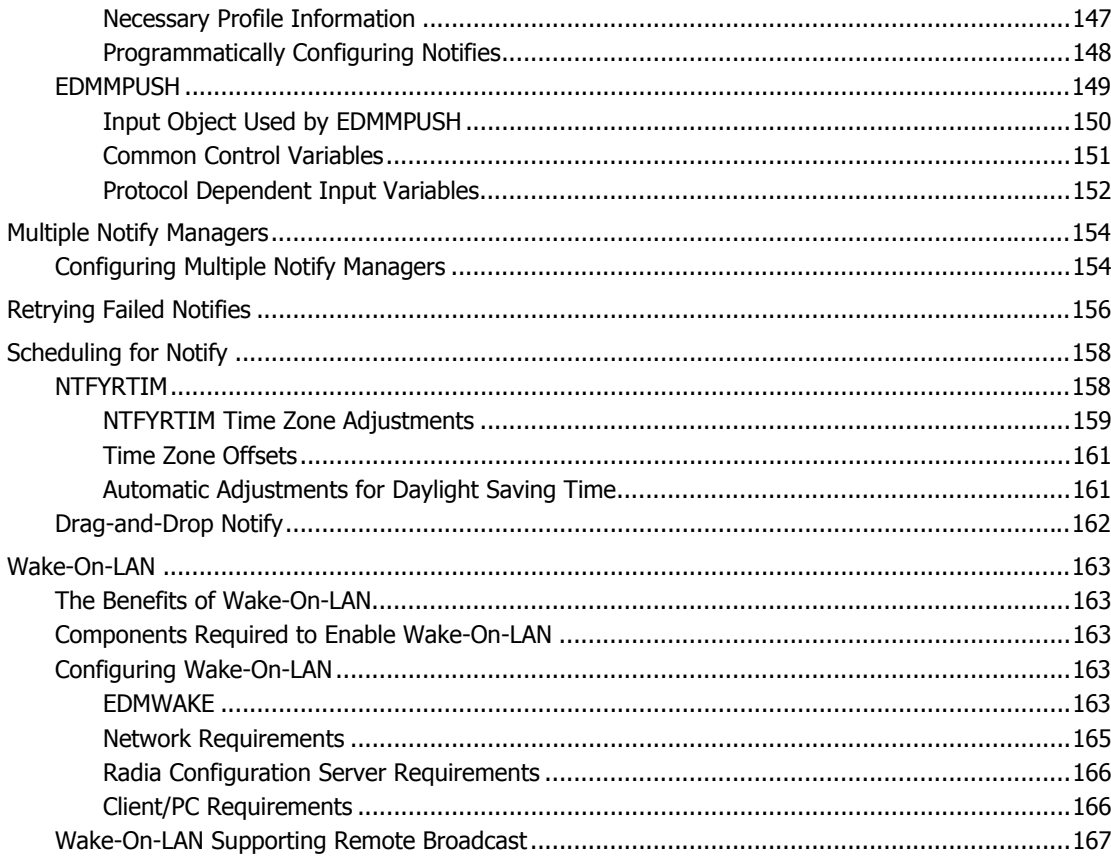

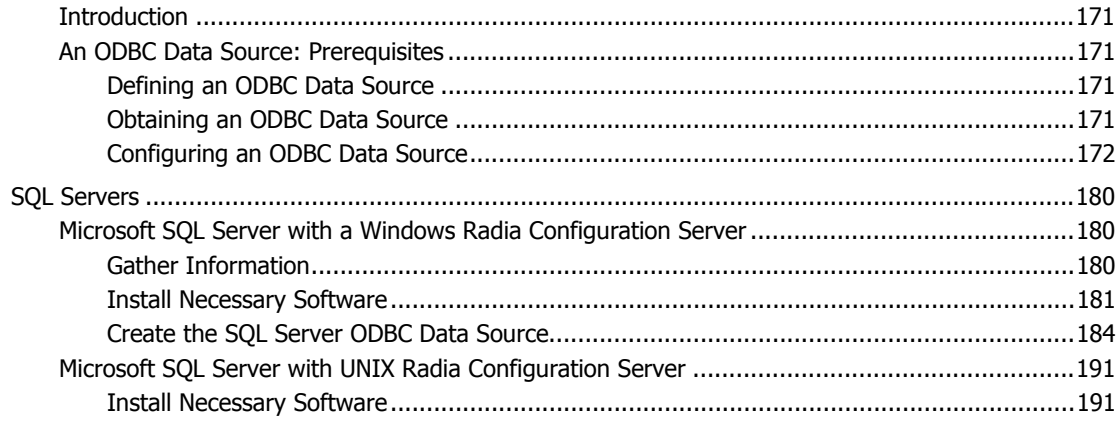

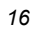

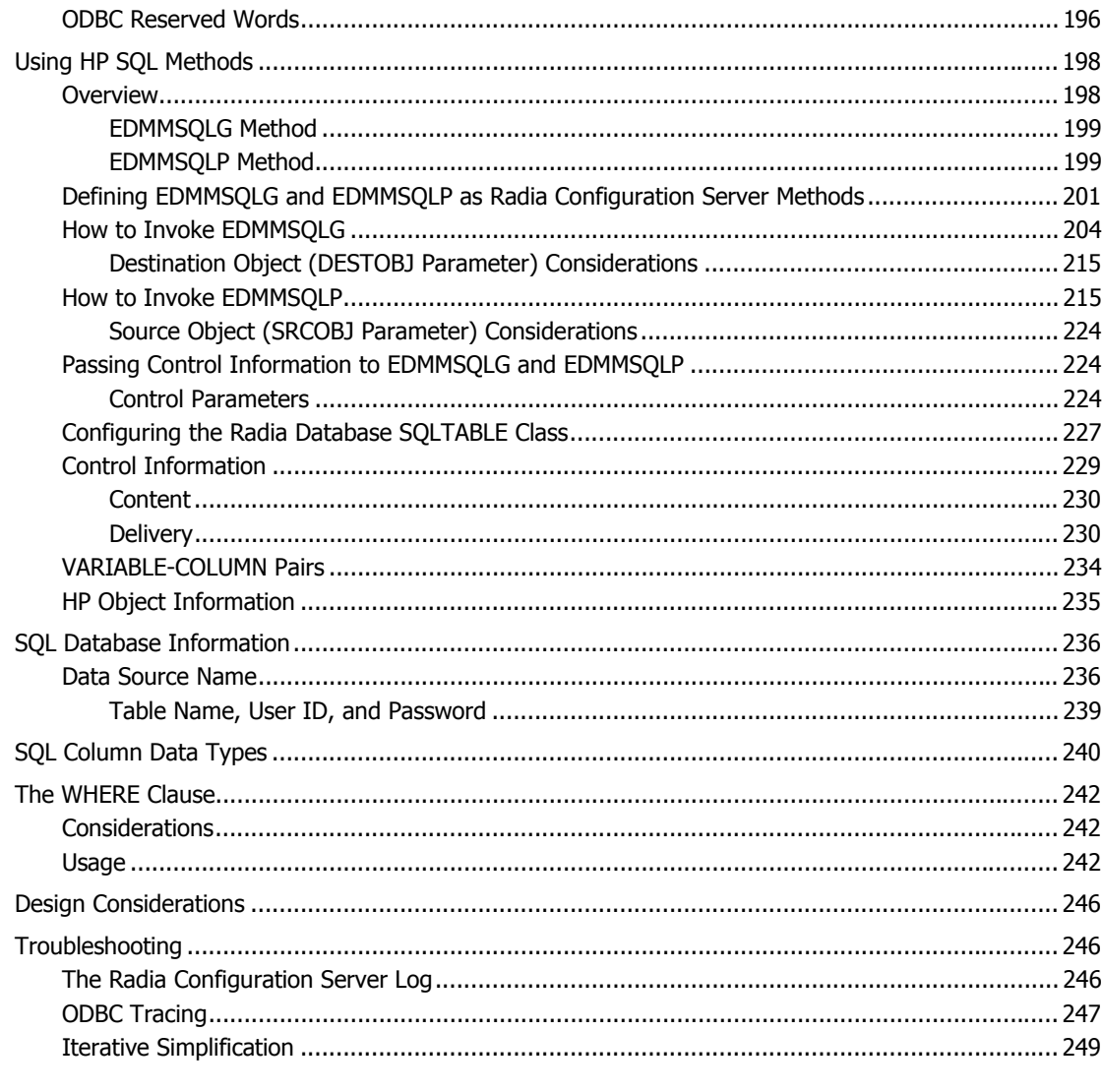

## 

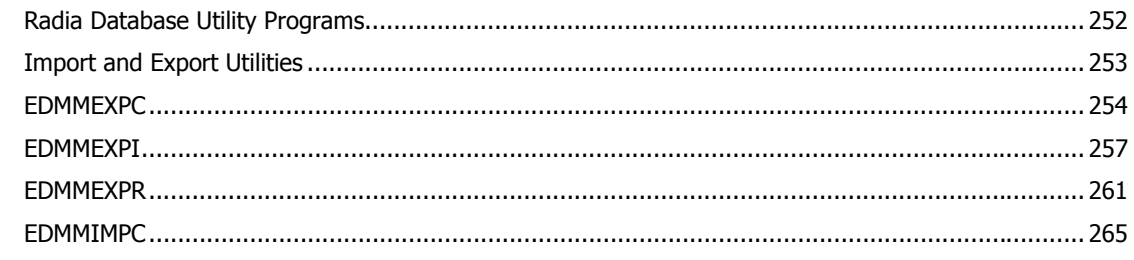

#### $\overline{17}$

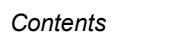

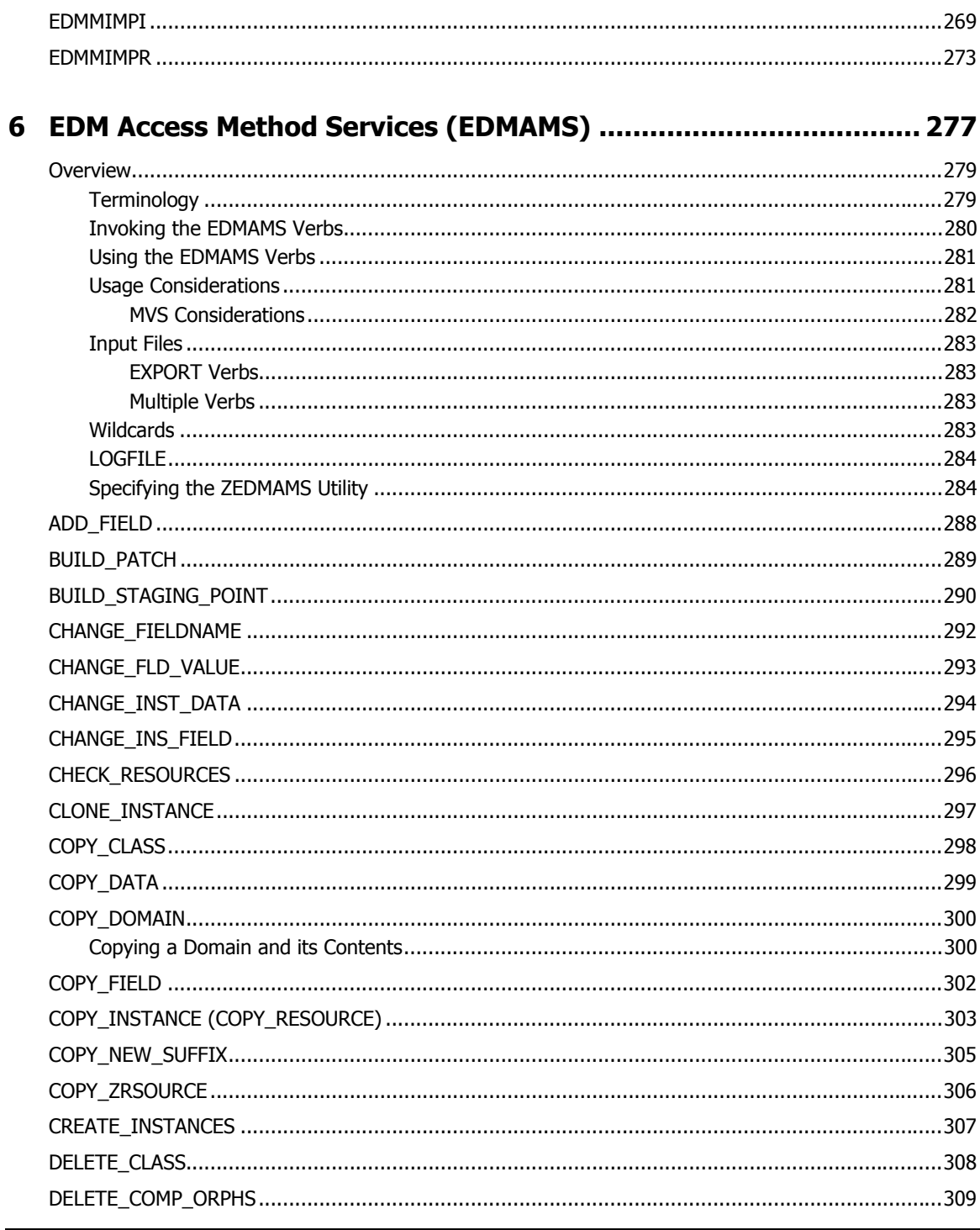

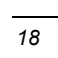

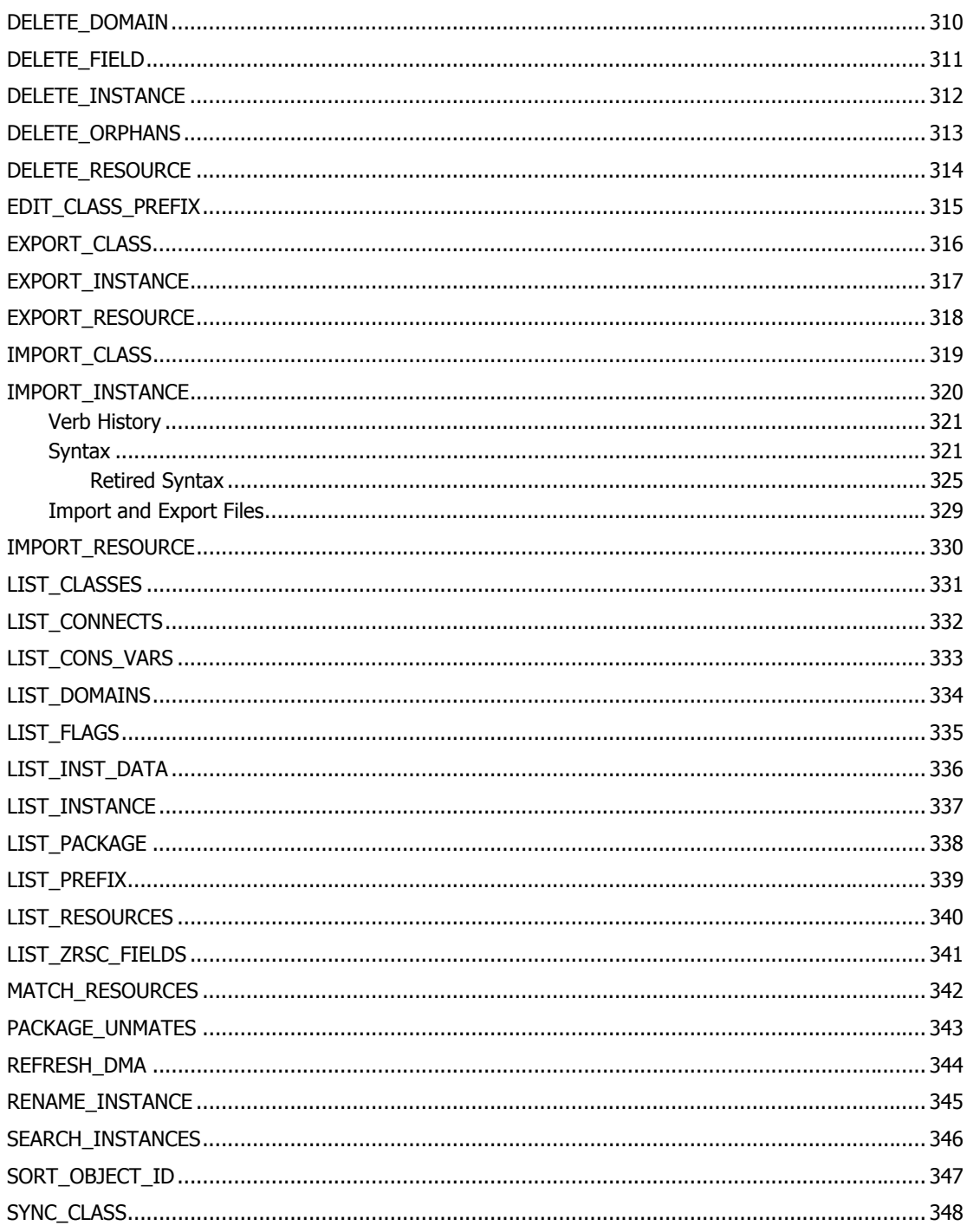

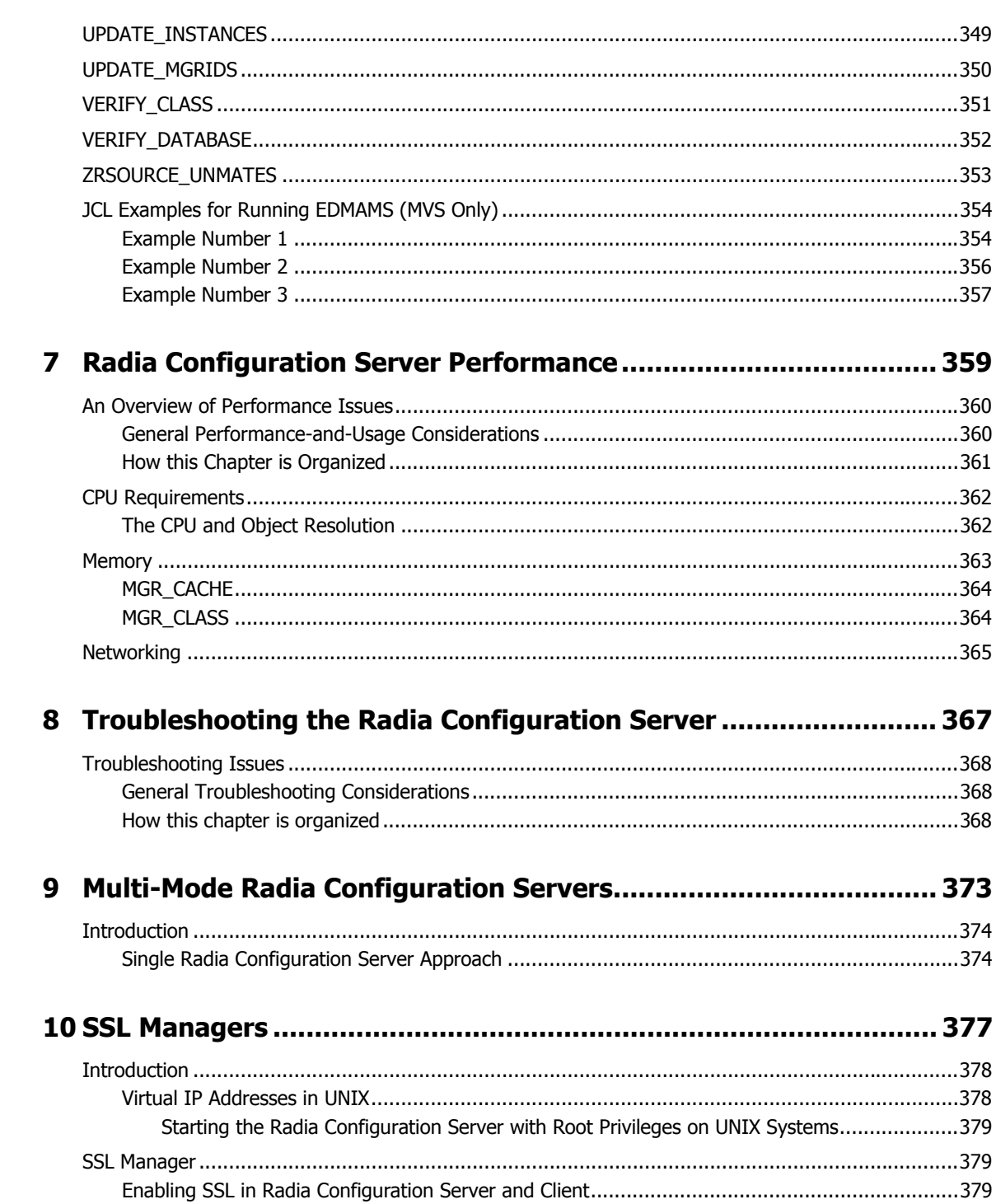

 $\overline{20}$ 

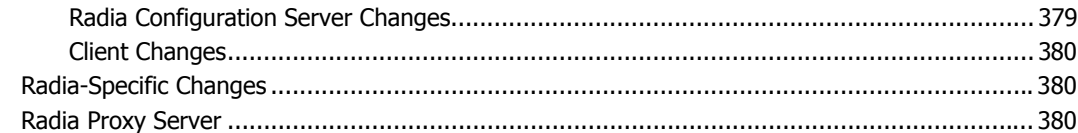

## 

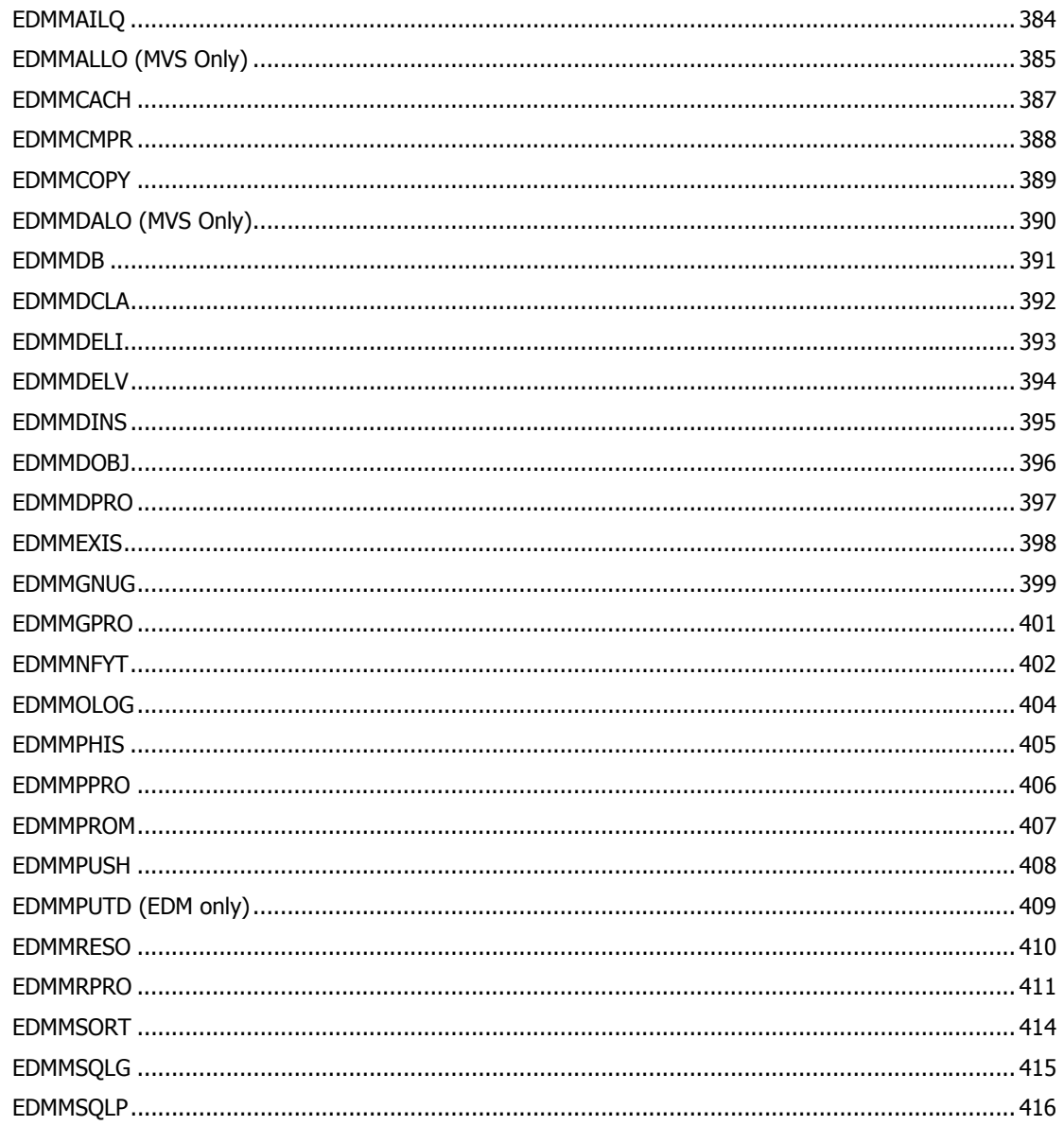

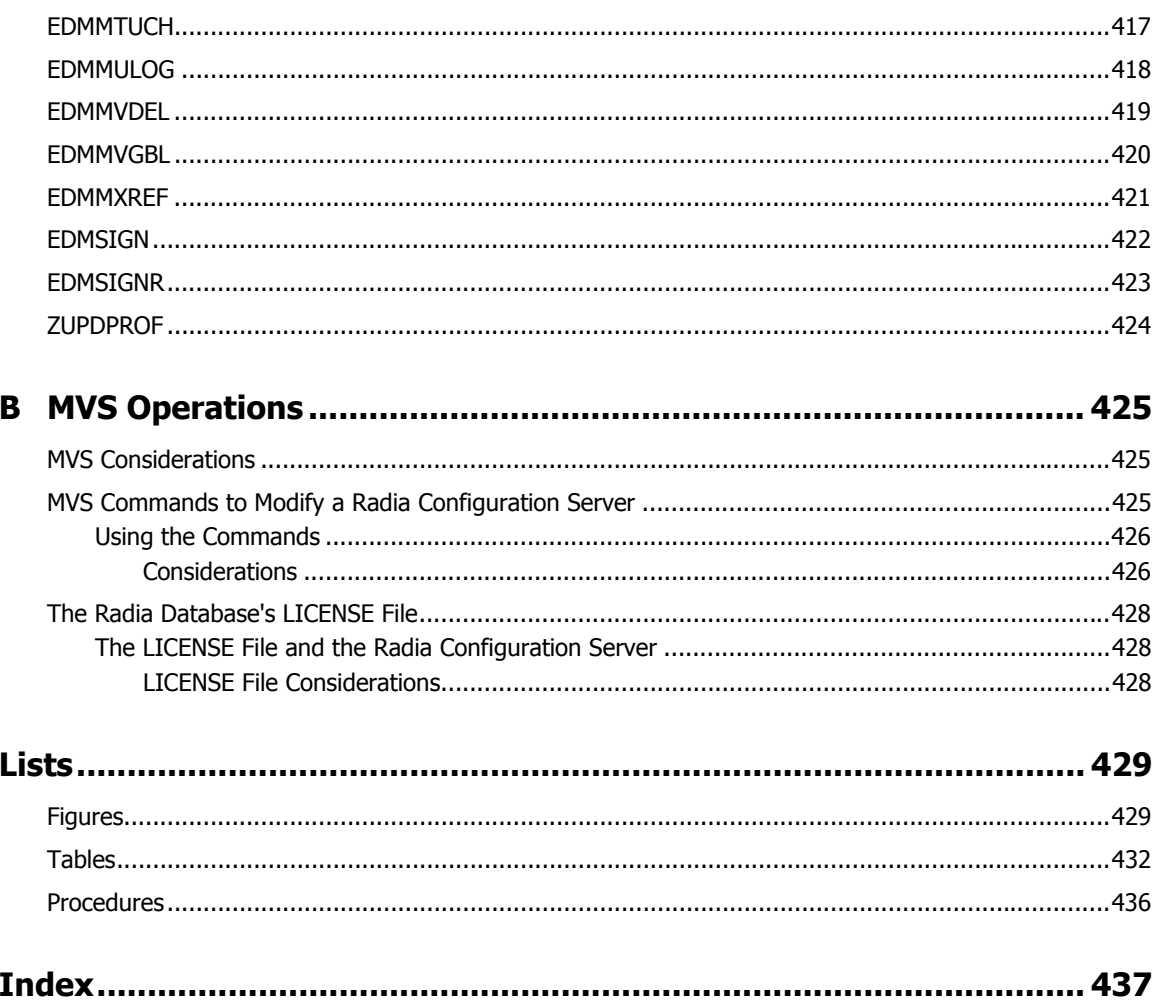

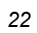

## **Radia Configuration Server Information**

This section presents the following RCS information:

- *Supported Operating Systems*, starting below.
- *Backing up the Radia Configuration Server*, starting on page 24.
- *Radia Configuration Server Version Information*, starting on page 25.

## **Supported Operating Systems**

This version of the RCS supports the operating systems and levels that are listed in Table RCS– OS.

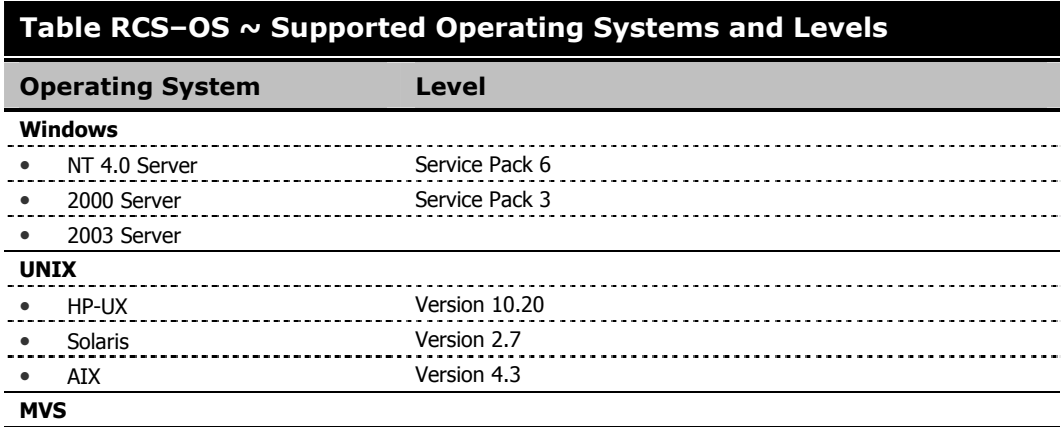

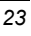

## **Backing up the Radia Configuration Server**

HP recommends that the RCS (and Radia Database) be periodically backed up. To facilitate doing so, its default directories have been detailed in Table RCS–DIR.

**Note** 

HP recommends that any back-ups be done in accordance with your in-house protocol.

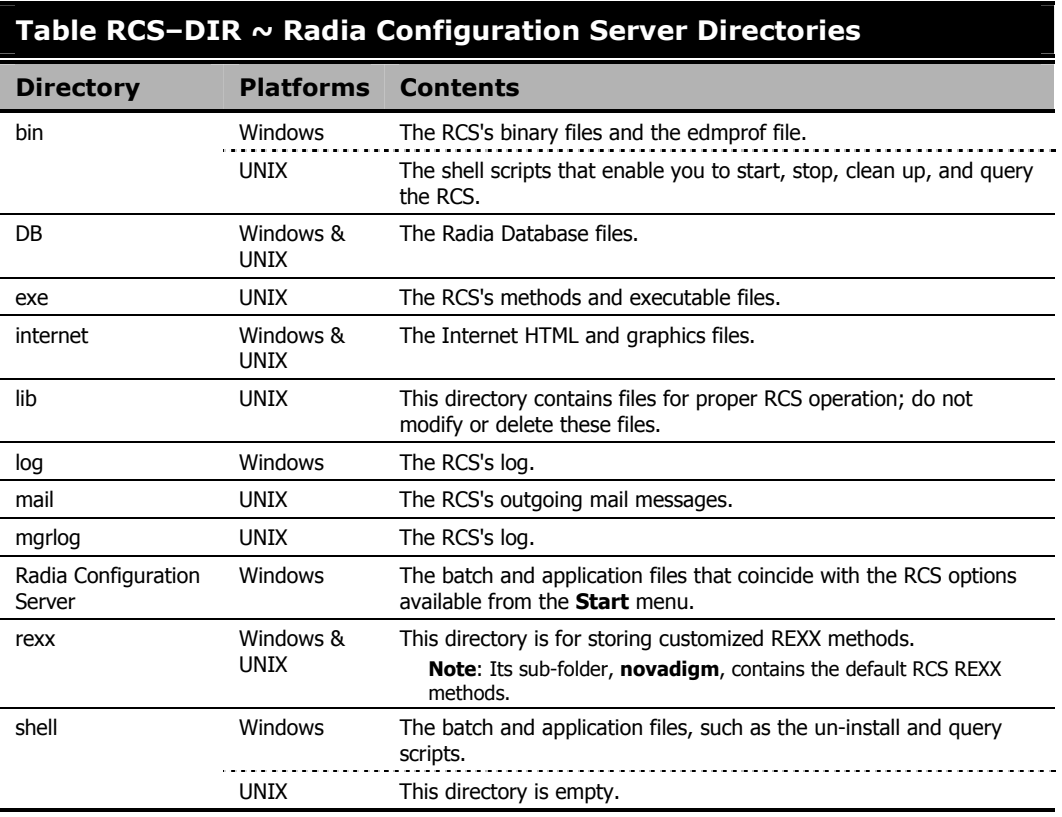

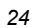

## **Radia Configuration Server Version Information**

To determine which version of the RCS is running on a machine, query the RCS log file.

#### **To query the RCS version level**

- 1. Navigate: **Start**, **Programs**, **Radia Configuration Server**, and **Log Viewer**.
- 2. Click **Log Viewer**.

The RCS activity log opens.

3. Scroll down to **Configuration Server Information Section** (Figure RCS.LOG).

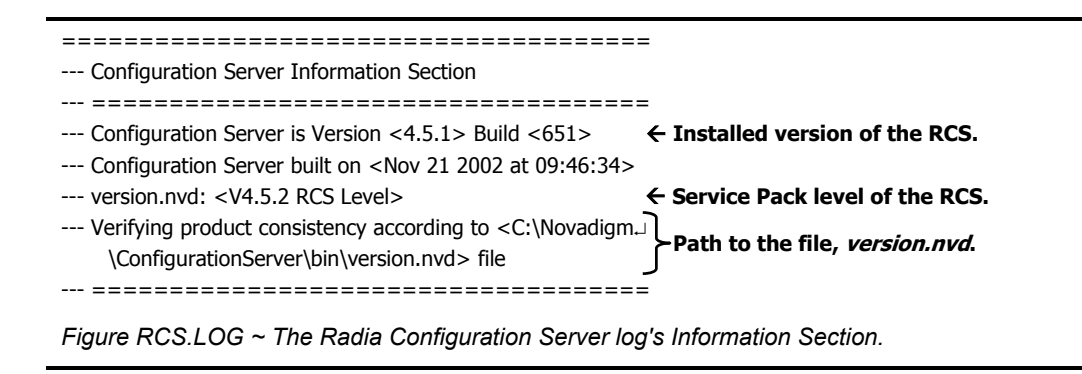

4. To find out the RCS version, check the line, **Configuration Server is Version <***n.n.n***> Build <***nnn***>**.

If there is a value for the line, **version.nvd: <V***n.n.n* **RCS Level>**, then a Service Pack has been applied, and the updated RCS version level is reflected.

#### **Notes**

- 1. If there is no value for the line, **version.nvd: <Vn.n.n RCS Level>**, then either:
	- no Service Pack has been applied, or
	- the **version.nvd** file has been deleted.
- 2. Periodically check the **Product Updates** section of the HP OpenView web site for RCS Service Packs.
- 3. HP discourages deleting and modifying the file, **version.nvd**.

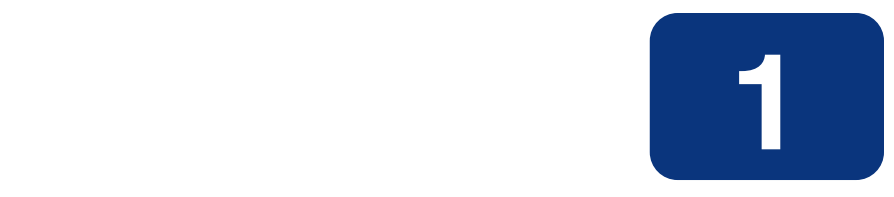

# Tuning the Radia Configuration Server

## **At the end of this chapter, you will:**

- Know how to tune the *Radia Configuration Server* (RCS) for maximum performance.
- Be familiar with the RCS's edmprof file.

## **Understanding the Tuning Process**

The performance of the Radia Configuration Server depends on a number of factors, such as the number of clients being concurrently processed, the complexity of the configurations for those clients, the volume of the data being processed, and network bandwidth. The configuration of the RCS log, which documents system status for informational purposes and problem determination, can also alter performance.

The RCS's operational parameters are contained in its *edmprof file*. The performance of the RCS can be tuned by working with the settings of the edmprof file.

This chapter details the structure of the edmprof file and the options that can be specified.

## **Radia Configuration Server Settings Overview**

The RCS's edmprof file contains the parameters that determine how the RCS will operate. This file is organized into sections—with each section containing keywords, called *settings*. The sections can be categorized into functional areas. Further detail for the settings in each of the sections is provided in this chapter.

- **Identification** 
	- MGR STARTUP specifies the RCS by ID, name, type, and communications port.
	- MGR\_DIRECTORIES identifies the directory paths for the Radia Databases, REXX methods, and non-REXX methods.
	- MGR\_LICENSE contains your unique license string.

#### ■ **Specification**

RCS settings establish application-wide technical parameters.

- MGR\_CACHE contains cache-processing options.
- MGR\_TPINIT identifies communications packet sizes.
- **Initialization**
	- MGR\_ATTACH\_LIST determines which RCS programs are initiated at startup, and has options to define their functioning.
	- MGR\_CLASS specifies which classes and instances of the Radia Database are cached during the RCS initialization process.
	- SECTION DELIMITERS specifies which characters are used to distinguish sections in the edmprof file.

#### ■ **Operations**

A number of sections in the RCS's edmprof file contain parameters for system operations.

- MGR\_ACCESS determines RCS access to administrator and console functions.
- MGR\_DB\_VERIFY specifies the parameters for automatic Radia Database verification at initialization.
- MGR\_DIAGNOSTIC specifies the timing, size, and logging options for verifying adequate disk space for Radia Database operations.
- $\bullet$  MGR\_DMA specifies parameters for Radia Distributed Configuration Server.
- MGR\_METHODS identifies options for method processing.
- MGR\_NOTIFY specifies the RCS defaults for client notifications.
- MGR\_OBJECT\_RESOLUTION specifies parameters used in object resolution.
- MGR\_POOLS (MVS, Windows, and OS/2 only) allocates available pools of memory (in different sizes) for system tasks.
- MGR\_RETRY values define how long a client is to wait before attempting to reconnect to the RCS.
- MGR\_TASK\_LIMIT identifies the maximum concurrent RCS tasks, ongoing and deferred, system related and/or Client Connect related.

- MGR\_TIMEOUT specifies the amount of time an RCS will wait for an inactive client.
- **Monitoring** 
	- MGR\_LOG and MGR\_TRACE identify where the RCS log is located, how "elastic" it is, and which individual system traces are to be captured in the log.
	- z MGR\_SMTP\_MAIL specifies the parameters for using SMTP mail messages to support RCS monitoring.
	- z MGR\_MESSAGE\_CONTROL specifies where log messages are to be sent and if they are to be suppressed.
	- $\bullet$  MGR\_USERLOG allows an administrator to establish a user logging facility.

## **Viewing and Editing Radia Configuration Server Settings**

The RCS's edmprof file can be opened in a text editor, so that its parameters can be viewed and, if necessary, adjusted. The edmprof file can be found in varying locations, based on operating system, as described below:

#### ■ **Windows NT, Windows 2000, and Windows Server 2003**

The edmprof file settings are located in the edmprof.dat file, located in the **bin** sub-directory of the RCS directory.

Or, alternatively:

From the system tray, click **Start**, then go to **Programs**, **Radia Configuration Server**, and finally, **Profile Editor**.

#### ■ **UNIX**

The edmprof file settings are located in the file, **.edmprof**, on the **home** directory of the UNIX user ID that installs, starts, stops, and maintains the RCS.

■ **MVS** 

The edmprof file settings are located in the **PARMLIB**.

#### **Caution**

Although the settings in the edmprof file are readily accessible and easy to modify, some of the values are critical to the operation of the RCS. Therefore, it is imperative that you do not:

- alter any edmprof file settings unless you consult this guide first, and then use the recommended values.
- delete any edmprof file settings unless instructed to do so by a member of HP Technical Support.

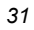

## **Radia Configuration Server Settings**

Most of the sections of the RCS's edmprof file can be independently configured, whereas some are based on operating system and communications requirements. While many of the sections are optional, a number are required for proper RCS functioning.

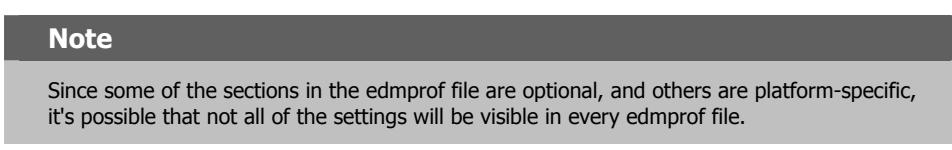

The edmprof file is created during the installation of the RCS. Much of the edmprof file information is derived directly from parameters that are specified during the installation; while others are automatically entered during the installation.

Two types of values are in the edmprof file.

- An *as-installed* value represents a manual input, specified during installation or a derived entry for a required setting.
- A *default* value is an entry established by the RCS if there is a blank value for that setting, whether it is required or manually entered.

## **Format of the Radia Configuration Server EDMPROF File**

The RCS's edmprof file is organized into sections. Each section contains individual keywords called *settings*. Each setting receives an acceptable *value*. The value can be numeric, alphabetic, or alphanumeric.

#### **Caution**

Some settings and values are critical to the operation of the RCS. Do not alter or delete these, unless instructed to do so by a member of HP Technical Support.

The following is an example of the format of a section of the edmprof file.

#### **Example**

[MGR\_SECTION]  $SETTING = VALUE$ SETTING = VALUE SETTING = VALUE

The following table presents a list of the edmprof file sections, a brief description, and whether the section is required or optional.

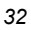

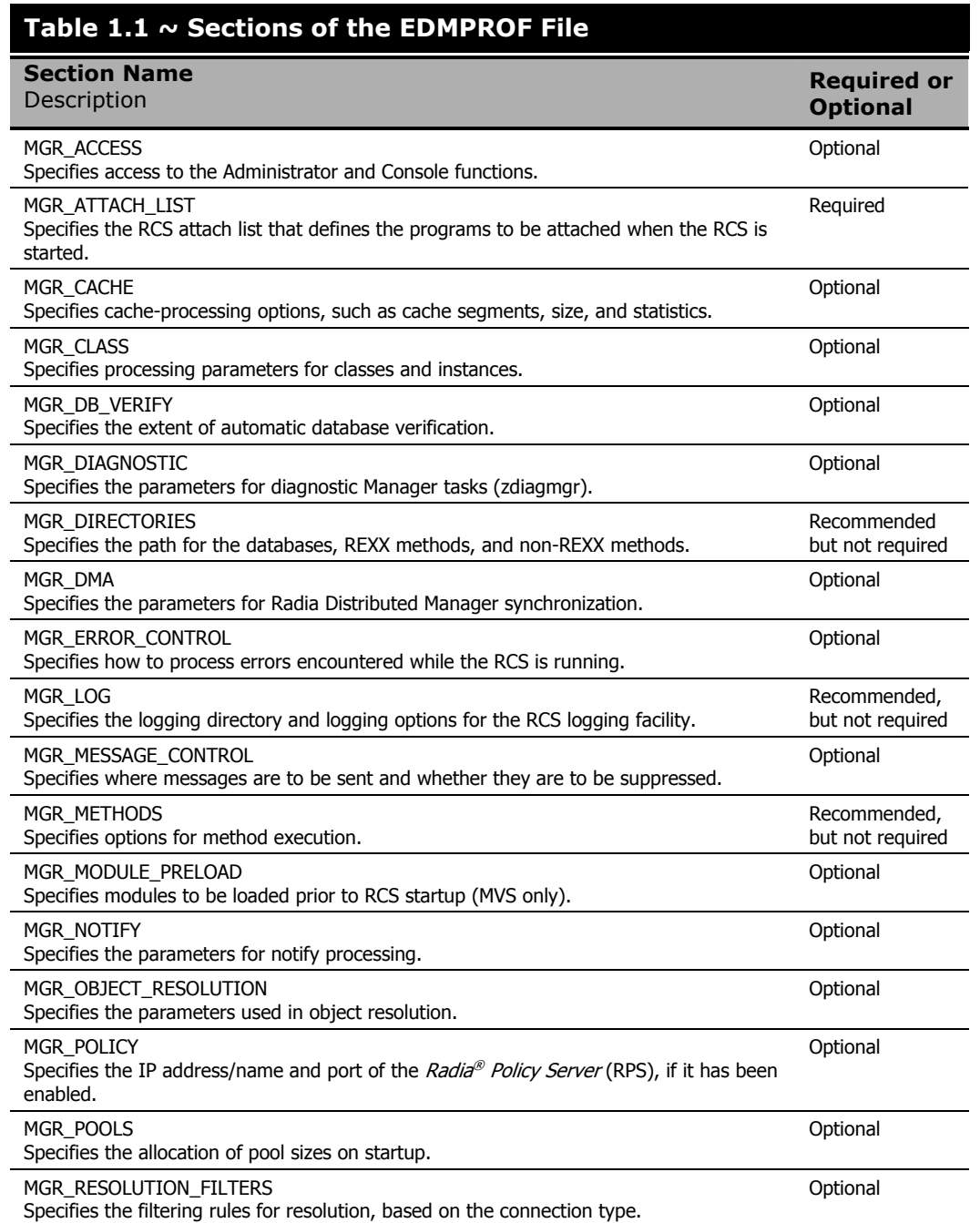

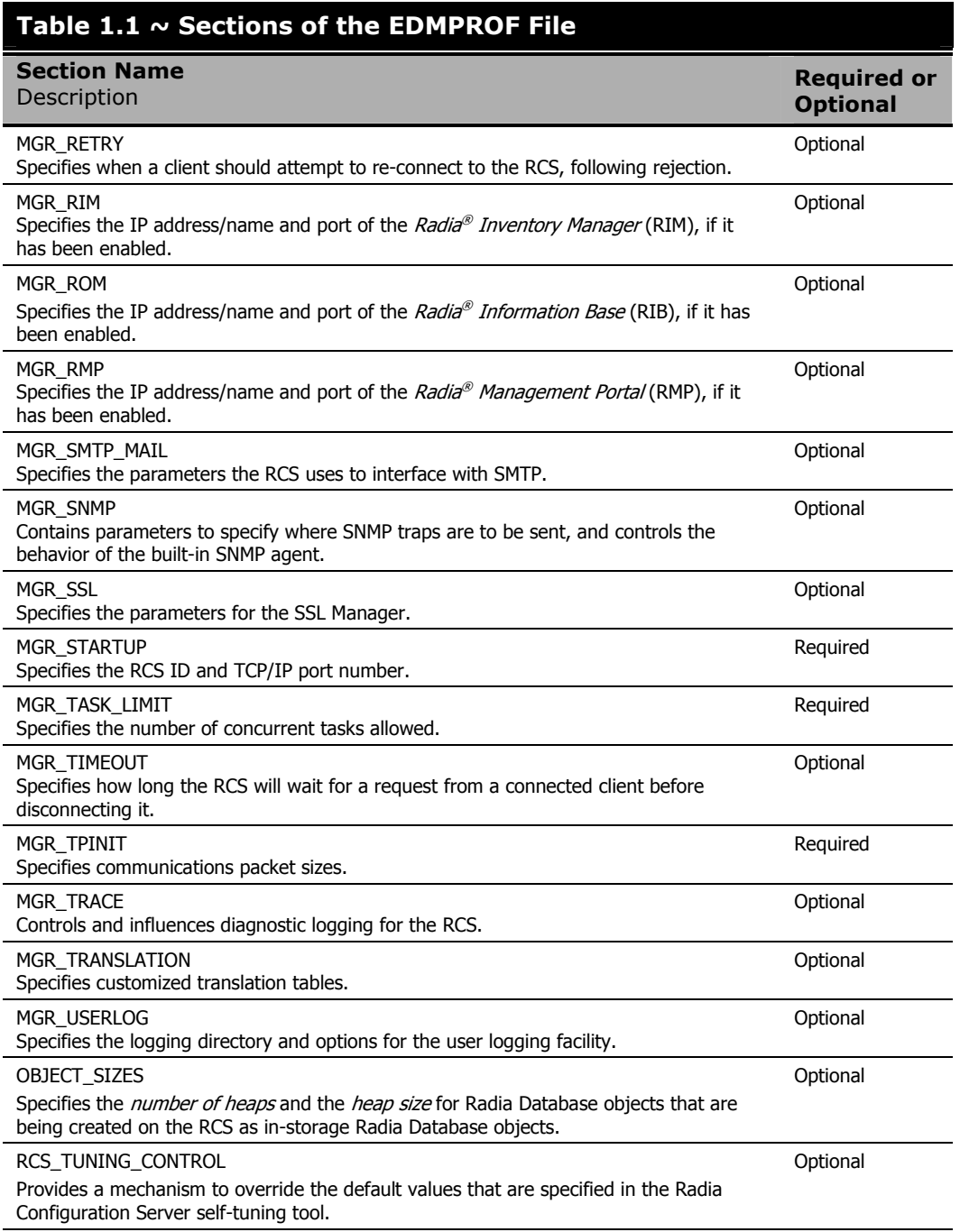

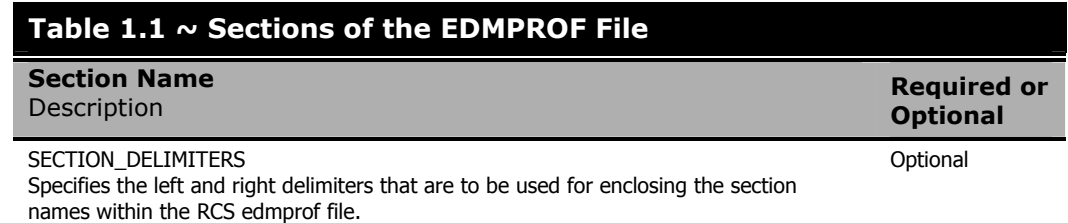

In the following pages, each section of the edmprof file is detailed, covering the individual settings and the values for each. Also described is the impact of tunable settings on RCS performance.

## **MGR\_ACCESS**

This section determines access to the Administrator and Console.

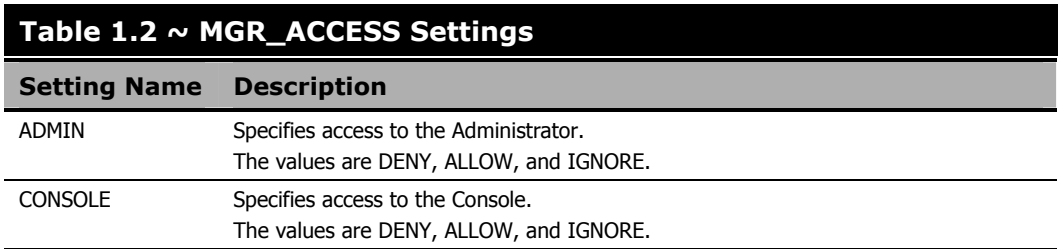

#### **Example**

[MGR\_ACCESS]  $ADMIN = DENY$ CONSOLE = DENY

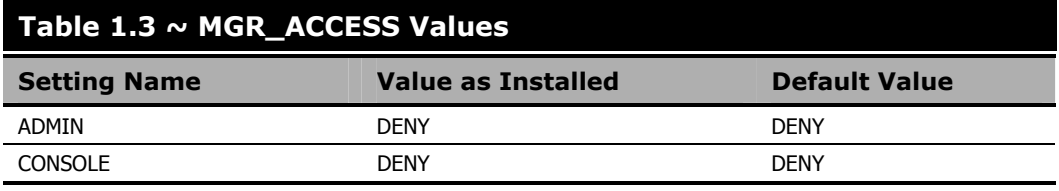

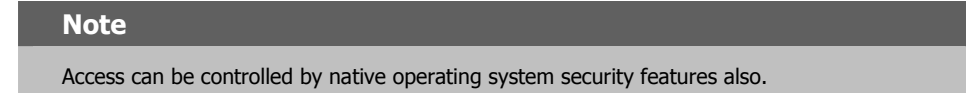

### **Performance and Usage Considerations**

- ADMIN=ALLOW will provide access to the Administrator without checking the ZACCESS domain of the Radia Database. Therefore, if ADMIN=ALLOW, and an Administrator attempts an action for which no access rules have been defined, the attempted action will be allowed.
- When ADMIN=DENY, access rules governing Administrator actions are defined in the ZACCESS domain of the Radia Database. Therefore, if ADMIN=DENY, the Administrator will be unable to perform an action unless there is an access rule specifically allowing it.
- If ADMIN=IGNORE the Administrator will be able to perform any action because the access rules will be ignored by the RCS. Setting ADMIN=IGNORE essentially disables all access rules as they relate to Administrator functions.

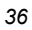
■ Access to the Console is determined by local password security policy. If CONSOLE=ALLOW and local security is not configured, read-only access is granted. If CONSOLE=IGNORE, local Console security is bypassed.

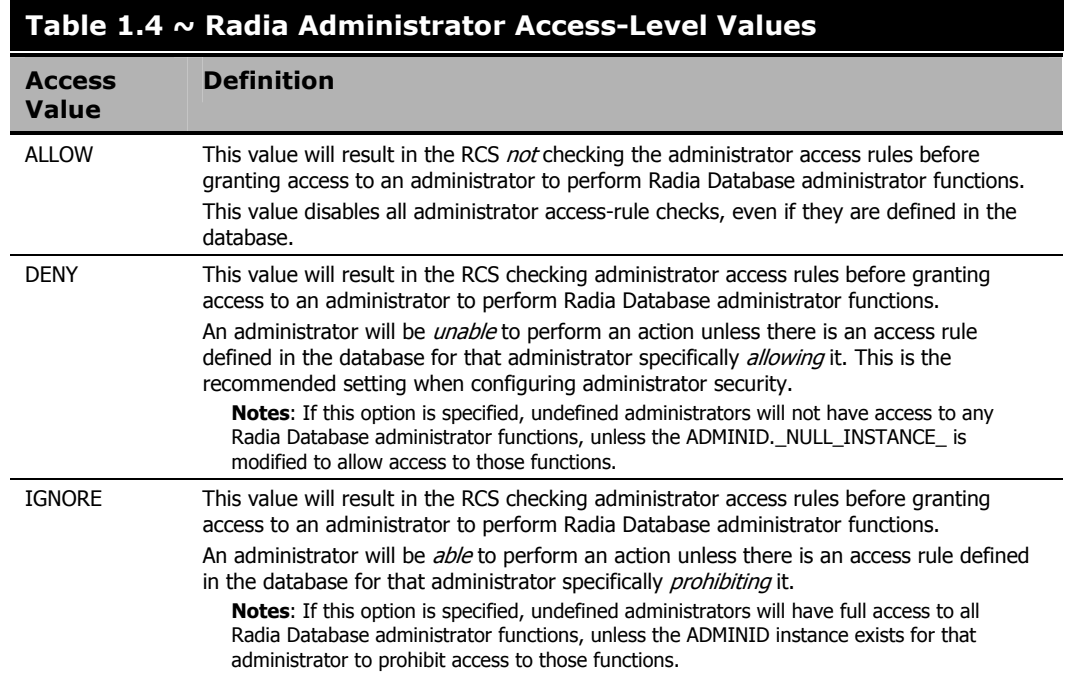

# **MGR\_ATTACH\_LIST**

In this section, specify which programs (RCS tasks) are to be attached at startup, and set the options for these processes.

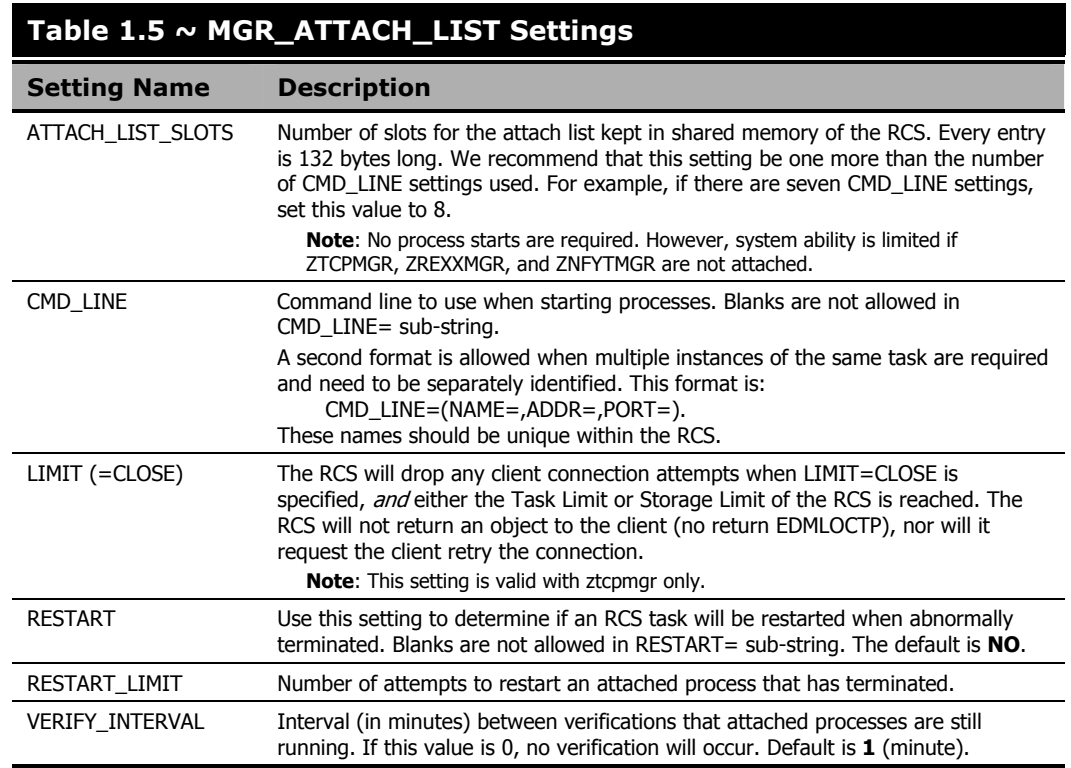

The following table lists the RCS tasks.

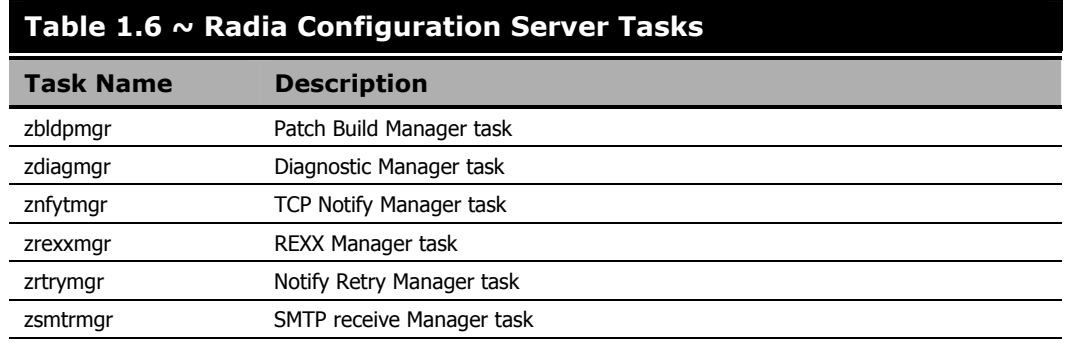

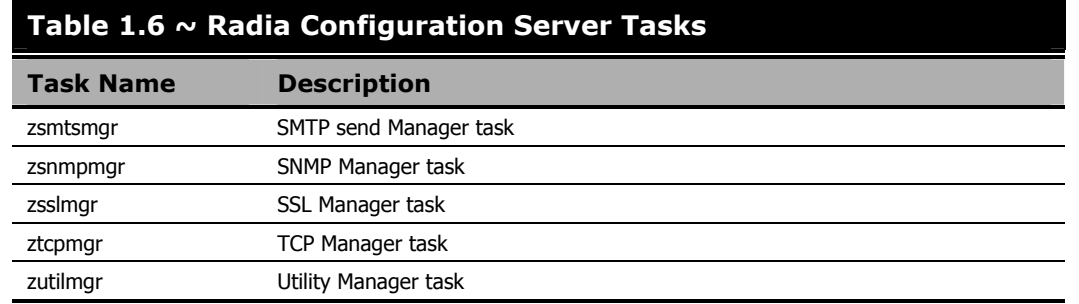

## **Example**

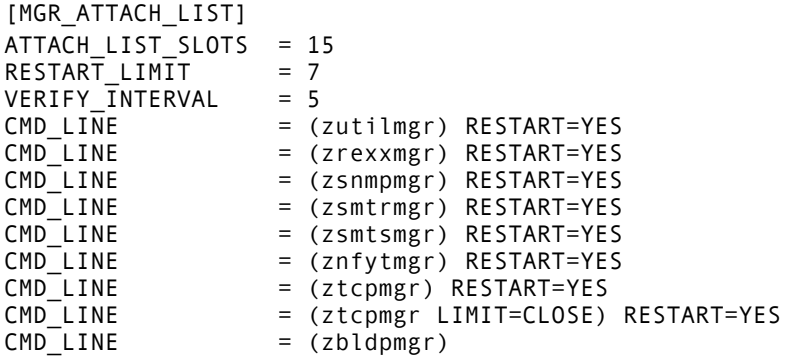

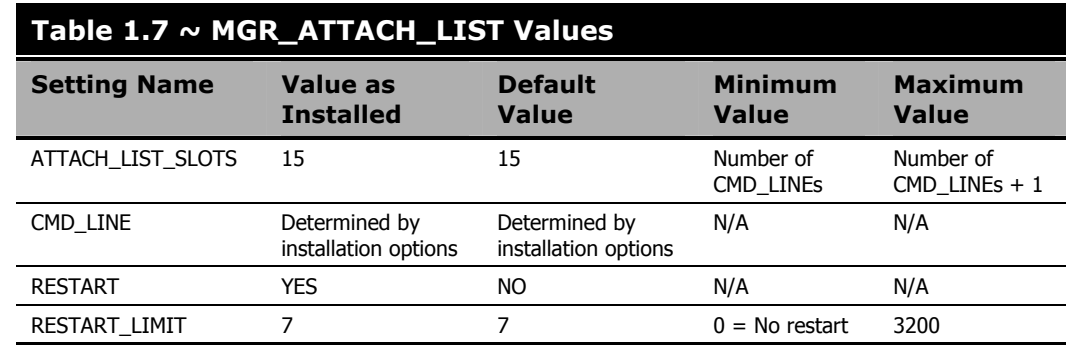

## **Performance and Usage Considerations**

■ If the ATTACH\_LIST\_SLOTS value is too low, the RCS will attach as many tasks as there are slots available. Any remaining tasks will not be attached until a slot becomes vacant. A too-high value could degrade overall system performance by unnecessarily setting aside resources that remain unused.

#### *Tuning the Radia Configuration Server*

- The RESTART\_LIMIT value should be set higher when critical RCS functions are being performed. Note that regardless of the value in RESTART\_LIMIT, the task will not be reinitiated if RESTART=NO.
- To ensure that vital processes continue running, set VERIFY\_INTERVAL lower when critical RCS functions are being performed. A higher setting, on the other hand, might save CPU cycles when total demand is a critical factor.
- The ztcpmgr task supports virtual IP addresses. It accepts the IP address and port number on the command line, as in:

 $CMD_LINE = (ztopmgr addr=1.1.1.94,port=4438)$ 

If the address is not specified, the machine address is used.

# **MGR\_CACHE**

This section specifies cache-processing options, such as cache size, statistics, load type, and error response.

#### **Note**

The settings in this section should be established based on operating-system environment and performance needs.

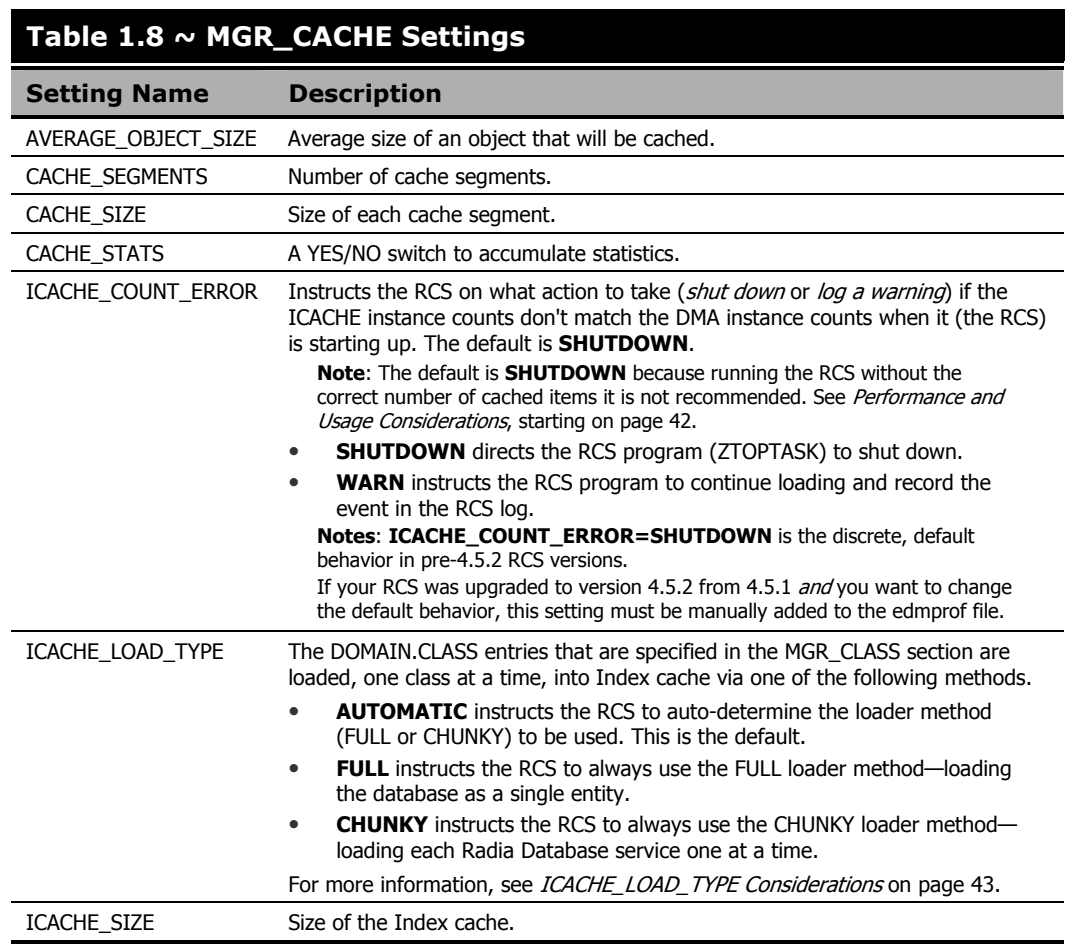

*Tuning the Radia Configuration Server* 

#### **Example**

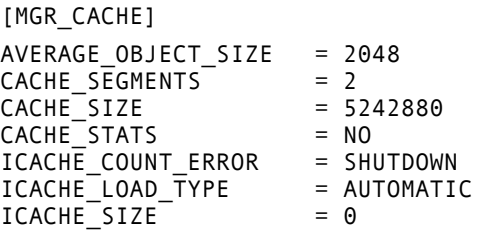

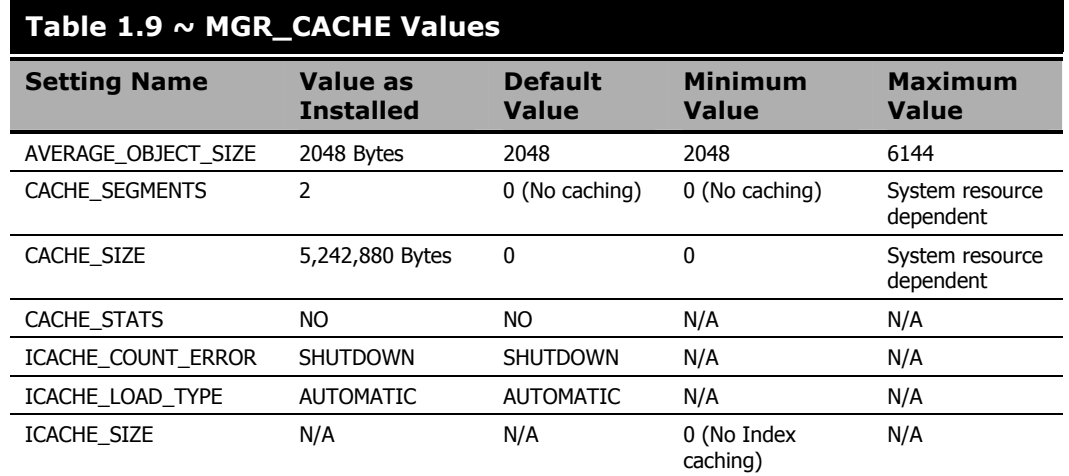

## **Performance and Usage Considerations**

#### **Notes**

When modifying any of the cache parameters in this section, take care not to exceed the amount of virtual memory that is available.

Also, sufficient virtual memory must be available to handle the maximum concurrentresolutions workload.

■ Classes that are going to be cached are defined in the MGR\_CLASS section.

At a minimum, the ZSYSTEM.ZPROCESS and ZSYSTEM.ZMETHOD classes should be cached.

■ If the value of AVERAGE\_OBJECT\_SIZE is too low, the RCS will have to reconfigure the cache until the object is accommodated.

If the value of AVERAGE\_OBJECT\_SIZE is too high, the caching function might not be used efficiently.

The ICACHE\_SIZE setting should be used in conjunction with the CACHE\_SEGMENTS setting and the MGR\_CLASS section.

ICACHE\_SIZE will be enabled only if the value of CACHE\_SEGMENTS is greater than zero.

#### **UNIX RCS Note**

The recommended value for ICACHE\_SIZE is the total number of instances in those classes to be cached (refer to the MGR\_CLASS section) multiplied by **64**.

- If ICACHE\_COUNT\_ERROR=SHUTDOWN and the RCS shuts down, areas to check are:
	- $\bullet$  Check the RCS log file,
	- Check the integrity of the connection to the database,
	- Verify the load type for the database connection method, and
	- Verify the validity of the database.

## **ICACHE\_LOAD\_TYPE Considerations**

This section presents information that should be considered when specifying a value for ICACHE\_LOAD\_TYPE.

■ If ICACHE\_LOAD\_TYPE=FULL, the RCS will attempt to load into ICACHE, as a single element, all of the Radia Database classes that are specified in the MGR\_CLASS section.

The RCS sequentially accesses all instances in the specified directories.

- If ICACHE\_LOAD\_TYPE=CHUNKY, the RCS will attempt to load all of the Radia Database classes that are specified in the MGR\_CLASS section—but as individual entities.
	- z **Component Classes**: The RCS uses the PACKAGE class in the current domain to control the loading of Component class instances—that is, all instances that are associated with a PACKAGE instance will get loaded into ICACHE, but "orphan" instances (those not associated with a PACKAGE instance) will not get loaded into ICACHE.
	- z **Non-Component Classes**: The RCS uses a systematic approach to load the instances of instances of non-Component classes.

#### **Note**

HP recommends the CHUNKY method for large databases because it minimizes the load on the network, thereby decreasing the likelihood of problems and the possibility of the database integrity being compromised.

■ If an RCS has a UNC connection (database path starts with **\\**) to the Radia Database *and* the DMA count exceeds 300K instances, ICACHE\_LOAD\_TYPE=AUTOMATIC will choose the CHUNKY load method. See *UNC Connectivity Issues* on page 53.

## **Purging Dynamic Cache**

This section provides precautionary information about purging the dynamic cache on an RCS. It includes information about protection that HP has introduced in order avoid purging the Radia Database when a *Radia® Proxy Server* (RPS) is co-located with the RCS and dynamic cache is enabled.

#### **Caution**

HP recommends not using dynamic cache for a co-located Radia Proxy Server.

If the dynamic-cache root is a Radia Database, then by default, this parameter (default=**0**) prevents automatic dynamic-cache purging of "aged" files when the dynamic-cache index is saved. By default, the new parameter automatically safeguards against purging dynamic-cache files from a Radia Database.

To remove the safeguard and allow a purge of shared-resource, dynamic-cache files, set the parameter to **1**, as shown in the following example.

### **Example**

```
-dynamic -allow -shared -resource –purge 1
```
# **MGR\_CLASS**

This section specifies which classes and instances will be cached during the initialization of the RCS.

### **Table 1.10 ~ MGR\_CLASS Settings**

#### **Setting Name and Description**

CLASS - Specifies which classes and instances will be cached at initialization.

Format: DOMAIN.CLASS={VALUE1,VALUE2,VALUE3,VALUE4}

**Note**: If multiple domains have identical class names, the class templates must be identical. If they are not, performance will be adversely impacted and objects, larger than necessary, might be created from the resolution process.

{Cache Class Template & Base Instance}, {Cache All Instances}, {Heap Size}, {Max. Number of Heaps}. **VALUE1**

To cache (at RCS startup) the associated class's \_BASE\_INSTANCE\_ and class template, specify **Y**. Otherwise, specify **N**.

#### **VALUE2**

To cache (at RCS startup) all instances in the associated class, specify **Y**. Otherwise, specify **N**.

#### **VALUE3**

This value is numeric and represents the initial size of the resolved object for the associated class. This is the size that each heap in the associated DOMAIN.CLASS will occupy in persistent objects. It should include any attributes that have been classed into the in-storage object as the result of resolution. Typically, the size of the transient class instance can be used for transient objects (such as, ZLOCMGR, ZLOCCLNT, ZSCHEDULE). The default (**2048**) can be refined for ZSERVICE and ZRSOURCE, which are typically 3–4 KB in size. Examine the client object resulting from a representative resolution in order to determine the most appropriate value. Values specified are generally in 512-byte increments.

#### **VALUE4**

This is a numeric value indicating an estimate of the number of heaps required for resolution. As each client begins resolution, memory is allocated in blocks equal to the sum of all of the products of VALUE3\*VALUE4. When memory is exhausted for a persistent class that is being cached, the next increment of storage is obtained in a block determined by the product of VALUE3\*VALUE4 for the associated class. For example, if SYSTEMX.ZRSOURCE = Y,Y,2048,100 were specified, the class template and \_BASE\_INSTANCE\_ are cached at startup. All of the instances of the SYSTEMX.ZRSOURCE class are cached in memory (if there is enough room in CACHE\_SEGMENTS\*CACHE\_SIZE for the whole class). The working value for the size of each ZRSOURCE instance *after resolution* is estimated to be 2048 bytes. An initial allocation for the in-storage ZRSOURCE object is made for 100 heaps that will require 100\*2048 bytes, or 20 KB. If the resolution mode for the *average* client required 1000 ZRSOURCE instances, then one initial allocation of 20 KB and nine subsequent allocations of 20 KB would be required to satisfy the entire 1000 ZRSOURCE instance in-storage objects.

#### **Note**

At startup, classes are cached in the order they appear if VALUE1=Y and VALUE2=Y.

#### **Example**

[MGR\_CLASS]

*Tuning the Radia Configuration Server* 

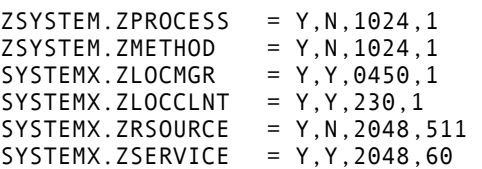

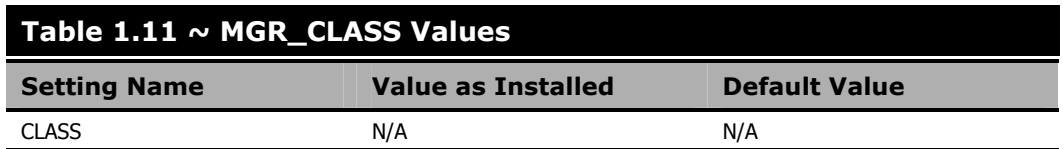

## **Performance and Usage Considerations**

- You can also specify your own unique classes in this section.
- Note that *class instance size* and *number of instances* specified in MGR\_CLASS have an impact on storage and performance. A class instance size larger than the actual class size represents wasted storage. A class instance size smaller than the actual class size results in continual resolution performance degradation.
- Only the classes listed will be cached. All instances of listed classes are icached, if required, regardless of the values of the first two parameters in the list.

# **MGR\_DB\_VERIFY**

This section establishes the level of Radia Database verification and whether errors are automatically corrected.

#### **Note**

If this function is configured, the RCS will scan the Radia Database for Y2K compliance, expanded format (ZBASE), and appropriate Radia Database ownership (RCS IDs) at startup. If errors are found, the applicable database utility can be run against the Radia Database to correct the error. See Chapter 5: Radia Database Utilities starting on page 251 for more information.

## **Table 1.12 ~ MGR\_DB\_VERIFY Settings**

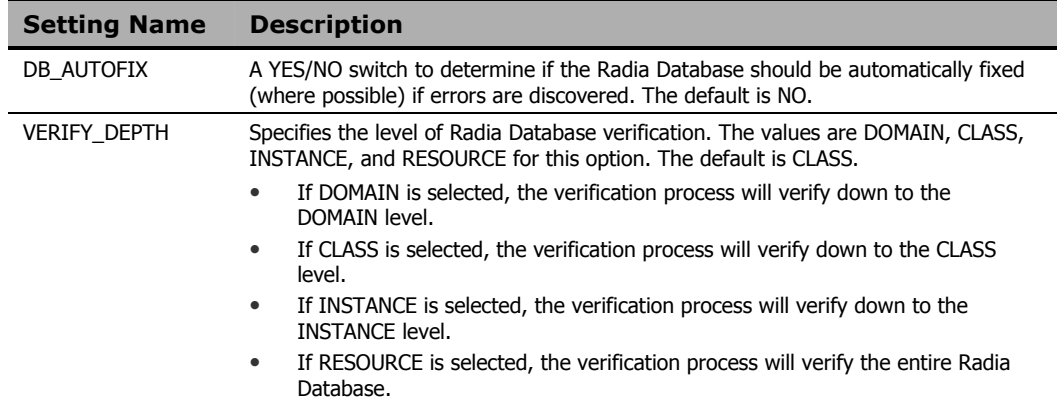

#### **Example**

[MGR\_DB\_VERIFY] MGR\_VERIFY\_DEPTH = CLASS<br>DB\_AUTOFIX = YES DB\_AUTOFIX

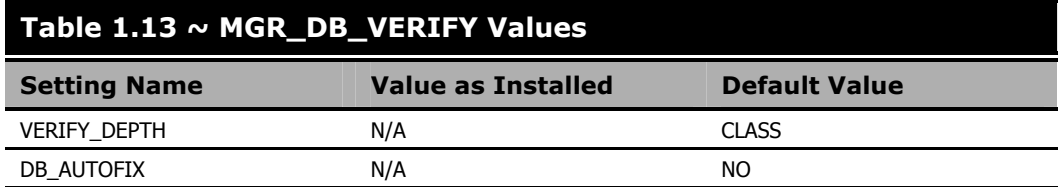

## **Performance and Usage Considerations**

- A value of VERIFY\_DEPTH=RESOURCE will result in longer start-up times, as the level of detail is deeper. Conversely, VERIFY\_DEPTH=CLASS will result in a much quicker start-up time, because the level of verification is decreased.
- Refer to the MGR\_ERROR\_CONTROL section, which offers handling parameters for errors found during the Radia Database verification process.

# **MGR\_DIAGNOSTIC**

This section establishes the values the RCS will use to verify that sufficient disk space is available for Radia Database operations and logging, as well as the frequency of verification occurrences.

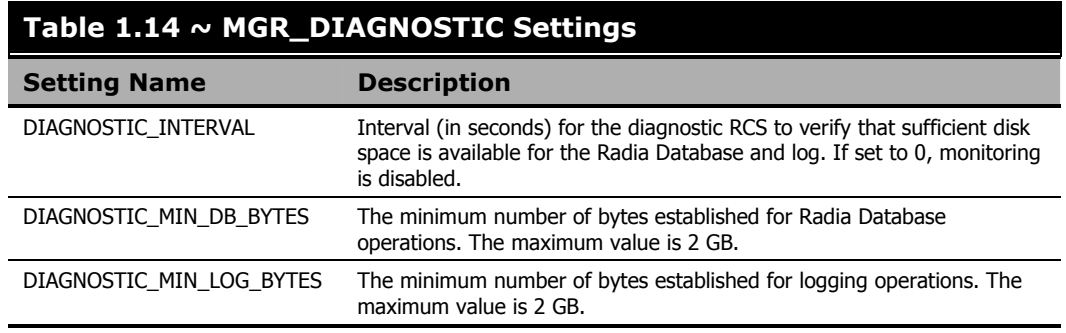

#### **Example**

[MGR\_DIAGNOSTIC]

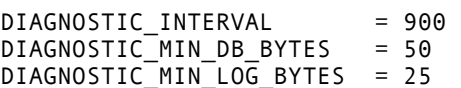

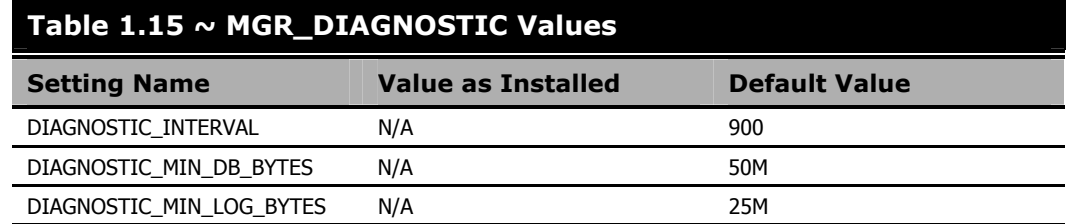

## **Performance and Usage Considerations**

- You must include CMD\_LINE=(zdiagmgr) in the MGR\_ATTACH\_LIST section in order to configure and use this setting.
- On a Radia Database:
	- When the DIAGNOSTIC\_MIN\_DB\_BYTES threshold (2GB) is reached, the following will be issued:
		- an SNMP trap of 2040.
		- ♦ a message to the RCS log:

(9282 - Warning: The volume containing the Configuration Server Database has only %.0lf free bytes).

- When the DIAGNOSTIC\_MIN\_LOG\_BYTES threshold (2GB) is reached, the following will be issued:
	- an SNMP trap of 2045.
	- ♦ a message to the RCS log: (9283 - Warning: The volume containing the Configuration Server log has only %.0lf free bytes).
- On the RCS, you can program a REXX that calls the EDMMAILQ method to send a notification e-mail.
- Set the following line in the MGR\_MESSAGE\_CONTROL section of the edmprof file, 9282, 9283=LOG,EVENTLOG

(This triggers messages 9282 and 9283 to be generated in the RCS log and Windows Event Log.)

# **MGR\_DIRECTORIES**

This section specifies the path for the databases, REXX methods, and non-REXX methods. See MGR\_LOG to specify the directory path for the RCS log.

- The EXPORT\_PATH setting can be used to define a directory for export operations.
- The five USER\_PATH*n* settings can be customized for each Radia environment.

#### **MVS Note**

These six parameters are not applicable to MVS.

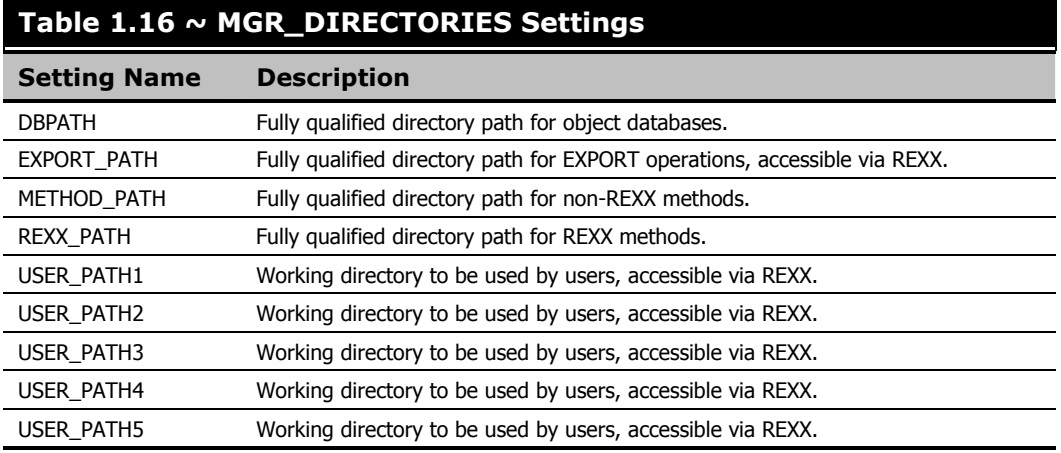

*Tuning the Radia Configuration Server* 

## **Examples**

Intel Example:

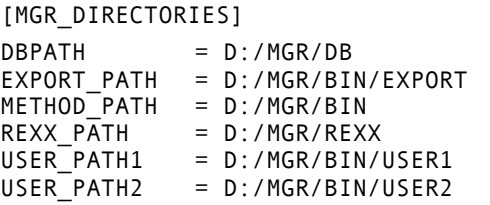

UNIX Example:

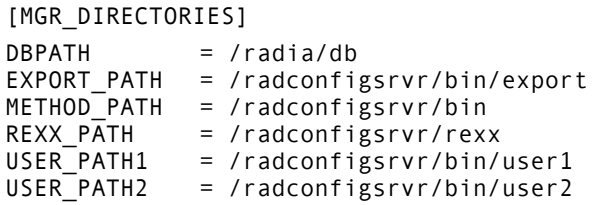

MVS Example:

[MGR\_DIRECTORIES]

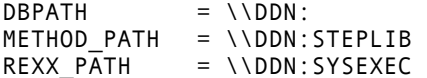

## **Table 1.17 ~ MGR\_DIRECTORIES Values**

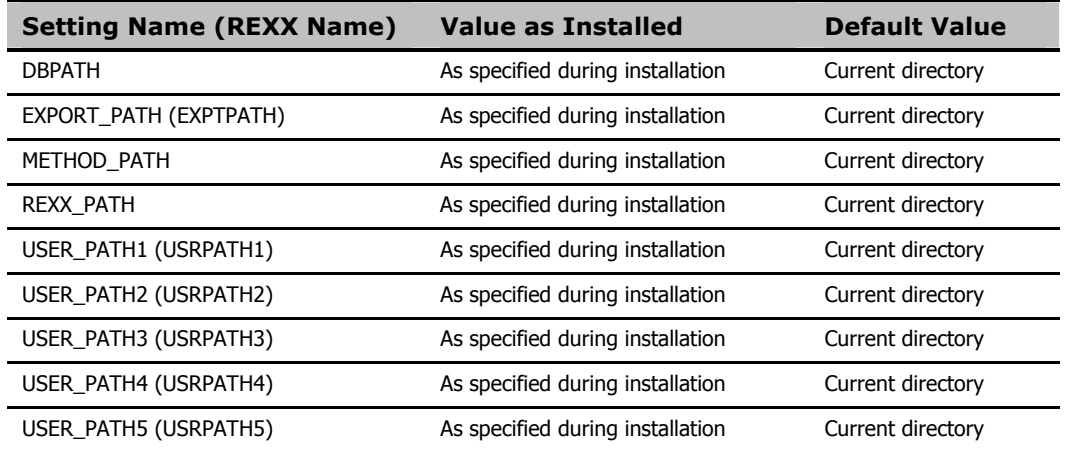

*53* 

### **Performance and Usage Considerations**

- The REXX directory specified in this section is further defined by the *samples* sub-directory, which contains a set of sample REXX methods.
- HP supports *Universal Naming Code* (UNC), which allows paths in the edmprof file to be specified as shown below:

\\VFH\_LAPTOP\DRIVE\_D\RADIADB

#### **Note**

When using UNC, the address must be preceded by two backslashes ( \\ ), with a single backslash ( **\** ) used to separate each sub-folder.

#### **UNC Connectivity Issues**

Interruptions in UNC connectivity to a Radia Database might result in critical database classes not being accessed during the resolution process. This failed access could lead to incomplete and erroneous resolution of Radia services and, possibly, the inadvertent removal of applications. If this happens, the following errors will appear in the RCS log:

```
NVD7005E 06:19:52 <172.26.132.24 /1930> Radia Client --! ERROR: CLASS 
<PRIMARY.POLICY.USER> NOT FOUND 
NVD7005E 06:19:52 <172.26.132.24 /1930> Radia Client --! ERROR: CLASS 
<PRIMARY.POLICY.ZBASE> NOT FOUND 
ERROR: CLASS <LICENSE.80d40ad0fd2a4ded8c9d26254e8daf0c.MDEVICE> NOT FOUND 
NVD5113E 02:25:17 <172.31.18.5 /668> Radia Client --! ERROR RC=<4> 
CREATING INSTANCE<LICENSE.80d40ad0fd2a4ded8c9d26254e8daf0c.MDEVICE ↵
    .3B06A9B26C5047D886942D1E2EC4A46E>
```
Also, during RCS startup, the following will be seen in the RCS log:

```
Configuration Server Database is on <Remote> <NTFS> <Uncompressed> Drive <\\example\RCSDB\>
NVD9268I 02:17:34 <ztoptask /FB4> System Task --- Drive ↵
    <\\example\RCSDB\> supports <255> character file names 
NVD9269I 02:17:34 <ztoptask /FB4> System Task --- Drive ↵ 
 <\\example\RCSDB\> supports <Case-Sensitivity Case-Preservation Unicode File-Compression> 
NVD9271I 02:17:34 <ztoptask /FB4> System Task --- Database resides in 
<\\example\RCSDB\DB\>
```
#### **Important Note**

The UNC-mapped drive will be reflected in the DBPATH setting of the MGR\_DIRECTORIES section in the edmprof file.

Recommended Preventive Measures

#### **Important Note**

HP recommends, in addition to the preventive measures detailed here, that the RCS be monitored—especially if UNC disconnects are frequently occurring.

HP recommends the following measures be taken in order to minimize the impact of UNC connectivity interruptions.

- At RCS startup, cache all Radia Database classes that are used for resolution. (See the sections *MGR\_CACHE* starting on page 41, and *MGR\_CLASS* starting on page 45.)
- In the MGR\_CACHE section of the edmprof file, specify **ICACHE\_LOAD\_TYPE=CHUNKY**. (See the section *MGR\_CACHE* starting on page 41.)
- Make the following Radia Database changes to the **PRIMARY.SYSTEM.ZMETHOD.LDAP\_RESOLVE** method:
	- z If **ZMTHTYPE** (method type) is set to **EXE**, change it to **REXX**.
	- z If **ZMTHNAME** (method name) is set to **RADISH**, change it to **NVDMTCL**.

#### **Caution**

If policy resolution is being driven by a method other than LDAP\_RESOLVE, and the configuration is uncertain, contact HP Technical Support before making any changes to the Radia Database.

These settings will result in the client-connects and client-resolutions being stopped—preventing the clients from doing anything, thereby protecting them in the event they are presented an empty catalog. This also prevents the removal of applications.

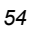

# **MGR\_DMA**

This section specifies the time-out parameter and the directory path for the Radia Distributed Configuration Server (*Radia DCS*—formerly known as the Distributed Manager Adapter, *DMA*), and enables you to specify values for these options.

#### **Note**

You must have the Radia Distributed Configuration Server (Radia DCS) installed to enable these parameters.

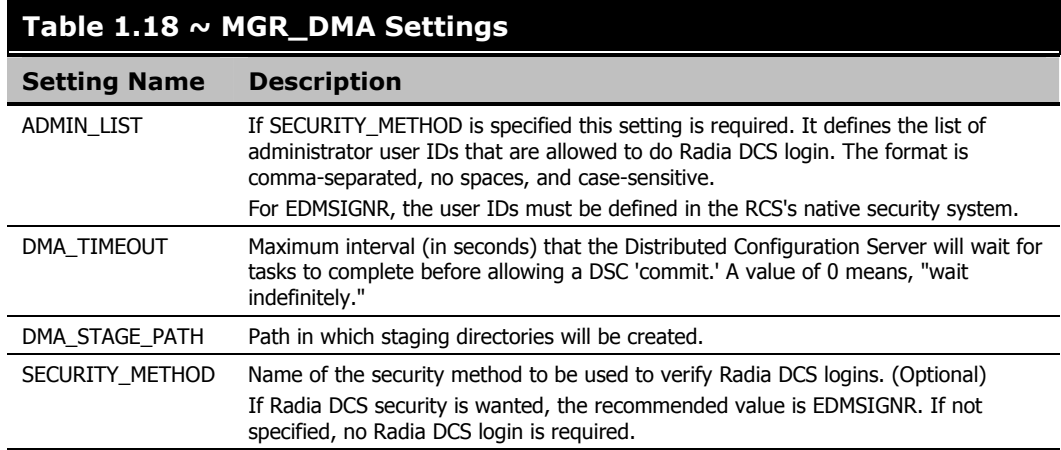

### **Examples**

Intel Example: [MGR\_DMA]  $DMA$  TIMEOUT = 0  $DMA$ <sub>S</sub>TAGE\_PATH = D:\MGR\ UNIX Example: [MGR\_DMA]  $DMA$  TIMEOUT = 600 DMA\_STAGE\_PATH = /radconfigsrvr/

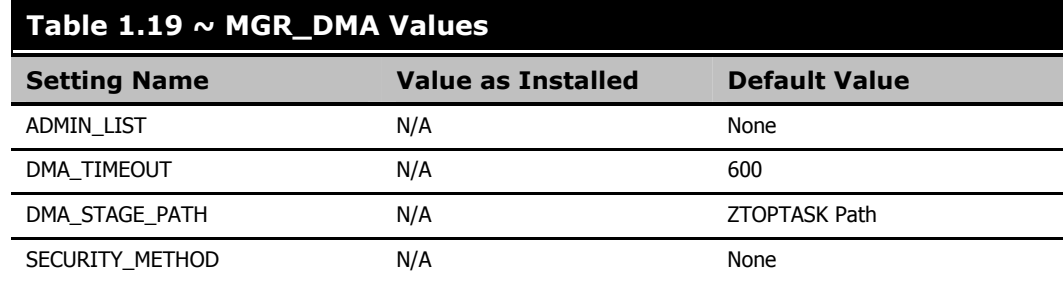

## **Performance and Usage Considerations**

■ In order to decrease the chance of the Radia DCS synchronization "timing out" without having committed database updates, increase the value of DMA\_TIMEOUT.

# **MGR\_ERROR\_CONTROL**

This section specifies error-handling parameters for the RCS.

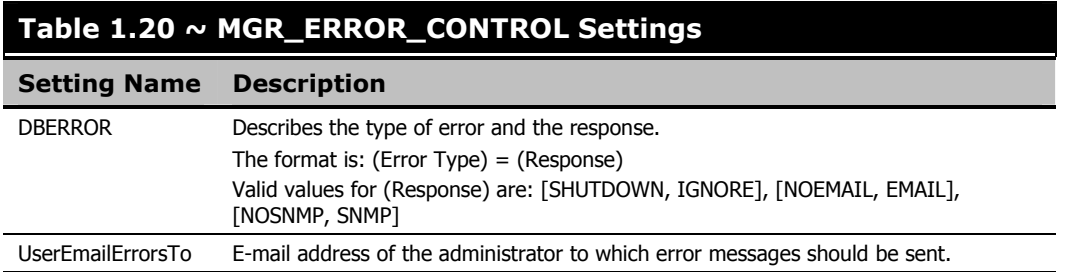

#### **Note**

The actions taken by the settings in this section are dependent on the levels specified for VERIFY\_DEPTH and the errors discovered during MGR\_DB\_VERIFY processing.

#### **Example**

```
[MGR_ERROR_CONTROL] 
DBERROR = IGNORE, EMAIL
UserEmailErrorsTo = administrator@yourcompany.com
```
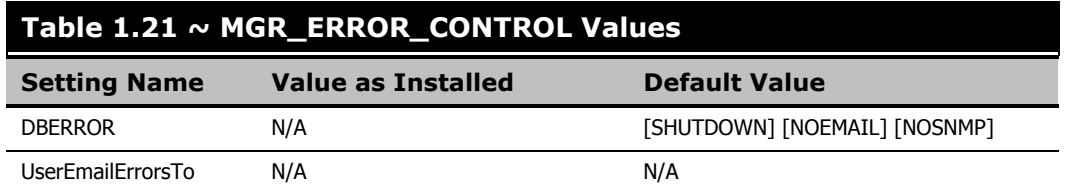

## **Performance and Usage Considerations**

- Currently, the only DBERROR supported is DBError. Examples of DBErrors are instances with 0 length, attempting to load a template that does not exist, and so forth.
- The UserEmailErrorsTo value must be a valid e-mail address.

# **MGR\_LOG**

This section specifies the logging directory and logging options for the RCS logging facility. It also provides detailed information about reclaiming dormant client-device licenses.

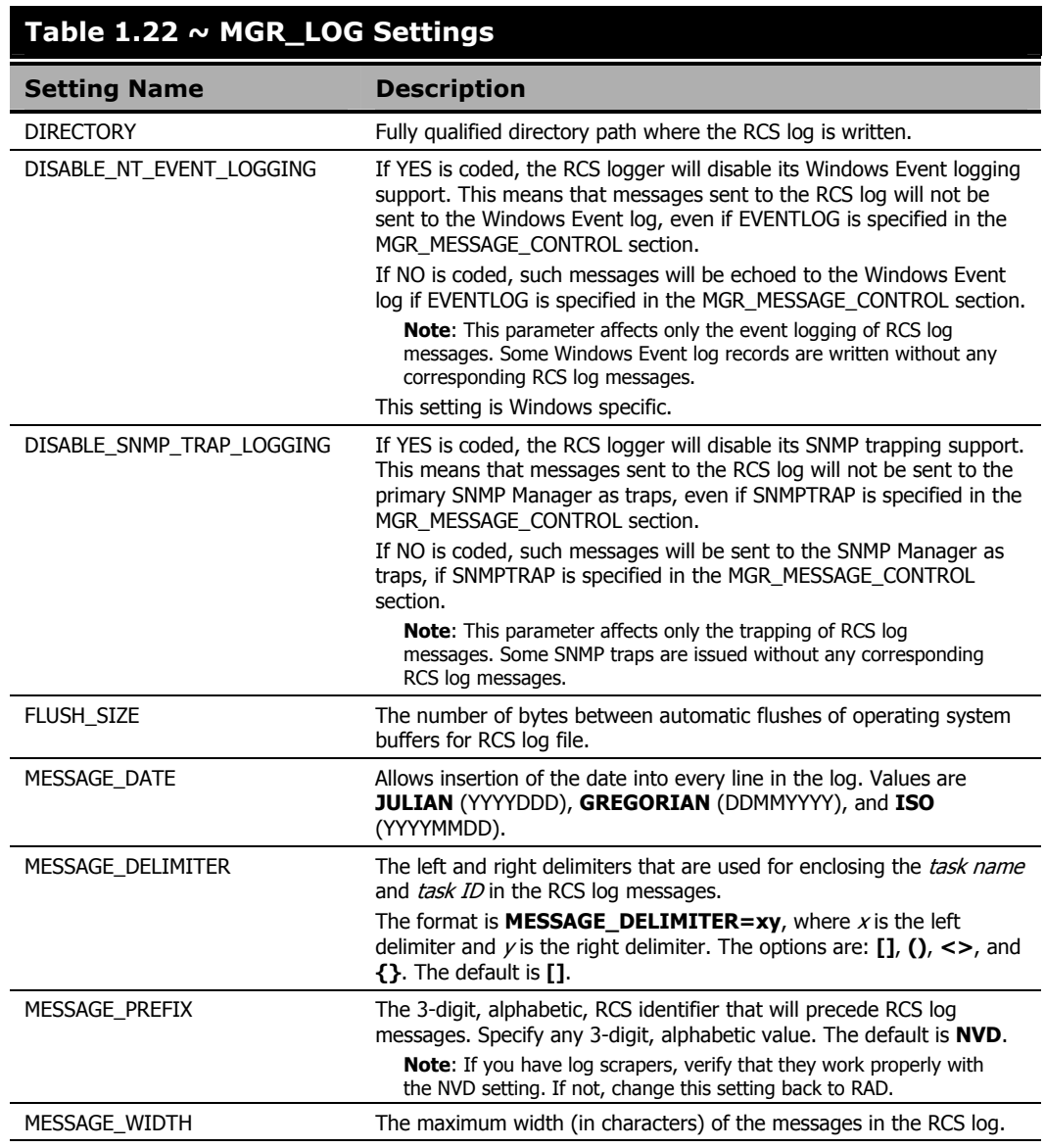

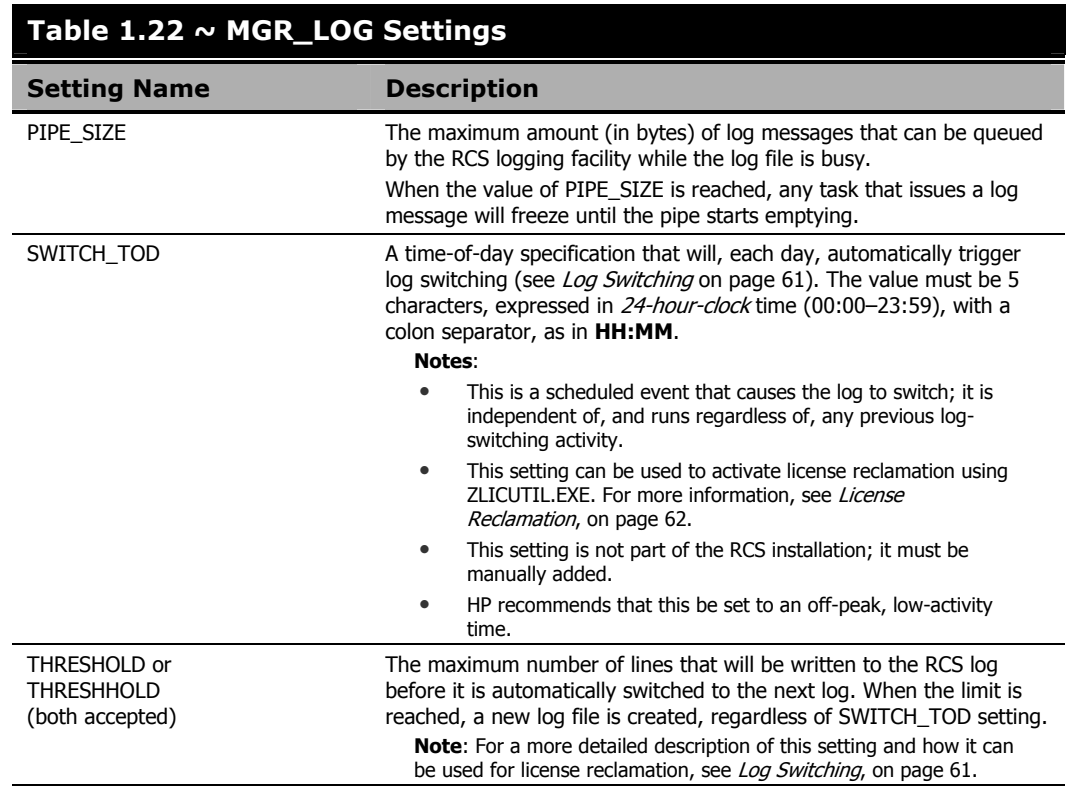

## **Examples**

Intel Example:

MESSAGE\_DATE = ISO

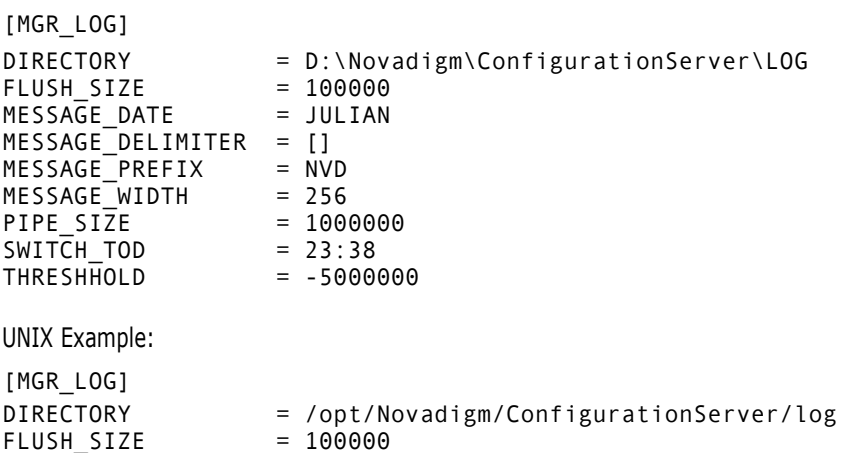

*Tuning the Radia Configuration Server* 

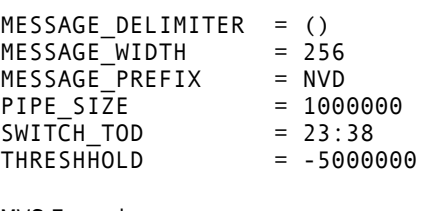

MVS Example:

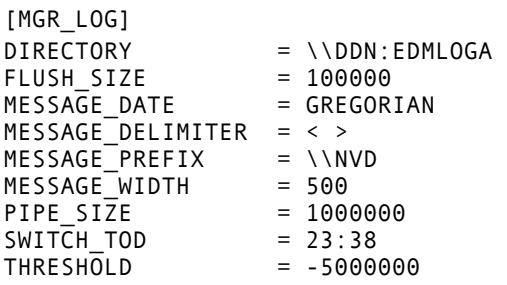

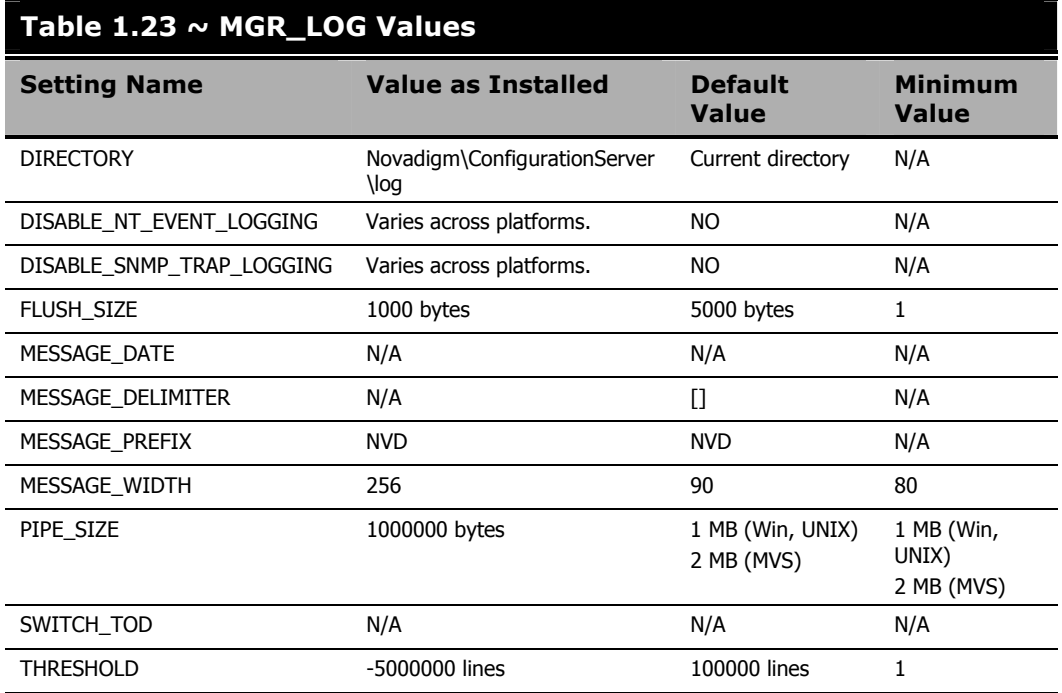

## **Performance and Usage Considerations**

■ Increasing the FLUSH\_SIZE will enhance performance, but will delay messages flushed to the log file.

- Increase MESSAGE\_WIDTH if log messages are being truncated.
- When closely monitoring system status using the RCS log, set THRESHOLD to a positive value to create and save successive portions of the RCS log. If disk-storage space is critical, set the value to a negative number in order to reuse the allocated log disk space.
- If numerous RCS methods are being invoked, use the MGR\_METHODS.LOG\_LIMIT setting to control the size of the RCS log for each method. Additionally, the MGR\_TASK\_LIMIT.TASK\_LOG\_LIM setting controls the number of messages printed by the execution of each task.
- When modifying parameters in this section as they relate to memory or disk utilization, take care not to exceed the maximum amount of memory or storage space available.

## **Log Switching**

By default, the RCS log will be switched according to the log-size value of THRESHOLD and the amount of RCS activity. However, log switching can be configured to automatically occur on a daily basis, at a scheduled time. This is done by specifying the SWITCH TOD setting and modifying the THRESHOLD setting. Additionally, THRESHOLD can dictate what happens to the log that gets rolled over. The following sections describe how to do this.

#### **SWITCH\_TOD**

Specify the time-of-day for the RCS log to automatically roll over. This setting is independent of THRESHOLD, but can be used in conjunction with it to trigger either of two REXX methods (ZLOGSWCH.REX or ZLOGWRAP.REX) that will launch the license reclamation utility, ZLICUTIL.

#### **THRESHOLD**

This setting determines how large the RCS log can be before it is switched to a new log. The value of this setting will dictate what happens to the log that is rolled out, as described below.

If **THRESHOLD**  $\geq$  **0**, the old log will be renamed (as described below) and saved, and the RCS REXX method, ZLOGSWCH, will run.

The RCS **log** directory will have log files that begin with the RCS log prefix (**NVD**), followed by the letter **D**, then the MGR\_ID (the value of MGR\_STARTUP.

MGR\_NAME, such as **001**), followed by an underscore ( **\_** ), followed by the time of creation expressed as a string of eight hexadecimal characters (such as **3FB91BB7**), and finally, the *.log* extension. For example:

NVDD001\_3FB91BB7.log

#### **Notes**

This THRESHOLD setting will result in multiple RCS log files. To differentiate between them, check their modified date.

HP recommends this setting because it results in saved, rather than deleted, log files.

■ If **THRESHOLD < 0**, the old log will be overwritten (but not deleted), and the RCS REXX method, ZLOGWRAP, will run.

The RCS **log** directory will have just one old log file, which will be named as follows:

**Windows**: The RCS log prefix (**NVD**), followed by the letters **MD**, then the MGR\_ID (the value of MGR\_STARTUP.MGR\_NAME, such as **001**), and finally, the *.log* extension. For example:

NVDMD001.log

**UNIX**: The RCS log prefix (**NVD**), then the MGR\_ID (the value of MGR\_STARTUP.MGR\_NAME, such as **001**), followed by an underscore (**\_**), then the literal (**mgrdump**), and finally, the *.log* extension. For example:

NVD001\_mgrdump.log

At the next log switch, the "old" log (from the last wrap) will be replaced/overlaid by the newly switched log.

#### ZLICUTIL

The RCS REXX utility, ZLICUTIL, can be used with ZLOGSWCH and ZLOGWRAP for daily license reclamation. For more information, see the following section, *License Reclamation*.

## **License Reclamation**

An RCS license string supports a certain number of client devices. In order to keep only active, current machines in a license count, the RCS allows the reclamation of client-device licenses. If a client device hasn't connected to the RCS for a specified number of days, its license becomes inactive and can be reclaimed in the license count by the RCS utility, ZLICUTIL.

#### **Considerations**

- By default, license reclamation occurs only at RCS shutdown.
- To make license reclamation occur daily:
	- z Specify values for SWITCH\_TOD and THRESHOLD (see SWITCH\_TOD and THRESHOLD in Table 1.22).
	- Modify the appropriate REXX (either ZLOGSWCH or ZLOGWRAP) so that a logswitching REXX method will launch the license utility, ZLICUTIL, when it gets called.
- Licenses that are aged-out via ZLICUTIL are not immediately available. They are reclaimed only at the next midnight.

#### **Note**

The exception to this "availability" condition is that aged-out licenses will be immediately available when the RCS is re-started.

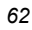

The following instructions detail how to implement license reclamation on an RCS.

#### **To reclaim licenses daily**

1. Add the *log switch* setting, SWITCH\_TOD, to the MGR\_LOG section of the edmprof file, and specify a valid value (see *SWITCH\_TOD* in Table 1.22), such as: [MGR\_LOG]

 $SWITCH_TOD = 23:45$ 

- 2. Specify a value for THRESHOLD, as described on page 59.
- 3. Navigate to **Novadigm\ConfigurationServer\rexx\Novadigm**, and *copy* either ZLOGSWCH or ZLOGWRAP (or both) up one level to the **rexx** directory.

#### **Caution**

During the RCS installation, the REXX methods are, by default, installed to **Novadigm\ConfigurationServer\rexx\Novadigm**. Before making any changes to either ZLOGSWCH or ZLOGWRAP, be sure to copy it up one

level to the **rexx** directory.

4. Open the ZLOGSWCH (or ZLOGWRAP) file, and add the commands shown in Figure 1.1:

```
call edmget zcvt 
ADDRESS CMD "ZLICUTIL" zcvt.dbpath zcvt.rptpath zcvt.uuid zcvt.mgrid zcvt.syspath || license.nvd
```
*Figure 1.1 ~ The license utility, ZLICUTIL, in ZLOGSWCH and/or ZLOGWRAP.* 

5. Save and close ZLOGSWCH (or ZLOGWRAP).

From this point on, the license reclamation feature will be started asynchronously when the log switch is invoked.

#### **MVS User's Note**

The license utility, ZLICUTIL, cannot run via ZLOGSWCH or ZLOGWRAP. It is a separate job step, and must be run while the RCS is shut down.

# **MGR\_MESSAGE\_CONTROL**

This section specifies which log messages are to be sent and to where, or if they are to be suppressed.

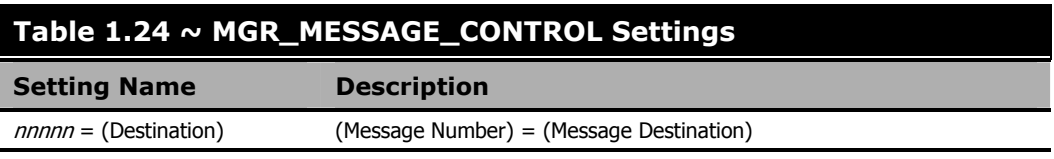

#### **Note**

The left side of the equals sign  $(=)$  specifies which messages are to be affected by the command. There is an "ALL" directive that can be used to affect all messages (0001-9999). Also, if there is no destination after the equals sign, the message has no associated destination, so it is suppressed.

The following table presents a list of the six destinations for log messages.

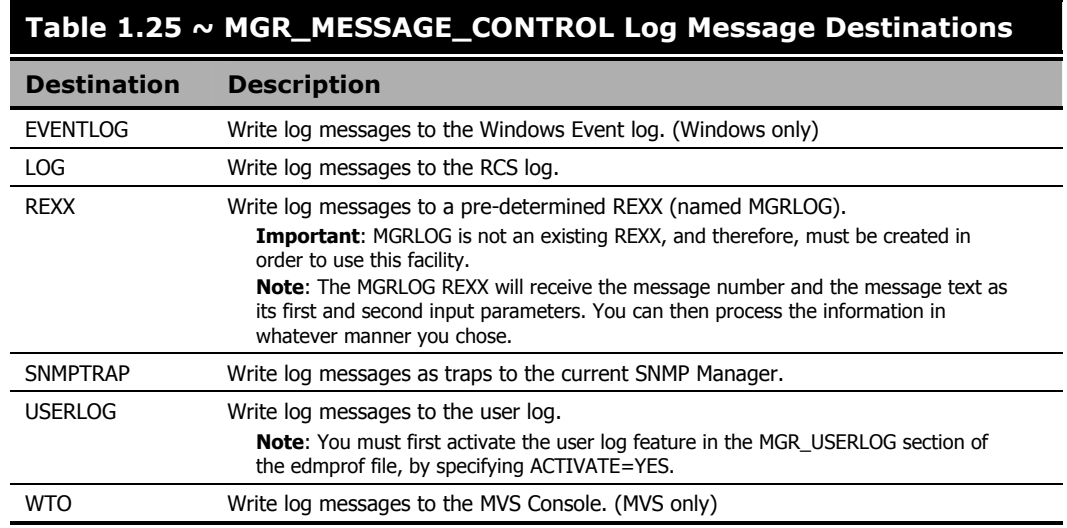

#### **Example**

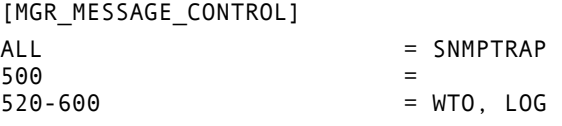

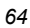

```
225, 300220-299, 400, 542-545, 803 = EVENTLOG,REXX,USERLOG
```
In this example:

- The first line will send all messages to the SNMP Manager as traps.
- The second line will send 500 (to all destinations).
- The third line will cause messages 520 through 600 (inclusive) to be written to the MVS console (via WTO) and the RCS log.
- The fourth line will suppress messages 225 and 300 only.
- The fifth line will cause messages 220 through 299 (inclusive), 400, 542 through 545 (inclusive), and 803 to be written to the Windows Event log, the pre-determined REXX, and the user log.

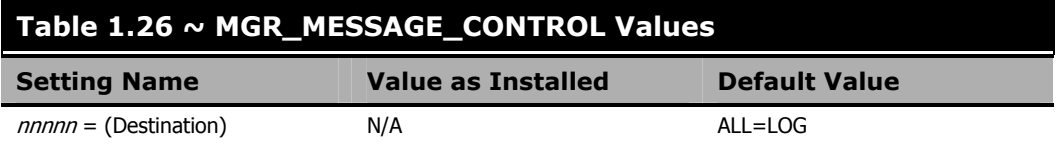

## **Performance and Usage Considerations**

- SNMPTRAP should be used as a destination only if the address of the SNMP Manager has been configured in the SNMP section.
- Any line that does not contain an equals sign ( $=$ ) is treated as a comment. In addition, lines that begin with an asterisk ( **\*** ), double forward slashes ( **//** ), or a slash ( **/** ) are treated as comments. Blanks and tabs can occur anywhere on the line, even ahead of the comment specifications.
- ALL= will suppress all messages.
- Any errors encountered in parsing a line cause the entire line to be ignored and an error message to be written to STDERR (the SYSTEM DD for an MVS Configuration Server).

#### **MVS User's Note**

There is a modify console command that can be used to refresh the MESSAGE\_CONTROL specifications as well as the TRACE and POOL specifications. It is the command:

F jobname,R,memname

and will process any MGR\_MESSAGE\_CONTROL sections found in member memname of parmlib.

# **MGR\_METHODS**

This section specifies options for method execution.

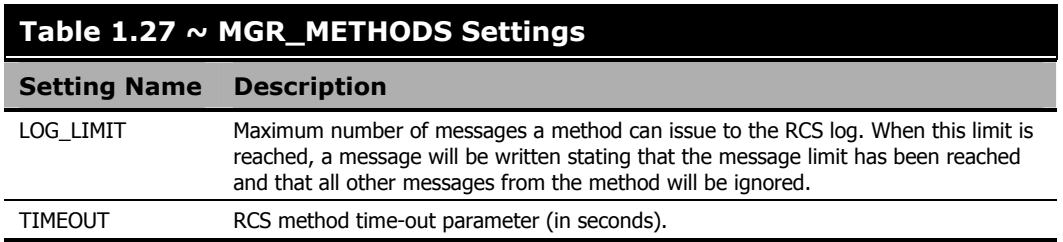

#### **Example**

[MGR\_METHODS]  $LOG_LIMIT = 0$ <br>TIMEOUT = 300 TIMEOUT

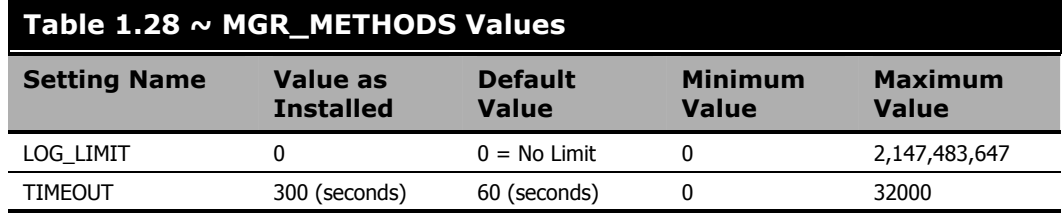

## **Performance and Usage Considerations**

- The number of messages generated by the execution of a method is also affected by the TASK\_LOG\_LIM setting in the MGR\_TASK\_LIMIT section.
- You can tune system resource usage with the TIMEOUT setting. If system resources are critical, lower the TIMEOUT setting to free up unused processing cycles.
- When the TIMEOUT value is reached, the method is terminated and messages are written to the RCS log.
- If the TIMEOUT=0, the method will continue in effect until its conclusion.

# **MGR\_MODULE\_PRELOAD (MVS only)**

This section specifies certain load modules that are to be pre-loaded by the RCS during startup to ensure that they are loaded only once, and to thereby secure a performance improvement.

#### **Caution**

This section is considered critical for MVS.

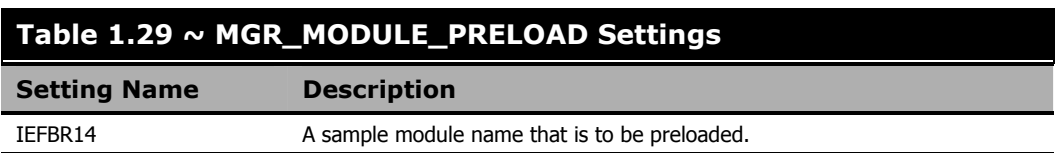

### **Example**

[MGR\_MODULE\_PRELOAD]  $IEFBR14 = YES$ 

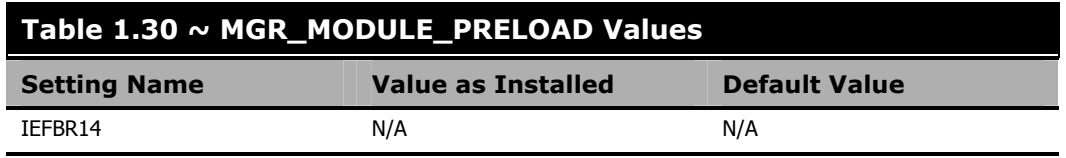

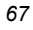

# **MGR\_NOTIFY**

This section specifies defaults for the RCS's notification of clients.

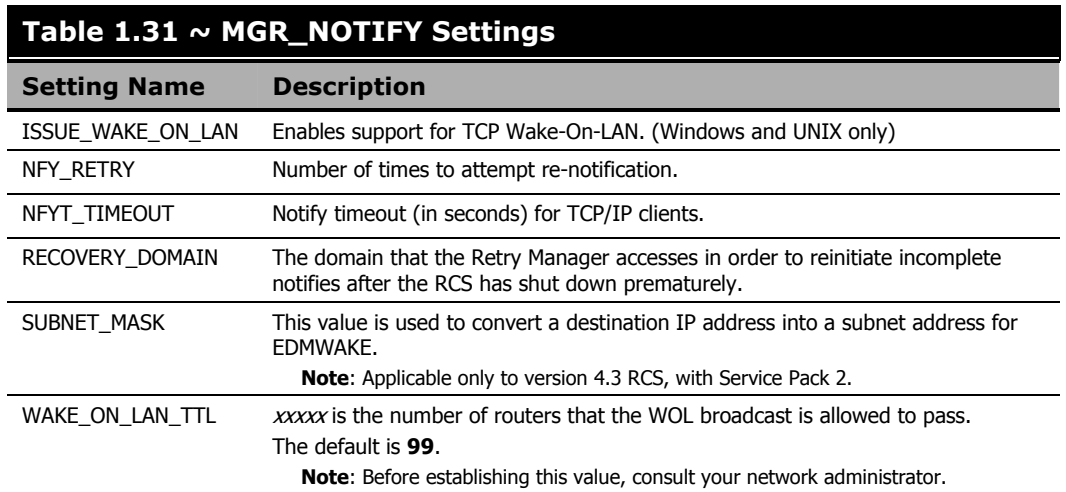

### **Example**

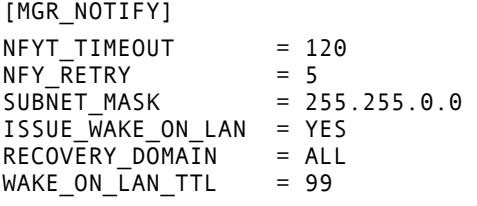

#### **Note**

In some network addressing schemes, a class A IP address is used with a class B or class C subnet mask. This often results in problems, caused by parameters passed by a RCS while trying to invoke EDMWAKE. If specified, the **SUBNET\_MASK** parameter will cause the Notify Manager to use this mask from the edmprof file, rather than generate the subnet mask according to the network type.

For example, if the notify for IP address, **10.241.5.5** failed, EDMWAKE will be issued for subnet address, **10.241.255.255**.

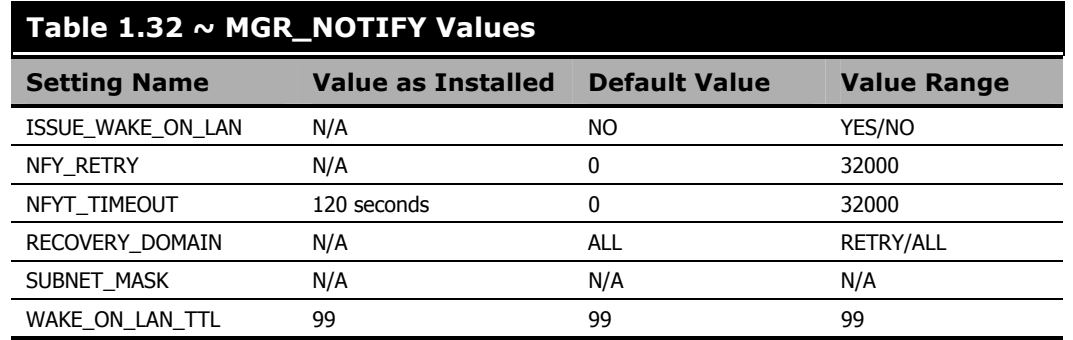

## **Performance and Usage Considerations**

- Establish MGR\_NOTIFY settings based on network operations parameters.
- The MGR\_NOTIFY settings should be coordinated with values in the MGR\_RETRY and MGR\_TASK\_LIMIT sections.
- In order for the Wake-On-LAN Notify function to operate, and to allow the retrying of failed operations, zrtrymgr must be specified under MGR\_ATTACH\_LIST.

# **MGR\_OBJECT\_RESOLUTION**

This section specifies the parameters to use during object resolution.

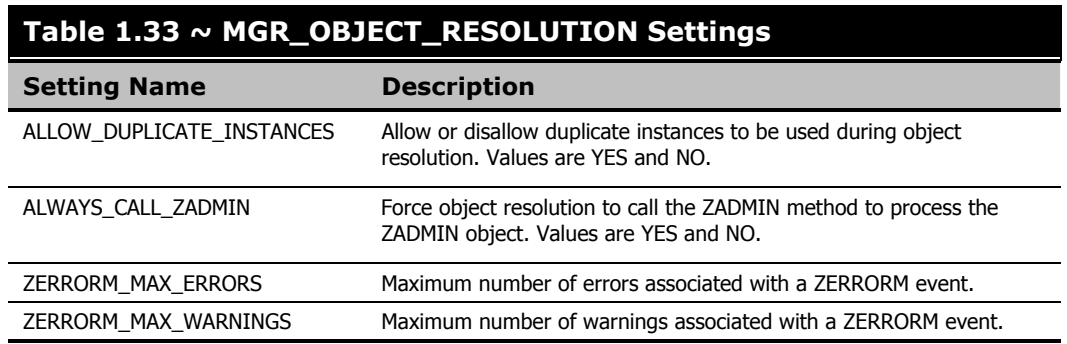

 $\overline{\phantom{0}}$ 

#### **Example**

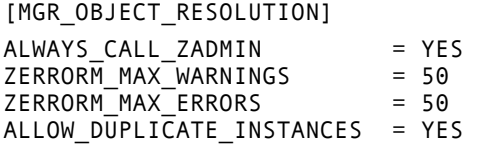

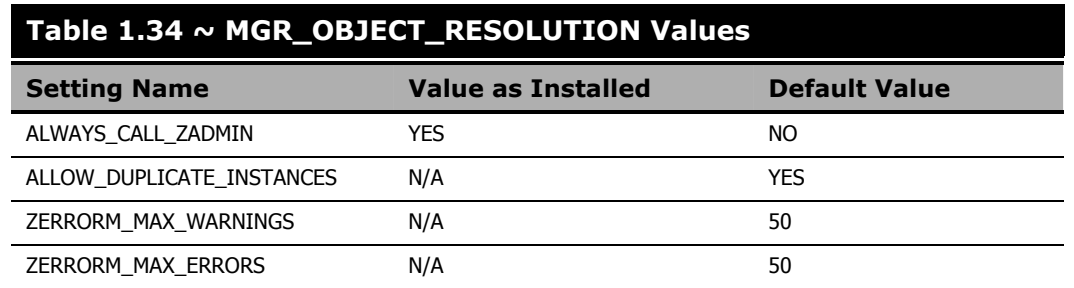

## **Performance and Usage Considerations**

- ALLOW\_DUPLICATE\_INSTANCES=NO will cause the RCS to eliminate duplicate services at resolution time. This might result in elimination of duplicate ZRSOURCE instances on the client. As the size of the ZRSOURCE object grows, the resolution time will increase.
- HP recommends that you do not modify or remove ALWAYS\_CALL\_ZADMIN, as doing so might prohibit administrator type functions.

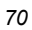

# **MGR\_POLICY**

This section specifies the IP address/name and port of the Radia Policy Server (RPS), if it has been enabled.

### **Note**

This section will be present only if the Radia Policy Server option was selected during the RCS installation.

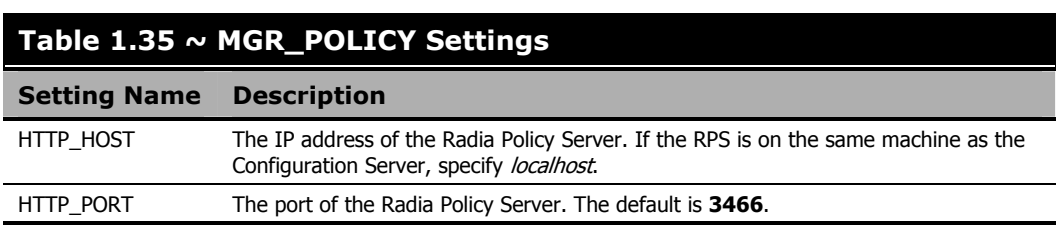

### **Example**

[MGR\_POLICY] HTTP\_HOST = localhost HTTP\_PORT = 3466

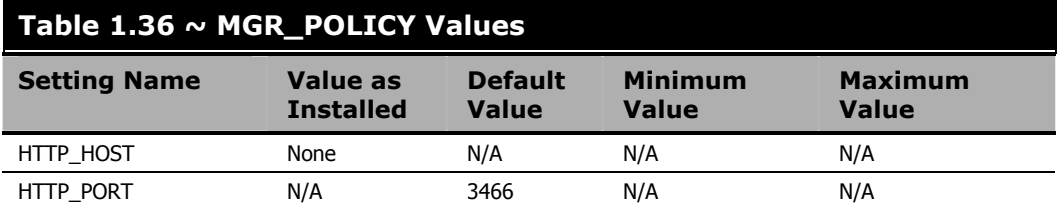

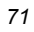

## **MGR\_POOLS (MVS, Windows, and OS/2 only)**

This section allows you to specify allocations (pools) of memory in different sizes, prior to RCS startup. These allocations can be changed dynamically while the RCS is running by using modify commands. In addition, you can establish percentage-of-waste tolerances (the amount of memory that is not used by a specific requirement) for each of the allocations.

You can establish pools of any size. The pool sizes specified, however, should be multiples of eight. If not, they will be rounded up to the next multiple of eight by the system. Likewise, you can specify any number of pools.

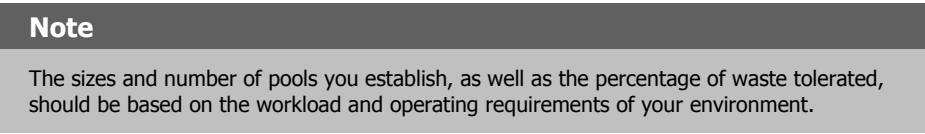

When the RCS requires memory, the pools are searched from smallest to largest until a pool is found in which the memory requirement fits. When that pool is found, the first item on the free list is used to resolve the request – providing that the percent of space wasted is not above the value specified for that pool. If there is no item on the free list, then the memory allocation is redirected to the standard C heap. If the C heap is also exhausted, a host system native storage request (for example, MVS GETMAIN) will be performed to satisfy the memory request.

The format for specific pool allocation is:

(Pool Size) = (number of elements for that pool size), (specific percentage of waste tolerated),(expansion increments).

#### **Note**

The specific percentage of waste tolerated parameter is optional. The expansion-increments default is **1**.

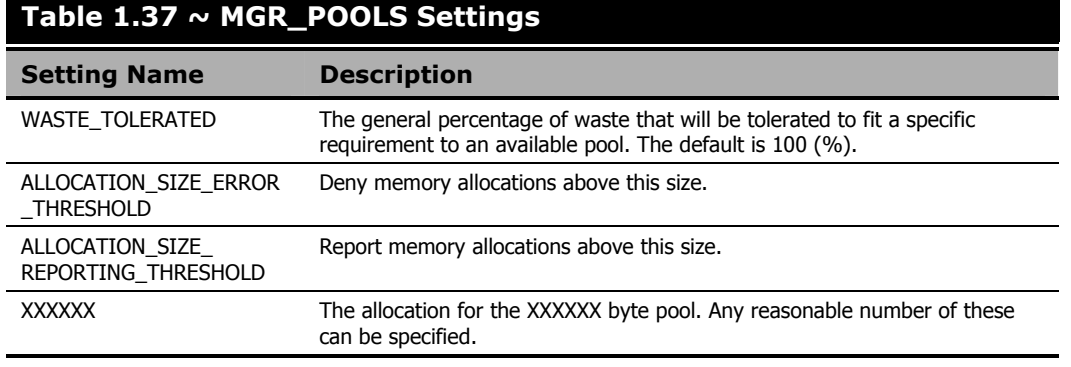
By default, the MGR\_POOLS section establishes the pool sizes shown in the example below.

# **Example**

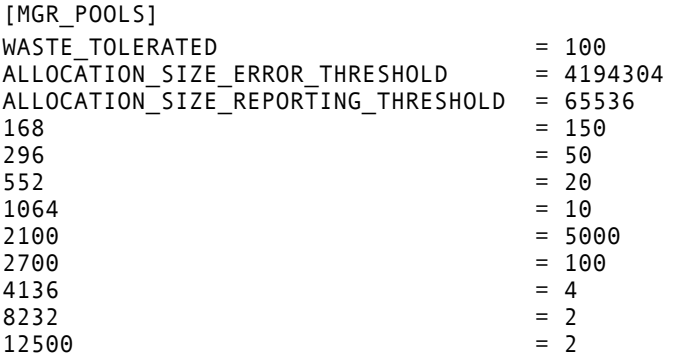

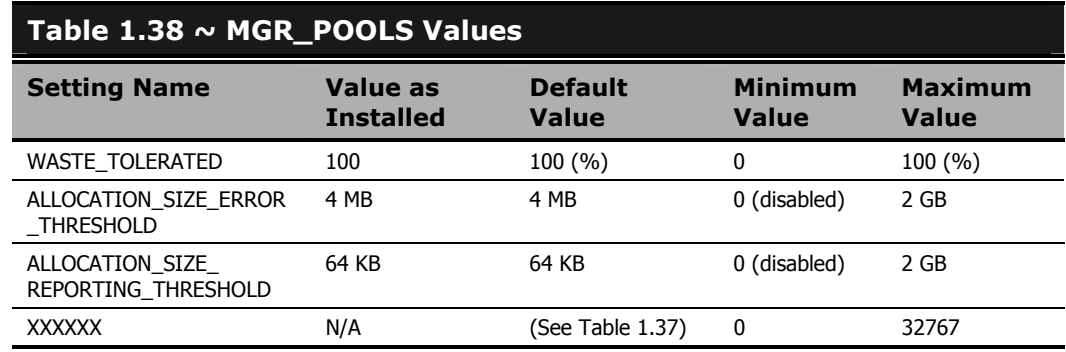

## **Performance and Usage Considerations**

- **MVS Only**: The sum of all of the pools requested must not exceed the MVS Regions size specified for the JOB. Also, additional local address space must be left available for MVS operations that require local storage in the address space to complete. These operations include file opens and closes, such as the RCS would perform if it was configured to automatically switch between logs under certain conditions; as well as REXXs that might dynamically allocate and open MVS data sets.
- Provisions should be made for pools that are the product of the MGR\_CLASS section of the STARTUP member, as requests for these memory elements will automatically occur at the initiation of resolution (generally, the receipt of the ZMASTER object). Special attention should be given to the pools that will be identified by the product of the third and fourth values specified in MGR\_CLASS, as in Y,N,3072,500 for the MGR\_CLASS entry for SYSTEMX.ZRSOURCE.
- The product of the third and fourth values of this is a value exactly equal to 1.5 MB, and one of these will be allocated at the initiation of each resolution. Additional storage is required for storage management of these queues, so a storage pool of elements size  $(3072) * (500) + 500 =$ 1536500 should be created. The number of elements to assign to this pool is dependent on the MGR TASK LIMIT values specified (for example, one element for each concurrent task), and the number of ZRSOURCE instances resolved for each client.
- When using the Distributed Configuration Server, the default setting of ALLOCATION\_SIZE\_ERROR\_THRESHOLD must be changed in order to prevent a destination Radia Database being only partially updated. If the Radia DCS transfers a resource file that is larger than the default (4 MB), and the setting has not been changed, the 'commit' operation will halt, leaving the destination Radia Database only partially updated. See the examples below for completing this:
	- If you utilize memory pooling, set ALLOCATION\_SIZE\_ERROR\_THRESHOLD to zero, as below: IMGR POOLS1

ALLOCATION\_SIZE\_ERROR\_THRESHOLD = 0

Here, 0 will disable the memory allocation limit.

If the MGR\_POOLS section does not exist in the edmprof file, there are no issues and no changes are required.

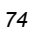

#### **MVS User's Note**

You can refresh options that are set from the MVS parmlib with the following command:

F jobname,REFRESH,memname

or just:

F jobname,R,memname

where *memname* is a member in the parmlib with which the RCS was started. The parmlib with which the RCS was started is the data set on the PARMLIB DD card in the RCS JCL. The RCS's trace options, message filtering routing options, and pools options will be updated from any corresponding MGR\_TRACE, MGR\_MESSAGE\_CONTROL, and MGR\_POOLS sections found in that member. You can use the REFRESH command to revert to the original RCS start-up options. You can monitor, modify, and refresh pool allocations on an ongoing basis by using the following MVS Console commands:

F jobname,R,memname

This command refreshes the three above-noted sections from the member memname of the current parmlib data set.

There also exists a POOLS modify command that enables pool usage monitoring, adding or deleting pools, and pool allocations dynamically. The commands are:

F jobname,POOLS,STATS

This will display a line on the Console (and in the log) for each pool you are using. An example follows in Table 1.39 below.

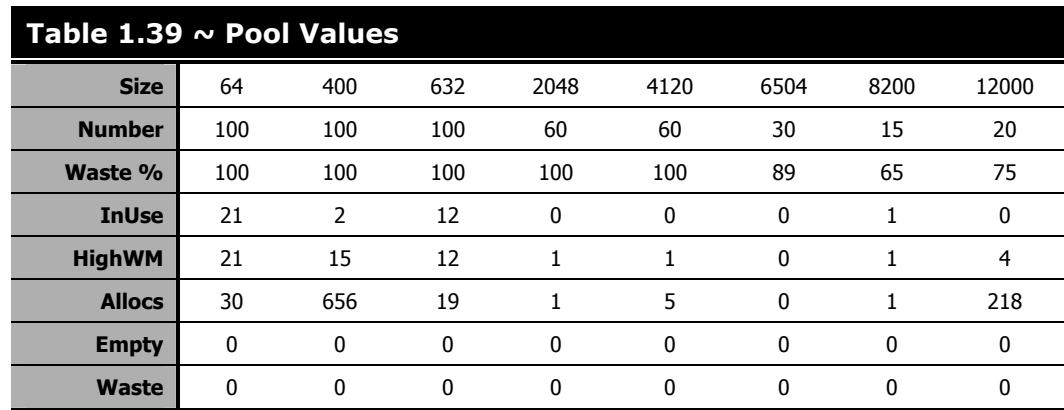

- Size is the size of the elements of the pool.
- **Number** is the number of elements currently in the pool.
- **Waste** % is the percentage of waste tolerated at storage element allocation time.
- InUse is the number of elements in use when the stats call was made.

#### *Tuning the Radia Configuration Server*

- **HighWM** is the high watermark that shows the maximum number of elements that have been allocated at any one time since startup or a clear command.
- **Allocs** is the total number of elements that were allocated since startup or since the last clear command on that pool.
- **Empty** is the number of times we failed to get an element because there were no free elements available.
- **Waste** is the number of times we failed to get an element because the waste was higher than the tolerated waste percent.

#### **Note**

In the example in Table 1.39 on page 75, the pools of 64, 400, 632, 2048, and 4120 do not have a waste tolerance specified. This is because these pool sizes are so small that the waste in them will not be an issue.

In the previous command example in the MVS note on page 75, POOLS can be abbreviated as POOL, POO, PO, or just P, and STATS can be abbreviated as STAT, STA, ST or just S. Therefore:

F jobname,P,S

is equivalent to the command in the MVS note on page 75.

There is a DISABLE command that looks like:

F jobname,DISABLE,2048

or just:

F jobname,D,2048

This would disable pool 2048, that is, it would prevent new allocations from using that pool. Allocations between 633 and 4120 bytes would then come from the 4120 pool, provided the tolerated waste percentage is met.

A disabled pool will show up on the command with a "D" after the size. A disabled pool can be re-enabled with the ENABLE command, as follows:

F jobname,E,2048

The pool counts can be cleared with the CLEAR command:

F jobname,C,2048

**Note:** The *HighWM, Allocs, Empty*, and *Waste* counters are cleared by the above command.

Lastly, there is an ADJUST command, which looks like:

F jobname,A,2048,80,95

This command would add 20 free elements to the 2048 pool  $(60 + 20 = 80)$  and would set its waste tolerated percentage to 95. The last parameter (percentage of waste tolerated) is optional. The "A" denoting the ADJUST subcommand can be replaced with ADJUST, ADJUS, ADJU, ADJ, or AD. The Enable, Disable, and Clear commands can also be specified in a longer form.

If you use the ADJUST command to set the number of elements to 0, then the pool is completely deleted if all the elements can be freed. However, the pool count will not go to 0 as long as there are allocated elements. New pools can be added on the fly with the ADJUST command.

Finally, storage trace (STORAGE=YES) can be used to produce a message in the log each time a storage allocation is made and freed. This can be used to tune the pool, and to understand the RCS's use of dynamic memory.

# **MGR\_RESOLUTION\_FILTERS**

This section defines filtering rules for resolution, based on the connection type.

**Note** 

This section is not included in the edmprof file at installation—it must be manually added.

### **Table 1.40 ~ MGR\_RESOLUTION\_FILTERS Settings**

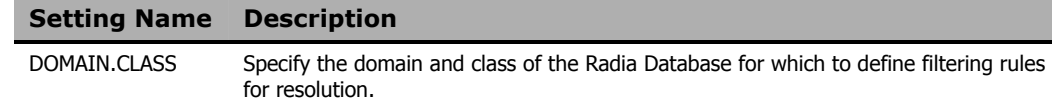

Valid values for MGR\_RESOLUTION\_FILTERS are:

- **RADIA** Allow RADIA resolution only.
- **EDM** Allow EDM resolution only.
- **ANY** Allow all resolutions. This is the default.

### **Example**

```
[MGR_RESOLUTION_FILTERS]
```
SOFTWARE.ZSERVICE = RADIA SYSTEMX.ZSERVICE = EDM SYSTEMX.ZRSOURCE = EDM SYSTEMX.WORKGROUP = ANY PRIMARY.\* = RADIA

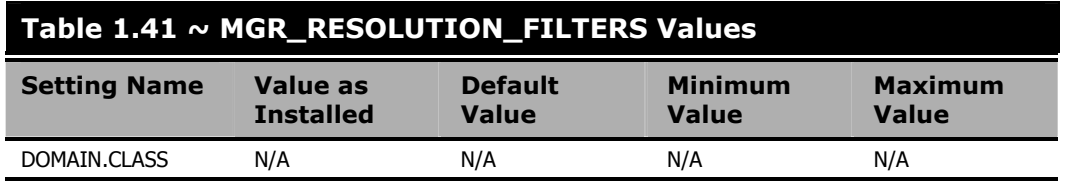

## **Performance and Usage Considerations**

■ CLASS can be specified as a valid Radia Database class, or with a wildcard (<sup>\*</sup>) to specify all classes in a domain.

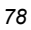

# **MGR\_RETRY**

This section specifies how soon (in minutes) a client can attempt another connection to the RCS, after being rejected due to an exceeded task limit or a disabled connection.

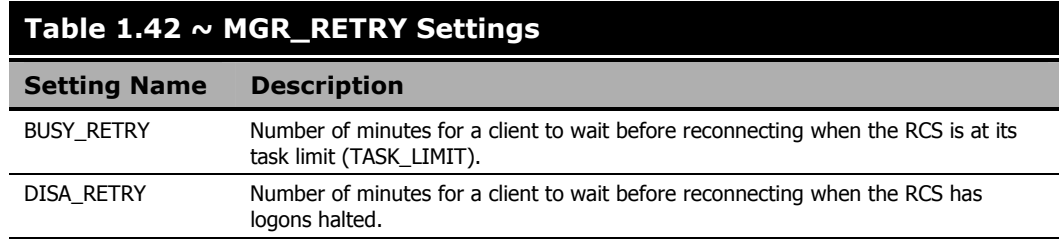

### **Example**

[MGR\_RETRY] BUSY\_RETRY = 1 DISA\_RETRY = 999

#### **Note**

HP recommends values of at least 1 for these settings in order to avoid unnecessarily tying up the RCS.

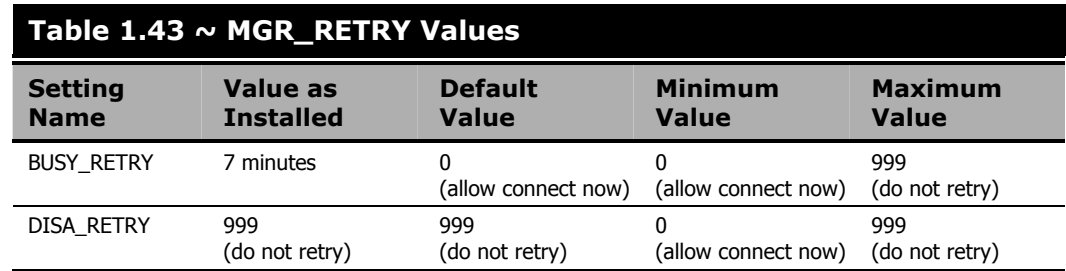

- You can raise these values if processing resources are critical. Lowering these values will provide greater assurance that connections will be re-established if broken during Client Connects.
- The MGR\_RETRY settings should be coordinated with values in the MGR\_NOTIFY and MGR\_TASK\_LIMIT sections.

# **MGR\_RIM**

This section specifies the IP address/name and port of the *Radia Inventory Manager* (RIM), if it has been enabled.

#### **Note**

This section will be present only if the Radia Policy Server option was selected during the RCS installation.

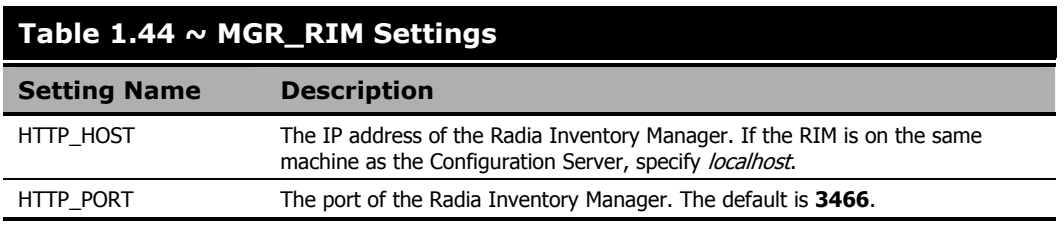

### **Example**

[MGR\_RIM]  $\overline{H}$ TTP $\overline{H}$ HOST = localhost  $HTTP\_PORT = 3466$ 

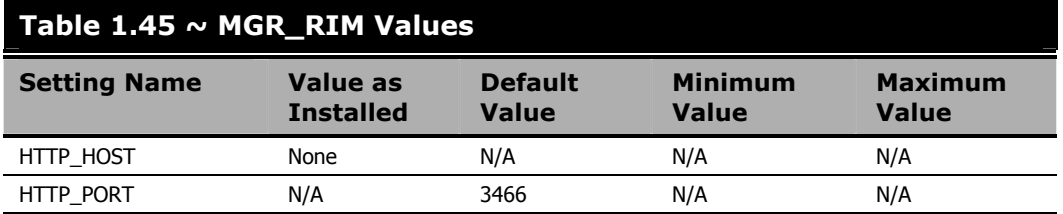

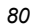

# **MGR\_RMP**

This section specifies the IP address/name and port of the *Radia Management Portal* (RMP), if it has been enabled.

#### **Note**

This section will be present only if the Radia Policy Server option was selected during the RCS installation.

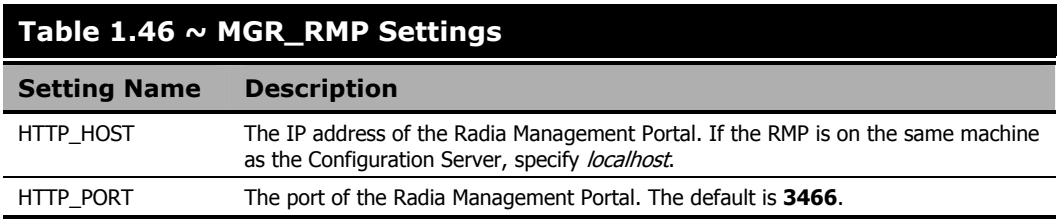

### **Example**

[MGR\_RMP]  $\overline{H}$ TTP $\overline{H}$ HOST = localhost  $HTTP_PORT = 3466$ 

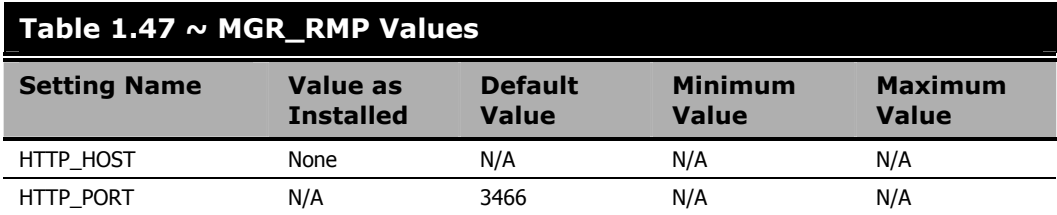

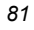

# **MGR\_ROM**

This section specifies the IP address/name and port of the *Radia Information Base* (RIB), if it has been enabled.

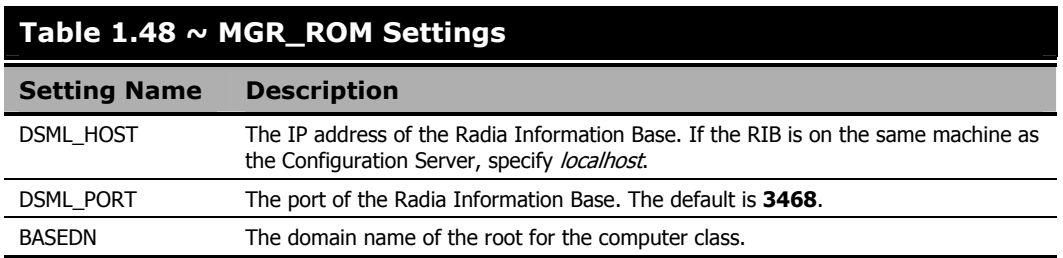

### **Example**

[MGR\_ROM] DSML\_HOST = localhost DSML\_PORT = 3468 BASEDN = cn=machine

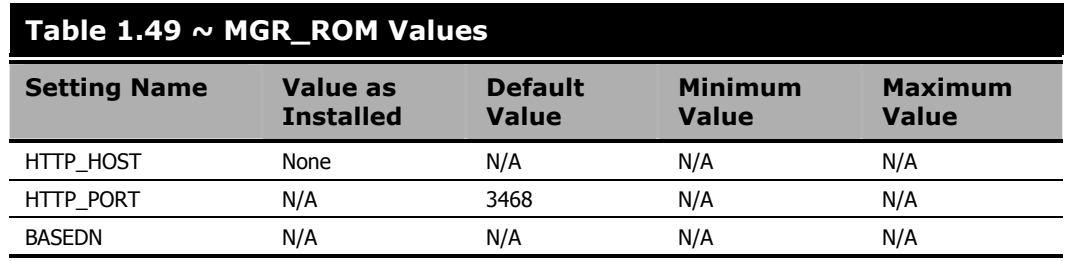

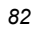

# **MGR\_SMTP\_MAIL**

This section specifies SMTP-related parameters, including the ID of the RCS, and the TCP port number of the RCS to be used.

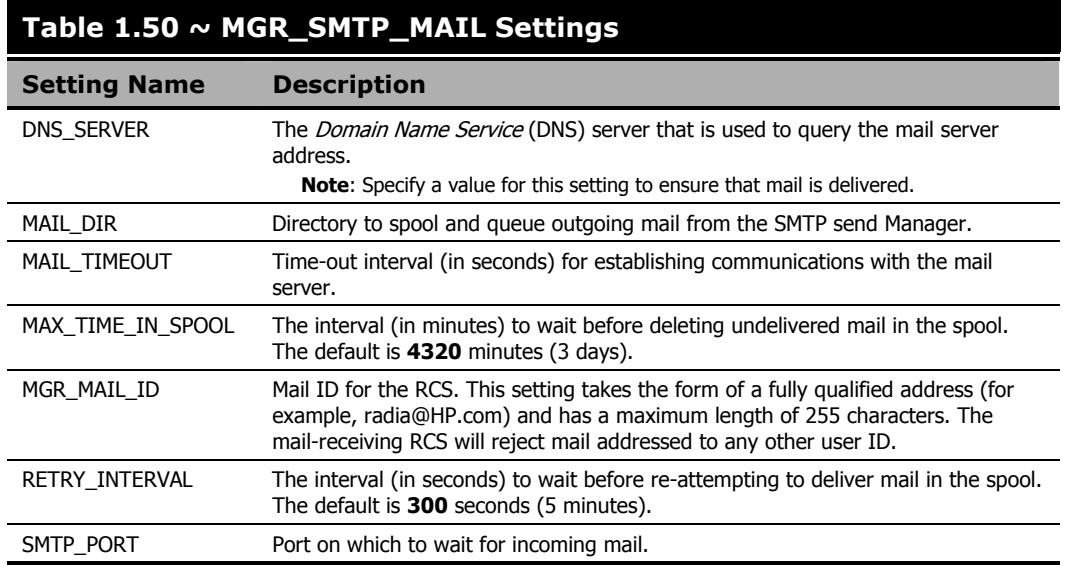

### **Examples**

Intel Example:

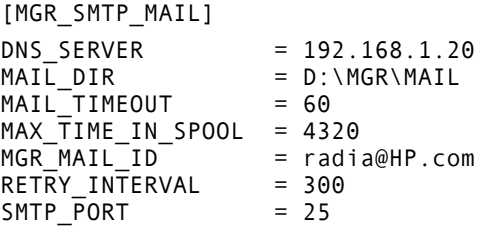

Unix Example:

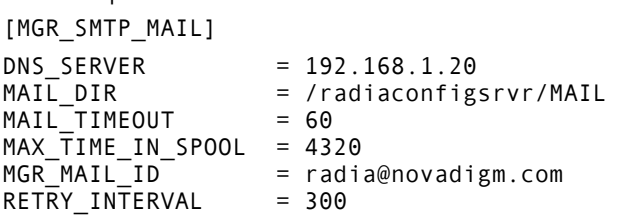

SMTP\_PORT = 25

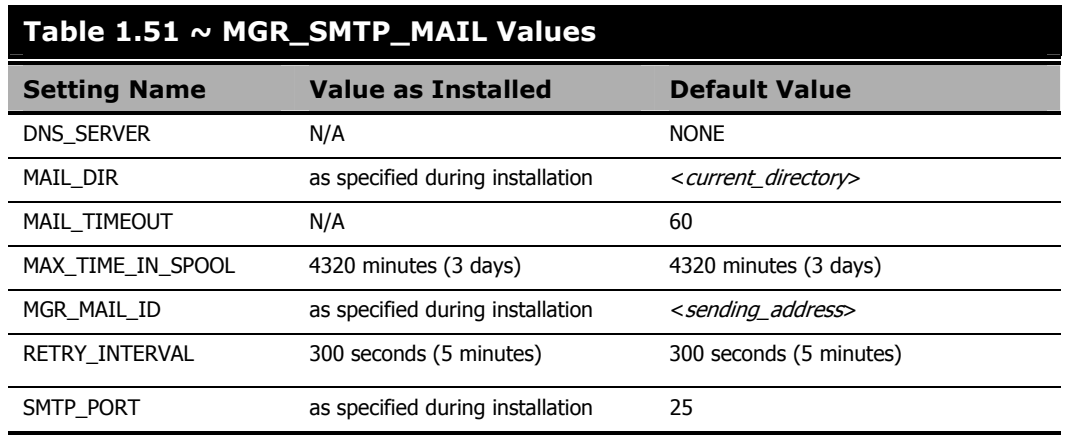

- If storage capacity is an issue, decrease the MAX\_TIME\_IN\_SPOOL value. This will decrease the length of time messages are retained.
- Increase the RETRY\_INTERVAL value to use fewer system-processing resources.
- DNS\_SERVER: For cross-platform compatibility, operating-system network settings for DNS servers are not used by the RCS's mail delivery. Therefore, in order to ensure delivery of any email (including license-warning messages) sent by RCS, DNS\_SERVER must be defined.

# **MGR\_SNMP**

This section contains SNMP-related parameters that include where SNMP traps are to be sent and how to control the behavior of the built-in SNMP agent.

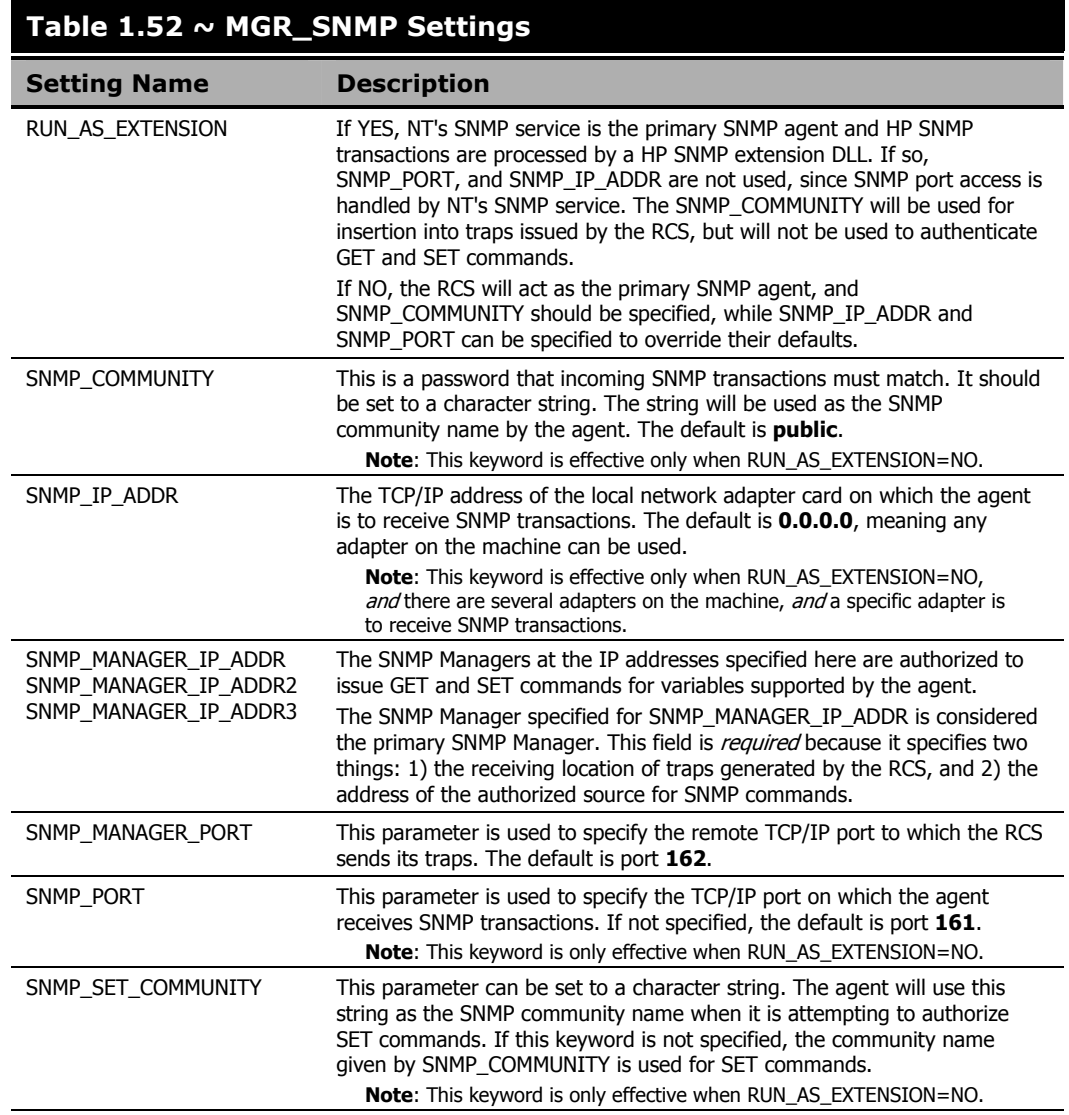

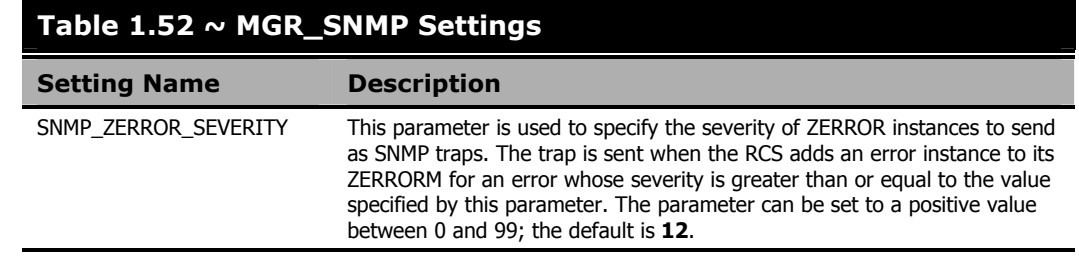

### **Example**

[MGR\_SNMP]

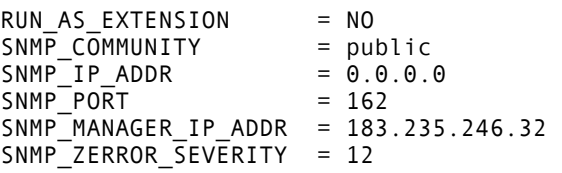

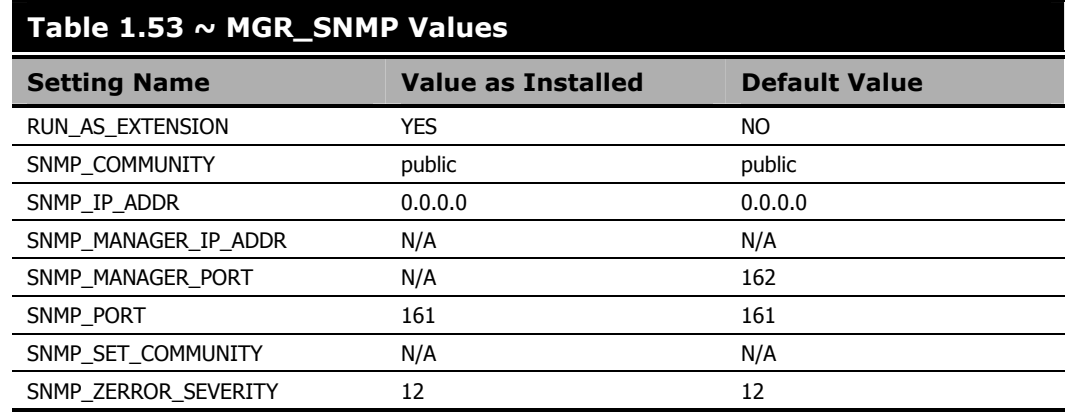

# **Performance and Usage Considerations**

There are no performance or usage issues with any of the SNMP parameters. If you do not start zsnmpmgr, you are not starting the agent, and are running one less task in the RCS.

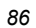

# **MGR\_SSL**

This section specifies the operational settings for an SSL Manager. For more information on configuring and using an SSL Manager, see *Chapter 10: SSL Managers*, starting on page 377.

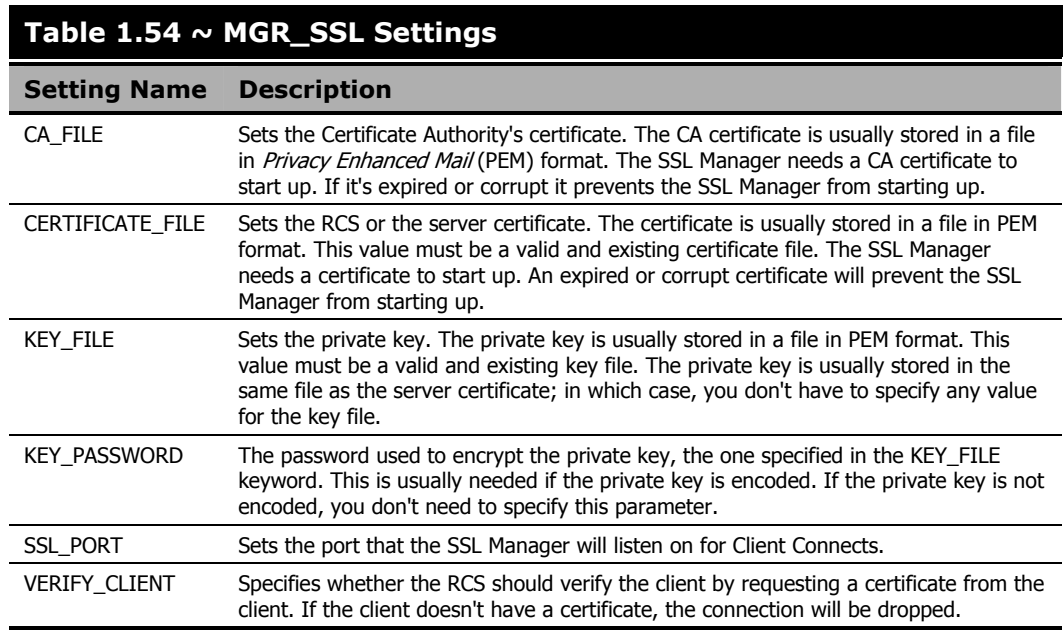

### **Example**

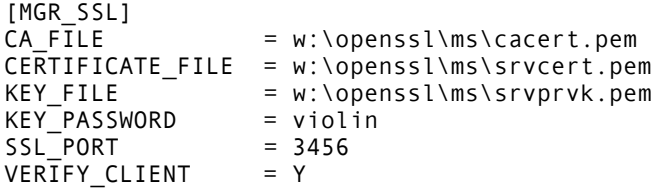

- In order for an SSL Manager to function, in the MGR\_ATTACH\_LIST section, you must have CMD\_LINE=(zsslmgr) RESTART=YES.
- The settings are placeholders, and, as such, are not used until an SSL add-on is installed.

# **MGR\_STARTUP**

This section specifies start-up information for the RCS. In addition, if you are processing EDM and Radia Clients with a single RCS (Multi-Mode Configuration Server), you can define a different resolution starting point for each type of client. Use the EDM\_STARTUP and RADIA\_STARTUP sections for EDM and Radia Clients, respectively.

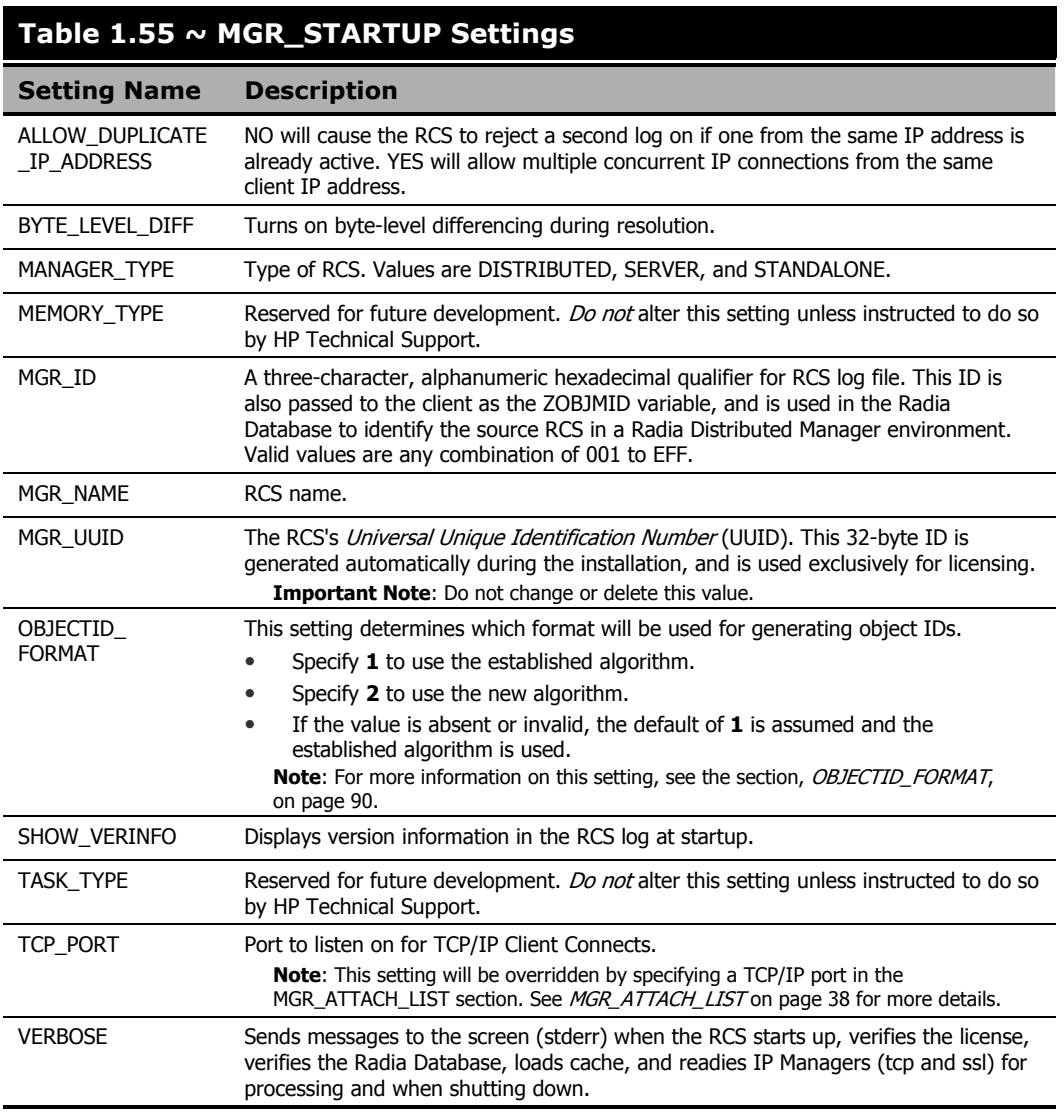

### **Cautions**

Do not change **MANAGER\_TYPE**, **MEMORY\_TYPE**, **MGR\_ID**, **MGR\_NAME**, or **TASK\_TYPE** after a successful installation, unless advised to do so by HP Technical Support.

Do not change or delete **MGR\_UUID** unless instructed to do so by HP Technical Support.

#### **Example**

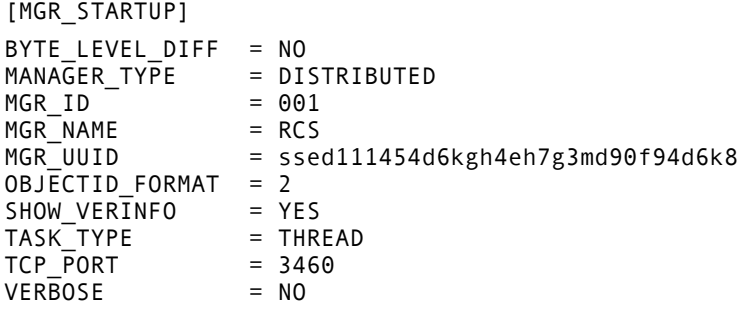

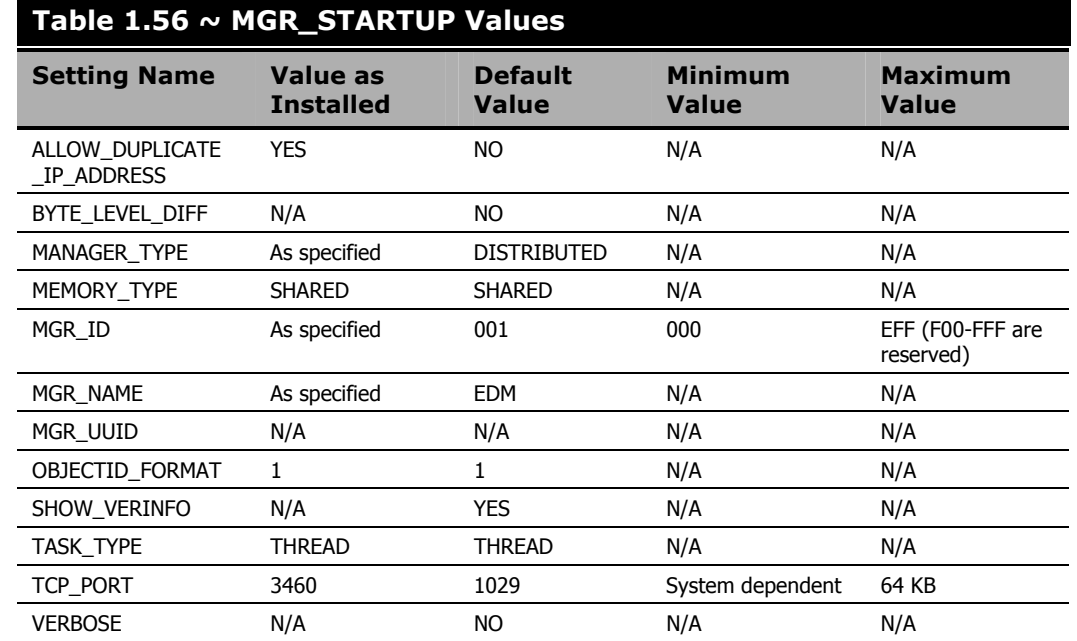

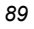

## **Performance and Usage Considerations**

- If MGR\_TYPE is not set to DISTRIBUTED, you will not be able to use the Radia Distributed Configuration Server (Radia DCS) functionality.
- MGR\_ID must be a three-character, alphanumeric, hexadecimal string. (Valid values are 001 to EFF.)
- If running the RCS as a Windows Service, VERBOSE will be disabled.

# **OBJECTID\_FORMAT**

A new *time-based* format of object ID generation has been introduced. This new format eliminates the possibility of randomly generating a duplicate OID, because it prefixes each object ID with the letter **A**, **B**, **C**, **E**, or **F**—differing from the old format, which used only the letter **D** as a prefix.

### **Notes**

Specifying the new object ID generation format affects new object ID generation only; it has no impact on existing OIDs.

When the time-based generator counter wraps, the new format will automatically start prefixing the OIDs with the next sequential letter.

# **EDM\_STARTUP**

This section specifies the resolution starting point for EDM Clients in a Multi-Mode Configuration Server environment.

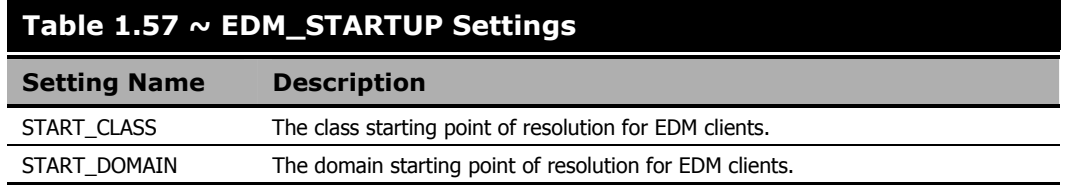

### **Example**

[EDM\_STARTUP] START\_DOMAIN = ZSYSTEM START\_CLASS = ZPROCESS

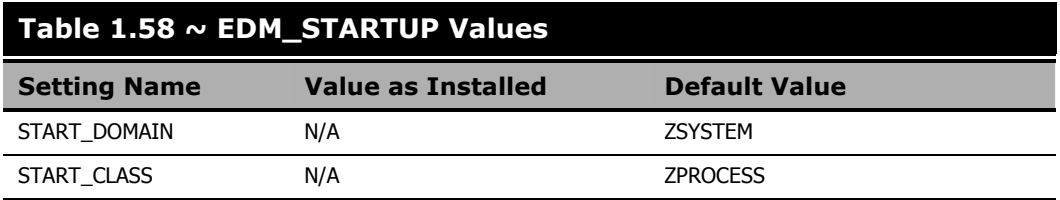

# **RADIA\_STARTUP**

This section specifies the resolution starting point for Radia Clients in a Multi-Mode Configuration Server environment.

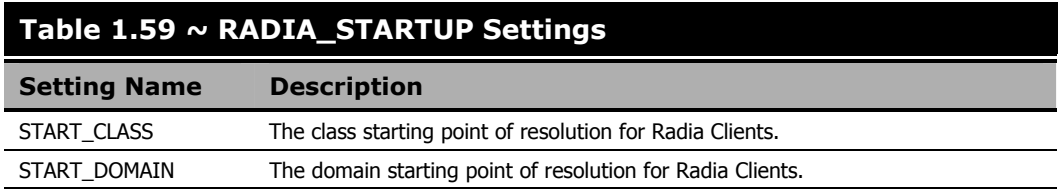

### **Example**

```
[RADIA_STARTUP] 
START_DOMAIN = SYSTEM 
START_CLASS = PROCESS
```
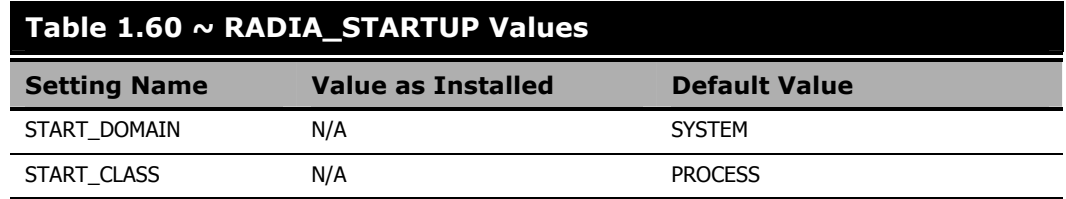

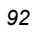

# **MGR\_TASK\_LIMIT**

This section specifies the maximum number of concurrent tasks allowed (including RCS tasks and Client Connects), lines that can be written to the RCS log per client, and resolutions allowed per client.

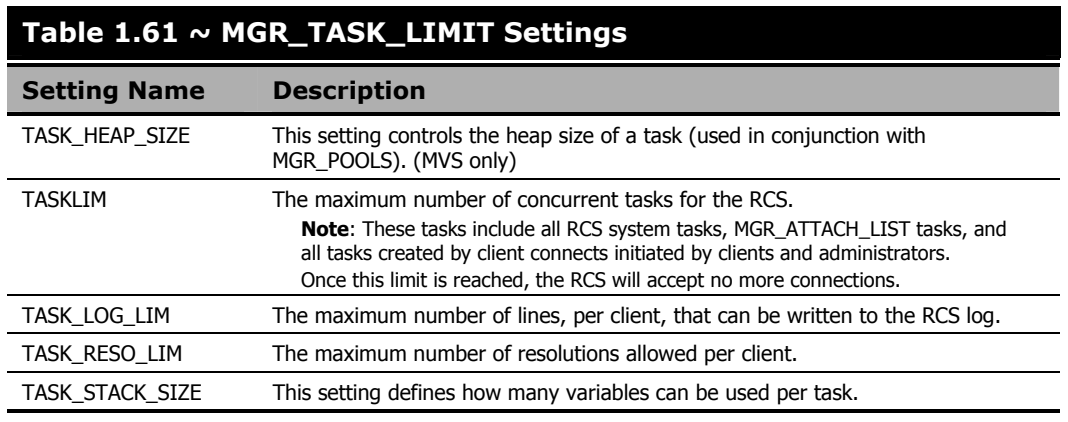

### **Example**

[MGR\_TASK\_LIMIT] TASK\_HEAP\_SIZE = 0 TASKLIM = 20<br>TASK LOG LIM = 0 TASK\_LOG\_LIM = 0<br>TASK\_RESO\_LIM = 64000 TASK\_RESO\_LIM  $TASK$  $STACK$  $SLZE$  = 64000

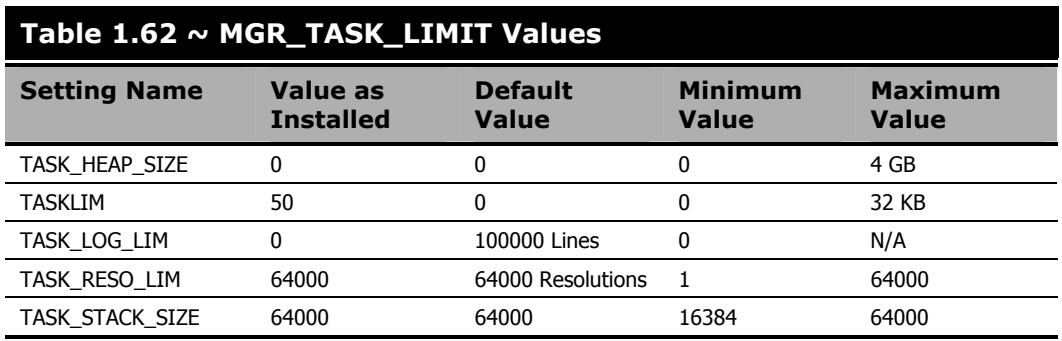

#### **Caution**

Do not change the TASK\_STACK\_SIZE setting in this section unless advised to do so by a member of HP Technical Support.

- The MGR\_TASK\_LIMIT settings should be coordinated with values in the MGR\_NOTIFY and MGR\_RETRY sections.
- TASK\_HEAP\_SIZE applies only to MVS.
- TASK\_STACK\_SIZE will affect the depth of resolution. Higher values will result in deeper resolution.

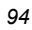

# **MGR\_TIMEOUT**

This section specifies how long the RCS will wait for a request from a connected client before disconnecting that client due to inactivity (no requests/responses from the client).

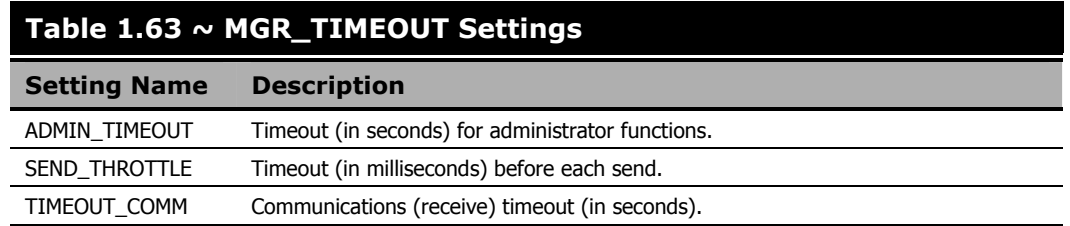

### **Example**

[MGR\_TIMEOUT]  $ADMI\overline{N}$  TIMEOUT = 0 SEND THROTTLE =  $\theta$ TIMEOUT\_COMM = 1800

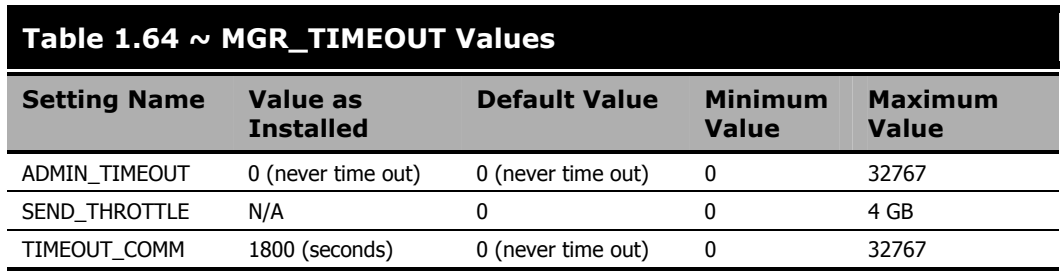

- If processing resources are critical, increase these MGR\_TIMEOUT values.
- The MGR\_TIMEOUT settings should be coordinated with values in the MGR\_RETRY section.
- The SEND\_THROTTLE value can be overridden by bandwidth throttling variables sent up in a client object.
- TIMEOUT\_COMM is the RCS analog to the client ZTIMEO. If a connect is active, and the RCS has not received any data from a client for the TIMEOUT\_COMM value, the RCS will terminate the session.

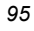

# **MGR\_TPINIT**

This section specifies packet sizes to send to clients.

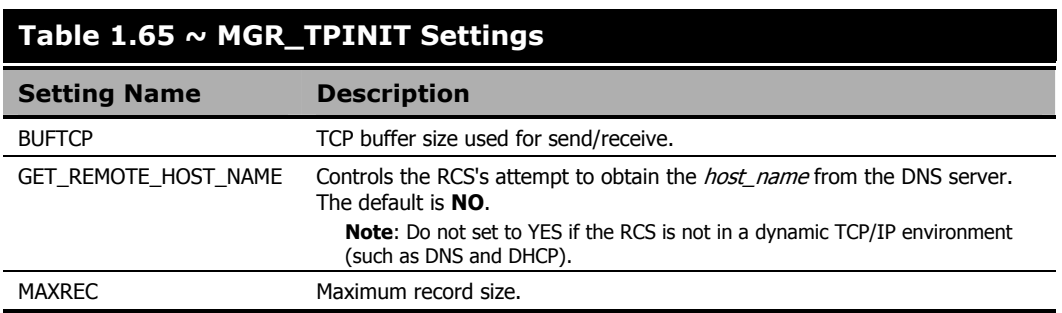

### **Caution**

Do not change any settings in this section unless advised to do so by a member of HP Technical Support.

### **Example**

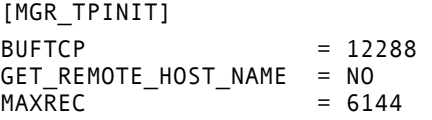

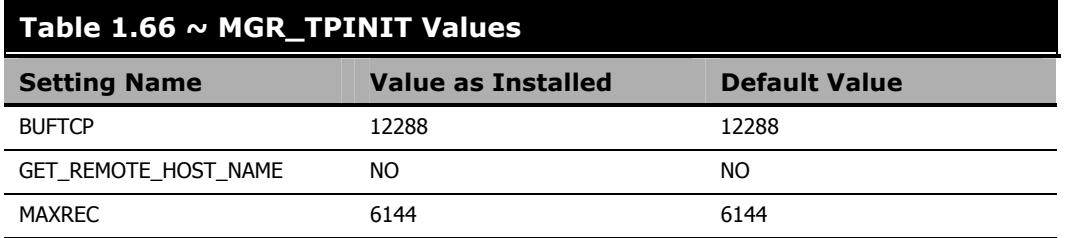

- The buffer size reflected in the MGR\_TPINIT settings should be the same for the RCS and clients.
- Any buffer-size setting in the MGR\_TPINIT section should only be changed in coordination with equivalent changes to clients and after having been directed to do so by a member of HP Technical Support.

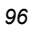

■ Do not use GET\_REMOTE\_HOST\_NAME if the RCS is not in a dynamic TCP/IP environment. This will cause the RCS to expend unnecessary processing time attempting to associate the *remote host name*.

If GET\_REMOTE\_HOST\_NAME=YES, the RCS obtains the *remote host name* using standard library calls. The IPNAME is received on the RCS (via DNS) and stored in ZMASTER.ZIPNAME, which is stored in the appropriate domain of the PROFILE file.

The *remote host name* will appear in each associated line of the RCS log in place of the IP address.

# **MGR\_TRACE**

This section contains a list of keywords (settings) that you can specify in order to control and influence diagnostic logging for the RCS. All diagnostic output produced by TRACE settings is written to the active RCS log. To activate a TRACE keyword, specify YES. To de-activate a TRACE keyword, specify NO.

TRACE keywords specified in this section are invoked at RCS initialization, and remain in effect:

- until they are changed by altering the MGR\_TRACE setting and restarting the RCS.
- while the RCS is running, using the Console.
- until a specified REXX overrides the setting.
- unless a ZCVT value overrides the setting.

The trace settings that are in effect at RCS initialization are displayed at the beginning of the log.

#### **Notes**

The value for each setting is evaluated in the order in which it is presented in the edmprof file. The results can be non-intuitive. For example:

- If ALL=YES is the first setting specified, and each following settings are specified as NO, the effect is to turn off tracing.
- If ALL=YES is the last setting specified, all tracing will be active.
- If ALL=NO is the last setting, all tracing is turned off.

### **Table 1.67 ~ MGR\_TRACE Settings**

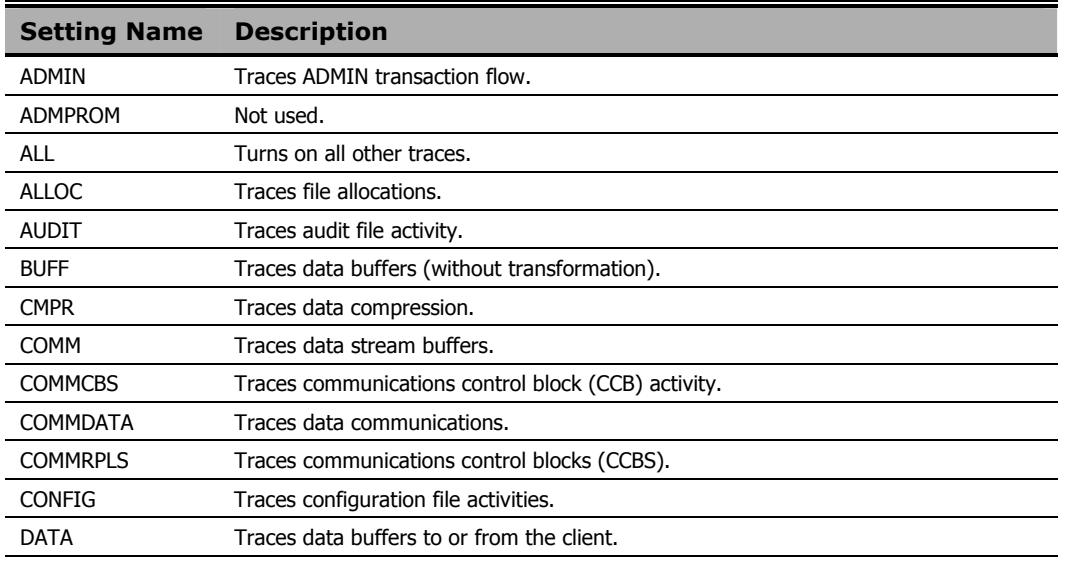

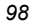

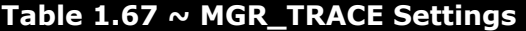

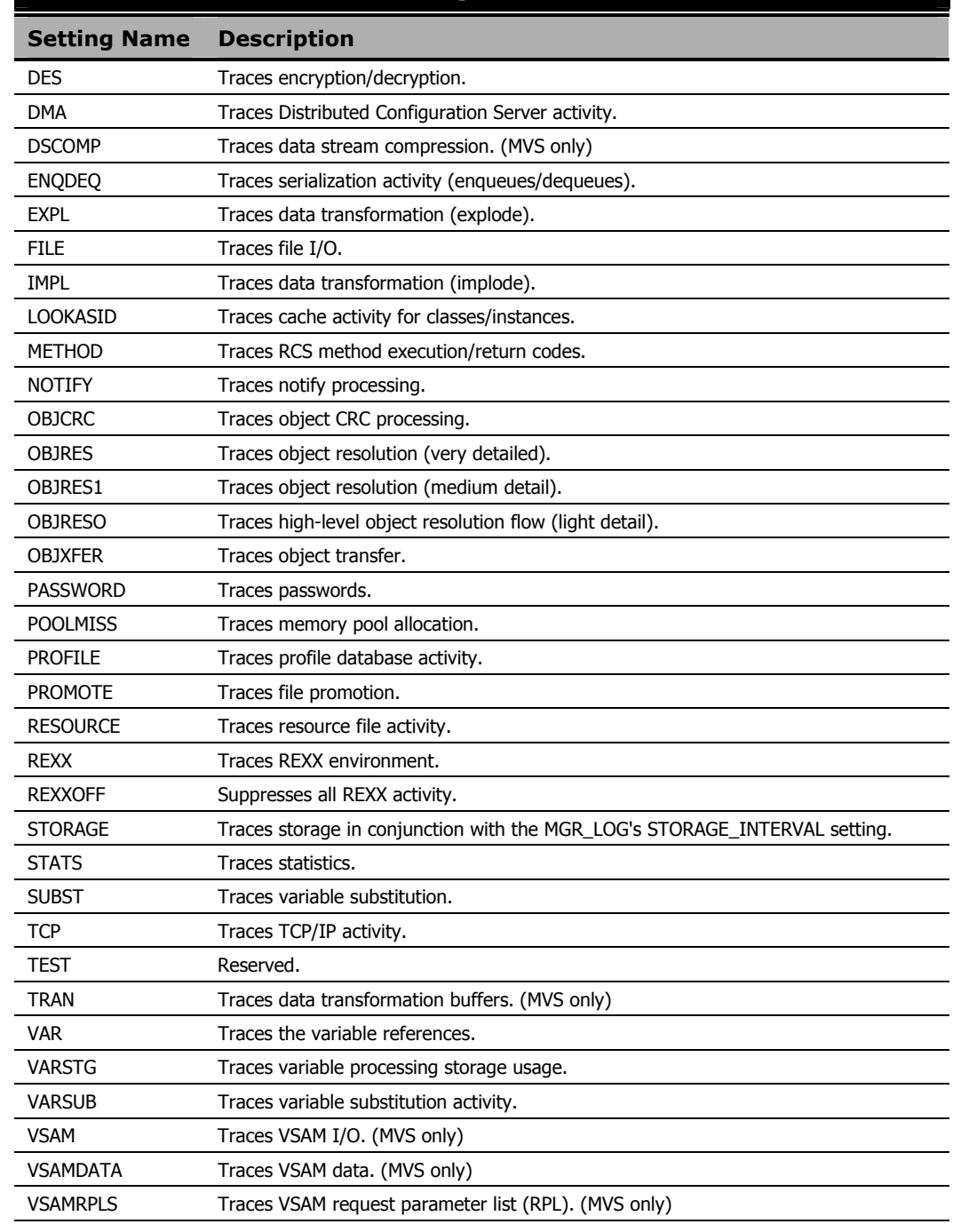

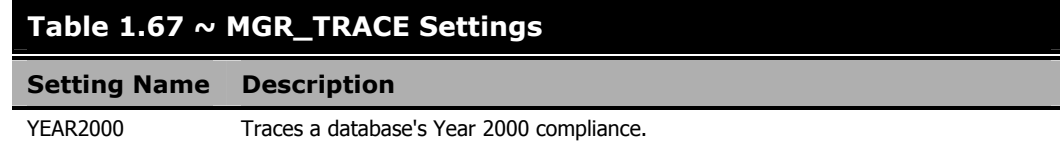

## **Example**

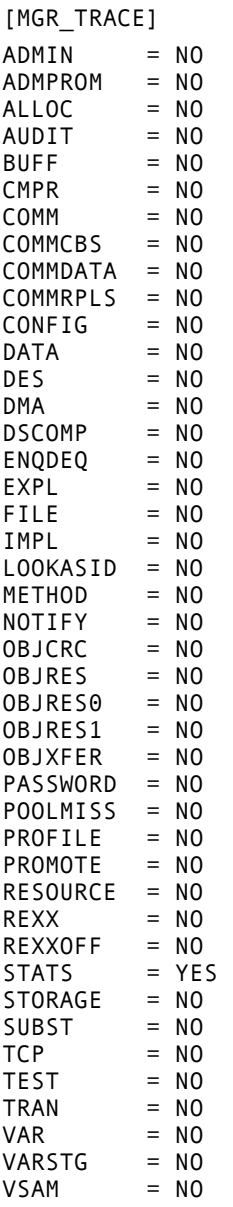

VSAMDATA = NO VSAMRPLS = NO YEAR2000 = NO  $ALL$  = YES

## **Performance and Usage Considerations**

- Turning on trace flags generates a large number of RCS log messages. This will degrade the performance of the RCS due to the disk I/O load. However, this might be necessary at times for problem resolution. Ensure that the RCS log is properly configured.
- Tracing can be clustered in order to troubleshoot a particular aspect of RCS operations, while simultaneously preserving an appropriate level of logging activity. For example, turning on flags, such as OBJCRC, OBJRES, OBJRES1, OBJRES0, and OBJXFER, can help identify problems that might be occurring during object resolution. Likewise, CPIC, DATA, TCP, and TRAN focus on communications activities. (Note that some of these traces pertain to specific protocols.) Special purpose trace flags include DMA, NOTIFY, REXX, and METHOD.
- STORAGE=YES can be used to produce a message in the log each time a storage allocation is made and freed. This can be used to tune the pool and to understand the RCS's use of dynamic memory.
- ALL=YES does not affect the REXXOFF, VSAMDATA, or VSAMRPLS trace settings.

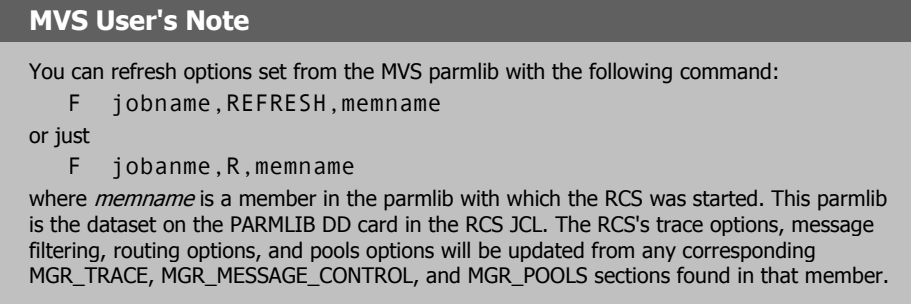

ALL=YES and VSAM=YES include the VSAMAPI trace. This is because the VSAMAPI trace is no longer as large as it was. It issues only one single-line message on entry to, and one on exit from, a VSAM module. Since it shows the FDCI key, the VSAM requests for it are quite useful in understanding a program's database access.

#### **Note**

The other VSAM traces, VSAMRPLS and VSAMDATA, are not set by ALL=YES and should be used only when specifically requested. Note that VSAMRPLS has an alias name of VSAMCB.

# **MGR\_TRANSLATION (MVS only)**

This section specifies customized ASCII to EBCDIC and EBCDIC to ASCII translation tables.

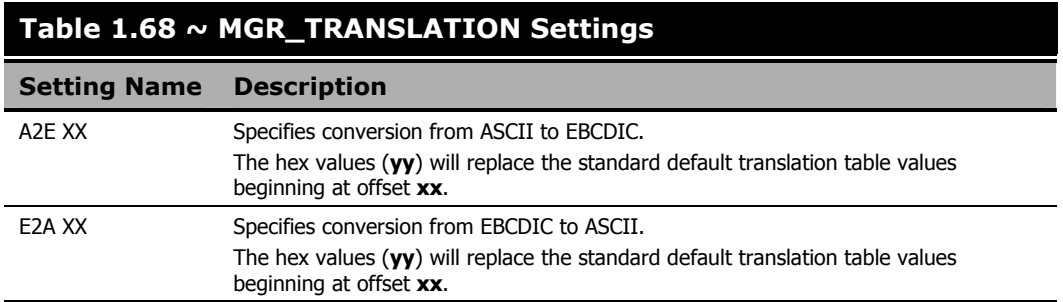

### **Notes**

- $\hfill \blacksquare$  <br> Offsets from 00 to FF can be specified in any order.
- Any individual character or groups of characters can be replaced in the default table.
- In case of duplicate or overlapping settings, the last value specified will be used.
- Translations should always be symmetrical (for example, ASCII 30 translates to EBCDIC F0 and EBCDIC F0 translates back to ASCII 30).

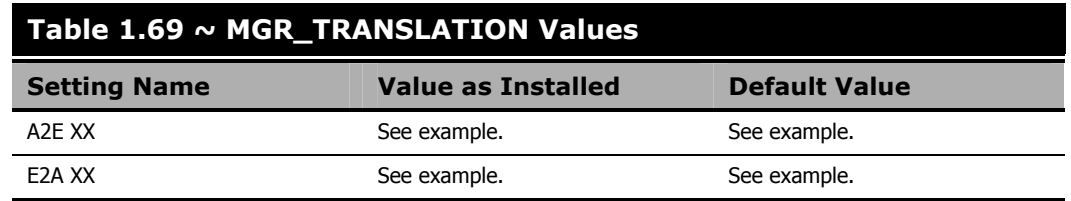

### **Example**

[MGR\_TRANSLATION]\* The default ASCII to EBDCIC translation table.

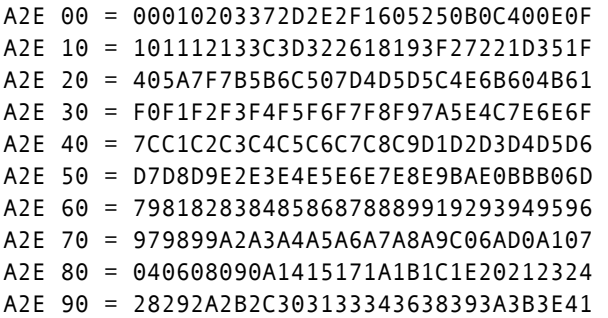

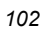

```
A2E A0 = 42434445464748494A51525354555657 
A2E B0 = 58596263646566676869707172737475 
A2E C0 = 767778808A8B8C8D8E8F909A9B9C9D9E 
A2E D0 = 9FA0AAABACAEAFB0B1B2B3B4B5B6B7B8 
A2E E0 = B9BABBBCBEBFCACBCCCDCECFDADBDCDD 
A2E F0 = DEDFE1EAEBECEDEEEFFAFBFCFDFEFF40 
* The default EBDCIC to ASCII translation table. 
E2A 00 = 000102038009817F8283840B0C0D0E0F 
E2A 10 = 1011121385860887181988898A1D8B1F 
E2A 20 = 8C8D1C8E8F0A171B9091929394050607 
E2A 30 = 95961697981E99049A9B9C9D14159E1A 
E2A 40 = 209FA0A1A2A3A4A5A6A7A82E3C282B7C 
E2A 50 = 26A9AAABACADAEAFB0B121242A293B5E 
E2A 60 = 2D2FB2B3B4B5B6B7B8B97C2C255F3E3F 
E2A 70 = BABBBCBDBEBFC0C1C2603A2340273D22 
E2A 80 = C3616263646566676869C4C5C6C7C8C9 
E2A 90 = CA6A6B6C6D6E6F707172CBCCCDCECFD0 
E2A A0 = D17E737475767778797AD2D3D45BD5D6 
E2A B0 = 5ED8D9DADBDCDDDEDFE05B5DE35DE4E5 
E2A C0 = 7B414243444546474849E6E7E8E9EAEB 
E2A D0 = 7D4A4B4C4D4E4F505152ECEDEEEFF0F1 
E2A E0 = 5CF2535455565758595AF3F4F5F6F7F8 
E2A F0 = 30313233343536373839F9FAFBFCFDFE
```
## **Performance and Usage Considerations**

All RCSs in a Radia DCS group must use the same MGR\_TRANSLATION.

#### **Caution**

Once a MGR\_TRANSLATION is established, exercise extreme care if you want to change it. Changing the translation after having added to, or updated anything in, the Radia Database could cause data to become un-readable or un-viewable.

# **MGR\_USERLOG**

This section specifies the logging directory and logging options for the user logging facility.

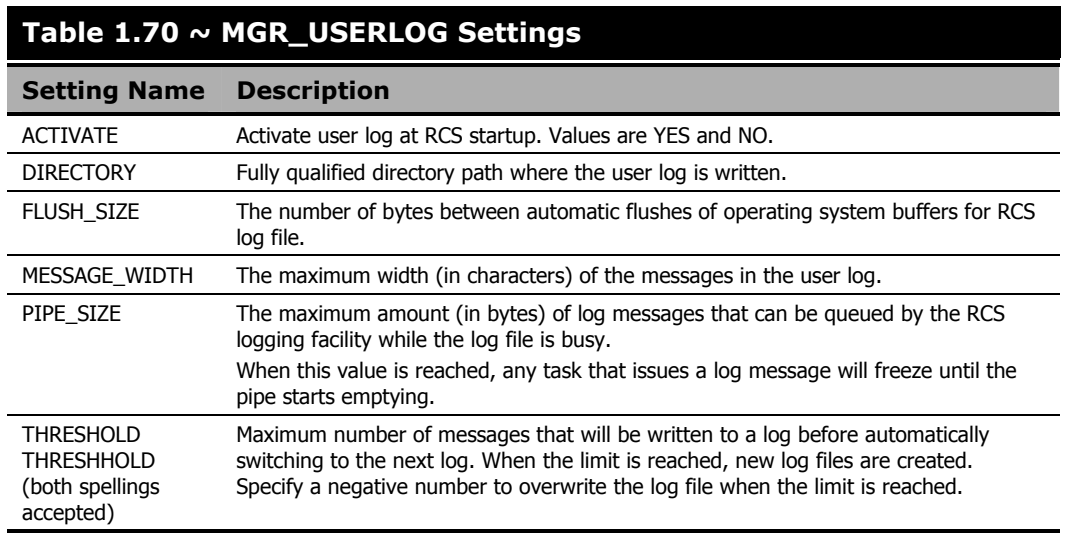

# **Examples**

UNIX Example:

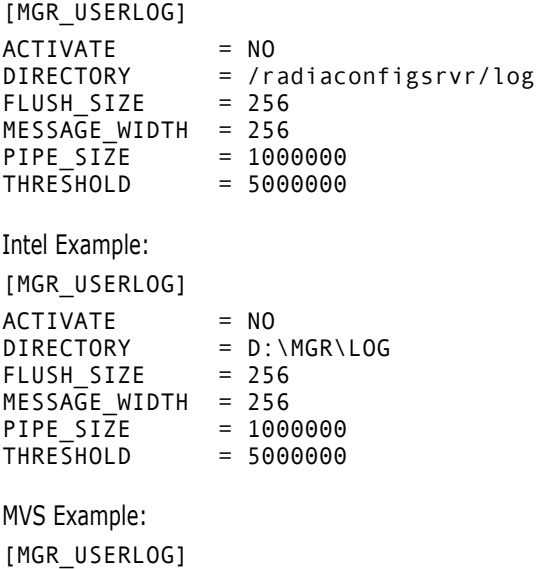

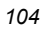

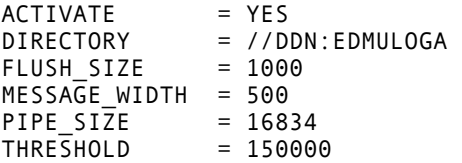

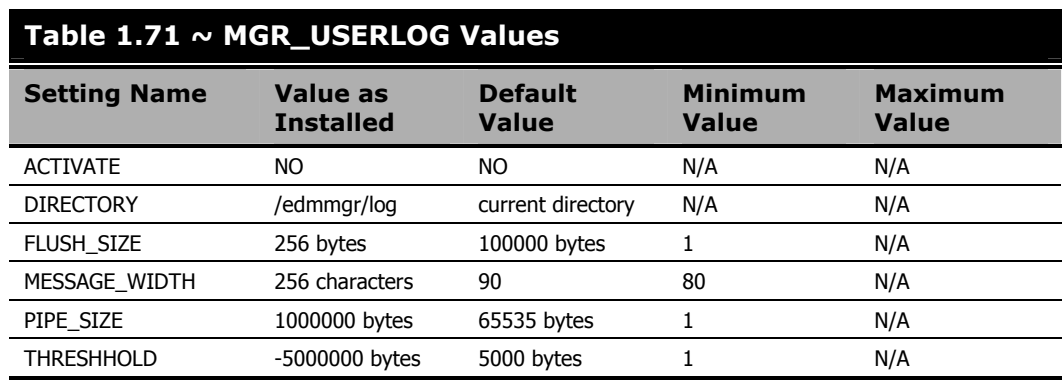

# **Performance and Usage Considerations**

- Increasing the FLUSH\_SIZE will enhance performance, but will delay messages flushed to the log file.
- Increase MESSAGE\_WIDTH if log messages are being truncated.
- When modifying parameters in this section as they relate to memory or disk utilization, be sure that the maximum amount of memory or storage space is available.

# **OBJECT\_SIZES**

#### **Notes**

The OBJECT\_SIZES section must be manually added to the edmprof file.

Additionally, this section must be added to the edmprof file in order for the RCS self-tuning tool to operate properly.

This section accommodates specifying the *number of heaps* and the *heap size* for Radia Database objects that are being created on the RCS as *in-storage* Radia Database objects.

- These values affect only the RCS self-tuning tool; they have no impact on other RCS processing.
- The format for specifying these values is:

*OBJECT\_NAME* **=** *heap\_size*,*number\_of\_heaps*

For example:

ZCONTROL = 512,100000

In this example, whenever an object named ZCONTROL is created in the RCS as an instorage object, its initial allocation will be for *100,000 heaps* of *512 bytes* each.

ZERROR = 400,1000

In this example, whenever an object named ZERROR is created in the RCS as an in-storage object, its initial allocation will be for *1000 heaps* of *400 bytes* each.

#### **Note**

For a detailed description of how these settings affect the RCS self-tuning tool, see the section RCS Self-Tuning Tool, starting on page 117.

### **Example**

 $\frac{1}{2}$ 

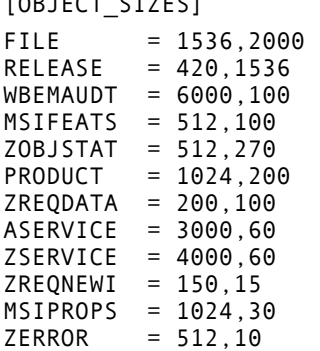

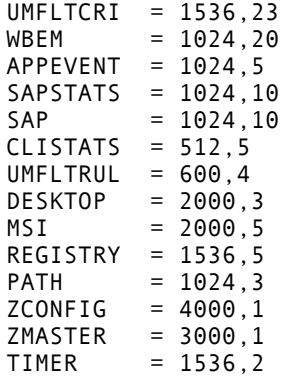

# **RCS\_TUNING\_CONTROL**

#### **Notes**

The RCS\_TUNING\_CONTROL section must be manually added to the edmprof file.

Additionally, this section must be added to the edmprof file in order for the RCS self-tuning tool to operate properly.

This section provides a mechanism to override the default values that are specified in the RCS self-tuning tool and these are described in the following table. (For a look at the RCS self-tuning tool, see *RCS Self-Tuning Tool* starting on page 117.)

### **Table 1.72 ~ RCS\_TUNING\_CONTROL Settings**

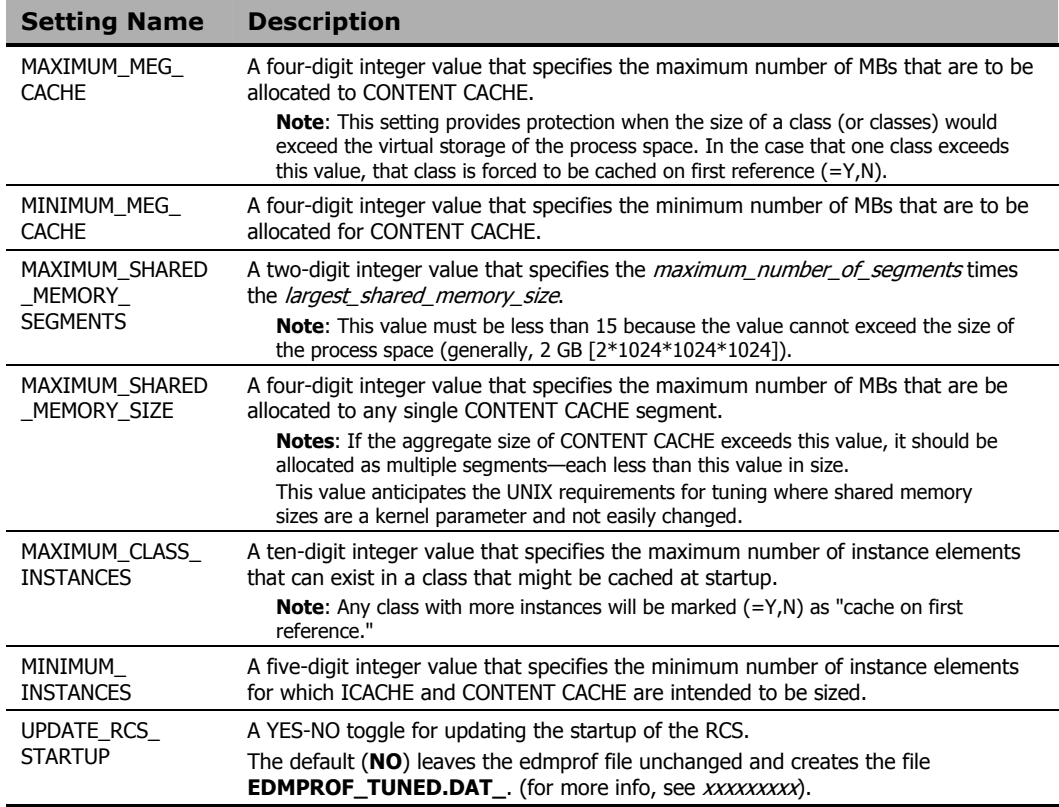
## **Example**

[RCS\_TUNING\_CONTROL]

MAXIMUM\_MEG\_CACHE = 1500 MINIMUM\_MEG\_CACHE = 50 MAXIMUM\_SHARED\_MEMORY\_SEGMENTS = 6 MAXIMUM\_SHARED\_MEMORY\_SIZE = 32 MAXIMUM\_CLASS\_INSTANCES = 100000 MINIMUM\_INSTANCES = 10000 UPDATE\_RCS\_STARTUP = YES

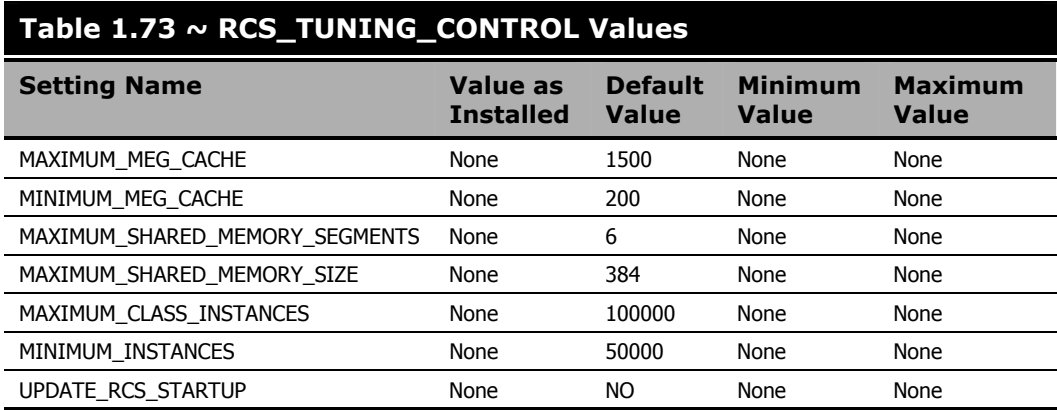

## **SECTION\_DELIMITERS**

This section is not a true *section* of the RCS edmprof file. It is used *only* to specify the symbols that will be used to delimit section names in the edmprof file.

### **Caution**

If used, SECTION\_DELIMITERS must be the very first entry and the first non-blank line in the edmprof file. If it is not, the RCS will not be able to read-in the license string and will not start up.

### **Table 1.74 ~ SECTION\_DELIMITERS Settings**

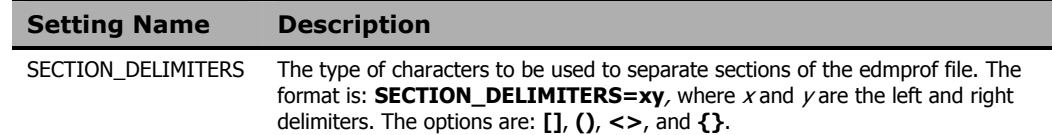

### **Examples**

SECTION\_DELIMITERS = <> <MGR\_LICENSE> LICENSE\_STRING = FFCDAB SECTION\_DELIMITERS = []

[MGR\_LICENSE] LICENSE\_STRING = FFCDAB

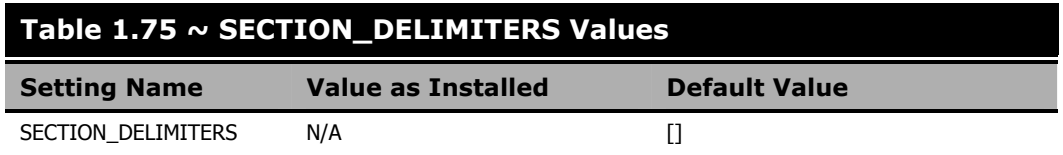

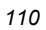

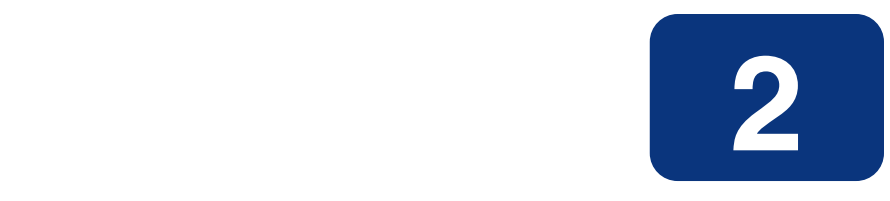

# Managing Radia Configuration Server Processing

## **At the end of this chapter, you will:**

- Have a better understanding of Radia Configuration Server (RCS) processing.
- Know how to customize the processing flow using RCS REXX programs and methods.

## **Radia Configuration Server Operations**

Radia Configuration Server (RCS) operations has three basic phases:

- **Startup**
- Processing Requests
- Shutdown

RCS startup is initiated by icon, command line, console, or control panel, depending on the platform and installation. In the Startup phase, the RCS initializes ZTOPTASK. Using the RCS edmprof file to provide the working parameters for configuring the RCS, ZTOPTASK then starts the Task Manager. After the various tasks specified in MGR\_ATTACH\_LIST are activated, the RCS is ready to process requests.

A request can be sent to the RCS as a system command, an in-bound object, a Client Connect, an Admin transaction, or a Radia Distributed Configuration Server (Radia DCS) command. During the Processing Requests phase, the RCS performs the requests (tasks) that are submitted to it. There are four types of tasks: System tasks, Client tasks, Admin tasks, and Radia DCS tasks. System tasks are RCS functions, Client tasks are client requests, Admin tasks pertain to Radia System Explorer and Radia® Publisher operations, and Radia DCS tasks are Distributed Configuration Server functions. The type of task is shown in each line of the RCS log, as shown below.

NVD1069I 13:49:52 [208.244.225.166 /16B] Radia Client Max size of local memory allocated : 230805 NVD8115I 13:50:30 [ztoptask/17B] System Task REXX Method <D:\DEV\MGR\REXX\ZSHUTDWN> with parms <%s> started at <13:50:30:574>

Like startup, RCS shutdown can be initiated in a number of ways. In the Shutdown phase, the RCS performs some basic housekeeping, then essentially reverses the startup flow. The RCS is now down, allowing you to run a backup, use the database utilities, apply maintenance, or perform other operating system tasks.

## **Customizing Radia Configuration Server Processing**

The values in your RCS edmprof file allow you to customize its overall configuration. There are two main ways of customizing the flow of RCS processing:

- RCS REXX programs and
- RCS methods.

The primary difference is that REXX programs are pre-configured, while the methods can be inserted anywhere in the processing flow.

This chapter describes the RCS REXX programs and RCS methods. An overview of the methods is presented in the section, *Radia Configuration Server Methods*, on page 135. Additionally,

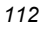

*Appendix A: Radia Configuration Server Methods*, starting on page 381, details each method, providing an example of its use, a description, its associated parameters, and possible return codes.

## **Radia Configuration Server REXX Programs**

### **REXX Directories**

The RCS installation creates two REXX-related directories,

```
\radia\configurationserver\rexx
```
and

\radia\configurationserver\rexx\novadigm.

The **\rexx** directory is empty, and the **\rexx\novadigm** directory contains all the HP-related REXX programs.

#### **Note**

The **\radia\configurationserver\rexx** directory can be renamed to further distinguish it from the HP REXX directory.

### **Customizing the HP REXX Programs**

The HP REXX programs can be customized in order to adapt to, and enhance, various computing environments. To customize any of these REXX programs, copy them from the **\rexx\novadigm** directory to the **\rexx** directory, then modify them as needed.

### **Caution**

Do not make any changes to the REXX programs in the **\rexx\novadigm** directory. Doing so will adversely affect the performance of the Radia Database.

There are two reasons that HP REXX programs have to be copied to the **\rexx** directory prior to being modified:

- If a REXX is customized and left in the **\rexx\novadigm** directory, the customizations could be lost (overwritten) if a database update is applied, thereby affecting the behavior and execution of the database operations.
- During processing, the database reads the **\rexx** directory first. Therefore, place any customized REXXs in that directory.

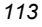

### **Event Points**

There are eight event points at which the RCS issues calls to ten major REXX programs. Table 2.1 below lists these REXX programs and the points at which they are called.

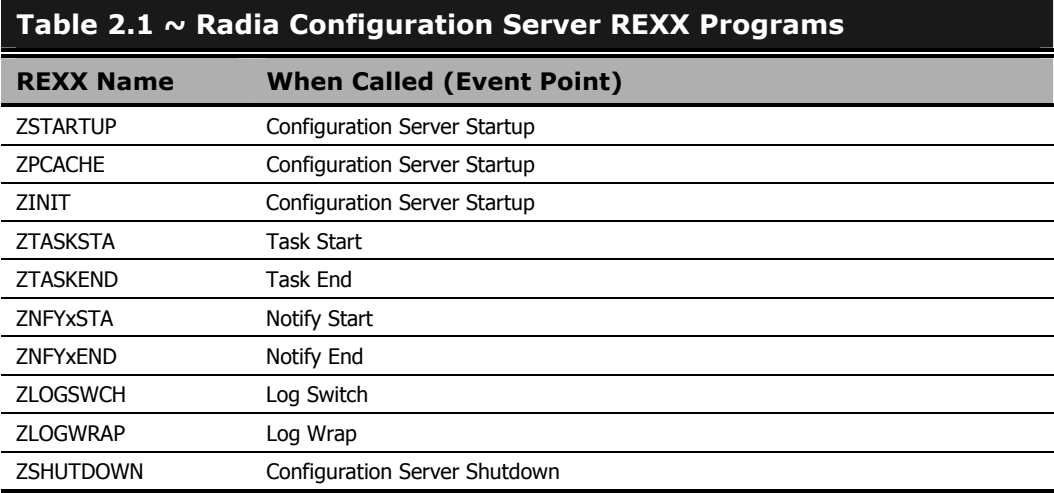

## **REXX Programs**

## **ZSTARTUP**

This is called just before the RCS is enabled to accept and process client connections. ZSTARTUP does not pass any parameters to the REXX, nor does it accept any information from this REXX. It can be used to perform user-defined specific processing prior to allowing connections to be initiated.

## **ZPCACHE**

This can be called after cache is loaded during RCS startup.

## **ZINIT**

This is called during RCS startup. It runs REXXs and tests for certain conditions. If the conditions are not met (return code = 16), RCS startup will be halted.

### **Caution**

This is not configurable. Please consult HP Technical Support before using this REXX.

### **ZTASKSTA**

This is called when each connection is first accepted. It is passed a single parameter that contains the protocol level identifier for the client.

### **ZTASKEND**

This is called when each connection has ended, while storage and objects associated with the connection are still available. It is passed a single parameter that contains multiple subparameters that can be parsed and that are position dependent.

**Note** 

If the Radia Management Portal is installed on a machine other than that which houses the RCS, **ZTASKEND** on the RCS must be modified (as below) so that it specifies the IP address for the Radia Management Portal.

For more information, see the chapter, Installing the Radia Management Portal in the Radia Management Portal Guide.

- Connect termination reason.
- User ID of the current connection.
- Total number of object instances, of any type, processed during this connection.
- Total number of object instances, of any type, resulting from resolution.
- The maximum depth of transient objects processed in any single instance resolution.
- Count of communications protocol sends and receives originating from this connection.
- Total number of characters transmitted from the RCS to the client during this connection (non-compressed count).
- Total number of files transferred from the RCS to the client during this connection.

### **ZNFYxSTA**

This is called at the beginning of Notify processing for each client being notified. The **x** defines the type of Notify (**T** for TCP/IP and **D** for Dial-up). The set of parameters passed includes:

■ **UINF=<value1>** 

user info passed via EDMMPUSH method. If no information is provided, COMMON will be set as a value.

- **RETRS=<value2>**  number of retries for this destination.
- **STATUS=<value3>** RETRY, SUCCESS, FAILURE.
- **MSG=<value4>** message describing the result of notification.

ZNFYxSTA can generate a return code that controls the execution of the Notify, RC value 1956 (RC\_SKIP\_NOTIFY). If this is set, it will cause the Notify request to be written for retry without execution of current notification.

## **ZNFYxEND**

This is called at the end of Notify processing for each client being notified. The **x** defines the type of Notify (**T** for TCP/IP and **D** for Dial-up). The set of parameters passed includes:

- **UINF=<value1>**  user info passed via EDMMPUSH method. If no information is provided, COMMON will be set as a value.
- **RETRS=<value2>**  number of retries for this destination.
- **STATUS=<value3>**  RETRY, SUCCESS, FAILURE.
- **MSG=<value4>**  message describing the result of notification.

ZNFYxEND can generate a return code that controls the execution of the Notify, RC value 1955 (RC\_NEVER\_RETRY). If this is set, it will prevent the Notify request from being rescheduled for retry.

## **ZLOGSWCH**

This can be called when log switch occurs (a new log file is created) to insert a user-defined command (for example, zip the old log file and save it).

## **ZLOGWRAP**

This can be called when log wrap occurs (the log file is reused) to insert a user-defined command (for example, zip the old log file and save it).

## **ZSHUTDWN**

This is called just before the RCS shuts down.

### **RCS Self-Tuning Tool**

The RCS self-tuning tool enables Radia Configuration Server instances to automate the tuning of the edmprof file's MGR\_CACHE and MGR\_CLASS sections.

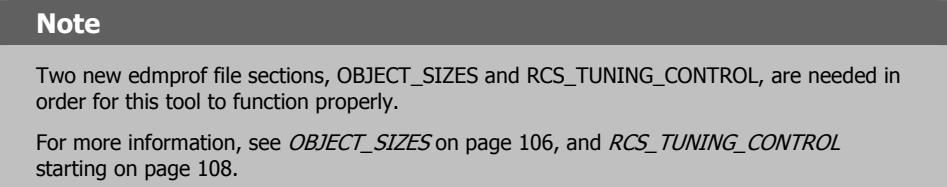

This tool does not dynamically alter the MGR\_CACHE and MGR\_CLASS sections while the RCS is active; rather, while the RCS is shutdown, it examines the database and creates an updated dataset that can be compared to the existing (master) edmprof file, and possibly used to automatically replace it.

The self-tuning tool can be configured to rename the master edmprof file and replace it with the newly generated one, although this is not the default behavior (which is to overwrite the master edmprof file). If the non-default (rename-and-replace) option is selected, the only active edmprof file settings that should differ between the two edmprof files are those in the MGR\_CACHE and MGR\_CLASS sections (because these settings are generated at shutdown and are based on the size of the database and the number of instances).

### **THE MGR\_CLASS SECTION**

If the master edmprof file does not have a MGR\_CLASS section, the self-tuning tool attempts to content-cache all the database instances. It does this by calculating the amount of space that will be necessary to support content-caching all the instances, and by generating the caching directives for each class that is to be set for caching in its entirety at RCS initiation and/or cache refresh.

If the MGR\_CLASS section in the master edmprof file has caching directives for individual classes, they will be preserved. However, if these caching directives are intended for internally generated objects, or are received by the RCS from a session partner, they will not be preserved in the automatically generated values because the new MGR\_CLASS section is based on the Radia Database.

### OBJECT\_SIZES

The OBJECT\_SIZES section will be preserved (as it was in the master edmprof file) in the new edmprof file, and will result in additional MGR\_CLASS section entries, in the form of:

"NONDB." OBJECT NAME =  $N, N,$  heap size, number of heaps

These entries will be listed first in the updated MGR\_CLASS section.

They are followed by the MGR\_CLASS entries from the master edmprof file, which are listed based on the Radia processing preference in which priority is placed on processing the ZSERVICE and PACKAGE instances in order to facilitate the initial catalog resolution, followed by component instances, and then non-component instances.

### Revise and Overwrite

The *default* behavior for the RCS self-tuning tool is to create a new edmprof file in the directory that contains the master (or original) edmprof file. That format for naming the file is:

EDMPROF\_TUNED.DAT\_REVISED\_*YYYYMMDD\_HH\_MM\_SS\_uuuuuu*

Where:

- **EDMPROF TUNED.DAT REVISED** is a literal value,
- **YYYYMMDD** is the *year*, *month*, and *date* of the *revise action*, and
- **HH\_MM\_SS\_uuuuuu** is the local *hour*, *minute*, *second*, and *microsecond* at which the new file is established.

Only one file matching the filter **EDMPROF\_TUNED.DAT\_REVISED\_\*** will be retained in the directory—that file will be the most recent one that was created by this tool.

Rename and Replace

If the *non-default* behavior of replacing the master edmprof file with the newly created one is selected, the edmprof file that existed when the RCS was started will be renamed to:

EDMPROF.DAT\_REPLACED\_*YYYYMMDD\_HH\_MM\_SS\_uuuuuu*

Where:

- **YYYYMMDD** is the *year*, *month*, and *date* of the *replace action*, and
- **HH\_MM\_SS\_uuuuuu** is the local *hour*, *minute*, *second*, and *microsecond* at which the file is replaced.

Up to 15 files matching the filter **EDMPROF.DAT\_REPLACED\_\*** will be retained in the directory that contains the edmprof file.

**Note** 

The 15 files are the 14 most-recent datasets, and the oldest edmprof file (so that an original edmprof file is retained for reference).

All of these files will be in the directory in which the original edmprof file was found. Therefore, the account under which the RCS is executing must have *update* and *create* authority for that directory.

### **THE MGR\_CACHE SECTION**

In addition to the updated MGR\_CLASS section, a new MGR\_CACHE section gets generated and replaces the section in the input edmprof file.

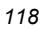

#### **Notes**

While processing the original input edmprof file, the existing MGR\_CLASS and MGR\_CACHE sections are ignored, while all other sections are copied in their entirety. The newly created MGR\_CACHE and MGR\_CLASS sections will be appended to the end of the copied input edmprof file.

If, in the original edmprof file, there are comments preceding the MGR\_CLASS and/or MGR\_CACHE sections, then, in the newly generated edmprof file, the comments might appear to be dislocated. However, since these are comments, their position does not impact the RCS startup.

### **REPORTING FILES**

A *reporting file* (DB\_EDMPROF\_REPORT.TXT) will be created in the RCS log directory. It documents the MGR\_CACHE and MGR\_CLASS settings and the fact that the newly created values represent the actual amount of required storage. Only the most recent copy of each file will be retained, and each execution of the self-tuning tool will delete prior copies.

The self-tuning tool will attempt to allocate enough ICACHE and CONTENT CACHE in order to accommodate a database growth of 30%. However, the results might change due to default sizes for minimum number of database instances, maximum amount of virtual storage to commit to content cache, and the impact of very large classes.

- A file named EDMPROF\_SECTION.DAT is also created. It contains a replica of the MGR\_CLASS and MGR\_CACHE sections that were merged into the master edmprof file and replaced the existing MGR\_CACHE and MGR\_CLASS sections when the self-tuning tool started.
- A file (LIST\_PREFIX.CSV) is created, but currently not used. When implemented, this will contain a snapshot of database domain- and class-information, including the size and number of instances in each class at shutdown.

### **To implement the RCS self-tuning tool**

1. Install the new ZSHUTDWN REXX method into the **rexx** directory.

#### **Important Note**

If a previous, customized version of ZSHUTDWN REXX exists in the **rexx** directory, be sure to copy any customizations from it to the new one. Then delete the previous one, or move it down to the **rexx\novadigm** directory.

2. Shutdown the Radia Configuration Server.

(After the RCS has shutdown, in the location that housed the edmprof file when the RCS was started, there should be either: an updated edmprof file along with the original (but now renamed) edmprof file, or the revised edmprof file that overwrote the original.)

3. Restart the Radia Configuration Server.

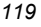

## **HP REXX Extensions**

Five HP REXX extensions perform specific functions. These functions are object resolution, and the getting and setting of objects and variables. The REXX extensions are:

- EDMRESO
- EDMGET (objects)
- EDMGETV
- EDMSET (objects)
- EDMSETV

### **EDMRESO**

(resolvestring)

**Function**: To perform object resolution.

**Returns**: OK: rc=0, eval-string=obj.var value err: rc>0

**Example**: rc = EDMRESO('PRIMARY.SYSTEMX.USER.USER1(EDMSETUP)')

## **EDMGET**

(objname,heapnumber)

**Function**: To get an object.

**Note** 

heapnumber is an optional parameter, and defaults to 0, meaning the current heap.

**Returns**: OK: rc=0, a REXX Stem Variable named objname (that depicts the object) is created. err: rc>0 **Example**: rc = EDMGET('TESTREXX',1)

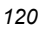

### **EDMGETV**

(objname,varname,heapnumber,resolveflag)

**Function**: To get a variable from an object.

### **Note**

heapnumber and resolveflag are optional parameters. heapnumber defaults to 0, meaning the current heap.

resolveflag is a one-character alphanumeric field that instructs the EDMGETV REXX to perform a substitution on the variable. resolveflag defaults to 0, which means no substitution.

```
Returns: OK: rc=0, eval-string=obj.var value 
          err: rc>0 
Example: rc = EDMGETV('ZMASTER',ZOS,1)
```
### **EDMSET**

(objname,heapnumber)

**Function**: To set an object.

### **Note**

heapnumber is an optional parameter, and defaults to 0, meaning the current heap.

```
Returns: OK: rc=0 
          err: rc>0
Example: rc = EDMSET('TESTREXX',1)
```
### **EDMSETV**

(objname,varname,value,heapnumber)

**Function**: To set a variable in an object.

### **Note**

heapnumber is an optional parameter, and defaults to 0, meaning the current heap.

**Returns**: OK: rc=0

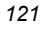

*Managing Radia Configuration Server Processing* 

err: rc>0 Example:  $rc = EDMSETV('ZMASTER', ZOS, NT, 1)$ 

### **Note**

If you are in a REXX, you can change the communications timeout of the current RCS task by specifying:

```
EDMSETV('SESSION','TIMEOCOM', nnnn, 1)
```
where *nnnn* is the value (in seconds), and 1 is the heapnumber.

## **ZCVT and ZTCBG**

These two objects assist you in determining current values for Radia Database tasks and connects, whether or not they are running. ZCVT performs a global function—determining values of tasks and connects for the entire Radia Database, whereas ZTCBG determines the values relevant to the specified task or connect.

The ZCVT and ZTCBG objects (objname) work with the EDMGET, EDMGETV, EDMSET, and EDMSETV REXX extensions, as described in the previous section.

Table 2.2 (below) and Table 2.3 (on page 130) present the variables associated with ZCVT and ZTCBG, respectively.

## **ZCVT Table of Variables**

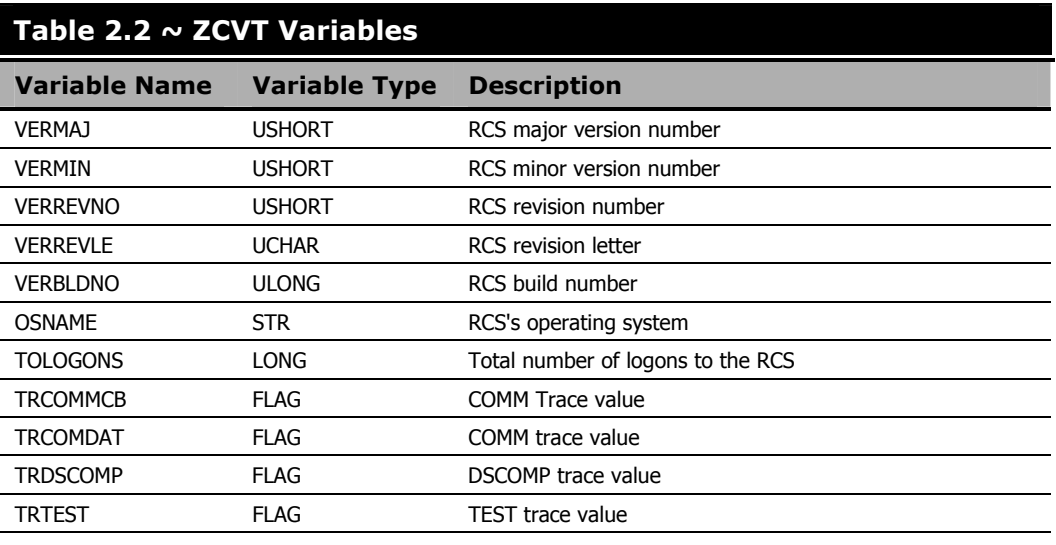

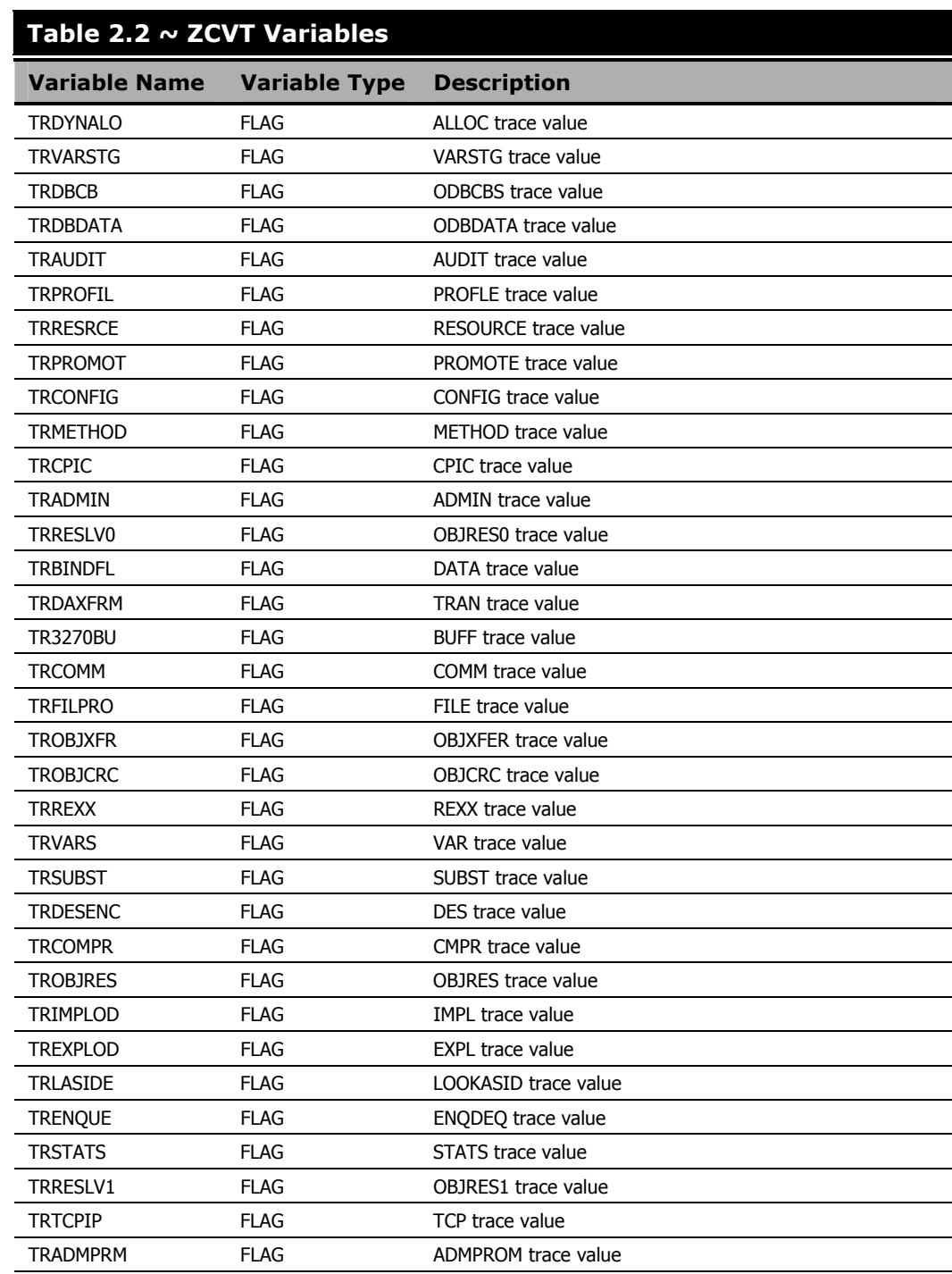

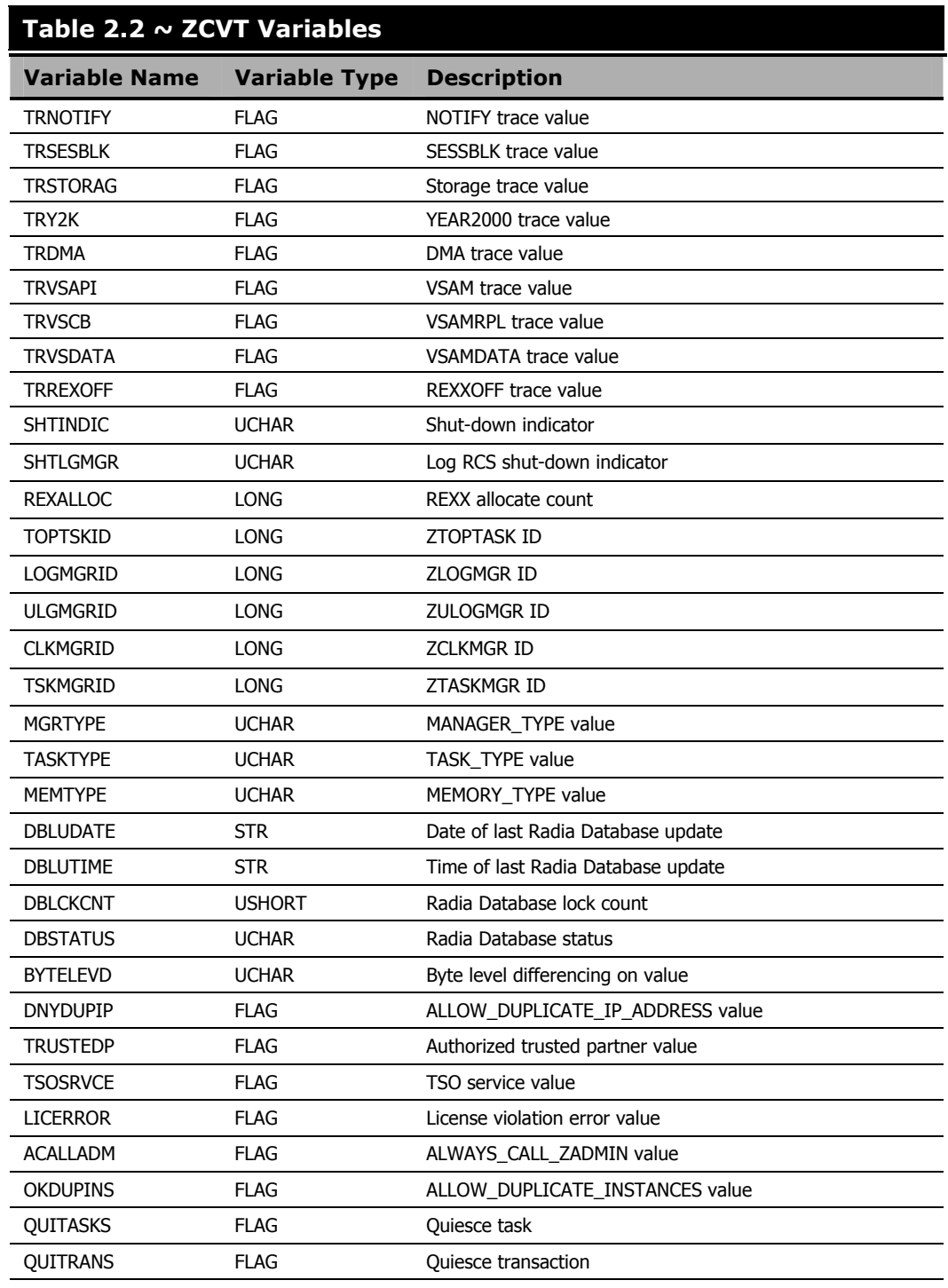

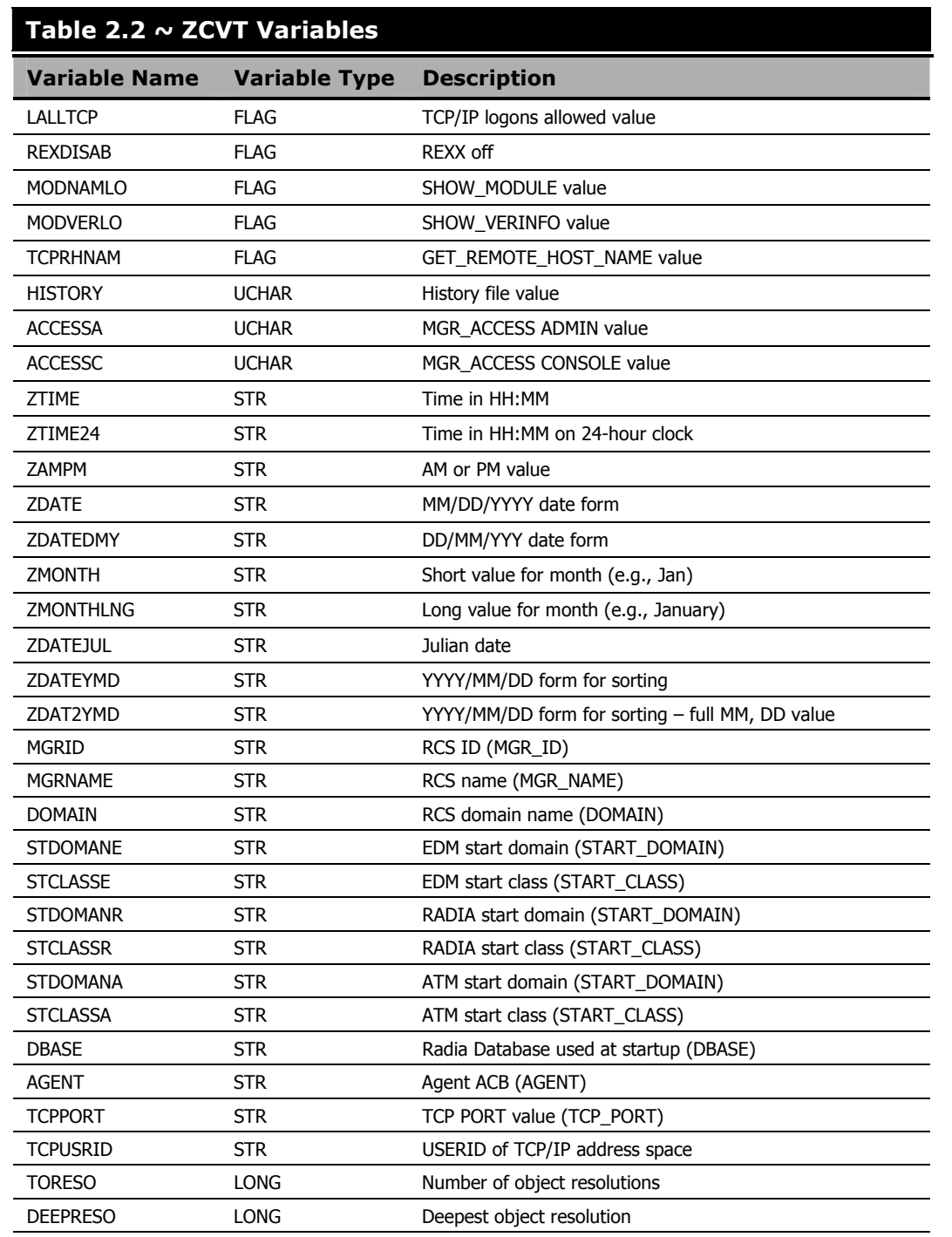

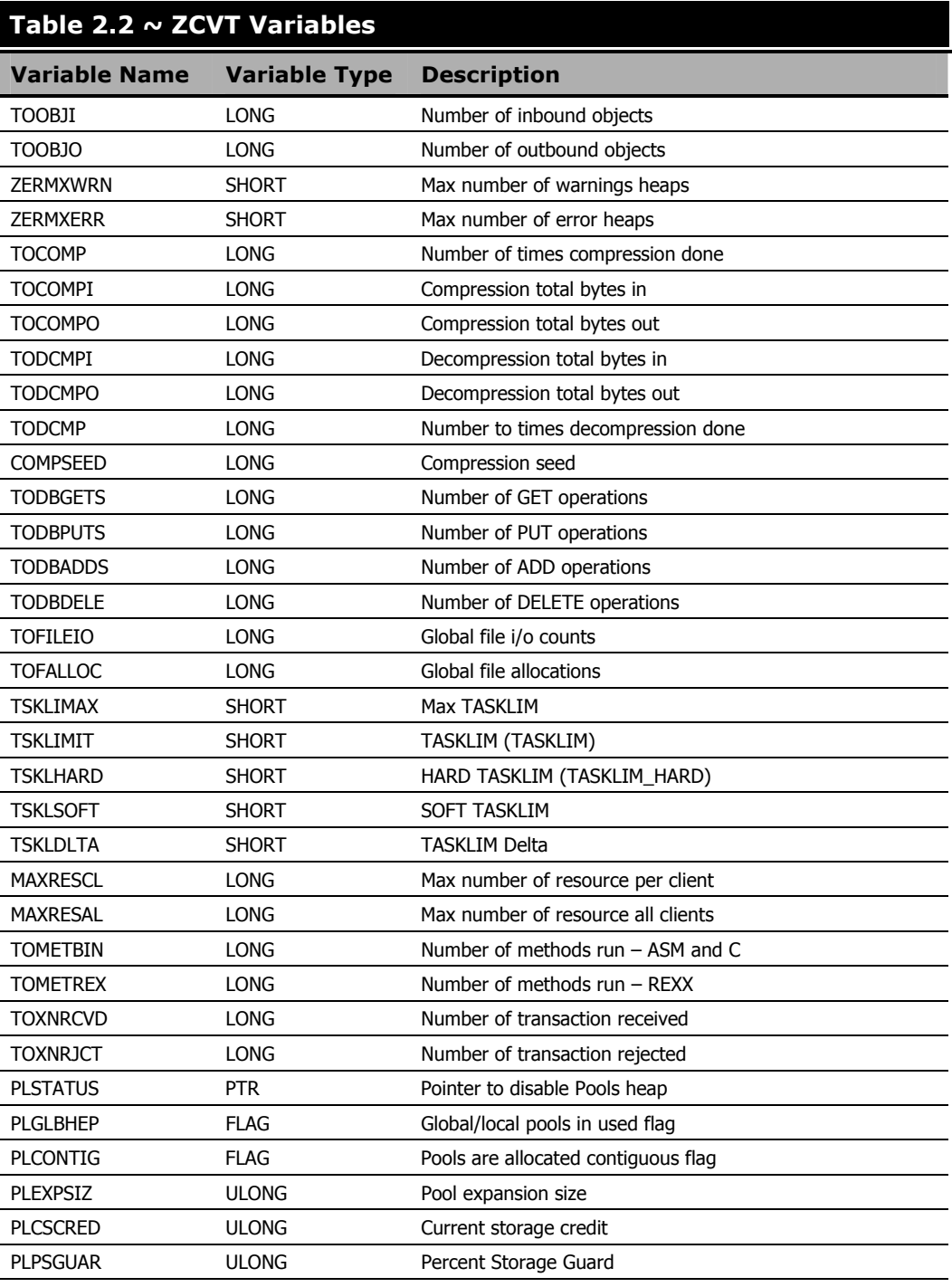

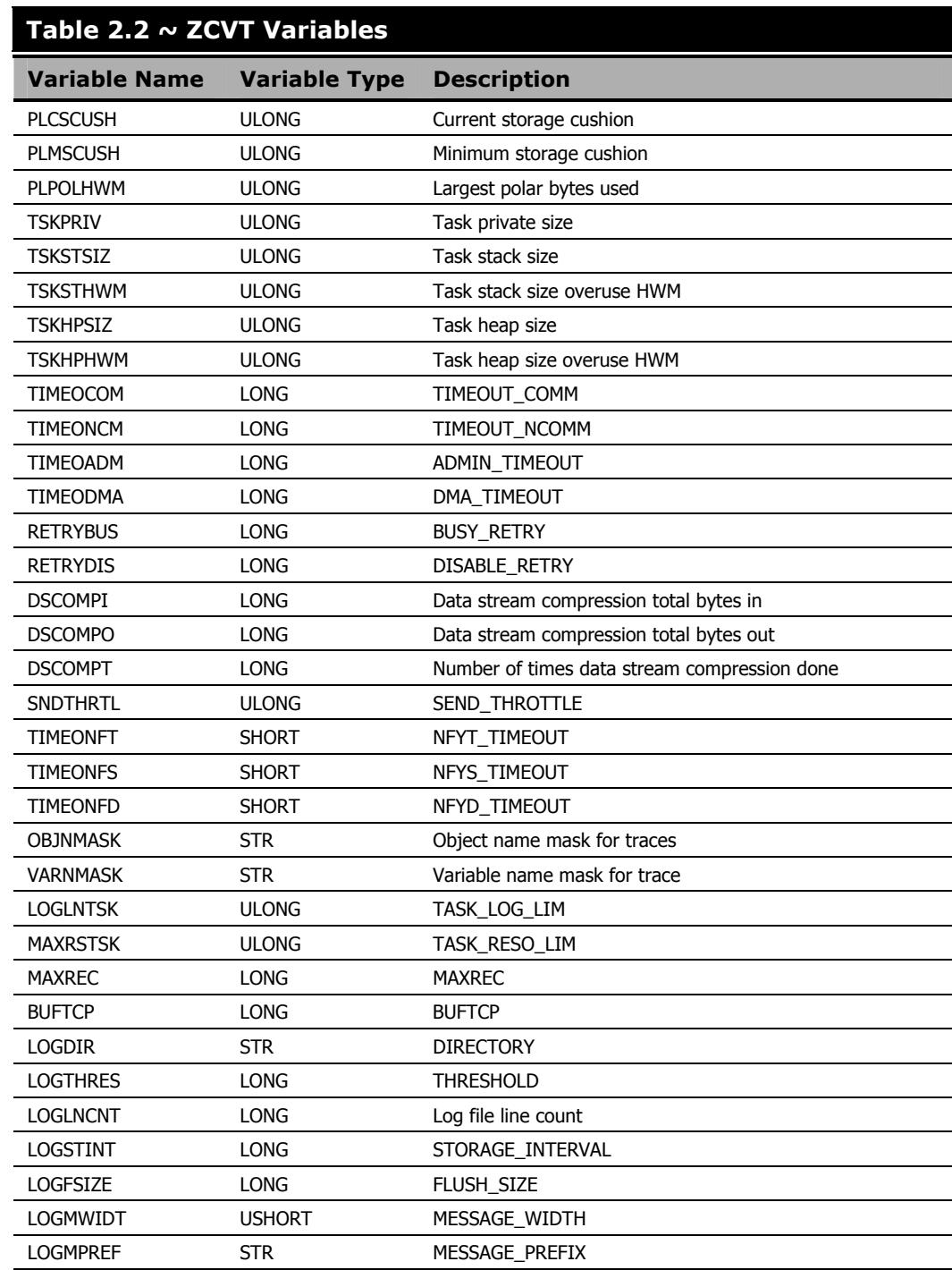

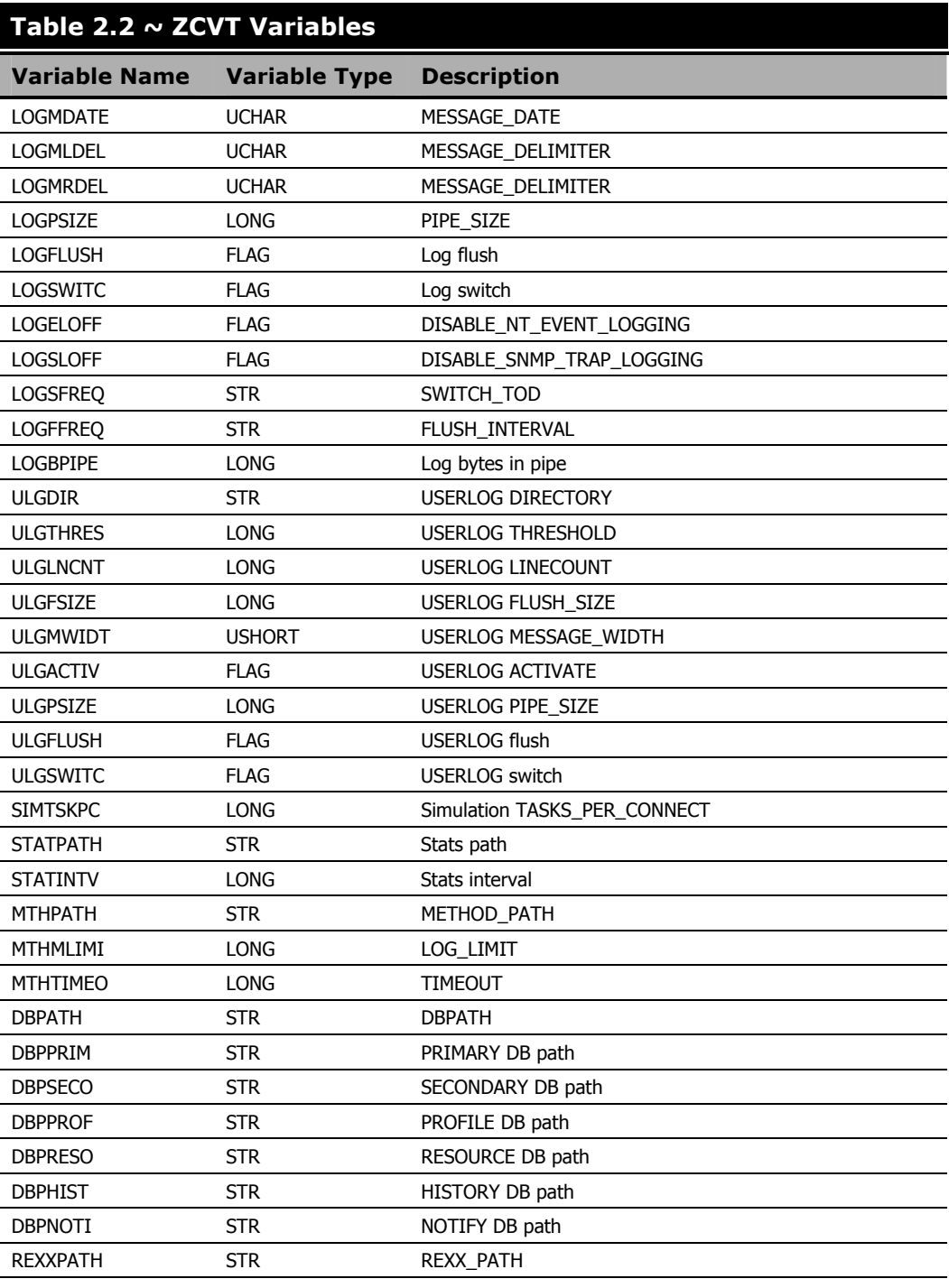

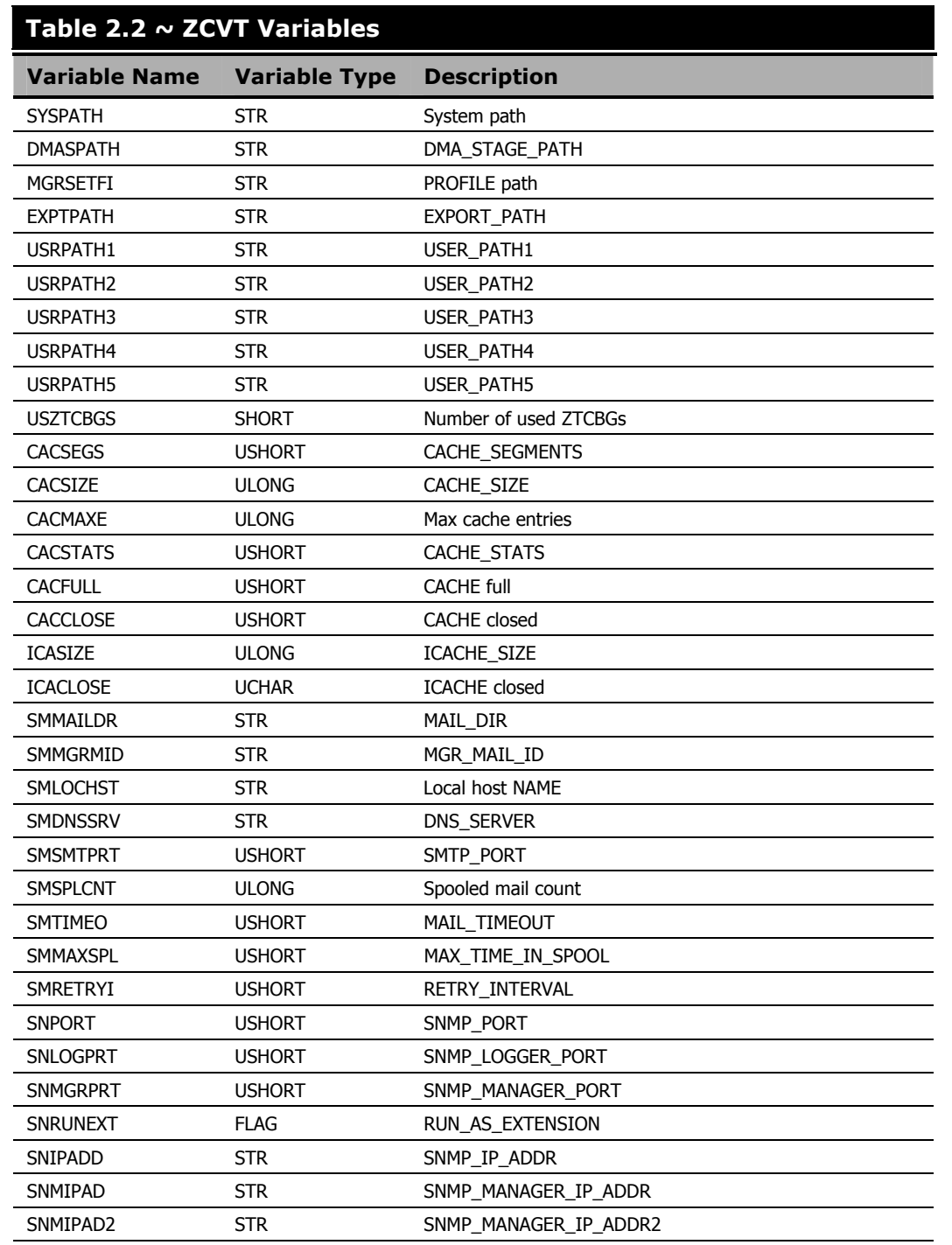

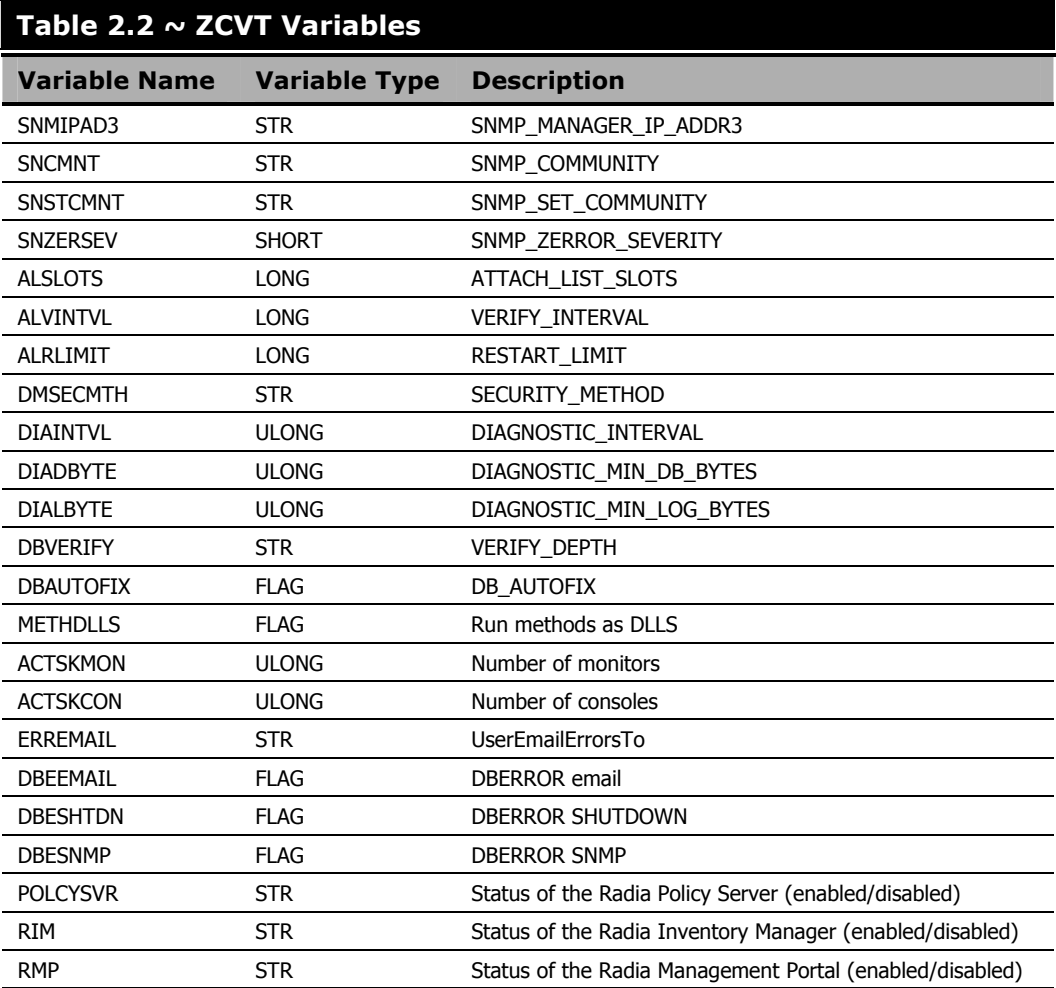

## **ZTCBG Table of Variables**

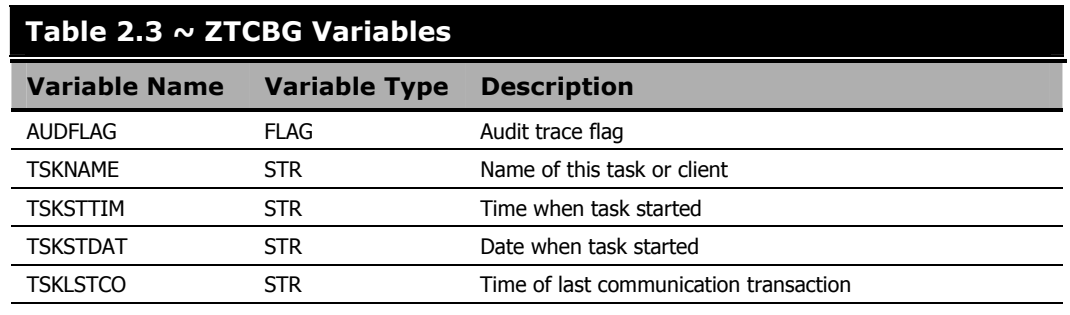

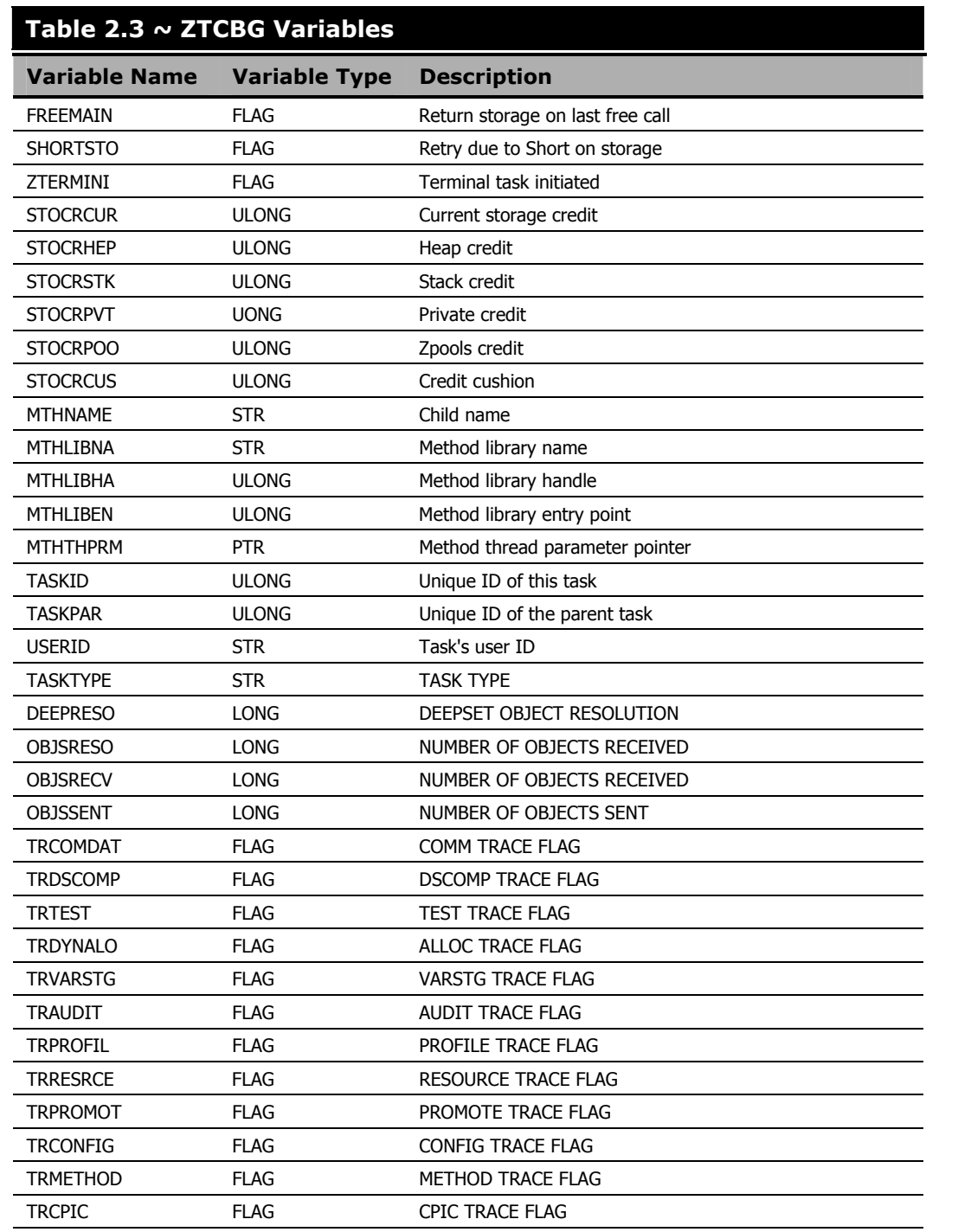

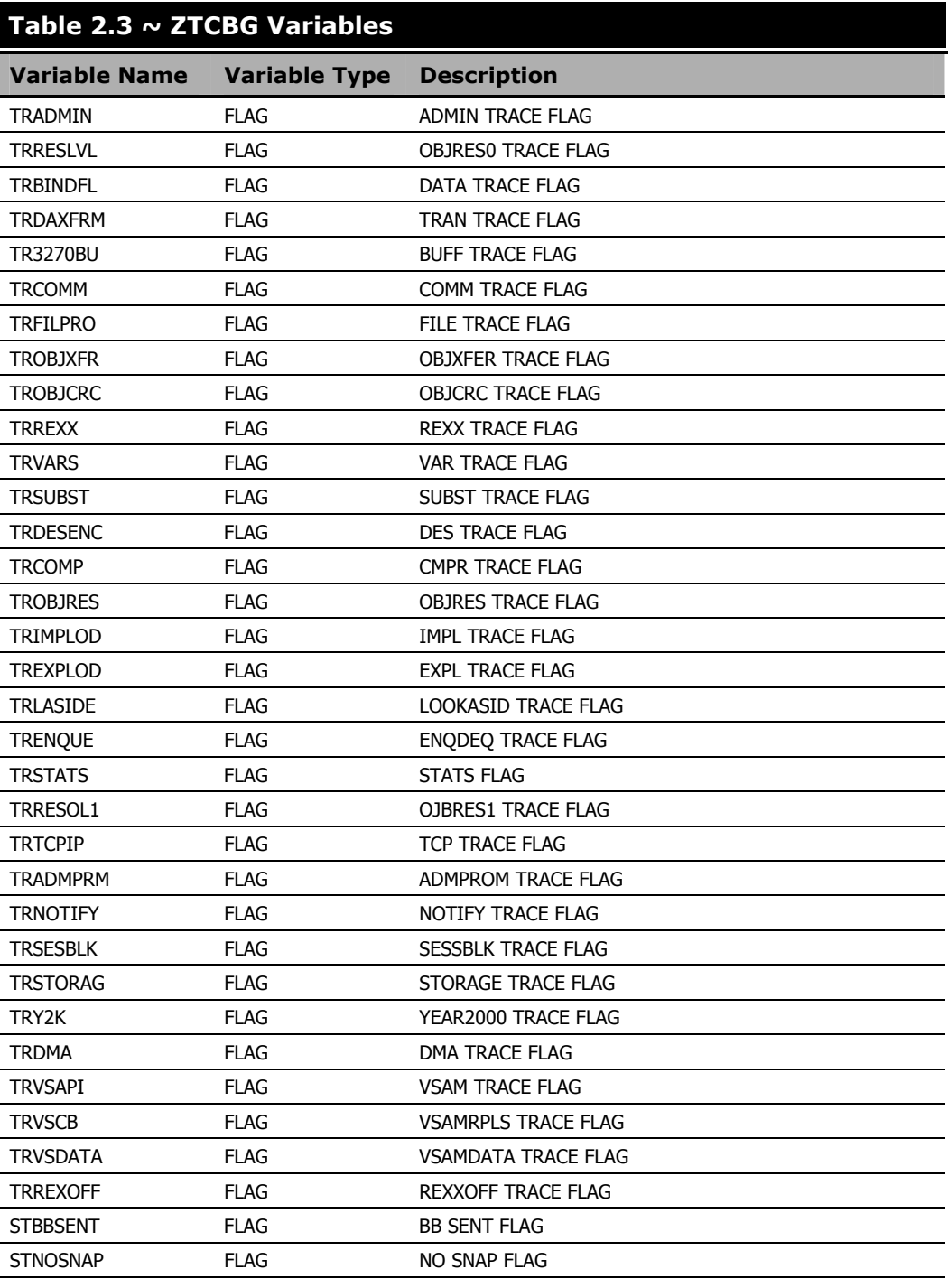

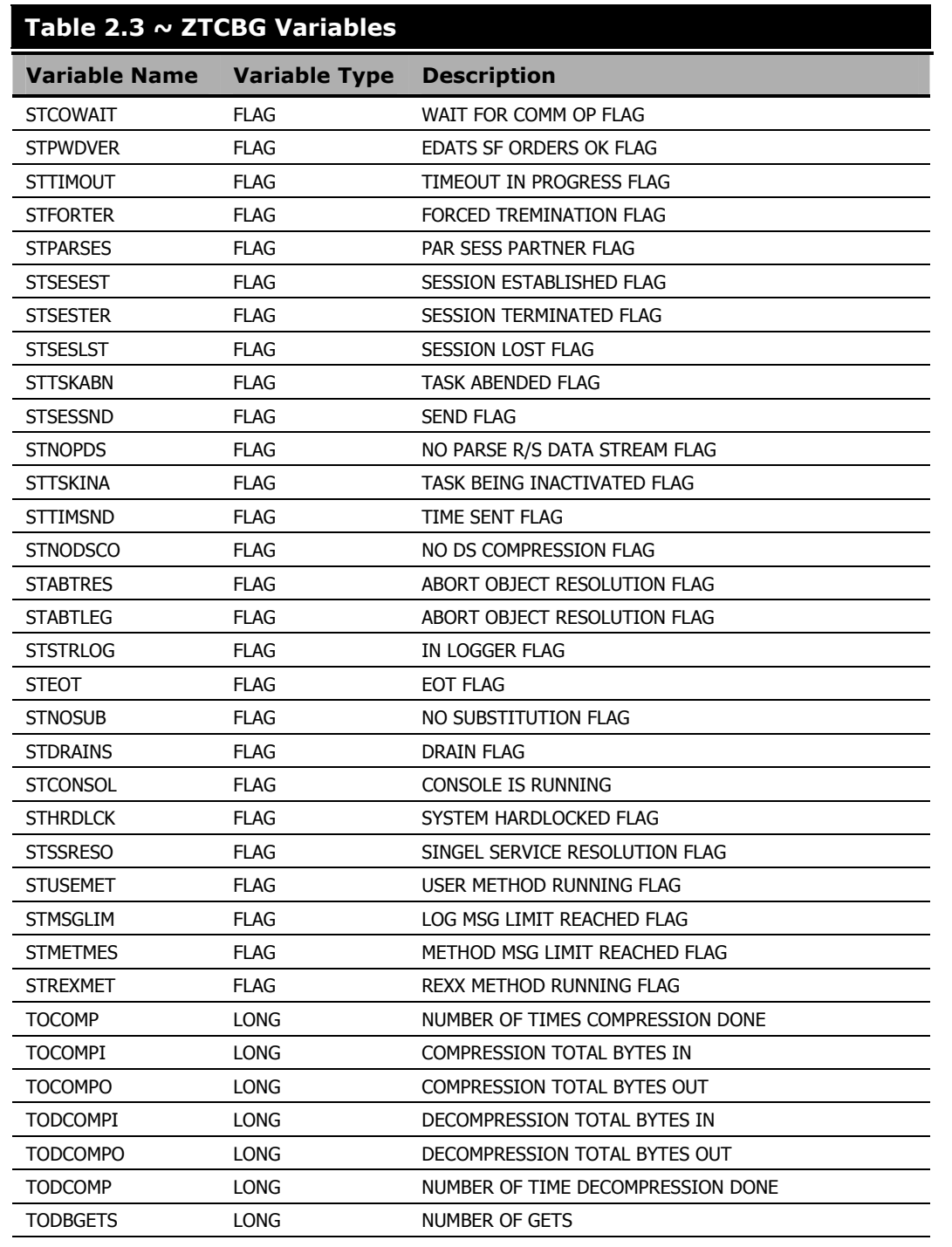

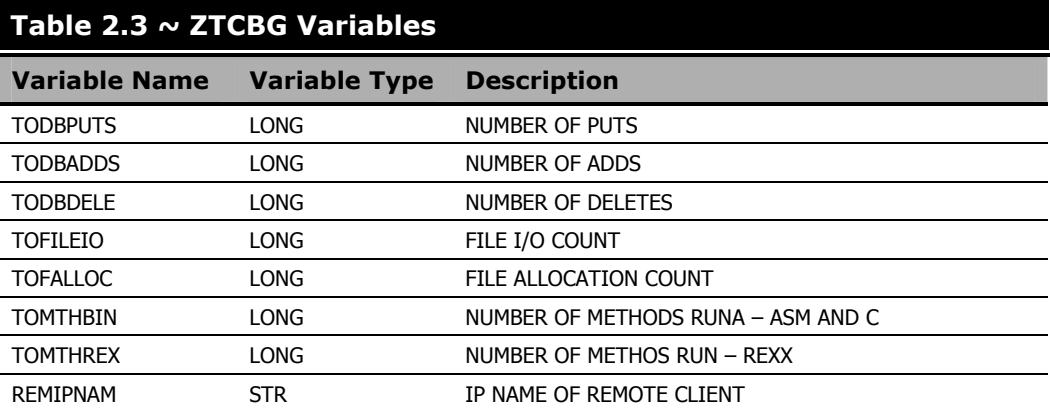

## **Radia Configuration Server Methods**

## **Overview**

A method is a program or procedure that can be packaged and exchanged as an object, specifically as an instance of the METHOD (ZMETHOD in EDM) class. By connecting an instance of this class to another class instance, you can specify where and when that procedure will run. You can also run a method from a REXX script, enabling you to execute methods outside of the object resolution process. The following is an example of the format used to execute a method in this way.

ADDRESS EDMLINK EDMMCMPR 'ZTEST'

EDMLINK is a method that allows you to process other methods. It returns the return code of the invoked method. The format for EDMLINK is:

ADDRESS EDMLINK (methodname) '(Parameter associated with Method)'

### **MVS Note**

On MVS, **ADDRESS** must be replaced with **CALL**, as in: CALL EDMLINK EDMMCMPR 'ZTEST'

RCS methods allow you to manipulate in-storage objects and database entities (database components) at the system (RCS) level as opposed to the client or workstation objects. Radia Database components are the entities (files, domains, classes, instances, and variables) that reside in the Radia Database. In-storage objects are used or created during the object resolution process.

#### **Note**

Appendix A: Radia Configuration Server Methods, starting on page 381, describes each method, with parameters, examples, and return codes.

Table 2.4 on page 136 lists the RCS methods that affect in-storage objects, database entities, or neither.

### **Table 2.4 ~ Methods Affecting In-Storage Objects or Radia Database Entities**

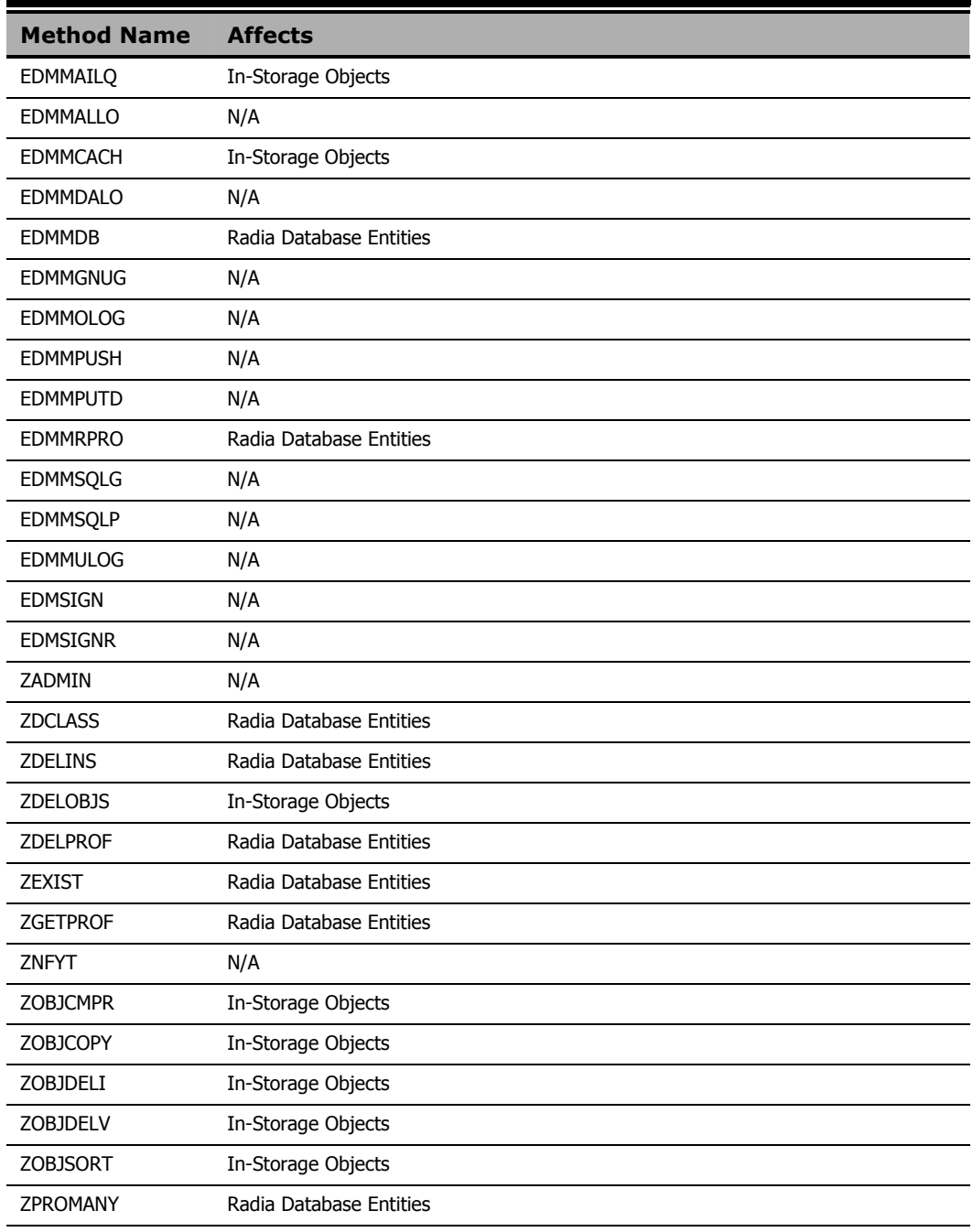

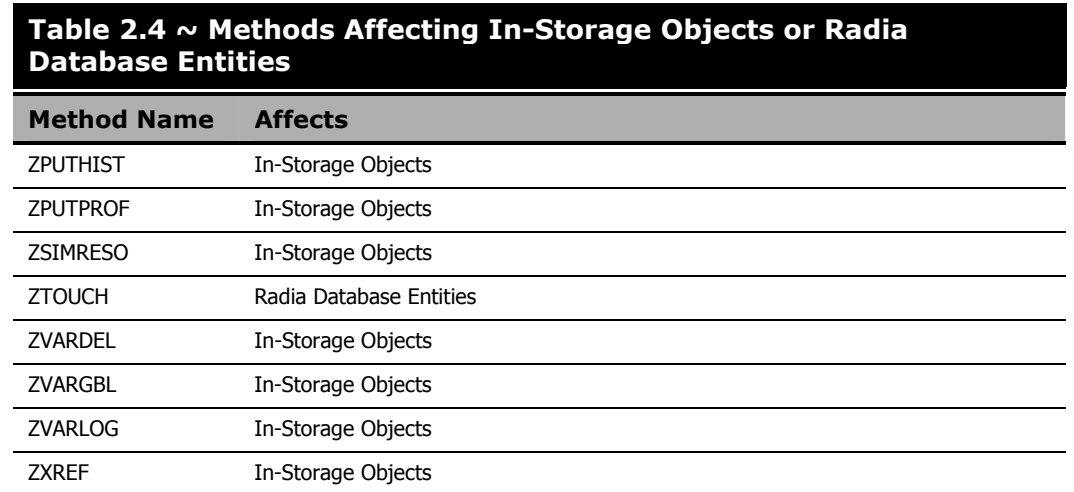

Methods are often used in conjunction with one another to achieve a purpose. For example, you can use the EDMMDOBJ method to delete an in-storage object, and then execute EDMMCOPY to copy an object, giving it the original object name.

Methods must be connected to other class instances at an appropriate point to achieve a desired result. For example, you do not want to delete an instance before it is used in object resolution, or create an instance if it will be immediately overwritten.

The default file and domain used by some methods can be specified in the DBASE and DOMAIN values of the MGR\_STARTUP setting of the RCS edmprof file.

### **Method Naming Standards**

The standard that is used to name the methods is dissectible, enabling you to ascertain the method's use. All method names are structured as detailed in Table 2.5.

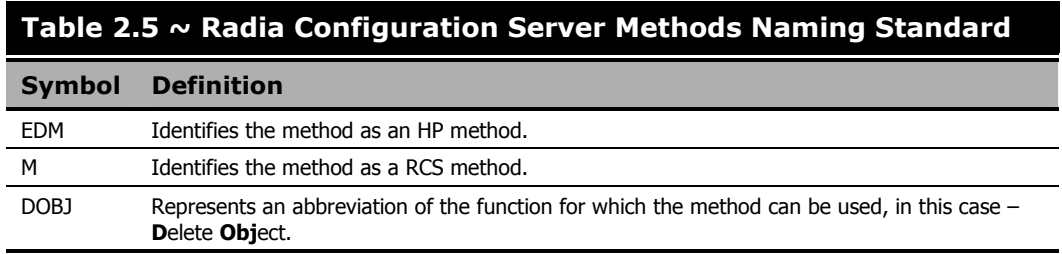

## **"Must Run" Methods**

When you configure methods to run during the resolution process, you expect specific outcomes. If one method is intended to work in conjunction with another, or have a direct effect on the correct outcome of the resolution, the entire resolution process might depend on, first the existence of, then the successful launching of, this method.

You can designate a method as "Must Run," which means that, before continuing with the resolution process, the RCS will determine if the method exists and can be run. If it is not found or cannot be launched, the return code for the method will be set to **16** (Abort Resolution). The resolution will then be halted.

If you do not designate a method as "Must Run," the RCS does not recognize it as being essential to the outcome of the resolution and will continue processing based on the resulting return code. The only indications that the method was not processed are the return codes (as shown in messages in the log) and the result of the resolution path.

To configure a method as "Must Run," insert the ZMUSTRUN variable in the METHOD instance and set the value to YES. (The default value for ZMUSTRUN is NO.) You can also establish a specific message to be returned by inserting the MSGONERR variable in the ZMETHOD instance.

#### **Note**

If you do not specify a value for MSGONERR, the following message will appear: "CONFIGURATION UNCHANGED! UNABLE TO DETERMINE NEW CONFIGURATION".

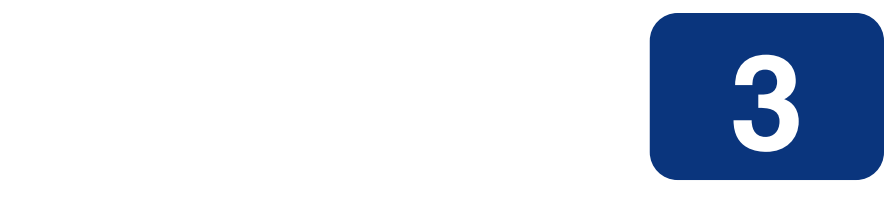

# Notifying Clients

## **At the end of this chapter, you will:**

- Know about the different ways to invoke the Notify function.
- Know how to configure multiple Notify Managers.
- Know how notification *retries* are established.

## **An Overview of Notify**

The notify function enables the initiation and execution of programs on a client desktop from another location, and is usually, initiated by the Radia Configuration Server (RCS). However, a client that is configured as an administrator can also initiate notify processing requests.

The uses of the notify function vary from initiating client connections via notify to ad-hoc notifies to reboot a single machine. It is a powerful, flexible tool that can be used for starting non-Radiaspecific processes (such as, restart, backup, and so forth) on Radia-managed desktops.

In a typical manual connect scenario, the client initiates the Client Connect process to receive the resources configured for that desktop. By using notify, the RCS can contact a client and request that it connect or, alternately, accomplish some other task defined for that desktop, at any time.

Generally, this process depends on the RCS having a reliable method by which to identify and contact each client. This method of contact might the IP address that was used at the last Client-RCS connect in a static IP address environment, or the host name of the client machine in a DHCP environment. Any of these methods can be used to identify the client as the target of a RCS-initiated notify. It is by this identifier, as well as the communications environment being used, that the RCS knows how to contact the client. Once communication is established with the client, the RCS can initiate processes to perform a variety of functions. The client identifier must be unique and reliable in order to predict which client will receive the notify.

In order for TCP/IP to receive notify messages from the RCS, the receiving client desktops must have a notify *receive* daemon running. The UNIX, Windows NT, Windows 2000, Windows Server 2003, Windows XP, Windows 9x, and Macintosh platforms must run the notify receive daemon and the client notify receive programs (see the Note below) in order to receive any incoming messages.

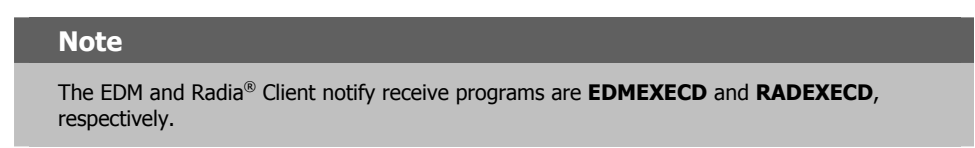

Notify currently supports TCP/IP and e-mail. The sender and receiver must be using the same communications protocol if the program is to execute properly.

The following section describes how the RCS can notify clients to initiate the Client Connect process.

## **Notify and the Client Connect Process**

Software distribution is typically discussed in terms of *push* and *pull*. This refers to the concepts of *pushing* software out from a central location to a client, or the client *pulling* software in from a central location. The major difference between the push and pull scenarios is the point at which the distribution activity is initiated—the server or the client. HP supports both models by offering

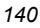

numerous options that are used to define how, when, and where the distribution process is initiated. Notify provides users with the means to configure and implement a push scenario.

The HP distribution process—the Client Connect process—is part of an entire configuration process during which the client *connects* to the RCS to determine what its configuration should be. This connection process is comprised of a series of programs that execute on the client to perform comprehensive, continuous configuration management. Many of these programs communicate with the RCS to obtain required information, while other programs perform strictly local processing.

Radia supports three basic connect types, as follows:

#### ■ **Manual Connect**

The user invokes the Client Connect process by choosing the appropriate icon. This process can be defined as a *pull*.

**Timed Connect** 

A timer process that runs on the client executes the Client Connect process at a predetermined date and time. This operation can also be defined as a *pull*.

For more information on these client-initiated connects, refer to the *Radia Software Manager* documentation.

■ **Notify Connect**

The client is notified from a central control point to perform the connection. The notify process is a *push*.

#### **Note**

Notify can be executed only if the "notifier" (usually the RCS) and the "notifyee" support the same communications protocol.

## **When to Use Notify**

In addition to forcing a Radia client to connect to an RCS, the notify function can be used in the following ways:

■ Using notification for other purposes

The notify functionality can be used for emergency distribution of files outside of a Client Connect process; for initiating some event on the client (such as switching versions); and for collecting debugging information about a connect failure.

■ Instead of EDMTIMER

EDMTIMER is used to deploy applications at specific time intervals. It is often set to execute during non-peak hours. Initiating a large number of simultaneous connects in large network environments can slow down deployment by overburdening the source. Notify can be used in place of EDMTIMER to force smaller groups of users to receive information at staggered time intervals.

## **Types of Notify**

There are three ways in which to invoke the notify function, as described in the following sections:

- *Simple Notify* (starting below)
- *GUI-Configured Notify* (starting on page 144)
- *EDMMPUSH* (starting on page 408)

## **Simple Notify**

The EDMMNFYT method is for a TCP/IP environment. It enables a remote client notification, instructing them to initiate the client connect. To execute a Simple Notify, RADEXECD must be running on the clients on which a push is being executed.

The EDMMNFYT method stores the results of the notification in the RCS's NOTIFY file, producing an instance for each client notified. This RCS method works on all HP-supported RCS platforms. Table 3.1 presents the parameters for EDMMNFYT, along with a description of each.

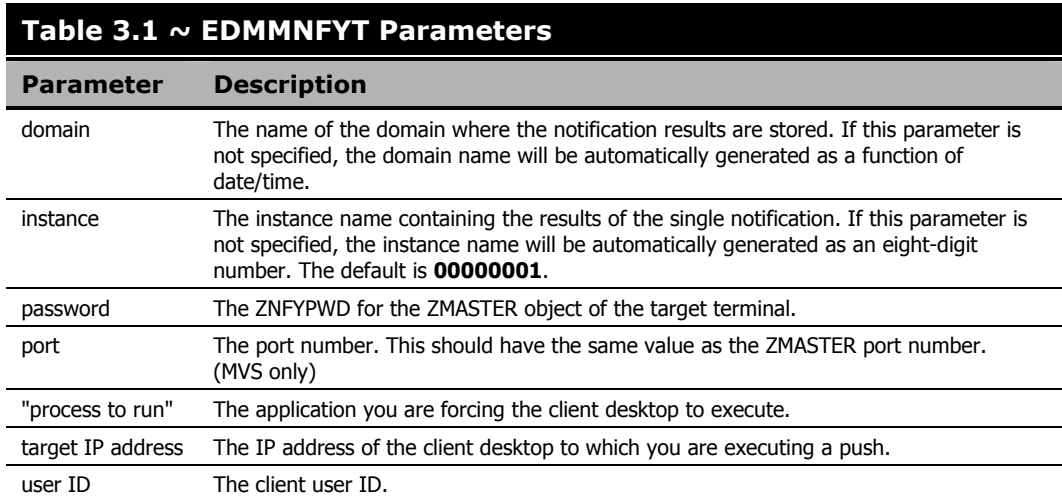

**Note** 

Newer notify features, such as Wake-On-LAN and Scheduling for Notifies are not supported by Simple Notify. To take advantage of these features, you must use the EDMMPUSH form of notify.

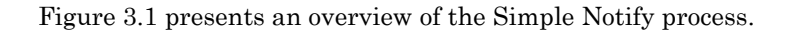

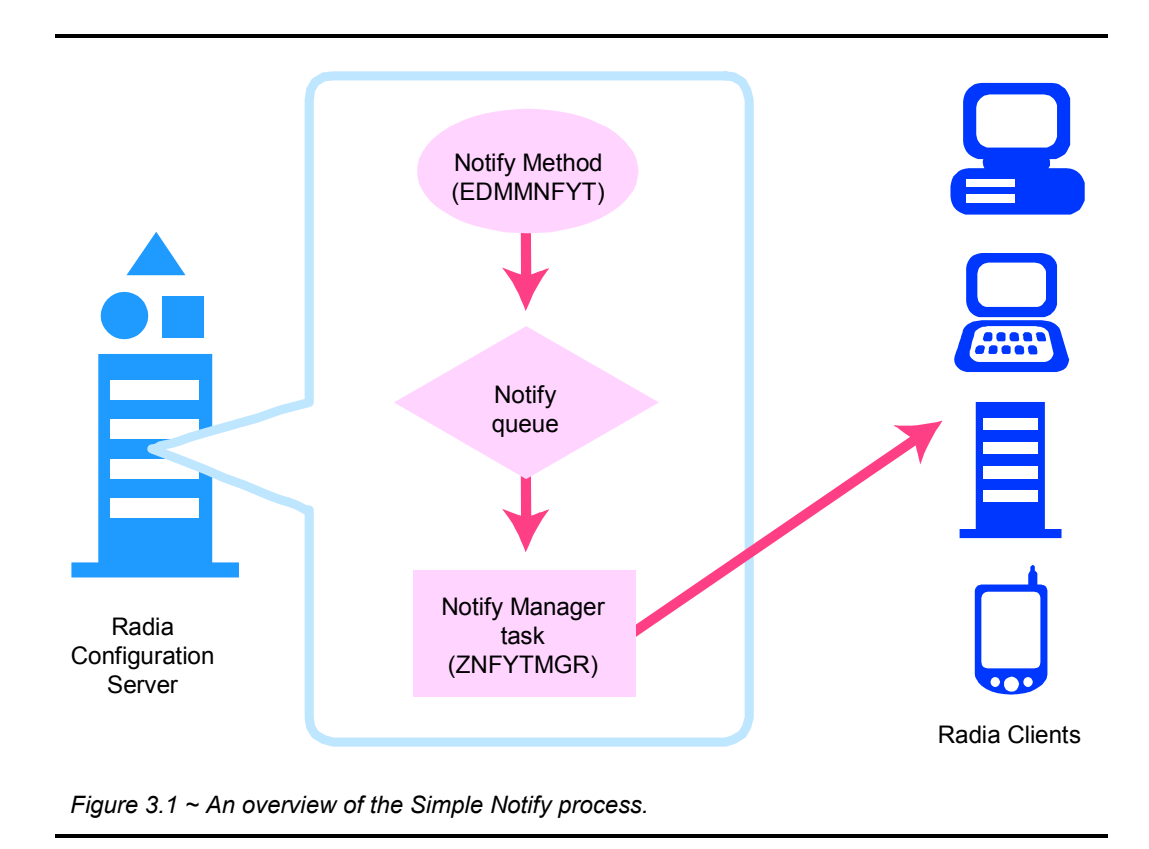

For information on how to configure multiple Notify Manager tasks, see *Multiple Notify Managers*, starting on page 154.

For a look at how to retry failed notifications, see *Retrying Failed Notifies*, starting on page 156. For information on how to schedule a client notification, see *Scheduling for Notify*, starting on page 158.

## **GUI-Configured Notify**

The RCS supports a method for establishing notifies using a standard graphical user-interface. This easy-to-use process is called *drag-and-drop* notification (DDN). The Radia System Explorer provides the support for drag-and-drop notification on the administrator side. The drag-and-drop notification feature was incorporated to make it easier to notify large groups of users. Presently, this feature allows for the notification of all the users of the department, user group, single user, or all the users of the service. It is very important to understand that the destination information is searched for in the PROFILE file—specifically, in PROFILE.<USERID>.ZMASTER.OBJECT.

### **Important Note**

In order for DDN to work, all the necessary information should be written to the PROFILE file during the client resolution process before DDN. If the necessary information is not in the PROFILE file, DDN will not be possible. DDN is not designed to notify new users whose destination information is not in the PROFILE file of the Radia Database yet.

There are two aspects to DDN: the source icon (dropper) and the destination icon (droppee). The source icon is that which is dragged and dropped onto the destination icon.

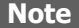

The source instance must belong to the USER, WORKGRP, DEPT, or ZSERVICE class, found in the PRIMARY.SYSTEMX domain. The destination instance must be a member of the ZCOMMAND class found in PRIMARY.ZSYSTEM domain.

### **To perform drag-and-drop notification (DDN)**

- 1. In the Radia System Explorer, open the Radia Database tree all the way down to the icon that represents the source instance (for example, PRIMARY.SYSTEMX.WORKGRP.PROD\_USERS).
- 2. Click the instance.
- **3.** While holding down the left mouse button, drag the instance to the icon that represents the destination instance (for example, ZSYSTEM.ZCOMMAND.NOTIFY).

An icon, resembling a magic wand will appear, indicating that you are in the COMMAND class.

4. Release the mouse button, thereby associating the source icon (instance) with the destination icon (instance).

The result of this example is that all instances belonging to WORKGRP.PROD\_USERS will be notified.

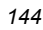
The response message from the RCS will tell you how many users were found in this particular group and how many were scheduled for notification. Again, if the information about the selected users is not in the PROFILE file, no notification will occur.

As usual, all the results of the notification can be found in the RCS log. Additionally, the notification results will be written to the NOTIFY file with a domain name created dynamically for each DDN action. The name of the domain will be returned to the client in the ZADMNHNL attribute of the ZADMIN object. To see the results, right-click on the domain, and from the pop-up menu, select **Status Display**. Another option, **Status Delete**, will delete the domain when you do not need it.

## **Types of Notifications Supported**

It is important to note that a COMMAND class instance is a special type of instance used to define a command to be executed. Table 3.2 below lists the ZCOMMAND class variables used for DDN.

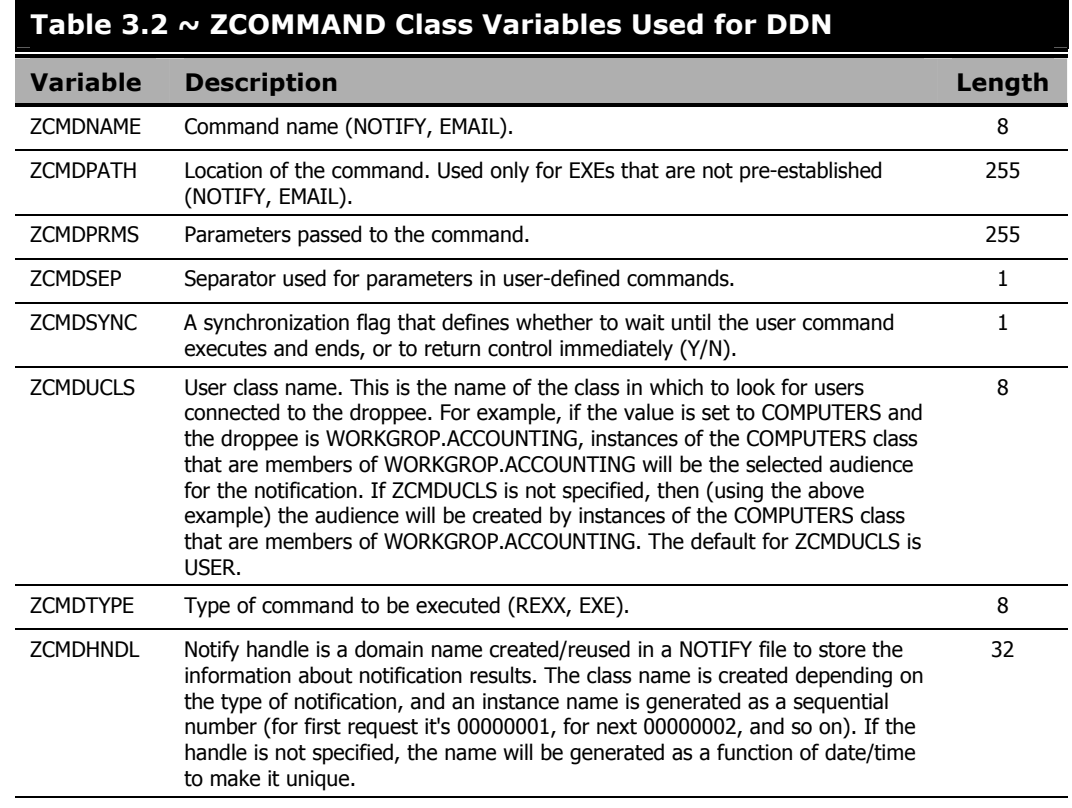

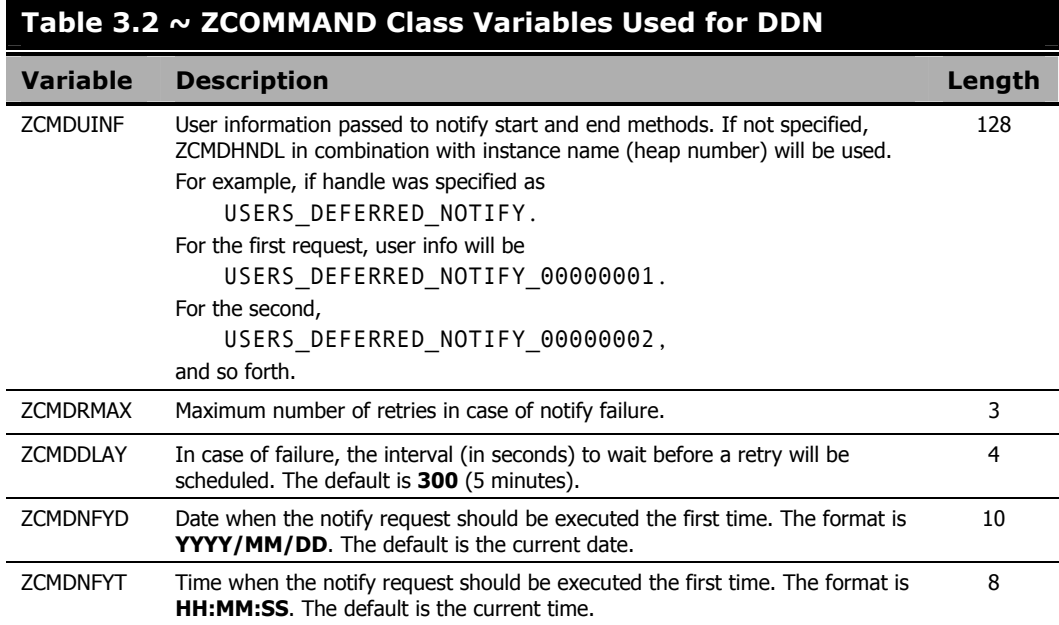

#### **Note**

The user information in ZCMDUINF can be used as a key to write the information to an SQL database. The key would be unique. It is recommended that you do not specify the value, rather, let it be generated as described above. However, if the value is used in some other fashion in notify methods, it can be defined and then further processed in any way in notify methods (for instance, combine the handle and IP address for TCP/IP).

Currently, two types of notify operations are supported in the COMMAND class: NOTIFY and EMAIL. This means that you can choose between TCP/IP and e-mail for the notification.

#### **Note**

You can also use the ZNFYTSTA REXX in conjunction with all types of Notifies. For more information, see Chapter 2: Managing Radia Configuration Server Processing starting on page 111.

The notification command, specified as the ZCMDPRMS variable, is the text sent to the client either as the command line in a TCP/IP Notify, or as a message and a subject in an e-mail notify. (See *Scheduling for Notify* on page 158 for information on configuring the COMMAND class for deferred notification.)

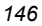

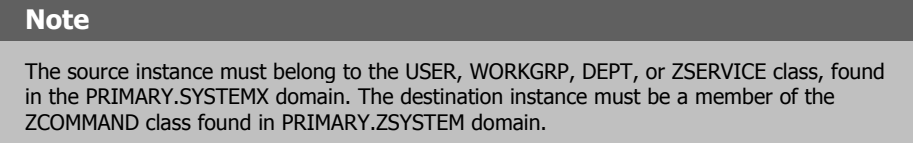

It is also important to understand that before the COMMAND class instance is taken for processing, the secondary resolution is done, and all the variables of the instance will be substituted. This will allow a partial or complete change of the command line, and/or even the notification type.

### **Necessary Profile Information**

In order for the DDN to work, the following information must be in the source instance's PROFILE.userid.ZMASTER.OBJECT.

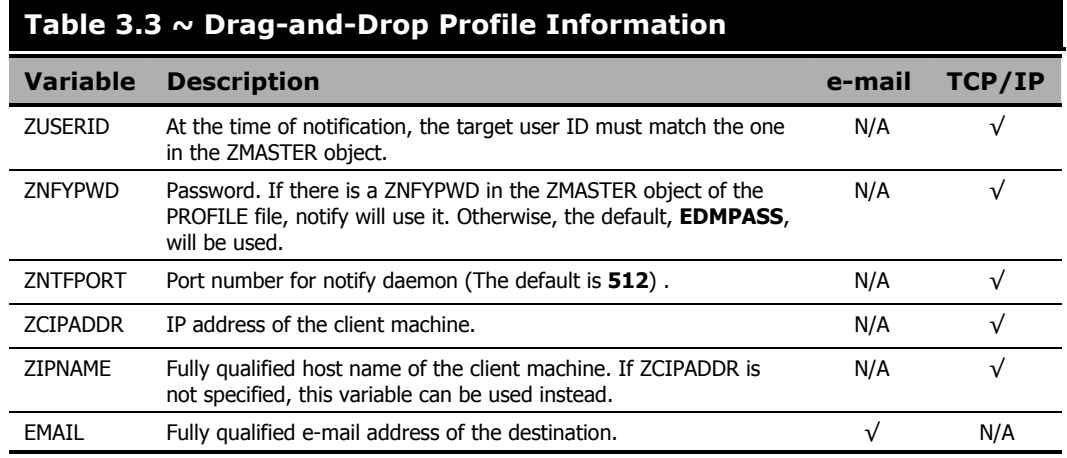

There are two ways of specifying a client IP address:

#### ■ **ZCIPADDR**

This variable can be used to point to a specific host name/address, and is not resolved by the RCS.

#### ■ **ZIPNAME**

This variable contains the fully qualified symbolic host name of the connecting client and is resolved by the RCS.

The order of precedence for the sources of client IP addresses is ZCIPADDR, then ZIPNAME.

In a case when the dropper is an instance of the SERVICE class, the service instance should be generated for each user of the service and this instance should be written to either the ZSVCSTAT or ZERVICE class. The ZSRCDOMN and ZSRCCLAS variables of this instance

should specify the domain and class names of the service. The instance name has to match the name of the service itself.

## **Programmatically Configuring Notifies**

Drag-and-drop was initially designed and implemented to support the Radia System Explorer. However, it can be used separately in a well-established infrastructure for mass notification controlled by a timer on the client. The only input that is necessary for the back end is a ZADMIN object that has all the variables in it defining the source and destination instances.

Table 3.4 below lists and describes the ZADMIN object variable names, and offers a sample value.

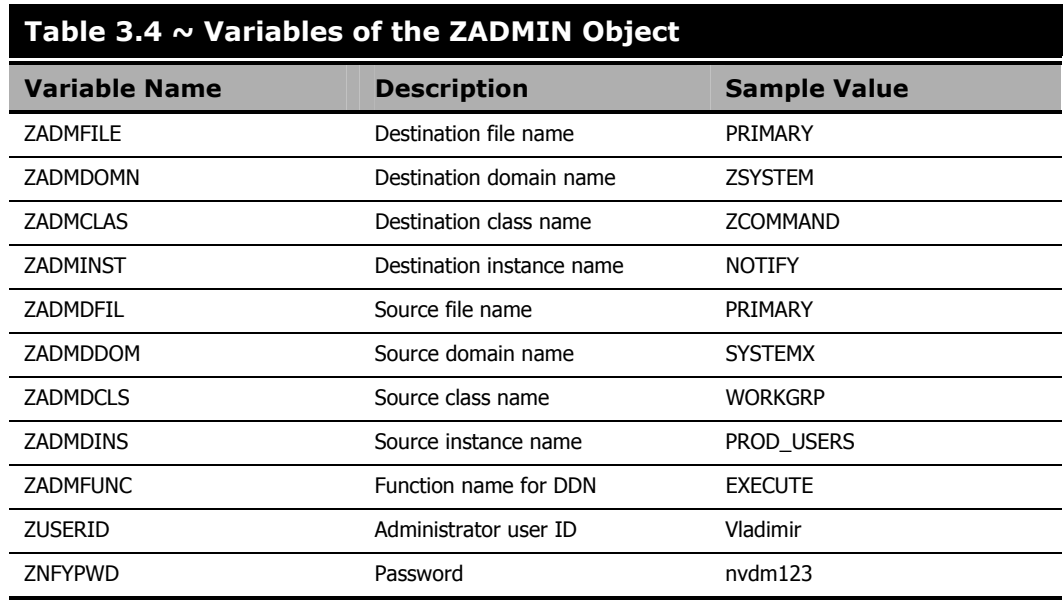

An operation based on the above specifications would cause all the users of the PRIMARY.SYSTEMX.WORKGRP.PROD\_USERS to be notified with the command defined in PRIMARY.ZSYSTEM.ZCOMMAND.NOTIFY. All the source information will be retrieved from the PROFILE file Radia Database.

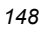

## **EDMMPUSH**

The EDMMPUSH method is another way to implement the existing RCS client-notification procedures. In fact, EDMMPUSH enhances the process, rather than acting as a substitute for any of the existing notify methods; and it might support future notify features that other types of notify do not.

The major advantage of EDMMPUSH is that it is not dependent on any one communications protocol, largely because it does not do the notification. Rather, it:

- receives the input requests,
- gets the required parameters, and
- puts the requests to the correct queues for subsequent processing by the appropriate Notify Manager.

This way, configuring the Radia Database is simplified because all notify requests, of all notification types, can be concentrated in a single input object. This object, or even a dynamic object that was created because of object resolution, can be used to deliver notification requests to the EDMMPUSH method. This object might require different types of notification for each heap (request).

The Radia administrator can create a single multi-heap object that will notify all the clients, regardless of notification type, and then send the object to the RCS to accomplish the notification.

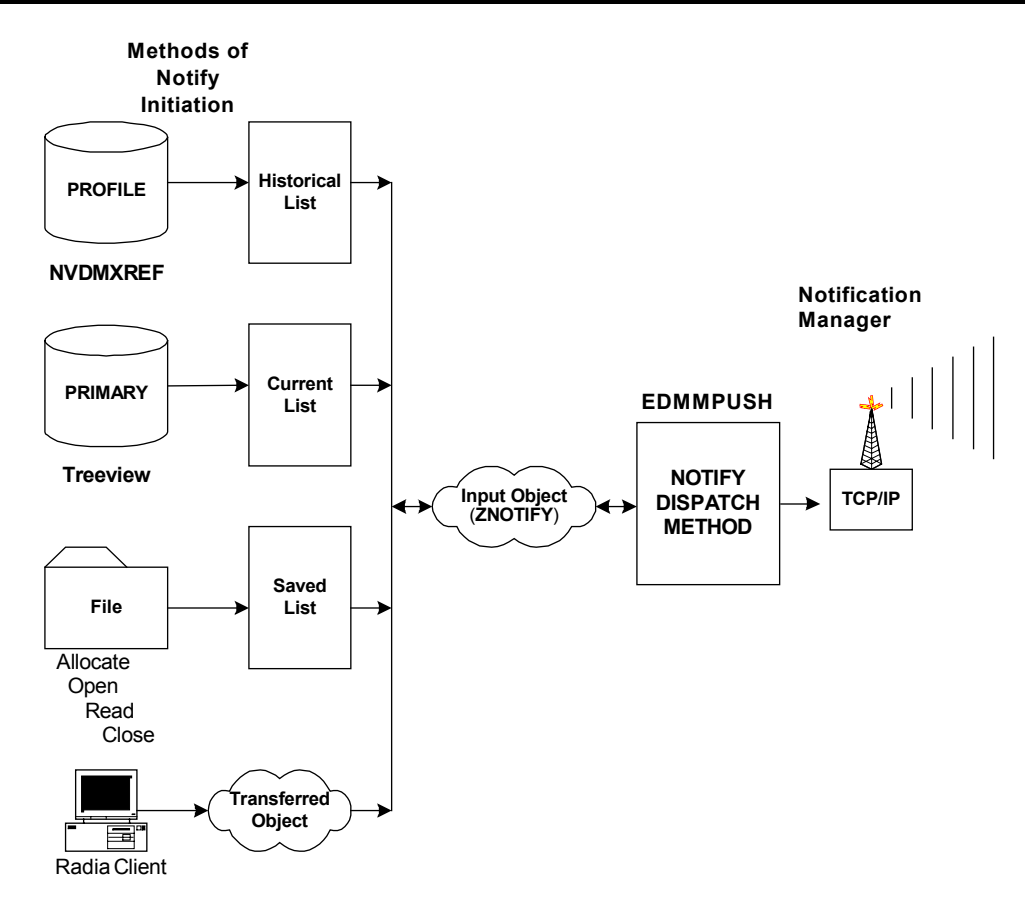

*Figure 3.2 ~ Input-object creation methods for EDMMPUSH.* 

The left side of Figure 3.2 shows the various methods of building the client-notification list that are put into an input object for EDMMPUSH. Each method can input various types of requests. The methods write the notify requests into input objects that will later be processed by EDMMPUSH because of object resolution. These various notify requests will be processed by a single method that will route them into the right queues for processing.

## **Input Object Used by EDMMPUSH**

The EDMMPUSH method receives all the information about the notify requests from the input object. The name of the input object is defined in the Radia Database, specifically in the PRIMARY.ZSYSTEM.ZMETHOD.EDMMPUSH instance field named "Parameters passed to Method." If this field does not specify an input object name, ZNOTIFY (the default) will be used. Each communications protocol that is used to execute a notification requires a specific set of

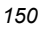

variables. However, there are control variables that must be specified for every heap of the input object.

The following sections discuss these common control variables and describe specific protocoldependent variables for each.

### **Common Control Variables**

### **Common Input Variables**

You must specify the following input variables.

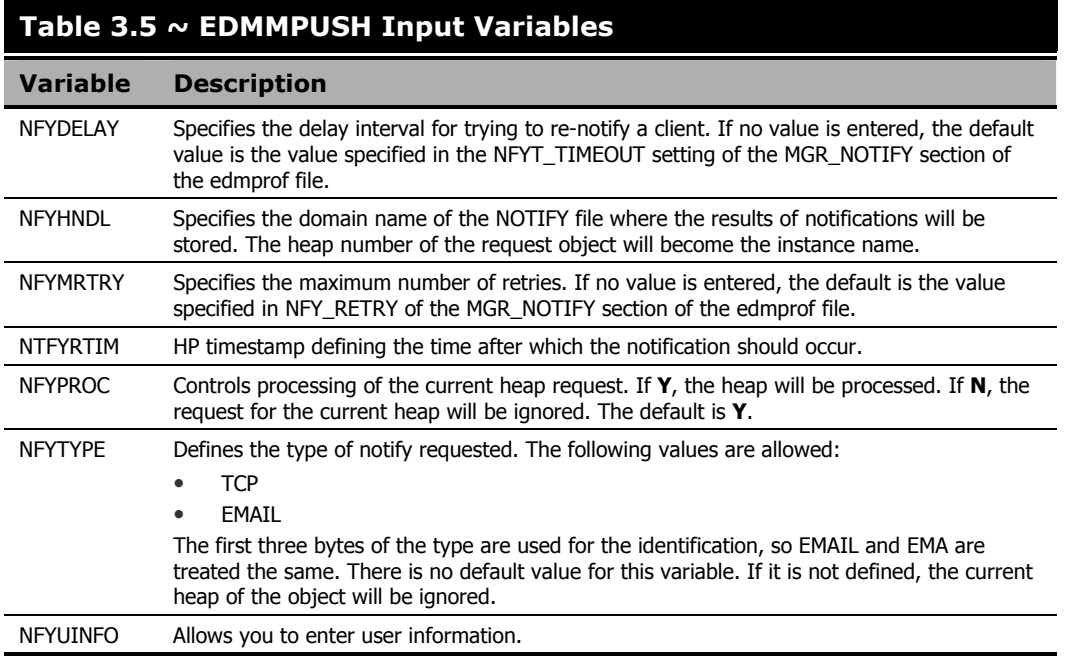

### **Common Variables Set by EDMMPUSH**

Due to the input request processing, the following variables are set in the input object.

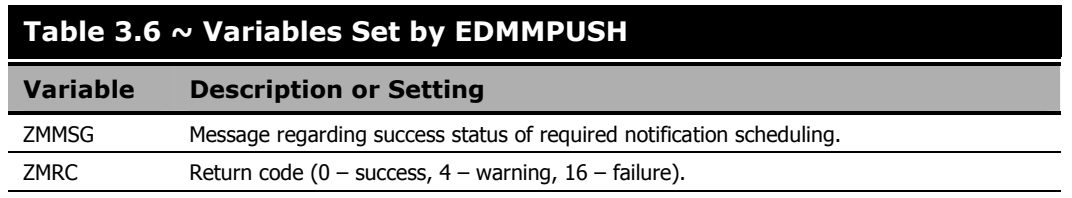

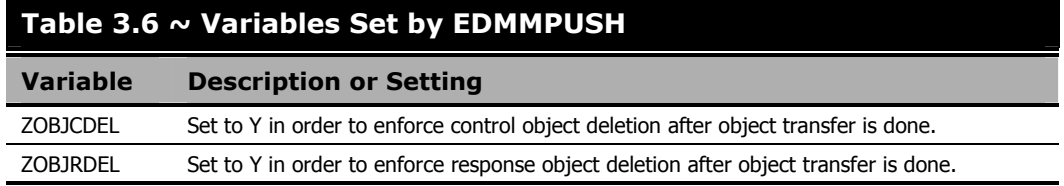

## **Protocol Dependent Input Variables**

### **TCP/IP**

The TCP/IP Notify uses REXEC protocol to deliver notification to the client. Therefore, a user ID and password are required for this type of notification. After the connection is established and the user ID-password combination is verified, the command line sent with the request will be executed on the remote (destination) machine. This command line should initiate the Client Connect process. It is the administrator's responsibility to make sure that the command line contains the call that will be executed on the client and will initiate the Client Connect to the RCS.

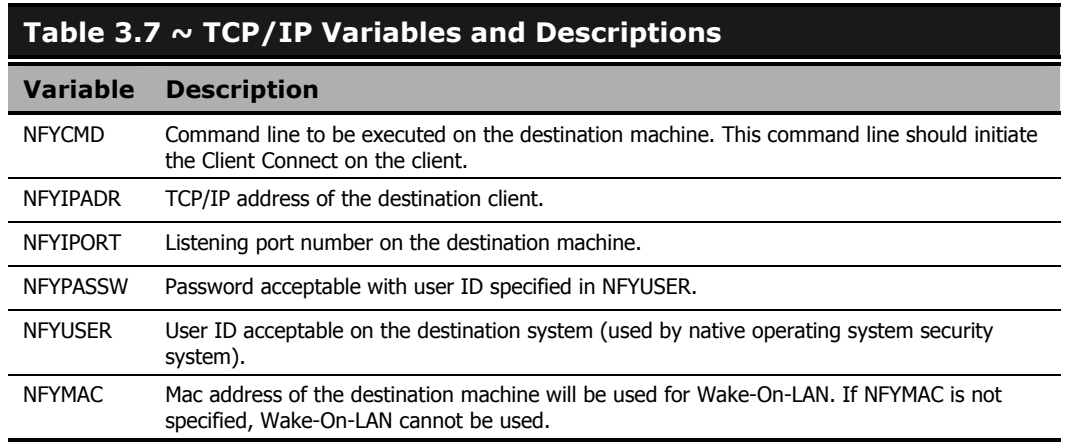

### **E-mail**

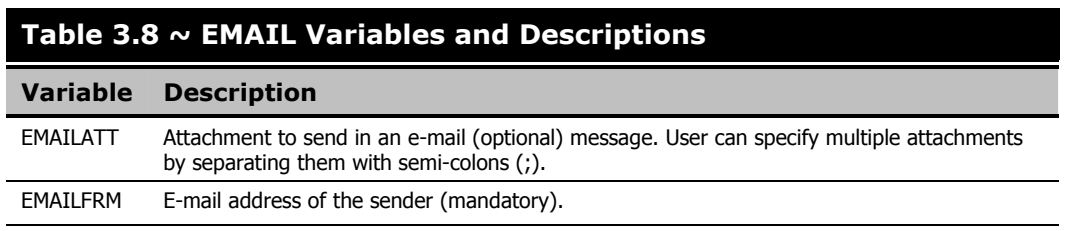

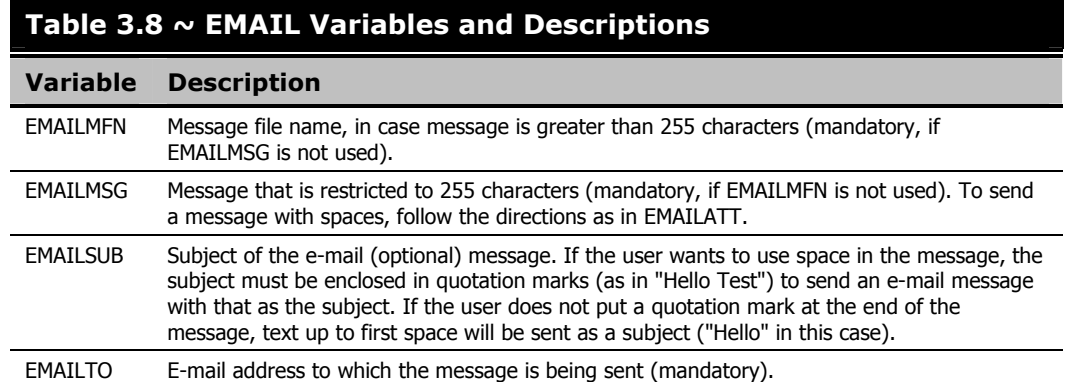

For information on how to configure multiple Notify Manager tasks, see the following section, *Multiple Notify Managers*.

For a look at how to retry failed notifications, see *Retrying Failed Notifies*, starting on page 156.

For information on how to schedule a client notification, see *Scheduling for Notify*, starting on page 158.

## **Multiple Notify Managers**

In order to speed up the processing of a large number of notification requests, multiple Notify Manager tasks (of the same communications type ) can be configured. When multiple Notify Managers are used, a single notification pipeline is substituted by as many lines as there are Notify Managers configured. This approach is based on a single request queue, resource-protected by a *read mutex semaphore*, with multiple Notify Managers reading from it.

Each Notify Manager waits for the semaphore. The Notify Manager that owns the semaphore reads it from the queue, and then immediately releases it and continues the notification process for the request it currently has. Once a Notify Manager releases the semaphore, other Notify Managers can start processing their queued requests.

## **Configuring Multiple Notify Managers**

Multiple Notify Managers should be started in the same way a single Notify Manager is started specified as an RCS task in the MGR\_ATTACH\_LIST section of the edmprof file. Sequentially specify as many Notify Managers as necessary. Additional parameters and values (such as NAME=ZNFYTM*nnn*) can be added to the CMD\_LINE settings in order to uniquely identify each of the Notify Managers. For example:

CMD\_LINE=(znfytmgr NAME=ZNFYTM001)… CMD\_LINE=(znfytmgr NAME=ZNFYTM002)… CMD\_LINE=(znfytmgr NAME=ZNFYTM003)…

This will cause the Task Manager to start and maintain three tasks: ZNFYTM001, ZNFYTM002, and ZNFYTM003.

An overview of the notify process with multiple Notify Managers is illustrated in Figure 3.3 on page 155.

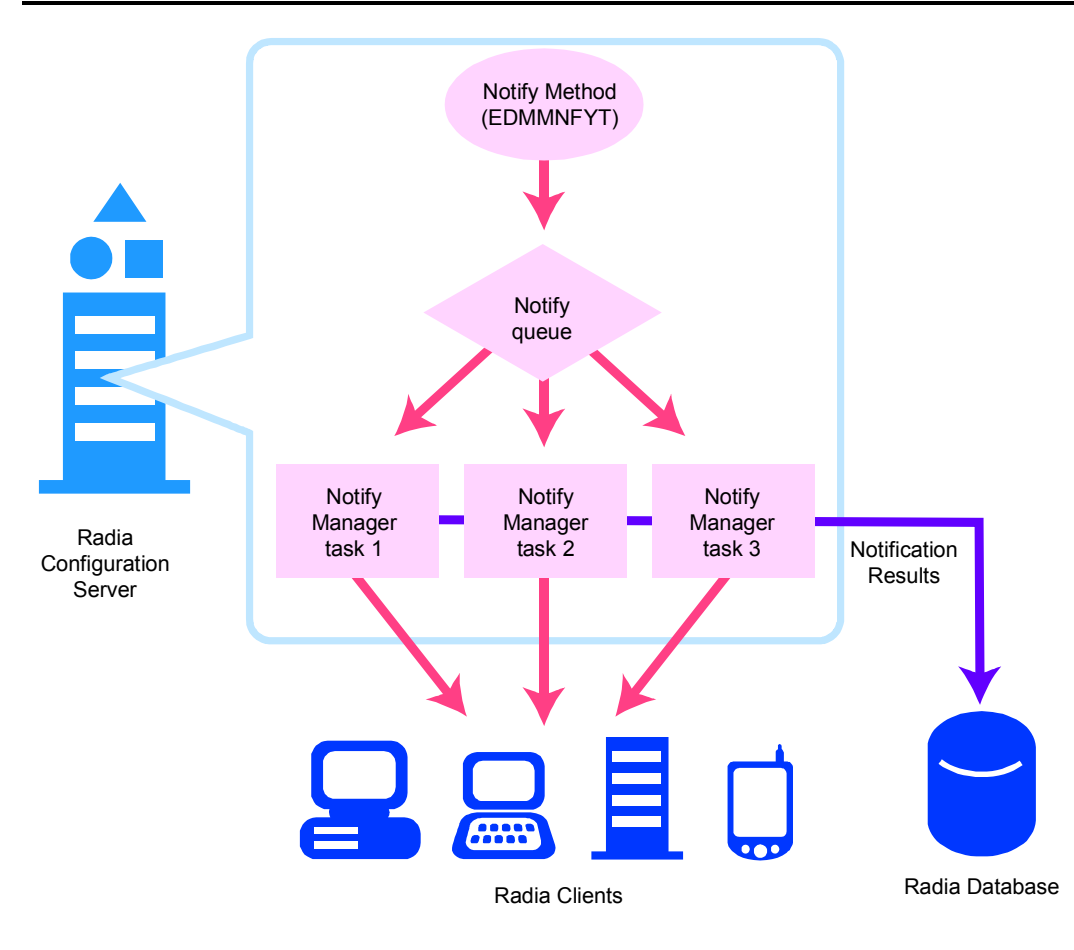

*Figure 3.3 ~ The notify process with multiple Notify Managers.* 

For information on how to retry failed notifications, see the following section, *Retrying Failed Notifies*.

For information on how to schedule a client notification, see *Scheduling for Notify*, starting on page 158.

## **Retrying Failed Notifies**

Prior to the release of the version 4.1 Manager (RCS), the notification process included the three ways of invoking client notification that have been previously described. These types of notification put notification requests into a notify queue. The Notify Manager task would take one request from the queue, process it, and write the results to the Radia Database's NOTIFY file. The Notify Manager would then sequentially process the remaining requests, until all requests were processed.

If, for some reason, one of the notifications takes an inordinate amount of time, all queued requests would be delayed. In the case of an error, the Notify Manager does not retry the notification.

To enable the retrying of notifications, the Notify Manager stores failed-request information in the RETRY domain of the NOTIFY file. The suitable time for retrying the notification is set in the request. The Retry Manager wakes up every minute and checks all instances of all classes in the RETRY domain. If failed requests exist, the Retry Manager compares the scheduled renotification time with the current time and, if the time is right, re-queues the request. The Retry Manager processes failed notifications for all types of communications Managers and re-queues them accordingly.

#### **Note**

To configure for the Retry Manager, add **zrtrymgr** to the MGR\_ATTACH\_LIST section of the edmprof file.

Figure 3.4 on page 157 illustrates the Notify Retry process.

*Chapter 3* 

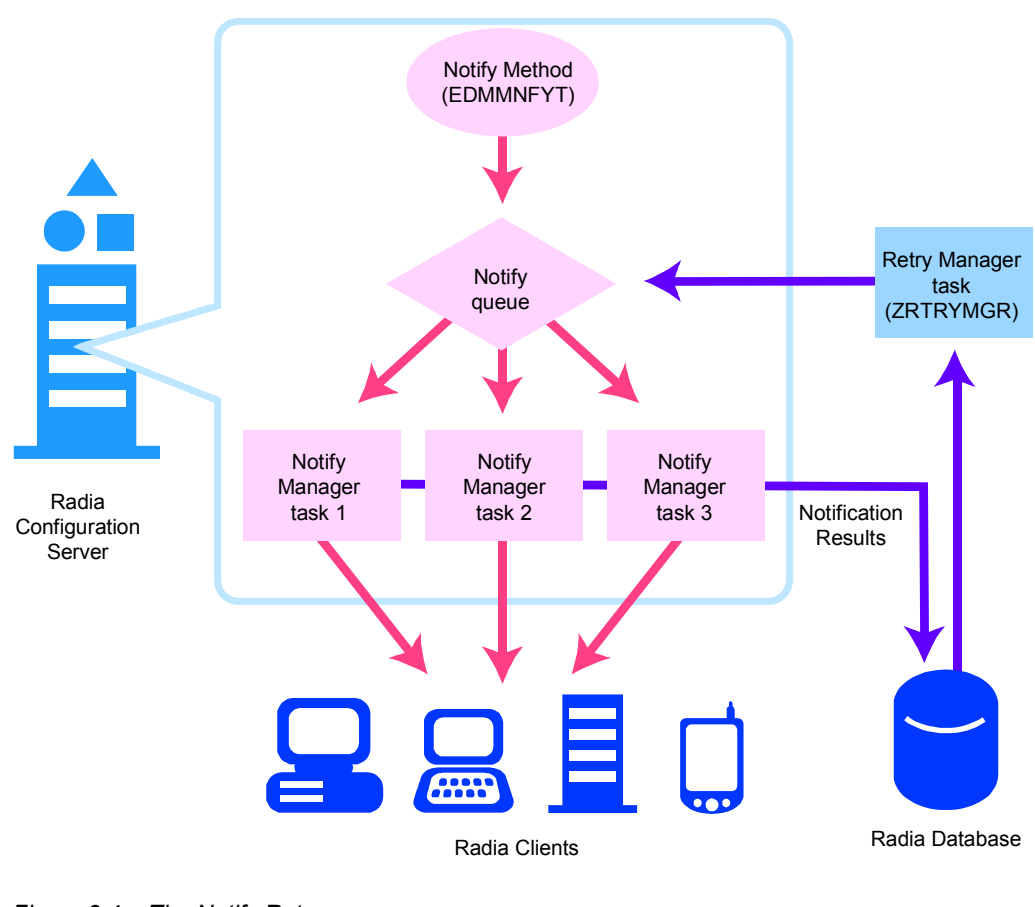

*Figure 3.4 ~ The Notify Retry process.* 

For information on how to schedule a client notification, see the following section, *Scheduling for Notify*.

## **Scheduling for Notify**

You can use, in combination, the EDMMPUSH method and the Retry Manager to schedule delayed executions of notify. To configure this scheduling feature, add an NTFYRTIM variable to the in-bound EDMMPUSH object, and have the zrtrymgr task included in the MGR\_ATTACH\_LIST section of the edmprof file.

## **NTFYRTIM**

The NTFYRTIM variable is used to schedule the time at which a notify event should occur. If NTFYRTIM is specified, EDMMPUSH does not put the request in the notify queue. Rather, the request is written to the RETRY domain of the NOTIFY file. The zrtrymgr task checks the RETRY domain every minute, and when the date and time specified by NTFYRTIM is reached, it puts the notify request into the queue for the Notify Manager to process. The scheduling function allows you to retry failed notifications also. Additionally, you can recover those notifications that were scheduled, but where the RCS was stopped and restarted.

### **Table 3.9 ~ NTFYRTIM Settings**

#### **Variable Description**

NTFYRTIM Time (in the format of EDM\_TIMESTAMP) at which the notification should execute. If this variable is absent or blank, EDMMPUSH will presume that the request should be executed immediately.

> This value must be exactly 22 characters and cannot contain commas or spaces. The format of the time stamp is:

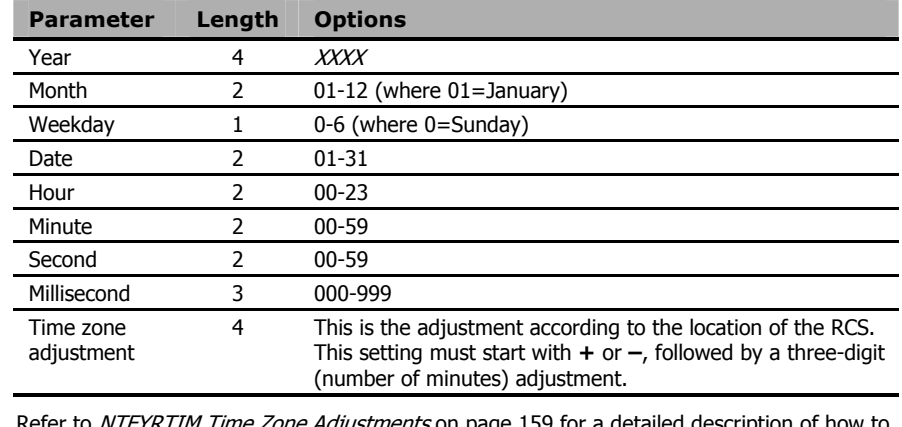

Refer to NT page 159 for configure NTFYRTIM.

### **NTFYRTIM Time Zone Adjustments**

In order for NTFYRTIM to function properly, time-zone adjustments must be configured correctly. Since the RCS uses the operating system's clock (which might have an automatic Daylight Saving Time (DST) adjustment feature), it is important that the NTFYRTIM setting be properly set, using Greenwich Mean Time (GMT), with DST accounted for, when necessary. Additionally, when configuring this setting, 24-hour-clock (a.k.a. military) time must be used.

#### **Important Note**

GMT is a constant and *does not* adjust for Daylight Saving Time.

The first eight values in the table are the date and time (in GMT) that the notify event is scheduled to execute. The last setting, *time zone adjustment*, represents the adjustment (to the physical time of the RCS machine) necessary to synchronize it with GMT.

Therefore, an RCS in NY, USA, which is 5 hours behind GMT during *standard* time (and 4 hours behind during DST), would need the proper number of adjustment minutes (300) *added*, to be synchronized with GMT. The follow examples offer several sample NTFYRTIM settings.

#### **Example A:**

To schedule a notify event for **Wednesday July 09, 2001** at **2:35:15:000 (P.M.) GMT**, you must specify:

- on a Configuration Server in New York, USA (GMT -4 hours, since DST is in effect) 2001 07 3 09 14 35 15 000 +240 = **200107309143515000+240**.
- on a Configuration Server in Paris, France  $(GMT + 2$  hour, since DST is in effect) 2001 07 3 09 14 35 15 000 -120 = **200107309143515000-120**.

#### **Example B:**

To schedule a notify event for **Friday November 09, 2001** at **2:35:15:000 (A.M.) GMT**, you must specify:

- on a Configuration Server in Seattle, USA (GMT -8 hours, since DST is *not* in effect) 2001 11 5 09 02 35 15 000 +480 = **200111509023515000+480**.
- on a Configuration Server in Tokyo, Japan (GMT +9 hours, since DST is *not* in effect) 2001 11 5 09 02 35 15 000 -540 = **200111509023515000-540**.

#### **Note**

In the second example, an RCS located in Seattle, WA, USA would actually be on a different date (the previous day), November 08, 2001. This is irrelevant because the task is scheduled using GMT.

#### *Notifying Clients*

Another way to specify this, is to make the adjustment in the four *time* values (*hour*, *minute*, *second*, and *millisecond*) of NTFYRTIM, and specify (**+** / **–**) **000** for the *time zone adjustment*. Reusing the parameters from Example A, Example C makes the adjustment in the time values.

### **Example C:**

To schedule a notify event for **Wednesday July 09, 2001** at **2:35:15:000 (P.M.) GMT**, you must specify:

- on a Configuration Server in New York, USA (GMT -4 hours, since DST is in effect) 2001 07 3 09 10 35 15 000 +000 = **200107309103515000+000**.
- on a Configuration Server in Paris, France (GMT +2 hour, since DST is in effect) 2001 07 3 09 16 35 15 000 -000 = **200107309163515000-000**.

#### **Important Note**

In Example C, the time zone adjustment value must still be specified, but the offset symbol (**+** / **-**) preceding **000** is irrelevant.

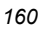

## **Time Zone Offsets**

Figure 3.5 has been included in order to assist in remembering whether to adjust forward or back for the various time zones, in relation to GMT.

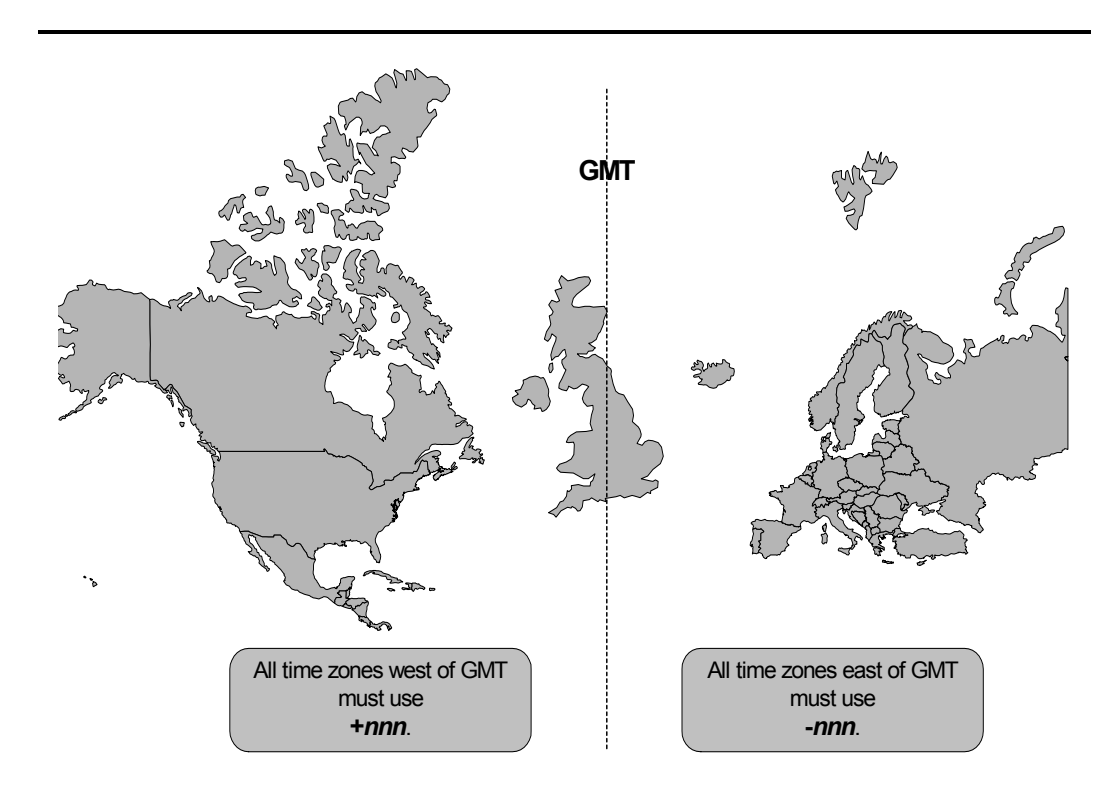

*Figure 3.5 ~ The vertical line represents Greenwich Mean Time (GMT).* 

## **Automatic Adjustments for Daylight Saving Time**

If the RCS machine offers the ability to have its clock automatically adjust for Daylight Saving Time, we recommend that you activate this feature.

- On a Windows machine, this is accomplished in the **Control Panel** area.
- On a UNIX machine, this is configured during installation. If you need further information, consult the documentation for the operating system.

## **Drag-and-Drop Notify**

Scheduling for notify can also be configured for Drag-and-Drop Notify (DDN). To enable the scheduling function, you must add the following variables to the ZCOMMAND class:

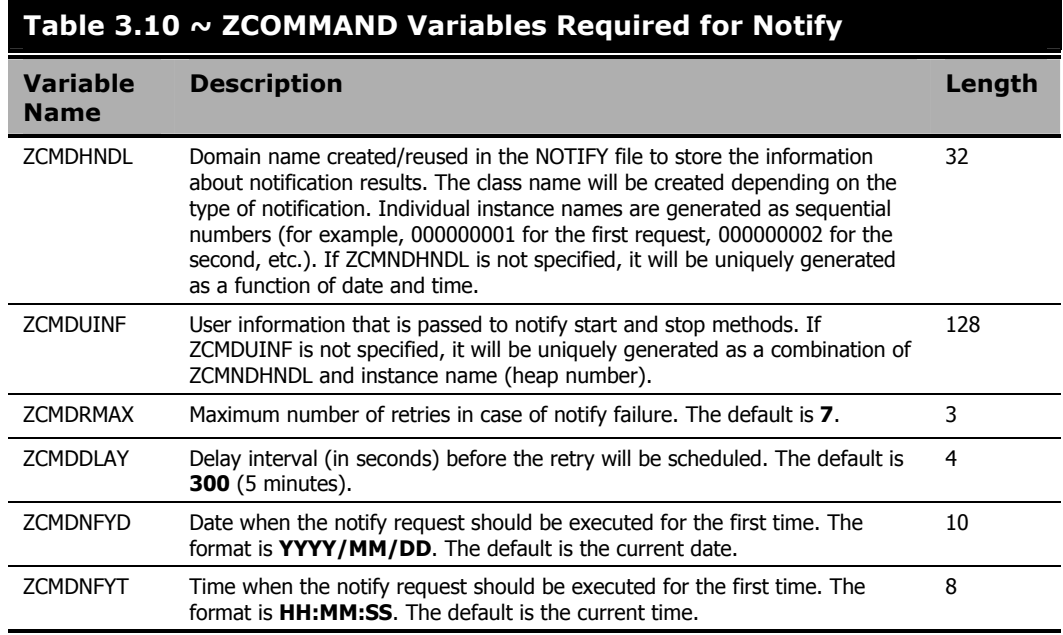

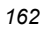

## **Wake-On-LAN**

Another notify feature that takes advantage of the Retry Manager is *Wake-On-LAN* (WOL). Wake-On-LAN is a management tool that enables a system to remotely "power-on" other systems that support WOL, by simply sending a "wake-up" packet. Wake-On-LAN allows the workstation to go into a "sleep" mode and to then "wake" when it is sent a specially formatted packet.

Wake-On-LAN enables an administrator to remotely upload/download data to/from systems, as well as schedule client maintenance for off-peak hours.

## **The Benefits of Wake-On-LAN**

Some of the advantages of Wake-On-LAN are:

- Increased flexibility for the system administrator,
- A reduction in operating costs, and
- Extended ability to perform distribution during off-peak time windows.

## **Components Required to Enable Wake-On-LAN**

To enable the Wake-On-LAN function, your system requires:

- An Ethernet LAN-adapter card (such as the ASUS PCI-L101) that supports Wake-On-LAN,
- A motherboard that supports Wake-On-LAN,
- A jumper cable installed from the LAN adapter to the motherboard.

## **Configuring Wake-On-LAN**

In order to enable WOL, and to have it function properly, some configuration is required on the RCS, and network routers must be enabled for sub-network broadcasts.

## **EDMWAKE**

EDMWAKE is not a part of the standard RCS product and is currently available as optional material on selected platforms. Support for EDMWAKE is now limited only to notify requests that are initiated using the EDMMPUSH method.

### **EDMWAKE on the Command Line**

When running EDMWAKE on the command line, it requires two address parameters, separated by a blank character, and an optional parameter, TTL.

- The *broadcast address* of the destination machine (herein, *destination broadcast address*). This is required to ensure the broadcast packet traverses intermediate network routers, if any exist.
- The *Media Access Control address* of the destination machine (herein, *MAC address*). EDMWAKE issues an asynchronous data-flow from which no response is expected. The return codes that are issued are indicative of program execution only; they do not reflect the success of contacting the target machine.
- The optional *TTL* (time to live) is the maximum number of routers to pass.
- The *MAC* and *destination broadcast addresses* can be found on the destination machine by typing: IPCONFIG /all

This will generate output to the screen. The output of a sample **IPCONFIG /all** command is shown in Table 3.11.

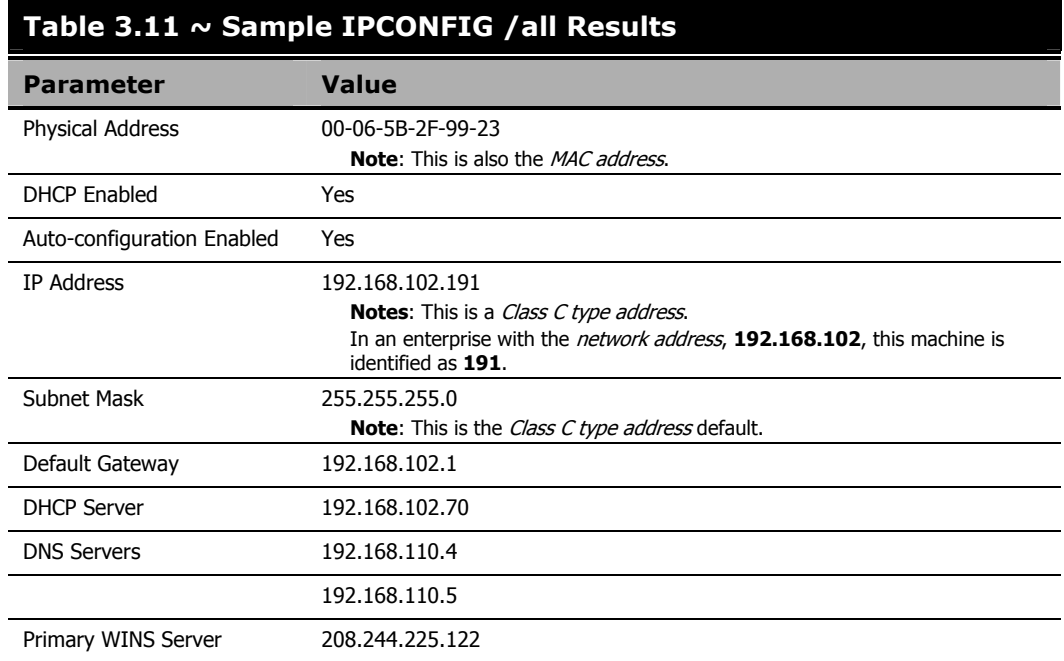

#### **Note**

The **Physical Address** that is displayed is the MAC address.

### **Network Addresses**

The *destination broadcast address* is generated by combining the *network* and *host* portions of the target machine's *IP address*; after the *host* portion has been replaced by the *generic broadcast address*, **255**.

Therefore, using the information in Table 3.11, the *destination IP address*, **192.168.102.191**, is used to create a *destination broadcast address* of **192.168.102.255**. (The RCS does this transparently.) This results in the data packets being sent to all of the machines on the (**192.168.102.0**) network.

Again, using the sample addresses in Table 3.11, with the *subnet mask* being **255.255.255.0** (the class C default), the *network address* is **192.168.102.0**.

For a comprehensive look at IP addresses, visit the following Web site:

http://www.networkcomputing.com/netdesign/ip101.html.

**Note**  It is recommended that you run EDMWAKE from the command line first to make sure it works, and then configure the RCS for usage via notify.

In EDMMPUSH, use the NFYMAC variable to specify the physical address of the machine and all other parameters (as specified in HP documentation).

EDMWAKE issues an asynchronous data flow from which no response is expected. The return codes issued are indicative of program execution only and do not reflect the success or failure of contacting the intended target machine.

A log named EDMWAKE.LOG is generated in the current directory, with the following possible return codes generated:

**0** successful

**32** parms invalid, or some other error encountered

### **Network Requirements**

EDMWAKE issues a broadcast packet that traverses an IP network. In order to operate correctly, it is necessary that the IP routers and gateways be configured to allow such broadcast traffic to pass through; otherwise, the data-gram will not have the intended effect.

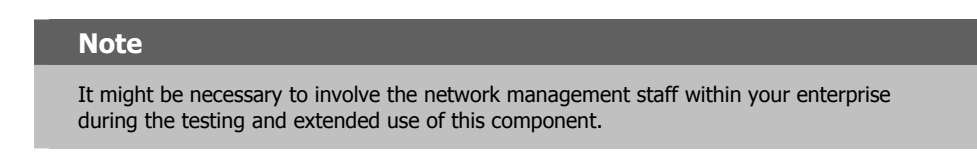

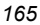

### **Radia Configuration Server Requirements**

You must add the following entries to the MGR\_NOTIFY section of the RCS edmprof file to enable support for WOL:

ISSUE\_WAKE\_ON\_LAN=YES

The default is NO.

## **Note**  Wake-On-LAN can only "wake up" machines that have been gracefully shut down. If power has been turned off, a machine cannot be contacted.

SUBNET\_MASK = 255.255.0.0

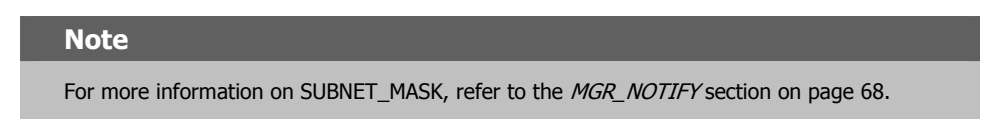

You must also edit the RCS retry variable in the MGR\_ATTACH\_LIST section of the RCS edmprof file as follows:

```
[MGR_ATTACH_LIST] 
CMD_LINE =(ztcpmgr,addr=vladimir,port=1955,name=TCP_Mgr_1955) RESTART
   =YES
CMD LINE =(zrtrymgr) RESTART=YES
CMD_LINE =(znfytmgr,NAME=NFYTMGR1) RESTART=YES 
CMD_LINE =(znfytmgr,NAME=NFYTMGR2) RESTART=YES
```
The RCS attempts to issue a notify. If the notify fails on the Connect stage with an error other than "destination port is not active," the machine might need to be powered-up. The WAKE\_ON\_LAN is issued on the first failure, and must be requested in the RCS edmprof file. The retry of the notify will be 300 seconds after Wake-On-LAN (to allow enough time to boot). For the Retry Manager, which has no knowledge of WOL, it is a normal retry operation.

## **Client/PC Requirements**

EDMWAKE implements a Wake-On-LAN functionality that is part of the *Wired-for-Management* (WfM) initiative. Only client machines that are properly configured with appropriate motherboards, NICs, and the correct jumpers connecting the two, will work with this data-flow. Additionally, there might be BIOS settings that need to be enabled in order to allow the client machine to be responsive to this data-flow. Check with the hardware vendor to find out if your computer is enabled for WOL.

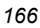

## **Wake-On-LAN Supporting Remote Broadcast**

In order to have the destination broadcast address included in the wake command when it is issued, make sure that the *s*ub-network broadcast address is specified as a parameter of EDMWAKE (see *Network Addresses*, on page 165). The RCS formulates the *s*ub-network broadcast address based on the destination IP address. The *d*estination broadcast address will be adjusted according to the type of IP address (A, B, C, D, or E). This is required to permit packets to traverse any intermediate routers.

### **Example**

208.107.6.5 (subnet 208.107.6.255)

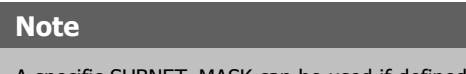

A specific SUBNET\_MASK can be used if defined in the RCS edmprof file. For more information on SUBNET\_MASK, refer to the MGR\_NOTIFY section on page 68.

*Notifying Clients* 

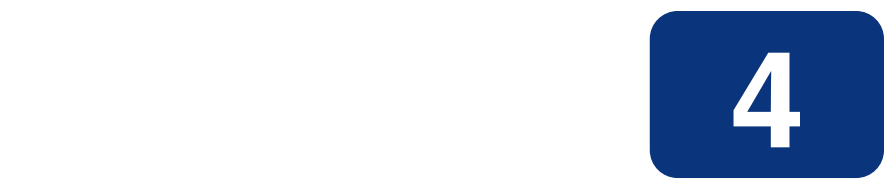

# HP SQL Methods

## **At the end of this chapter, you will:**

■ Have a better understanding of the HP SQL methods and *Open Database Connectivity* (ODBC) data sources.

This chapter is divided into two primary sections:

- *Data Exchange with ODBC-Compliant Databases*, starting on page 171, and
- *Using HP SQL Methods*, starting on page 198.

*Data Exchange with ODBC-Compliant Databases*, discusses an ODBC data source, and details why and how to define, obtain, and configure an ODBC data source. Also covered is how to configure an ODBC connection to a SQL Server (on Windows and UNIX).

The second section, *Using HP SQL Methods*, details the HP SQL methods (EDMMSQLG and EDMMSQLP), including:

- How to invoke HP SQL methods,
- The WHERE clause (which identifies the rows in the SQL database table that are to be replaced), and
- Usage considerations and examples.

## **Note**  The HP SQL methods support only the following ODBC-compliant databases: MS SQL **Oracle** Sybase

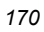

## **Data Exchange with ODBC-Compliant Databases**

## **Introduction**

Before you can use the HP SQL methods, you must configure an ODBC *data source*. ODBC is a platform-independent *Application Program Interface* (API) specification that allows SQL statements to be submitted from programs external to the database system, and then be processed by the database system over the ODBC connection. A database system exposes its ODBC interface to external programs through ODBC data-source definitions.

## **An ODBC Data Source: Prerequisites**

The HP SQL methods are client programs external to the back-end database, with the back-end database acting as a server.

The ODBC data-source definition identifies the location of the ODBC-compliant database's tables for EDMMSQLG and EDMMSQLP. It also specifies any options regarding how the back-end database system services the ODBC connection. Any such options will vary from one back-end database to another, and familiarity with the back-end databases is needed in order to set them properly.

Many database systems are ODBC-compliant, and the specifics of configuring an ODBC data source for a particular database system are described in that database system's documentation. In this section, we present several examples.

## **Defining an ODBC Data Source**

The ODBC data source must be *defined* on the computer that is running the Radia Configuration Server (RCS), but the database tables can be *located* on any machine accessible to the RCS machine.

On Windows NT and Windows 2000 computers, you can define a data source as either a **User DSN** or a **System DSN**. A User DSN is visible only to the user that defines it. A System DSN is visible to any user on the computer. Since the RCS normally runs as a service in the system context, you must define the data source as a System DSN to enable the RCS to use it.

## **Obtaining an ODBC Data Source**

To configure an ODBC data source for a particular database system, the ODBC driver for the database system must be installed on the computer on which the ODBC data source will be defined. This driver typically ships with the database system, or can be obtained separately from the database system vendor. Windows ships with a set of ODBC drivers. There are also thirdparty ODBC drivers available for most popular database systems. The major third-party source for ODBC drivers is Merant Plc. (formerly Intersolv, Inc.).

#### *HP SQL Methods*

In some cases, additional software will be needed to completely configure an ODBC connection. This is true, for example, when the RCS is running on a UNIX platform, and the ODBC-compliant database is Microsoft SQL Server running on Windows. This configuration requires Merant SequeLink ODBC Edition software to be installed on the Windows server. An example is provided below.

## **Configuring an ODBC Data Source**

For many ODBC-compliant, desktop-computer database systems (such as Access, FoxPro, and Paradox), configuring an ODBC data source is no more complicated than making up a name for the data source, then specifying a path to the folder that contains the database tables, and perhaps specifying a small number of database-specific settings. The following examples show this rather simple process.

### **To configure an ODBC data source with Microsoft FoxPro 2.6**

This example illustrates configuring the ODBC data source used in some of the examples presented in this document. The ODBC-compliant database system is Microsoft FoxPro 2.6 for Windows. The RCS is running under Windows NT 4.0.

- 1. Click **Start**, **Settings**, and **Control Panel** to open the Control Panel folder.
- 2. Double-click the **ODBC** icon to launch the **ODBC Data Source Administrator**.
- 3. Click the **System DSN** tab.

A dialog box similar to the following opens:

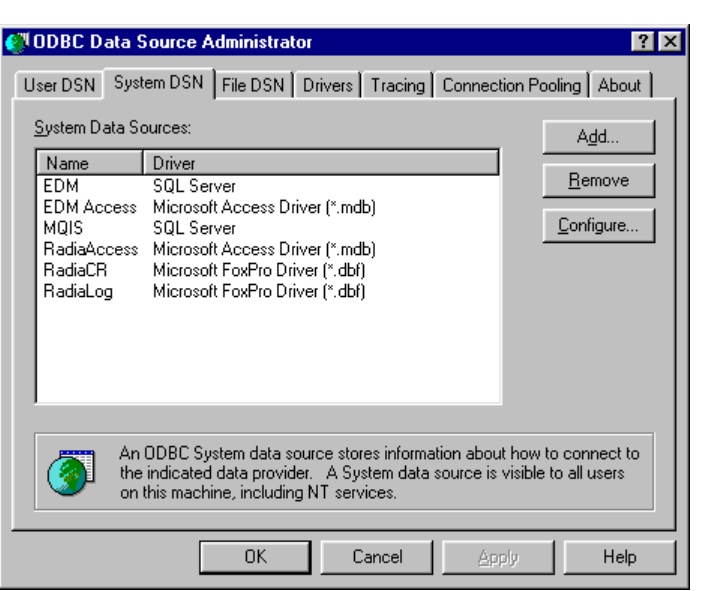

*Figure 4.1 ~ The ODBC Data Source Administrator dialog box.* 

### **Important Note**

When the RCS is running as an NT service, you must configure a System DSN (Data Source Name) rather than a User DSN. Be sure to click on the **System DSN** tab to open the **System Data Sources** panel.

4. Click **Add** to configure a new ODBC data source.

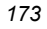

#### *HP SQL Methods*

A dialog box similar to the following opens:

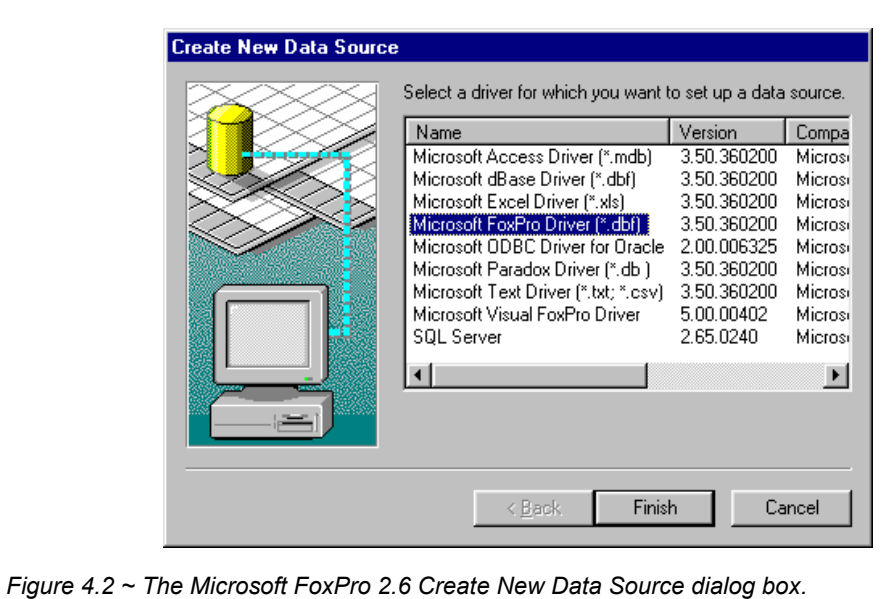

5. Click on the driver for the database you intend to use, and click **Finish**. In this example, we selected **Microsoft FoxPro Driver**.

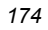

The following dialog box opens (shown here after clicking **Options**, and with the required information specified).

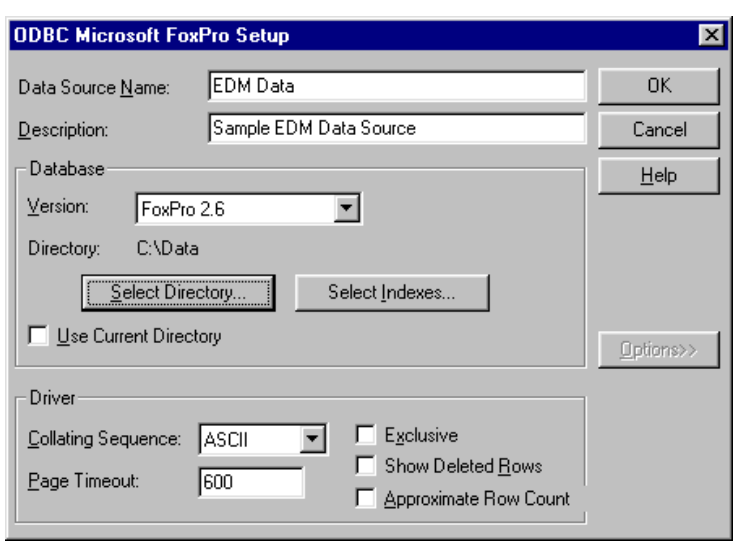

*Figure 4.3 ~ The ODBC Microsoft FoxPro Setup dialog box.* 

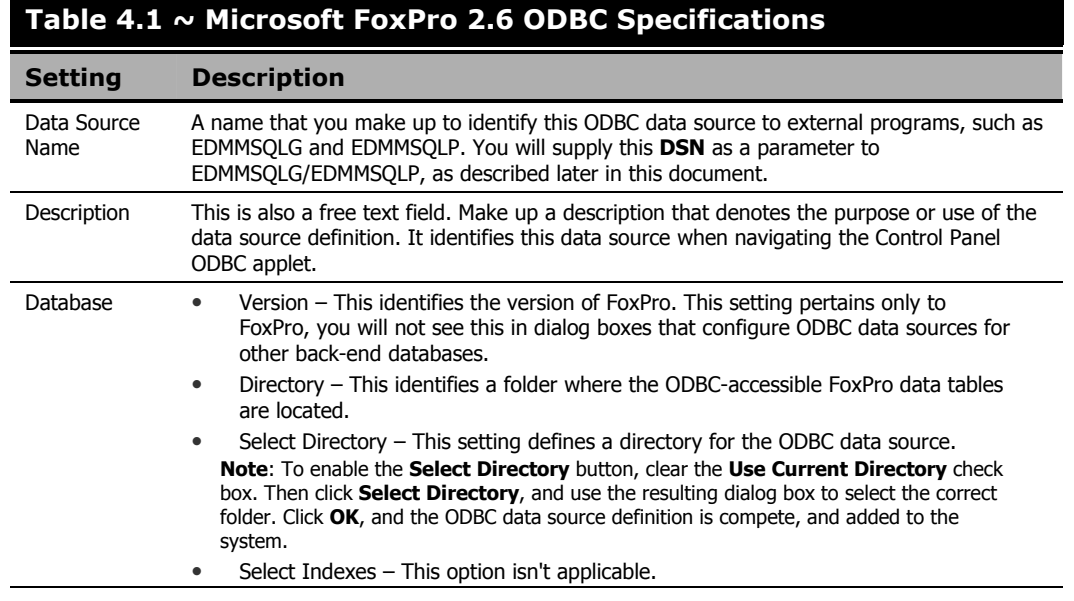

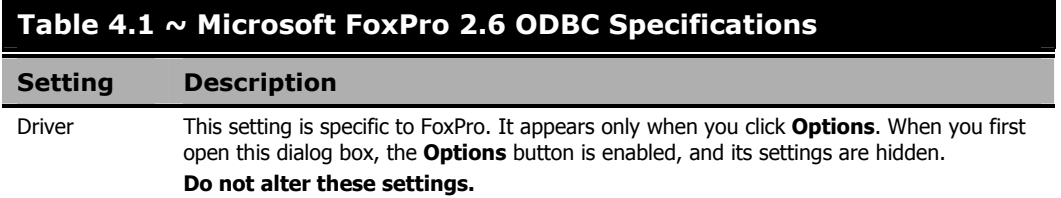

#### **To configure an ODBC data source with Microsoft Visual FoxPro**

The following example illustrates how to configure the ODBC data source used in some of the examples later in this document. The back-end database system is Microsoft Visual FoxPro. The RCS is running under Windows NT.

- 1. Click **Start, Settings,** and **Control Panel** to open the Control Panel folder.
- 2. Double-click the **ODBC** icon to launch the **ODBC Data Source Administrator**.
- 3. Click the **System DSN** tab, and click **Add**.

A dialog box similar to the following opens.

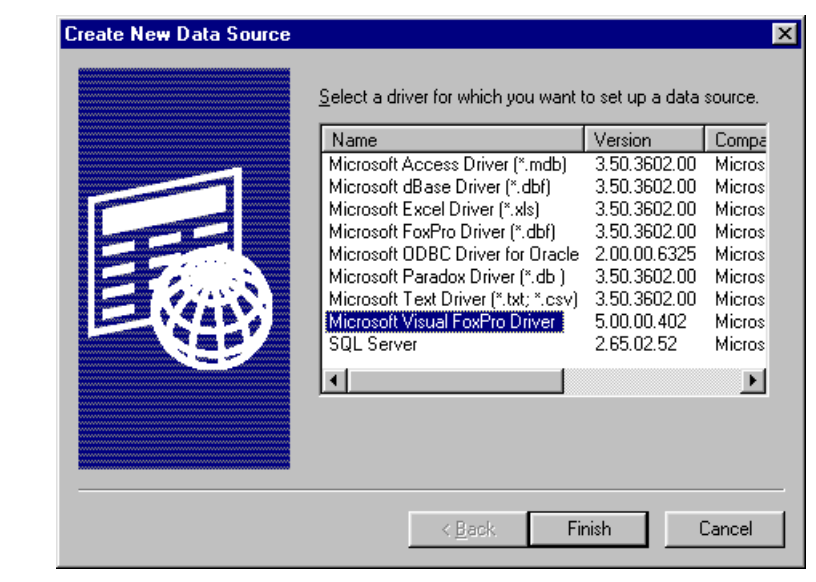

*Figure 4.4 ~ The Microsoft Visual FoxPro Create New Data Source dialog box.* 

4. Click on the driver for the database you intend to use, and click **Finish**. In this example, we clicked **Microsoft Visual FoxPro Driver**.

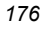

The following dialog box opens (shown here with the required information specified).

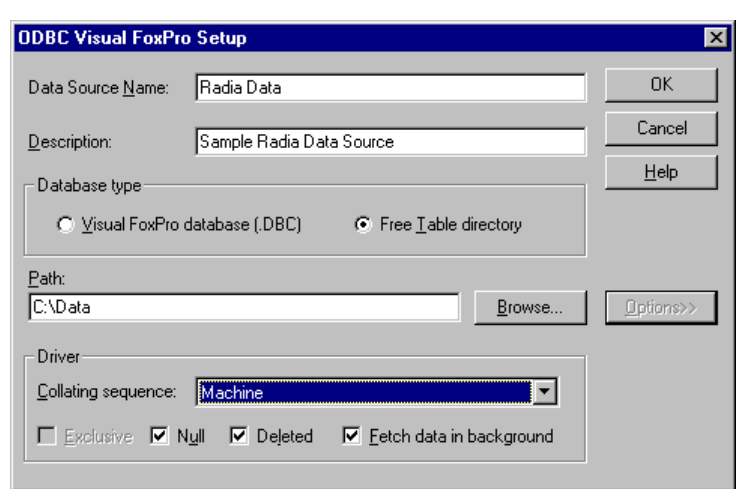

*Figure 4.5 ~ The Microsoft Visual FoxPro ODBC Setup dialog box.* 

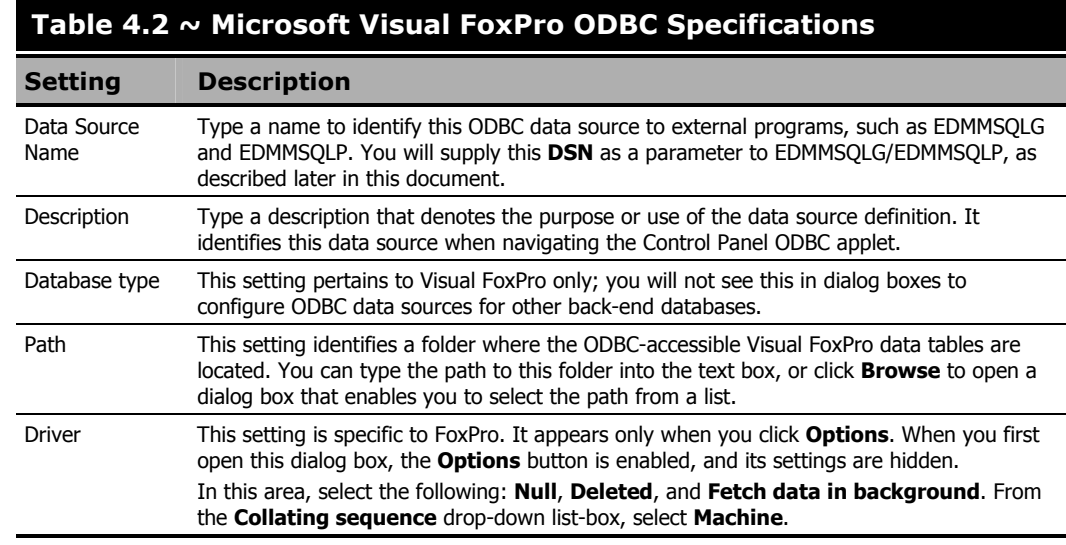

5. Click **OK** to save the ODBC data source definition, and add it to the system.

#### **To configure an ODBC data source with Microsoft Access**

The following example illustrates configuring an ODBC data source where Microsoft Access is the back-end database. The RCS is running under Windows NT.

- 1. Click **Start, Settings,** and **Control Panel** to open the Control Panel folder.
- 2. Double-click the **ODBC** icon to launch the **ODBC Data Source Administrator**.
- 3. Click the **System DSN** tab, and click **Add**. A dialog box similar to the following opens.

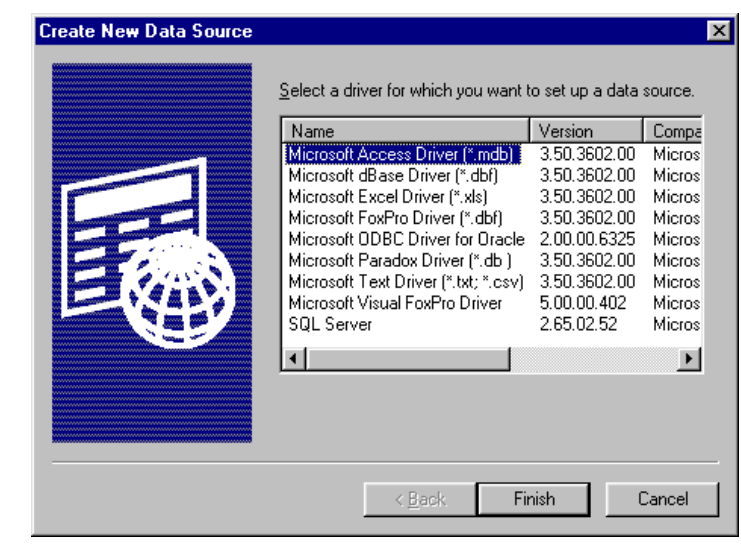

*Figure 4.6 ~ The Microsoft Access Create New Data Source dialog box.* 

4. Click on the driver for the database you intend to use, and click **Finish**. In this example, we've selected **Microsoft Access Driver**.

The following dialog box opens (shown after the required information has been specified).

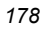

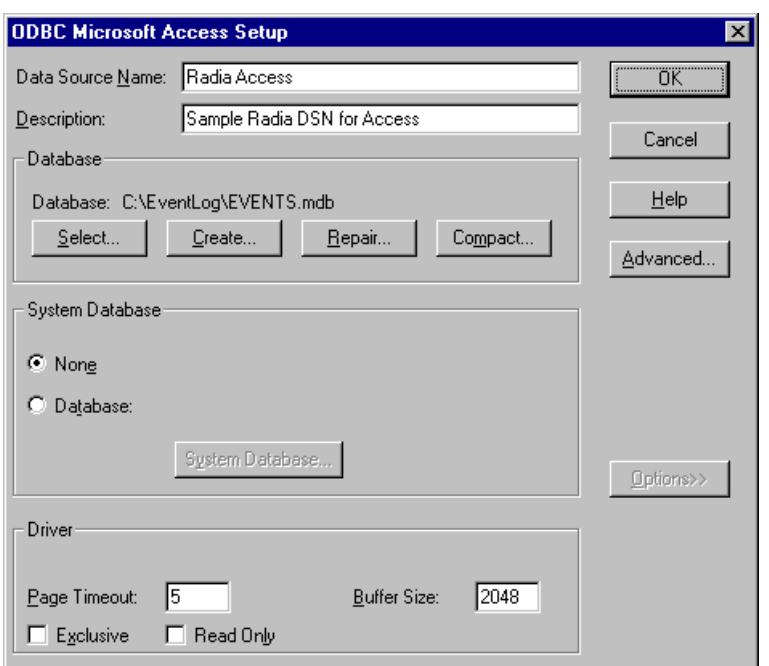

*Figure 4.7* ~ *The Microsoft Access ODBC Setup dialog box.* 

| Table 4.3 ~ Microsoft Access ODBC Specifications |                                                                                                    |
|--------------------------------------------------|----------------------------------------------------------------------------------------------------|
| <b>Setting</b>                                   | <b>Description</b>                                                                                                    |
| Data Source<br>Name                              | Type a name to identify this ODBC data source to external programs, such as<br>EDMMSQLG and EDMMSQLP. You will supply this <b>DSN</b> as a parameter to<br>EDMMSQLG/EDMMSQLP, as described later in this document.                                                                                                    |
| Description                                      | Type a description that denotes the purpose or use of the data source definition. It<br>identifies this data source when navigating the Control Panel ODBC applet.                                                                                                    |
| Database                                         | This setting pertains to Microsoft Access only; you will not see this in dialog boxes to<br>configure ODBC data sources for other back-end databases.<br>These settings enable you to <b>Select</b> or <b>Create</b> a database, or perform maintenance<br>functions (Repair and Compact). Typically, you would click Select and use the<br>resulting file-selection dialog box to locate and choose the Microsoft Access database<br>with which you want to exchange data. |
| System<br>Database                               | This setting identifies a folder where the ODBC-accessible Visual FoxPro data tables are<br>located. You can type the path to this folder into the text box, or click <b>Browse</b> to open a<br>dialog box that enables you to select the path from a list.                                                                                                    |
| Driver                                           | This setting is specific to FoxPro. It appears only when you click <b>Options</b> . When you first<br>open this dialog box, the <b>Options</b> button is enabled, and its settings are hidden.<br>In this area, specify the settings as shown in Figure 4.7 above.                                                                                                    |

5. Click **OK** to save your ODBC data source definition and add it to the system.

## **SQL Servers**

ODBC data sources for server-based database systems such as Microsoft SQL Server, Oracle, and Sybase, are more complex to configure. Since these are generally password-protected, authorization rights need to be configured in the back-end database. Also, when the database is running on a machine other than that which houses the RCS, the ODBC connection will operate over a communications link, which will require some configuration. Typically, your organization's database systems administrator and/or network administrator handles these jobs.

Additional software might need to be installed and configured. You will need to consult your database systems administrator to have the ODBC data source properly established in these cases. For additional information, see the following examples for setting up an ODBC Data Source for Microsoft SQL Server under Windows and UNIX.

## **Microsoft SQL Server with a Windows Radia Configuration Server**

Configuring an ODBC connection with Microsoft SQL Server is more complex than setting up an ODBC connection to desktop databases such as Microsoft Access, FoxPro, or Borland Paradox.

## **Gather Information**

First, the administrator of the SQL Server database must provide a user ID and password for the ODBC connection to use when it logs on to SQL Server. You will provide these to EDMMSQLG/EDMMSQLP as parameters at run time.

Second, since SQL Server is server-based, you are required to specify the communication link for accessing the data. For desktop databases, the data tables are located within the file system space of the RCS, either on the same machine, or via a mapped drive on a LAN. You can communicate with a machine running SQL Server using one of a number of communications protocols. In this example, we used a TCP/IP connection. You must know the SQL Server machine's IP address and port number for SQL Server client communications.

To facilitate any future change in the IP address of the SQL Server machine, define a name for the SQL Server machine's IP address in the RCS machine's HOSTS file, C:\WINNT\SYSTEM32\DRIVERS\ETC\HOSTS, as in the following:

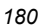
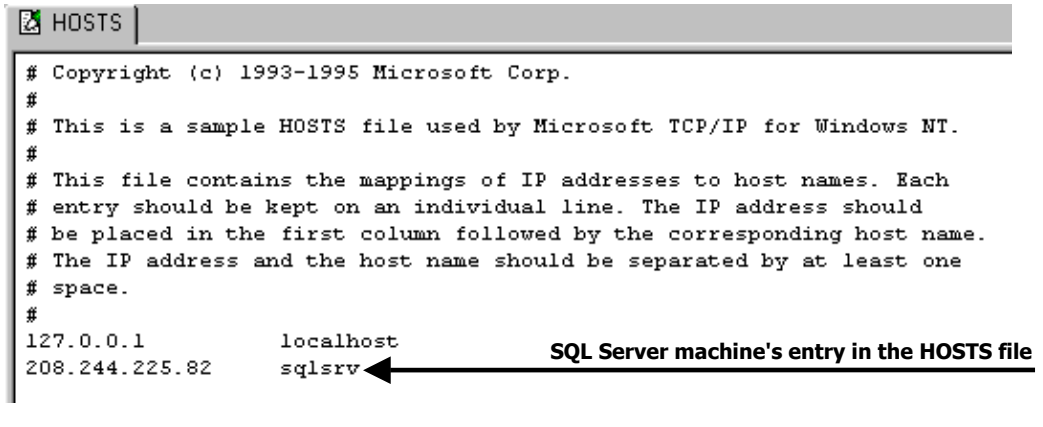

*Figure 4.8 ~ A sample RCS HOSTS file.* 

Third, you will need to have the name of the SQL Server database with which the RCS will exchange data, the tables within that database to be used, and within those tables, the names of the fields that will participate in the data exchange.

### **Install Necessary Software**

In order to configure a client machine (in this case, the machine that is running the RCS for connection to the machine running SQL Server, the SQL Server Client Utilities must be installed on the RCS's machine.

### **To configure the RCS as an SQL server client**

After installing the SQL Server Client Utilities, run the SQL Server Client Configuration Utility.

1. Select the **Net Library** tab.

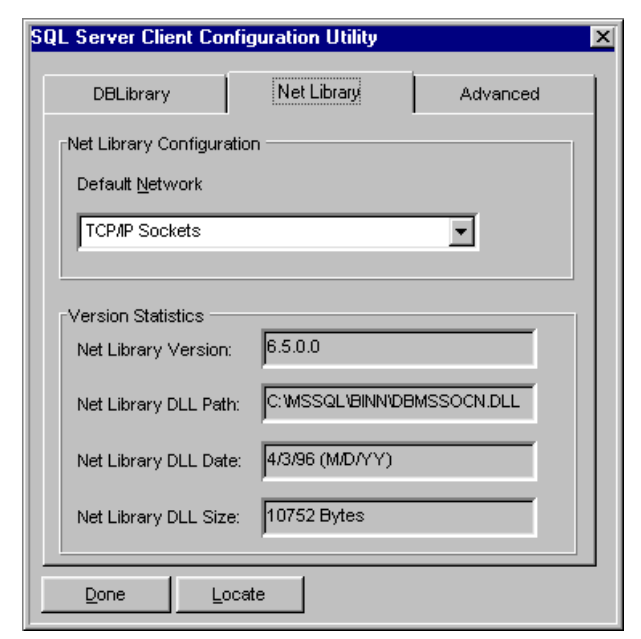

*Figure 4.9 ~ Net Library tab of the SQL Server Client Configuration Utility window.* 

- 2. Set **Default Network** to **TCP/IP Sockets**, as shown in Figure 4.9 above.
- 3. Select the **Advanced** tab.

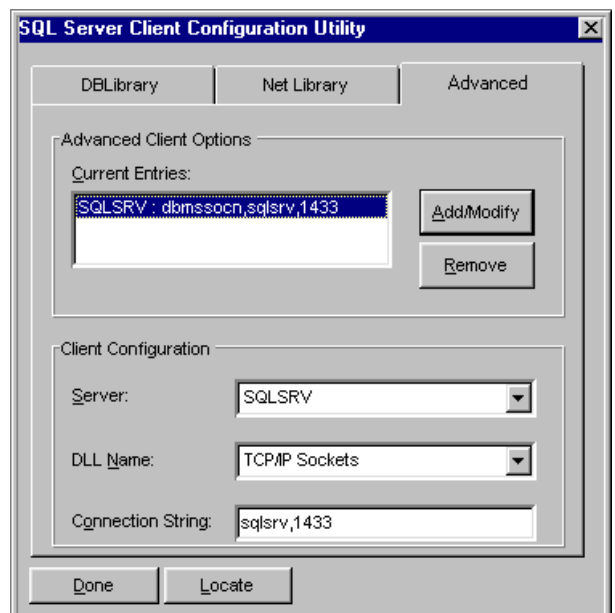

*Figure 4.10 ~ Advanced tab of the SQL Server Client Configuration Utility window.* 

- 4. In the **Client Configuration** area:
	- z From the **Server** drop-down list, select **SQLSRV**.
	- z From the **DLL Name** drop-down list, select **TCP/IP Sockets**.
	- z Enter the SQL Server machine's IP address and port number (separated by a comma) in the **Connection String** text box. Since we have designated **sqlsrv** as the IP address of the RCS (in the HOSTS file), we can refer to the IP address by that name.
- 5. Click **Add/Modify** to save the settings in the **Current Entries** list.
- 6. Click **Done** to exit the utility.

## **Create the SQL Server ODBC Data Source**

- 1. Click **Start, Settings,** and **Control Panel** to open the Control Panel folder.
- 2. Double-click the **ODBC** icon to launch the **ODBC Data Source Administrator**.
- 3. If the RCS is running as a Windows service, click the **System DSN** tab, and click **Add**. A dialog box similar to the following opens.

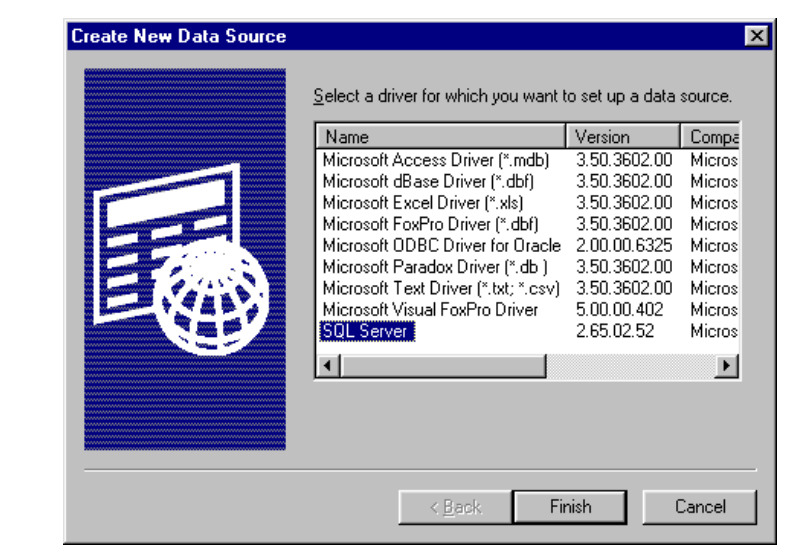

*Figure 4.11 ~ The Create New Data Source dialog box.* 

4. Select the driver for the database you intend to use, and click **Finish**. This invokes a wizard that leads you through the process of defining the ODBC data source.

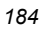

The first dialog box of the wizard is similar to the following:

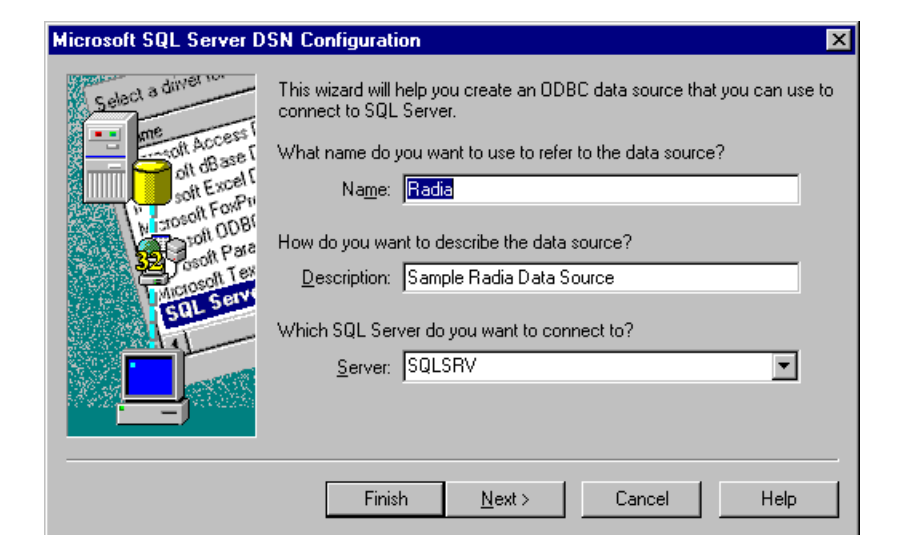

*Figure 4.12 ~ The Microsoft SQL Server DSN Configuration dialog box.* 

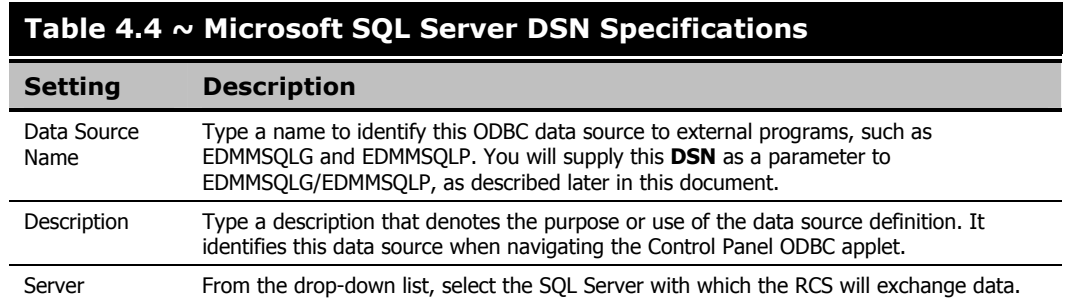

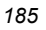

5. Click **Next** to display the next dialog box of the wizard.

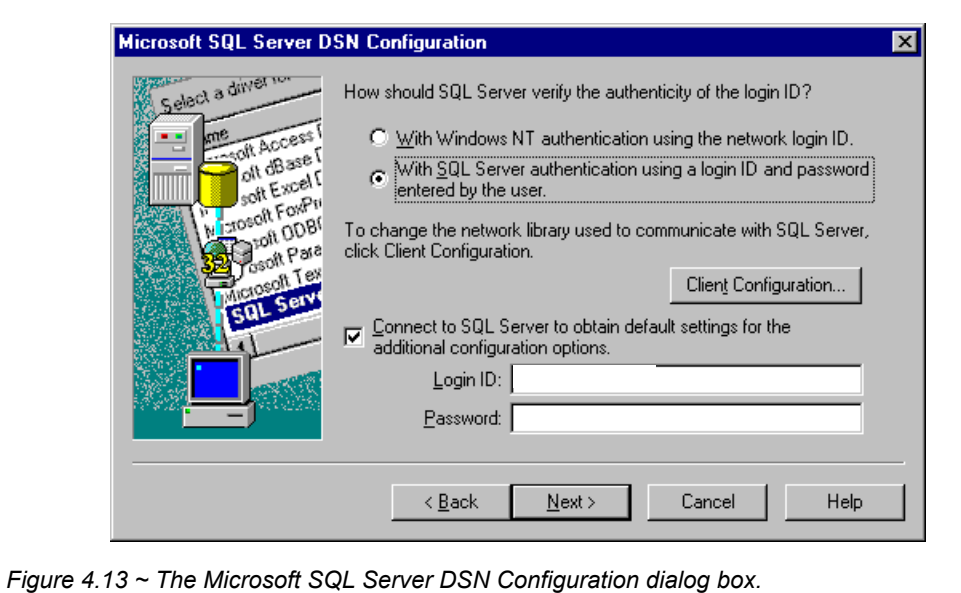

6. Specify your **Login ID** and **Password** to connect to the SQL Server database. To view or modify the network library used to communicate with SQL Server, click **Client Configuration**.

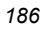

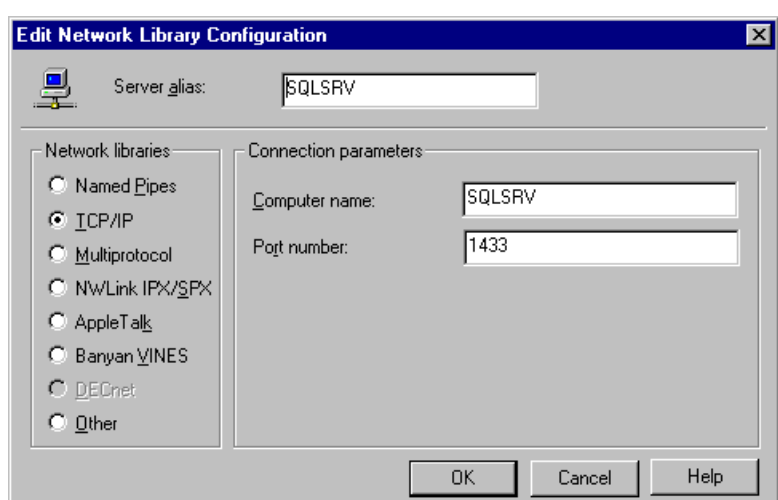

*Figure 4.14 ~ The Edit Network Library Configuration dialog box.* 

- **•** In the **Connection parameters** group box, enter the SQL Server's IP address (**Computer name**) and **Port number**. Since we designated **sqlsrv** as the IP address of the RCS (in the HOSTS file), we can refer to the IP address by that name.
- **•** Click **OK** to save and return to the previous panel.
- 7. Click **Next** on the **Microsoft SQL Server DSN Configuration** dialog box (Figure 4.13 on page 186) to proceed.

#### *HP SQL Methods*

The following dialog box opens.

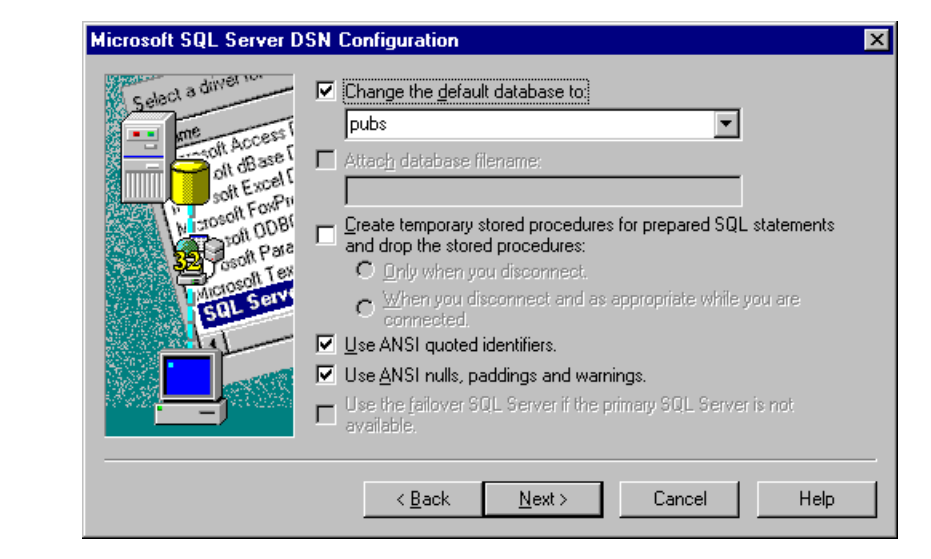

*Figure 4.15 ~ The Microsoft SQL Server DSN Configuration dialog box.* 

8. In the **Change the default database to** combo box, select or type the name of the SQL Server database.

Set the remaining controls in this dialog box based on the requirements of the selected database (see your SQL Server administrator for the necessary information).

9. Click **Next** to proceed.

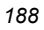

The following dialog box opens.

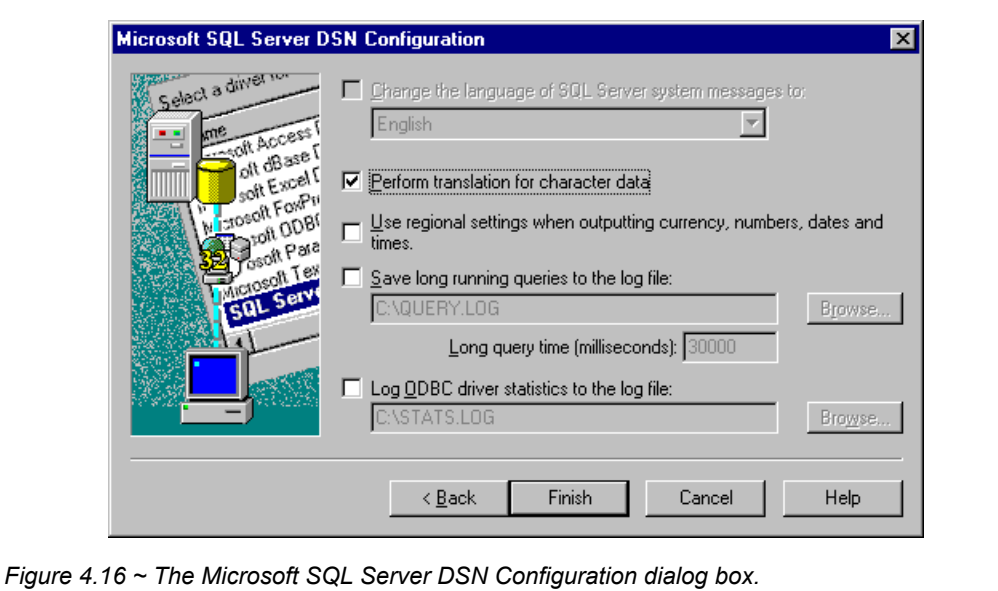

- 10. Set the controls in this dialog box per the requirements of the selected database (see your SQL Server administrator for the necessary information).
- 11. Click **Finish** to proceed to the next dialog box, which summarizes the settings that you have specified.

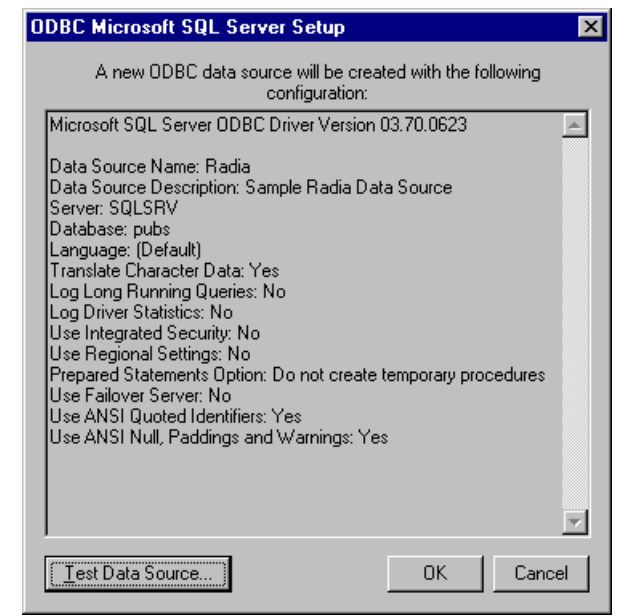

*Figure 4.17 ~ The Microsoft SQL Server ODBC Setup dialog box.* 

12. Review the settings and click **Test Data Source** to perform a test of your ODBC data source definition.

If you have correctly entered the information necessary to define the ODBC data source, the system will display a message similar to the following:

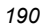

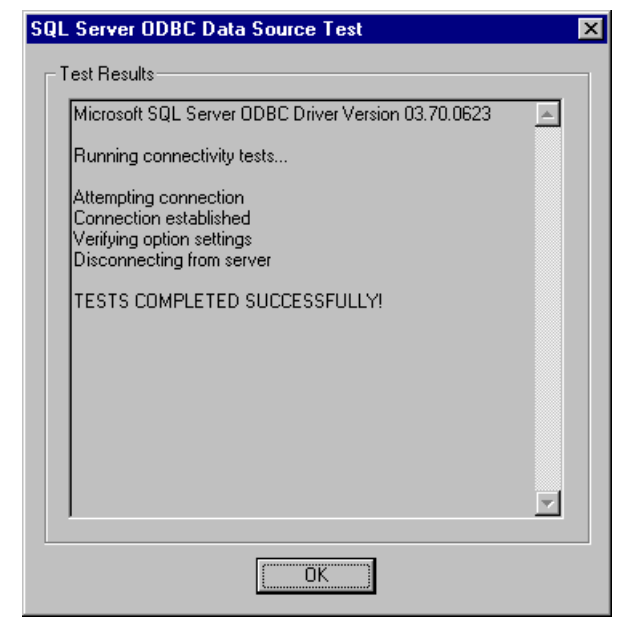

*Figure 4.18 ~ The Microsoft SQL Server ODBC Data Source Test dialog box.* 

13. Click **OK** to save the data source definition and close the dialog box.

## **Microsoft SQL Server with UNIX Radia Configuration Server**

This section provides information about setting up ODBC on UNIX. Note that as installation directories vary from system to system, you must substitute the name of the installation directory on your system, where noted below.

### **Install Necessary Software**

To build an interface to a Microsoft SQL Server database from the UNIX machine running the RCS, you will need to acquire a piece of 'middleware,' **SequeLink ODBC Edition**, and install it on the SQL Server host. This module is the interface between UNIX and the ODBC interface of the Microsoft SQL Server machine. **SequeLink ODBC Edition** is a product of Merant Plc. Specifically:

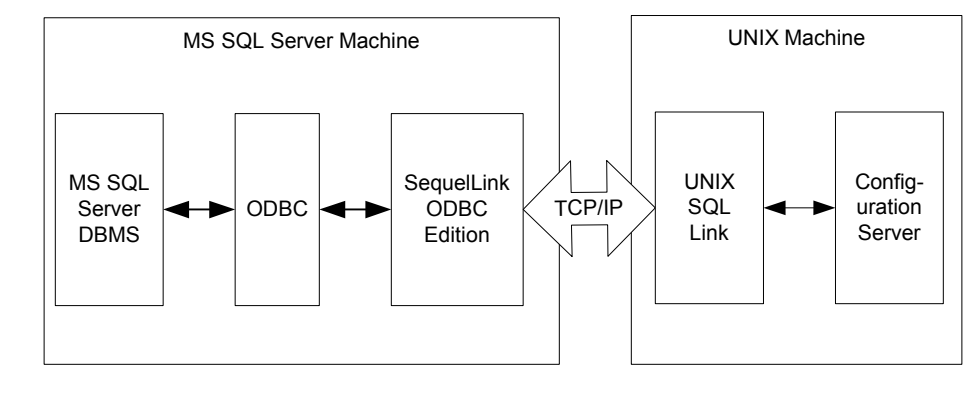

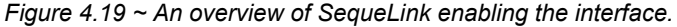

Configure the RCS machine as an SQL Server client, by following the steps outlined below.

1. On the UNIX host, a shell script has to be run prior to using the SQL Link. This shell script is located in the installation directory where SQL Link is installed.

For the Bourne or Korn Shell, issue the following command:

prompt> . <installation directory>/.sqlnk.sh

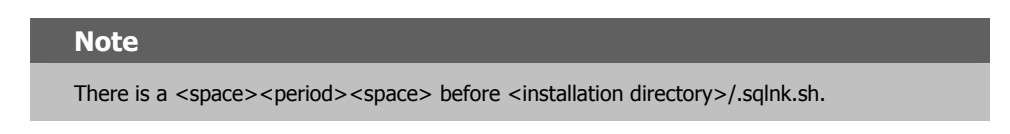

For the C-Shell, issue the following command:

prompt> source <installation directory>/.sqlnk.csh

This shell script will set several environmental variables that are necessary to run the SQL Link interface.

2. Use the **sqlnkcau** utility to create a Data Source definition on the UNIX machine. This is required in order to access a database.

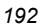

3. Change to the bin directory under the installation directory and enter the following command sequence to create a new definition.

```
Prompt> sqlnkcau 
SequeLink Connect Administration Tool on HP-UX (ANSI) 
(c)Copyright 1995-1998 INTERSOLV, Inc., All rights reserved 
   The following Data Source is selected: 
    [1] Select a Data Source 
    [2] New 
   [7] About 
   [0] Cancel 
   Select an action [2]: A Select: New (2)
   Name []: A Reading Communist Contract Contract Contract Contract Contract Contract Contract Contract Contract Contract Contract Contract Contract Contract Contract Contract Contract Contract Contract Contract Contract Con
   *Description[]: Å Enter a description (e.g., Sample Radia Data Source)
   *Transliteration[]: Å Leave blank
   The following network types are available: 
   [1] TCP/IP 
   Select a network []: A Select: TCP/IP (1)
   Host []: Alter host name or IP Address (SQLSRV)
   The following server types are available: 
    [1] AS/400 
   [2] OS/390 
   [3] UNIX 
   [4] Windows NT 
   Select a server []: A Select: Windows NT (4)
   *User []: A Enter the Windows NT user ID
   *Password[*****]: Å Enter the Windows NT Password for the user ID
   The following service types are available: 
   [1] DB2 on AS/400 
   [2] DB2 on OS/390 
   [3] DB2 on NT 
   [4] DB2 on UNIX 
   [5] INFORMIX on NT 
   [6] INFORMIX on UNIX 
   [7] Microsoft SQL Server 
   [8] ODBC Btrieve 
    [9] ODBC dBase 
    [10] ODBC Excel 
    [11] ODBC FoxPro 
   [12] ODBC MS Access 
   [13] ODBC Paradox 
   [14] ODBC Socket 
   [15] ODBC Text 
    [16] OpenIngres 
   [17] ORACLE 
   [18] Progress 
   [19] Sybase 
   Select a service []: \leftarrow Select: Microsoft SQL Server (7)
   Name []: Name []: All Accords \leftarrow Enter the default port number (4006)
                                   Or the name 'SLSQLServer' can be used
   *Database[]: Å Enter the Database name (e.g., pubs)
   User []: A User Enter the SQL Server user ID
```
Password<sup>[\*\*\*\*\*</sup>]:  $\leftarrow$  **Enter the SQL Server user ID password** 

4. Once the Data Source has been defined, test the access by using the **Test** command. The Data Source **Radia** is used in this example:

```
The following Data Source is selected: 
[1] Select a Data Source 
[2] New 
[7] About 
[0] Cancel 
Select an action [1]: A Select: Select a Data Source (1)
The following SequeLink Data Sources are available: 
[1] Radia 
[0] Cancel 
Select a SequeLink Data Source [1] \leftarrow Select: Radia (1)
The following Data Source is selected: Radia. 
[1] Select a Data Source 
[2] New 
[3] Duplicate 
[4] Edit 
[5] Delete 
[6] Test 
[7] About 
[0] Cancel 
Select an action [0]: A Select: Test (6)
Test passed: connection to 'Radia' made.
```
If all the parameters are set properly and a connection can be made to the database, the response shown above will be received. If there is a problem, an error code and message will be displayed. Refer to the Microsoft SQL Server and/or Merant (Intersolv) SequeLink documentation for an explanation of the error codes. If another database server is used, refer to the respective documentation.

5. Once the connection to the database has been established, it is necessary to define an ODBC source that points to the Data Source. This definition has to made directly to the ini file for the interface. This ini file is located in:

<installation directory>/ini/.odbc.ini.

This is a hidden file. To see a directory listing that includes this file, you must issue the following command:

ls –a

The following shows the changes you need to apply to the ini file. Copy the template entry, and edit it to reflect your data source.

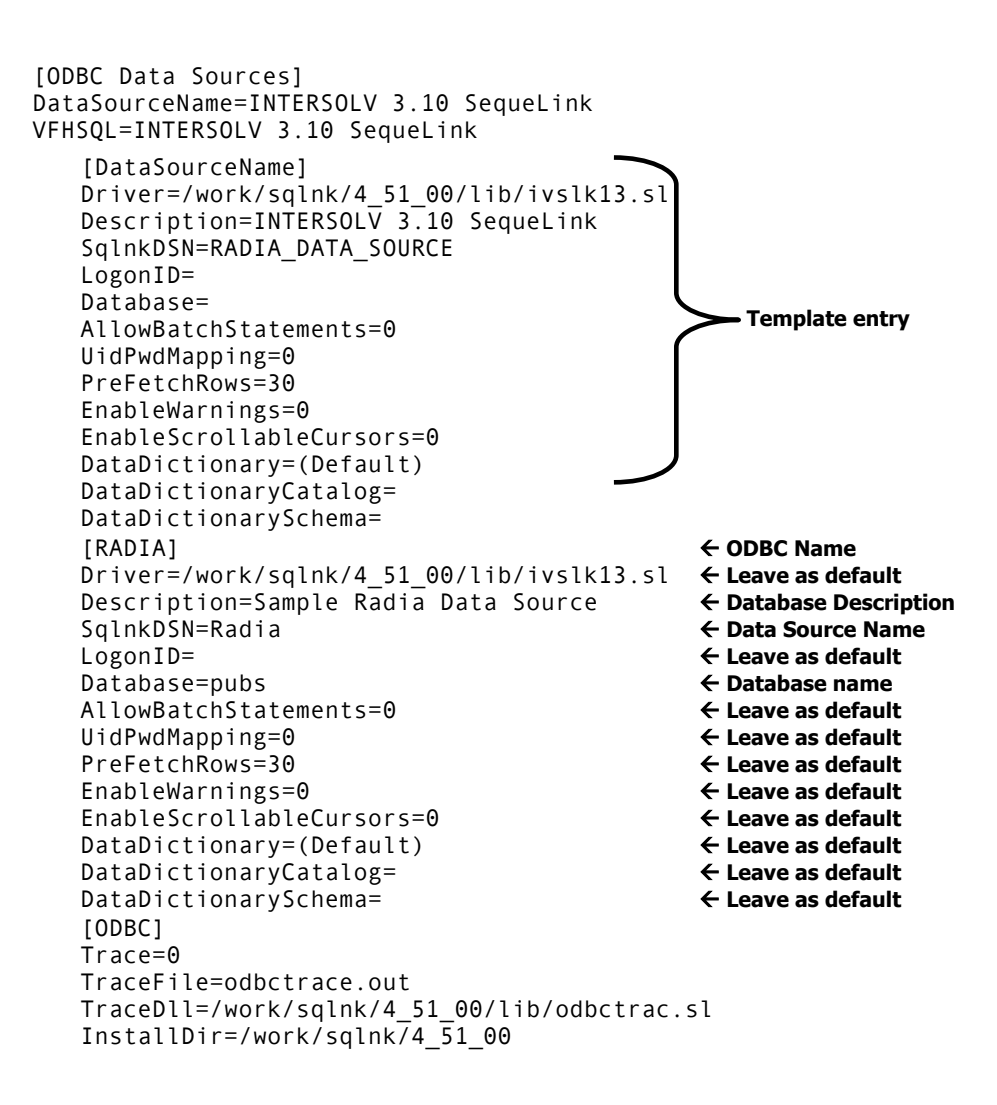

# **ODBC Reserved Words**

ODBC reserved words are part of the ODBC syntax, and are poor choices for column names in the back-end databases tables. Table 4.5 below lists ODBC reserved words.

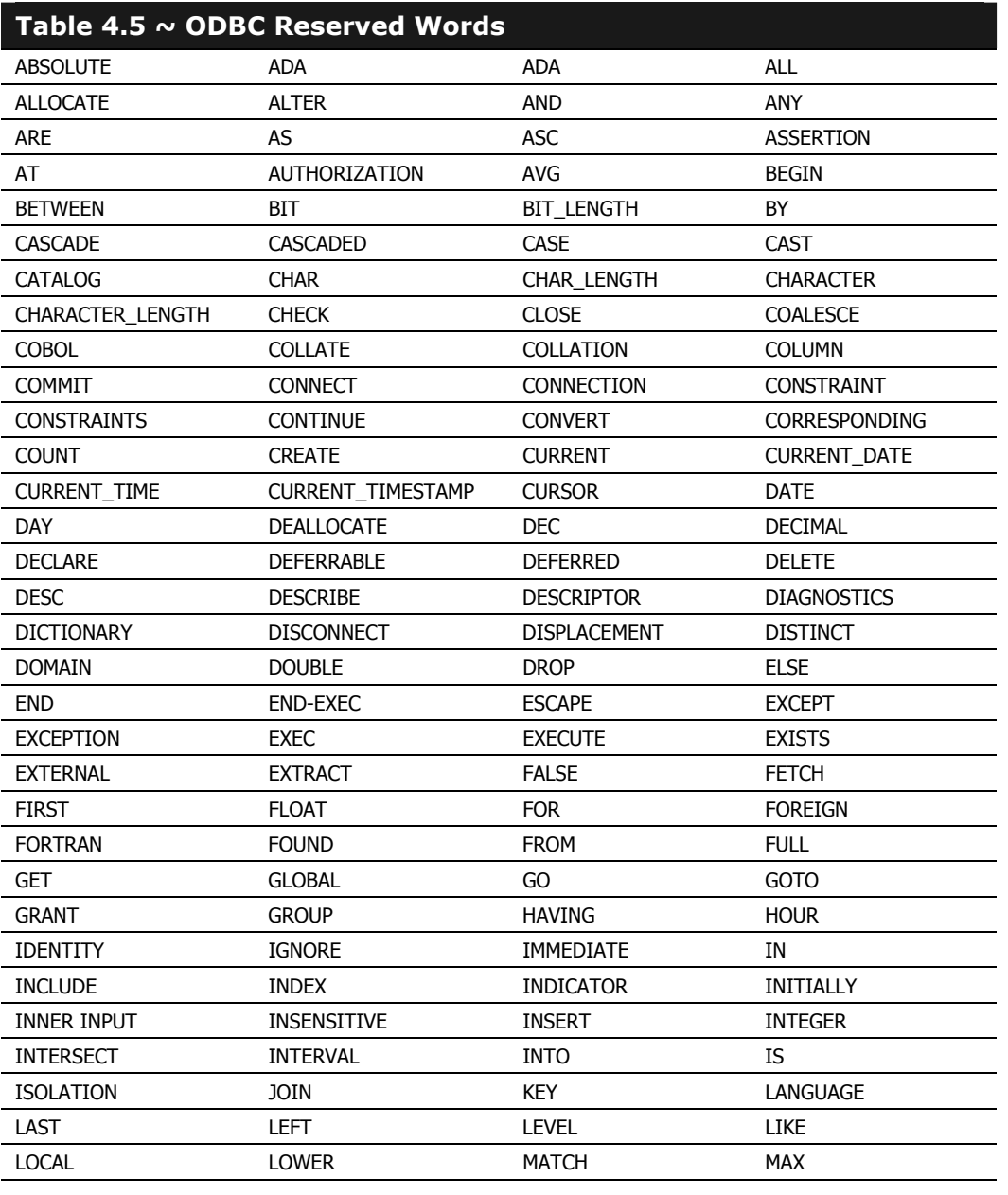

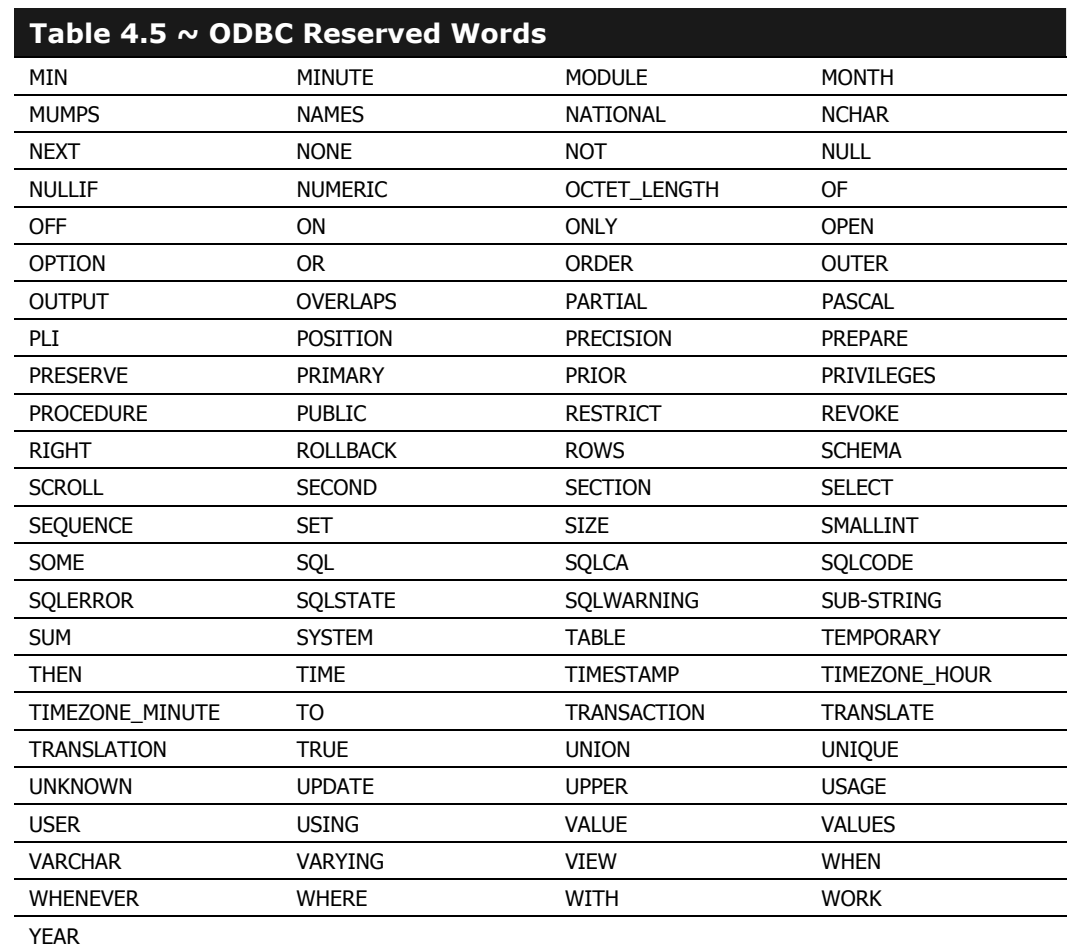

# **Using HP SQL Methods**

## **Overview**

This section provides the information needed to enable the RCS to exchange data with an ODBCcompliant foreign *Structured Query Language* (SQL) database, using HP SQL methods. A foreign SQL database is one that is used by the HP SQL methods, but is neither created, supported, nor maintained by HP.

### **Note**

The HP SQL methods support only the following ODBC-compliant databases:

- MS SQL
- **Oracle**
- Sybase

### **The HP SQL methods:**

- Are tools with which you can add, update, and retrieve SQL database information.
- Work with single- and multi-heap objects, updating and inserting an equivalent number of rows for as many heaps exist in the source object.
- Recognize and sort character strings, integers, decimals, and date/time input.
- Are sensitive to column data-types in an SQL database.

The EDMMSQL**G** (*get*) method imports data from an external database to an in-storage object, and is useful for influencing the RCS's resolution process with data from an external source. See Figure 4.20 on page 200.

The EDMMSQL**P** (*put*) method exports data to an external database, and is useful for delivering data to an external sub-system for reporting and other purposes. See Figure 4.20 on page 200.

Additionally, this section details the proper use of the WHERE clause within control objects.

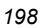

### **EDMMSQLG Method**

The EDMMSQLG method provides users with a tool to extract data from a customer-specified SQL database table, and import it, via an ODBC connection, to an in-storage object, at a point in the RCS resolution process that has been defined by the administrator. The data to be imported can be contained in any ODBC-compliant database.

EDMMSQLG is an RCS method. Therefore, by establishing a connection to this method in the distribution model for one or more desktop computers under management, an administrator can have it invoked during the Client Connect process.

Each invocation of EDMMSQLG executes an SQL SELECT statement that retrieves data from the ODBC-compliant database, and stores the result in an in-storage object. There will be one heap in the resulting in-storage object for each row in the resulting set.

### **EDMMSQLP Method**

The EDMMSQLP method provides users with a tool to extract data from the Radia Database and store it in an external database table, at a point in the resolution process that has been defined by the administrator. The exported data can be stored in any ODBC-compliant database.

EDMMSQLP is a RCS method. Therefore, by establishing a connection to this method in the distribution model for one or more desktop computers under management, an administrator can have it invoked during the Client Connect process.

Each invocation of EDMMSQLP executes an SQL INSERT or UPDATE statement to insert (or replace) data in the ODBC-compliant database. The data is taken from an in-storage object. In the external database table, there will be one row inserted (or replaced) for each heap in the instorage data source object.

Figure 4.20 on page 200, presents a graphical overview of the HP SQL methods processes.

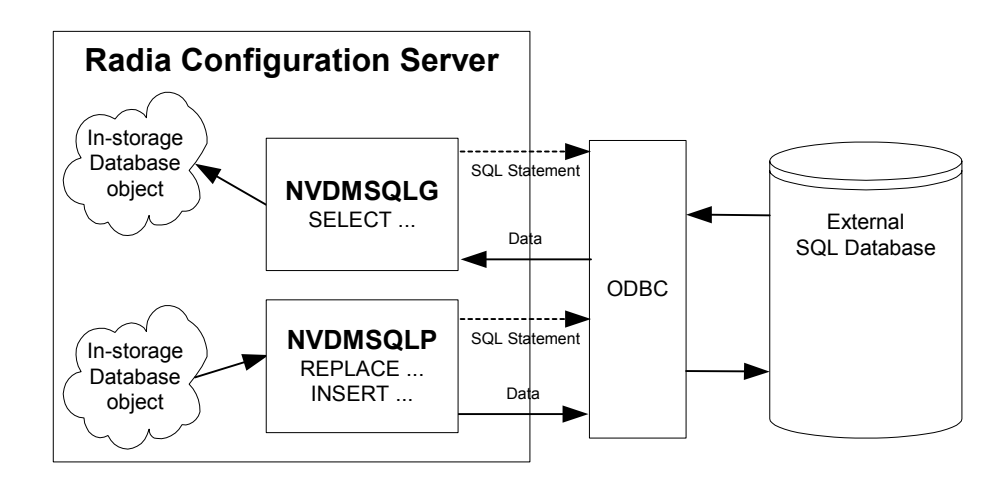

*Figure 4.20 ~ An overview of the EDMMSQLG and EDMMSQLP methods processes.* 

EDMMSQLG takes (gets) data from the SQL table and writes it to variables of the destination object. The mapping relationships between the columns of the table and the variables of the destination object are defined in the control information.

EDMMSQLP takes specified variables from the source object and writes them into the SQL database. It works with the keywords REPLACE and INSERT, as described in the parameter PUTTYPE in Table 4.6 below.

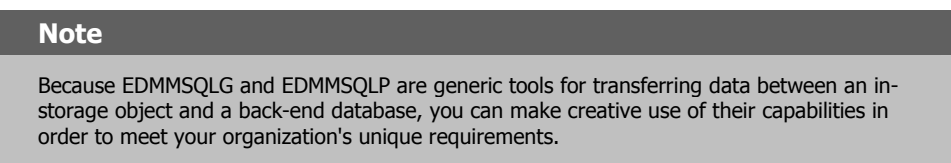

The following table defines the keywords accepted by the HP SQL methods.

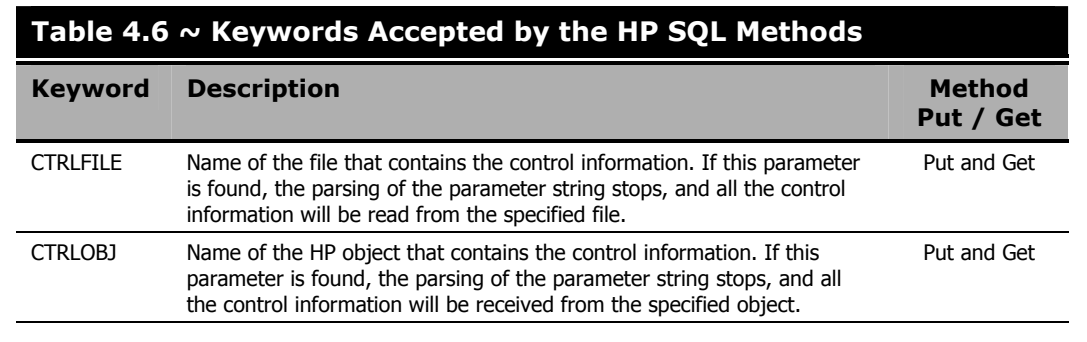

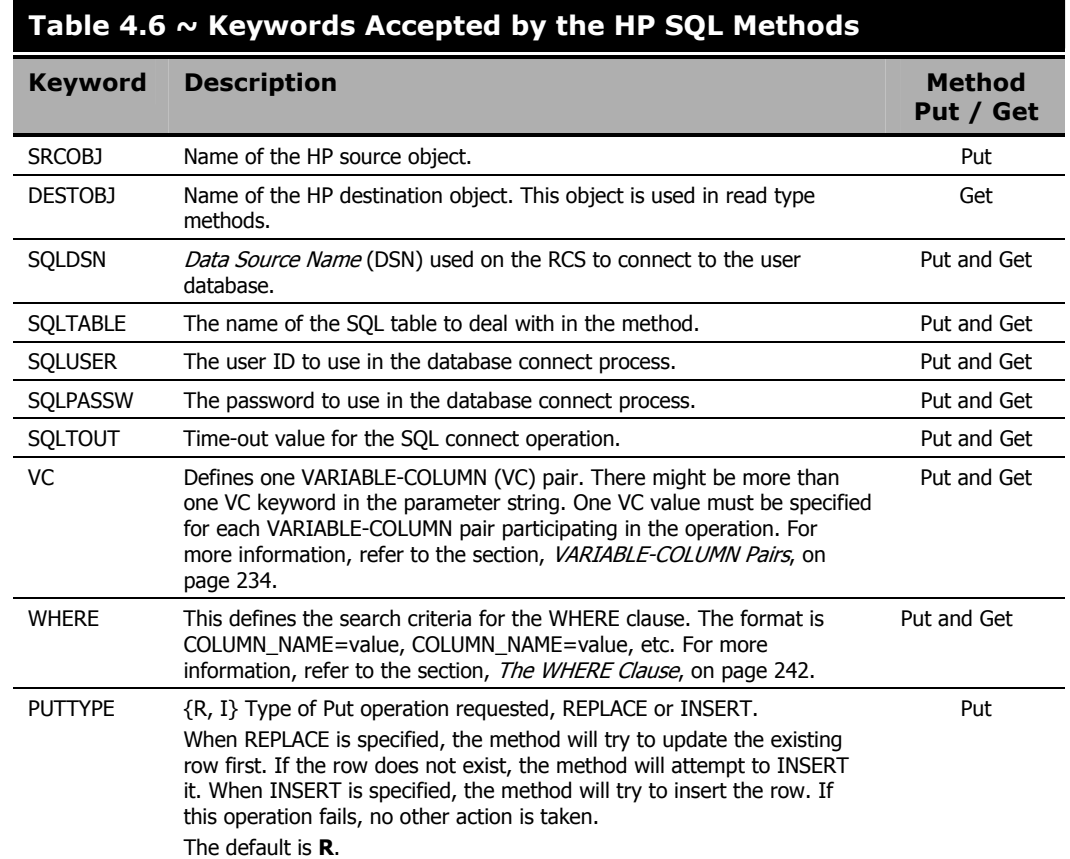

In order for the HP SQL methods to work, they must be configured for execution in the Radia Database. During the resolution process, the method is executed and the control information is passed as a parameter string. Generally, the HP SQL methods deals with three types of information:

- control information,
- source (or destination) object information, and
- SQL database information.

# **Defining EDMMSQLG and EDMMSQLP as Radia Configuration Server Methods**

Before you can place a connection to the EDMMSQLG and EDMMSQLP methods in your distribution model, you must define an instance in the ZMETHOD class of the SYSTEM domain for each method. The instance contains the information needed to execute the SQL method.

### *HP SQL Methods*

Figure 4.21 shows an example (as seen in Radia System Explorer) of a ZMETHOD instance properly configured to executing the EDMMSQLG method.

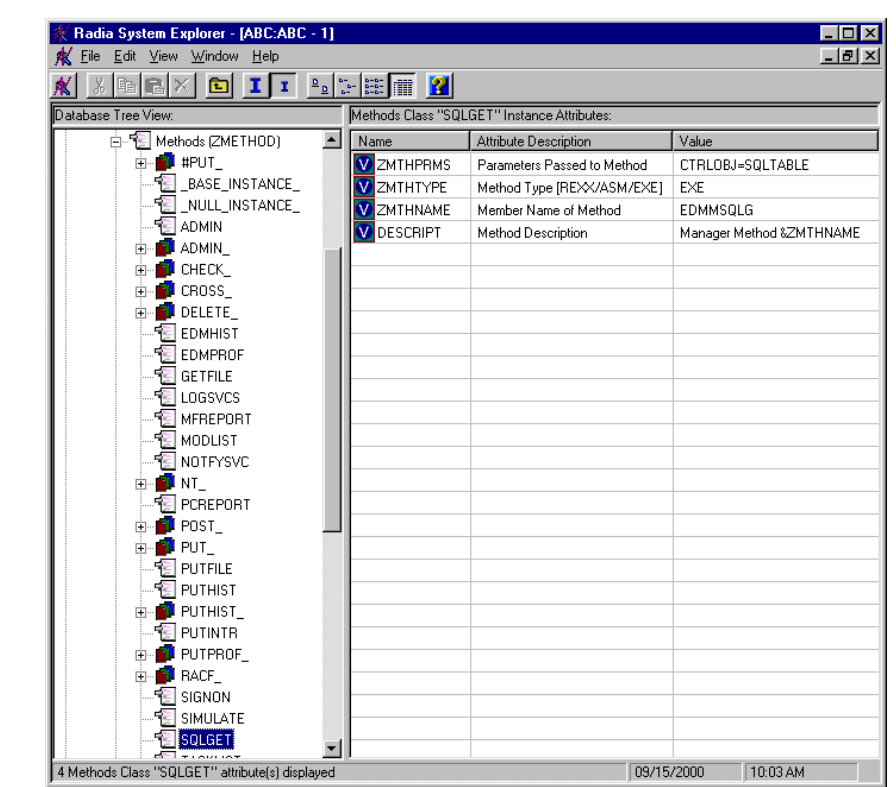

*Figure 4.21 ~ SQLGET instance attributes.* 

Figure 4.22 shows an example (as seen in Radia System Explorer) of a ZMETHOD instance properly configured to executing the EDMMSQLP method.

| Radia System Explorer - [ABC:ABC - 1]              |                                  |                                             | $ \Box$ $\times$         |
|----------------------------------------------------|----------------------------------|---------------------------------------------|--------------------------|
| Edit View Window Help<br>Ж<br>File                 |                                  |                                             | $ F$ $\times$            |
| $\frac{\mathbf{p}}{\mathbf{p}}$<br><b>B</b> E<br>E | $\mathbb{Z}$ be the $\mathbb{Z}$ |                                             |                          |
| Database Tree View:                                |                                  | Methods Class "SQLPUT" Instance Attributes: |                          |
| SIGNON                                             | Name                             | Attribute Description                       | Value                    |
| SIMULATE                                           | <b>ZMTHPRMS</b>                  | Parameters Passed to Method                 | CTRLOBJ=SQLTABLE         |
| SQLGET                                             | <b>ZMTHTYPE</b>                  | Method Type [REXX/ASM/EXE]                  | EXE                      |
| <b>SOLPUT</b>                                      | <b>ZMTHNAME</b>                  | Member Name of Method                       | EDMMSQLG                 |
| <b>TASKLIST</b>                                    | DESCRIPT                         | Method Description                          | Manager Method &ZMTHNAME |
| TREX                                               |                                  |                                             |                          |
| UPD.<br>田…                                         |                                  |                                             |                          |
| UPDPROF<br>田                                       |                                  |                                             |                          |
| 4 Methods Class "SQLPUT" attribute(s) displayed    |                                  | 09/15/2000                                  | 10:08 AM                 |

*Figure 4.22 ~ SQLPUT instance attributes.* 

You can name the instances whatever you wish, consistent with the instance naming conventions used by your organization (in our examples, SQLGET and SQLPUT).

All of the variables in the instance should appear as shown here, except for ZMTHPRMS, the variable that contains or identifies the control information passed to the

EDMMSQLG/EDMMSQLP method when it executes. There are a number of ways to pass control information to EDMMSQLG/EDMMSQLP. They are described in the next section.

## **How to Invoke EDMMSQLG**

This section provides information needed to invoke EDMMSQLG, and provides some examples.

Refer to the instructions for creating an instance in the *Radia System Explorer Guide*. Before invoking the method, at least one instance must be defined in the Radia Database. You can define multiple instances to invoke EDMMSQLG, where each instance (with its unique name) refers to a different set of control information in its ZMTHPRMS variable.

### **To provide policy data from an external database**

In this example, an external database contains information defining what type of user the client is, and therefore, what set of applications the user should receive. For example, an insurance company might have hundreds of claims adjusters for whom Radia manages a suite of identical applications. Rather than define an instance for each claims adjuster in the Radia Database USER class, a generic USER instance will serve to link all adjusters to their appropriate application suite, based on the type of claims they adjust. An external database is used to look up the client's identity, and return an identifier that is then used to select the appropriate generic USER instance for the client.

The back-end database is Microsoft Access, and the RCS is running under Windows NT.

The Microsoft Access database is named PERSONNEL.MDB. It contains a table (EMPLOYEES) that contains the data to be extracted by EDMMSQLG. The EMPLOYEES table looks like this:

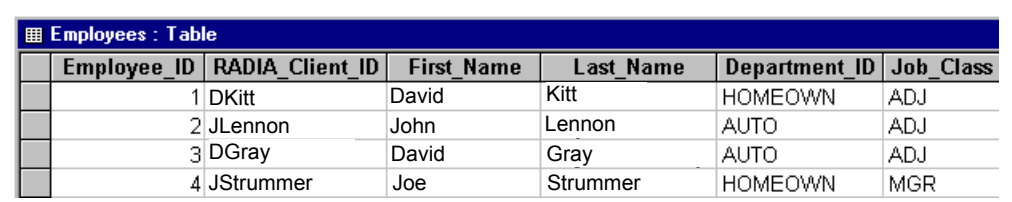

*Figure 4.23 ~ The Employees table of the Microsoft Access database.* 

We'll use EDMMSQLG to look up, in the EMPLOYEES table's **RADIA\_Client\_ID** column, the user ID provided by the user in the Client Connect login process. If it exists in a record who's **Job\_Class** is equal to ADJ, we'll extract the **Department\_ID** field. **Department\_ID** will then be used in the RCS resolution process to select a generic USER instance to provide the appropriate set of applications for the end user.

#### **Note**

The generic USER instance will be named **AUTO** for automobile insurance adjusters and **HOMEOWN** for homeowner's insurance adjusters.

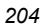

We've defined an ODBC Data Source named **Radia Policy** to specify an ODBC connection to this database. Once the ODBC Data Source exists, create an instance of the SQLTABLE class to provide a control object for EDMMSQLG, as in Figure 4.24.

|                        | SOLTABLE Class "POLICY2" Instance Attributes: |                                                             |
|------------------------|-----------------------------------------------|-------------------------------------------------------------|
| Name                   | Attribute Description                         | Value                                                       |
| <b>V</b> SQLTABLE      | Table Name                                    | Employees                                                   |
| <b>V</b> SQLUSER       | <b>Hser Name</b>                              |                                                             |
| SQLPASSW               | Password                                      |                                                             |
| <b>V</b> SOLTOUT       | Time Out in Seconds                           | 30                                                          |
| <b>V</b> SQLDSN        | DSN name                                      | Radia Policy                                                |
| <b>D</b> PUTTYE        | Insert(I)/Replace(R)                          |                                                             |
| SRCOBJ                 | RDM object containing information             | &ZCURPCLS)                                                  |
| <b>V</b> IDSTOBJ       | Destination object                            | POLICY                                                      |
| <b>W</b> WHERE         | WHERE clause for SQL statement                | RADIA_Client_ID = %(ZMASTER.ZUSERID)' AND Job_Class = 'ADJ' |
| $\nabla$ VC000         | Column <sub>1</sub>                           | GENUSER, Department_ID                                      |
| M<br>VC001             | Column <sub>2</sub>                           | GENJOB, Job_Class                                           |
| $\blacksquare$ vcoo2   | Column 3                                      |                                                             |
| <b>M</b> VC003         | Column <sub>4</sub>                           |                                                             |
| $\nabla$ VC004         | Column <sub>5</sub>                           |                                                             |
| <b>V</b> VC005         | Column 6                                      |                                                             |
| <b>V</b> VC006         | Column <sub>7</sub>                           |                                                             |
| $\nabla$ $\vee$ $\cos$ | Column 8                                      |                                                             |
| <b>V</b> VC008         | Column 9                                      |                                                             |
| $\blacksquare$ vcoos   | Column 10                                     |                                                             |
| $\nabla$ VC010         | Column 11                                     |                                                             |
| $\bigcirc$ VC011       | Column 12                                     |                                                             |
| $\blacksquare$ $VCO12$ | Column 13                                     |                                                             |
| WVC013                 | Column 14                                     |                                                             |
| VC014                  | Column 15                                     |                                                             |
| GET                    | Run EDMMSQLG to GET data                      | SYSTEM.ZMETHOD.SQLGET                                       |
| PUT                    | Run EDMMSGLP to PUT data                      | SYSTEM.ZMETHOD.SOLPUT                                       |
| <b>ALWAYS</b>          | <b>BDM</b> method                             | SYSTEM.ZMETHOD.PUT_SQL_OBJECT                               |

*Figure 4.24 ~ SQLTABLE Class POLICY2 Instance Attributes.* 

We've named this instance **POLICY2**. This instance should be named in accordance with your organization's convention for naming Radia instances.

- The **SQLTABLE** variable identifies the database table that EDMMSQLG will access (in this example, **Employees**).
- The **SQLDSN** variable specifies which ODBC Data Source to use (in this example, **Radia Policy**).
- As a result of its query, EDMMSQLG will produce an in-storage object (in this example, **POLICY**) as specified in the **DESTOBJ** variable.

Examine the **WHERE** variable. Note the symbolic substitution using &(ZMASTER.ZUSERID). At logon, the end user provides a user ID (and, optionally, a password) in the Radia logon dialog box. The user ID is transmitted to the RCS in the ZMASTER object ZUSERID attribute at the beginning of the Client Connect process.

This example uses this user ID to retrieve a record from the Microsoft Access Personnel database **EMPLOYEES** table, identifying the type of user. The **WHERE** clause retrieves any record whose

**RADIA\_Client\_ID** is equal to the user ID supplied by the end user, and whose **Job\_Class** is **ADJ**.

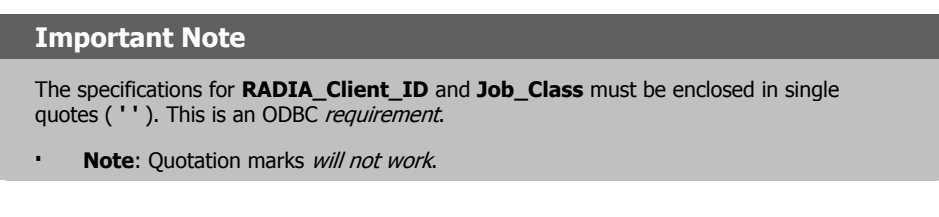

### **Note**

Some databases do not permit embedded spaces in column names, while others (like Microsoft Access) do. Notice (in Figure 4.24 on page 205) that the names of the columns from which EDMMSQLG retrieves data have no embedded spaces.

EDMMSQLG is limited to retrieving data from columns with a name that does not contain embedded spaces.

Connect the SYSTEM.PROCESS.ZMASTER instance to this SQLTABLE instance as shown in Figure 4.25.

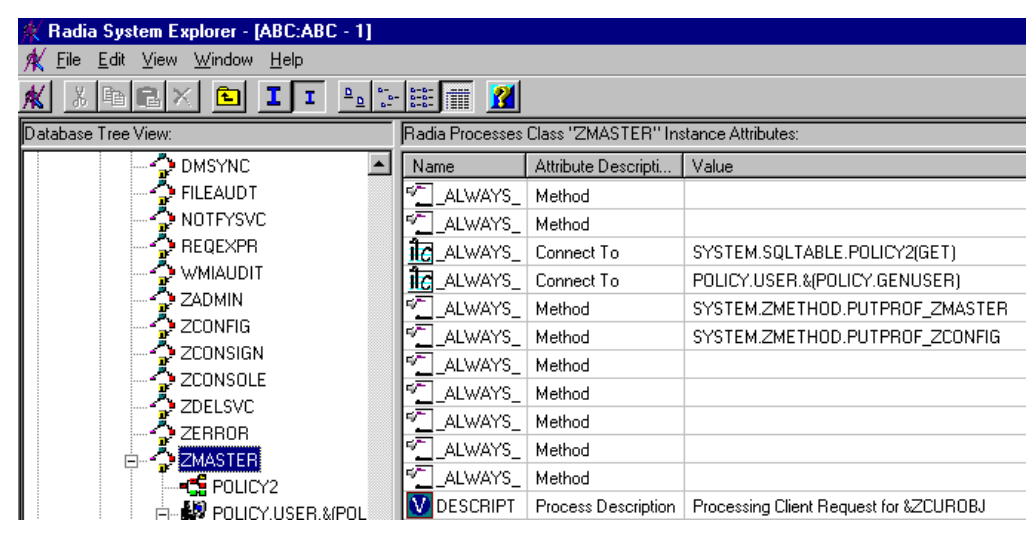

*Figure 4.25 ~ Radia Processes Class ZMASTER Instance Attributes.* 

The connection is SYSTEM.SQLTABLE.POLICY2(GET). It sets the system message value to GET, so that the POLICY2 instance will execute EDMMSQLG, not EDMMSQLP.

The POLICY object GENUSER attribute contains the value that EDMMSQLG retrieved from the **Department\_ID** column for the user who signed on to the Client Connect process: either **AUTO** or **HOMEOWN**. This value is then substituted into the USER class connection that immediately follows, connecting either to USER.AUTO or USER.HOMEOWN, depending on what type of adjuster the end user is.

This example would require only two USER class instances in order to service all (auto and homeowner's) adjusters. Since ZMASTER.ZUSERID is not affected by the design of this example, individual PROFILE file domains are stored for each user who connects, despite the fact that a generic set of applications is being supplied him.

We've modified the ZPROCESS (PROCESS) class to include a TRIMUSER variable, as shown in the ZPROCESS class template in Figure 4.26 below.

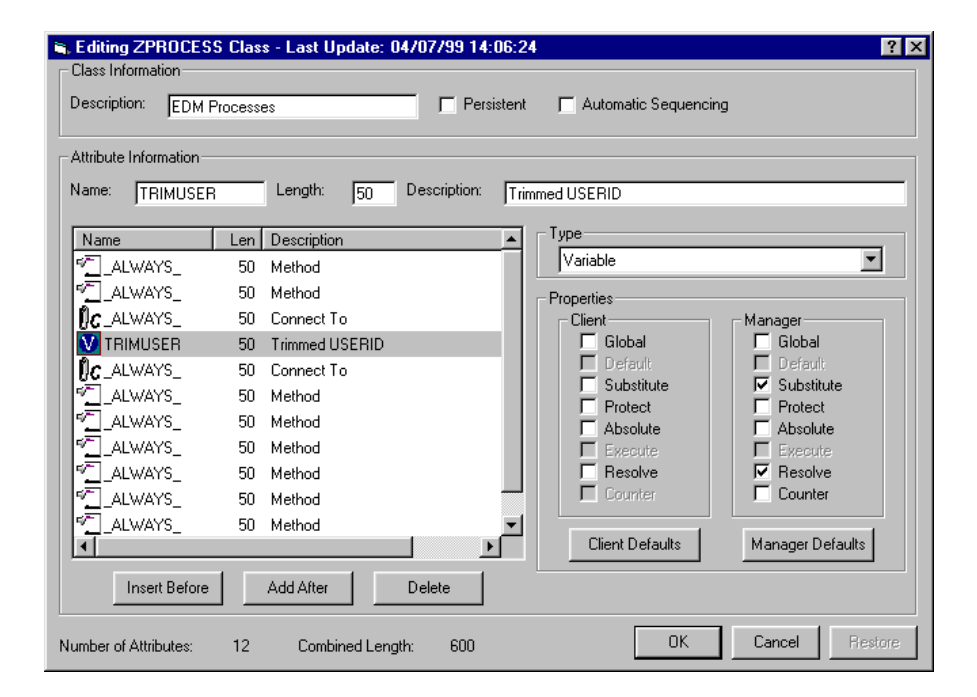

*Figure 4.26 ~ The Editing ZPROCESS Class dialog box.* 

We need to do this because we intend to use symbolic substitution to refer to a variable in the object created by EDMMSQLG. EDMMSQLG stores data retrieved from a text field in a back-end database, in an object variable whose length is 255, regardless of the size defined for the field in the back-end database. If we tried to symbolically substitute a 255-character field into part of another attribute, symbolic substitution would fail with a buffer overflow. Thus, the purpose of the TRIMUSER attribute is to reduce the length of the data retrieved from the back-end database to a size that can be successfully symbolically substituted in the following attribute.

#### *HP SQL Methods*

Two examples from the RCS log illustrate this. First, Figure 4.27 below contains an excerpt from the log showing the buffer overflow that occurs when we try to symbolically substitute the object value created from the back-end database.

Radia Client ---RESOLUTION ENDS: SQLTABLE.POLICY CRC:00000000 Radia Client ---Substituting SYSTEMX.USER.&(POLICY.GENUSER)(EDMSETUP) Radia Client ---Passing to Substitution ...: [&(POLICY.GENUSER)] Radia Client ---PASSED TO SUBSTITUTION..: &(POLICY.GENUSER) Radia Client ---GET POLICY .GENUSER (1) (255) 'AUTO' Radia Client ---BACK FROM SUBSTITUTION...: 255 [AUTO]<br>Radia Client --! Substitution buffer overflow --! Substitution buffer overflow Radia Client --! SUBSTITUION FAILURE<br>Radia Client ---Substitution Failed ---Substitution Failed [SYSTEMX.USER.&(POLICY.GENUSER)(EDMSETUP)

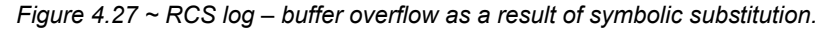

Figure 4.28 presents an excerpt from the RCS log showing successful symbolic substitution of the data obtained from the Microsoft Access database, when we trim its length first in the TRIMUSER variable:

|                       | Radia Client --- RESOLUTION ENDS: SQLTABLE.POLICY                          |
|-----------------------|----------------------------------------------------------------------------|
| Radia Client          | --- Passing to Substitution : [&(POLICY.GENUSER)]                          |
|                       | Radia Client --- PASSED TO SUBSTITUTION: & (POLICY.GENUSER)]               |
|                       | Radia Client --- GET POLICY .GENUSER (1) (255) 'AUTO'                      |
|                       | Radia Client --- BACK FROM SUBSTITUTION: 255 [AUTO]                        |
|                       | Radia Client --- AFTER SUBSTITUTION [AUTO]                                 |
|                       | Radia Client --! Subst. Value Truncated ZPROCESS.TRIMUSER (1) Actual (255) |
| Allocated (50) 'AUTO' |                                                                            |
|                       | Radia Client --- ADD ZPROCESS.TRIMUSER (1) (50) 'AUTO'                     |
| Radia Client          | --- Substituting SYSTEMX.USER.&TRIMUSER(EDMSETUP)                          |
| Radia Client          | --- Passing to Substitution : [&TRIMUSER]                                  |
|                       | Radia Client --- PASSED TO SUBSTITUTION: &TRIMUSER                         |
|                       | Radia Client --- GET ZPROCESS.TRIMUSER (1) (50) 'AUTO'                     |
| Radia Client          | --- BACK FROM SUBSTITUTION: 50 [AUTO]                                      |
| Radia Client          | --- AFTER SUBSTITUTION [SYSTEMX.USER.AUTO]                                 |
| Radia Client          | --- SUBSTITUTION VALUE [SYSTEMX.USER.AUTO]                                 |
|                       | Radia Client --- Substituted value SYSTEMX.USER.AUTO                       |
|                       | Radia Client --- MESSAGE CHANGES USER AUTO ( ) (EDMSETPU)                  |
|                       | Radia Client --- RESOLUTION BEGINS USER .AUTO (EDMSETUP)                   |
|                       |                                                                            |

*Figure 4.28 ~ RCS log – successful symbolic substitution.* 

### **Important Note**

In the ZPROCESS class template, the **Manager**, **Global** property is not selected for the TRIMUSER variable (see Figure 4.26 on page 207). There is no need to preserve the TRIMUSER variable in a parent persistent object, because it is used only as temporary storage to reduce the length of the data retrieved from the back-end database.

Also note that the **Manager**, **Resolve** property is selected for the TRIMUSER variable. This assures that symbolic substitution will occur.

### **To extract pricing data from an external database**

This example illustrates pricing content distributed by Radia according to pricing records maintained in an external database. EDMMSQLG is used to price each unit of content that Radia distributes. Radia totals the prices for all content delivered during a Client Connect, and EDMMSQLP reports the results to an external billing system.

The pricing data are kept in a Microsoft SQL Server database table, the RCS is running Windows NT, and Radia stores the billing data in a Microsoft FoxPro table.

For this example, we will use the Radia data source for Microsoft SQL Server as described beginning on page 180, and the Radia data source for Microsoft FoxPro as described beginning on page 176.

The Microsoft SQL Server **pubs** database table (**apps**) holds the pricing data. The format of this table is shown in Figure 4.29.

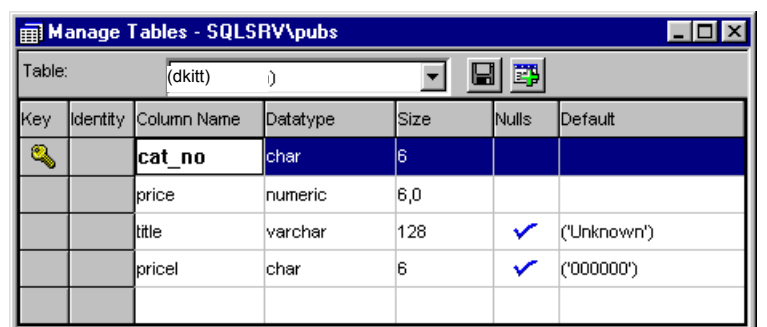

*Figure 4.29 ~ Microsoft SQL Server – SQLSRV\pubs.* 

#### *HP SQL Methods*

This table contains the following data:

| Query - SQLSRV\pubs\dkitt               |                                                    |                                | $\Box$ o $\mathbf{X}$ |
|-----------------------------------------|----------------------------------------------------|--------------------------------|-----------------------|
| ∕<br>伯<br>Н<br>DB: pubs                 |                                                    | Queries: #1 SELECT * FROM APPS | Þ                     |
| Query                                   | <b>Results</b>                                     | Statistics I/O                 |                       |
| cat no price                            | title                                              |                                |                       |
| 100001 5995<br>100002 7995<br>1999999 O | Hello World<br>Sample Application<br>Not Specified |                                |                       |
|                                         |                                                    |                                |                       |
|                                         |                                                    | Connections: 1                 | 1,9/9                 |

*Figure 4.30 ~ Microsoft SQL Server – SQLSRV\pubs\dkitt.* 

For this example, each service that Radia manages has a catalog number (**cat\_no**). We will use EDMMSQLG to look up the service's catalog number in the **apps** table, and extract the price into a Radia object.

To implement this design, we added three attributes to the ZSERVICE class template:

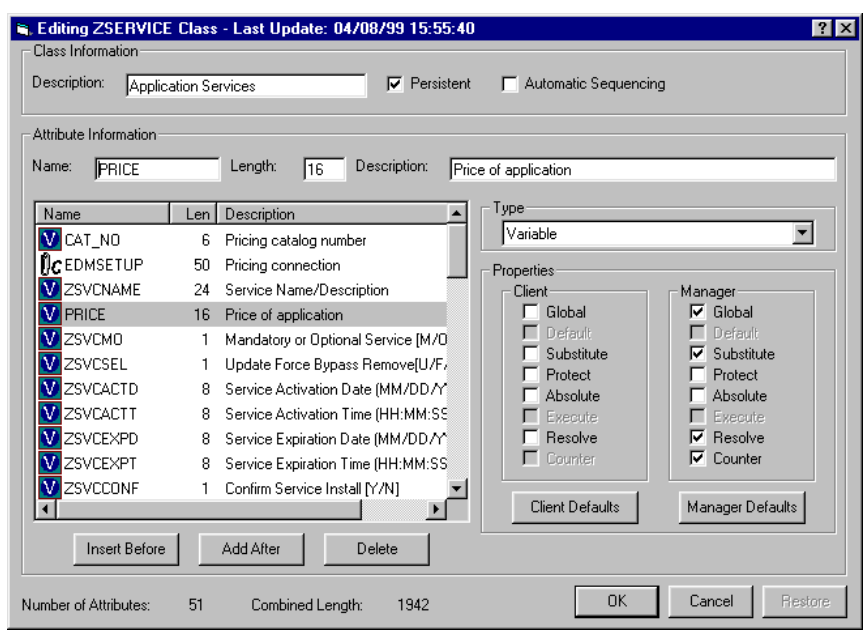

*Figure 4.31 ~ The Editing ZSERVICE Class dialog box.* 

- The **CAT\_NO** attribute holds the catalog number for the service. EDMMSQLG will look up this value in the SQL Server database.
- The **EDMSETUP** connection attribute (**Pricing connection**) holds a connection to the SQLTABLE instance that invokes EDMMSQLG.
- The **PRICE** attribute stores, for this service, the price value that EDMMSQLG extracts from the SQL Server database.

Note that the PRICE attribute has the **Manager**, **Resolve,** and **Counter** properties selected.

- **•** Resolve enables symbolic substitution of the price, by reference to the object that EDMMSQLG creates to contain the price value extracted from the SQL Server database.
- z **Counter** indicates that the PRICE attribute's value will be accumulated in an attribute named PRICE in all parent persistent objects. This accomplishes summation of the price of all services managed for each user into a PRICE variable in each user's ZMASTER object. Radia automatically creates the PRICE attribute in ZMASTER (parent persistent) object when a child object (in this case, ZSERVICE) contains a PRICE attribute with the Counter property.

### **Note**

Radia counter fields are treated as integers. Therefore, the price in the SQL database must be expressed in cents.

The **Pricing connection** EDMSETUP attribute connects to SQLTABLE.PRICE.

EDMMSQLG looks up the ZSERVICE instance CAT\_NO value in the SQL Server database, and creates a PROBJ object containing a PRICE variable that stores the price of the service retrieved from the SQL Server database.

To implement this design, we modify the base instance of the ZSERVICE class as follows:

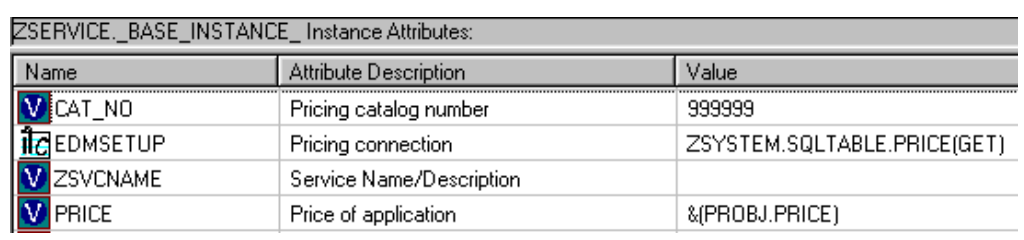

*Figure 4.32 ~ ZSERVICE.\_BASE\_INSTANCE\_ instance attributes.* 

If no value is provided for CAT\_NO in a ZSERVICE instance, the base instance CAT\_NO will default to 999999.

The EDMSETUP attribute **Pricing connection** is set to connect to the SQLTABLE.PRICE instance, providing a control object for EDMMSQLG, and invoking the method by setting the system message to GET.

The PRICE attribute retrieves the service's price from the PROBJ object by symbolic substitution.

During a Client Connect, as each of the user's services is resolved, EDMMSQLG is invoked to retrieve the price from the SQL Server database. Radia accumulates the prices of all of the user's services in the user's ZMASTER object. To write the totaled price for the user to the FoxPro database, we invoke EDMMSQLP using the following SQLTABLE instance:

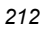

| SQLTABLE.BILLING Instance Attributes: |                                   |                        |
|---------------------------------------|-----------------------------------|------------------------|
| Name                                  | Attribute Description             | Value                  |
| SQLTABLE                              | Table Name                        | <b>BILLS.DBF</b>       |
| N<br><b>SQLUSER</b>                   | User Name                         |                        |
| N<br>SQLPASSW                         | Password                          |                        |
| N<br>SQLTOUT                          | Time-out in seconds               | 30                     |
| N<br>SQLDSN                           | DSN Name                          | <b>EDM Data</b>        |
| N<br>PUTTYPE                          | Insert(I) / Replace(R)            | I                      |
| N<br>SRCOBJ                           | EDM Object containing data to PUT | ZMASTER                |
| N<br><b>DESTOBJ</b>                   | EDM object to receive GET data    |                        |
| N<br>WHERE                            | Where clause for SQL statement    |                        |
| N<br>VC000                            | Column <sub>1</sub>               | ZUSERID,USERID,U       |
| N<br>VC001                            | Column <sub>2</sub>               | ZSYSDATE, SYSDATE      |
| $\overline{\textbf{v}}$<br>VC002      | Column <sub>3</sub>               | ZSYSTIME, SYSTIME      |
| N<br>VC003                            | Column <sub>4</sub>               | PRICE, TOTAL           |
| $\overline{\rm w}$<br>VC004           | Column <sub>5</sub>               |                        |
| Ñ<br>VC005                            | Column 6                          |                        |
| $\overline{\text{v}}$<br>VC006        | Column <sub>7</sub>               |                        |
| N<br>VC007                            | Column 8                          |                        |
| N.<br>VC008                           | Column <sub>9</sub>               |                        |
| N<br>VC009                            | Column 10                         |                        |
| IV.<br>VC010                          | Column 11                         |                        |
| N<br>VC011                            | Column <sub>12</sub>              |                        |
| N<br>VC012                            | Column <sub>13</sub>              |                        |
| N<br>VC013                            | Column 14                         |                        |
| ΙV<br>VC014                           | Column 15                         |                        |
| GET                                   | Run EDMMSQLG method to GET data   | ZSYSTEM.ZMETHOD.SQLGET |
| ςē<br>PUT                             | Run EDMMSOLP method to PUT data   | ZSYSTEM.ZMETHOD.SQLPUT |
| ಳ್<br><b>ALWAYS</b>                   | Utility method                    |                        |

*Figure 4.33 ~ SQLTABLE.BILLING Instance Attributes.* 

The user ID, connection date and time, and totaled price will be written from the ZMASTER object to the BILLS.DBF FoxPro table.

To invoke the EDMMSQLP method, we modify the base instance of the USER class, as follows:

|                                    | USER. BASE INSTANCE Instance Attributes: |                               |
|------------------------------------|------------------------------------------|-------------------------------|
| Name                               | Attribute Description                    | Value                         |
| v<br><b>NAME</b>                   | Name                                     |                               |
| ZCONFIG                            | Collect Hardware Info [Y/N]              | Υ                             |
| ZAUDIT                             | Collect Audit Info [Y/N]                 | Ν                             |
| ZSETMSGA                           | Send Message to Audit Resource           | DAILY                         |
| ν<br><b>USERID</b>                 | Enterprise User Id                       |                               |
| ν<br>ZTIMEO                        | Client Timeout (0-3200) Seconds          | 0240                          |
| ν<br>ZTRACEL                       | Trace Log Level [0-999]                  | 999                           |
| ZTRACE                             | Comm and Method Trace [Y/S/N]            | Υ                             |
| ZPRIORIT                           | Exec. Priority                           | nnn                           |
| ZNORSPNS                           | Data Streaming                           | 1                             |
| <b>ZSHOW</b>                       | Display Status Indicator [Y/N]           | Ν                             |
| $\mu$ CEDMSETUP                    | Connect To                               |                               |
| <b>IC</b> EDMSETUP                 | Connect To                               |                               |
| <b>IC</b> EDMSETUP                 | Connect To                               |                               |
| $\mathfrak{g}_\mathbf{C}$ edmsetup | Connect To                               |                               |
| <b>IC</b> EDMSETUP                 | Connect To                               |                               |
| <b>CEDMSETUP</b>                   | Connect To                               |                               |
| EDMSETUP                           | Connect To                               | ZSYSTEM.SQLTABLE.BILLING(PUT) |

*Figure 4.34 ~ USER.\_BASE\_INSTANCE\_ instance attributes.* 

The connection to SYSTEM.SQLTABLE.BILLING provides a control object for EDMMSQLP, and invokes the method by setting the system message to PUT. By making this connection the last step in the resolution of the USER instance, we assure that all services have been resolved and their prices totaled in the ZMASTER object at the point where we invoke EDMMSQLP.

As a result of the Client Connect for user **dkitt**, the following record is inserted in the FoxPro BILLS.DBF table:

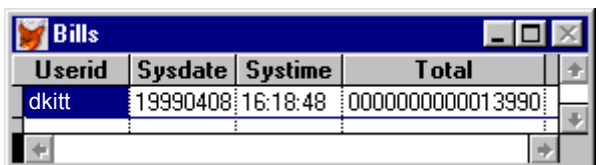

*Figure 4.35 ~ Microsoft FoxPro BILLS.DBF table.* 

The **Total** (13990) is the sum of the prices of the two services that Radia manages for this user (**dkitt**).

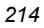

## **Destination Object (DESTOBJ Parameter) Considerations**

EDMMSQLG creates the object identified in the DESTOBJ parameter. The attributes of the object appear in the same order in which they are defined in the VC pairs of the control information. One heap is created in the destination object for each row retrieved from the backend database. To limit the number of rows retrieved from the back-end database, code an appropriate WHERE clause in the control information.

# **How to Invoke EDMMSQLP**

This section provides information needed to invoke EDMMSQLP, and some examples.

Refer to the instructions for creating an instance in the *Radia System Explorer Guide*. Before invoking the method, at least one instance must be defined in the Radia Database. You can define multiple instances to invoke EDMMSQLP, where each instance (with its unique name) refers to a different set of control information in its ZMTHPRMS variable.

### **Mimicking the PROFILE File**

In this example, we'll have the Radia Client Connect store information about the client desktop's hardware configuration in the back-end database. The information will be extracted from the ZCONFIG object, and transferred to a back-end Visual FoxPro table according to control information contained in a text file.

Here is the PRIMARY.SYSTEM.ZMETHOD instance created to invoke EDMMSQLP:

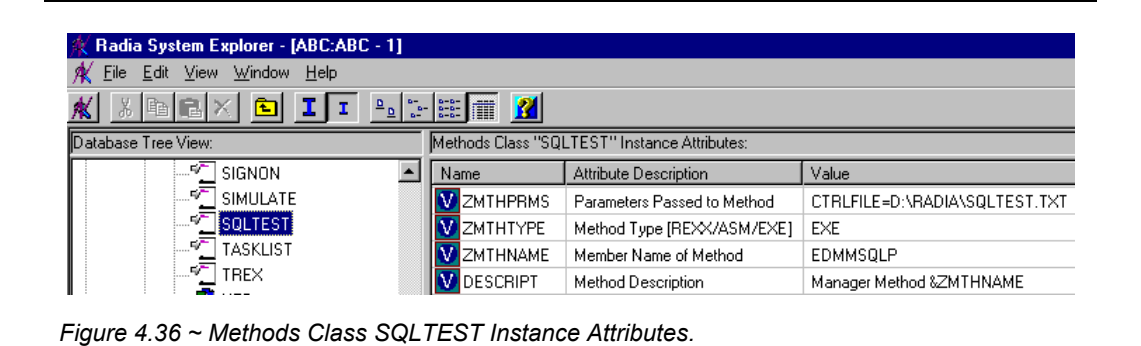

Figure 4.37 presents the control information text file.

| $\Box$ sqltest.txt           |                                                                                    |
|------------------------------|------------------------------------------------------------------------------------|
|                              | SQLTABLE=RADIA.DBF, SQLUSER=Ed, SQLPASSW=password, SQLTOUT=15,                     |
|                              | $\vert$ VC="ZHDWCOMP, DESKTOP, U", VC="ZHDWCPU, CPUTYPE, U", VC="ZHDWMEM, MEMORY", |
|                              | VC="ZHDWOS, OS", VC="ZUSERID, USERNAME, U", SQLDSN=Radia Demo,                     |
| SRCOBJ="ZCONFIG ", PUTTYPE=R |                                                                                    |

*Figure 4.37 ~ SQLTEST control information file.* 

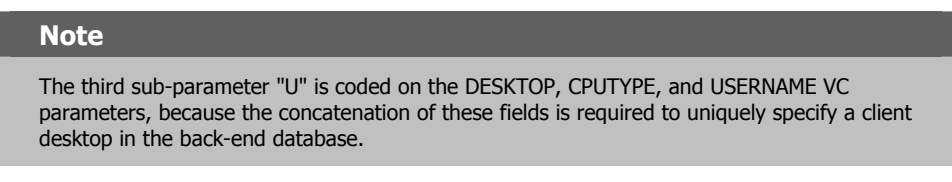

The structure of the Visual FoxPro **radia.dbf** table is as follows.

| Name     | Type      | Width | Decimal Index NULL |        |
|----------|-----------|-------|--------------------|--------|
| desktop  | Character | 20    |                    |        |
| cputype  | Character | 20    |                    |        |
| memory   | Character | 20    |                    | Cancel |
| OS.      | Character | 40    |                    |        |
| username | Character | 8     |                    | Insert |
|          |           |       |                    | Delete |
|          |           |       |                    |        |
|          |           |       |                    |        |
|          |           |       |                    |        |

*Figure 4.38 ~ The Visual FoxPro radia.dbf table.* 

To invoke the EDMMSQLP method, a connection to the PRIMARY.SYSTEM.ZMETHOD instance named SQLTEST is added to the PRIMARY.SYSTEM.PROCESS.ZMASTER instance, which is processed when the Client Connect sends the desktop ZMASTER object to the RCS.
| Radia System Explorer - [ABC:ABC - 1]                                  |                                                |                                                      |                                        |
|------------------------------------------------------------------------|------------------------------------------------|------------------------------------------------------|----------------------------------------|
| Edit View Window Help<br>File                                          |                                                |                                                      |                                        |
| $\overline{\mathbf{p}}$<br>岫<br>l el<br>モ<br>$\overline{\mathbf{a}}$ . | $\mathbb{R}$ :<br>H                            |                                                      |                                        |
| Database Tree View:                                                    |                                                | Radia Processes Class 'ZMASTER" Instance Attributes: |                                        |
| 白… ● Radia Processes (PROCESS) - △                                     | Name                                           | Attribute Descripti                                  | Value                                  |
| $\bigcirc$ BASE INSTANCE                                               | $\mathbb{Q}^{\overline{\mu}^{\ast}}$<br>ALWAYS | Method                                               |                                        |
| $\bigcirc$ NULL INSTANCE                                               | PELALWAYS_                                     | Method                                               |                                        |
| <b>O</b> DMSYNC                                                        | $\P$ C_ALWAYS_                                 | Connect To                                           |                                        |
| $\bigcirc$ FILEAUDT                                                    | <b>IC</b> _ALWAYS_                             | Connect To                                           | POLICY.USER.& ZMASTER. ZUSERID)        |
| $\mathbb D$ notfysvc                                                   | ALWAYS_                                        | Method                                               | SYSTEM.ZMETHOD.PUTPROF_ZMASTER         |
| $\rightarrow$ Reqexpr                                                  | ALWAYS                                         | Method                                               | SYSTEM.ZMETHOD.PUTPROF ZCONFIG         |
| <b>O</b> WMIAUDIT                                                      | <b>ALWAYS</b>                                  | Method                                               | SYSTEM.ZMETHOD.SOLTEST                 |
| <b>2</b> ZADMIN                                                        | ALWAYS                                         | Method                                               |                                        |
| <b>D</b> ZCONFIG<br>$\rightarrow$ ZCONSIGN                             | ALWAYS                                         | Method                                               |                                        |
| $\rightarrow$ ZCONSOLE                                                 | ALWAYS_                                        | Method                                               |                                        |
| <b>D</b> ZDELSVC                                                       | ALWAYS                                         | Method                                               |                                        |
| <b>ZERROR</b>                                                          | <b>V</b> DESCRIPT                              | Process Description                                  | Processing Client Request for &ZCUROBJ |
| <b>ZMASTER</b>                                                         |                                                |                                                      |                                        |
| ▓ POLICY.USER.&(ZMA                                                    |                                                |                                                      |                                        |

*Figure 4.39 ~ Radia Processes Class ZMASTER Instance Attributes.* 

As each client connects to the RCS, the pertinent fields are extracted from the client's ZCONFIG object and stored in the Visual FoxPro **radia.dbf** table.

| Desktop               | DELLNT                              |
|-----------------------|-------------------------------------|
|                       | Cputype PENTIUM                     |
|                       | <b>Memory</b> 32,952,320 BYTES      |
| lŪs:                  | WINDOWS_NT VERSION 4.0 (BUILD 1381) |
| <b>Username</b> DKITT |                                     |
|                       | Desktop MICRON10245                 |
|                       | Cputype PENTIUM                     |
|                       | <b>Memory</b> 65,904,640 BYTES      |
| lŪs:                  | WINDOWS_NT VERSION 4.0 (BUILD 1381) |
| UsernameUSER1         |                                     |
|                       |                                     |

*Figure 4.40 ~ The Visual FoxPro radia.dbf table.* 

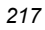

### **Note**

Examine how this example mimics Radia's saving of the ZCONFIG object in the PROFILE file, which is accomplished via a connection to SYSTEM.ZMETHOD.PUTPROF\_ZCONFIG in the ZMASTER instance, above.

### **Extracting from Multiple Objects**

By design, EDMMSQLP extracts data from a single database object each time it is invoked. If you need to extract data from multiple objects, you must either:

- invoke EDMMSQLP multiple times (once for each object), or
- write a custom RCS method to compile data from multiple objects into a single object prior to invoking EDMMSQLP.

The following example demonstrates the latter method with a custom REXX method named **SQLPHDW**.

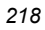

**Table 4.7 ~ SQLPHDW REXX Manager Method** 

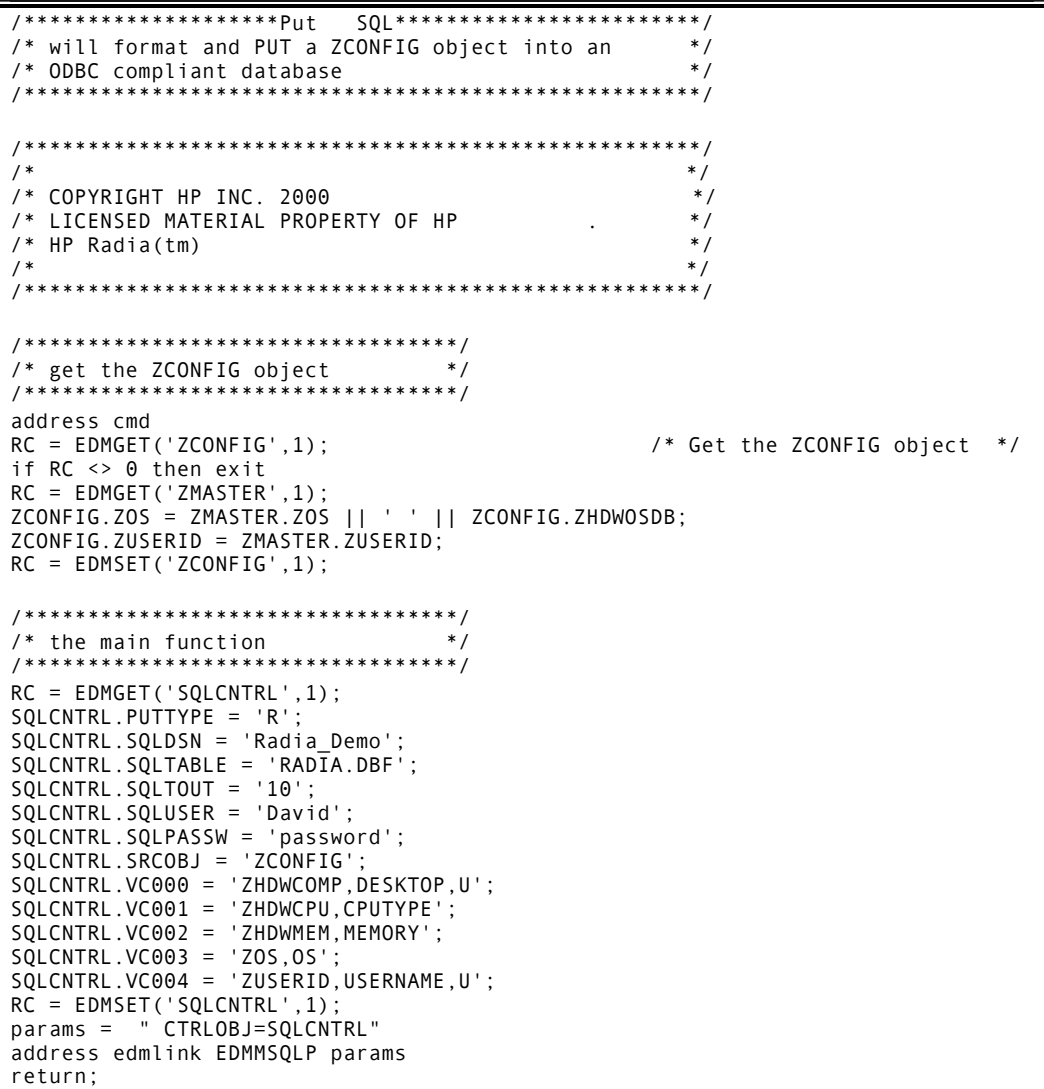

### **MVS Note**

On MVS, **ADDRESS** must be replaced with **CALL**, as in:

CALL EDMLINK EDMMSQLP params

This method executes the following process:

- 1. It combines variables (ZOS, ZUSERID) from the ZMASTER object with the variables in the ZCONFIG object.
- 2. It then builds an object (SQCNTRL) to contain the control information for a call to EDMMSQLP.
- 3. Lastly, it invokes EDMMSQLP, and passes the control object via the CTRLOBJ=SQLCNTRL parameter.

For further information on constructing custom methods in the REXX programming language, refer to the *Radia REXX Programming Guide* in the Radia library.

To invoke the SQLPHDW method, you must create an instance (for example, SQL\_PUTHDW) of the PRIMARY.SYSTEM.ZMETHOD class, which, in this example, looks like:

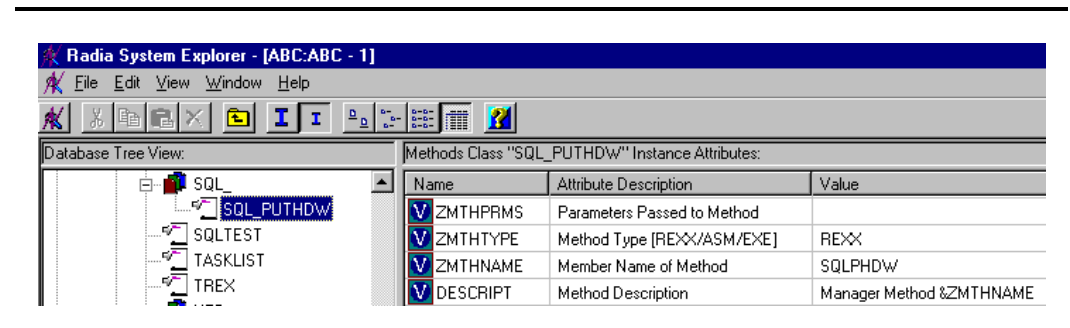

*Figure 4.41 ~ Methods Class SQL\_PUTHDW Instance Attributes.* 

#### **Note**

Notice that the ZMTHPRMS variable is empty. The control information for EDMMSQLP is built within the SQLPHDW method and will be passed to the EDMMSQLP method in a control object.

- The SQLPHDW file (without a file extension) must be located in the Manager\Rexx directory.
- For methods written in the REXX programming language, the ZMTHTYPE variable must be 'REXX'.

To have the Client Connect invoke the SQLPHDW method, the SYSTEM.PROCESS .ZMASTER instance has been changed from the previous example to include an \_ALWAYS\_ connection to SYSTEM.ZMETHOD.SQL\_PUTHDW (Figure 4.42).

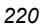

| Radia System Explorer - [ABC:ABC - 1]      |                                              |                                                      |                                                              |
|--------------------------------------------|----------------------------------------------|------------------------------------------------------|--------------------------------------------------------------|
| Edit<br><b>View</b><br>Window Help<br>File |                                              |                                                      |                                                              |
| €                                          | $\frac{1}{2}$ : $\frac{1}{2}$<br>П           |                                                      |                                                              |
| Database Tree View:                        |                                              | Radia Processes Class "ZMASTER" Instance Attributes: |                                                              |
| ZCONSIGN                                   | Name                                         | Attribute Descripti                                  | Value                                                        |
| <b>ZCONSOLE</b>                            | <b>Fell ALWAYS</b>                           | Method                                               |                                                              |
| € ZDELSVC                                  | <sup>o</sup> ALWAYS                          | Method                                               |                                                              |
| <b>ZERROR</b>                              | $\mathsf{N}\mathbf{c}$ always $\blacksquare$ | Connect To                                           |                                                              |
| <b>DEZMASTER</b>                           | īG.<br>ALWAYS                                | Connect To                                           | POLICY.USER.& [ZMASTER.ZUSERID]                              |
| Н. <b>ВР POLICY.USER.&amp;(ZMA</b>         | $\sim$<br>ALWAYS                             | Method                                               | SYSTEM.ZMETHOD.PUTPROF ZMASTER                               |
| <b>SIIIP</b> Connection instar             | <b>FELALWAYS_</b>                            | Method                                               | SYSTEM.ZMETHOD.PUTPROF ZCONFIG                               |
| ZMASTER<br>F<br>ZMSIFEAT                   | <sup>ন</sup> ী_ALWAYS_                       | Method                                               | SYSTEM.ZMETHOD.SQL_PUTHDW                                    |
| <b>ZOBJECT</b>                             | <b>FEL</b> ALWAYS                            | Method                                               |                                                              |
| D ZPROMANY                                 | <b>FELALWAYS_</b>                            | Method                                               |                                                              |
| ⊇ ZREPORT                                  | ☞<br>ALWAYS                                  | Method                                               |                                                              |
| └ ZREQDATA                                 | ☞<br>ALWAYS                                  | Method                                               |                                                              |
| $\bigcirc$ ZREQIDS                         | <b>DESCRIPT</b>                              |                                                      | Process Description   Processing Client Request for &ZCUROBJ |

*Figure 4.42 ~ Radia Processes Class ZMASTER Instance Attributes.* 

As a result of the Client Connect, the data is transferred to the back-end database for the connecting desktop.

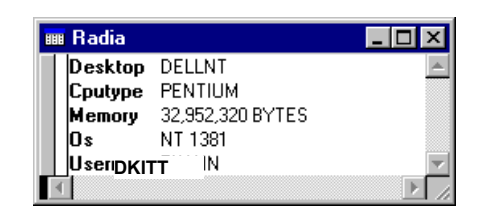

*Figure 4.43 ~ The Visual FoxPro radia.dbf table.* 

### **To transfer data from a multiple heap object**

In this example, data is transferred from a FILE object. The FILE object has a heap for each file transferred to the client desktop during the deployment of an application.

1. Create a Visual FoxPro table to receive the data.

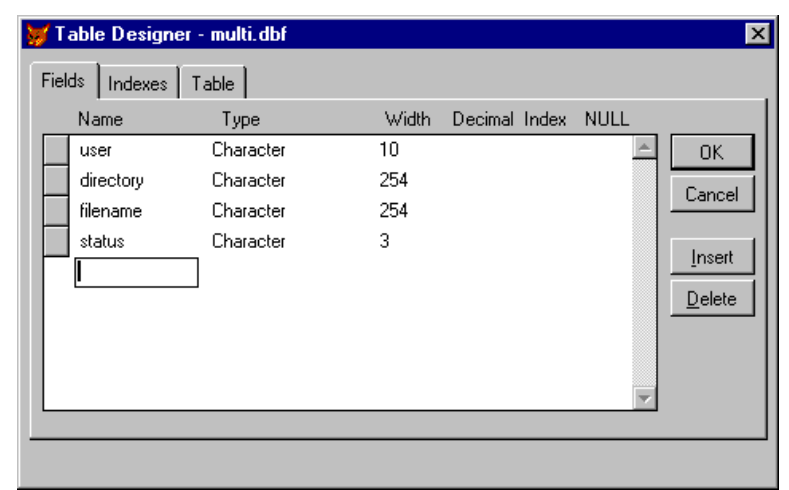

*Figure 4.44 ~ The Visual FoxPro multi.dbf Table Designer.* 

2. Create **SQLTEST3.TXT**, a control file for EDMMSQLP.

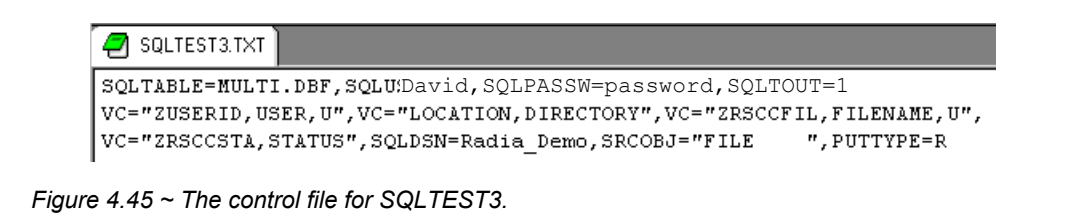

3. Create a SYSTEM.ZMETHOD instance named SQLTEST3 to invoke the EDMMSQLP method with the SQLTEST3.TXT control file.

| Radia System Explorer - [ABC:ABC - 1] |                                |                                               |                                |
|---------------------------------------|--------------------------------|-----------------------------------------------|--------------------------------|
| View<br>Window Help<br>Edit<br>File   |                                |                                               |                                |
| 晒闹<br>侘<br>$P_{\rho}$<br>ΙI           | $\mathbf{r}$<br>$\mathbb{R}$ : |                                               |                                |
| <b>I</b> Database Tree View:          |                                | Methods Class "SQLTEST3" Instance Attributes: |                                |
| TI SQL<br>田                           | Name                           | Attribute Description                         | Value                          |
| sF.<br>SOLTEST                        | V ZMTHPRMS                     | Parameters Passed to Method                   | CTRLFILE=D:\RADIA\SQLTEST3.TXT |
| кF<br>SOLTEST3                        | <b>ZMTHTYPE</b>                | Method Type [REXX/ASM/EXE]                    | EXE                            |
| øΕ<br><b>TASKLIST</b>                 | <b>ZMTHNAME</b>                | Member Name of Method                         | EDMMSQLP                       |
| sF.<br>TREX                           | <b>IDESCRIPT</b>               | Method Description                            | Manager Method &ZMTHNAME       |

*Figure 4.46 ~ Methods Class SQLTEST3 Instance Attributes.* 

4. Modify SYSTEM.PROCESS.ZMASTER to connect to SYSTEM.ZMETHOD.SQLTEST3.

| Radia System Explorer - [ABC:ABC - 1]            |                                                                                                    |                                                      |                                        |
|--------------------------------------------------|----------------------------------------------------------------------------------------------------|------------------------------------------------------|----------------------------------------|
| Edit View Window<br>Help<br>File                 |                                                                                                    |                                                      |                                        |
| ٠o۱.                                             | $\frac{1}{2}$ $\frac{1}{2}$<br>П |                                                      |                                        |
| Database Tree View:                              |                                                                                                    | Radia Processes Class "ZMASTER" Instance Attributes: |                                        |
| $\mathbb{D}$ _null_instance_<br>$\blacktriangle$ | Name                                                                                                    | Attribute Descripti                                  | Value                                  |
| <b>DMSYNC</b>                                    | ≪⊺<br>_ALWAYS_                                                                                                    | Method                                               |                                        |
| <b>FILEAUDT</b>                                  | ≪⊓<br><b>ALWAYS</b>                                                                                                    | Method                                               |                                        |
| NOTFYSVC                                         | $\mathfrak{g}_{\mathcal{L}}$ always_                                                                                                    | Connect To                                           |                                        |
| $\rightarrow$ REQEXPR                            | <b>IC</b> _ALWAYS_                                                                                                    | Connect To                                           | POLICY.USER.& (ZMASTER. ZUSERID)       |
| <b>O</b> WMIAUDIT                                | ALWAYS                                                                                                    | Method                                               | SYSTEM.ZMETHOD.PUTPROF_ZMASTER         |
| — • D• ZADMIN                                    | ಳ್<br>ALWAYS                                                                                                    | Method                                               | SYSTEM.ZMETHOD.PUTPROF ZCONFIG         |
| C ZCONFIG                                        | ALWAYS_                                                                                                    | Method                                               | SYSTEM.ZMETHOD.SQLTEST3                |
| ື ZCONSIGN                                       | ALWAYS                                                                                                    | Method                                               |                                        |
| $\rightarrow$ ZCONSOLE<br>D∙ZDELSVC              | ALWAYS_                                                                                                    | Method                                               |                                        |
| <b>ZERROR</b>                                    | ALWAYS                                                                                                    | Method                                               |                                        |
| ZMASTER<br>E                                     | ALWAYS                                                                                                    | Method                                               |                                        |
| POLICY.USER.&IZMA                                | <b>DESCRIPT</b>                                                                                                    | Process Description                                  | Processing Client Request for &ZCUROBJ |

*Figure 4.47 ~ Radia Processes Class ZMASTER Instance Attributes.* 

5. Run the Client Connect.

Here is the result in the Visual FoxPro table for one user with a ZRSOURCE object containing eight heaps.

| <b>BBB</b> Multi<br>I - I 0 |              |           |                                           |               |  |  |
|-----------------------------|--------------|-----------|-------------------------------------------|---------------|--|--|
|                             | User         | Directory | <b>Filename</b>                           | <b>Status</b> |  |  |
|                             | <b>DKITT</b> |           | C:\Program Files   \Amortize\AMORTIZE.EXE | 000           |  |  |
|                             | <b>DKITT</b> |           | C:\Program Files   \Amortize\SYSMENU.HLP  | 000           |  |  |
|                             | <b>DKITT</b> |           | C:\Program Files   \Amortize\AMORTIZE.TXT | 000           |  |  |
|                             | <b>DKITT</b> |           | C:\Program Files   \Amortize\DEAMORT.BAT  | 000           |  |  |
|                             | <b>DKITT</b> |           | C:\Program Files  \Amortize\SYSMENU.GID   | 000           |  |  |
|                             | <b>DKITT</b> |           | C:\Program Files  \Amortize\AMORTIZE.HLP  | 000           |  |  |
|                             | <b>DKITT</b> |           | C:\Program Files  \Amortize\DATE.HLP      | 000           |  |  |
|                             | <b>DKITT</b> |           | C:\Program Files  \Amortize\AMORTIZE.GID  | 000           |  |  |
|                             |              |           |                                           |               |  |  |

*Figure 4.48 ~ Visual FoxPro table for a user with a multi-heap ZRSOURCE object.* 

### **Source Object (SRCOBJ Parameter) Considerations**

Any Radia Database object can be used as a source for EDMMSQLP. In the source object, EDMMSQLP expects to find all the variables as defined in VC keywords in the control information parameter string, or in VC*nnn* variables in the control object.

Then, for each heap of the source object, EDMMSQLP reads the values of the requested variables and writes them into the SQL table's columns that are defined in the corresponding VC pair. All other variables in the source object that are not defined in any of the VC pairs of the control information are ignored. All the requested variables from a single source object heap will be put in one row of the SQL table. The next heap of the source object will provide values for the next row of the SQL table, and the process will continue until all the heaps of the source object are processed.

### **Passing Control Information to EDMMSQLG and EDMMSQLP**

The EDMMSQLG and EDMMSQLP methods require a set of control information to perform their function. Control information is passed to EDMMSQLG and EDMMSQLP as a parameter (or set of parameters) at execution time in one of the following ways:

- As a parameter string passed on the command line (such as, in the ZMTHPRMS variable of the PRIMARY.SYSTEM.ZMETHOD instance used to invoke EDMMSQLG/EDMMSQLP). The maximum length of the command-line parameter string is 255 characters. If the control information you need to pass to the method is longer than 255 characters, you must use one of the other options.
- In a text file (identified by the CTRLFILE= $\leq$ *file\_name*> parameter).
- In a control object (identified by the CTRLOBJ=<*object\_name*> parameter)

### **Control Parameters**

Table 4.8 identifies the control information required by EDMMSQLG and EDMMSQLP.

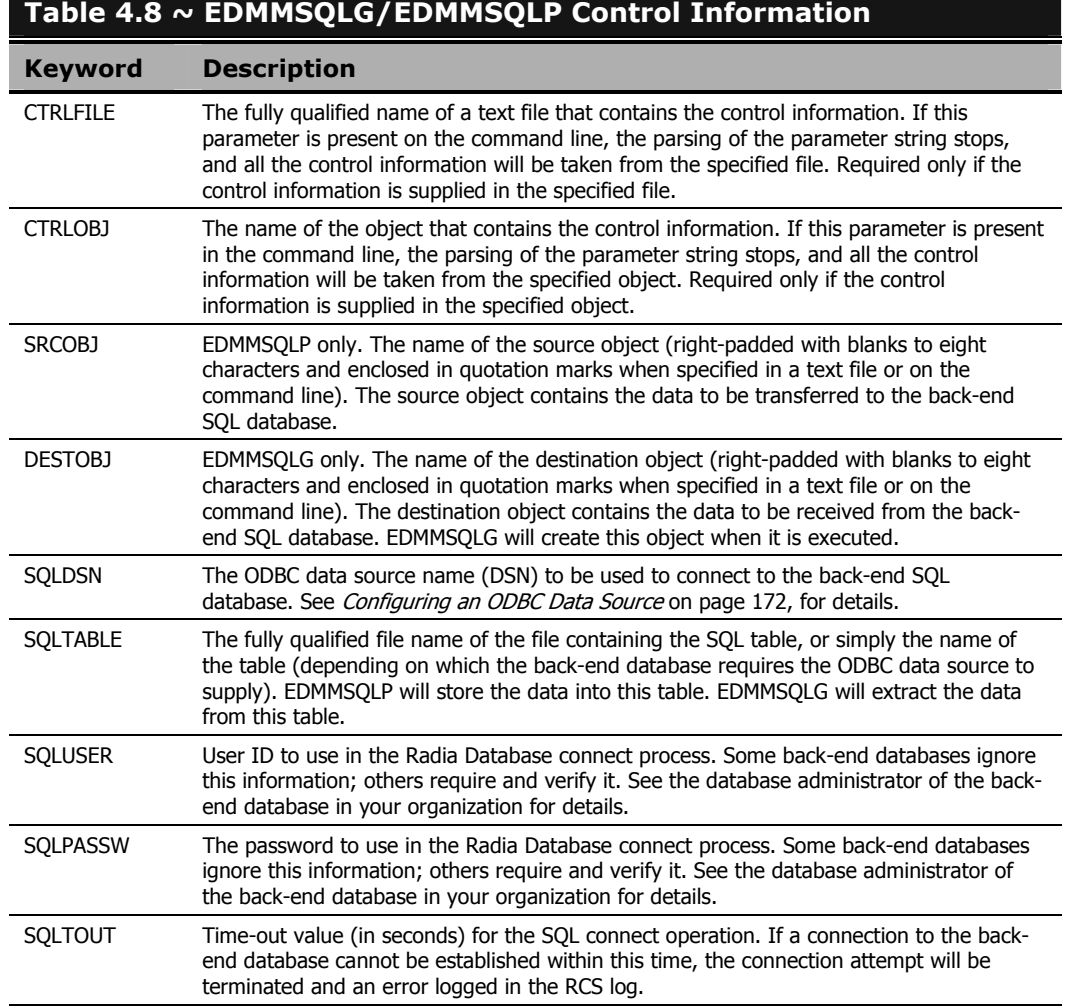

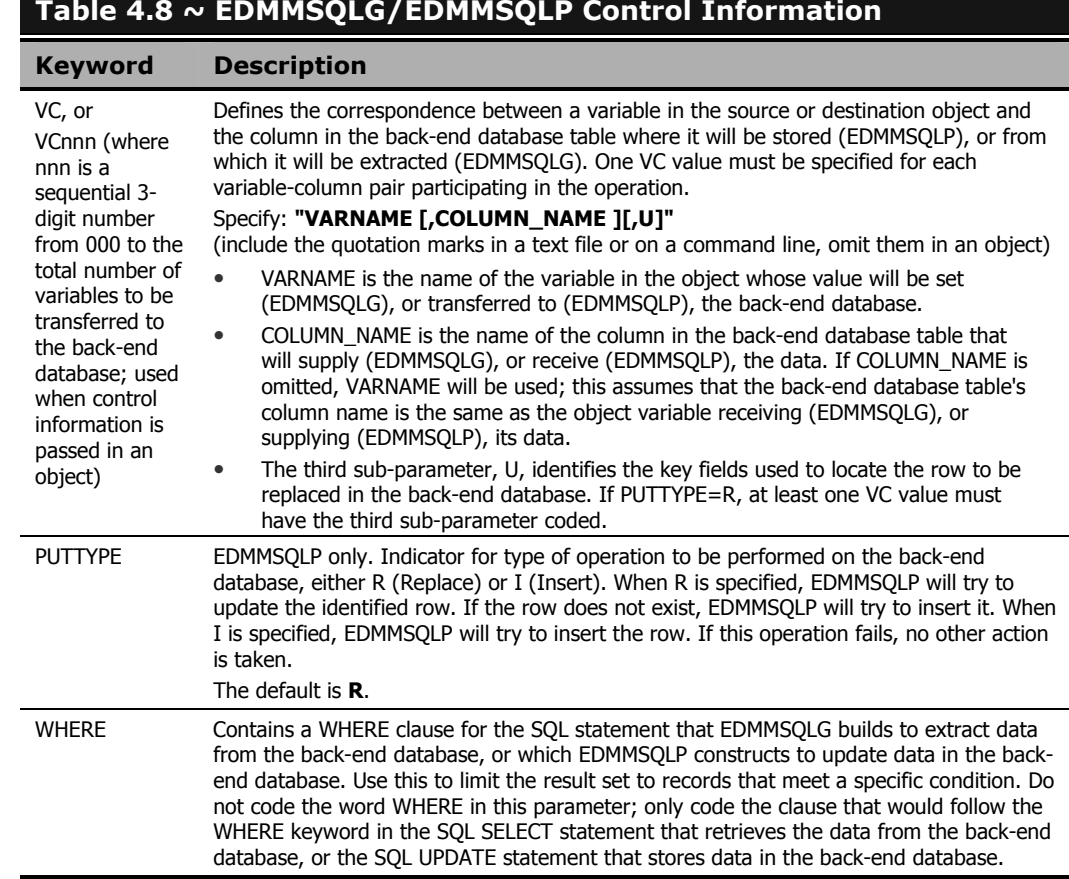

### **Table 4.8 ~ EDMMSQLG/EDMMSQLP Control Information**

### **PUTTYPE**

If, during an execution of EDMMSQLP, PUTTYPE=R, the following are applicable:

■ It generates a REPLACE statement using VC groups specified in the control information provided. Typically, this will do a direct update for all the rows that were found according to the search criteria in the WHERE clause. The WHERE clause uses the WHERE variable content from the control information (version 4.4 RCS), or built as a combination of unique fields, marked as such in VC variables (pre-V.4.4 RCSs).

In a case where the WHERE variable exists, EDMMSQLP will ignore all unique keys specified in VC variables. However, since various Database Management Systems (DBMS) can use different implementations for this operation, consult the documentation for your particular DBMS for implementation issues.

■ If the REPLACE operation fails due to SQL errors, nothing else is done and an error is reported in the RCS log.

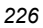

If the REPLACE does not fail, but the *number\_of\_affected\_rows*=0 (meaning there were no rows found that meet the criteria), EDMMSQLP will generate an INSERT and attempt to create a new row in the database table.

Generally, PUTTYPE=I should be used only when the key part of the row is always different (for example, date and time plus user ID are used as a combined key). For all other cases, PUTTYPE=R will handle initial inserts as well as updates.

### **The U Sub-parameter**

The U sub-parameter is used to identify one or more fields which EDMMSQLP builds into a WHERE clause for the REPLACE SQL statement it generates. The U sub-parameter is recognized by EDMMSQLP only, and only when PUTTYPE=R (replace). If these two conditions are not met, it is ignored.

If one VC pair has the U sub-parameter coded, the WHERE clause generated will resemble: WHERE fieldname = current source object corresponding variable value

### **Note**

The current source object corresponding variable value is the value currently (at the time of the call to EDMMSQLP) held in the source object variable, coded in the control information's VC pair that links the variable with the back-end database.

If more than one VC pair has the U sub-parameter coded, the WHERE clause 'ANDS' them together, as in:

WHERE fieldname1 = value1 AND fieldname2 = value2…

- If the result of executing the REPLACE statement with the WHERE clause yields zero matching records, EDMMSQLP regenerates the SQL statement as an *insert*, and inserts the record.
- If the result of executing the REPLACE statement with the WHERE clause finds exactly one record in the database, the record is replaced with the information contained in the source object.
- If the result of executing the REPLACE statement with the WHERE clause finds more than one record in the database, all the records are replaced with the information contained in the source object.
- If PUTTYPE=R and no VC pairs in the control input have the U sub-parameter coded, EDMMSQLP terminates and logs the following error message:

NO UNIQUE COLUMNS WERE FOUND FOR WHERE CLAUSE. TERMINATING.

## **Configuring the Radia Database SQLTABLE Class**

The easiest way to provide the necessary control information to EDMMSQLG and EDMMSQLP is to use a control object instantiated from a class in the Radia Database. This can be provided by an

#### *HP SQL Methods*

instance of a Radia Database class, such as the SQLTABLE class in the SYSTEM domain of the PRIMARY file. If your Radia Database does not contain this class, use the Radia System Explorer to add it. Figure 4.49 shows the class template:

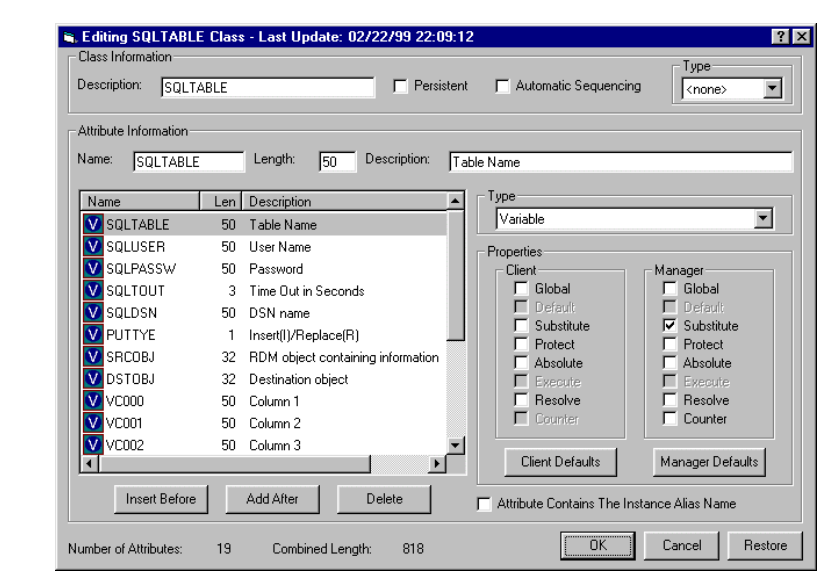

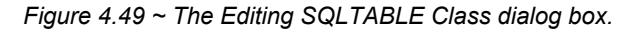

Note that in the **Properties** area, under **Manager**, the **Global** check box is cleared for all variables in the SQLTABLE class template. This prevents unnecessary storage of the variables of the control object instantiated from an instance of the SQLTABLE class from being stored in parent persistent objects, such as ZSERVICE or ZMASTER (depending on where in the resolution process the EDMMSQLP or EDMMSQLG method is invoked).

There are 15 VC*nnn* fields (VC000 – VC014) in the sample class template. You can define as many as you need in your template. The recommended configuration for this class's base instance is shown in Figure 4.50.

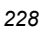

| $\Box$<br>自<br>TI I<br>囟     | $\frac{1}{2}$ : $\frac{1}{2}$ : $\frac{1}{2}$ |                                                       |                       |
|------------------------------|-----------------------------------------------|-------------------------------------------------------|-----------------------|
| Database Tree View:          |                                               | SQLTABLE Class "_BASE_INSTANCE_" Instance Attributes: |                       |
| Database                     | Name                                          | Attribute Description                                 | Value                 |
| PP PRIMARY                   | <b>V</b> SQLTABLE                             | Table Name                                            |                       |
| <b>C</b> ADMIN<br>庙          | <b>V</b> SQLUSER                              | User Name                                             |                       |
| <b>Q</b> AUDIT<br>庚          | <b>V</b> SQLPASSW                             | Password                                              |                       |
| NOVADIGM                     | <b>V</b> SOLTOUT                              | Time Out in Seconds                                   | 30                    |
| <b>ASP POLICY</b>            | <b>V</b> SQLDSN                               | DSN name                                              |                       |
| <b>A</b> SOFTWARE<br>Ė       | <b>V</b> PUTTYE                               | Insert(I)/Replace(R)                                  |                       |
| <b>ZE SYSTEM</b>             | <b>V</b> SRCOBJ                               | RDM object containing information                     | &ZCURPCLS)            |
| Application Manager          | <b>V</b> IDSTORJ                              | Destination object                                    |                       |
| Consoles<br>-¶ Methods<br>由。 | $\overline{\mathbf{v}}$<br>VCO00              | Column <sub>1</sub>                                   |                       |
| Badia Processes              | <b>V</b> VC001                                | Column 2                                              |                       |
| <b>E-CE</b> SQLTABLE         | $\n  W\n  \sqrt{2}\n  \sqrt{2}$               | Column 3                                              |                       |
| <b>BASE INSTANCE</b>         | $\n  W$ VC003                                 | Column4                                               |                       |
| <b>-CE</b> _NULL_INSTANCE_   | $\n  W \sqrt{0.004}\n$                        | Column5                                               |                       |
| <b>CE</b> HARDWARE           | $\n  W \sqrt{0.005}\n$                        | Column 6                                              |                       |
| <b>CE</b> SVCSTATS           | $\overline{\text{v}}$<br>VC006                | Column <sub>7</sub>                                   |                       |
| System Files                 | $\overline{\mathbf{v}}$<br>VCOO7              | Column 8                                              |                       |
| <b>B</b> PROFILE             | $\overline{\mathbf{v}}$<br>VCO08              | Column 9                                              |                       |
|                              | VC009                                         | Column <sub>10</sub>                                  |                       |
|                              | $\n  W\n$ vco10                               | Column <sub>11</sub>                                  |                       |
|                              | $\n  W$ $\times$ $\times$ 011                 | Column <sub>12</sub>                                  |                       |
|                              | $\n  W$ VC012                                 | Column <sub>13</sub>                                  |                       |
|                              | $\mathbf{V}$ VC013                            | Column 14                                             |                       |
|                              | $\n  W$ VC014                                 | Column <sub>15</sub>                                  |                       |
|                              | † ∣GET                                        | Run EDMMSOLG method to GET data                       | SYSTEM.ZMETHOD.SOLGET |
|                              | ¶P∪⊺                                          | Run EDMMSQLP method to PUT data                       | SYSTEM.ZMETHOD.SQLPUT |
|                              | <sup>1</sup> 门_ALWAYS_                        | <b>RDM</b> method                                     |                       |

*Figure 4.50 ~ SQLTABLE Class \_BASE\_INSTANCE\_ Instance Attributes.* 

Note the GET and PUT method variables. These connect to ZMETHOD instances to run the EDMMSQLG and EDMMSQLP methods. If the current value of the system message is GET, EDMMSQLG is run; if the value of the system message is PUT, EDMMSQLP is run. If the value of the system message is something other than GET or PUT, neither method is run.

## **Control Information**

Control information includes:

- how the method knows which database object to use as a source,
- which variables of that object to write to which columns of the destination table,
- how to connect to the database,
- which table of the database to use in the operation, and
- what the user ID, password, and timeout are.

All this control information must be passed to the method.

### **Content**

The following *control information* is required:

- The name of the object that contains the source data (SRCOBJ) for the SQL put request. Or the name of the object in which to store the information (DESTOBJ) retrieved from the SQL database.
- Data Source Name the logical name used to connect to the specific SQL database.
- The fully qualified name of the table to access in the  $\leq$ SQLDSN> database.
- The user ID and password to use for connecting to the database.
- VARNAME [,COLUMN\_NAME][,U], which describes the relationship between a variable of the (source or destination) object and the corresponding column of the database table. For more information on this, refer to the section, *VARIABLE-COLUMN Pairs*, on page 234.
- REPLACE (UPDATE) or INSERT as the type of Put operation requested. (put method only)
- Number of seconds to wait on the SQL-connect operation.
- (Optional) The WHERE clause to use in the selected statement. The method will substitute the WHERE, so that if USER=JANE is specified, then in the select statement it will be WHERE (USER=JANE). The variable WHERE is optional, and in cases where it is omitted in the control object, it will be generated by the method, with the help of variables with the U suffix. For more information on the WHERE clause, refer to *The WHERE Clause*, on page 242.

### **Delivery**

The control information can be delivered to the HP SQL method in one of the following ways:

- via a parameter string,
- via a text file (CTRLFILE=<*file\_name*>), or
- via a control object (CTRLOBJ=<object\_name>).

Regardless of the selected delivery method, the parameter string must be passed to the HP SQL method. If the sub-string CTRLFILE=<*file\_name*> is found in the parameter string, the control information will be retrieved from file *file\_name*. If the sub-string CTRLOBJ=<*object\_name*> is found in the parameter string, the control information will be retrieved from the *object\_name*. If neither sub-string is found, the method assumes that all the control information is passed in the parameter string. Your system administrator will determine which method will be used to pass the control information to the HP SQL method.

### **Important Note**

CTRLFILE always takes precedence over CTRLOBJ. Therefore, if both are specified, regardless of their order, the control information will be retrieved from the file that is specified by CTRLFILE.

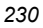

### **Control Information Passed via a Parameter String**

The parameter string has the comma-separated key-value format. The maximum length of the parameter string is 255 bytes. If the control information you need to pass to the method exceeds the maximum, use either the CTRLFILE or the CTRLOBJ option and put all the control information in the control file (or the control object).

Examples of the parameter string:

### **Example 1 – Text File**

In the following example, all the control information will be read from the file **C:\Radia\SQLCNTL.TXT**. All other information specified in the parameter string will be ignored.

```
CTRLFILE=C:\Radia\SQLCNTL.TXT, SQLDSN=CUST_DB, SQLTABLE=joe.USERS, 
SQLUSER=smith, SQLPASSW=Rabbit, SQLTOUT=15, VC="ZUSERID,USER", 
VC="ZBIOS,BIOS", VC="ZOS,OS", VC="ZOSVER,OS_VERSION"
```
If you remove the CTRLFILE parameter, the remaining parameters on the command line would control the execution of the method.

### **Example 2 – Control Object**

In the following example, all the control information will be retrieved from the **SQLCNTL** object, while all the other command-line information will be ignored.

CTRLOBJ=SQLCNTL, SQLDSN=CUST\_DB, SQLTABLE=joe.USERS, SQLUSER=smith, SQLPASSW=Rabbit, SQLTOUT=15, VC="ZUSERID,USER", VC="ZBIOS,BIOS", VC="ZOS,OS", VC="ZOSVER,OS\_VER"

If you remove the CTRLOBJ parameter, the remaining parameters on the command line would control the execution of the method.

### **Example 3 – Precedence of CTRLOBJ over CTRLFILE**

In the following example, all the control information will be retrieved from the **C:\Radia\SQLCNTL.TXT** file, and the information in the SQLCNTL object will be ignored. This does not allow combinations of sources of the control information.

CTRLOBJ=SQLCNTL,CTRLFILE=C:\Radia\SQLCNTL.TXT

As previously noted, CTRLFILE *always* supercedes CTRLOBJ, regardless of the order in which they are specified on the command line.

### **Example 4 – Command-Line Control String**

In the following example, all the control information is received from the parameter strings on the command line.

```
SQLTABLE=RADIA.DBF, SQLUSER=joedoe, SQLPASSW=password, SQLTOUT=15, 
VC="ZHDWCOMP,DESKTOP,U", VC="ZHDWCPU,CPUTYPE", VC="ZHDWMEM,MEMORY", 
VC="ZHDWOS,OS", VC="ZUSERID,USERNAME,U", SRCOBJ=ZCONFIG, SQLDSN=Radia_Demo, 
PUTTYPE=R
```
### **Control Information Passed via a Text File**

All control information can be optionally passed to EDMMSQLG and EDMMSQLP in a text file. In general, use a text file to pass the control information when the length of the parameter string exceeds 255 characters, or if you need to make multiple references to the same set of control information.

The format of the control information passed in a text file is identical to that of the parameter string passed on the command line. However, CTRLOBJ and CTRLFILE parameters will be ignored if found in the text file.

### **Control Information Passed via a Control Object**

All control information can be optionally passed to EDMMSQLG and EDMMSQLP in a control object. In this case, keywords that were defined in previous sections will become variable names in the object. Additionally, the group of non-unique VC variables must be converted to unique variable names. In order to create unique variable names, a three-digit index is appended to VC, so that variable names will be VC000, VC001, … VC*nnn*.

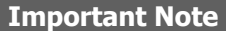

The three-digit indexes that are appended to VC in forming the variable name *must* start with **000**, and subsequent variable names must be created from an index value one greater than the previous one. No numbers can be skipped.

The command-line control string that was presented in Example 4 can be implemented in a control object, SQLPARMS, with the variables that are shown in Table 4.9.

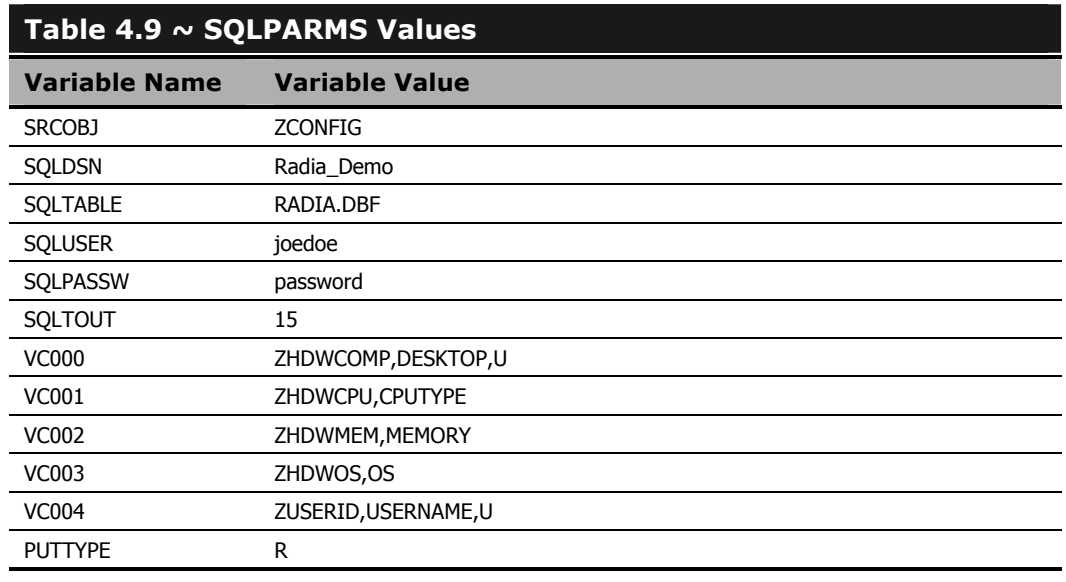

In this case CTRLOBJ=SQLPARMS is the only parameter passed to the EDMMSQLP method on the command line.

## **VARIABLE-COLUMN Pairs**

A VARIABLE-COLUMN (VC) pair is the designation of one set of information-location data participating in a get or put operation. The VARIABLE is the database object that is being received or transferred in the method. The COLUMN is the category in the SQL database table that is being accessed to receive or supply the data. The following rules apply to the use and execution of VC pairings.

- There might be more than one VC keyword in a parameter string. However, one VC value must be specified for each VARIABLE-COLUMN pair participating in the operation.
- The VC can be specified as VC*nnn*, where *nnn* is a sequential, three-digit number from 000 to the total number of variables to be transferred to the back-end database. This is used when control information that is passed in an object defines the correspondence between a variable in the HP (source or destination) object, and the column in the back-end database table. That is, to where it will be stored (EDMMSQLP), or from where it will be extracted (EDMMSQLG).
- Specify as "VARNAME [,COLUMN\_NAME][,U]" (include the quotation marks when using a text file or on the command line, but omit them in an object). Here, VARNAME is the name of a variable in the source object.
- In order to be transferable, the value of a source object variable should correspond to that of an SQL-table date-type. Therefore,

VARNAME, "number"

should be in the source object.

### **Note**

"Transferable" means having the following information in the control object: integers for number-type columns, date information for date-type columns, and COLUMN\_NAME for the name of the column, in the SQL table.

### **Caution**

If, in the source object, there is not a variable-type that corresponds to an SQL columntype, the method might fail or produce unexpected results in the database.

Table 4.10 on page 240 contains a complete list of the SQL column data-types that HP supports.

- VARNAME is the name of the variable in the object whose value will be set from (EDMMSQLG), or transferred to (EDMMSQLP), the back-end database.
- COLUMN NAME is the name of the column in the back-end database table that will supply (EDMMSQLG) or receive (EDMMSQLP) the data.

If COLUMN\_NAME is omitted, VARNAME will be used (provided the column of the back-end database table has the same name as the object variable supplying or receiving the data).

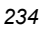

The third sub-parameter, **U**, means that this COLUMN\_NAME is the Unique Primary Key (PK) for the table; and therefore, identifies it as the key fields to use to locate the back-end database column to be replaced.

The U sub-parameter is recognized by EDMMSQLP only, and only when PUTTYPE=R. If coded in other situations, it is ignored.

The U sub-parameter is used to identify one or more fields that EDMMSQLP builds into a WHERE clause for the REPLACE statement that SQL generates. For more information on the impact of the U sub-parameter in the WHERE clause, see *The WHERE Clause* on page 242.

■ If PUTTYPE=R (see Table 4.6 on page 200), at least one VC value must have the third subparameter coded.

## **HP Object Information**

Any Database object can be used as a source or destination object for an SQL method. For the source object, the method expects to find all the variables defined in VC keywords in the object. For each heap of the object, the requested variables are read and then written into the SQL table's columns as defined in the corresponding VC pair. Any variables that are not defined in a VC pair are ignored. Generally, all the requested variables from a heap will be put in one row of the SQL table. The next heap will be a source for the next row of the SQL table, and so on until all the heaps of the source object are processed.

### **Note**

By having the value in the WHERE clause substituted from the source object variable, the substitution capability of EDMMSQLP can be used to make the various heaps responsible for updating the rows of the SQL table.

## **SQL Database Information**

To connect the user to the SQL database, follow the steps in *To configure DSN* below.

## **Data Source Name**

The EDMMSQL methods use *Open Database Connectivity* (ODBC) to connect to the database. Therefore, you must configure a *Data Source Name* (DSN) for your system.

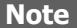

Using the steps outlined in the following example, you can create or choose any DSN as long as it is available in your environment and is supported by ODBC.

### **To configure DSN**

- 1. From the **Start** menu, select **Settings**, then **Control Panel**.
- 2. Double-click **ODBC Data Sources**.

The **ODBC Data Source Administrator** dialog box opens.

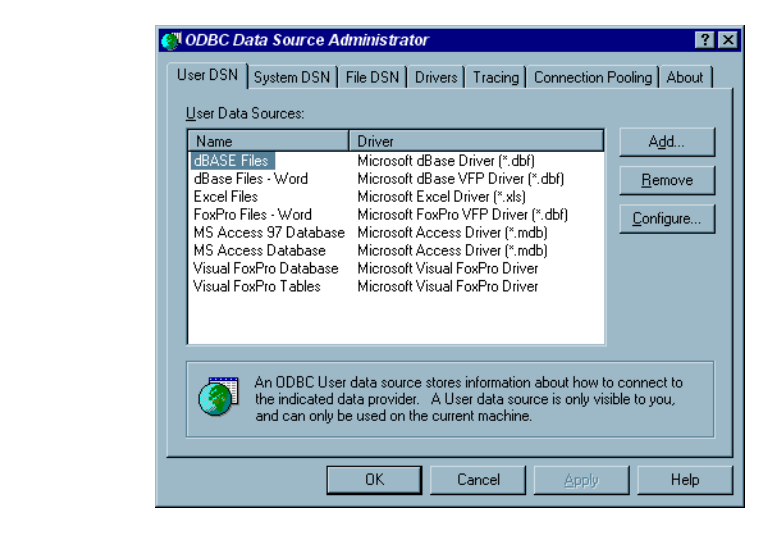

*Figure 4.51 ~ The ODBC Data Source Administrator window – User DSN tab.* 

3. Select the **System DSN** tab.

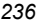

### **Note**

You have the option to select **User DSN**, however, if the RCS runs as a service, User DSNs are not accessible to it and database connects will fail.

The **System DSN** window opens.

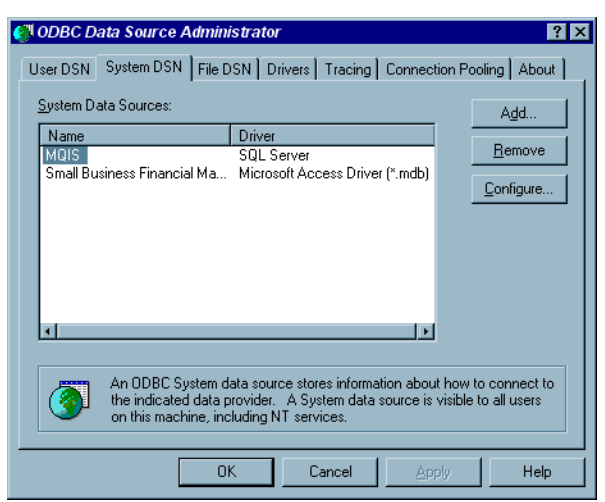

*Figure 4.52 ~ The ODBC Data Source Administrator window – System DSN tab.* 

- 4. Choose **Data Source Name** and use it in the SQLDSN keyword.
- 5. If **Data Source Name** does not exist, as in the figure above, click **Add** to create a new DSN.

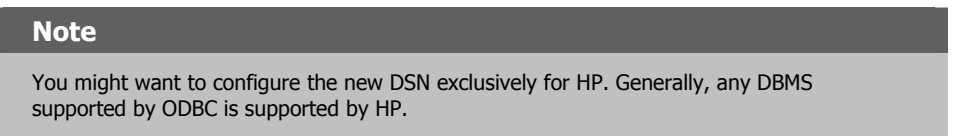

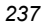

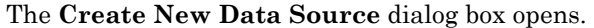

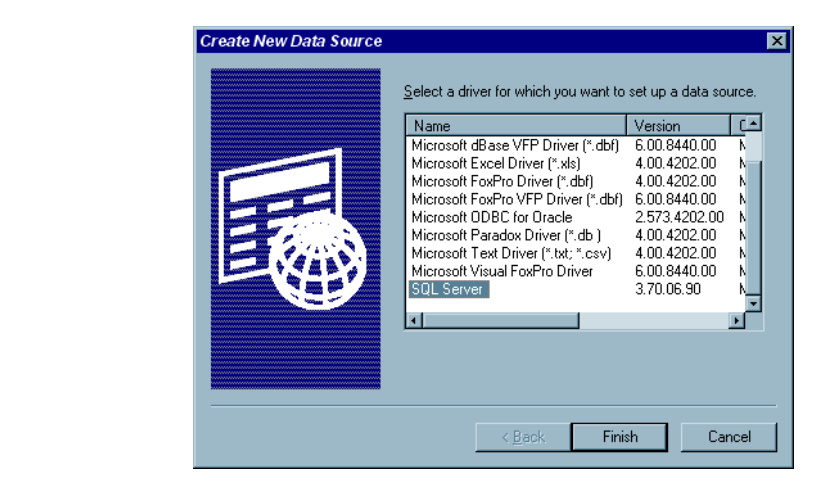

*Figure 4.53 ~ The Create New Data Source window.* 

6. Select the driver for which you want to set up a data source, and click **Finish**. (The figure above shows our choice of Microsoft SQL Server, but this can be any database that supports the SQL language standard, through ODBC, on Windows and UNIX platforms.)

The **Create New Data Source to SQL Server** dialog box opens.

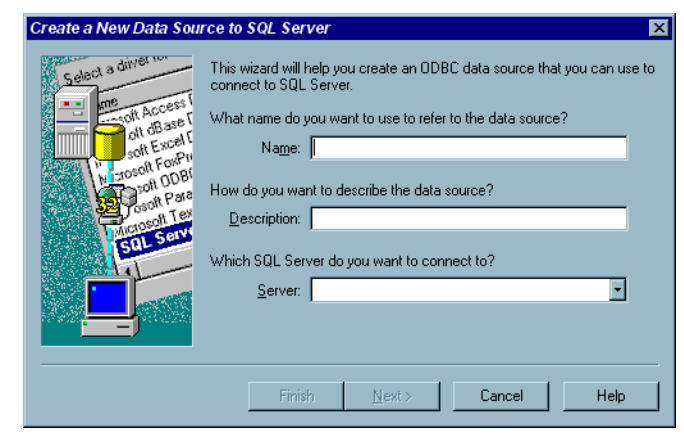

*Figure 4.54 ~ The Create New Data Source to SQL Server dialog box.* 

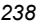

7. From this point, continue with the wizard, specifying information that pertains to your environment.

### **Table Name, User ID, and Password**

The table name is the fully qualified name of the existing table in the database defined by the DSN. The table name, as well as the names of its columns, the user ID, and the password should be obtained from the administrator responsible for the database.

## **SQL Column Data Types**

The EDMMSQLP and EDMMSQLG methods support the following SQL-column data types:

- CHAR VARCHAR LONGVARCHAR SMALLINT
	-
- INTEGER TINYINT REAL DOUBLE
	-
	-
- 
- 
- FLOAT DECIMAL NUMERIC DATE/TIME (TIMESTAMP)
- 

All numeric types go into the EDMMSQLP method through the variable's character strings. They are handled by the methods in the same way that character strings are. The column name that is provided by the input object (control object or control file) should have the appropriate SQL type in order to ensure that the data is inserted properly.

### **Table 4.10 ~ SQL Column Data Types and their Definitions**

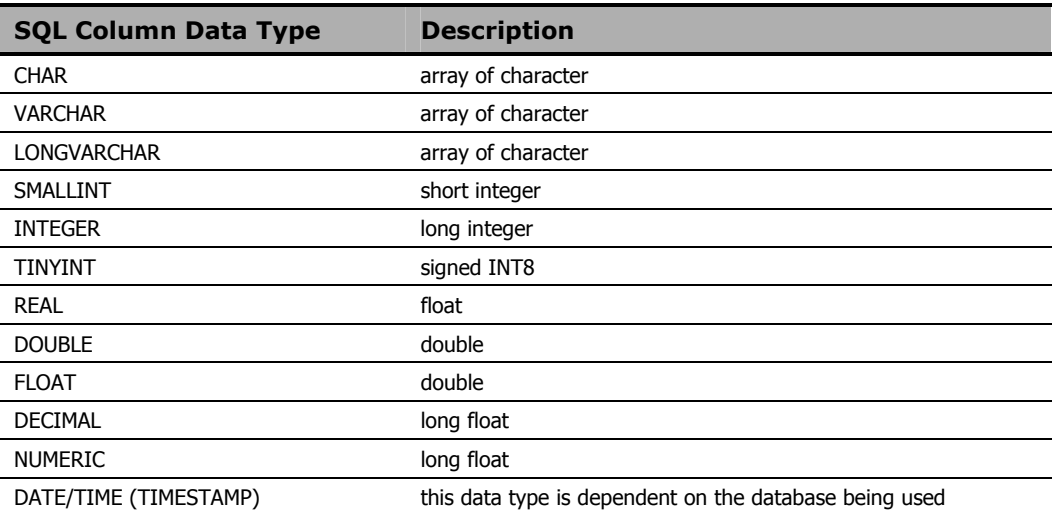

### **Note**

This setting has different (short and long) date/time-stamp formats in different databases. For example, in Microsoft Access, it has the Date/Time name, but has "General Date" "Long Date" in Microsoft SQL Server database.

The EDMMSQLP and EDMMSQLG methods use only full timestamps to store the date and time in one column variable.

Depending on the default settings of the database in use, the date and/or time will be stamped by the database when the user fails to provide the full DATE/TIME value for the EDMMSQLG and/or EDMMSQLP methods.

### **Note**

For decimal and numeric SQL column types, the ODBC standard uses a default placeholder (of an array of characters) to transfer data back and forth, though the suitable program data type is "double".

Since Radia objects used to have character variables as placeholders of these types also, the variables naturally fit ODBC. Extracting the *numeric* and *decimal* fields into the program variable from the object is beyond the capability of these methods. Therefore, we recommend that you have the "double" type in the program in order to store the real value, in case the program needs it for arithmetic manipulation.

The lengths of variables provided for the EDMMSQLP method depend on the conversion, like the *ftoa()* function for the FLOAT type in the calling program. For the DATE/TIME (TIMESTAMP) type in the SQL database, we use the variable, EDM\_TIMESTAMP for the put and get methods. This means the source object should have a value specified for this variable type for the put method, and should have a variable placeholder of the same type for the get method.

### **Note**

The same EDM\_TIMESTAMP variable in the object can be used to save the date and time in CHARACTER-type columns of the SQL database. However, it will be a simple string, without some specific helpful features provided for SQL-DATE/TIME-timestamps by the database.

## **The WHERE Clause**

The WHERE clause in the control object for EDMMSQLP identifies the rows of the SQL table that are to be replaced by using the literal string of the WHERE variable value as the body of the WHERE clause and ignoring any variables with a U specified. If the optional WHERE variable is not specified in the control object, and some of the variables are specified with U, the method will work transparently (as it is fully compatible with previous implementations of the U subparameter), and generate the WHERE clause using variables specified with U.

Having the WHERE clause in place in the control object, the method does not generate the WHERE, but rather, uses the provided string from the WHERE variable of the control object.

The WHERE clause, if defined, will be used and is taken as the only one having priority, and the internal WHERE is not generated as described in the VC keyword. The clause can have a substitution in standard notation.

## **Considerations**

If one VC pair has the U sub-parameter coded, the WHERE clause that is generated will be in the form:

WHERE fieldname = current source object corresponding variable value

The *current source object corresponding variable value* is the value currently held (at the time of the call to EDMMSQLP) in the source object variable that is coded in the control information's VC pair (that links the variable with the back-end database fieldname).

■ If more than one VC pair has the U sub-parameter coded, the WHERE clause will join them with an "AND", as below:

WHERE *fieldname1* = value1 **AND** *fieldname2* = value2

- If executing the REPLACE statement (PUTTYPE=R) with the WHERE clause yields zero matching records, EDMMSQLP will regenerate the SQL statement as an INSERT, and insert the record.
- If executing the REPLACE statement (PUTTYPE=R) with the WHERE clause finds exactly one record in the database, it is replaced with the source-object information.
- If executing the REPLACE statement (PUTTYPE=R) with the WHERE clause finds more than one record in the database, all database records are replaced with the source-object information.
- If executing the REPLACE statement (PUTTYPE=R) and no VC pairs in the control input have the U sub-parameter coded, EDMMSQLP terminates and logs the following error message:

NO UNIQUE COLUMNS FOUND FOR WHERE CLAUSE. TERMINATING.

## **Usage**

There are two ways to use the WHERE parameter in the control object.

Specify the WHERE clause in the control object, as in the example in Table 4.11.

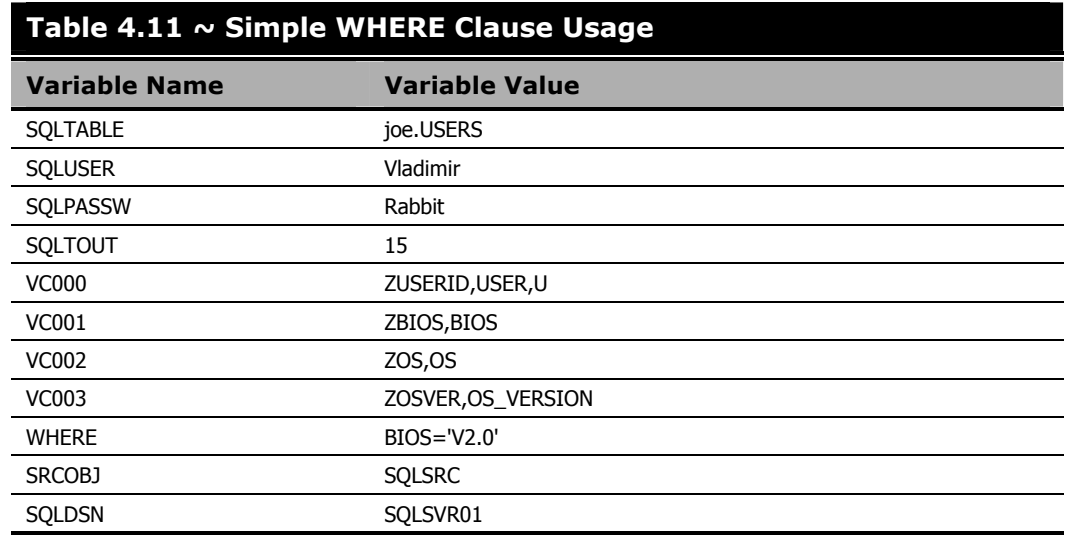

The generated UPDATE statement for the EDMMSQLP method will have the WHERE clause as in the following:

UPDATE joe.USERS SET joe.USERS.USER ='Value\_For\_USER\_From\_SRCOBJ', joe.USERS.BIOS ='Value\_For\_BIOS\_From\_SRCOBJ',…… WHERE BIOS='V2.0'

Here, the first variable (VC000) is not used as a key in the WHERE clause, even though it has a U. This U is ignored due to the presence of the WHERE variable. On the contrary, in the example in Table 4.12 below, we see the same control object, without the WHERE clause, and the subsequent UPDATE statement that is generated.

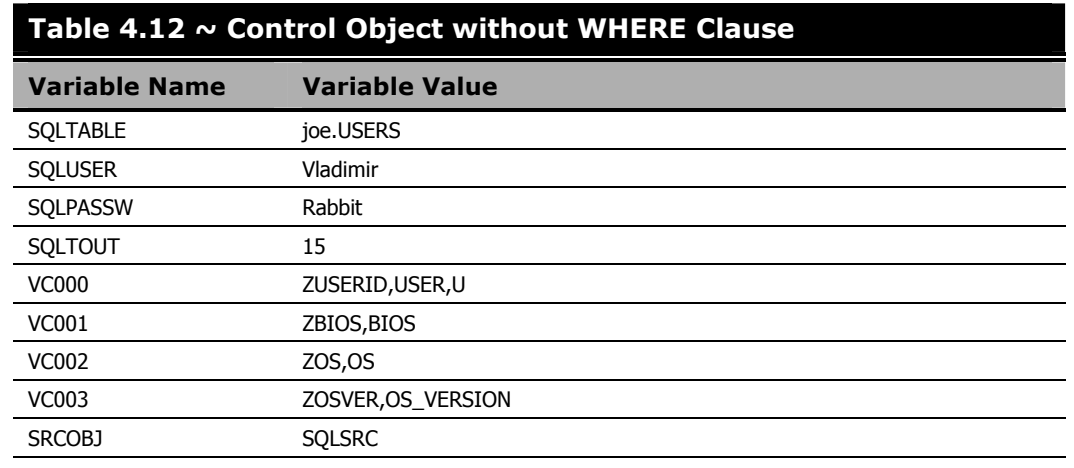

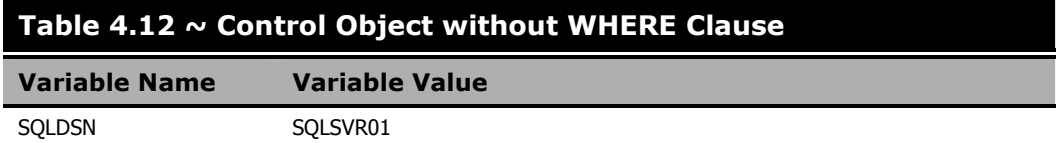

The generated UPDATE statement for the EDMMSQLP method will have the WHERE clause as in the following:

UPDATE joe.USERS SET joe.USERS.USER ='Value\_For\_USER\_From\_SRCOBJ', joe.USERS.BIOS ='Value\_For\_BIOS\_From\_SRCOBJ', joe.USERS.OS ='Value\_For\_OS\_From\_SRCOBJ', WHERE USER='Value\_For\_USERS\_From\_SRCOBJ'

■ This method of WHERE clause usage actually requires a substitution (in the clause) with the help of the source object variables. Therefore, assuming the source object has the variable ZSOURCE1, the WHERE parameter can be present in the control object, and specified as shown in Table 4.13 below.

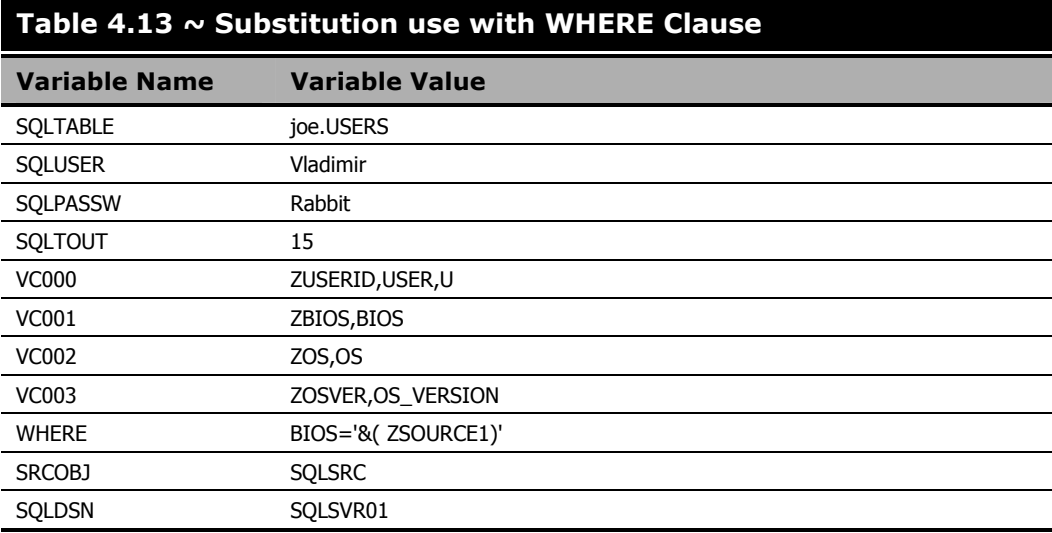

The generated UPDATE statement for the EDMMSQLP method will have the WHERE clause as in the following:

```
UPDATE joe.USERS SET joe.USERS.USER ='Value_For_USER_From_SRCOBJ', 
joe.USERS.BIOS ='Value_For_BIOS_From_SRCOBJ',…… 
WHERE BIOS='Value_Substituted_From_SRCOBJ_For_ZSOURCE1'
```
Additionally, the WHERE clause simplifies *multi-heap* substitution. The processing is the same, but there are multiple updates to the SQL table as the result of a single EDMMSQLP occurrence. Each heap from the source object is transferred to the rows of the SQL database table, thereby satisfying the WHERE condition.

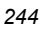

**Note** 

This substitution takes the values from the source object provided for this operation only.

For the following example, we will re-use the control object from the previous example, and assume that the source object is a two-heap object. The following tables show the source object heaps.

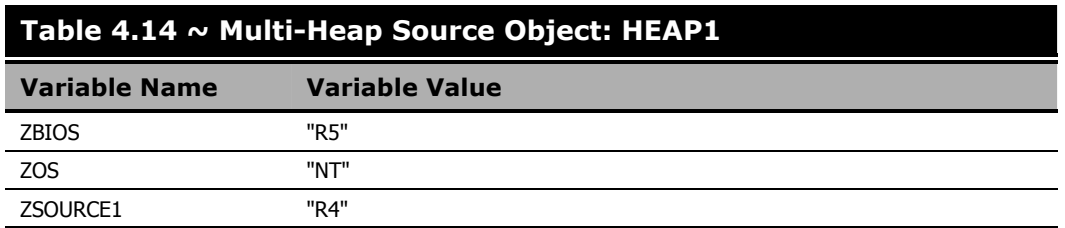

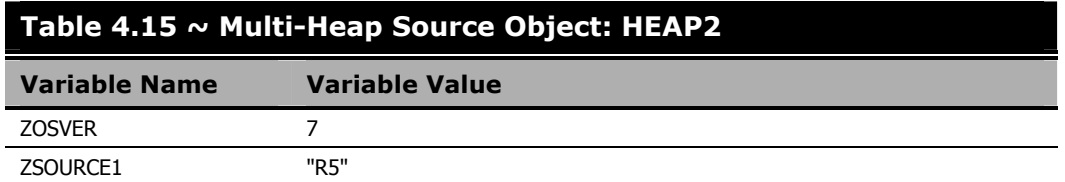

The UPDATE statements that are generated for the EDMMSQLP method will have the WHERE clauses specified as in the following:

```
HEAP1: 
UPDATE joe.USERS SET BIOS = "R5", OS = "NT" 
WHERE BIOS = "R4"
HEAP2: 
UPDATE joe.USERS SET OS_VERSION = 7 
WHERE \overline{BIOS} = "R5"
```
## **Design Considerations**

Keep in mind these points when designing data exchange solutions using EDMMSQLG and EDMMSQLP.

- 1. EDMMSQLG and EDMMSQLP do not process back-end database column names that contain embedded spaces.
- 2. EDMMSQLG creates an object to receive data from the back-end database. Variables created in this object to hold text fields from the back-end database will be 255 characters in length, regardless of the length defined for the field in the back-end database. You might need to trim these variables to a shorter length before using them in symbolic substitution. There is an example of how to do this in Figure 4.27 and Figure 4.28 on page 208.

## **Troubleshooting**

If data does not transfer successfully to the back-end database tables or to the in-storage object as expected, the first place to look is in the RCS log.

## **The Radia Configuration Server Log**

Here is an SQL example from the RCS log:

EDM0532I 16:28 [208.244.225.133 /278] EDMV4 Client ---EDMGET 0[SQLTABLE]  $J(L)255 V$ [] EDM0999I 16:28 [208.244.225.133 /278] EDMV4 Client ---GET ZMASTER .ZUSERID (1) (5) 'jsmith' EDM0532I 16:28 [208.244.225.133 /278] EDMV4 Client ---EDMGET 0[ZMASTER ] VN[ZUSERID ] (L)5 V [jsmith] EDM0999I 16:28 [208.244.225.133 /278] EDMV4 Client ---GET ZMASTER .ZSYSDATE (1) (8) '19990408' EDM0532I 16:28 [208.244.225.133 /278] EDMV4 Client ---EDMGET 0[ZMASTER ] VN[ZSYSDATE] (L)8 V[19990408] EDM0999I 16:28 [208.244.225.133 /278] EDMV4 Client ---GET ZMASTER .ZSYSTIME (1) (8) '16:20:54' EDM0532I 16:28 [208.244.225.133 /278] EDMV4 Client ---EDMGET 0[ZMASTER ] VN[ZSYSTIME] (L)8 V[16:20:54] EDM0999I 16:28 [208.244.225.133 /278] EDMV4 Client ---GET ZMASTER .PRICE (1) (16) '0000000000013990' EDM0532I 16:28 [208.244.225.133 /278] EDMV4 Client ---EDMGET 0[ZMASTER ] VN[PRICE ] (L)16 V[000000000013990]<br>EDM0000E 16:28 [208.244.225.133 /278] EDMV4 Client EDM0000E 16:28 [208.244.225.133 /278] EDMV4 Client --![Microsoft][ODBC FoxPro Driver] The Microsoft Jet database engine cannot open the file 'C:\Data\BILLS.DBF'. It is already opened exclusively by another user, or you need permission to view its data. EDM0000E 16:28 [208.244.225.133 /278] EDMV4 Client --!ODBC execute error, DSN=[EDM Data], RC=[-8], SQLState=[S1000] EDM2500E 16:25 [208.244.225.133 /278] EDMV4 Client --!Failed to execute INSERT statement for object [ZMASTER ] heap [1] *Figure 4.55 ~ An excerpt from the RCS log.* 

In this example, the ODBC FoxPro driver was unable to store the APPEVENT object in the FoxPro table because another user concurrently opened the table. When designing solutions using ODBC-compliant back-end databases, you must take into account when, and how the data will be shared.

In this case, none of the VC pairs in the control information had the third sub-parameter (U) coded, so EDMMSQLP was unable to identify a key field to use in a WHERE clause, which specifies which record in the back-end data table to update.

The data extraction process is sensitive to typing errors. Check all typing carefully, and trace through all connections. Most of the time, your problem will be typographical.

The WHERE clause you provide to EDMMSQLG must comply syntactically with ODBC requirements for quotation-mark usage when specifying literals, and any syntactical requirements imposed by your back-end database.

## **ODBC Tracing**

If the error is not immediately apparent from the RCS log, it is often helpful to repeat the operation with ODBC tracing enabled. ODBC tracing is very detailed and can generate a large log very quickly, so only enable ODBC tracing while you are actively debugging a problem.

One benefit of ODBC tracing is that the log shows you the SQL statement generated by EDMMSQLP or EDMMSQLG, and what ODBC and the back-end database driver did with it.

#### *HP SQL Methods*

To enable ODBC tracing, open the Control Panel ODBC applet, and choose the **Tracing** tab. The resulting dialog box will resemble the following:

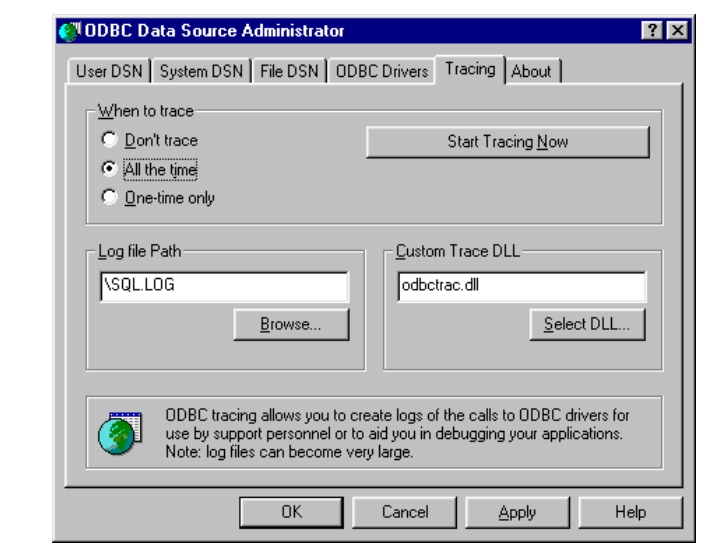

*Figure 4.56 ~ The ODBC Data Source Administrator window – Tracing tab.* 

- In the **When to trace** area select **All the time**.
- Set the **Log file Path** to identify the ODBC log file. This example will store a log file named SQL.LOG in the root directory of the current drive.
- Then, in the **When to trace** area, click **Start Tracing Now**. The button face changes to say **Stop Tracing Now**. All ODBC operations from this point forward will be logged in the SQL.LOG file.

To turn off ODBC tracing, return to the **Tracing** tab, and click **Stop Tracing Now**.

Figure 4.57 on page 249 presents a sample of the SQL.LOG file for a successfully processed SQL statement generated by EDMMSQLP.

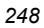

```
圖 SQL.LOG
                                                                                       \overline{\phantom{a}}EDMMSQLP
                   142:13b ENTER SQLAllocStmt
     HDEC0x00800810
     HSTMT *
                           0x014330e8
EDMMSOLP
                  142:13b EXIT SQLAllocStmt with return code 0 (SQL SUCCESS)
     HDBC
                           0x00800810
     HSTMT *
                           0x014330e8 (0x007f7168)
EDMMSQLP
                  142:13b ENTER SQLExecDirect
     HSTMT
                           0x007f7168
     UCHAR \, ^{\star}Ox01433173 [
                                                -3] "INSERT INTO EVENTS.DBF
 (DOMAIN, CLASS, OBJNAME, USERID, SERVICE, OBJECTID, EVENT, STATUS, ERRORNUM, COMMENT,
                                                                                             The SQL 
EVENTDATE, DELDATE, VERDATE, INSTDATE) VALUES ('SOFTWARE', 'ZSERVICE', 'GS-
                                                                                             statement 
CALC','dkitt','GS-<br>CALC','DABC409AFEC2','Install','Successful','','','','','','Feb 19, 1999
                                                                                             generated by 
                                                                                             EDMMSQLP. 
16:08:52', 'Feb 19, 1999 16:08:52') "
     SDWORD
                                  -3The SQL 
EDMMSOLP
                  142:13b EXIT SQLExecDirect with return code 0
(SQL\_SUCCESS)statement 
     HSTMT
                           0x007f7168
                                                                                            was processed 
                                                -3] "INSERT INTO EVENTS. DBF
     UCHAR *
                           0x01433173 [
                                                                                            successfully. 
 (DOMAIN, CLASS, OBJNAME, USERID, SERVICE, OBJECTID, EVENT, STATUS, ERRORNUM, COMMENT,
EVENTDATE, DELDATE, VERDATE, INSTDATE) VALUES ('SOFTWARE', 'ZSERVICE', 'GS-
CALC','dkitt','GS-<br>CALC','DABC409AFEC2','Install','Successful','','','','','','Feb 19, 1999
16:08:52', 'Feb 19, 1999 16:08:52') "
     \tt SDWORD-3\left\vert 1\right\rangle\mathbb{E}
```
*Figure 4.57 ~ An SQL.LOG file excerpt showing a successfully processed SQL statement generated by EDMMSQLP.* 

### **Iterative Simplification**

Finally, a productive way to isolate a failure is to iteratively simplify the connection until the problem disappears. The last simplifying change you make before a successful connection locates the error.

*HP SQL Methods* 

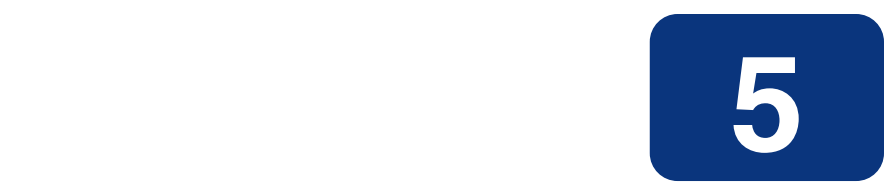

# Radia Database Utilities

## **At the end of this chapter, you will:**

Be able to manage the Radia Database using the Radia Database utilities.

#### **Caution**

HP strongly recommends shutting down the Radia Configuration Server to ensure that the database contents do not change during the execution of the database import and export utilities.

HP further recommends backing up the Radia Database prior to running any of the import utilities against a pre-existing database.

## **Radia Database Utility Programs**

The Radia Configuration Server (RCS) *database utilities* are initially used by the installation program to install the Radia Database. You can then use these utilities to take a test environment database to the production environment, overlay an existing database, and move a database configuration from one operating system to another. The database utilities are located in the RCS's **bin** subdirectory (Win32); **exe** subdirectory (UNIX); and in the MVS **LOAD** dataset.

### **Note**

If you do not specify optional command-line parameters for the utilities in this chapter, the default value for the optional parameter will be used.

### **Table 5.1 ~ The Radia Database Utility Programs List**

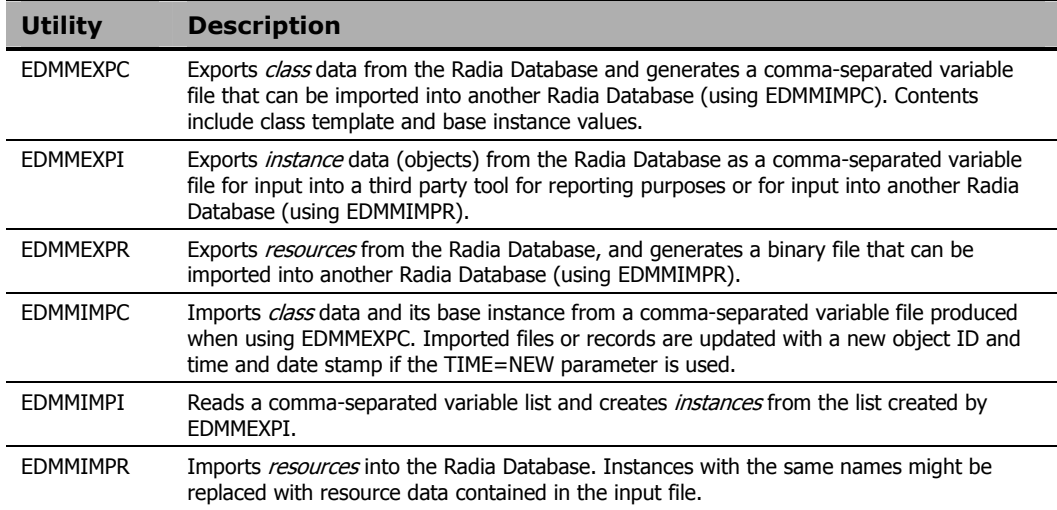

### **Caution**

It is imperative that you periodically back up your production database when working with mission-critical production applications, and prior to making changes to the Radia Database.

Furthermore, to avoid changes to the Radia Database while you are working with its contents, do not invoke these utilities while the RCS is running.
# **Import and Export Utilities**

The following pages document the HP utilities that enable you import/export data to and from data sets and files.

- If you are using a log scraper, it is important that you analyze the revised logs.
- If you are depending on specific non-zero return codes from an import or export operation, you should appropriately revise your dependencies.

## **Important Note**

HP strongly recommends that you use the appropriate ZEDMAMS verbs (see Chapter 6: EDM Access Method Services (EDMAMS) starting on page 277) rather than the six import and export utilities (EDMMEXPC, EDMMEXPI, EDMMEXPR, EDMMIMPC, EDMMIMPI, and EDMMIMPR) documented here. These utilities are being phased out and might not be supported in future versions of the RCS.

# **EDMMEXPC**

EDMMEXPC is a utility that exports classes from the Radia Database. The resulting file contains the exported class templates and base instances, and can be imported into another Radia Database using the EDMMIMPC import facility.

**Note** 

HP recommends that the ZEDMAMS verb, EXPORT\_CLASS, be used instead of this utility.

You will need to specify certain parameters when executing EDMMEXPC. The literal parameters, such as FILE=, as well as their values, such as PRIMARY, must be specified in uppercase.

- For Intel RCSs, be sure that the edmprof file (edmprof.dat) is in the same directory from which the program is executed. The database path is specified in the DBPATH parameter.
- For UNIX Configuration Servers, be sure that the edmprof file ( $\sim$ /.edmprof) has the DBPATH parameter set to the appropriate database path.
- For MVS Configuration Servers, the DBPATH parameter in the edmprof file (PARMLIB) will determine the database path.

### **Syntax**

EDMMEXPC FILE=,(DOMAIN=),(CLASS=),(PREVIEW=YES/NO),(OUTPUT=output\_file), (COMMENT=comment),(INPUT=input\_file),(HEADER=YES/NO),(LOGFILE=)

# **Specifying the EDMMEXPC Utility**

The following table lists and describes the command parameters for the EDMMEXPC utility.

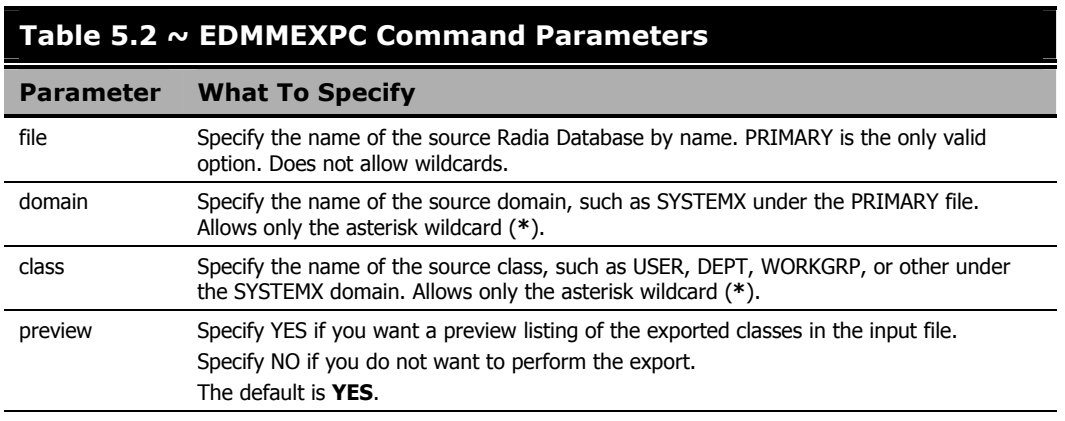

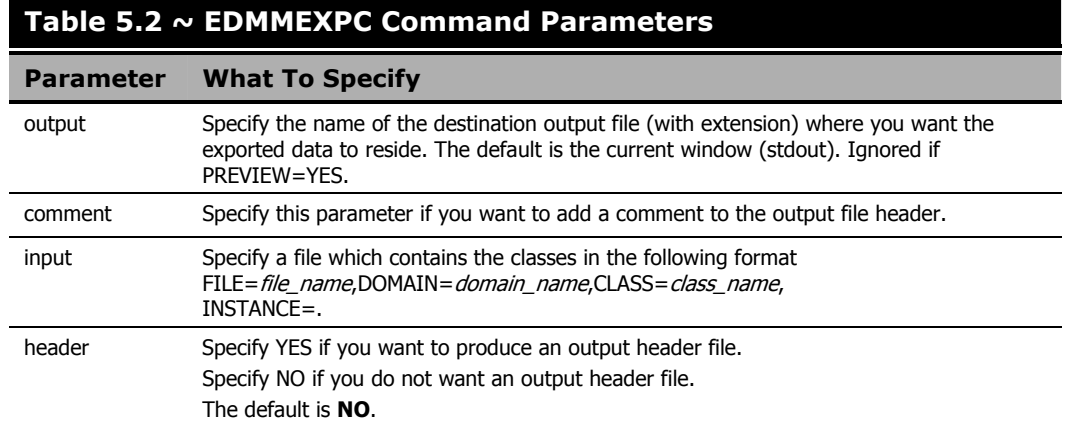

# **MVS User's Note**

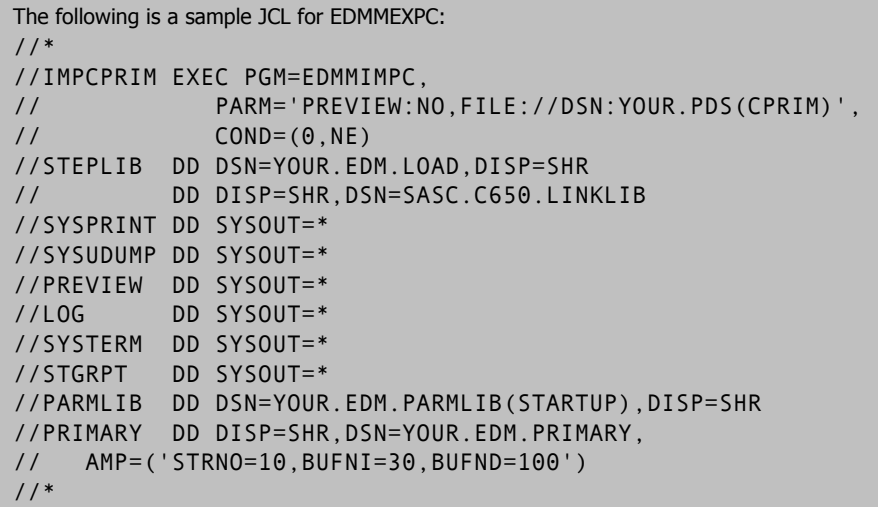

# **Examples**

The following table shows some of the ways to specify the EDMMEXPC command options.

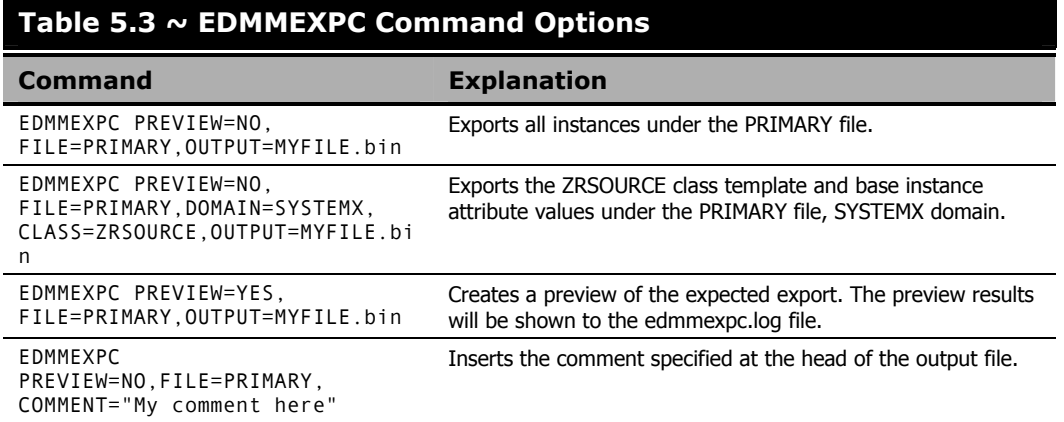

# **EDMMEXPI**

EDMMEXPI is a utility that enables the exporting of objects from the database. The EDMMEXPI database tool is an extension of the functionality of the original EDMMEXPO tool.

### **Note**

HP recommends that the ZEDMAMS verb, EXPORT\_INSTANCE, be used instead of this utility.

This program generates a modified comma-separated variable (CSV) file of an object. You can restrict the attribute data retrieved by EDMMEXPI or it can retrieve all attribute data contained within the instances that you select at the command line.

The resulting modified CSV file can be imported into another Radia Database using the import facility, EDMMIMPI, or used to generate reports by using third-party vendor software (for example, Microsoft Access, Microsoft Excel).

**Note** 

Do not modify the exported CSV file prior to importing it.

To format the modified CSV output file for import into third-party vendor software, you can run a HP-provided REXX program, called EXPORT.REX, against the output file of EDMMEXPI. This REXX will reformat the output of EDMMEXPI into a true CSV file.

In generating a CSV output file, EDMMEXPI will create unique names for connects and methods in a class. Connects can be identified by the CONN*nnnn* format, and methods by METH*nnnn*.

This is only when the REPORT=YES switch is selected. Select REPORT=NO if you intend to import to another Radia Database.

### **Note**

EDMMEXPI exports the instances only. It does not export the classes or any underlying resources for the objects. To export the resources, refer to the EDMMEXPR program.

You will need to specify certain parameters when executing EDMMEXPI. The literal parameters, such as FILE=, as well as their values, such as PRIMARY, must be specified in uppercase.

For Intel Configuration Servers, be sure that the edmprof file (edmprof.dat) is in the same directory from which the program is executed. The database path is specified in the DBPATH parameter.

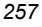

#### *Radia Database Utilities*

- For UNIX Configuration Servers, be sure that the edmprof file (~/.edmprof) has the DBPATH parameter set to the appropriate database path.
- For MVS Configuration Servers, the DBPATH parameter in the edmprof file (PARMLIB) will determine the database path.

### **Syntax**

```
EDMMEXPI FILE=,(DOMAIN=),(CLASS=),(INSTANCE=),(FROMINST=),(TOINST=), 
(PREVIEW=YES/NO),(FROMDATE=),(TODATE=),(FROMTIME=),(TOTIME=), 
(OUTPUT=),(KEEP=),(DROP=),(ORDER=),(COMMENT=),(REPORT=YES/NO), 
(CSVL=YES/NO),(INPUT=),(HEADER=YES/NO),(PHEX=YES/NO),(DELETE=YES/NO),(LOGFILE=)
```
# **Specifying the EDMMEXPI Utility**

Table 5.4 describes the command parameters for the EDMMEXPI utility.

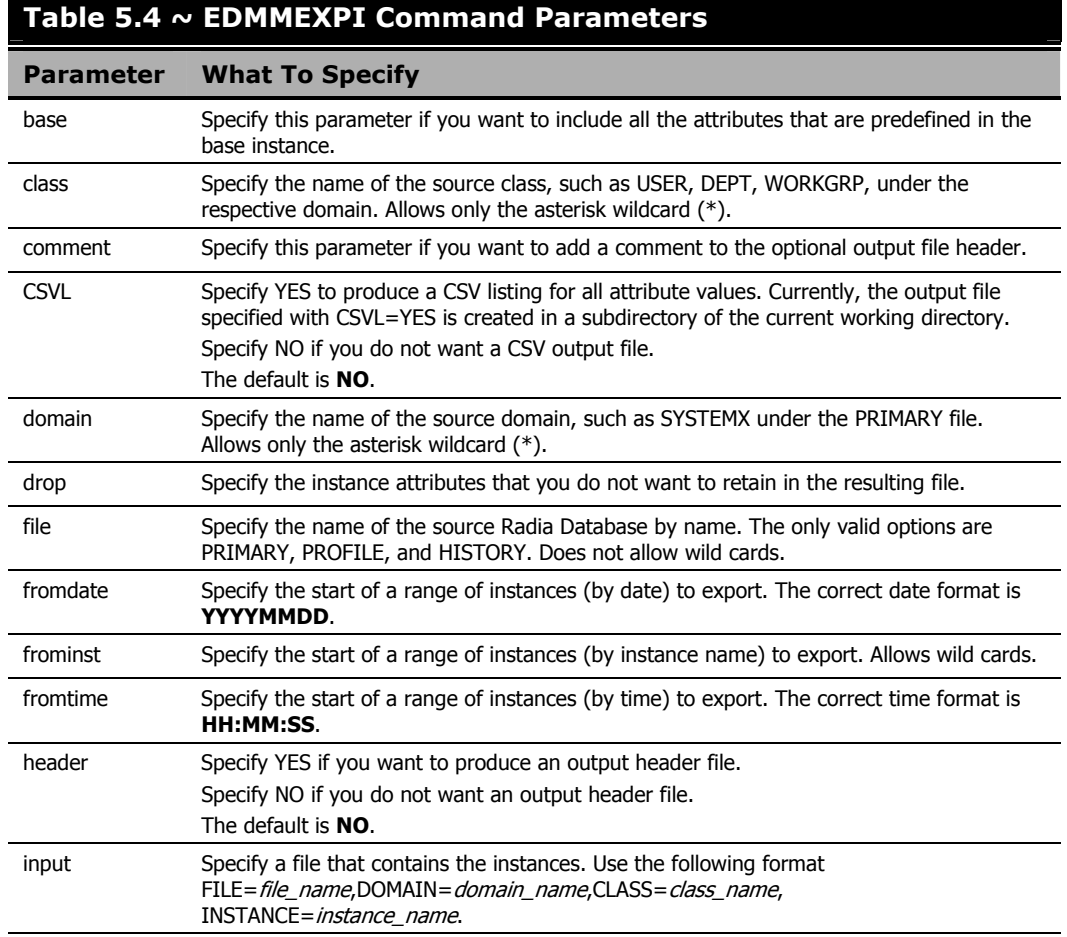

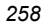

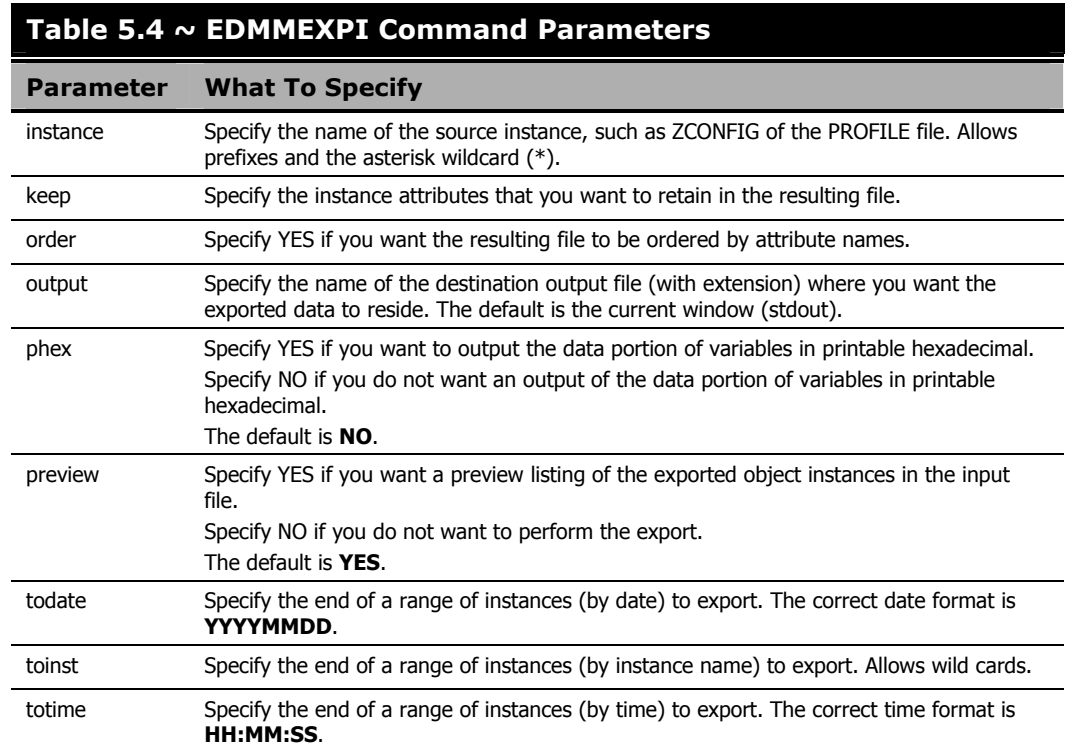

## **MVS User's Note**

```
The following is a sample JCL for EDMMEXPI: 
 //* 
 //IMPIPRIM EXEC PGM=EDMMEXPI, 
 //PARM='PREVIEW:NO,FILE:PRIMARY,OUTPUT://DSN:YOUR.PDS(IPRIM)' 
 // COND=(0,NE) 
 //STEPLIB DD DSN=YOUR.EDM.LOAD,DISP=SHR<br>// DD DISP=SHR,DSN=SASC.C650.LINI
            DD DISP=SHR,DSN=SASC.C650.LINKLIB
 //SYSPRINT DD SYSOUT=* 
 //SYSUDUMP DD SYSOUT=* 
 //PREVIEW DD SYSOUT=* 
 //LOG DD SYSOUT=* 
 //SYSTERM DD SYSOUT=* 
 //STGRPT DD SYSOUT=* 
 //PARMLIB DD DSN=YOUR.EDM.PARMLIB(STARTUP),DISP=SHR 
 //PRIMARY DD DISP=SHR,DSN=YOUR.EDM.PRIMARY, 
 // AMP=('STRNO=10,BUFNI=30,BUFND=100') 
 //*
```
## **Examples**

Table 5.5 shows some of the ways you can specify the EDMMEXPI command options.

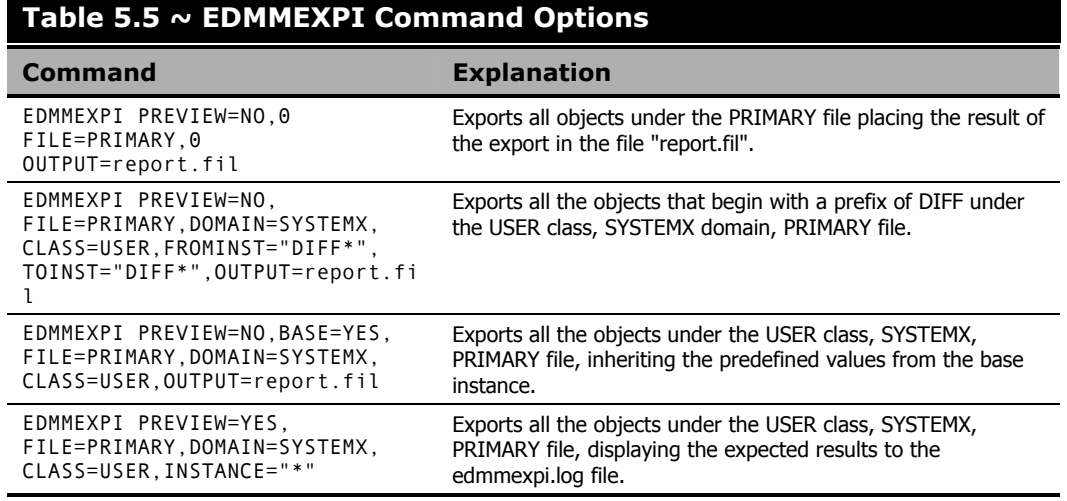

# **EDMMEXPR**

EDMMEXPR is a utility that exports resources from the RCS resource database. The resulting file can be imported into another Radia Database using the EDMMIMPR import facility.

#### **Note**

HP recommends that the ZEDMAMS verb, EXPORT\_RESOURCE, be used instead of this utility.

You will need to specify certain parameters when executing EDMMEXPR. The literal parameters, such as FILE=, as well as their values, such as PRIMARY, must be specified in uppercase.

- For Intel Configuration Servers, be sure that the edmprof file (edmprof.dat) is in the same directory from which the program is executed. The database path is specified in the DBPATH parameter.
- For UNIX Configuration Servers, be sure that the edmprof file (~/.edmprof) has the DBPATH parameter set to the appropriate database path.
- For MVS Configuration Servers, the DBPATH parameter in the edmprof file (PARMLIB) will determine the database path.

EDMMEXPR is used to join resource data from the HP configuration file (for example, PRIMARY) into a single platform-independent binary file that can be used between RCS platforms.

## **Syntax**

```
EDMMEXPR FILE=,(DOMAIN=),(CLASS=),(INSTANCE=),(FROMINST=),(TOINST=), 
(PREVIEW=YES/NO),(FROMDATE=),(TODATE=),(FROMTIME=),(TOTIME=),(OUTPUT=), 
(COMMENT=YES/NO),(INPUT=),(HEADER=YES/NO),(DELETE=YES/NO),(LOGFILE=)
```
# **Specifying the EDMMEXPR Utility**

Table 5.6 describes the command parameters for the EDMMEXPR utility.

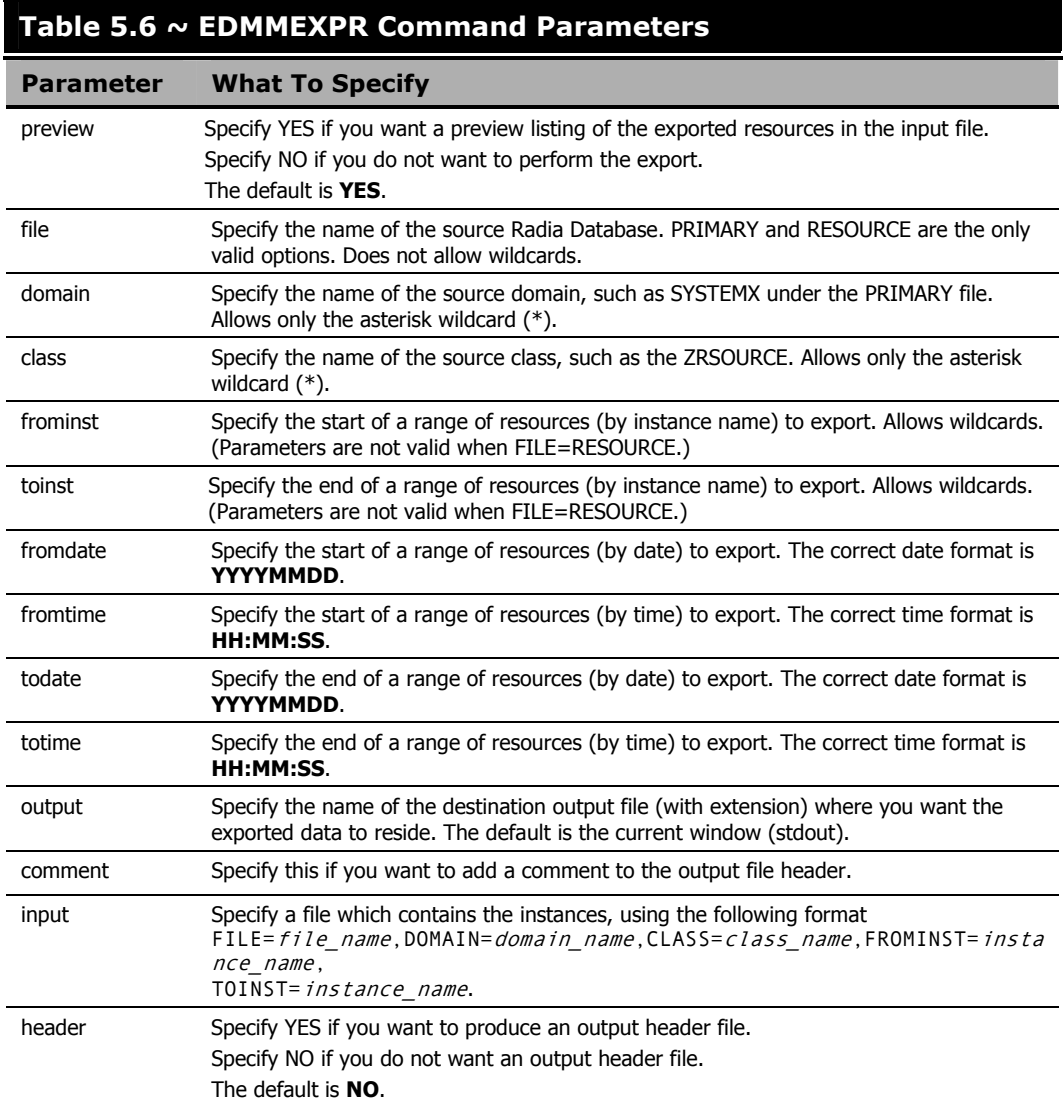

### **MVS User's Note**

The following is a sample JCL for EDMMEXPR:

This JCL is an example of when it is necessary to call in a PDS member.

```
//RUNEXPR JOB ('EDM'),'EDM:MANAGER UTILITY', 
 // NOTIFY=&SYSUID,TIME=(1439),MSGCLASS=A 
 //* 
 //EDMMEXPR EXEC PGM=EDMMEXPR,REGION=0M, 
 // PARM=('INPUT=//DDN:SYSIN') 
 //* 
 //STEPLIB DD DISP=SHR,DSN=EDM.V4X.LOAD 
 // DD DISP=SHR,DSN=EDM.V4X.SASCLINK 
 //* 
 //PREVIEW DD SYSOUT=* 
         DD SYSOUT=*
 //SYSPRINT DD SYSOUT=* 
 //SYSTERM DD SYSOUT=* 
 //STGRPT DD SYSOUT=* 
 //* 
 //PARMLIB DD DISP=SHR,DSN=EDM.V4X.PARMLIB(STARTUP) 
 //* 
 //PRIMARY DD DISP=SHR,DSN=EDM.V4X.PRIMARY 
 //* 
 //RESOURCE DD DISP=SHR,DSN=EDM.V4X.RESOURCE 
 //* 
 //HISTORY DD DISP=SHR,DSN=EDM.V4X.HISTORY 
 //*<br>//AUDIT
            DD DISP=SHR,DSN=EDM.V4X.AUDIT
 //* 
 //EXPORT DD DISP=SHR,DSN=EDM.V4X.EDMEXPR.EXPORTED 
 //* 
            DD DISP=SHR,DSN=XXX.XX.PDS(INFILE)
 //* 
 // 
All this information should be coded on one line in the PDS member INFILE:
```
FILE=PRIMARY,PREVIEW=NO,DOMAIN=SYSTEMX,CLASS=ZRSOURCE, FROMINST=ACISS\_A\*,TOINST=ACISS\_9\*,OUTPUT=//DDN:EXPORT.

# **Examples**

Table 5.7 shows some of the ways to specify the EDMMEXPR command options.

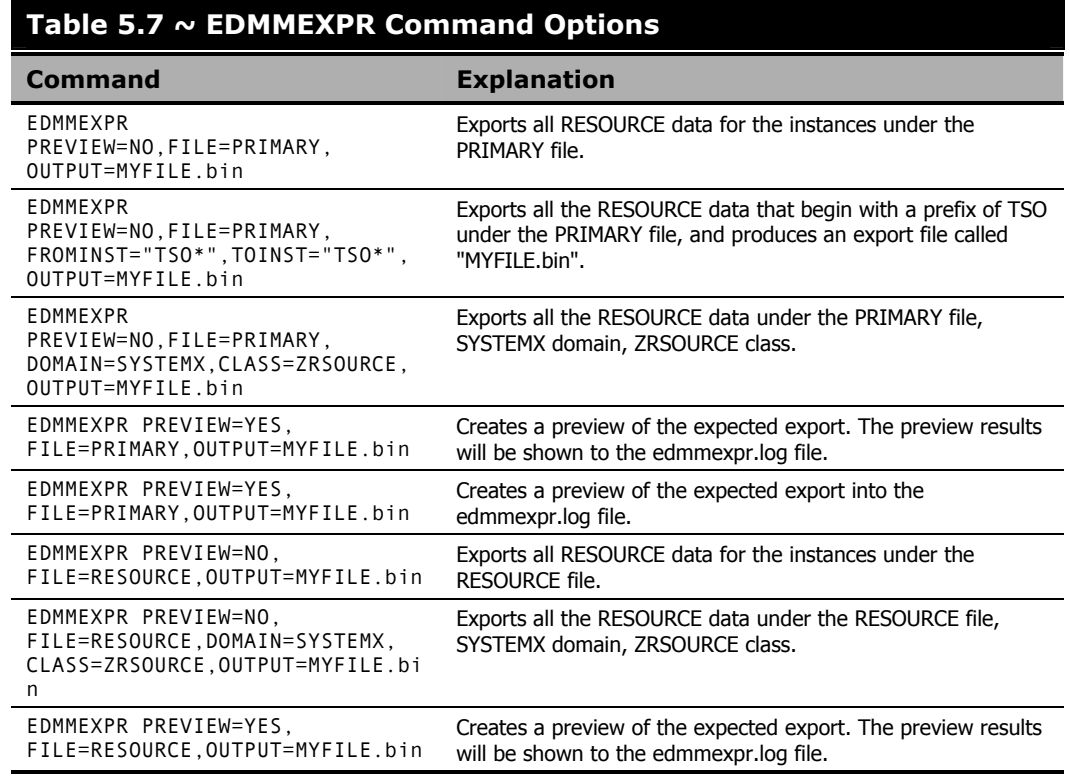

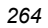

# **EDMMIMPC**

EDMMIMPC is a utility that is used to import classes into a Radia Database. Any classes existing on the receiving Radia Database that have the same name as a class being imported, will be replaced by the input class.

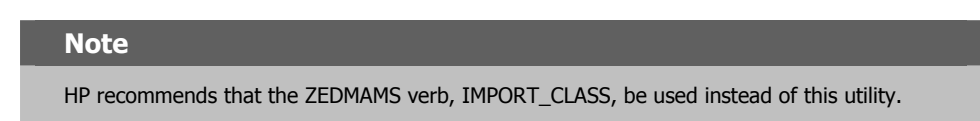

You will need to specify certain parameters when executing EDMMIMPC. The literal parameters, such as FILE=, as well as their values, such as MYFILE, must be specified in uppercase.

### **Caution**

When using EDMMIMPC, if REPLACE=YES is specified (or if it defaults to YES), a class being imported that has the same name as an existing class, will overwrite all instance and class information within the context of that class in the destination Radia Database.

- For Intel Configuration Servers, be sure that the edmprof file (edmprof.dat) is in the same directory from which the program is executed. The database path is specified in the DBPATH parameter.
- For UNIX Configuration Servers, be sure that the edmprof file (~/.edmprof) has the DBPATH parameter set to the appropriate database path.
- For MVS Configuration Servers, the DBPATH parameter in the edmprof file (PARMLIB) will determine the database path.

## **Syntax**

EDMMIMPC FILE=,(PREVIEW=YES/NO),(TIME=OLD/NEW/MOD),(REPLACE=YES/NO), (XDF=YES/NO),(Y2K=YES/NO),(FROMDOMA=),(TODOMA=),(LOGFILE=)

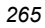

# **Specifying the EDMMIMPC Utility**

Table 5.8 describes the command parameters for the EDMMIMPC utility.

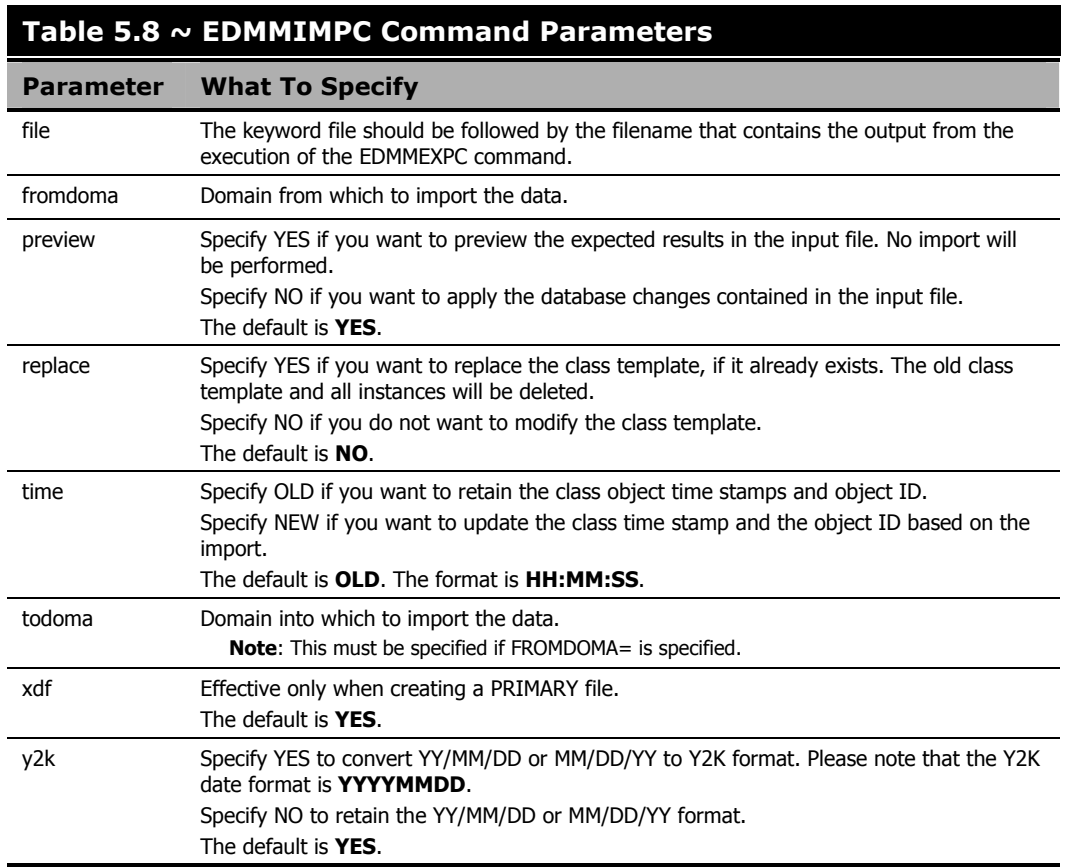

## **Caution**

TIME=NEW should be used with caution. Introducing new class object IDs for previously deployed class and instance data will cause a redeployment of previously deployed instance data on the next Client Connect (i.e., ZSERVICE, ZRSOURCE).

## **MVS User's Note**

The following is a sample JCL for EDMMIMPC: //\* //IMPCPRIM EXEC PGM=EDMMIMPC,<br>// PARM='PREVIEW:N<br>// COND=(0,NE) PARM='PREVIEW:NO,FILE://DSN:YOUR.PDS(CPRIM)',  $CONF = (0, NE)$ //STEPLIB DD DSN=YOUR.EDM.LOAD,DISP=SHR // DD DISP=SHR,DSN=SASC.C650.LINKLIB //SYSPRINT DD SYSOUT=\* //SYSUDUMP DD SYSOUT=\* //PREVIEW DD SYSOUT=\* //LOG DD SYSOUT=\* //SYSTERM DD SYSOUT=\* //STGRPT DD SYSOUT=\* //PARMLIB DD DSN=YOUR.EDM.PARMLIB(STARTUP),DISP=SHR //PRIMARY DD DISP=SHR,DSN=YOUR.EDM.PRIMARY, // AMP=('STRNO=10,BUFNI=30,BUFND=100')

# **Examples**

Table 5.9 shows some of the ways to specify the EDMMIMPC command options.

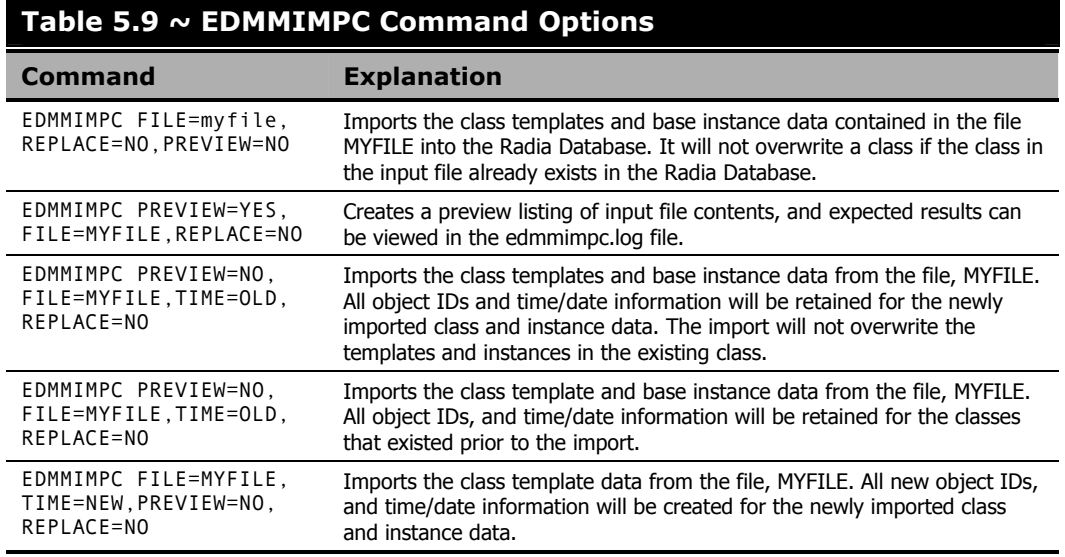

# **EDMMIMPI**

EDMMIMPI is a utility that reads a comma-separated variable list and database objects from the input file.

#### **Note**

HP recommends that the ZEDMAMS verb, IMPORT\_INSTANCE, be used instead of this utility.

You will need to specify certain parameters when executing EDMMIMPI. The literal parameters, such as FILE=, as well as their values, such as MYFILE, must be specified in uppercase.

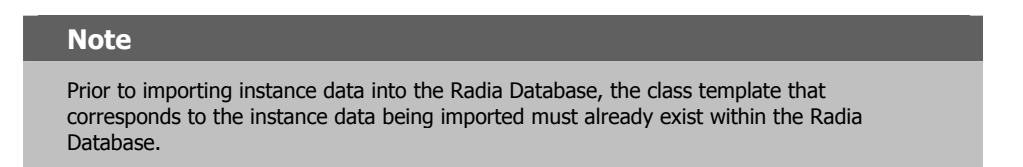

- For Intel Configuration Servers, be sure that the edmprof file (edmprof.dat) is in the same directory from which the program is executed. The database path is specified in the DBPATH parameter.
- For UNIX Configuration Servers, be sure that the edmprof file (~/.edmprof) has the DBPATH parameter set to the appropriate database path.
- For MVS Configuration Servers, the DBPATH parameter in the edmprof file (PARMLIB) will determine the database path.

### **Syntax**

```
EDMMIMPI FILE=,(PREVIEW=YES/NO),(TIME=OLD/NEW/MOD),(FROMMDOMA=) 
(TODOMA=),(CHGCONS=YES/NO),(REPLACE=YES/NO),(Y2K=YES/NO),(VERIFY=), 
(LOGFILE=)
```
# **Specifying the EDMMIMPI Utility**

Table 5.10 describes the command parameters for the EDMMIMPI utility.

### **Note**

Variable names that are present in the input data file but not defined in the class template will be dropped when the object is created.

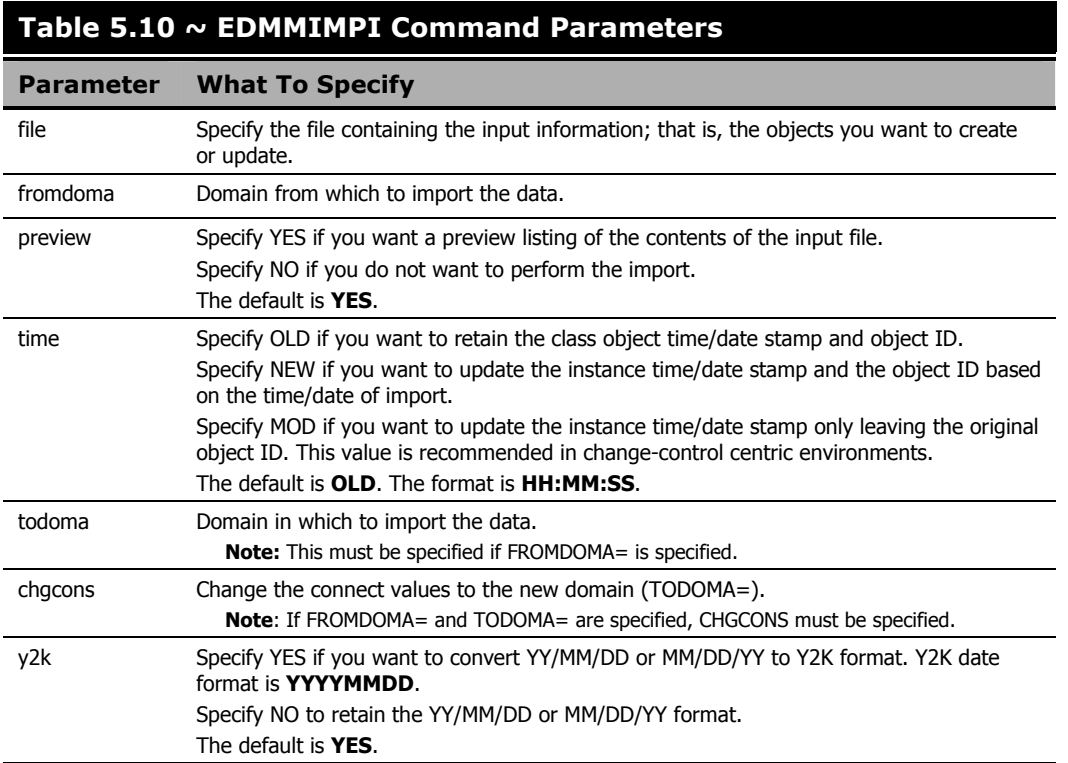

# **MVS User's Note**

The following is a sample JCL for EDMMIMPI:

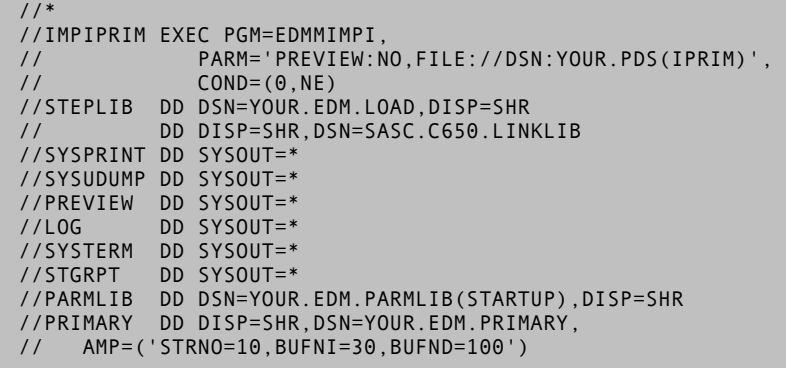

# **Examples**

Table 5.11 shows some of the ways to specify the EDMMIMPI command options.

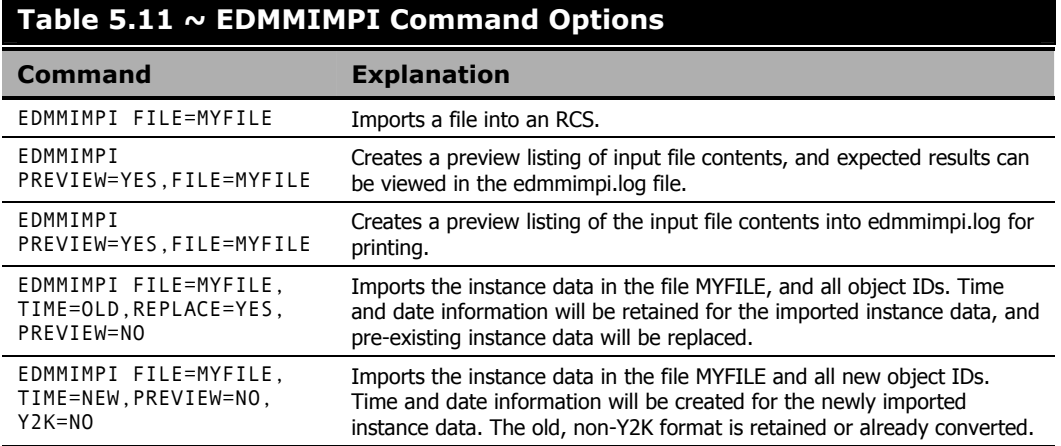

# **EDMMIMPR**

EDMMIMPR is a utility that is used to import resources into a Radia Database. If a resource on the receiving Radia Database has the same name as a file being imported, it will be replaced by that incoming file.

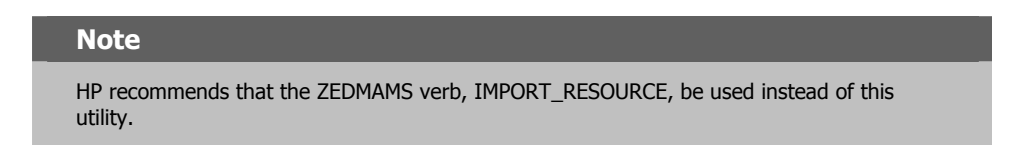

You will need to specify certain parameters when executing EDMMIMPR. The literal parameters, such as FILE=, as well as their values, such as MYFILE, must be specified in uppercase.

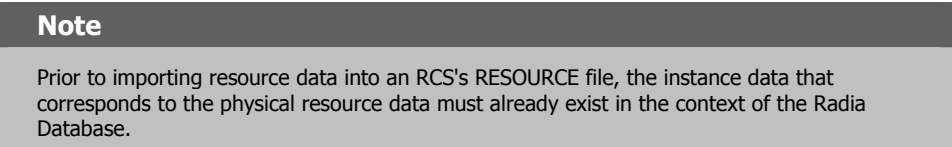

- For Intel Configuration Servers, be sure that the edmprof file (edmprof.dat) is in the same directory from which the program is executed. The database path is specified in the DBPATH parameter.
- For UNIX Configuration Servers, be sure that the edmprof file (~/.edmprof) has the DBPATH parameter set to the appropriate database path.
- For MVS Configuration Servers, the DBPATH parameter in the edmprof file (PARMLIB) will determine the database path.

## **Syntax**

```
EDMMIMPR FILE=,(FROMDOMA=),(TODOMA=),(PREVIEW=YES/NO), 
(REPLACE=YES/NO),(VERIFY=),(LOGFILE=)
```
# **Specifying the EDMMIMPR Utility**

Table 5.12 describes the command parameters for the EDMMIMPR utility.

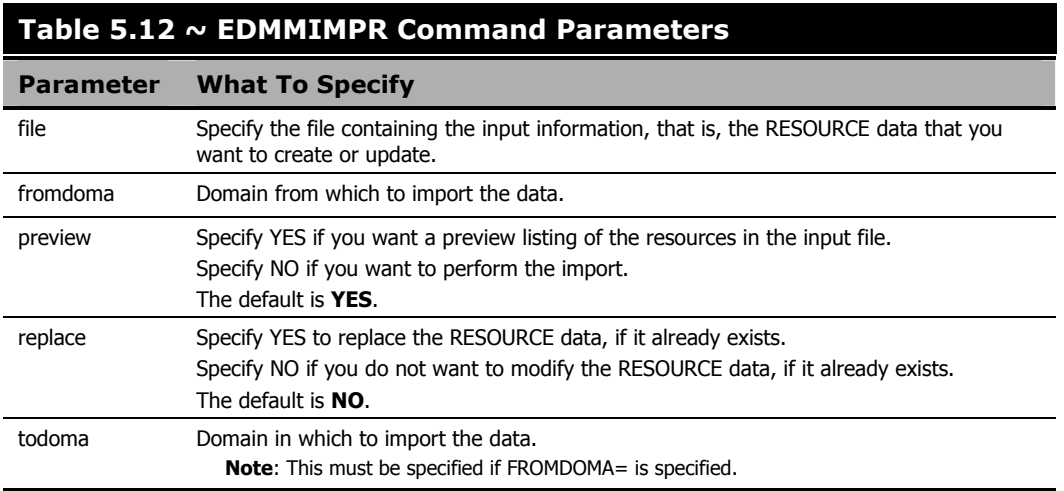

## **Caution**

Caution should be used with the REPLACE=YES option. If you choose this option, all existing instances in the receiving file will be deleted.

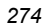

```
MVS User's Note 
The following is a sample JCL for EDMMIMPR: 
 //* 
 //IMPR EXEC PGM=EDMMIMPR, 
 // PARM='PREVIEW:NO,FILE://DSN:YOUR.PDS(RRES)',<br>// COND=(0,NE)
                CONF(0, NE)//STEPLIB DD DSN=YOUR.EDM.LOAD,DISP=SHR 
            DD DISP=SHR,DSN=SASC.C650.LINKLIB
 //SYSPRINT DD SYSOUT=* 
 //SYSUDUMP DD SYSOUT=* 
 //PREVIEW DD SYSOUT=* 
            DD SYSOUT=*
 //SYSTERM DD SYSOUT=* 
  //STGRPT DD SYSOUT=* 
  //PARMLIB DD DSN=YOUR.EDM.PARMLIB(STARTUP),DISP=SHR 
 //PRIMARY DD DISP=SHR,DSN=YOUR.EDM.PRIMARY, 
 // AMP=('STRNO=10,BUFNI=30,BUFND=100') 
 //RESOURCE DD DISP=SHR,DSN=YOUR.EDM.RESOURCE, 
 // AMP=('STRNO=10,BUFNI=30,BUFND=30') 
 //
```
## **Examples**

Table 5.13 shows some of the ways to specify the EDMMIMPR command options.

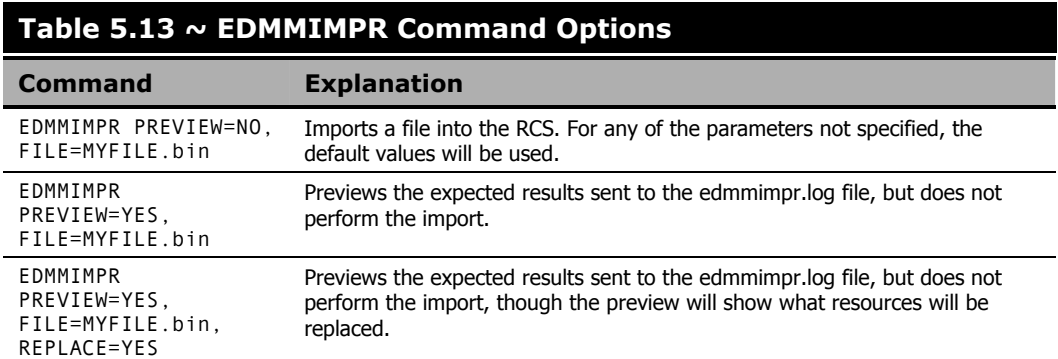

*Radia Database Utilities* 

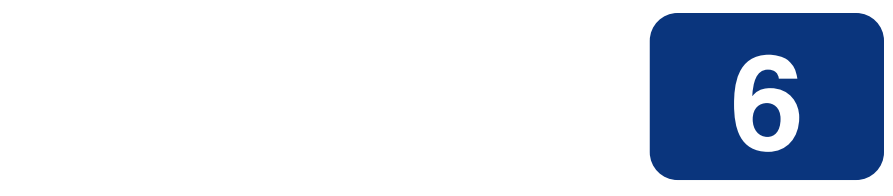

# EDM Access Method Services (EDMAMS)

# **At the end of this chapter, you will:**

■ Be able to use the EDMAMS verbs to manage the Radia Database.

## **Caution**

HP strongly recommends shutting down the RCS in order to ensure that the Radia Database contents are not changing during the execution of the EDMAMS utilities.

However, ZEDMAMS can be run as a method (except on MVS, see MVS Considerations on page 282), in which case the RCS must be running.

Furthermore, HP strongly recommends backing up the Radia Database prior to running any of the EDMAMS utilities that will update the Radia Database.

## **Important Note ~ UNIX**

All UNIX platforms with file systems that support file sizes greater than 2 GB.

The EDMAMS code sequentially accesses the XPR file. If the C-runtime, or kernel I/O routines, or file system do not support file sizes in excess of 2 GB, the sequential I/O will fail at the 2 GB limit.

If the file system supports file sizes greater than 2 GB, an AMS fix will be required to enable the large file size C-runtime interface.

# **Overview**

EDMAMS is a core set of utilities that can be used to create, delete, copy, change, and list objects in the Radia Database. The functionality of these utilities is invoked using one of the EDMAMS *verbs*, which are called by the module, ZEDMAMS. The ZEDMAMS module is located in the directory in which the RCS was installed.

- On a Win32 system, the default is: system\_drive:\Novadigm\ConfigurationServer
- On a UNIX system, the default is: /opt/Novadigm/ConfigurationServer

# **Terminology**

*Table 6.1 ~ EDMAMS Verb Terminology* lists terms that will be encountered in this chapter.

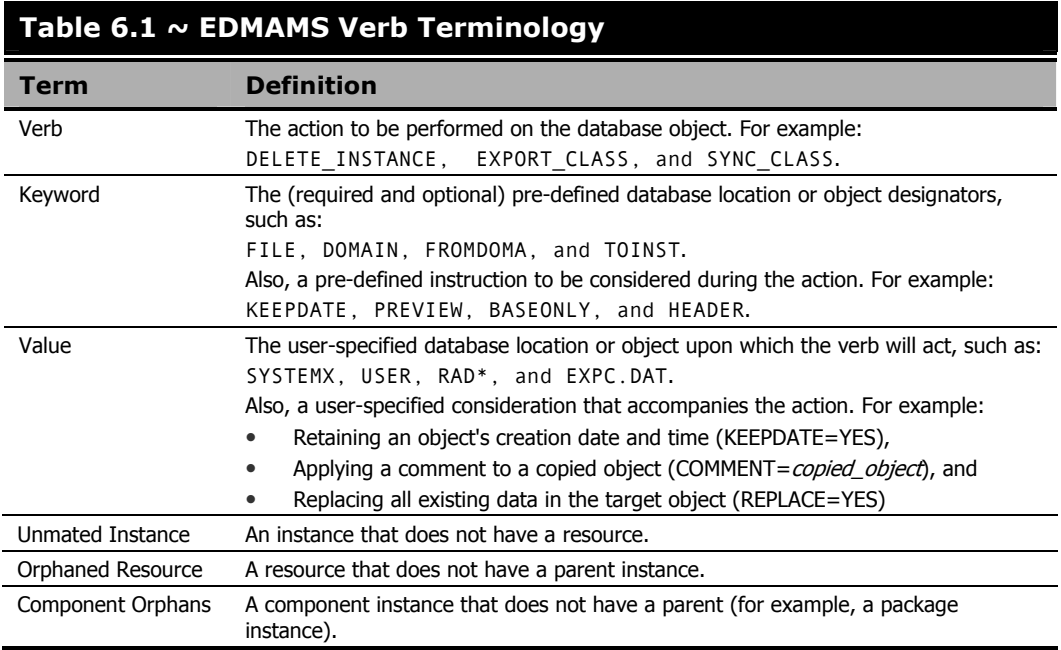

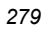

# **Invoking the EDMAMS Verbs**

For a list of the EDMAMS verbs that are available with the version of the Radia Database running in an environment, on the command line, type:

ZEDMAMS VERB=

#### **Important Notes**

The ZEDMAMS module is subject to continuous development. Due to this on-going development, some of the verbs detailed in this chapter might not be applicable to the Radia Database version that is running in your environment.

Subsequent printings of the Radia Configuration Server Guide will document enhancements to the EDMAMS functionality.

To display a verb's (required and optional) keywords, type:

ZEDMAMS VERB=VERB\_NAME For example, typing,

ZEDMAMS VERB=DELETE\_INSTANCE

on the command line, yields the following:

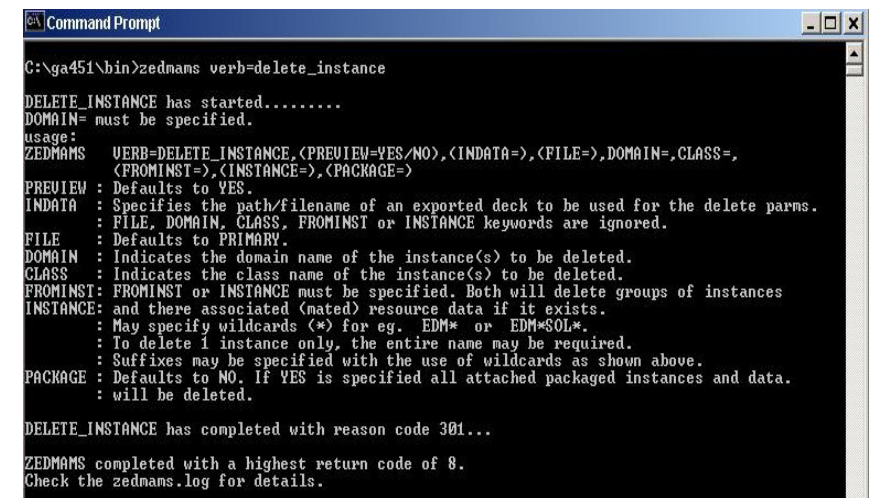

*Figure 6.1 ~ The keywords and conditions for the DELETE\_INSTANCE verb.* 

Figure 6.1 shows the results of invoking the verb, DELETE\_INSTANCE. The keywords are listed, as well as an explanation of each, with examples and applicable defaults. For more information on using the verbs, see the sections, *Using the EDMAMS Verbs* and *Usage Considerations*.

# **Using the EDMAMS Verbs**

All of the EDMAMS verbs are specified in the following format:

ZEDMAMS VERB=VERB\_NAME, KEYWORD=VALUE, KEYWORD=VALUE

For example,

ZEDMAMS VERB=DELETE\_INSTANCE,CLASS=USER,INSTANCE=RADIA

## **Note**

There are no rules governing the order in which the keyword-value combinations are specified.

# **Usage Considerations**

### **UNIX: Important Notes**

On the command line, "ZEDMAMS" must be specified in uppercase. The verbs, keywords, and values, however, are not case sensitive.

When specifying values for Radia Database locations and objects, such as, FILE=, CLASS=, FROMDOMA=, and TOINST=, the value must exactly match the location/object, as it is labeled in the Radia Database. If it doesn't, the verb will fail. For example, to act on the instance, **JohnDoe**, in the USER class of the SYSTEMX domain, specifying:

DOMAIN=SYSTEMX,CLASS=USER,INSTANCE=johndoe

will result in a fail, because the value of INSTANCE=, as specified, does not exist in the Radia Database. Rather, the following must be specified.

DOMAIN=SYSTEMX,CLASS=USER,INSTANCE=JohnDoe

- Optional keywords are enclosed in *parentheses* **( )**.
- Verbs, keywords, and data can be typed in UPPERCASE, lowercase, or a coMbinATioN.

However, the value of *string* keywords, such as FROMDATA=, TODATA=, and STRING= are case-sensitive, where indicated.

- A *comma* (without a space) must follow each keyword-value combination, with the exception of the last keyword-value combination, which must be followed by a *space*.
- An *asterisk* (\*) is not required for those values that recognize partial specification.
- For all of the EDMAMS verbs, the default value of FILE is **PRIMARY**.

#### *EDM Access Method Services (EDMAMS)*

■ The EDMAMS verbs act on only one database object per execution, unless otherwise noted.

For example, to change the names of the instances, **East\_Sales** and **North\_Sales** to **US\_Sales**, the verb RENAME\_INSTANCE would have to be run once for each of these instances.

■ Output is written to **zedmams.log**, unless a different log is specified for LOGFILE=. Error conditions are written to **STDERR**.

# **MVS Considerations**

- The ZEDMAMS utility cannot be run as a method.
- The ZEDMAMS utility cannot run while the RCS is running.
- The ZEDMAMS utility will not work if used thru object transfer or a REXX script.
- All input and output files (including MPI and MPR files) must be pre-allocated.
- All parameters that are passed in, either by direct or indirect reference, are limited to 80 characters.

### **Note**

Using more than 80 characters in the parameter requires the ZFILE option and its associated files.

■ In order to function properly, input and output files must be in specified file formats. For example, resource files (XPR and MPR) must be specified in the fixed-block standard, **1** by *n* sequential-type files.

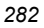

# **Input Files**

Another way to run the EDMAMS utilities is to contain the commands in an *input file*—a file that has been edited by a text editor. This file can then be run to successively execute several EDMAMS verb functions.

- In an input file, the keywords can be specified on one or more lines for a single function.
- Like the command-line method, a comma must follow each keyword-value combination, with the last keyword-value combination followed by a space.

# **EXPORT Verbs**

Input files are very useful when using the *exporting* EDMAMS verbs (EXPORT\_CLASS, EXPORT\_INSTANCE, and EXPORT\_RESOURCE) because they allow multiple domain-class combinations to be exported during a single export function.

# **Multiple Verbs**

More than one verb can be specified in an input file. For example, the COPY\_DOMAIN verb can be followed by the verbs, DELETE\_CLASS and LIST\_CONS\_VARS. Any combination of verbs can be included in one run, as long as the data sets being accessed do not conflict. If an asterisk ( **\*** ) is placed in the first column, it is considered a *comment* and no action is taken.

To execute commands that are contained in an input file, enter the following on the command line:

ZEDMAMS ZFILE "DRIVE:\FILE\_PATH\FILE\_NAME"

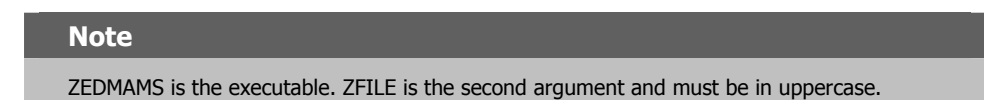

Example of multiple VERBS executed from one file:

```
VERB=COPY_DOMAIN,FROMDOMA=SYSTEMX,TODOMAIN=SYSTEMA, 
BASEONLY=YES,REPLACE=NO
```
\*

```
VERB=DELETE_CLASS,DOMAIN=SYSTEMA,CLASS=TESTCLAS
```
\*

VERB=LIST\_CONS\_VARS,DOMAIN=SYSTEMX,CLASS=ZRSOURCE,INSTANCE=CICS

# **Wildcards**

EDMAMS supports two types of wildcards: *implicit* and *explicit*.

### ■ **Implicit wildcards**

are available for the COPY\_INSTANCE, DELETE\_INSTANCE, and LIST\_INSTANCE verbs. Specify any portion of the value to select all occurrences that contain that portion of the value. Implicit wildcards do not require an asterisk, and are expressed as follows:

KEYWORD=<wildcard\_string>.

For example, specify FROMINST=RAD to include all the fields that contain RAD as *any* part of the string.

## ■ **Explicit wildcards**

are available for the CHANGE\_INS\_FIELD, COPY\_NEW\_SUFFIX, COPY\_RESOURCE, LIST\_CONS\_VARS, LIST\_INST\_DATA, LIST\_ZRSC\_FIELDS, and SEARCH\_INSTANCES verbs. Explicit wildcards require an asterisk, and are expressed as follows:

KEYWORD=<wildcard\_string>\*.

For example, specify FROMINST=RAD<sup>\*</sup> to select all the instances that contain RAD as the *first* part of the string.

# **LOGFILE**

This keyword can be used with all of the EDMAMS verbs. Specify the fully qualified path to, and name of, the log file to which the information is to be reported. The default log file name is **ZEDMAMS.LOG**.

If this keyword is not specified, or specified without a value, the following default locations are assumed:

- Windows: the **bin** folder in which the **zedmams.exe** utility is running.
- UNIX: the **home** directory of the user ID that installed the RCS.

To send the information to a *location*\*file* other than the default, specify:

LOGFILE=<*FILE\_PATH*\*FILE\_NAME*>

### **Note**

HP recommends that if LOGFILE is specified as a path other than the default, that its existence be verified. If the directory does not exist, the log creation process will fail, and the command will not execute.

# **Specifying the ZEDMAMS Utility**

Table  $6.2 \sim$  ZEDMAMS Verbs lists and describes the verbs for the ZEDMAMS utility.

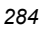

# **Table 6.2 ~ ZEDMAMS Verbs**

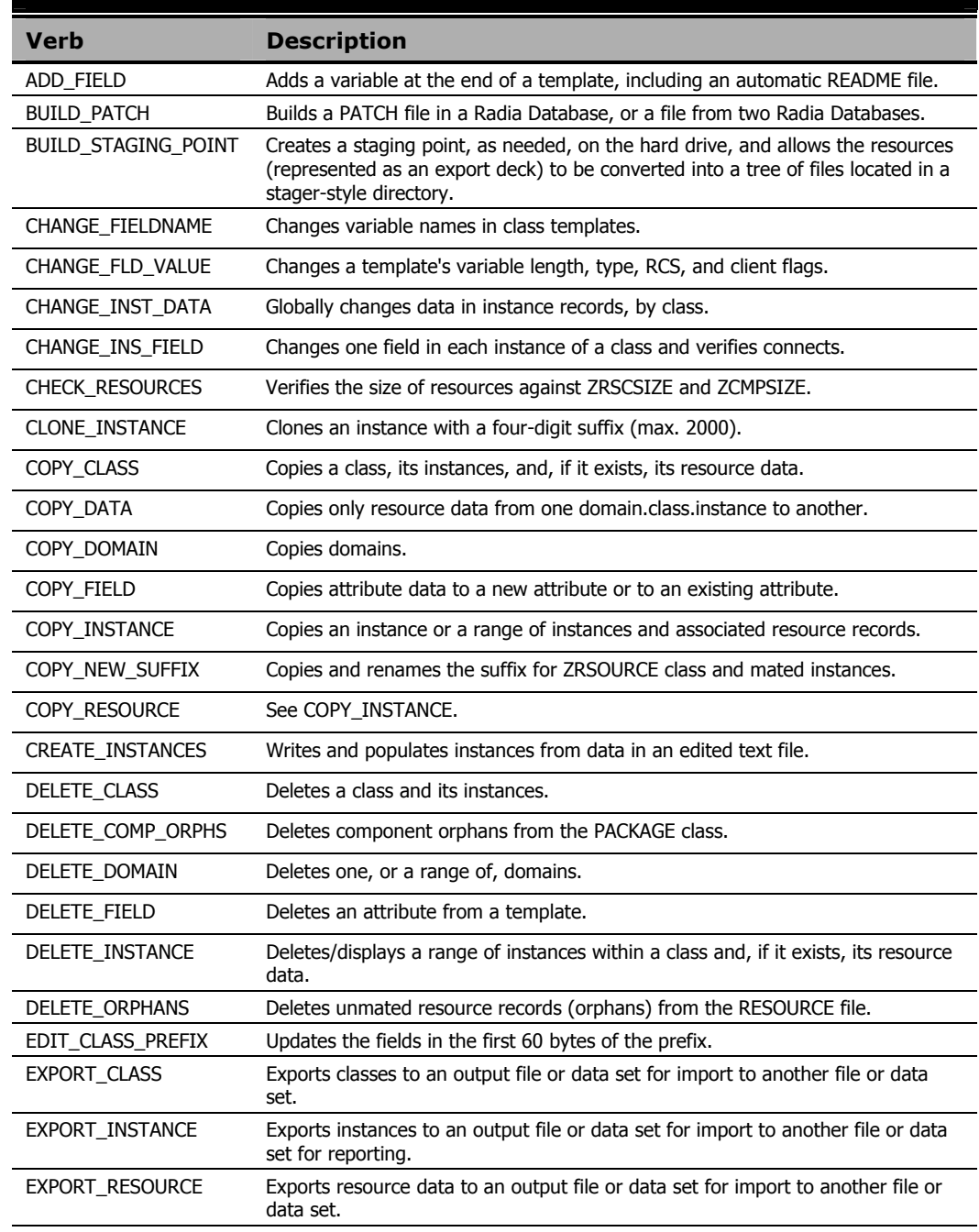

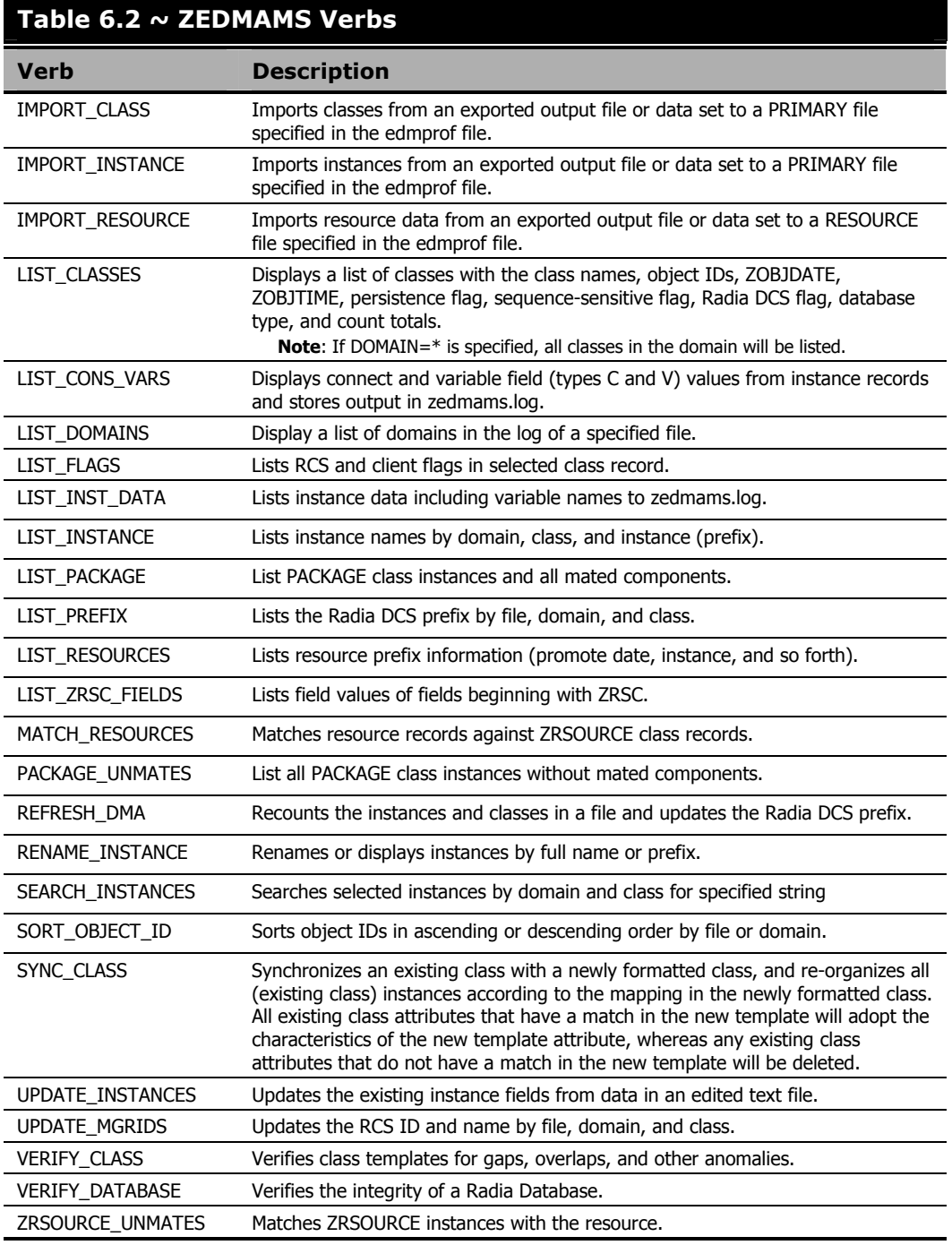

The sections that follow describe each ZEDMAMS verb.

**Note** 

In the **Syntax** for each verb, the default values are presented in **bold**.

# **ADD\_FIELD**

This verb adds a variable (attribute) to the end of a class template and unconditionally includes a README attribute.

- The README attribute is 35 characters long.
- The LENGTH of the specified attribute cannot be greater than 255 characters, or less than one character.
- The RCS and client flags (MFLAGS and CFLAGS) are optional and will default according to the attribute TYPE. The default flags are presented when requesting a usage display.
- The FLDNAME can be any one- to eight-character name and can be changed with the CHANGE\_FIELDNAME function.

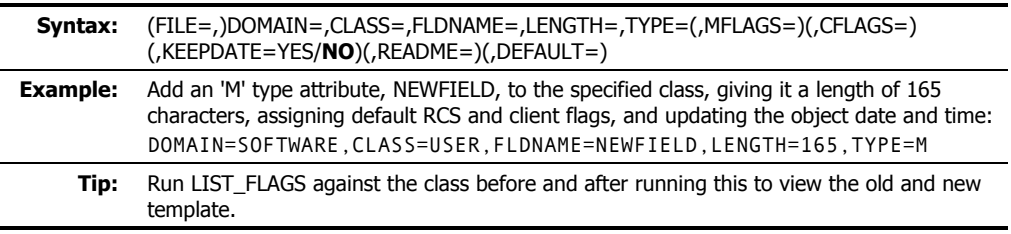

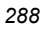
### **BUILD\_PATCH**

The functionality of this verb has been replaced with the Service Optimization feature of the Radia System Explorer. For more information, refer to the *Radia System Explorer Guide*, *Chapter 5: Additional Features of the Radia System Explorer*.

### **BUILD\_STAGING\_POINT**

This verb allows resources (represented as an export deck) to be converted into a tree of files located in a stager-style directory. It creates, on the hard drive, a staging point at a location designated by OUTFILE, then the data can be transferred to a CD using standard CD-writing software. This verb checks for the staging point and, if it does not exist, creates it.

- Specify PREVIEW=YES to see the expected results of running the verb with specific parameters.
- INFILE is the fully qualified path and filename of an exported resource (XPR) file.
- OUTFILE is the destination directory location of the staging files.

OUTFILE defaults to the *location\_of\_edmprof*\*staging\_point*. Therefore, if **edmprof** is located in **C:\Radia\bin**, the default staging point is **C:\Radia\bin \***staging\_point*.

If PREVIEW=YES, OUTFILE is ignored.

■ XPI is an exported instance deck that is used to timestamp the staged resources.

This setting's value must be specified as the fully qualified path and filename of an exported instance deck.

If XPI is not specified, or if the specified deck does not contain instance data for the staged resource, the timestamp will be determined using the date and time from the input deck resource header.

- REPLACE=YES replaces the existing same-named file at the specified staging point.
- MULTICAST=YES specifies that the OUTFILE will contain the name of a directory where resource data will be stored in *File.Domain.Class.Instance* format, and each file will contain an embedded 60-character prefix, identical to the prefix saved in the RESOURCE file.

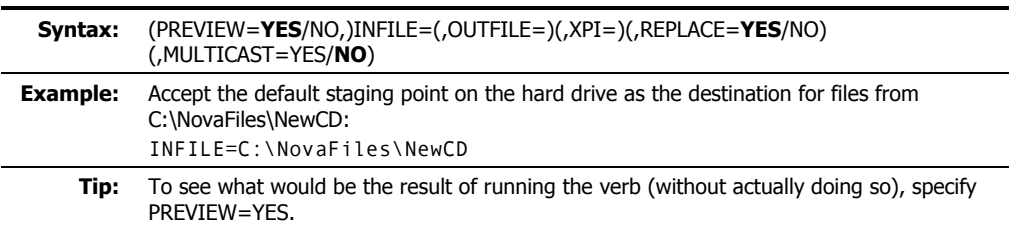

### **Resource Naming**

BUILD\_STAGING\_POINT will remove the 60-byte prefix from each resource that is delivered to the staging point, and rename it according to the following format:

- 1. The first byte of the object ID is added to the **000** string, and used as a *branch root*.
- 2. Bytes 2 9 will be used as a *name*, and followed by a period.
- 3. The last three bytes will be used as an *extension*.

For example, a resource with an object ID of

#### **DABC12345678**

will be renamed:

#### **000D\ABC12345.678**.

In accordance with step 1, the first byte (**D**) was added to the string **000**. The back slash ( **\** ) was automatically inserted to make **000D** a *branch root*. A period was placed in front of the final three bytes (**678**), making them the *extension*, as described in step 3. The bytes in between the *branch root* and the *extension* (**ABC12345**) become the *name*.

### **CHANGE\_FIELDNAME**

This verb changes the specified class template field name (FROMNAME) to a new field name (TONAME).

■ If there are multiple-occurrences of a field name (such as, README), all of them will be changed.

However, README names should not be changed; only user-created variable field names should be changed.

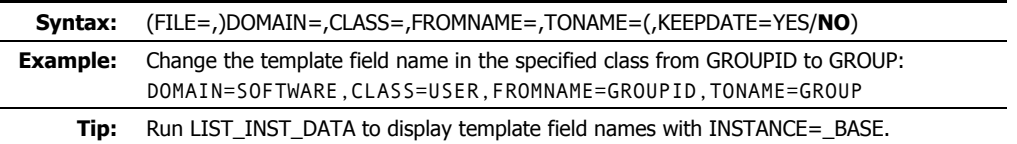

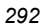

# **CHANGE\_FLD\_VALUE**

This verb changes a variable's length, type, and RCS and client flags by FLDNAME.

- The LENGTH must be in the range of 1 to 255 characters.
- The RCS (Manager) and client flags (MFLAGS and CFLAGS) are optional, and will retain their current settings if omitted.
- The keyword DESC changes the DESCRIPTION field in the template for a maximum of 20 characters. The DESCRIPTION field can be changed either alone or in addition to other fields.

If blanks are included in the text, it must be enclosed in quotation marks (**" "**).

- The keyword TYPE is required except when DESC is the only field being changed. The values are:
	- z For *connect* types the characters **C**, **A**, **I**, **R**, and **O**.
	- z For *method* types the characters **M**, **T**, **H**, and **D**.
	- z For *variable* types the characters **V**, **U**, and **W**.
- INDEX changes the *n*th occurrence of variable FLDNAME. When omitted, the first variable with a matching fieldname will be changed.
- KEEPDATE=YES will prevent the OBJDATE and OBJTIME from being updated.
- README is the 1- to 35-character description of the changed field that was placed in the \_BASE\_INSTANCE\_. If blanks are included in the text, it must be enclosed in quotation marks (**" "**).
- DEFAULT the length of the default data must be less than or equal to the length specified by LENGTH.

This value populates FLDNAME in the \_BASE\_INSTANCE\_. If blanks are included in the text, it must be enclosed in quotation marks (**" "**).

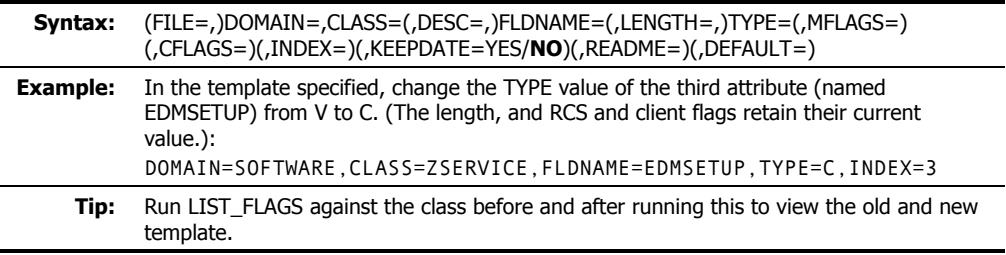

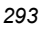

# **CHANGE\_INST\_DATA**

This verb changes instance data.

- A match occurs only when the value of FROMDATA begins the instance field *and* is not embedded, or is not part of other data in the field.
- If PREVIEW=YES, only the instances to be changed will be displayed.
- If FIELD is specified, this verb will change all instances whose FROMDATA criteria is equal to the data portion of the heap specified by FIELD.
- FROMDATA is the data, in the heap, that is to be replaced.

All instances that meet the criteria of FIELD *and* FROMDATA will be changed with TODATA.

If FROMDATA=BLANKS, the change criteria will be all blank characters.

- Omitting TODATA will set the field to blanks.
- FROMDATA and TODATA can be entered in any case. Keep in mind that the comparison made against FROMDATA is based on the case entered.
- If either FROMDATA or TODATA contain embedded spaces, the string must be enclosed in quotation marks.
- If KEEPDATE=NO, a new ZOBJDATE and ZOBJTIME are generated.

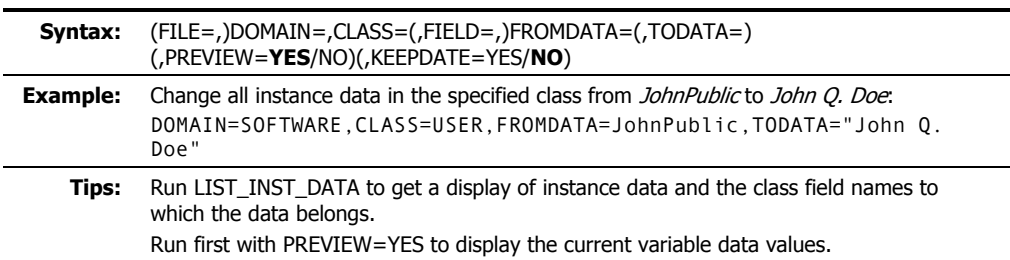

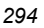

# **CHANGE\_INS\_FIELD**

This verb changes the instance data of the specified field in specific instances within the same domain.

- INDEX is the relative number (1–99) of multiple same-named fields (such as, EDMSETUP or README).
- The keyword PREFIX:
	- z Can be specified wildcards ( **\*** ). For example, DIFF\* and DIFF\*SOL\*.
	- z If specified with just an asterisk ( **\*** ), all instances in the specified class are changed.
	- $\bullet$  To change only one instance, the entire name must be specified.
- The keyword FIELD is the name of the attribute to be changed.
- VERIFY=YES verifies that a connection value in TODATA exists. If the verify fails, the program aborts.
- KEEPDATE=YES will prevent the OBJDATE and OBJTIME from being updated.
- TODATA can be entered in any case; the data is placed in the field as entered. If TODATA contains embedded spaces, the string must be enclosed in quotation marks. Specify only CLASS.INSTANCE, not the domain.
- PREVIEW=YES displays instance names and the current data before the change and PREVIEW=NO displays instance names and the current data after the change.

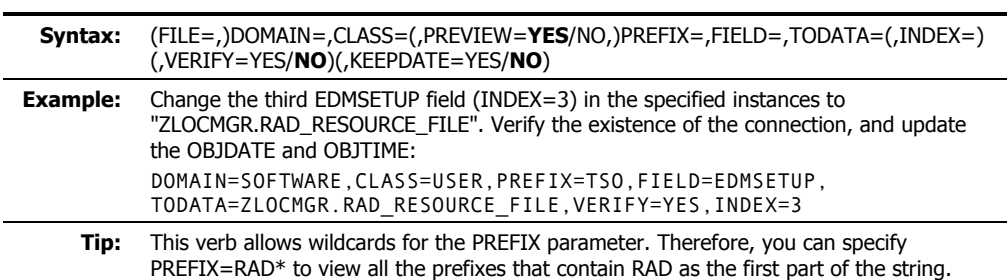

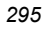

## **CHECK\_RESOURCES**

This verb verifies the actual size of the resource data against ZRSCSIZE or ZCMPSIZE.

The entire PRIMARY file is checked for the presence of the variable field names ZRSCSIZE and ZCMPSIZE. If these fields exist, and if ZCMPSIZE contains a value, it is compared against the actual size. If ZCMPSIZE is zero or blank, the value in ZRSCSIZE is used. If there is a mismatch, the name of the resource and the appropriate sizes are listed to the log and a return code of 8 is passed.

- If LISTALL=YES, all objects checked are listed, and objects with resources are listed with their respective sizes.
- If UPDATE=YES, and if the appropriate of either ZRSCSIZE or ZCMPSIZE does not contain the correct value, the field will be updated with the correct value. In addition, the 8-byte, printable hex field in the instance prefix will be updated if in error.
- CRC is a toggle to activate/turn-off the Cyclical Redundancy Check.
- If CRC=YES, a CRC is calculated for each resource and if UPDATE=YES, incorrect CRCs are updated to their correct values in the OBJRCRC field.
- DOMAIN is a 1- to 8-character (domain) name that is to have its resources checked.
- CLASS is a 1- to 8-character (class) name that is to have its resources checked. If specified, DOMAIN must be specified.
- INSTANCE is a 1-to 32-character (instance) name that is to have its resources checked. If specified, DOMAIN and CLASS must be specified.

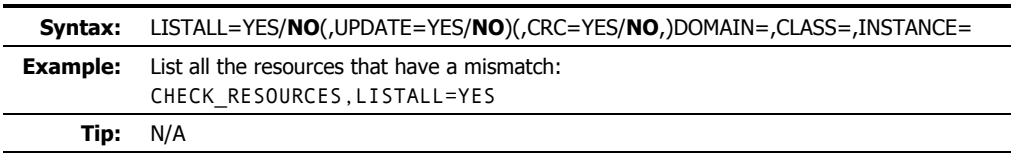

# **CLONE\_INSTANCE**

This verb clones the instance a specified number (*nnnn*) of times and each new instance name is suffixed with one to four digits: 0000 through *nnnn*-1.

The cloned instance name, plus its suffix, cannot exceed 32 characters: 1 to 28 digits for the *instance name* + 1 to 4 digits for the *suffix*. Therefore, *instance name* length = 32, the length of the *suffix*.

- A new OBJID, OBJDATE, and OBJTIME are generated for the cloned objects.
- COUNT is the number of clones to spawn, and can range from 1 to 2000.

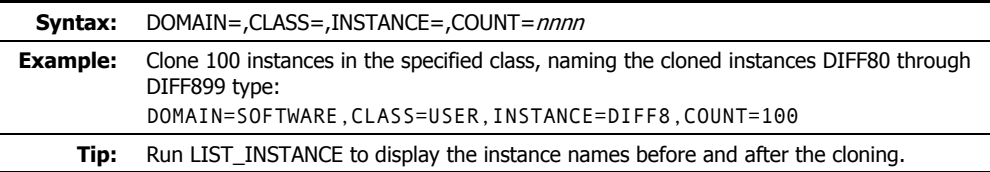

### **COPY\_CLASS**

This verb copies a class template, its component instances, and resource data from one domain to another.

#### **Notes**

This verb is applicable to a Radia environment only; it will not function in an EDM environment.

Although this verb is supported, HP recommends using the verbs EXPORT\_CLASS and IMPORT\_CLASS to copy a class from the Radia Database.

As of version 4.4 of the Radia Database, this verb will copy the component instances and resource data also.

■ TODB

**Non-MVS users**: specifies the path to a destination file other than the one in the edmprof file. If omitted, it defaults to the DBPATH specified in the edmprof file.

**MVS users**: TODB should specify a DDNAME (other than PRIMARY) that points to an appropriate VSAM configuration file, and must include a Resource destination DDNAME named RESOOUT. If omitted, it defaults to the DD Name (PRIMARY) in your JCL.

- If TOCLASS is omitted, the destination class will be assumed to be the same as the FROMCLAS. In this case, TODOMAIN and FROMDOMA must be different.
- BASEONLY=YES copies the class template and base instance only.
- A new object ID, ODJDATE, and OBJTIME are generated for the copied objects.
- If TODOMAIN does not exist, the ZBASE class and base instance will be copied from the source domain (FROMDOMA) in order to create a valid domain.
- If REPLACE=YES, all existing data is replaced.

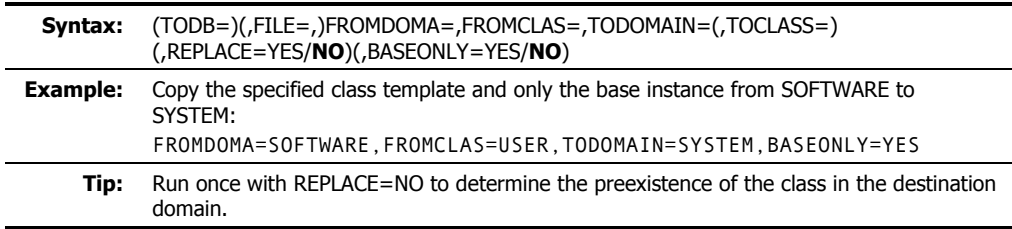

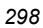

### **COPY\_DATA**

#### **Note**

This verb is applicable to an EDM environment only; it will not function in a Radia environment.

This verb copies only *resource* data, from one *domain*.*class*.*instance* to another. The destination instance must exist, and will inherit the CRC and printable hex size of the incoming data.

■ TODB

**Non-MVS users**: specifies the path to a destination file other than the one in the edmprof file. If omitted, it defaults to the DBPATH specified in the edmprof file.

**MVS users**: TODB should specify a DDNAME (other than PRIMARY) that points to an appropriate VSAM configuration file, and must include a Resource destination DDNAME named RESOOUT. If omitted, it defaults to the DD Name (PRIMARY) in your JCL.

■ FROMINST (mandatory) can copy a single resource, or group of resources. For groups, wildcards ( **\*** ) are accepted. For example, DIFF\* or DIFF\*SOL\*.

To copy a single resource, the entire name is required.

FROMINST cannot accept a wildcard if TOINST is specified.

■ TOINST specifies an existing receiving instance full name in the TOCLASS.

TOINST is not permitted when a FROMINST wildcard is specified.

If REPLACE=YES all existing data is replaced.

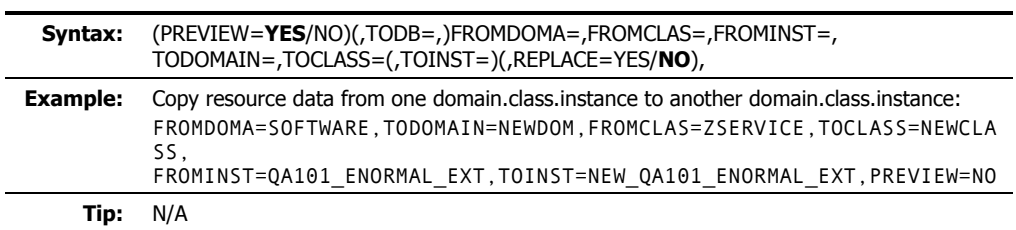

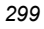

### **COPY\_DOMAIN**

This verb copies only the class template and \_BASE\_INSTANCE\_ of a domain within a database, and optionally, to a different destination database. To copy the entire contents of a domain, see the section, *Copying a Domain and its Contents*, below.

> **Note**  This verb is applicable to a Radia environment only; it will not function in an EDM environment.

- A new object ID, OBJDATE, and OBJTIME are generated for the copied objects.
- If REPLACE=YES, all existing data is replaced.
- TODB

**Non-MVS users**: TODB specifies the path to a destination file other than the one in the edmprof file. If omitted, it defaults to the DBPATH specified in the edmprof file.

**MVS users**: TODB should specify a DDNAME (other than PRIMARY) that points to an appropriate VSAM configuration file, and must include a Resource destination DDNAME named RESOOUT. If omitted, it defaults to the DD Name (PRIMARY) in your JCL.

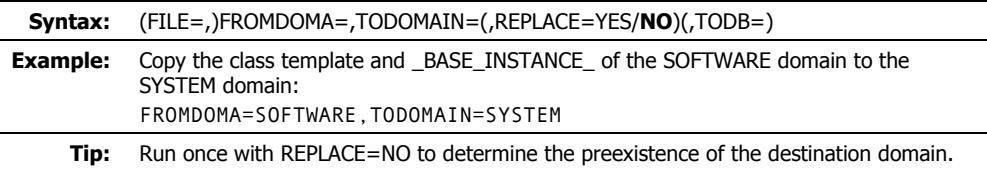

### **Copying a Domain and its Contents**

To copy a domain, run this verb with FROMDOMA and TODOMAIN specified, then use the export and import verbs as detailed below.

#### **To copy a domain with contents**

- 1. Run this verb with FROMDOMA and TODOMAIN specified. This will copy just the \_BASE\_INSTANCE\_ and class template.
- 2. Verify that the new domain has been created by checking the ZEDMAMS log's return code or physically querying the Radia Database using an explorer tool.

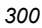

- 3. Use the EDMAMS verbs, EXPORT\_INSTANCE (detailed on page 317) and EXPORT\_RESOURCE (detailed on page 318) with **DOMAIN=<***old\_domain***>** (the value of FROMDOMA).
- 4. Import the domain using the EDMAMS verb, IMPORT\_INSTANCE (detailed starting on page 320). Be sure to specify:
	- the exported instance (**FILE**=),
	- z the resource files (**XPR=**),
	- z **MAP\_DOMAIN=<***old\_domain***>/<***new\_domain***>**.

## **COPY\_FIELD**

This verb copies an attribute (FROMFLD) and its instance data to a new attribute (TOFLD). The length, type, and flags of the new attribute will be inherited from the existing attribute.

- INDEX is the *n*th occurrence of a FROMFLD multiple-named attribute.
- PREVIEW will display the value of the FROMFLD attribute before changing an existing TOFLD attribute.
- REPLACE=YES will overlay existing data in the TOFLD attribute with the values in the FROMFLD attribute.
- If KEEPDATE=NO, a new ZOBJDATE and ZOBJTIME are generated.

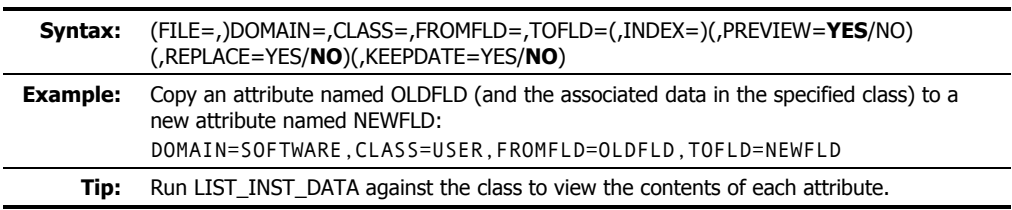

### **COPY\_INSTANCE (COPY\_RESOURCE)**

These verbs copy a range of specified instances and resource data from one domain-class pair to another, in the PRIMARY and RESOURCE files, and optionally, to a different destination database. The function assumes that the destination class name is the same as the source, and that the templates are identical.

#### **Notes**

This verb is applicable to a Radia environment only; it will not function in an EDM environment.

Although this verb is supported, HP recommends using the verbs EXPORT\_INSTANCE and IMPORT\_INSTANCE to copy an instance from the Radia Database.

This verb can be specified as either COPY\_INSTANCE or COPY\_RESOURCE, as these verbs have been combined and perform identical functions.

As of version 4.4 of the Radia Database, this verb will copy the component instances and resource data also.

■ TODB

**Non-MVS users**: specifies the path to a destination file other than the one in the edmprof file. If omitted, it defaults to the DBPATH specified in the edmprof file.

**MVS users**: TODB should specify a DDNAME (other than PRIMARY) that points to an appropriate VSAM configuration file, and must include a Resource destination DDNAME named RESOOUT. If omitted, it defaults to the DD Name (PRIMARY) in your JCL.

- The value of FROMINST can be partially specified. For example, you can specify FROMINST=DIFF to specify all the instances that contain DIFF as any part of the string.
- A new object ID is generated for the copied objects. A new OBJDATE and OBJTIME will be generated unless KEEPDATE=YES.
- PREVIEW=YES will display a list of instance names that will be copied from the source class. PREVIEW=NO will display instances that have been copied.
- If the ZRSOURCE class does not exist in the destination domain, the ZRSOURCE class and its BASE\_INSTANCE will be copied from the source domain.
- If REPLACE=NO *and* an existing instance is found, the function will abort, indicating the existing instance name to STDERR and the log, and listing in the log any instances that have been copied.
- The existing instance name will be written to STDERR, and instances that have been copied will be listed in the log.
- If PREVIEW=NO *and* the destination domain does not contain FROMCLAS, the source class (FROMCLAS) and its BASE\_INSTANCE will be copied to the destination domain (TODOMAIN).
- NEWINST renames an instance (if TODB is specified).

If wildcards are used for FROMINST, NEWINST is not allowed.

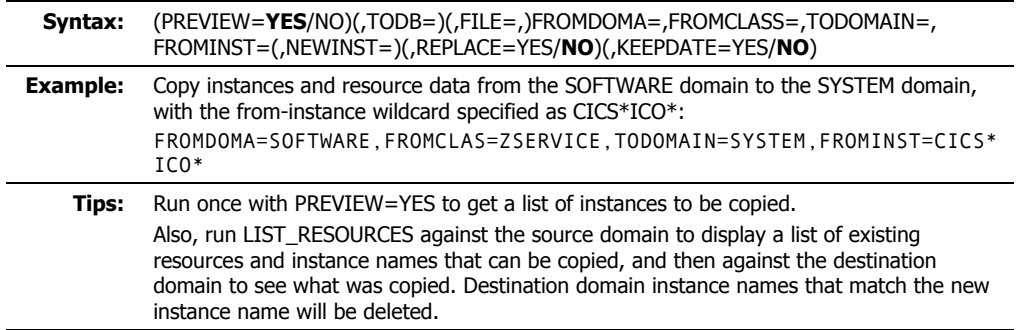

# **COPY\_NEW\_SUFFIX**

This verb copies the specified ZRSOURCE instances and resource data from one domain to another in the PRIMARY and RESOURCE files; and adds a new suffix to the destination instance. This verb allows wildcards for FROMINST.

- The value of FROMINST can be partially specified. For example, you can specify FROMINST=DIFF to select all the instances that contain DIFF as the first part of the string.
- If the length of NEWSUFF is longer than that of OLDSUFF, the new instance name must not exceed 32 characters. If it does, a message will be placed in the log and the instance will not be copied.
- PREVIEW=YES will display the old instance name and the new instance name and the total number of instances to be copied.
- If the class does not exist in the TODOMAIN, the class and BASE\_INSTANCE will be copied from the source domain (FROMDOMA).
- Instance names must match the prefix (FROMINST) and the suffix (OLDSUFF) in order to be copied and renamed.

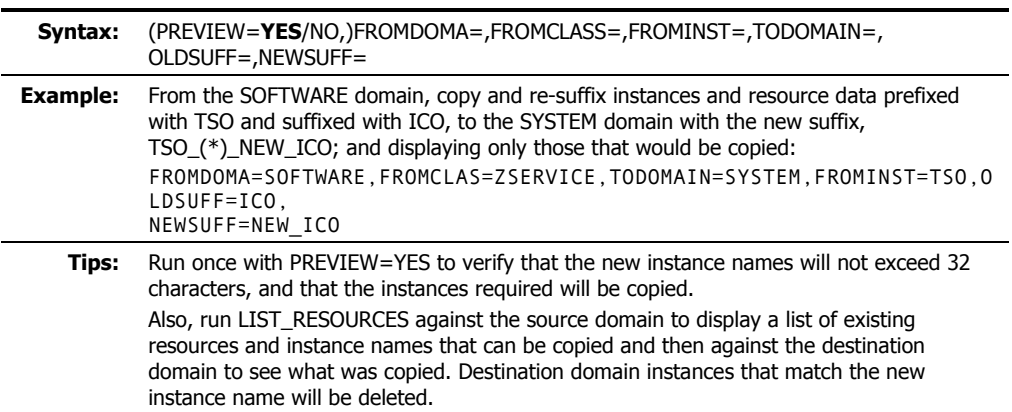

### **COPY\_ZRSOURCE**

This verb copies the entire ZRSOURCE class (including instances and resource data) from one domain to another in the PRIMARY and RESOURCE files, and adds a new suffix to the destination instance.

This verb was deleted from the Radia Database as of version 4.3. Its functionality is handled by the verb, COPY\_CLASS (on page 298).

- If the domain specified in TODOMAIN does not exist, the ZBASE class and \_BASE\_INSTANCE\_ will be copied from the source domain in order to create a valid domain.
- FROMDOMA and TODOMAIN must be different domain names.
- If BASEONLY=YES, only the class template and \_BASE\_INSTANCE\_ will be copied.

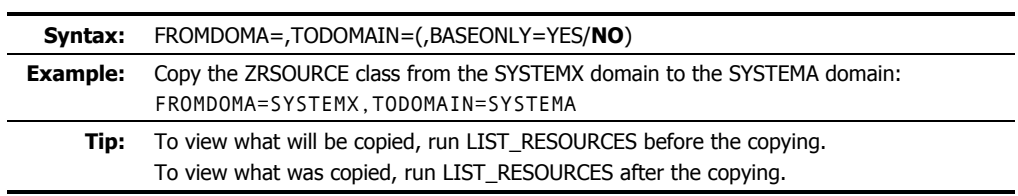

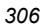

## **CREATE\_INSTANCES**

This verb creates instances in the specified domain from data in an edited text file (INFILE). The INFILE must conform to the following specifications.

- The first line must contain a new instance name starting in column 1 for a maximum of 32 characters.
- The next line contains the variable field name, beginning in column 2, for a maximum of eight characters; then a blank in column 10; followed by a two-byte index value (01-99) in columns 11 and 12; followed by the data to be populated beginning in column 13.
- Existing instance names will be bypassed and the function will stop unless a  $\mathcal{I}^*$  (in columns 1 and 2) line follows the last data line of an instance. In the example below, the function will continue to the next input instance.

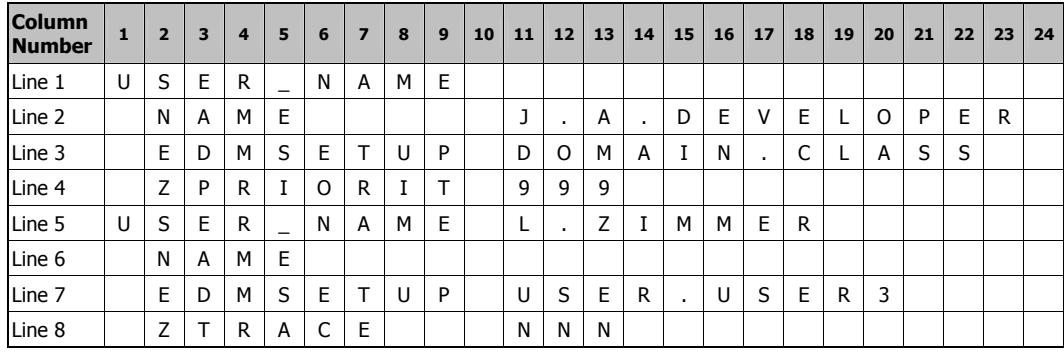

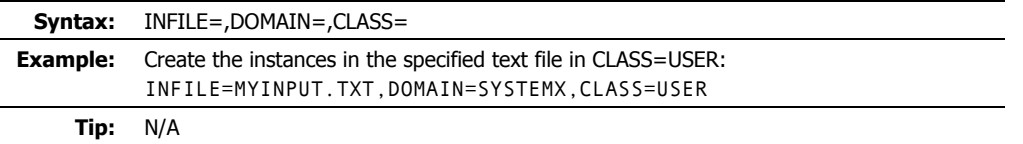

## **DELETE\_CLASS**

This EDMAMS verb deletes a class template and all of its instances.

As of version 4.4 of the Radia Database, this verb will delete the component instances and resource data also.

■ If PACKAGE=YES, all component and component data is deleted.

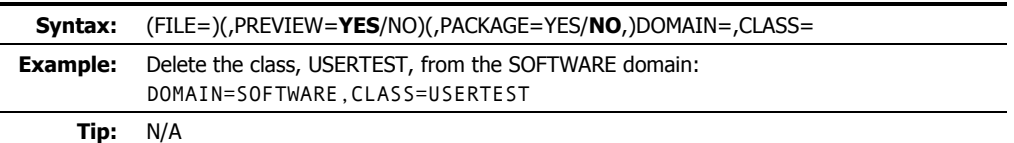

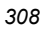

## **DELETE\_COMP\_ORPHS**

This verb deletes component orphans from the PACKAGE class. Orphans are defined as RESOURCE file data that have no mated instances in the associated PRIMARY file PACKAGE class.

■ CLASS defaults to all classes of the specified domain.

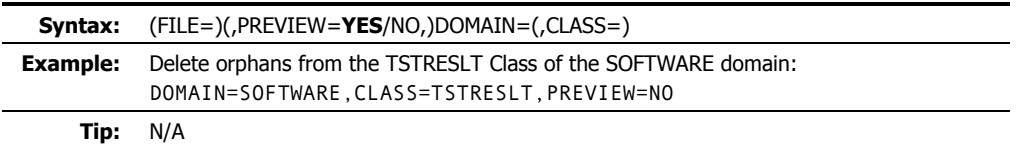

### **DELETE\_DOMAIN**

This verb deletes a domain or an alphabetical range of domains (class templates and instances) from the file specified.

As of version 4.4 of the Radia Database, this verb will delete the component instances and resource data also.

■ If TODOMAIN is omitted, only FROMDOMA will be deleted.

If TODOMAIN is specified, the range is inclusive.

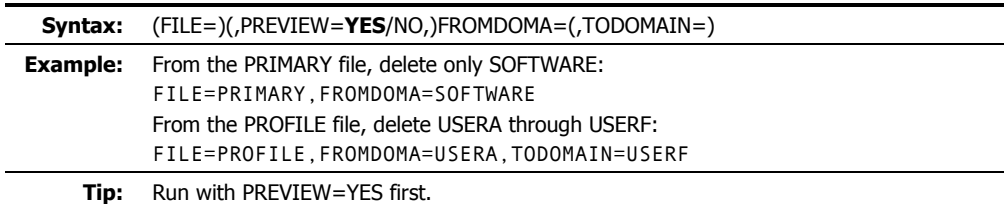

#### **Caution**

Use caution when specifying a range of domains. Be certain of the range specified, because there is no confirmation request.

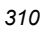

# **DELETE\_FIELD**

This verb deletes an attribute from a template along with its README field, and reorganizes the class accordingly.

- FIELD must refer to an attribute, not a README (description) field.
- INDEX refers to multiple occurrences of the same attribute name. For example, if there were three occurrences of EDMSETUP, the third would be INDEX=3.

Values for INDEX are the numerals 1 through 99.

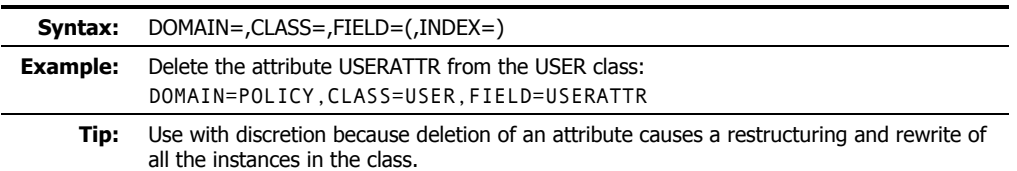

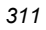

### **DELETE\_INSTANCE**

This verb deletes an instance or a range of alphabetical instances within a specific class.

The keywords, TOINST and SUFFIX, were deleted from this verb's functionality with version 4.3 of the Radia Database.

As of version 4.4 of the Radia Database, this verb will delete the component instances and resource data also.

■ FROMINST and INSTANCE perform the same function; either one must be used. Both will delete groups of instances and any existing, associated resource data.

FROMINST and INSTANCE can specify wildcards ( **\*** ). For example, DIFF\* and DIFF\*SOL\*.

To delete only one instance, the entire name must be specified.

- PREVIEW=YES displays a list of instances that would be deleted with PREVIEW=NO.
- INDATA specifies the fully qualified path to, and name of, a file that contains the delete parameters. This file can be either an exported instance deck (.XPI), or a manually created file that contains the FILE, DOMAIN, CLASS, and INSTANCE values.

If using INDATA, the values that are specified for FILE, DOMAIN, CLASS, FROMINST, and INSTANCE on the command line are ignored because these values are extracted from the INDATA file.

When not using INDATA, either FROMINST or INSTANCE *must* be specified. Both can delete groups of instances.

FROMINST (instead of INSTANCE) can be specified inside the INDATA file in order to define a group of instances to be deleted.

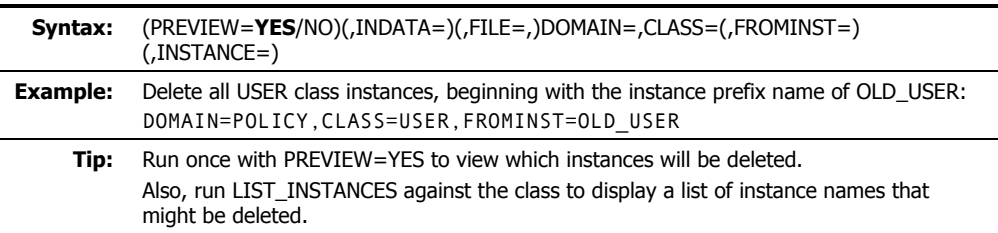

#### **Caution**

Use caution when specifying a range of domains. Be certain of the range specified, because there is no confirmation request.

# **DELETE\_ORPHANS**

This verb will delete all orphans in all domains. Orphans are defined as RESOURCE file data that have no mated instance in the associated PRIMARY file.

■ TRACE=YES provides additional diagnostic (tracing) confirmation in the log.

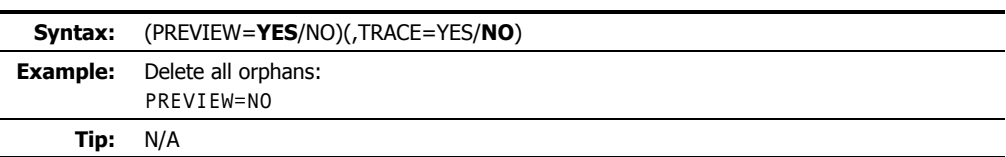

### **DELETE\_RESOURCE**

This verb deletes instances and resources from the PRIMARY and RESOURCE files.

The keyword, DELETE\_RESOURCE, was deleted from the RCS as of version 4.2. Its functionality is handled by the verb, DELETE\_INSTANCE (on page 312).

- A partial name can be specified for FROMINST and TOINST.
- If TOINST is omitted, only the instances specified in FROMINST will be deleted. If TOINST is specified, the range is inclusive.
- If the instance exists in the PRIMARY file, it will be deleted—regardless of whether it has any resource data connected (mated) to it.

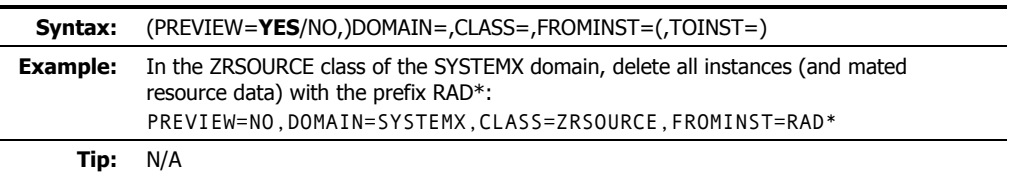

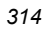

# **EDIT\_CLASS\_PREFIX**

This verb enables you to edit the first 60 bytes of the template's prefix.

- FIELD is the name of the class prefix field.
- VALUE will not be read if FIELD is not specified.

Refer to the **Values** column in Table 6.3 ~ Changeable Fields for the valid values for each FIELD type.

- If KEEPDATE=NO, a new OBJDATE and OBJTIME are generated.
- The changeable fields are:

**Tip:** N/A

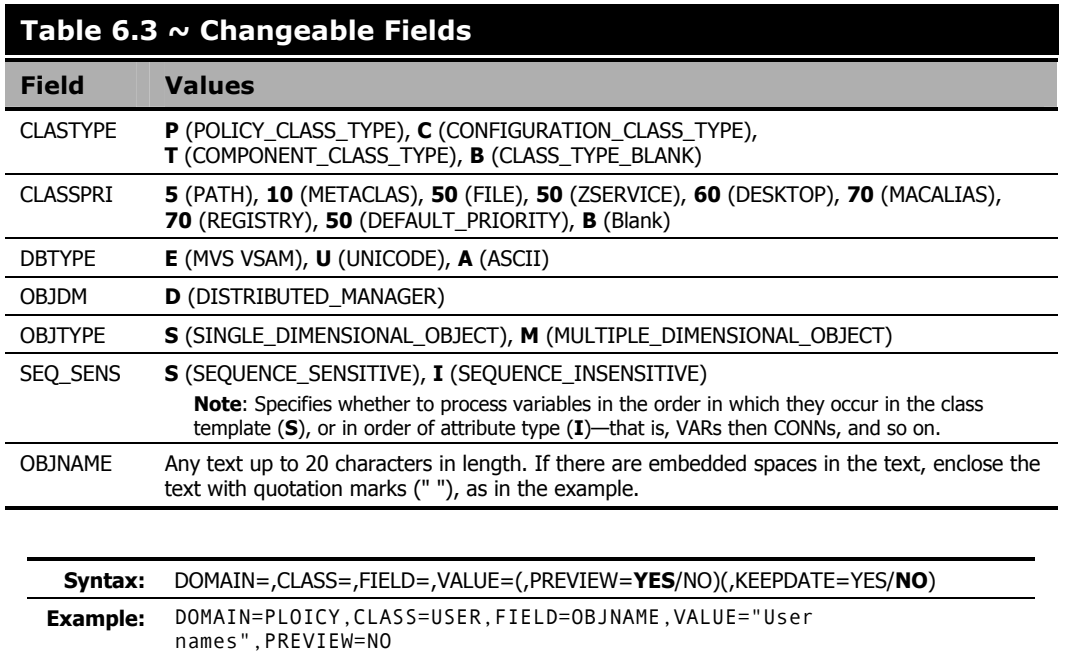

### **EXPORT\_CLASS**

This verb enables the exporting of class template data from a file or data set for importing to another file or data set. This verb has the same functionality as the utility, EDMMEXPC.

- If PREVIEW=YES, OUTPUT is ignored.
- OUTPUT is the name of the destination output file (with extension) where the exported data is to reside.
- INPUT references a pre-defined input file, which enables multiple FILE.DOMAIN.CLASS combinations to be specified.

The input file must be specified in the following format:

FILE=*file\_name*,DOMAIN=*domain\_name*,CLASS=*class\_name*

- HEADER=YES produces an output header file.
- COMMENT=YES adds a comment to the optional output file header.

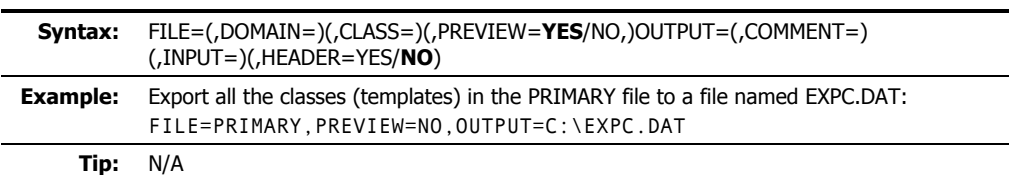

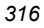

# **EXPORT\_INSTANCE**

This verb enables the exporting of instances to an output file or data set for importing to another file or data set or for reporting purposes. This verb has the same functionality as the utility, EDMMEXPI.

- If PREVIEW=YES, OUTPUT is ignored.
- OUTPUT is the name of the destination output file (with extension) where the exported data is to reside.
- KEEP specifies a text file that contains a list of the instance attributes to be retained in the resulting output file. These names are case-sensitive.
- DROP specifies the instance attributes that are not to be retained in the output file.
- If ORDER=YES, the resulting file will be ordered by attribute name.
- COMMENT=YES adds a comment to the optional output file header.
- Specify REPORT=YES to export instances to third-party vendor software.
- CSVL=YES produces a *Comma-Separated Variable* listing for all attribute values. Currently, the output file you specify with CSVL=YES is created in a subdirectory of the current working directory.
- If BASE=YES, the values of the \_BASE\_INSTANCE\_ will be inherited.
- INPUT references a pre-defined input file, which enables multiple FILE.DOMAIN.CLASS.INSTANCE combinations to be specified. The input file must be specified in the following format:

FILE=*file\_name*,DOMAIN=*domain\_name*,CLASS=*class\_name*, INSTANCE=*instance\_name*

- HEADER=YES produces an output header file.
- If SKIP\_ERRORS=YES and database or consistency errors are encountered in the PROFILE file, a bad-object event (return code=4) will be recorded in the log, but processing will continue. If SKIP\_ERRORS=NO (the default) and errors are encountered, the exporting will stop.
- PHEX=YES outputs the data portion of variables in printable hex format.

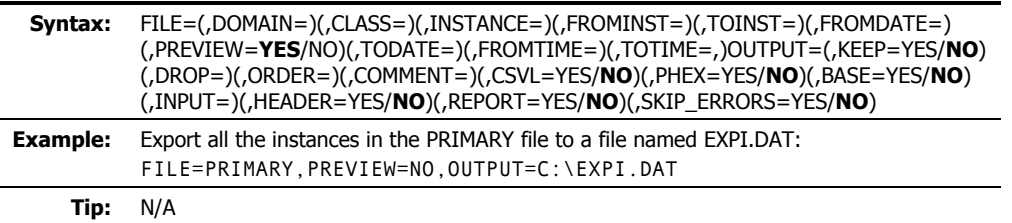

### **EXPORT\_RESOURCE**

This verb enables the exporting of resource data to an output file or data set for importing to another file or data set. This verb has the same functionality as the utility, EDMMEXPR.

- If PREVIEW=YES, OUTPUT is ignored.
- OUTPUT is the name of the destination output file (with extension) where the exported data is to reside.
- Specify COMMENT=YES to add a comment to the optional output file header.
- INPUT references a pre-defined input file, which enables multiple FILE.DOMAIN.CLASS.INSTANCE combinations to be specified.

The input file must be specified in the following format:

FILE=*file\_name*,DOMAIN=*domain\_name*,CLASS=*class\_name*, INSTANCE=*instance\_name*

■ HEADER=YES produces an output header file.

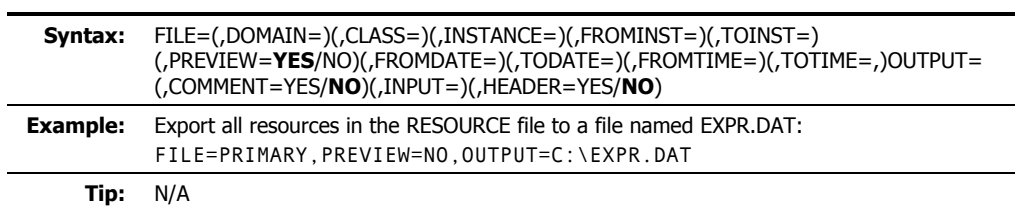

# **IMPORT\_CLASS**

ř.

This verb allows you to import template data from an exported data set or output file to a PRIMARY file specified in the edmprof file. This verb has the same functionality as the utility, EDMMIMPC.

- FILE is the name of the file or data set that contains the import class data.
- TIME=NEW generates a new OBJDATE, OBJTIME, and OBJID. TIME=OLD – retains the original OBJDATE, OBJTIME, and OBJID. TIME=MOD – generates a new OBJDATE and OBJTIME, but retains the original OBJID.
- TODOMA is the domain with which matching source domains are replaced.
- If the FROMDOMA domain exists in the destination database, specify TIME=NEW to avoid duplicate object IDs.

If FROMDOMA is specified, TODOMA must also be specified.

■ If REPLACE=NO, the class template will not be replaced.

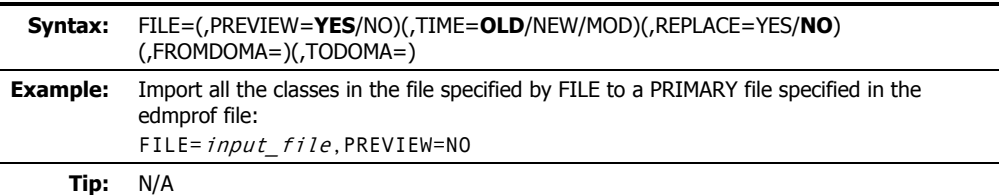

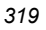

### **IMPORT\_INSTANCE**

The IMPORT\_INSTANCE verb enables an administrator to import instance and resource data from an exported data set or output file (an *import deck*) to a location in the Radia Database. The import deck will be imported to the Radia Database PRIMARY File that is specified for the DBPATH setting in the MGR\_DIRECTORIES section of the edmprof file, such as:

```
[MGR_DIRECTORIES]
```
DBPATH = C:\Novadigm\ConfigurationServer\DB

This verb is a replacement for the database utility, **EDMMIMPI**.

The entire process is compromised of the following phases.

#### *Verify the Import Deck*

This verification checks the internal integrity (such as, size, referential integrity, and validity of data) of the incoming deck.

#### *Preview the Import Deck*

This phase is a comprehensive *analysis* that scans the database and the entire import deck, and reports the results, detailing differences that are relevant to this import session. This analysis checks for duplicate *object IDs* (OIDs), determines if fixes are possible, and determines if a new deck is required. The entire import deck is analyzed before this phase completes.

#### **Note**

For the import deck, an 'all-or-nothing' rule applies. Therefore, if an error condition is realized for one instance of the import deck, the entire deck is invalid.

When OIDs in the deck are the same as OIDs in the database, this verb's behavior is dictated by the keywords REPLACE and CONTINUE. These keywords are discussed in detail on page 322.

#### *Import the Instances and Resources*

The instances and resources from the deck will be imported only if the integrity check (performed during the **Preview the Import Deck** phase) is free of errors.

The IMPORT\_INSTANCE information is presented as follows:

- *Verb History* (starting on page 321) describes when the keywords were introduced or discontinued.
- *Syntax* (starting on page 321) details all the keywords that are associated with this verb. This includes their expected behavior, and their interactions with, and dependencies on, one another.
- *Retired Syntax* (starting on page 325) covers the keywords that have been retired from use in this version, and includes information about which new keywords have replaced them.
- *Usage Considerations* (starting on page 325) addresses some of the more noticeable and critical effects that might result from using this verb, as well as some of the new features.
- Examples (starting on page 327) presents a few examples of how to express the keywords.

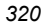

### **Verb History**

This verb was introduced with version 4.3 of the RCS to manage its database.

- The keywords, VERIFY and LOGFILE, were added to this verb's functionality in version 4.4 of the RCS.
- In version  $4.5.2$  of the RCS:
	- The keywords, FROMDOMA, TODOMA, TIME, CHGCONS, FORCE, Y2K, and IMPORT\_RESOURCE were removed from this verb's functionality—but continue to be supported. See the section, *Retired Syntax*, on page 325.
	- The keywords, XPR, DUPLICATES, FORCE, CONTINUE, NEW, AUTOFIX, MAP\_DOMAIN, and COMMIT\_CHANGES were added in order to provide enhanced behavior management in the event of duplicate object IDs, multiple domains, and import decks from older systems and databases.

### **Syntax**

This section details the syntax (*keywords* and *values*) that is associated with this verb, including the most efficient and effective ways to use it.

```
FILE=(,PREVIEW=YES/NO)(,DUPLICATES=STOP/MANAGE)(,XPR=)(,NEW=) 
(,REPLACE=YES/NO)(,VERIFY=YES/NO)(,AUTOFIX=YES/NO)(,MAP_DOMAIN=) 
(,CONTINUE=YES/NO)(,COMMIT_CHANGES=YES/NO)(,LOGFILE=)
```
#### **Important Notes**

FILE is the only keyword that must be specified on the command line in order for this verb to execute.

The other keywords are optional (as denoted by their inclusion in parentheses); if they are not specified, their defaults will be assumed and they will effect the processing of this verb.

PREVIEW creates a preview listing of the input file contents, the expected results, and its ability to be imported. The results are written to the log file. The default is **YES**.

#### **Notes**

To better understand the functionality of this keyword, think of it as asking, "Preview only?"

If PREVIEW=NO, the processing will run and the import deck data  $\cos$  be written to the database—depending on the other keywords and the results of the comparison.

If PREVIEW=YES (the default), the only result is a log file being generated—no action is taken on the database.

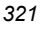

If PREVIEW=NO, the processing will run and, provided there are no errors, the import deck can be written to the database.

■ FILE is the fully qualified path and filename of the file that contains the collection of instances for the import deck. This file is commonly suffixed with the extension **XPI**, as shown in the examples starting on page 327.

#### **Note**

If a fully qualified path is not specified (as shown below), the location of the import file is assumed to be that from which ZEDMAMS is running.

```
ZEDMAMS VERB=IMPORT_INSTANCE,FILE=DB_001.XPI,PREVIEW=YES
```
DUPLICATES enables an administrator to indicate the action to be taken when duplicate OIDs of instances are encountered (in the import deck and the database). The default is **STOP**.

DUPLICATES=STOP (the default) will result in this operation stopping. The return code **8** will be reported.

DUPLICATES=MANAGE will result in a new deck being created in order to avoid the re-use of a previously allocated OID. If the instance is data-bearing, it can be corrected only if the resource is available, in which case, XPR must be specified.

#### **Note**

A new deck could be created for any of the following reasons: duplicate OIDs; domain change; OBJRCRC is NULL or empty.

- XPR is the fully qualified path and filename of the resource deck.
- REPLACE dictates the behavior of the process (as defined in the following conditions) when identical instances are discovered in the database and the deck. The default is **NO**.

If REPLACE=YES, the data in the import deck can be written to the database.

If REPLACE=NO (the default), the database and import deck will be queried for differences, and the following logic will apply.

- If no differences are found, processing will continue with the next instance in the import deck.
- If differences are found, the value of CONTINUE is checked.
	- If CONTINUE=NO, each instance with a difference will be ignored and processing will continue with the next instance in the import deck, but the process will not proceed to the next phase. A return code of **8** will be returned.
	- If CONTINUE=YES, each instance with a difference will be ignored and processing will continue with the next instance in the import deck.

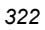

CONTINUE dictates the behavior of the process when matching records are discovered. The default is **NO**.

If CONTINUE=YES:

- For any class attribute found in the target class template, the import will continue as long as it doesn't result in the truncating of any significant (non-blank) data. In this case, the process will continue and an error will be reported.
- For any class attribute found in the target class template, but the import cannot import the data without truncating significant (non-blank) data, the process will continue, an error will be reported, and the import will fail.
- For any class attribute not found in the target class template, the field will be dropped even if it contains significant (non-blank) instance data. (A warning or error message will be issued, indicating this occurrence.)

#### **Note**

Fields and data that are dropped will be documented in the log file.

If CONTINUE=NO (the default) *and*…

- $\bullet$  the class attribute is not defined in the target class template, the import will fail.
- VERIFY compares the date (ZOBJDATE) and time (ZOBJTIME) of incoming files with those of the database files, if specified as YES. The default is **NO**.

If VERIFY=YES *and*…

- z the dates and times do not match (**rc=8**), a warning message is issued, and processing will continue with the next instance in the import deck.
- the dates and times match *and* XPR was specified (with a valid value), the VERIFY IMPORT verb will run in order to check the integrity of the decks.
- z the dates and times match, *but* XPR has not been specified (or its value is invalid), verification is not possible.

The results are reported to ZEDMAMS.LOG (the default), unless a different log has been specified for LOGFILE.

#### **Notes**

If the dates and times match, the ZEDMAMS.LOG will report a successful verify; if not, the ZEDMAMS.LOG will report a failed verify. These verifications are done on a per-instance basis and reported at the end of the process.

If VERIFY=YES, PREVIEW=YES and REPLACE=YES are assumed—but nothing is imported to the database.

If VERIFY=NO, no verification is done.

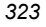

#### *EDM Access Method Services (EDMAMS)*

■ NEW is the fully qualified path and filename prefix of the new decks that will be created.

Optionally, just the filename prefix can be specified, in which case the new decks will be created in the current directory (by default, the **bin** directory).

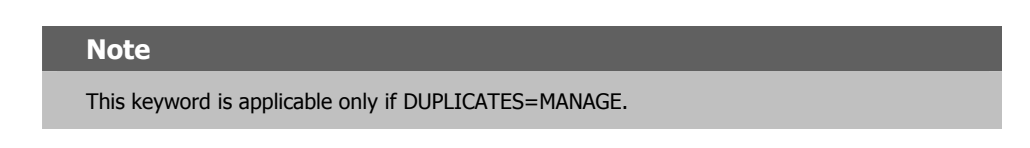

- If either the filename prefix or the fully qualified path have embedded blanks, the entire string must be enclosed in quotation marks (**" "**).
- z The decks will have the suffixes **.MPI** and **.MPR**.
- z The defaults are the fully qualified paths of **XPI** (as specified by the keyword, FILE) and **XPR** (as specified by the keyword, XPR), respectively.
- AUTOFIX dictates whether to delete *orphaned resources*. If importing a data-bearing instance and the resource file exists in the database, the existing resource will be deleted and the incoming resource will be written to the database. The default is **NO**.

#### **Caution**

This keyword should be used with extreme caution and only by an experienced administrator in a controlled manner. Incorrect use could result in the accidental removal of database elements that are critical to performance and operation.

If AUTOFIX=YES, orphaned resources will be deleted.

■ MAP\_DOMAIN enables an administrator to import all instances from one domain into a different domain, thereby facilitating application management.

Use MAP\_DOMAIN=<*source\_domain*>/<*target\_domain*> to import all instances that originated in one domain, <*source\_domain*>, into a domain with a different name, <*target\_domain*>. Doing so triggers the creation of a new deck. All object IDs from a *domain* that matches <*source\_domain*> are placed in the new deck. In the new deck, their *domain* value is replaced by that of <*target\_domain*>.

For example, import all instances of the SOFTWARE domain to the domain, SOFTBACK, by specifying,

MAP\_DOMAIN=SOFTWARE/SOFTBACK.

#### **Note**

The new domain must exist in the database. If it doesn't, the process will stop.

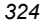
COMMIT\_CHANGES dictates whether to commit to the database, the data in the import deck. The default is **YES**.

COMMIT\_CHANGES=**YES** (the default) will write the changes to the database.

If COMMIT\_CHANGES=NO, the changes will not be written to the database, but new **.MPI** and **.MPR** decks will be produced (if required).

If there are no changes, this keyword is ignored.

LOGFILE (see the section, *LOGFILE*, on page 284).

### **Retired Syntax**

As the EDMAMS verbs have evolved, changes have been made in order to enhance their processing. Because of this, and in order to maintain logic for the user, there have been changes to the syntax of some of the verbs.

This section details the keywords that have been retired from use for the IMPORT\_INSTANCE verb.

#### **Notes**

Although retired, these keywords are still supported. These are superseded by new keywords where indicated.

■ TIME=OLD (the default) retains the original OBJDATE, OBJTIME, and OBJID. (*This is superseded by DUPLICATES=STOP*.)

TIME=NEW generates a new OBJDATE, OBJTIME, and OBJID. (*This is superseded by DUPLICATES=MANAGE*.)

TIME=MOD generates a new OBJDATE and OBJTIME, but retains the original OBJID.

- FROMDOMA=<*source\_domain*> and TODOMA=<*target\_domain*> have been replaced by MAP\_DOMAIN.
- FORCE=YES/NO. *(This is superseded by CONTINUE.)*
- CHGCONS specifies whether any embedded references to the name specified by FROMDOMA should be changed to the name specified by TODOMA.
- IMPORT\_RESOURCE dictates whether this operation should import resources.

### **Usage Considerations**

This section addresses some of the more noticeable and critical effects that might result from using this verb, as well as some of the new features.

Once the data from an import deck has been written to the Radia Database, the changes are considered permanent. Therefore, it is imperative that a Radia Database administrator using this verb be certain of the changes that are being considered.

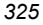

#### **Important Notes**

#### **HP Recommendations**

- Shut down the RCS to ensure that the Radia Database contents are not changing during the processing.
- Back up the Radia Database prior to running this verb.
- Specify PREVIEW=YES and check the resulting log before committing any changes to the database.
- Executing this verb might result in the creation of new decks (**MPI/MPR**). The circumstances under which this might happen are:
	- $\bullet$  There exist duplicate object IDs (ZOBJID) in the database instances and the import deck instances, and DUPLICATES=MANAGE.
	- There is a domain name change for the imported data (using the MAP\_DOMAIN keyword).
	- z The ZOBJRCRC (the object resource CRC) is NULL or empty and the value can be calculated and assigned in the process.

#### **Notes**

All of these occur in conjunction with the existence of the XPR deck, it being specified on the command line, and the values of the CONTINUE and REPLACE allowing the processing to continue.

```
The XPR deck is necessary so that if changes are required, it is available to be updated at 
that time.
```
- This version of IMPORT\_INSTANCE has more consistency checks that must be passed before the import deck is considered valid for import.
- Combining instances and resources on the same command line allows the import deck to be more thoroughly examined.
- Use the CONTINUE option to prevent data loss during import. (See the description for the keyword CONTINUE on page 323.)
- In this version, a Radia administrator:
	- Can manage the processing behavior if an import deck OID collides with a database OID.
	- Can specify the filename prefix if a new deck is generated.
	- Has a single keyword to facilitate changing domains.
- A new *time-based* format of object ID generation has been introduced, thereby eliminating the chance of randomly generating a duplicate OID. For more information on this feature, consult the *MGR\_STARTUP* section on page 88.

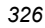

### **Examples**

The following examples offer a look at the ways this verb can be used.

#### **Notes**

Even though some keywords are dependent on another, the order in which they are specified on the command line is not significant.

If a keyword is not specified on the command line, but has a default, the default will be assumed.

Some keywords, although *optional*, become *mandatory* based on the specifications of others and the results of processing. For an example, see DUPLICATES=MANAGE.

### **EXAMPLE 1**

Import the instance data that is contained in **DB\_001.XPI** and **DB\_001.XPR** to the PRIMARY File that is specified in the edmprof file. Do not write the changes to the database. Do not manage duplicate object IDs. Write the results to **C:\Temp\EDMAMS\DB001\Test01.log**.

ZEDMAMS VERB=IMPORT\_INSTANCE,FILE=DB\_001.XPI,XPR=DB\_001.XPR,PREVIEW=YES, LOGFILE=C:\Temp\EDMAMS\DB001\Test01.log

In this run, the implied values (defaults) that affected the processing are: DUPLICATES=STOP and CONTINUE=NO.

### **EXAMPLE 2**

Import the instance data that is contained in **DB\_001.XPI** and **DB\_001.XPR** to the PRIMARY File that is specified in the edmprof file. Do not write the changes to the database. Manage any duplicate object IDs that are encountered. Query the database and deck for matching records and, if any are found, continue processing. Delete any orphaned resources that are encountered. Write the results to **C:\Temp\EDMAMS\DB001\Test02.log**.

ZEDMAMS VERB=IMPORT\_INSTANCE,FILE=DB\_001.XPI,XPR=DB\_001.XPR,PREVIEW=YES, DUPLICATES=MANAGE,CONTINUE=YES,AUTOFIX=YES,LOGFILE=C:\Temp\EDMAMS\DB001\Test 02.log

In this run, the implied values (defaults) that affected the processing are: REPLACE=NO.

#### **EXAMPLE 3**

Assume that the **Example 2** command line has completed as specified. Execute the same run, but this time, write the changes to the database and the results to **C:\Temp\EDMAMS\DB001\Test02.log**.

ZEDMAMS VERB=IMPORT\_INSTANCE,FILE=DB\_001.XPI,XPR=DB\_001.XPR,PREVIEW=NO, DUPLICATES=MANAGE,CONTINUE=YES,AUTOFIX=YES,LOGFILE=C:\Temp\EDMAMS\DB001\Test 02.log

In this run, the implied values (defaults) that affected the processing are: COMMIT\_CHANGES=YES. **Note**: The only difference between examples 2 and 3 is the value of PREVIEW=.

### **EXAMPLE 4**

Import the instance data (contained in **DB\_001.XPI** and **DB\_001.XPR**) from the **SOFTWARE** domain to the **SOFTBACK** domain in the PRIMARY File in the database. Do not write the changes to the database. Do not manage duplicate object IDs. Query the database and deck for matching records and, and if any are found, continue processing. Delete any orphaned resources that are encountered. Write the results to **C:\Temp\EDMAMS\DB001\Test03.log**.

ZEDMAMS VERB=IMPORT\_INSTANCE,FILE=DB\_001.XPI,XPR=DB\_001.XPR,MAP\_DOMAIN= SOFTWARE/SOFTBACK,PREVIEW=YES,REPLACE=NO,CONTINUE=YES,AUTOFIX=YES,LOGFILE=C: \Temp\EDMAMS\DB001\Test03.log

In this run, the implied values (defaults) that affected the processing are: DUPLICATES=STOP.

#### **EXAMPLE 5**

Import the instance data that is contained in **DB\_001.XPI** and **DB\_001.XPR** to the PRIMARY File that is specified in the edmprof file. Write the changes to the database. Do not query the database and deck for matching records. Write the results to **C:\Temp\EDMAMS\DB001\Test04.log**.

ZEDMAMS VERB=IMPORT\_INSTANCE,FILE=DB\_001.XPI,XPR=DB\_001.XPR,PREVIEW=NO, REPLACE=YES, LOGFILE=C:\Temp\EDMAMS\DB001\Test04.log

In this run, the implied values (defaults) that affected the processing are: COMMIT\_CHANGES=YES, DUPLICATES=STOP, and CONTINUE=NO.

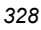

### **Import and Export Files**

Table 6.4 presents a list of the six default import/export files that are generated by the Radia Database. Their level in the Radia Database is part of the logic in their naming.

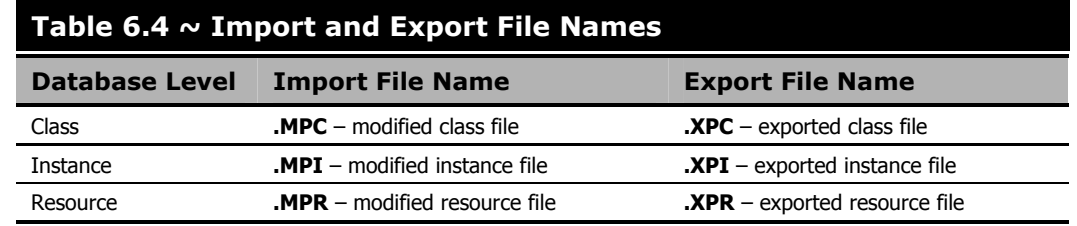

### **Notes**

The export files (**XPI** and **XPR**) are the original decks that might be generated during the export process, and are the files that are *imported* either back into the existing database or into another database. So, each **XPI** and **XPR** file can be an export and import file.

The **MPI** and **MPR** files are decks that are generated during a database import that resulted in correcting duplicate OID issues, changing domains, or correcting empty or NULL OBJRCRCs.

## **IMPORT\_RESOURCE**

This verb imports resource data from an exported data set or file to a RESOURCE file specified in edmprof. This verb has the same functionality as the utility, EDMMIMPR.

The keyword, VERIFY, was added to this verb's functionality in version 4.4 of the RCS.

- If REPLACE=NO, the class template will not be replaced.
- If VERIFY=YES, an implied PREVIEW=YES is set.

If a resource exists, its size is compared to the size of the incoming resource to verify that they match.

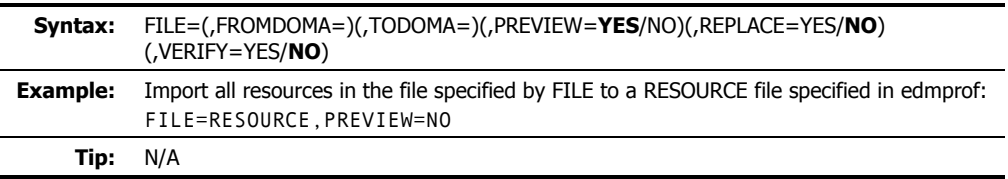

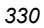

*331* 

# **LIST\_CLASSES**

This verb displays a list of class names, object IDs, and other 60-byte prefix information, such as ZOBJDATE, ZOBJTIME, persistence flag, sequence sensitive flag, Radia DCS flag and db type and count totals.

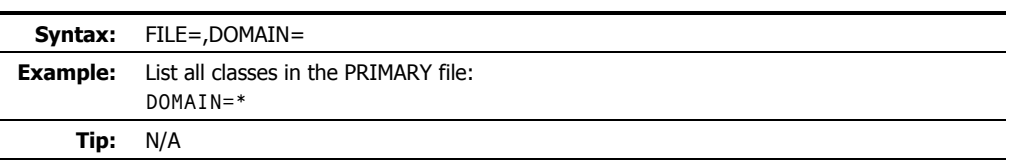

# **LIST\_CONNECTS**

This verb displays a list of *connect-to* values (type C) for the specified instances.

■ INSTANCE can be partially specified.

To display only one instance, the entire name must be specified.

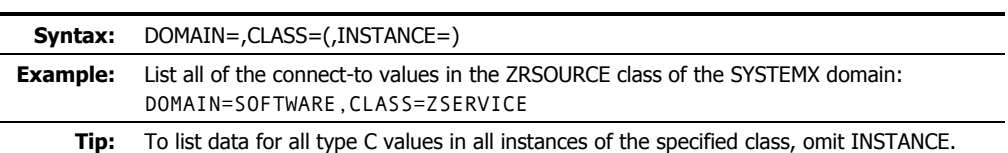

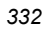

# **LIST\_CONS\_VARS**

This verb automatically displays a list of *connect-to* data (type C) and, optionally, *variable data* (type V) for the specified instances.

■ Wildcards ( **\*** ) can be specified in INSTANCE.

For example, specify DIFF\* to select all the instances that contain DIFF as the first part of the string.

To display only one instance, the entire name must be specified.

■ If VTYPE=YES, variable data will be included in the display.

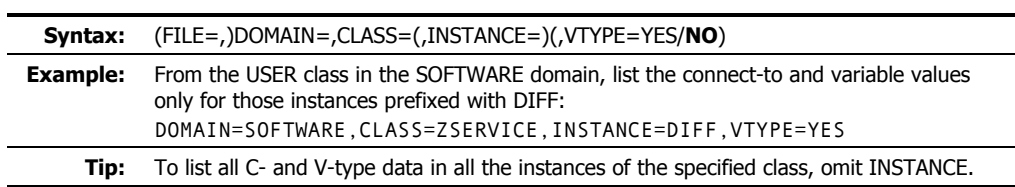

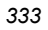

# **LIST\_DOMAINS**

This verb displays an alphabetical list of domains for a specified file (the default is the PRIMARY file).

- FROMDOMA is the domain from which to start the list of domains. If omitted, all the domains through the TODOMAIN will be listed.
- TODOMAIN is the domain at which to end the list of domains.

If omitted, all the domains following FROMDOMA will be listed.

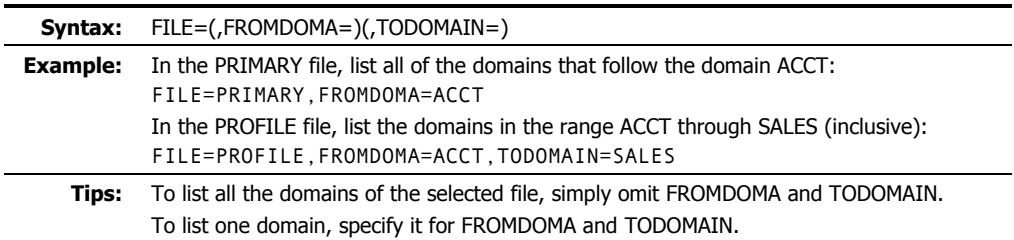

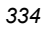

# **LIST\_FLAGS**

This verb displays the attribute name, length, type, and RCS and Client flags for a specific class template.

■ Specify README=YES to include the README attributes.

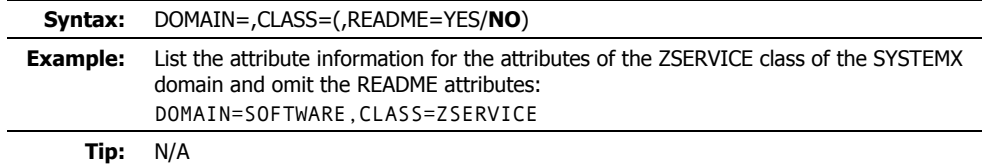

## **LIST\_INST\_DATA**

This verb displays, in a concise format, the attribute data of the specified instances.

■ Wildcards ( **\*** ) can be specified for INSTANCE.

For example, specify DIFF\* to select all the instances that contain DIFF as the first part of the string.

To display only one instance, the entire name must be specified.

■ Use FIELDS to specify up to six attribute names.

Specify the fields with a space separating each name, and the entire string enclosed in quotation marks, as in:

"*field1 field2 field3 field4 field5 field6*"

To list all attribute data of all instances of the specified class, omit FIELDS.

### **Note**  If FIELD is omitted, all attribute data of all instances of the specified class will be displayed. This might produce a very large log, which might hinder locating data.

If a fieldname does not exist in the template, it will be ignored.

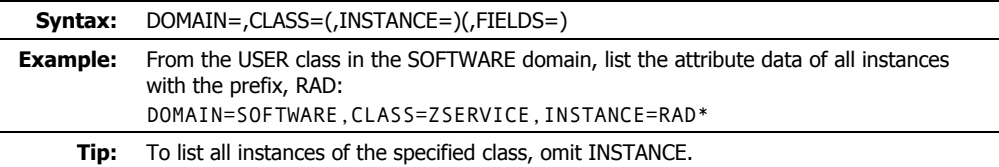

# **LIST\_INSTANCE**

This verb displays a list of instance names and object IDs for the class specified. It also displays the ZOBJTIME and resource size.

■ The value of FROMINST can be partially specified.

For example, specify FROMINST=DIFF to select all the instances that contain DIFF as any part of the string.

Use a wildcard ( **\*** ) to specify this value as a prefix, as in RAD\*.

■ The value of SUFFIX can be partially specified.

For example, specify SUFFIX=INT to select all the instances that have INT as a suffix.

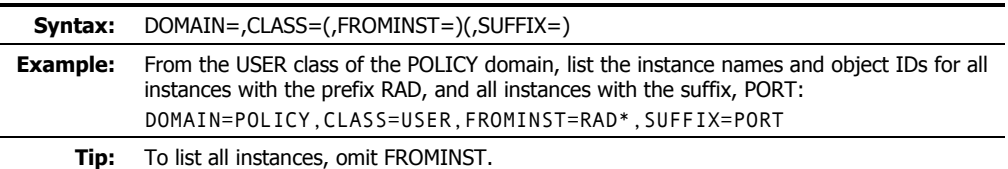

## **LIST\_PACKAGE**

This verb lists the instances and all mated components of the PACKAGE class.

■ The value of INSTANCE can be partially specified.

For example, specify INSTANCE=DIFF to select all the instances that contain DIFF as any part of the string.

Use a wildcard ( **\*** ) to specify this value as a prefix, as in, RAD\*; and as a suffix, as in, \*INT.

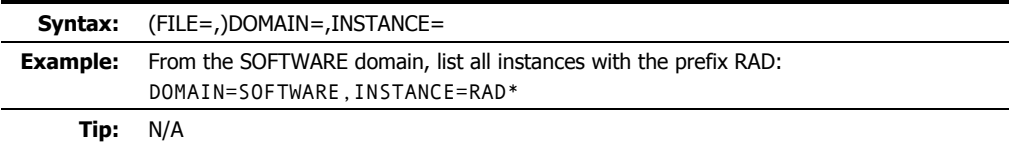

**Note** 

CLASS is not an option because this verb applies to the PACKAGE class only.

# **LIST\_PREFIX**

This verb displays data from the Radia DCS prefix.

■ If CLASS is omitted, all class prefixes will be displayed.

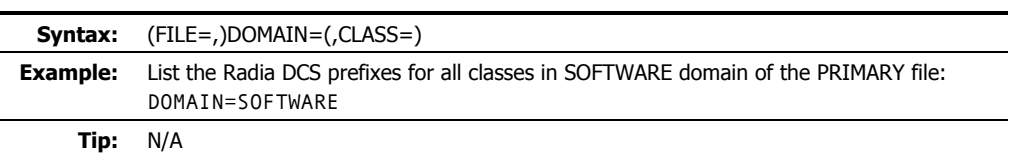

# **LIST\_RESOURCES**

This verb displays a list of resource names (with promote dates, times, data sizes, and object IDs) from the RESOURCE and PRIMARY files.

As of version 4.3 of the Radia Database, this verb was re-named. Its original name was LIST\_RESOURCE.

- The specified domain should be that in which the ZRSOURCE class resides.
- If there is no mated instance in the PRIMARY file, an appropriate message will be generated.
- CLASS will default to ZRSOURCE.
- If ORPHANS=YES, only the orphans will be listed.
- If CHKSIZE=YES, the size listed (from ZOBJRSIZ) is compared to the actual size (from the NvdDBFind).

Only those resources that have a size anomaly will be listed.

■ SIZE is the size of the resource.

SIZE must be specified as a range (not a single byte size), and the range must be defined with a dash ( **-** ), as in, 100-500.

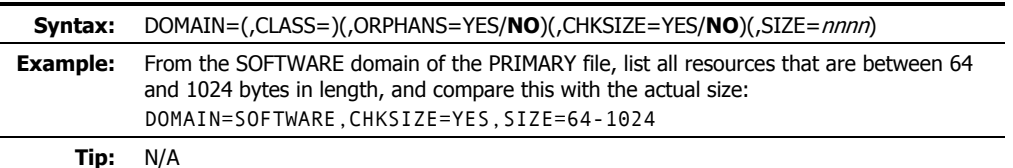

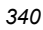

# **LIST\_ZRSC\_FIELDS**

This verb displays the data in all fields that begin with 'ZRSC', such as ZRSCSIZE and ZRSCVRFY. This verb allows wildcards for INSTANCE.

■ INSTANCE can be specified with a partial name.

For example, specify INSTANCE=DIFF to select all the instances that contain DIFF as any part of the string.

Use a wildcard ( **\*** ) to specify this value as a prefix, as in, RAD\*; and as a suffix, as in, \*INT.

To display only one instance, the entire name must be specified.

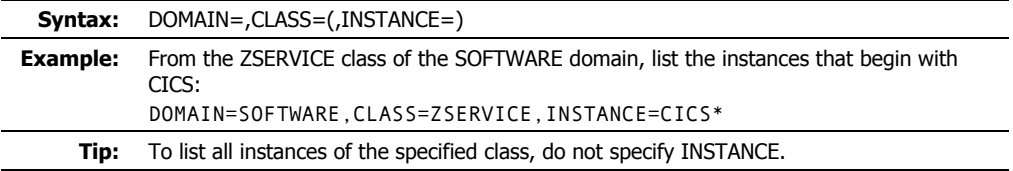

# **MATCH\_RESOURCES**

This verb will compare resource data from the RESOURCE file against instance names from the PRIMARY file to determine and display whether those resources are mated (orphaned). This comparison is made by reading the resource data, extracting the instance name from the resource prefix, and attempting to find the mated instance.

The keyword, PREVIEW, was added to this verb as of version 4.3 of the Radia Database.

■ If PREVIEW=NO, *and* there is resource data that has been determined to be orphaned, a search of the PRIMARY file instances will occur, in order to locate a matching instance object ID.

If a match is made, the instance name is placed in the resource data prefix and the resource is updated, with the time stamp for the resource data being updated with the ZRSCDATE and ZRSCTIME.

- Totals at completion include resources found, as well as total resources (mated and orphaned).
- When using PREVIEW=NO, a great deal of I/O might occur.
- CLASS defaults to ZRSOURCE.

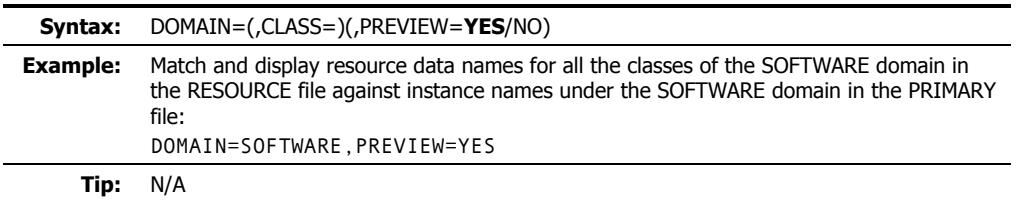

### **Note**

If many orphans are detected with PREVIEW=YES, a more efficient way to update the resource data file is to use the verb ZRSOURCE\_UNMATES, detailed later in this chapter.

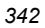

# **PACKAGE\_UNMATES**

This verb lists all PACKAGE class instances that do not have mated components in the domain that is specified.

- DOMAIN must be one that has a PACKAGE class.
- CLASS defaults to PACKAGE.

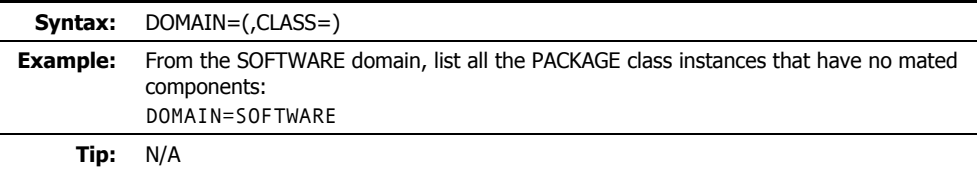

# **REFRESH\_DMA**

This verb will recount all the instances, classes, and domains in the PRIMARY file and, optionally, refresh the **count** (*TotalInstanceCount*, *TotalClassCount*, and *TotalDomainCount*) and **date** (*LastUpdateDate*, *LastInstanceUpdateDate*, and *LastClassUpdateDate*) fields in the appropriate Radia DCS-prefix areas. Additionally, the updated output can be displayed in the log.

This verb was introduced with version 4.2 of the RCS. It replaced the verb, REFRESH\_COUNTS.

The keywords, DOMAIN and CLASS, were added with version 4.3; and the keyword, COUNTS\_ONLY, was added with version 4.5.2.

■ If PREVIEW=YES, a count of instances by class, domain, and file will be listed to the log, but no data will be written.

The log will display the *actual count* (as calculated by running this verb) and the *current count* (current values in the *total count* fields [mentioned in the introductory paragraph] in the database) in the Radia DCS prefix. If the *actual count* differs from the *current count*, the latter will be flagged with an asterisk ( **\*** ).

- If PREVIEW=NO, the *TotalInstanceCount*, *TotalClassCount*, and *TotalDomainCount* (for each applicable Radia DCS prefix) will be computed and updated, in addition to updating the *current counts*.
- If COUNTS\_ONLY=**NO** (the default) and PREVIEW=NO, the *current count* and *date* fields in the Radia DCS area for each class will be *updated*.

If COUNTS\_ONLY=NO and PREVIEW=YES, the *current count* and *date* fields in the Radia DCS area for each class will be *displayed*.

■ If COUNTS\_ONLY=YES and PREVIEW=NO, the *current count* fields *only* will be *updated*. This is effective for very large database files because, by not refreshing the *date* fields and not having to read every instance in the database, the function executes in less time.

If COUNTS\_ONLY=YES and PREVIEW=YES, the *current count* and *actual count* fields will be *displayed*, but not *updated*; the *date* fields are not touched.

- Each class for each domain will be previewed separately, and at the end of each domain, a *domain summary* will be presented.
- After the last domain, a *file summary* will be presented by listing the ZBASE.ZBASE template information.

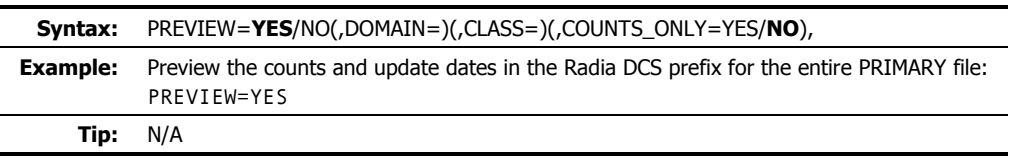

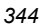

# **RENAME\_INSTANCE**

This verb will rename instances and the internal name of any mated resource data.

- KEEP indicates whether the old instance will be deleted.
- OLDPREFIX specifies existing instances that are to be renamed.

If a single instance is to be renamed, specify the entire name.

If multiple instances are to be renamed, a wildcard ( **\*** ) is required.

For example, to change the names of the instances, **east\_sales** and **north\_sales** to **US\_Sales**, specify OLDPREFIX=\*\_sales,NEWPREFIX=US\_Sales.

■ NEWPREFIX is that which will replace OLDPREFIX.

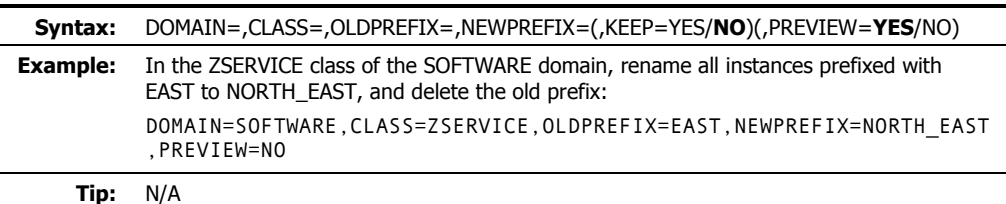

## **SEARCH\_INSTANCES**

This verb will search the specified instances for the data contained in STRING.

- The data specified is not case-sensitive; if it contains embedded spaces, it must be enclosed in quotation marks ( **" "** ).
- The output log will contain the name of the instance, attribute, and the specified STRING value.
- If the value of STRING is not found in the specified instances, this will be reported in the log.
- FROMINST can be specified with a partial name.

For example, specify FROMINST=DIFF to select all the instances that contain DIFF as any part of the string.

Use a wildcard ( **\*** ) to specify this value as a prefix, as in, RAD\*; and as a suffix, as in, \*INT.

To display only one instance, the entire name must be specified.

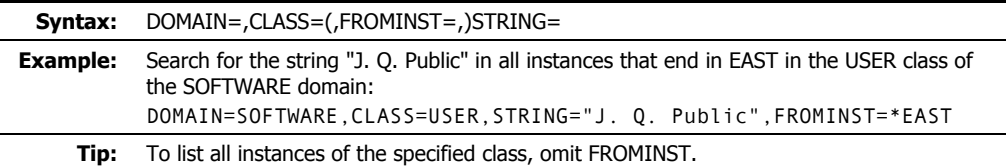

# **SORT\_OBJECT\_ID**

This verb will sort object IDs within a domain.

■ DOMAIN can be a single domain or all domains of the specified file. To sort the object IDs of multiple (but not all) domains in a file, execute this verb once for each.

To sort the object IDs of multiple domains in multiple files, execute this verb once for each.

- ORDER=NOSORT means that the OBJIDs will be listed in CLASS.INSTANCE groups. ORDER=ASCEND/DESCEND specifies the order of sorting, based on OBJIDs.
- Duplicate OBJIDs will be flagged in ascending or descending order.
- ALLIDS is valid only if ORDER=ASCEND or DESCEND.

ALLIDS=YES will duplicate the entire file.

ALLIDS=NO will duplicate OBJIDs only.

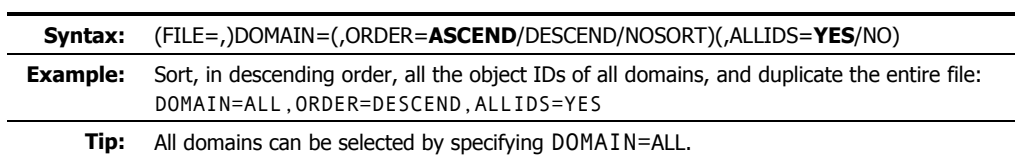

# **SYNC\_CLASS**

This verb will synchronize an existing (target) class with a newly formatted (source) class, and reorganize all existing class instances according to the mapping in the source class template.

■ All target-class attributes that have a match in the new template will adopt the characteristics of that matching attribute.

Any target-class attributes that do not have a match in the new template will be deleted.

- TODOMAIN specifies the class that contains the target class template that is to be synchronized.
- SYNCDOMA specifies the class that contains the source class template. The default is **ZEDMSYNC**.
- CLASS is the target class (within the domain that is specified by TODOMAIN *and* SYNCDOMA) that will be synchronized.

The value of CLASS must exist in the TODOMAIN and SYNCDOMA domains; if it doesn't, the function will fail.

- CACHE=YES will update loaded cache when running as a RCS method.
- If BASE=YES, this verb will copy the \_BASE\_INSTANCE\_ from the source (SYNCDOMA) to the target (TODOMAIN).

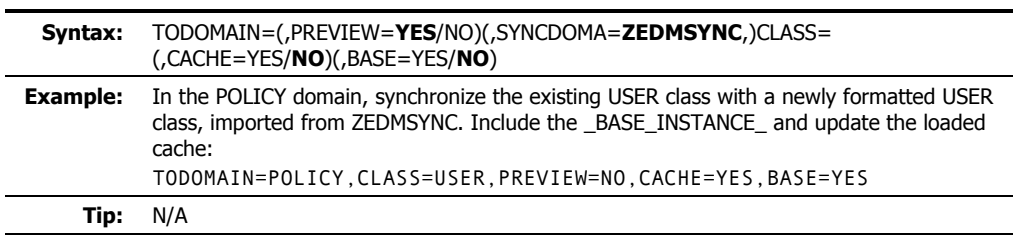

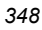

# **UPDATE\_INSTANCES**

This verb will update instances in the specified domain from data in an edited text file, INFILE. INFILE must conform to the following specifications.

■ The first line must contain a new instance name (max. 32 characters) starting in column 1. The next line contains the variable field name (max eight characters) starting in column 2;

then a blank in column 10; a 1-byte index value (1-9) in column 11; a blank in column 12; and the data to be populated beginning in column 13.

- REPLACE=YES specifies that an attribute that contains existing data (non-blank) be overlaid.
- Use a slash-asterisk combination ( **/\*** ) in columns 1 and 2 to denote the end of instance data (see lines 5 and 10 below).

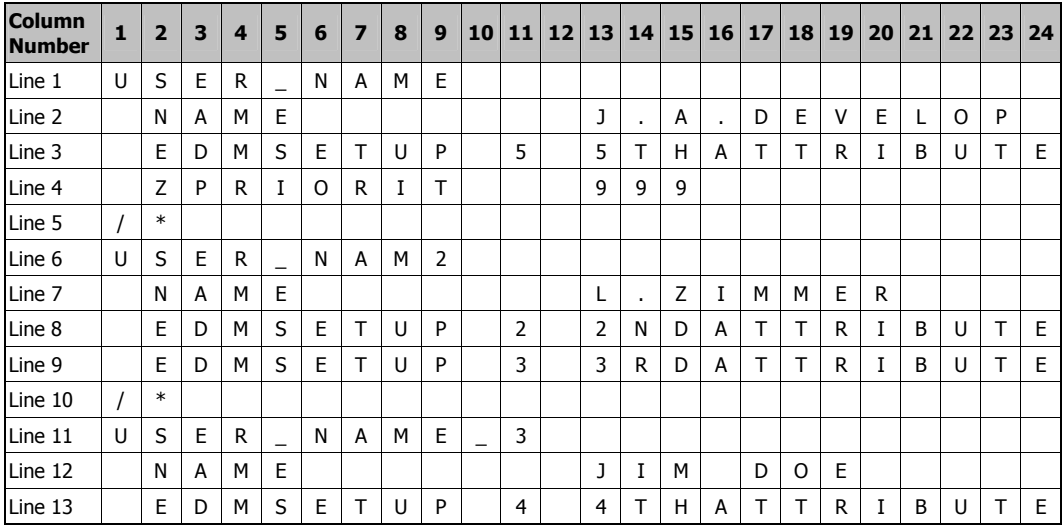

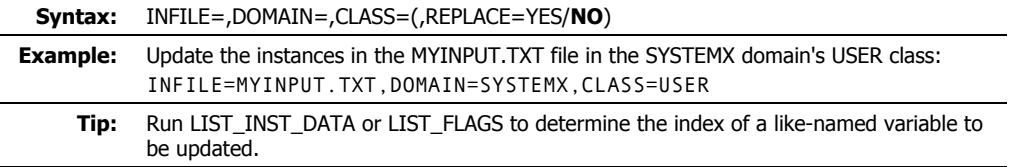

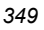

## **UPDATE\_MGRIDS**

This verb updates the specified *Manager ID*, *Manager name*, *managing Manager ID*, and *managing Manager name* in the Radia DCS prefix.

### **Note**

The Radia Configuration Server was previously called the Manager.

Therefore, the keywords associated with this verb retain the 'Manager' designation, as in, Manager name (MNAME).

■ All keywords are optional. However, at least one keyword other than DOMAIN and CLASS must be specified in order to avoid a usage error being displayed to STDERR.

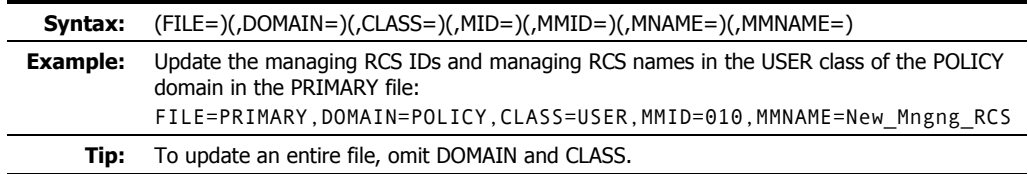

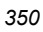

# **VERIFY\_CLASS**

This verb will display class templates, as specified, to determine if any gaps, overlays, or other anomalies exist. The output log will consist of a template entry number, the attribute name, its length, and its displacement in the heap. If an error is found, it will be indicated in the appropriate place.

■ DOMAIN must be specified.

All domains can be selected by specifying the value as ALL.

■ CLASS must be specified.

All classes can be selected by specifying the value as ALL.

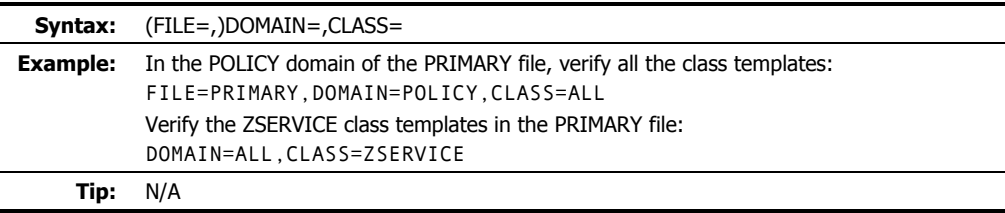

## **VERIFY\_DATABASE**

This verb will validate the integrity of a Radia Database. It can be used at any time to check database integrity, and can run stand-alone or as a Configuration Server method. This database validation must be done in read-only mode.

This verb was introduced with version 4.5.1 of the RCS.

DOMAIN=ALL

■ DOMAIN can be a single domain or all domains of the Radia Database.

To verify the integrity of multiple (but not all) domains in the Radia Database, execute this verb once for each domain.

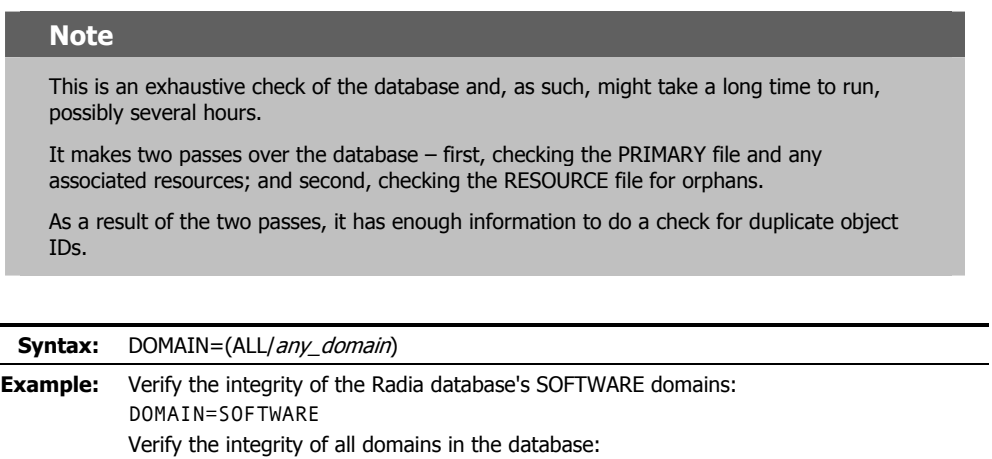

**Tip:** Specify DOMAIN=ALL to select all domains in the Radia Database.

# **ZRSOURCE\_UNMATES**

This verb will match instances in the PRIMARY file with the resource data in the RESOURCE file, based on the specified domain and class, and the object ID from the PRIMARY file instances.

- If resource data is not found, the instance is considered *unmated*.
- If resource data is found, the instance name in the resource data prefix is compared with the instance name from the PRIMARY file.

If it does not match, it is reported in the log as an inconsistency.

- If PREVIEW=NO, the resource prefix is updated to reflect the true instance name from the PRIMARY file.
- At completion, totals are listed in the log to indicate the number of unmated instances, inconsistencies, and so forth.
- DOMAIN is that which contains resource data, usually SYSTEMX.
- If CLASS is omitted, the default is ZRSOURCE.
- If DEBUG=YES, all instances are listed as they are verified.

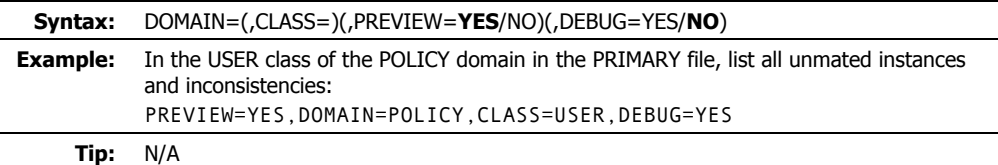

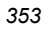

# **JCL Examples for Running EDMAMS (MVS Only)**

The following are JCL examples for running the EDMAMS verbs.

## **Example Number 1**

For running EDMAMS on an MVS operating system using the **KEYWORD DD** statement method.

```
//JOBNAME1 JOB CLASS=A,MSGCLASS=X,MSGLEVEL=(1,1),NOTIFY=&SYSUID 
//EDMAMS EXEC PGM=ZEDMAMS,COND=(0,NE),PARM=(ZFILE) 
//STEPLIB DD DSN=YOUR.EDM.LOAD.LIBRARY,DISP=SHR 
// DD DISP=SHR,DSN=SASC.C650.LINKLIB 
//SYSPRINT DD SYSOUT=* 
//SYSUDUMP DD SYSOUT=* 
//PREVIEW DD SYSOUT=* 
//SYSTERM DD SYSOUT=* 
//STGRPT DD SYSOUT=* 
//LOG DD SYSOUT=* 
           DD DSN=YOUR.INPUT.PDS.(PDSINP),DISP=SHR
//KEYWORD DD DSN=YOUR.KEYWORD.PDS(KW1),DISP=SHR 
//PARMLIB DD DSN=YOUR.EDM.PARMLIB(STARTUP),DISP=SHR 
//PRIMARY DD DISP=SHR,DSN=YOUR.EDM.PRIMARY.FILE, 
// AMP=('STRNO=10,BUFNI=30,BUFND=100') 
//RESOURCE DD DISP=SHR,DSN=YOUR.EDM.RESOURCE.FILE, 
// AMP=('STRNO=10,BUFNI=30,BUFND=30') 
//* 
   Note: The KEYWORD DD statement contains the name of a data set member with EDMAMS 
   keywords, as the following example indicates: 
* 
VERB=CHANGE_INST_DATA,DOMAIN=SYSTEMA,CLASS=USER, 
FROMDATA="J. FILBERT",TODATA="JOHN B. MCDONALD" 
* 
VERB=CHANGE_INS_FIELD,DOMAIN=SYSTEMA,CLASS=USER,PREFIX=DIF,SUFFIX=F
8, FIELD=NAME,TODATA="H. Kapelcro",PREVIEW=NO 
* 
VERB=LIST_INST_DATA,DOMAIN=SYSTEMA,CLASS=USER,INSTANCE=DIFF 
* 
VERB=SEARCH_INSTANCES,DOMAIN=SYSTEMA,CLASS=USER,STRING="J. 
ASTRANIS" 
* 
VERB=CHECK_RESOURCES,LISTALL=NO 
* 
VERB=COPY_CLASS,FROMDOMA=SYSTEMX,TODOMAIN=SYSTEMC,FROMCLAS=USER, 
REPLACE=YES 
* 
VERB=COPY_INSTANCE,FROMDOMA=SYSTEMX,TODOMAIN=SYSTEMA,FROMCLAS=USER, 
FROMINST=DIFF2 
*
```
VERB=DELETE\_DOMAIN,FROMDOMA=SYSTEMC,PREVIEW=NO

\* VERB=CREATE\_INSTANCES,INFILE=INPDS,DOMAIN=SYSTEMA,CLASS=USER

\* VERB=DELETE\_CLASS,DOMAIN=SYSTEMC,CLASS=ZSERVICE

\* VERB=DELETE\_INSTANCE,DOMAIN=SYSTEMA,CLASS=USER,FROMINST=DIFF

\* VERB=LIST\_CONS\_VARS,DOMAIN=SYSTEMX,CLASS=ZRSOURCE,INSTANCE=CICS

VERB=LIST\_DOMAINS

\*

\* VERB=LIST\_FLAGS,DOMAIN=SYSTEMX,CLASS=ZRSOURCE

\* VERB=LIST\_INSTANCE,DOMAIN=SYSTEMA,CLASS=USER

\* VERB=LIST\_RESOURCES,DOMAIN=SYSTEMX

\* VERB=LIST\_ZRSC\_FIELDS,DOMAIN=SYSTEMX,CLASS=ZRSOURCE,INSTANCE=EDM

### **Example Number 2**

For running EDMAMS on an MVS operating system using the **PARM=** method.

This method is the least convenient, because the syntax for entering the keywords is very exacting.

```
//JOBNAME1 JOB CLASS=A,MSGCLASS=X,MSGLEVEL=(1,1),NOTIFY=&SYSUID 
//EDMAMS EXEC PGM=ZEDMAMS,COND=(0,NE), 
// 
PARM=('VERB=COPY_CLASS','FROMDOMA=SYSTEMX','FROMCLAS= 
// USER','TODOMAIN=SYSTEMB','REPLACE=YES') 
//STEPLIB DD DSN=YOUR.EDM.LOAD.LIBRARY,DISP=SHR 
// DD DISP=SHR,DSN=SASC.C650.LINKLIB 
//SYSPRINT DD SYSOUT=* 
//SYSUDUMP DD SYSOUT=* 
//PREVIEW DD SYSOUT=* 
//SYSTERM DD SYSOUT=* 
//STGRPT DD SYSOUT=* 
          DD SYSOUT=*
//PARMLIB DD DSN=YOUR.EDM.PARMLIB(STARTUP),DISP=SHR 
//PRIMARY DD DISP=SHR,DSN=YOUR.EDM.PRIMARY.FILE 
//RESOURCE DD DISP=SHR,DSN=YOUR.EDM.RESOURCE.FILE 
//*
```
### **Example Number 3**

For running EDMAMS on an MVS operating system using the **redirection** method. This method is convenient when running single EDMAMS utilities, but the PARMIN line is limited to 80 characters with no intervening spaces.

```
//JOBNAME1 JOB CLASS=A,MSGCLASS=X,MSGLEVEL=(1,1),NOTIFY=&SYSUID 
//EDMAMS EXEC PGM=ZEDMAMS,COND=(0,NE),<br>// PARM='=<//DDN:PARMIN' REDIREC
                                  REDIRECT INLINE - 80 CHARS MAX
//PARMIN DD * 
   VERB=LIST_INSTANCE,DOMAIN=SYSTEMX,CLASS=USER 
//* 
//STEPLIB DD DSN=YOUR.EDM.LOAD.LIBRARY,DISP=SHR 
// DD DISP=SHR,DSN=SASC.C650.LINKLIB 
//SYSPRINT DD SYSOUT=* 
//SYSUDUMP DD SYSOUT=* 
//PREVIEW DD SYSOUT=* 
//SYSTERM DD SYSOUT=* 
//STGRPT DD SYSOUT=* 
//LOG DD SYSOUT=* 
           DD DSN=YOUR.INPUT.DATA.SET(PDSINP),DISP=SHR
//PARMLIB DD DSN=YOUR.EDM.PARMLIB(STARTUP),DISP=SHR 
//PRIMARY DD DISP=SHR,DSN=YOUR.EDM.PRIMARY.FILE, 
// AMP=('STRNO=10,BUFNI=30,BUFND=100') 
//RESOURCE DD DISP=SHR,DSN=YOUR.EDM.RESOURCE.FILE, 
// AMP=('STRNO=10,BUFNI=30,BUFND=30') 
//*
```
*EDM Access Method Services (EDMAMS)* 

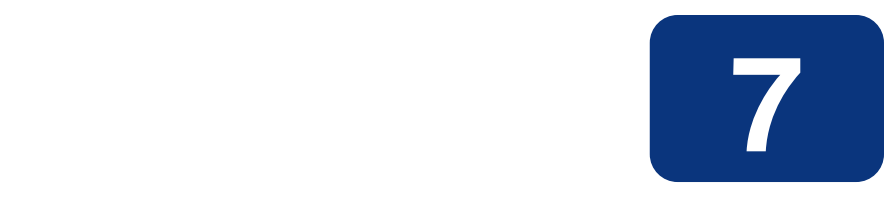

# Radia Configuration Server **Performance**

### **At the end of this chapter, you will:**

■ Have a better understanding of how CPU and network considerations can impact various performance aspects of the Radia Configuration Server.

## **An Overview of Performance Issues**

The purpose of this chapter is to discuss system performance issues as they relate to the Radia Configuration Server (RCS). The next chapter, *Chapter 8: Troubleshooting*, explores some problem determination issues.

Performance issues are associated with enhancing the efficiency of a working system, while troubleshooting deals with features, functions, and components that are not operating as expected. Taking into account performance and usage considerations prior to configuring the RCS might prevent many of the conditions that require troubleshooting.

The RCS is a multi-platform, multi-processing server framework for:

- Policy Management
- Component Management
- Network Management
- Version Management
- Asset Management
- State Management

There are many aspects of RCS performance. In addition, there are specific phases of RCS operations. Each phase has different performance characteristics and requirements. Because of these many variables, there is no easy 'cook book' approach to RCS performance.

### **General Performance-and-Usage Considerations**

Three important performance-and-usage considerations must be taken into account before beginning any discussion of RCS issues.

- *What is the overall system infrastructure?* This includes numbers, types, and speeds of processors; total size and type of memory; and network capability and configuration.
- *What are the performance benchmarks?* These include average performance levels, as well as the high and low levels.
- *What are the workload parameters?* These include average demand, peak load requirements, and idle times.

Before undertaking any further performance initiatives, you should be familiar with the above considerations as they apply to your RCS.

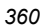
# **How this Chapter is Organized**

This chapter is divided into three areas that dramatically influence performance:

- *CPU Requirements*, starting on page 362.
- *Memory*, starting on page 363.
- *Networking*, starting on page 365.

# **CPU Requirements**

There are minimum CPU requirements specified at installation for each RCS platform. It must be noted, however, that these are *minimum* values. The real requirements for CPU utilization can only be determined by workload—essentially, the number of resolutions that an RCS can process.

### **The CPU and Object Resolution**

As each client connects to the RCS, an identifier object (ZMASTER) is sent from the client to the RCS triggering the dynamic construction of an object model for that client. This process is known as *object resolution*. The object resolution process exhausts most of the processor time required by the RCS.

When trying to determine how many object resolutions can take place simultaneously, use the simple formula outlined below.

Total Number of Available CPU Seconds

 **x** Number of CPU Seconds required (per user)

#### = **Total Number of Possible User Resolutions**

### **Total Number of Available CPU Seconds**

This value is obtained by multiplying the number of CPUs by the number of seconds in the connection window of opportunity. The window of opportunity is the timeframe in which the clients need to connect.

For example: a two-processor machine with a six-hour window of opportunity (e.g., 12:00 AM - 6:00 AM) would result in a total number of available CPU seconds of 43,200. (2 processors X 6 hours  $(21,600$  seconds) =  $43,200$  seconds).

### **Total Number of CPU Seconds Required Per User**

This value is a little more complicated to obtain. Some benchmarks for object resolution speed have been determined by HP running an RCS on an HP/K200 system with 85 MHz processors. We have determined that approximately 860 objects can be resolved in one second. With this benchmark, we can make an approximation of how many CPU seconds are required to resolve a user's object model.

By taking the average number of ZRSOURCE objects per user (ZRSOURCE being the most common object in a user's model) and multiplying it by three (an estimate of how many objects are resolved in order to end up with a fully resolved ZRSOURCE), we get the average number of objects to be resolved per user. We then divide that by the number of objects the RCS can resolve in a CPU second, and get the number of CPU seconds required to resolve the average client's object model.

For example, let us assume that the average number of ZRSOURCE objects per user in your environment is 1000. We multiply that by 3, and get 3000 objects per user. Now divide 3000 by

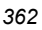

860 (the average number of objects resolved per second by the RCS), and you get approximately 3.5 seconds of CPU time required to resolve the average user's model.

 $1000 \times 3 = 3000$  $3000/860 = -3.5$  (3.488...)

### **Total Number of User Resolutions Possible**

This value is obtained by dividing the *Total Number of Available CPU Seconds* by the *Total Number of CPU Seconds Required per User*. Using the results of our previous examples, we would divide the 43,200 (available CPU Seconds based on a two-processor machine with a six-hour window) by 3.5 (number of CPU seconds required to resolve the average user's model) resulting in a *Total Number of User Resolutions Possible* of approximately 12,000.

 $43,200/3.5 = -12,000 (12,342.8571...)$ 

#### **Note**

This calculation does not mean that 12,000 users could be successfully configured in the sixhour period. Other variables must be considered, such as disk I/O for data being transferred/received to/from clients, the platform's network card capability (for concurrent conversations between the RCS and clients), and the system's available memory (process/memory swapping requires system overhead).

Also, note that other tasks running on the machine will be sharing system resources with the RCS.

### **Memory**

There are two features that deal with memory usage, *content caching* and *index caching*. They are established in the MGR\_CACHE section of the RCS edmprof file.

#### ■ **Content Caching**

refers to loading a portion of the Radia Database (class templates, base instances, and other instances) into memory to speed up the resolution process. This enhances performance by eliminating disk I/O. In configuring index caching, the size used for each content cache entry needs to reflect the size of the instance in the database before any resolution has been performed. This provides a resolution boost across the RCS.

#### ■ **Index Caching**

is used to keep in memory all names of the instances of the class that have been cached. Caching the names of all instances of cached classes eliminates the need to read the directory in order to determine which instances begin with the specified prefix. Index caching makes a significant performance improvement when the generic resolution feature is utilized. Generic resolutions are those that use a partially specified CLASS.INSTANCE naming format that terminates in an asterisk ( **\*** ), indicating that all instances with the same prefix are to be resolved.

### **MGR\_CACHE**

The MGR\_CACHE section of the RCS edmprof file defines the values that determine how much virtual storage is reserved for content cache. The two values are CACHE\_SEGMENTS, which determines the number of separate memory areas, and CACHE\_SIZE, which is allocated at startup, and used exclusively for content cache. The product of CACHE\_SEGMENTS x CACHE\_SIZE is the amount of memory that will not be available for resolution purposes during connection. In the NT environment, the maximum virtual storage available for any single process (such as the NT Manager) is 2 GB. If the MS NT Enterprise Server is used, this is increased to 3 GB of virtual memory per process, but might be constrained by the size of real memory and the size of the page space available. The NT Manager will attempt to use all of the virtual storage available to it and might cause all (up to 2 GB) of the defined page space to be in use. The value of AVERAGE\_OBJECT\_SIZE in this section should be set to the size of the largest instance of the classes being cached. This defaults to 2048 bytes if not specified.

A parameter called ICACHE\_SIZE is available for index caching. It is activated by simply specifying a value for the keyword. The easiest means to correctly size this is to take the total of all instances to be cached, multiply by 100, and place the result as the ICACHE SIZE value size. ICACHE\_SIZE is of benefit when generic resolution is active, that is, any connection to ZRSOURCE.PREFIX\_\* which requires the RCS to process all of the potential instances prefixed by the string. While ICACHE is most important for ZRSOURCE, the caching mechanism (described below in MGR\_CLASS) uses the same criteria for selecting which DOMAIN.CLASS instances to cache.

### **MGR\_CLASS**

The MGR\_CLASS section controls two separate processes: initial classes to be cached and the amount of storage to be used for in-storage objects during resolution of each client (as differentiated from database classes and instances where the class name might be the same as the in-storage object name as is the case of ZSERVICE and ZRSOURCE). In-storage objects of interest are generally persistent and multi-heap. Controlling the storage and processing of these objects provides for performance improvements.

For index caching and content caching purposes, the contents of MGR\_CLASS are processed in the order in which they are presented, so the first DOMAIN.CLASS is processed completely (index cache is loaded and content cache is loaded) before the second, and so on.

For each DOMAIN.CLASS (for example, SYSTEMX.ZRSOURCE) identified in this section, four parameters are specified. The first two control the caching behavior, and the second two are used exclusively for persistent object virtual storage allocation during resolution.

For a detailed explanation of the MGR\_CLASS settings, including performance and usage considerations, refer to *MGR\_CLASS* on page 45. The first of the four parameters (Value1) allows one to specify whether the class template and base instance are to be cached. A value of Y is recommended since it is generally necessary to load the class template and base instance and this eliminates a tremendous amount of disk I/O for classes that are commonly involved in resolution.

# **Networking**

### **Bandwidth Throttling**

Bandwidth throttling refers to the reservation of a certain percentage of the available TCP/IP bandwidth for use by other processes on the desktop. It was designed to help you maximize your network resources while running the RCS.

Bandwidth throttling is configured in the RCS using the SEND\_THROTTLE setting of the MGR\_TIMEOUT section of the RCS edmprof file. This setting specifies the number of milliseconds that the RCS will wait before sending packets. The default is 0, meaning no delay. The range of values is 0 to 4 GB.

There are three variables in the client's ZMASTER object that also have an impact on bandwidth throttling, ZBWMGR, ZBWMAX, and ZBWPCT.

- ZBWMGR=YES means the RCS will be controlling the bandwidth.
- ZBWMAX is the maximum speed (in bytes per second) of the sends (0 4 GB).
- ZBWPCT is the percentage of the maximum to use  $(0 100)$ .

### **Note**

The ZBWMGR, ZBWMAX, and ZBWPCT values will override the SEND\_THROTTLE setting.

*Radia Configuration Server Performance* 

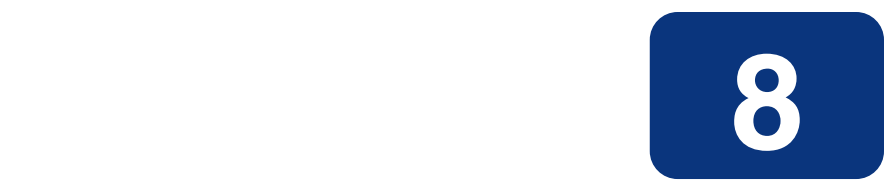

# Troubleshooting the Radia Configuration Server

### **At the end of this chapter, you will:**

■ Have a better idea of some of the common causes of Radia Configuration Server processing problems, and be able to quickly recognize and remedy them.

# **Troubleshooting Issues**

The purpose of this chapter is to explore problem-determination issues as they relate to the Radia Configuration Server (RCS). *Chapter 7: Radia Configuration Server Performance* discusses system performance issues.

Performance issues are associated with enhancing the efficiency of a working system while troubleshooting deals with features, functions, and components that are not operating satisfactorily. Before troubleshooting, refer to *General Performance-and-Usage Considerations* on page 360.

### **General Troubleshooting Considerations**

There are several things that you should consider before attempting to troubleshoot a specific problem:

- *What, specifically, is the problem?* Sometimes, different problems have similar symptoms. For example, if a client resolution does not complete due to timing out, the timeout could be based on either an RCS value or a client setting.
- *At what point did the problem occur?* If you can determine at what point a process failed, you might be able to eliminate prior steps.
- *How is the problem reflected in the RCS log?* You can use the RCS log and the search tools provided by HP Technical Support to isolate exactly where the problem is reported in the RCS log.
- *Are there external causes for the problem?* You might be able to determine if a cause unrelated to the RCS is responsible for the problem.

### **How this chapter is organized**

This chapter is organized into three general scenarios:

- *The Radia Configuration Server Does Not Start*
- *The Radia Configuration Server Does Not Process Tasks as Expected*
- *The Radia Configuration Server Does Not Respond*

Each scenario contains individual conditions, possible causes, and recommended actions.

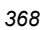

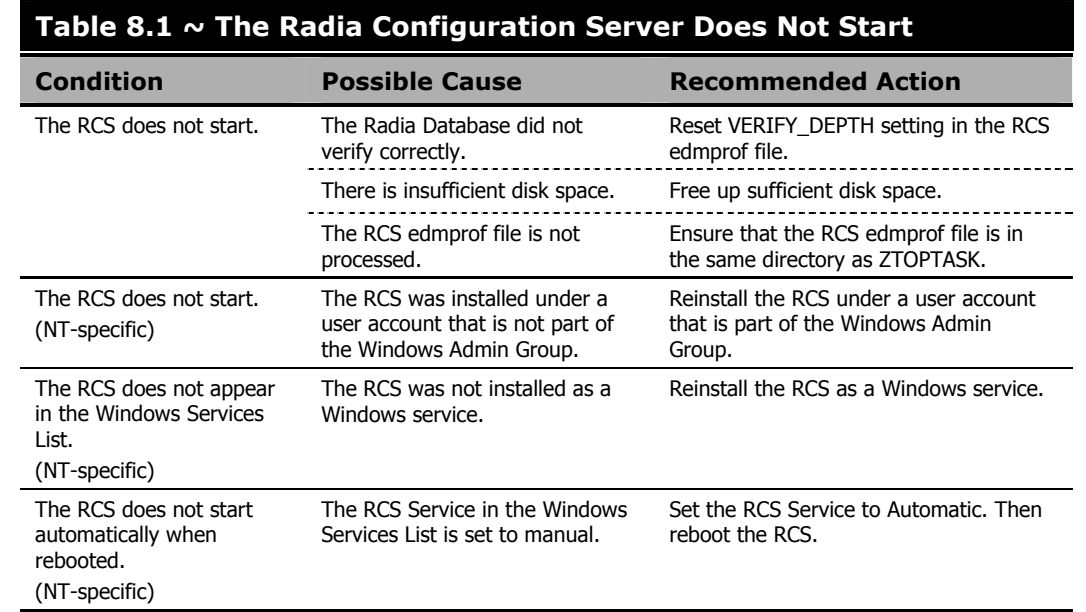

### **The Radia Configuration Server Does Not Start**

### **The Radia Configuration Server Does Not Process Tasks as Expected**

There are two aspects to this scenario: either the RCS does not perform the process correctly, or the data received is not correct.

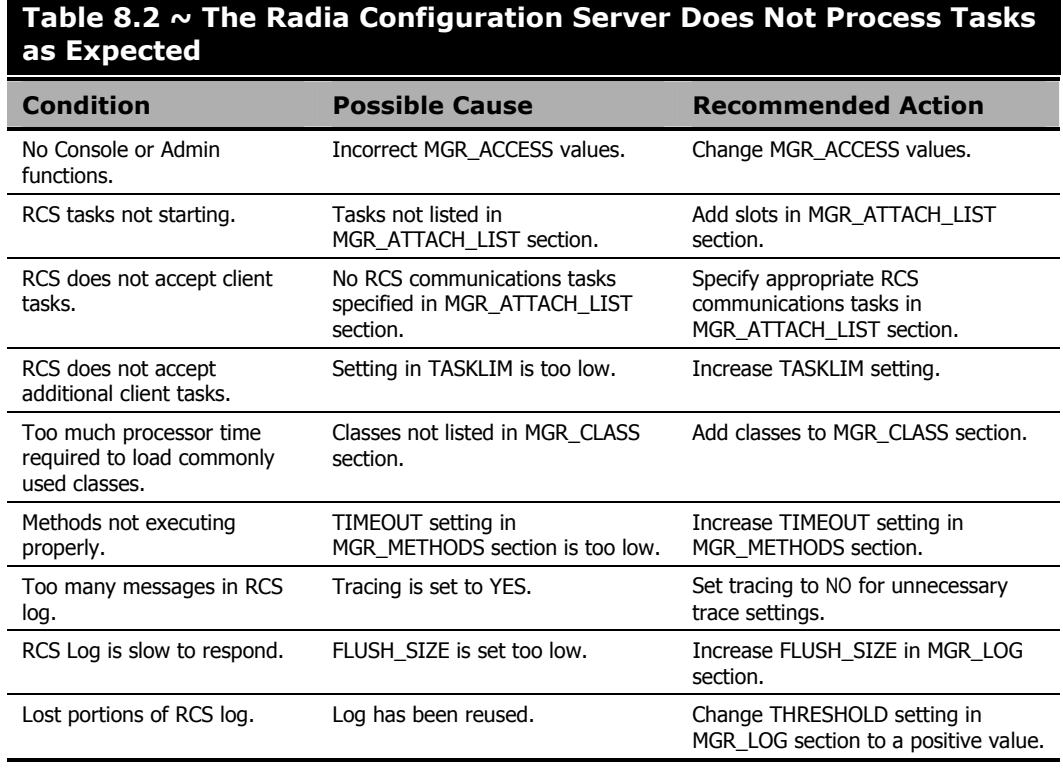

### **The Radia Configuration Server Does Not Respond**

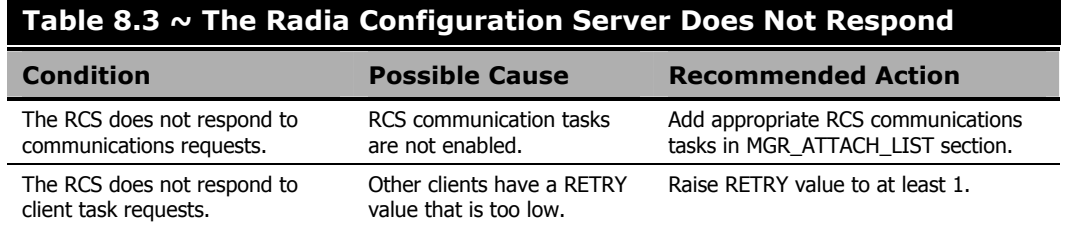

*Troubleshooting the Radia Configuration Server* 

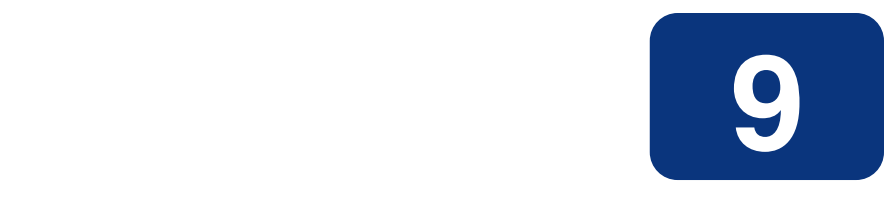

# Multi-Mode Radia Configuration Servers

### **At the end of this chapter, you will:**

■ Be able to establish a single Radia Configuration Server to service EDM and Radia Clients.

### **Note**

You must have proper EDM and Radia licensing in order to operate the Multi-Mode Configuration Server.

# **Introduction**

The Radia Configuration Server (RCS) is fully capable of processing EDM, Radia, and other transactions (clients) during a single RCS session. Some features in the RCS apply to Radia only, and conversely, some apply to EDM only. If EDM is seen as a multi-service batch type of environment, then Radia represents single-service processing. Since Radia is oriented to interactive processing, the database for it contains some additional features to allow for easier and friendlier usage. The EDM configurations are oriented to complicated, multi-dimensional processes that fully define the states of desktops and/or servers.

### **Single Radia Configuration Server Approach**

The RCS can work in a multi-function mode, serving two types of clients. EDM and Radia Clients, for example, have different settings that direct the paths of resolution that are stored in the Radia Database. Generally, even the definitions can be shared as long as the starting point of object resolution for each type of client is defined separately.

In prior versions of the RCS, the resolution starting point was defined in the MGR\_STARTUP section of the edmprof file. The Multi-Mode Configuration Server uses the EDM\_STARTUP and RADIA\_STARTUP sections to define the DOMAIN.CLASS starting point for all EDM and Radia Clients (respectively). This way, the resolution starting point will be different depending on the type of connection.

Figure 9.1 on page 375 presents a comparison of old and new resolution starting points.

| <b>Old Version</b>                                                                                                    | <b>Multi-Mode Version</b>                                                                                                    |
|----------------------------------------------------------------------------------------------------|----------------------------------------------------------------------------------------------------|
| [MGR STARTUP]<br>MANAGER_TYPE = DISTRIBUTED<br>TCP PORT = 1955<br>SHOW VERINFO = NO<br><b>MGR NAME</b><br>= VFH<br>/'Resolution start points:'/<br>START DOMAIN = ZSYSTEM<br>START CLASS = ZPROCESS<br>/'Resolution default domains and classes:'/<br><b>DOMAIN</b><br>= ZSYSTEM<br>CLASS<br>$=$ ZPROCESS<br><b>MGR ACCESS</b><br>ADMIN = deny<br><b>CONSOLE = deny</b> | [MGR STARTUP]<br>MANAGER_TYPE = DISTRIBUTED<br>TCP PORT<br>$= 1955$<br><b>SHOW VERINFO</b><br>$= NO$<br><b>MGR NAME</b><br>= VFH<br><b>START DOMAIN</b><br>= ZSYSTEM<br>START CLASS<br>= ZPROCESS<br><b>[EDM STARTUP]</b><br>START DOMAIN = ZSYSTEM<br><b>START_CLASS</b><br>= ZPROCESS<br>[RADIA STARTUP]<br>START RADIA DOMAIN = SYSTEM<br>START RADIA CLASS = PROCESS<br><b>MGR ACCESS</b><br><b>ADMIN =deny</b><br><b>CONSOLE = deny</b> |
|                                                                                                    |                                                                                                    |

*Figure 9.1 ~ Resolution starting points.* 

In the *Old Version* example (above, left) the resolution starting point (START DOMAIN and START CLASS) for all clients is:

ZSYSTEM.ZPROCESS.<OBJECT\_NAME>

In the *Multi-Mode Version* example (above, right), the resolution starting point for EDM clients is: ZSYSTEM.ZPROCESS.<OBJECT\_NAME>

and resolution starting point for Radia Clients is:

SYSTEM.PROCESS.<OBJECT\_NAME>

In this case, the Multi-Mode Configuration Server's processing might look like:

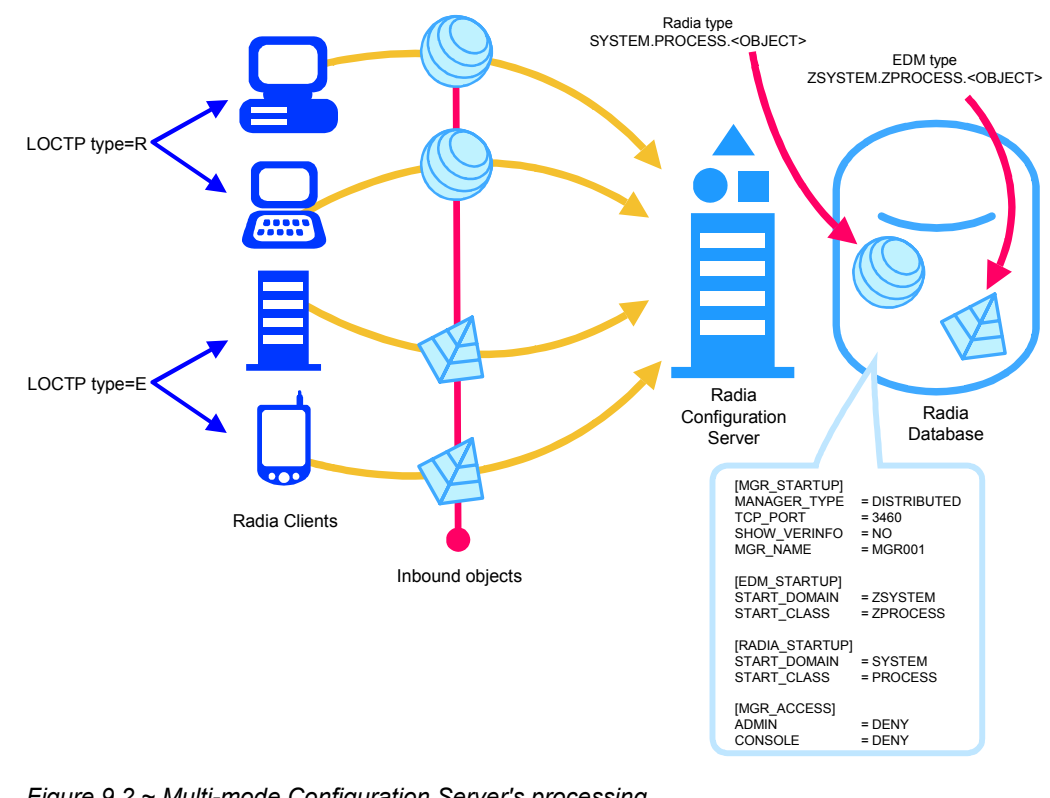

*Figure 9.2 ~ Multi-mode Configuration Server's processing.* 

#### ■ How does the Radia Configuration Server distinguish between EDM and Radia **Clients?**

The client type is defined in the initial "handshake" transactions (called EDMLOCTP) that every client sends to the RCS immediately after the connection is established. The EDMLOCTP contains the client product field that sets the client type (E or R). As mentioned, the resolution starting point for each type of client is defined in the RCS edmprof file. Then, for any in-bound object, the resolution starts in the specified domain and class depending on the type of client.

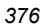

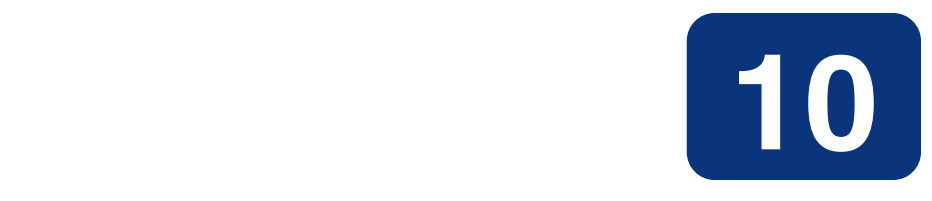

# SSL Managers

### **At the end of this chapter, you will:**

Have a better understanding of the configuration and use of the Radia Configuration Server's (RCS) SSL Manager task.

#### **Note**

You must have proper licensing to operate the SSL Manager.

For more information on SSL Managers, proxies, and firewalls, refer to the *Radia Internet, Networking, and SSL Guide*, which covers:

- Installing and implementing SSL in a Radia environment.
- SSL components and terminology.
- Configuring a Radia Client.
- OSI and TCP/IP reference models.
- The purpose and benefits of proxies and firewalls.
- OpenSSL

# **Introduction**

The Radia Configuration Server (RCS) is a powerful resource for the storage and dissemination of information. Its versatility is enhanced by the introduction of security in the information exchange, and enabling the RCS to act as a Web server.

This feature is enabled via the SSL Manager, a new task that must be entered in the MGR ATTACH LIST section of the RCS's edmprof file. For instructions on how to do this, refer to the section, *Radia Configuration Server Changes*, starting on page 379; or the MGR\_ATTACH\_LIST section, starting on page 38.

### **Virtual IP Addresses in UNIX**

With virtual IP addresses, a machine with a single *Network Interface Card* (NIC) can have multiple IP addresses. This is especially useful when multiple server programs have to listen on the same port. To resolve the port conflicts, machines are set up with *virtual IP addresses*, whereby multiple IP addresses are assigned to a machine.

The ztcpmgr can support virtual IP addresses. It accepts the IP address and port number on the command line, as shown in this example MGR\_ATTACH\_LIST section entry:

CMD\_LINE=(ztcpmgr addr=1.1.1.10,port=4438) RESTART=YES

#### **Note**

If the **address** is not specified, the machine address is used.

To configure virtual IP addresses, use the **ifconfig** command. This command has to be run under **root** privileges, as shown in the following example.

```
/usr/sbin/ifconfig hme0:1 inet 208.244.225.163 netmask 0xffffff00 broadcast 
+ 
/usr/sbin/ifconfig hme0:2 inet 208.244.225.175 netmask 0xffffff00 broadcast 
+ 
/usr/sbin/ifconfig hme0:1 up 
/usr/sbin/ifconfig hme0:2 up
```
#### **Note**

 $h$ me $\theta$  is the device name. This can be  $\ell$ e $\theta$  on other systems. To get the proper device name, type:

ifconfig -a

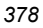

### **Starting the Radia Configuration Server with Root Privileges on UNIX Systems**

When a Radia Client has to connect to the RCS using an intermediary Web server, it uses TCP/IP tunneling. The TCP/IP tunneling works by blindly funneling requests between the client and the RCS. It is important that the RCS's port number be properly set.

For using ports below 1024, which are reserved ports, you would have to start the RCS as root, either using the rc scripts or logging in as root. In addition, you would have to set the LD\_LIBRARY\_PATH to the RCS executable directory before you run ZTOPTASK, as in the following example.

```
LD_LIBRARY_PATH=/mgrbuild/V4.11/exe:/usr/lib:lib 
export LD_LIBRARY_PATH 
./ztoptask
```
#### **Note**

For Microsoft proxy servers, the port number has to be 443, which is the secure HTTP port. This requires that the RCS run on port 443, so that the proxy can contact it; otherwise, the proxy won't let the clients establish the tunnel.

## **SSL Manager**

### **Enabling SSL in Radia Configuration Server and Client**

*Secure Sockets Layer* (SSL) capability increases security in the RCS's information exchange. It is a communication DLL (shared library), similar to HP TCP/IP DLL. The SSL protocol is actually an extension of HP existing TCP/IP DLL, and is called *nvdtcps.dll*. SSL is used by the client and the RCS, and is implemented using the public domain, **OpenSSL**.

To use SSL, the Client and the RCS each need a *Certificate Authority root certificate* (CA root certificate). These certificates enable the RCS–Client handshake, so they can communicate. The RCS needs a *Server* certificate also.

### **Radia Configuration Server Changes**

To enable SSL on the RCS, add a task to the MGR\_ATTACH\_LIST section, as below.

```
[MGR_ATTACH_LIST] 
CMD_LINE=(zsslmgr) RESTART=YES
```
With the SSL Manager, there are two important components: *nvdtcps.dll* (the SSL DLL) and *zsslmgr* (the SSL Manager Task). The MGR\_SSL section of the edmprof file allows you to configure SSL.

### **Client Changes**

To enable SSL on the client, the parameters listed in Table 10.1 must be in its ZMASTER object.

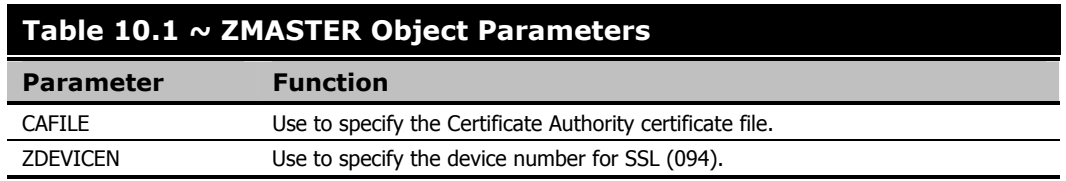

### **Radia-Specific Changes**

The Certificate Authority root certificates are stored in the CACERTIFICATES directory. The client should store all the CA certificates in this directory. If there are multiple CAs, they should be stored with unique names. The default certificate file is **CACERT.PEM**.

### **Radia Proxy Server**

The *Radia Proxy Server* (RPS) functions as an extension of the Radia Configuration Server. When it is used, it becomes the primary repository for Radia Client data. Once a Radia Client determines which resources it needs in order to achieve its desired state, it can request the resources from the RPS. This feature allows the RCS to allocate more resources to other tasks.

Client requests are made using either HTTP or TCP/IP. The Radia Proxy Server can service multiple, concurrent client requests using both protocols simultaneously. For extensive information on the RPS, see the *Radia Proxy Server Guide*.

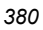

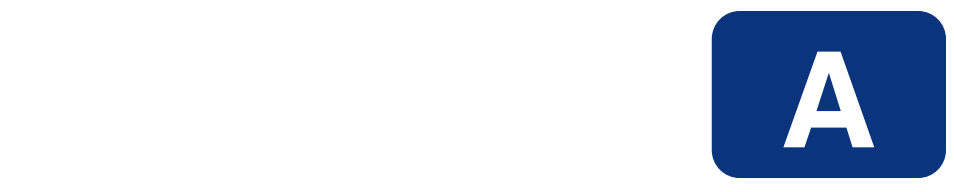

# Radia Configuration Server **Methods**

This appendix is a reference for Radia Configuration Server Methods. For information on configuring and using Radia Configuration Server Methods, see *Chapter 2: Managing Radia Configuration Server Processing*.

### *Radia Configuration Server Methods*

Table A.1 provides an alphabetical list of Radia Configuration Server methods and a description of the method's use.

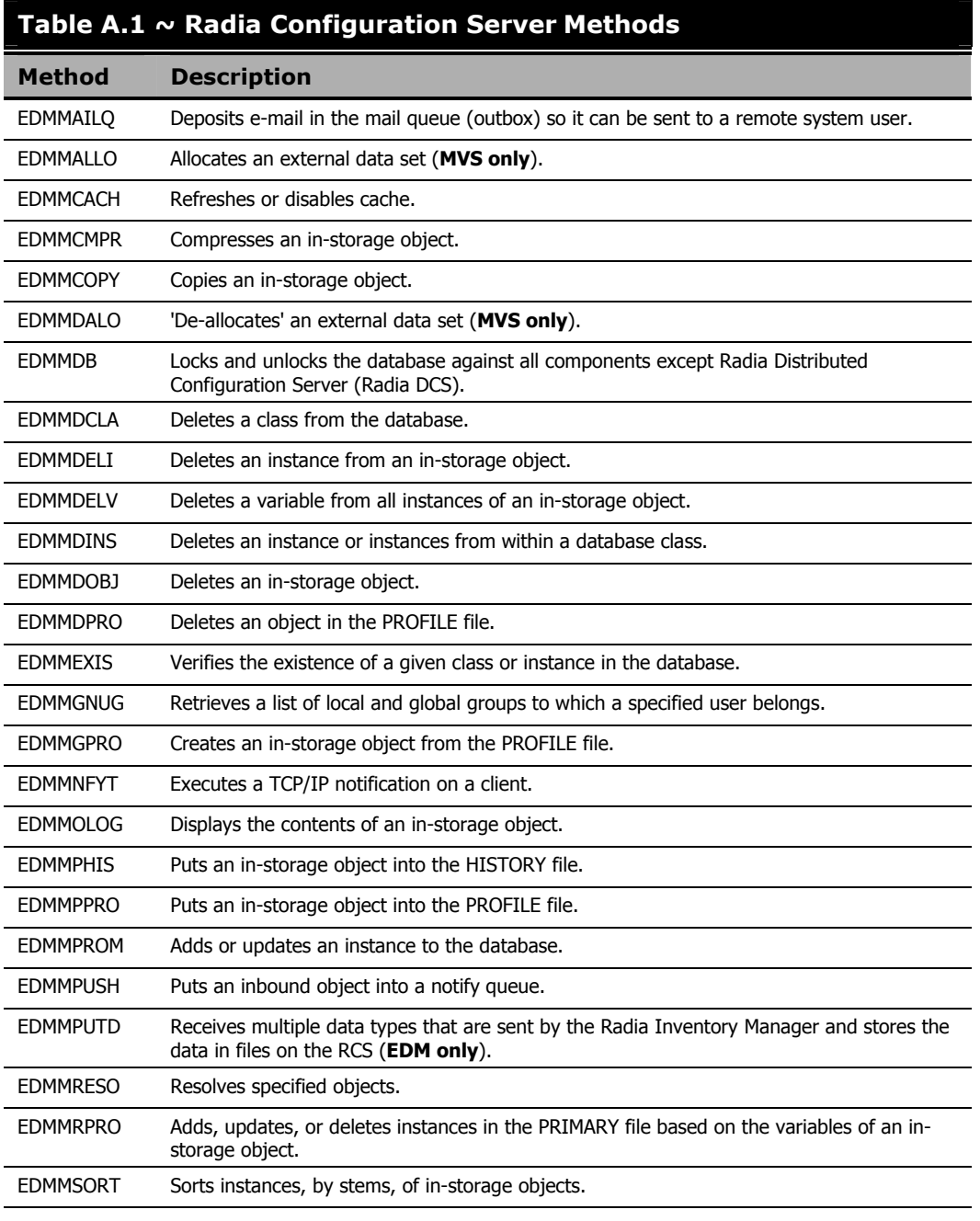

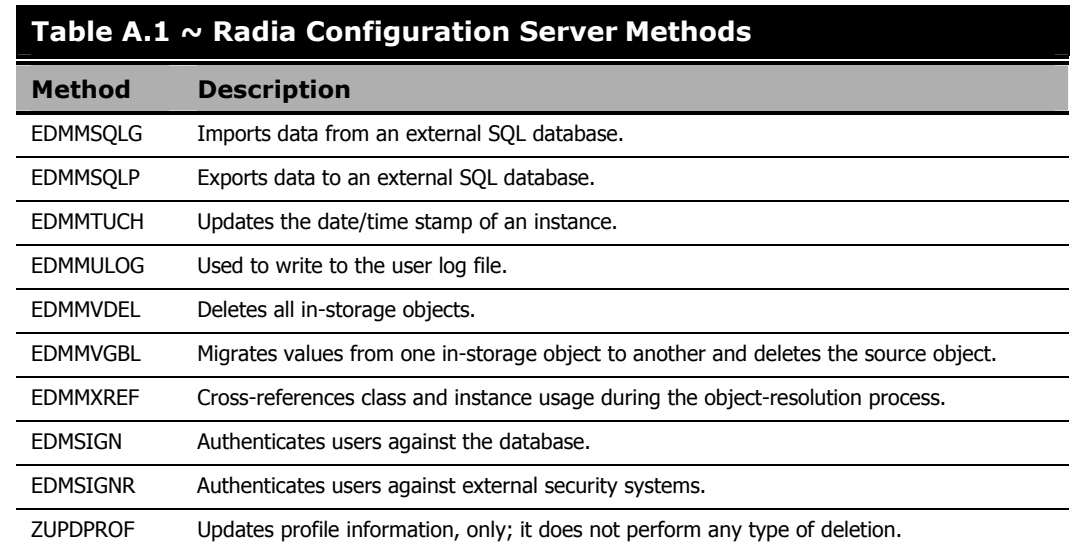

The following pages describe each RCS method, providing examples of use, a description, its parameters, and the associated possible return codes.

### **Notes**

All arguments are expected to be in the format, KEYWORD=VALUE, and delimited by commas.

Quotation marks (**" "**) are required when a value contains commas or embedded blanks.

# **EDMMAILQ**

This method deposits e-mail in the mail queue (outbox). For this method to execute correctly, the MGR\_SMTP\_MAIL section must be added to the RCS edmprof file.

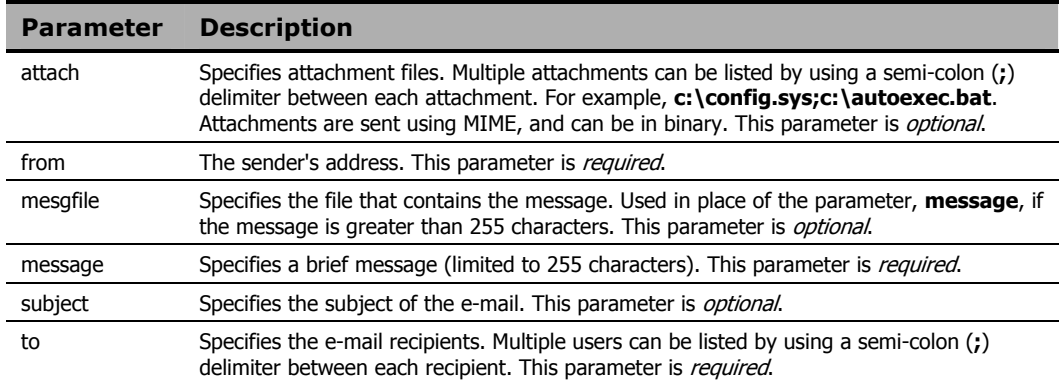

#### **Note**

Parameters are used like keywords and are not case-sensitive.

### **Example**

In the example below, an e-mail with a brief message is sent from *user1@company1.com* to *user2@company2.com*.

EDMMAILQ from=user1@company1.com,to=user2@company2.com,Message="This is a brief message"

### **Example**

In the example below, a text file (c:\report.txt) with a subject (My report) is sent between the same users.

#### EDMMAILQ

```
from=user1@company1.com,to=user2@company2.com,Mesgfile=c:\report.txt,Subject
="My report"
```
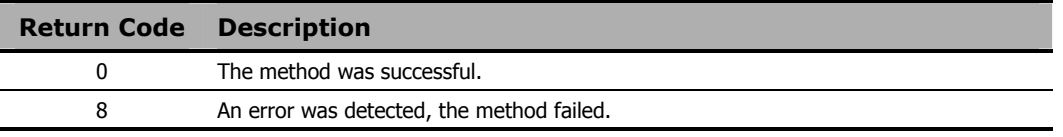

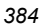

# **EDMMALLO (MVS Only)**

This method enables you to allocate a file dynamically for use in a REXX executable. The file will be freed automatically after the EXECIO command is issued with the FINIS option, or when the EDMMALLO method is issued. The maximum number of files a single REXX executable can allocate is 50. Use this method to set aside storage for the resulting output of a REXX method or program.

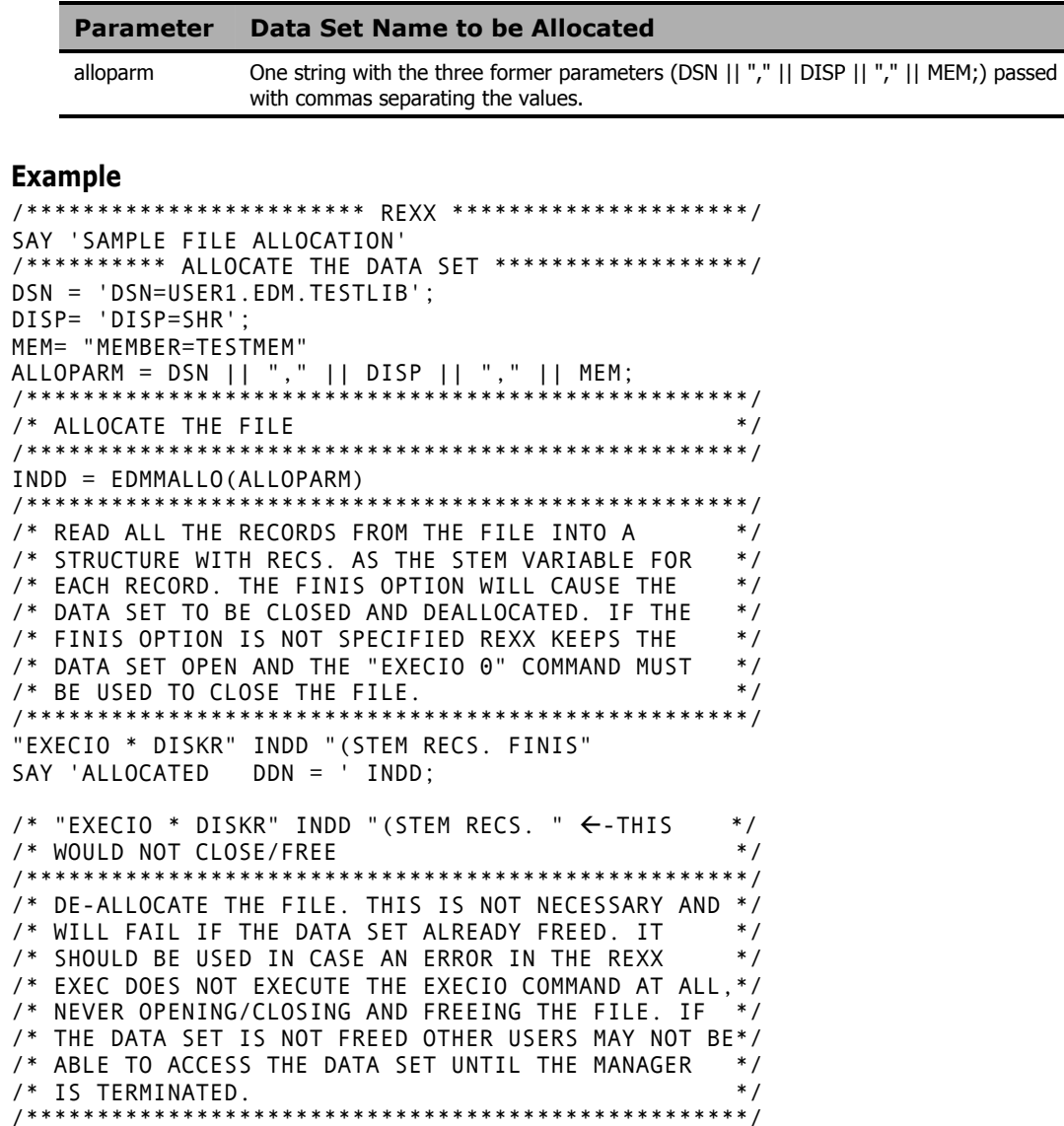

*Radia Configuration Server Methods* 

```
DDNF = EDMMDALO(DDN=INDD); 
/***************************************************/ 
/* ALLOCATE THE FILE */ 
/***************************************************/ 
 SAY 'DEALLOCATED DDN = ' DDF; 
END
```
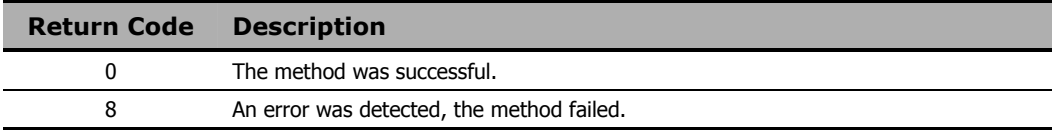

# **EDMMCACH**

This method refreshes or disables caching.

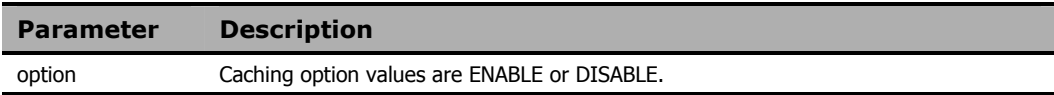

### **Example**

ADDRESS EDMLINK EDMMCACH 'option=ENABLE' ;

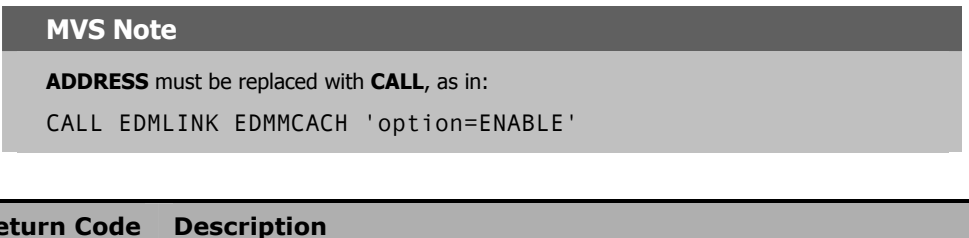

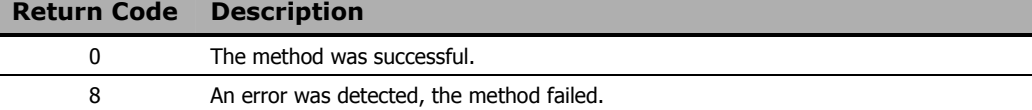

# **EDMMCMPR**

This method compresses an in-storage object.

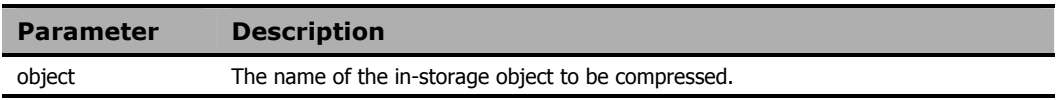

### **Example**

ADDRESS EDMLINK EDMMCMPR 'ZTEST' ;

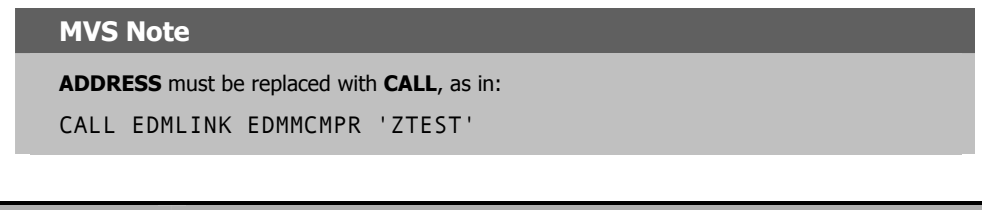

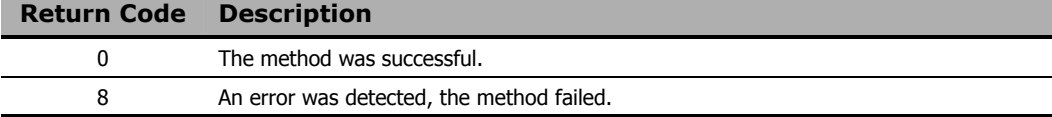

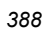

# **EDMMCOPY**

This method copies an in-storage object. The resulting object has the same variables and number of heaps as the original object.

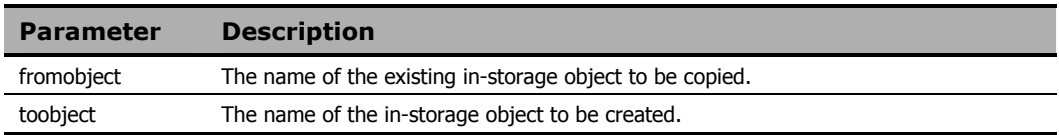

### **Example**

ADDRESS EDMLINK EDMMCOPY 'OBJECT1,OBJECT2' ;

### **MVS Note**

**ADDRESS** must be replaced with **CALL**, as in:

CALL EDMLINK EDMMCOPY 'OBJECT1,OBJECT2'

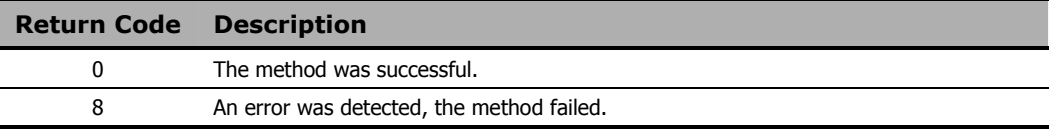

# **EDMMDALO (MVS Only)**

This method enables you to dynamically "de-allocate" files. It should be used only in case an error in the REXX executable does not execute the EXECIO command. Use this method to free the data set and terminate the RCS, so other users will not be denied access to the data set.

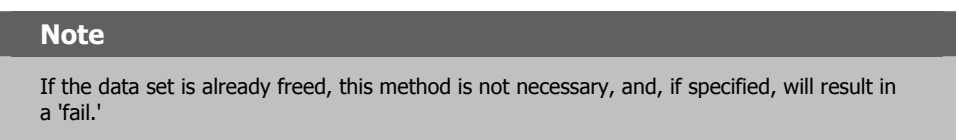

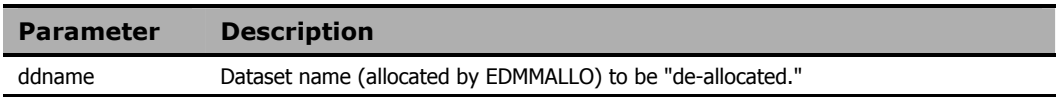

### **Example**

EDMMDALO (DDN=NDD)

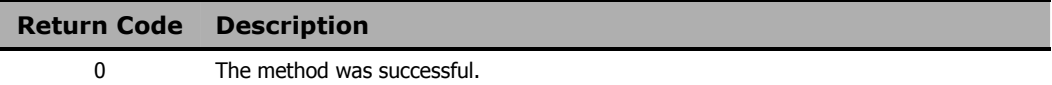

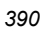

# **EDMMDB**

This method locks and unlocks the database to all tasks, except the Radia Distributed Configuration Server (Radia DCS).

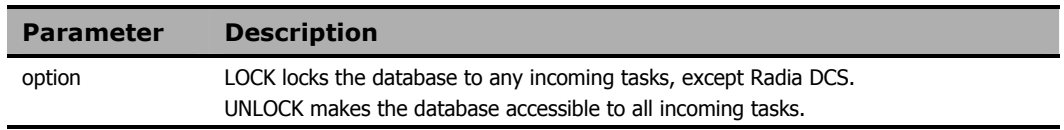

### **Example**

Ē.

EDMLINK EDMMDB "OPTION=LOCK"

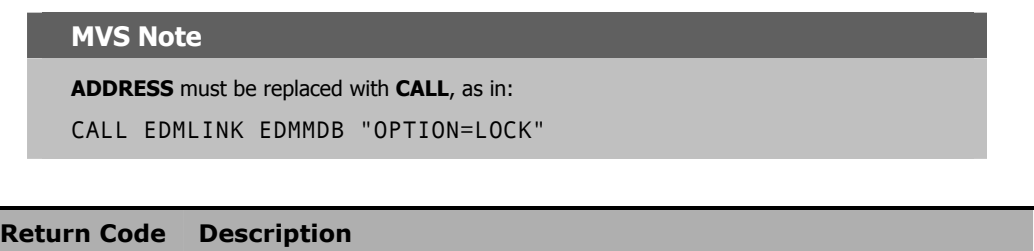

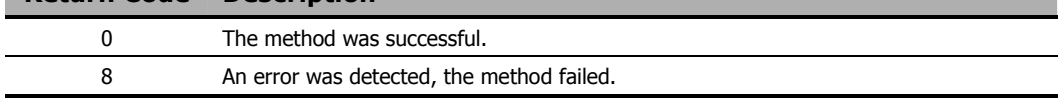

# **EDMMDCLA**

This method deletes a class and its associated instances from the database.

**Note** 

ZDCLASS will not delete ZRSOURCE instances.

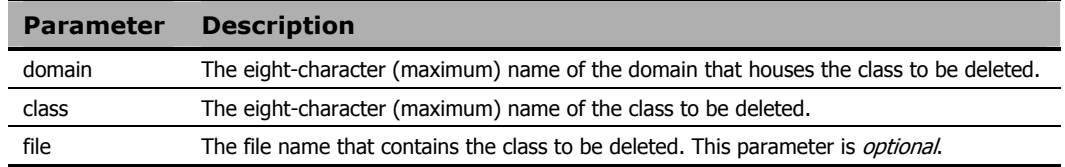

### **Example**

```
/***************************** REXX ****************/ 
 DOMAIN = 'SYSTEMX '; 
 CLASS = 'TESTCLAS'; 
PARM = SUBSTR(DOMAIN, 1, 8) || SUBSTR(CLASS, 1, 8);
 SAY 'PARM STRING IS ' PARM; 
 ADDRESS EDMLINK EDMMDCLA PARM;
```
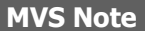

**ADDRESS** must be replaced with **CALL**, as in:

CALL EDMLINK EDMMDCLA PARM

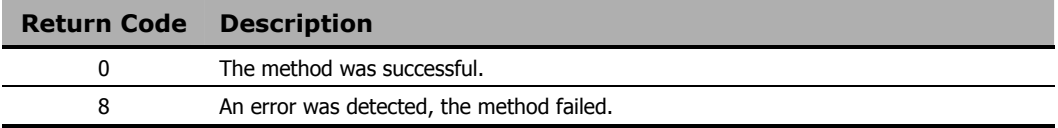

# **EDMMDELI**

This method deletes a heap of an in-storage object.

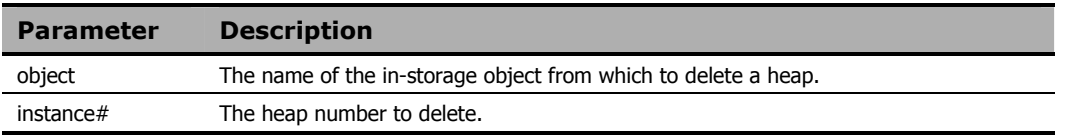

### **Example**

```
/************************ REXX *********************/ 
DPARM = 'TESTOBJ,'||1|| ' '; 
ADDRESS EDMLINK EDMMDELI DPARM;
```
### **MVS Note**

**ADDRESS** must be replaced with **CALL**, as in:

CALL EDMLINK EDMMDELI DPARM

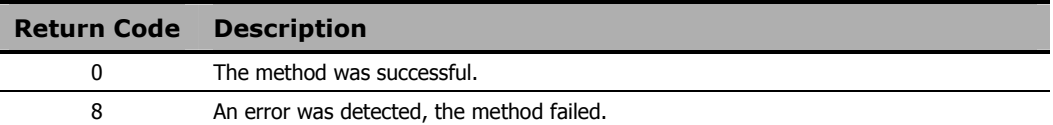

# **EDMMDELV**

This method deletes a variable from all heaps of an in-storage object. It verifies the existence of the specified object and finds the specified variable in that in-storage object. The variable value is then removed from each heap of the in-storage object.

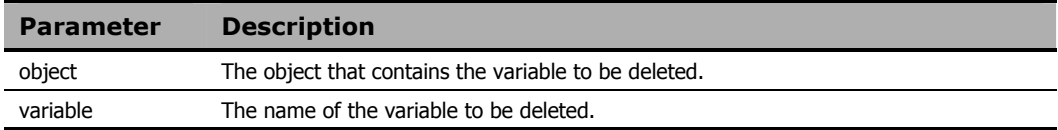

### **Example**

```
/************************* REXX ********************/ 
ADDRESS EDMLINK EDMMDELV 'TESTOBJ,VAR00001' ; 
SAY 'QAREXX ****** VAR00001 DELETED FROM OBJECT 
      TESTOBJ' ;
```
### **MVS Note**

**ADDRESS** must be replaced with **CALL**, as in:

CALL EDMLINK EDMMDELV 'TESTOBJ,VAR00001'

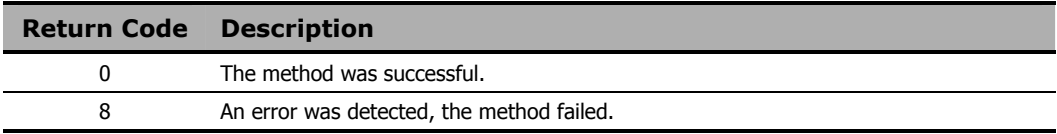

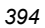

## **EDMMDINS**

This method displays or deletes (from the Radia Database) an instance, or range of instances, within a class. It permits the use of wildcards ( **\*** ).

#### **Note**

Displayed instances will be written to the RCS log even if all other TRACE settings are OFF.

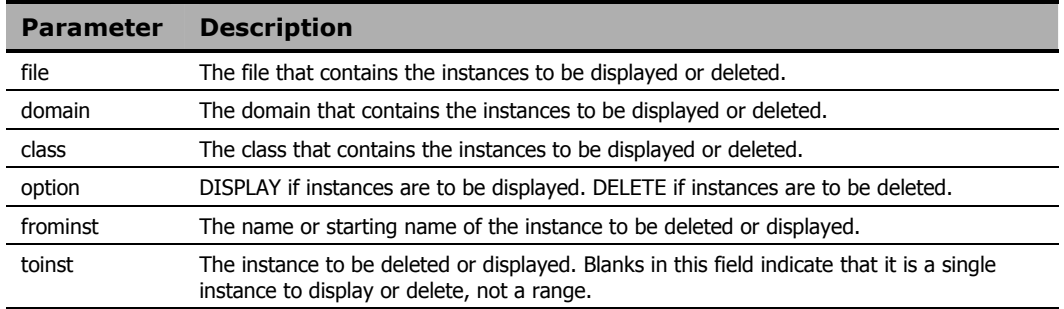

### **Example**

```
/************************ REXX ********************/ 
FILE = 'PRIMARY'
 DOMAIN = 'SYSTEMX' 
 CLASS = 'ZRSOURCE'; 
 FROMIN = 'TSO_ ; 
\begin{array}{ccc} 0 & \text{if} & \text{if} & OPTION = 'DISPLAY'; 
   PARM = FILE||DOMAIN||CLASS||OPTION||FROMIN||TOINS; 
   SAY 'PARM STRING IS 'PARM; 
  ADDRESS EDMLINK EDMMDINS PARM;
```
#### **MVS Note**

**ADDRESS** must be replaced with **CALL**, as in:

CALL EDMLINK EDMMDINS PARM

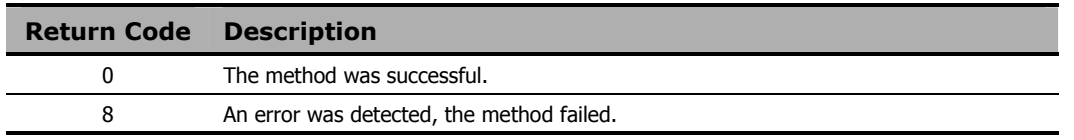

*Radia Configuration Server Methods* 

# **EDMMDOBJ**

This method deletes an in-storage object.

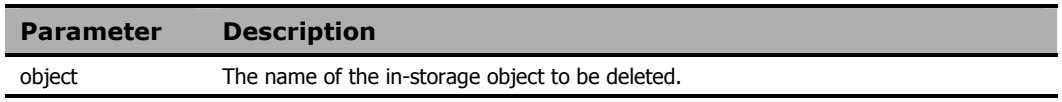

### **Example**

ADDRESS EDMLINK EDMMDOBJ 'ZTEST';

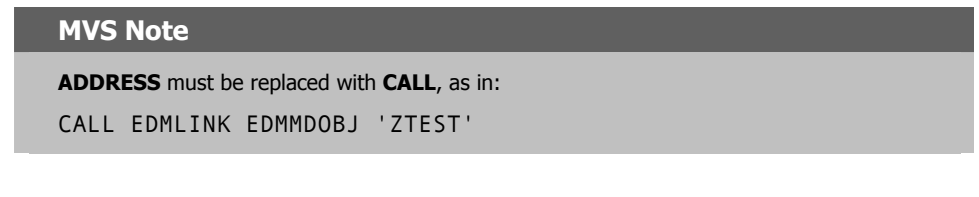

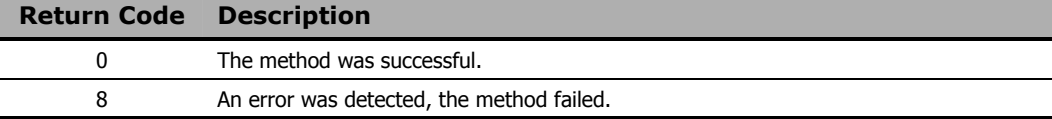

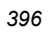
## **EDMMDPRO**

This method deletes a class in the PROFILE file of the Radia Database.

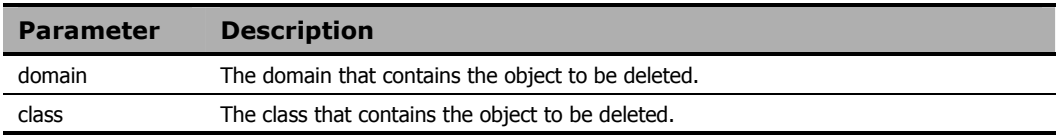

### **Example**

EDMLINK EDMMDPRO 'TESTP1,TESTPROF'

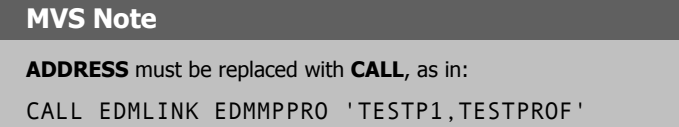

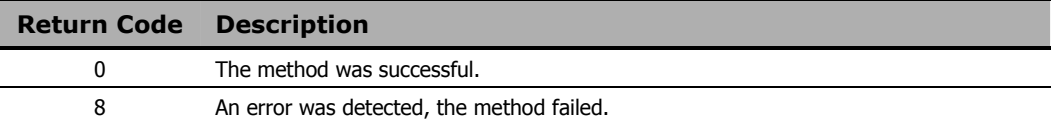

### **EDMMEXIS**

This method verifies the existence of classes and instances in the Radia Database.

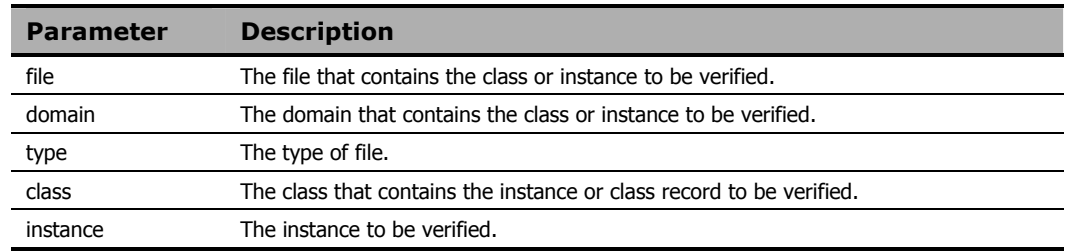

### **Example**

```
FILE = 'PRIMARY' 
DOMAIN = 'SYSTEMX ' ; 
CLASS = 'USER'INST = 'USER1'PARM = FILE || '.' || DOMAIN || '.' || CLASS || '.' || INST ; 
ADDRESS EDMLINK EDMMEXIS PARM ; 
IF RC = 0 THEN
     SAY 'QAREXX ****** OBJECT ' INST ' EXISTS;
```
### **MVS Note**

**ADDRESS** must be replaced with **CALL**, as in:

CALL EDMLINK EDMMEXIS PARM

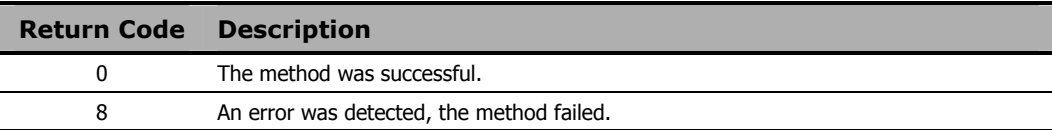

### **EDMMGNUG**

This method retrieves a list of local and global groups to which a specified user belongs.

**Note** 

This method is functional in a Windows network environment only.

### **Usage**

This method is used to issue a function call to a specific server to collect information about the Windows group membership of a user. It does not provide authentication of a particular user ID. These calls are issued under security provisions of the user used to start the RCS when it runs as a normal task; or under a system account when the RCS runs as a service. Refer to the *Security Requirements* below for security limitations as defined by Microsoft.

### **Security Requirements**

### **Windows NT**

No special group membership is required to successfully execute the EDMMGNUG method.

### **Windows 2000**

If you invoke this function on a Windows 2000 *domain controller* that is running Active Directory, access is determined based on the *access-control list* (ACL) for the securable object. The default ACL permits all authenticated users and members of the "Pre-Windows 2000 compatible access" group to view the information. By default, the "Pre-Windows 2000 compatible access" group includes *everyone* as a member. This enables anonymous access to the information if the system allows anonymous access.

If you invoke this function on a Windows 2000 *member server* or *workstation*, all authenticated users can view the information. Anonymous access is also permitted if the Restrict Anonymous policy setting allows anonymous access.

For more information on restricting anonymous access, go to the following Web site:

http://msdn.microsoft.com/library/psdk/network/ntlmapi\_13zn.htm.

### **Method Input Parameters**

The only parameter passed to the method is the name of the object containing the request. The following table details the input parameters and defaults for the method.

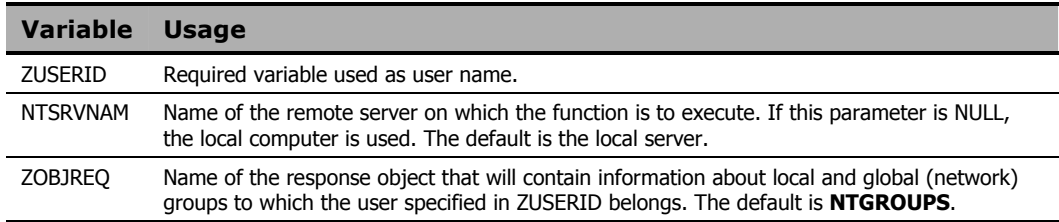

### **Method Return Values**

The EDMMGNUG method returns group membership information about a user in the object specified in ZOBJREQ (usually NTGROUPS). The following are the variables delivered by the method.

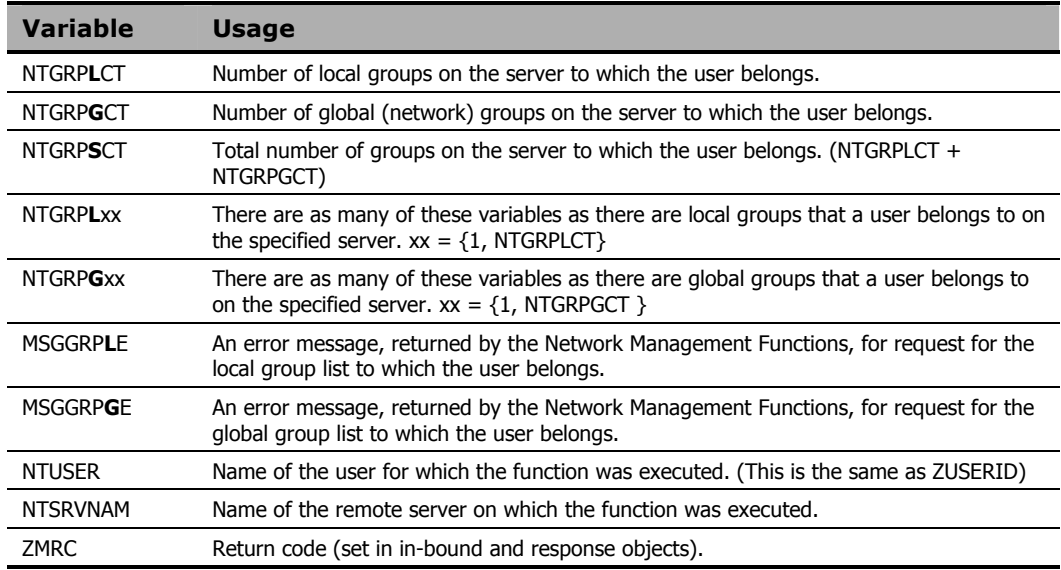

## **EDMMGPRO**

This method accesses the PROFILE file of the Radia Database, gets the *dbobject* object and puts it in storage creating an in-storage object, *inobject*. The domain in the PROFILE database is the USERID, ZUSERID, which is found in the current object or in the ZMASTER object. If ZUSERID is not found, the method will return an error message, "Profile error: user ID not found" in the log.

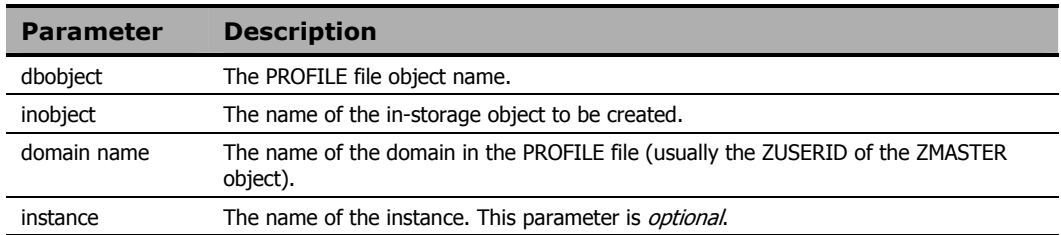

### **Example**

```
/*************** REXX ******************************/ 
   PARM='ZSTATUS,ZSTATUS,'ZMASTER.ZUSERID;
    ADDRESS EDMLINK EDMMGPRO PARM; 
/* GET OLD PROFILE.?.ZSTATUS */
```
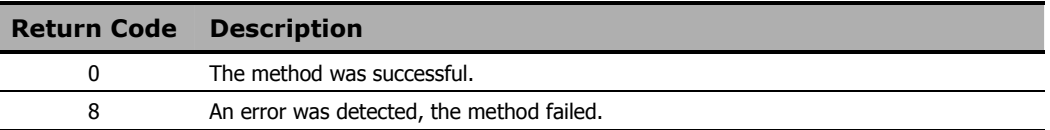

## **EDMMNFYT**

This method enables you to initiate a PUSH notification (the execution of a program or programs on a client desktop from another location). To execute notify successfully, EDMEXECD must be running on the clients on which you are executing a PUSH.

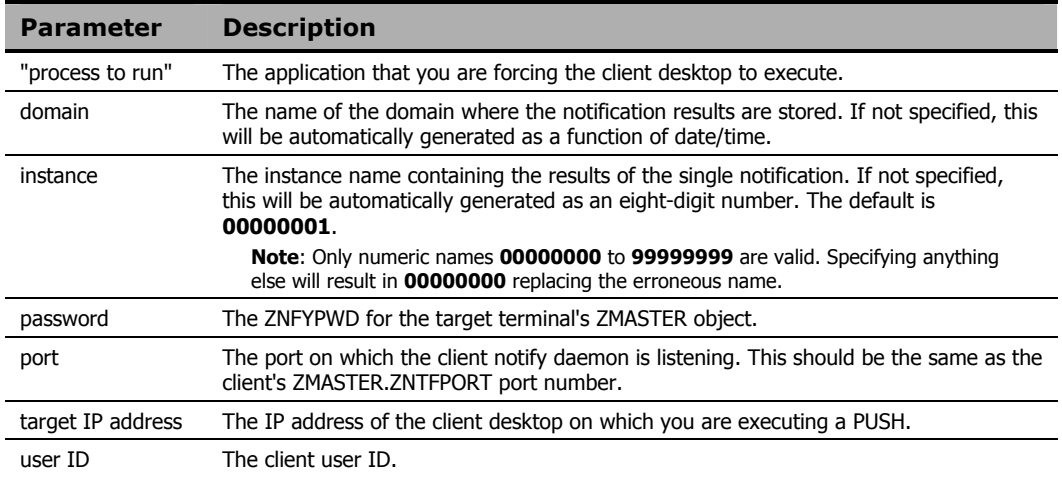

#### **Note**

If the **domain** and **instance** parameters are omitted, the resulting instance will be written as:

NOTIFY.mmddyyhhmmss.NOTIFY.00000001

This does not guarantee the uniqueness of the domain name. In addition, the instance name does not represent anything significant, other than sequence.

### **Example**

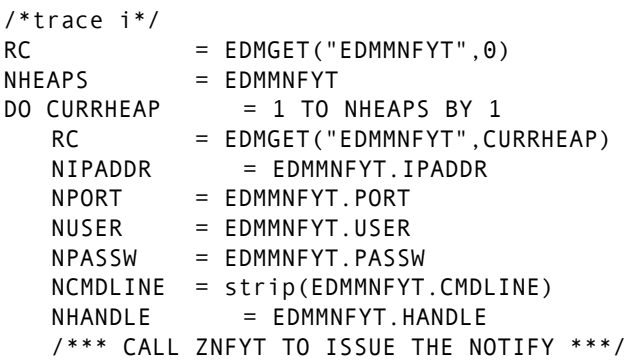

```
 ADDRESS EDMLINK "EDMMNFYT" NIPADDR || ',' || NPORT || ',' || NUSER || ',' || 
NPASSW || ',"' || NCMDLINE || '"'|| ',' NHANDLE || ',' || CURRHEAP; 
END
```
### **MVS Note**

**ADDRESS** must be replaced with **CALL**, as in:

```
CALL EDMLINK "EDMMNFYT" NIPADDR || ',' || NPORT || ',' || 
NUSER || ',' || NPASSW || ',"' || NCMDLINE || '"'|| ',' 
NHANDLE || ',' || CURRHEAP;EDMLINK "EDMMNFYT" NIPADDR
```
Configure NFYTTST on the console.

#### **UNIX Note**

To ensure that the UNIX process was started, type the following command at the UNIX prompt:

ps –u [username]

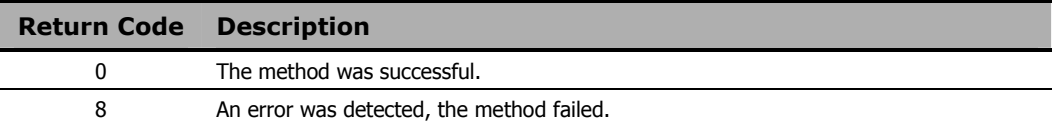

### **EDMMOLOG**

This method writes the contents of an in-storage object to the RCS log.

**Note** 

EDMMOLOG will write to the RCS log even if all other TRACE settings are OFF.

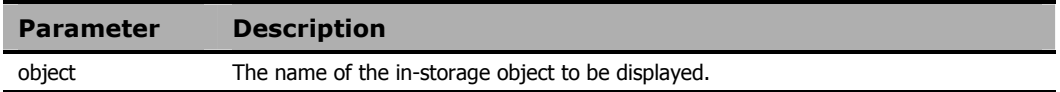

### **Example**

ADDRESS EDMLINK EDMMOLOG 'ZMASTER';

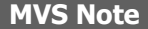

**ADDRESS** must be replaced with **CALL**, as in:

CALL EDMLINK EDMMOLOG 'ZMASTER'

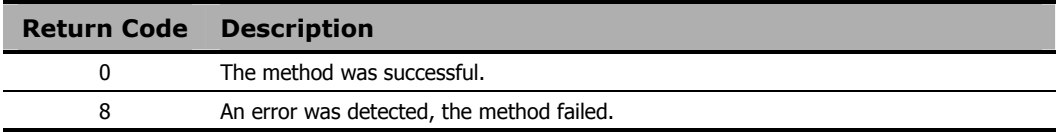

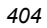

### **EDMMPHIS**

This method puts an in-storage object into the HISTORY file. It takes the *inobject* in storage and puts it in the HISTORY file as *dbobject*. The domain used in the HISTORY file is the DATE/TIME stamp found in *current* object, or in ZMASTER object.

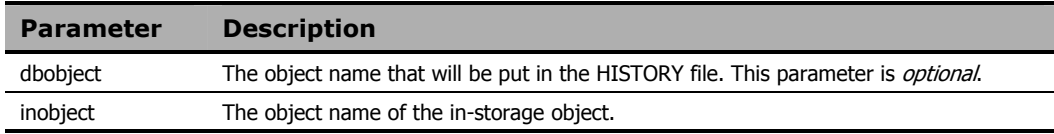

### **Example**

ADDRESS EDMLINK EDMMPHIS 'ZCOMPARE,ZCOMPARE'; ADDRESS EDMLINK EDMMPHIS 'ZSTATUS';

#### **MVS Note**

**ADDRESS** must be replaced with **CALL**, as in:

CALL EDMLINK EDMMPHIS 'ZCOMPARE,ZCOMPARE'

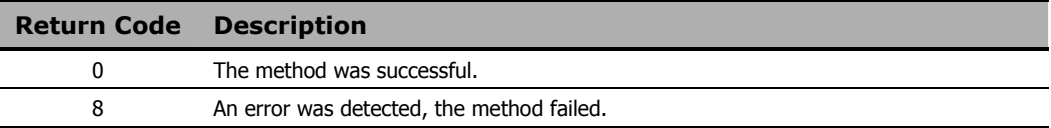

## **EDMMPPRO**

This method puts an in-storage object (*inobject*) into the PROFILE file of the Radia Database, as *dbobject*. The domain in the PROFILE file is the ZUSERID found in the *inobject*, or in the ZMASTER object. If ZUSERID is not found, the *dbobject* is put in the domain, \_UNKNOWN.

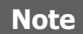

The EDMMPPRO method allows you to specify multiple objects simultaneously.

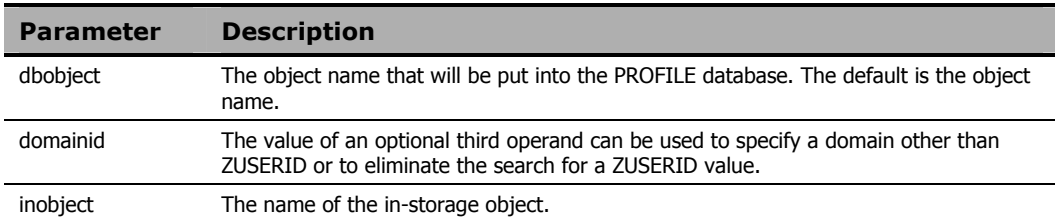

#### **Example**

```
/************** REXX ************************************/ 
ADDRESS EDMLINK EDMMPPRO 'OBJECTS=ZMASTER,ZCONFIG,ZUSERID'
```
#### **MVS Note**

**ADDRESS** must be replaced with **CALL**, as in:

CALL EDMLINK EDMMPPRO 'OBJECTS=ZMASTER,ZCONFIG,ZUSERID'

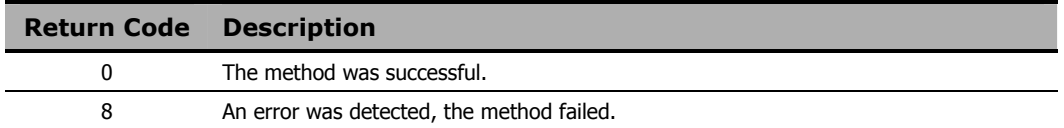

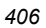

### **EDMMPROM**

This method allows the addition and updating of instances in the PRIMARY database, based on the contents of the parameter object that was passed. Each heap in the object specifies an instance to be added or updated.

### **Note**

EDMMPROM requires that spaces be entered after commas in order to blank out existing services in fields on the Radia Database.

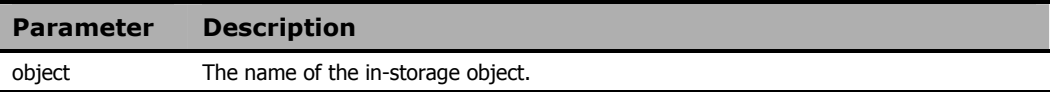

### **Example**

EDMLINK EDMMPROM 'ZANYOBJECT'

### **MVS Note**

**ADDRESS** must be replaced with **CALL**, as in: CALL EDMLINK EDMMPROM 'ZANYOBJECT'

## **EDMMPUSH**

This method receives input requests, gets the required parameters, and then puts the requests to the right queues for processing by a specific Notify Manager. An in-bound object, or even a dynamic object, created because of the object resolution can be used to deliver requests to EDMMPUSH. The return code associated with the in-bound object might initiate further action. (See *Chapter 3*: *Notifying Clients* for more information.)

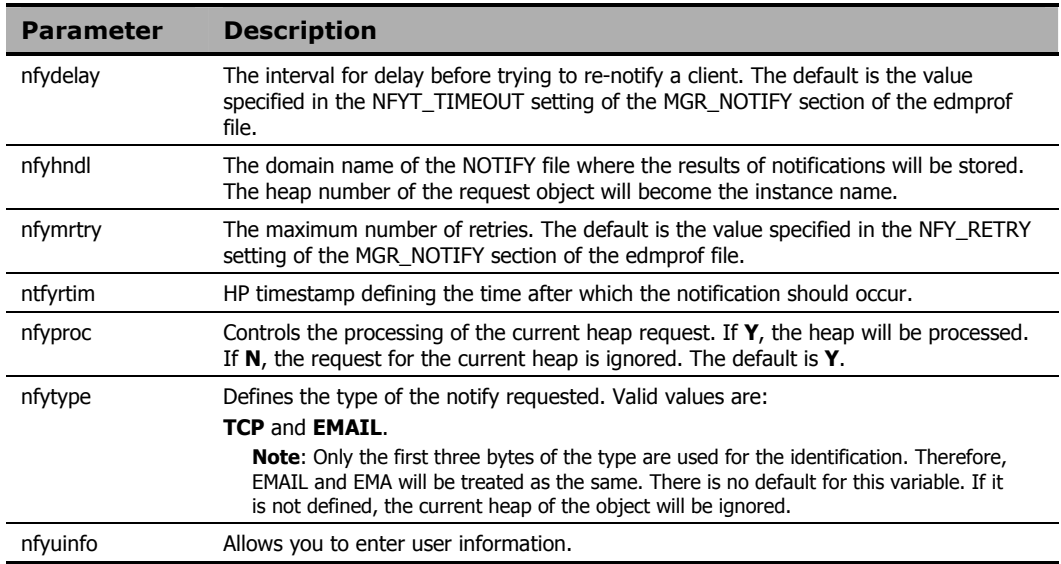

### **Example**

EDMLINK EDMMPUSH ZNOTIFY

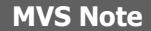

**ADDRESS** must be replaced with **CALL**, as in: CALL EDMLINK EDMMPUSH ZNOTIFY

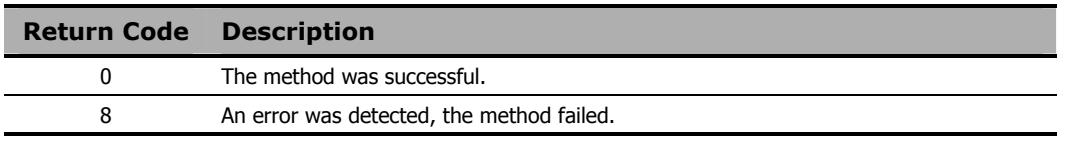

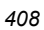

## **EDMMPUTD (EDM only)**

This method is called when EDMSENDF is used to send the ZTRANSF object to the RCS. It closes a security loophole. EDMSENDF will not work with the version 4.4 RCS, therefore, it is necessary to modify your Radia Database by adding a new instance in ZPROCESS and linking it to a ZMETHOD object that invokes the EDMMPUTD method. This will have to be done for each object that is sent to the RCS using EDMSENDF.

EDMMPUTD allows you to receive multiple data types sent by the Radia Inventory Manager, and enables you to specify where on the RCS to store this data.

- With EDMMPUTD, you can inject a REXX method before EDMMPUTD gets dispatched to alter the location of the data based on appropriate criteria or to do security validation.
- The EDMMPUTD method handles the object and data sent from the client's EDMSENDF method. Thus, the specifications for the inbound object are the same.
- PROCESS class instances must be configured for each inbound object needing EDMMPUTD in order to receive the appended inbound data and store it in a file.

The following table lists the attributes that EDMMPUTD expects:

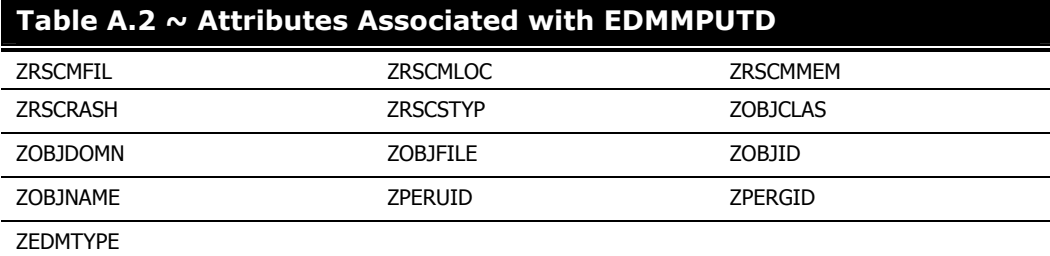

#### **Note**

The ZRSCDATE and ZRSCTIME fields are not referenced, nor are they used to update the date/time of the file received. ZRSCSIZE and ZCMPSIZE are ignored also. However, these attributes might be used in the future.

## **EDMMRESO**

This method resolves the Radia Database instance specified by the parameter string, and the resulting objects are left in storage. Any prerequisite objects needed for a successful resolution must already be built and in storage. For example, to resolve:

USER.&ZUSERID

an object containing the ZUSERID variable might have to be constructed. Otherwise, the resolution might not be completely successful.

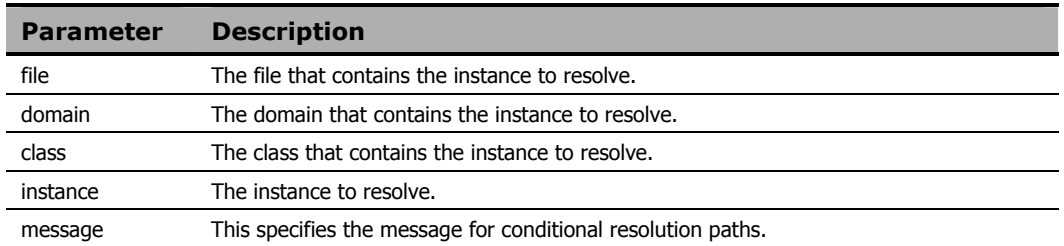

### **Example**

ADDRESS EDMLINK EDMMRESO PRIMARY,SYSTEMX,USER,USER1,EDMSETUP

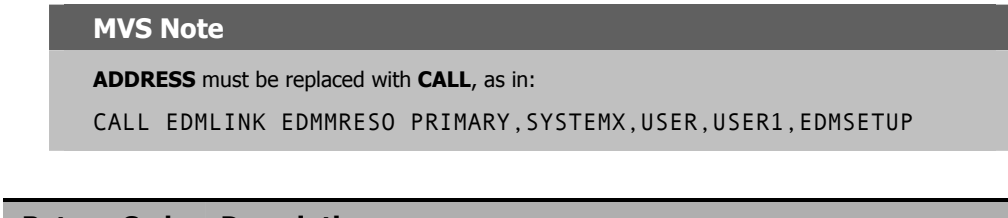

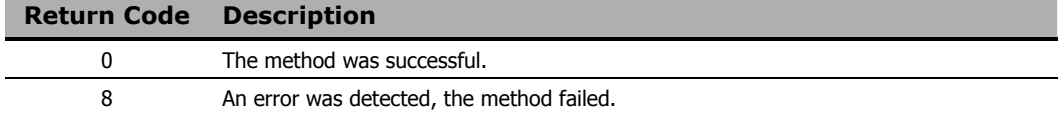

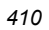

### **EDMMRPRO**

This method allows the adding, updating, and deleting of heaps in the PRIMARY database based on the contents of the parameter object that is passed. Each heap in the object specifies an instance to be added, updated, or deleted.

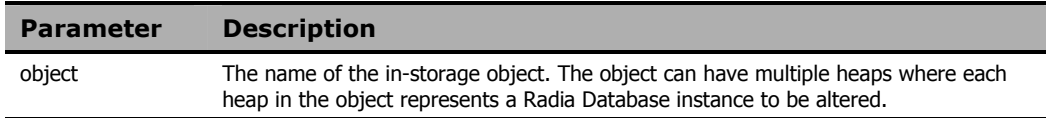

### **Example**

j.

EDMLINK EDMMRPRO 'ANYOBJECT'

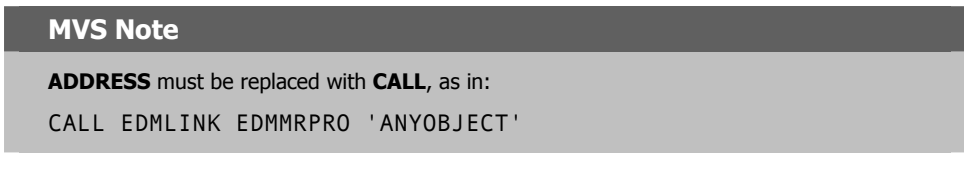

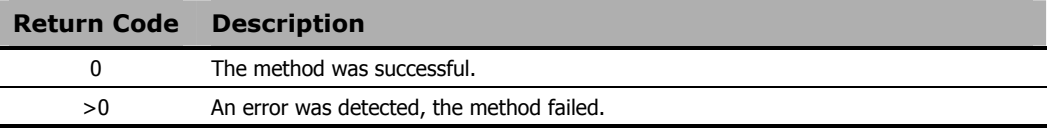

The instance indicates which Radia Database instance will be altered by specifying five control variables:

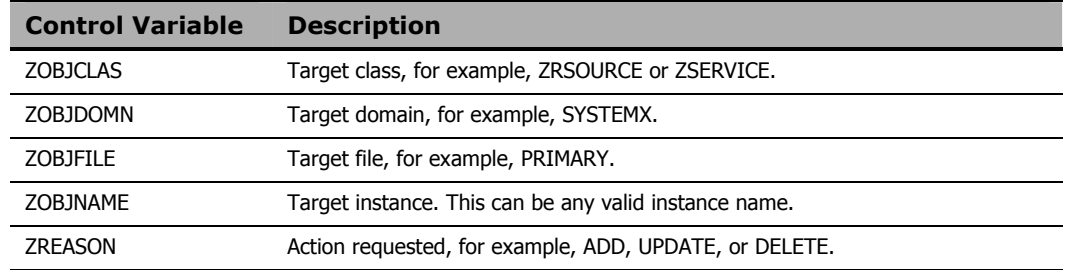

- On a *delete* request, only the control variables are used to identify the instance to be deleted, the remaining variables are ignored.
- On *add* and *update* requests, the variables in each instance contain the values used to update the instance in the Radia Database.

- The fields that can be updated are *variables*, *class connections*, *expressions*, and *methods*.
- There are specification differences for the three field types. However, regardless of field type, the target instances' field lengths determine the amount of data moved, and length adjustment is performed, including blank padding and truncation.

### **Variables**

Any variable name found in the parameter object and found in the target instance will be used to update the target instance. Any variable not found in the target instance will be ignored.

### **Method Fields**

Method fields found in the parameter object and found in the target instance will be used to update the target instance. Any method not found in the target instance will be ignored.

**Note** 

The string before the equals  $(=)$  sign must be eight characters long.

The methods are indicated by variables in the parameter object that are named MTHD*nnnn*, where *nnnn* is 0001 to 9999. The value of the variable in the object should contain

"*methodfieldname*=xxxxxxxxxx"

where *methodfieldname* is used to identify the target method field. For example:

"\_ALWAYS\_=ZSYSTEM.ZMETHOD.SIGNON\_METHOD"

**OR** 

"EDMSETUP=ZSYSTEM.ZMETHOD.CHECK\_APPL\_STATUS".\*\*\*

### **Connection Fields**

Class fields found in the parameter object and found in the target instance will be used to update the target instance. Any variable not found in the target instance will be ignored. The connections are indicated by variables in the parameter object that are named CONN*nnnn*, where *nnnn* is 0001 to 9999. Types of connection fields include CONN*nnnn* (connection), INCL*nnnn* (Includes), \_ALW*nnnn* (Always), and REQU*nnnn* (Requires). The value of the variable in the object should contain

"*connectionfieldname*=xxxxxxxxxx"

where *connectionfieldname* is used to identify the target class field. For example,

"\_ALWAYS\_=ZSYSTEM.ZSERVICE.MY\_SERVICE".

These variable names are the same format as object resolution with a message type = "\_NONE\_". This is designed to allow for the output of these resolutions (sometimes referred to as *reporting resolutions*) to be used unchanged as input to EDMMRPRO.

You can update specific target instances while not overwriting some existing values (e.g., EDMSETUP=) via EDMMRPRO in one of two ways:

■ Each class named by the CONNnnnn, the value of the variable in the object "connectionfieldname=xxxxxxxx", needs to be specified even if it is not the target of change and will be updated with the specified content. Each CONNnnnn needs to be specified for each variable in the sequence to provide a placeholder for updating the variables. For example,

CONN0001 EDMSETUP=COUNTRY.USA\_EAST\_COAST CONN0002 EDMSETUP=ZSERVICE.XYZ CONN0003 EDMSETUP=ZSERVICE.ABC

■ Another way of updating specific target instances while not overwriting some existing values is to specify a CSV (comma-separated variable) string for the instance. Empty values specified before a comma indicates that the connection should skip over the existing value and not update it. For example, the format for skipping over the first two variables and updating the third would appear as:

CONN0001 "EDMSETUP=, ,ZSERVICE.ABC"

### **Notes on EDMMRPRO Usage**

- The file, domain, and class must already exist; EDMMRPRO will not add any of these levels dynamically. In addition, any fields being processed must already be defined in the target class; EDMMPROM will not modify classes.
- Different class instances can be altered during one execution of EDMMRPRO. However, it is not advisable to do so as certain field names might overlap (particularly methods and connections).
- Different databases cannot be altered in one execution of EDMMRPRO.

### **EDMMSORT**

This method sorts the heaps of an in-storage object by the values of specified variables and according to the desired collating sequence.

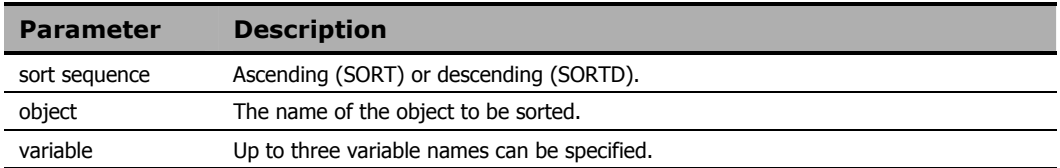

### **Example**

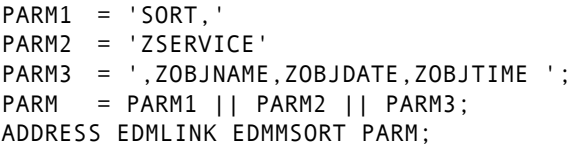

### **MVS Note**

**ADDRESS** must be replaced with **CALL**, as in:

CALL EDMLINK EDMMSORT PARM

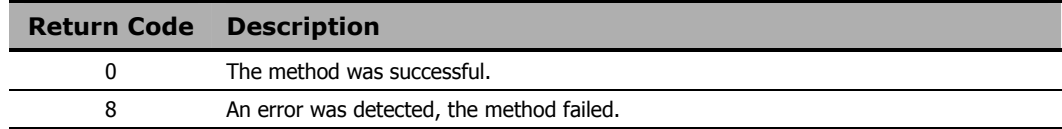

*Appendix A* 

## **EDMMSQLG**

For a detailed description of this method, including usage, refer to *Chapter 4: HP SQL Methods*.

*Radia Configuration Server Methods* 

## **EDMMSQLP**

For a detailed description of this method, including usage, refer to *Chapter 4: HP SQL Methods*.

## **EDMMTUCH**

This method updates the date/time stamp of an instance in the Radia Database.

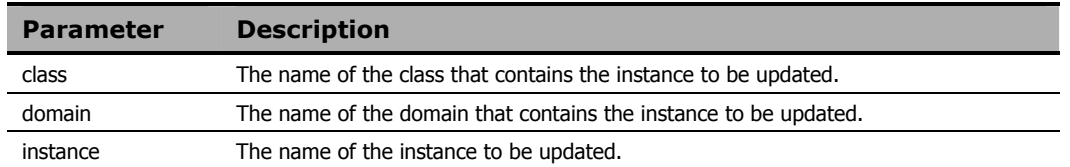

### **Example**

```
DOMAIN = "SYSTEMX"; 
CLASS = "ZRSOURCE"; 
INST = "TEST_OBJECT"; 
PARM = SUBSTR(DOMAIN,1,8)||SUBSTR 
(CLASS,1,8)||SUBSTR(INST,1,32); 
ADDRESS EDMLINK EDMMTUCH PARM ;
```
### **MVS Note**

**ADDRESS** must be replaced with **CALL**, as in:

CALL EDMLINK EDMMTUCH PARM

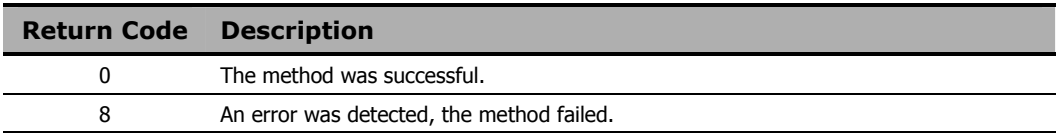

## **EDMMULOG**

This method writes a message returned from the execution of a REXX method to a user log file. For this method to work, the MGR\_USERLOG section must be added to the edmprof file, and ACTIVATE= must be YES.

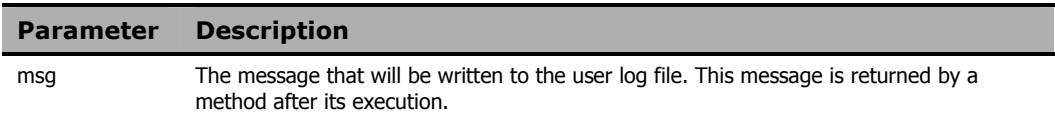

### **Example**

ADDRESS EDMLINK "EDMMULOG" MSG

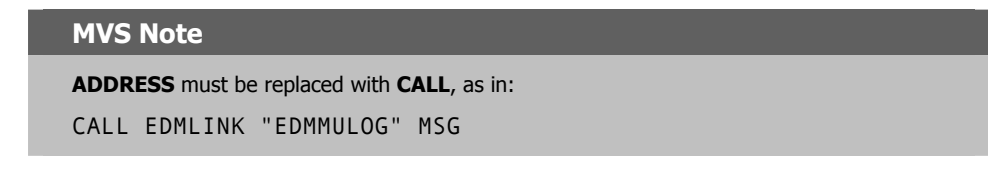

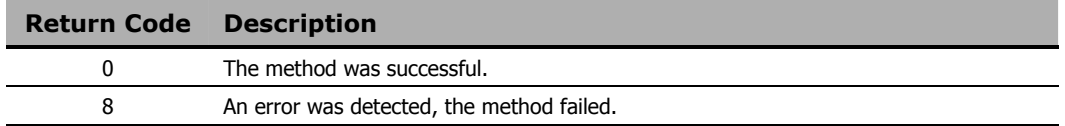

### **Radia Configuration Server EDMPROF File Sample**

[MGR\_USERLOG]  $ACTIVATE$  = YES COLUMN\_WIDTH = 128 DIRECTORY =  $FLUSH\_SIZE$  = 128 PIPE\_SIZE = 100000 THRESHOLD = 500000

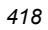

## **EDMMVDEL**

This method deletes all in-storage objects. There are no parameters associated with EDMMVDEL.

### **Example**

ADDRESS EDMLINK "EDMMVDEL"

### **MVS Note**

**ADDRESS** must be replaced with **CALL**, as in:

CALL EDMLINK "EDMMVDEL"

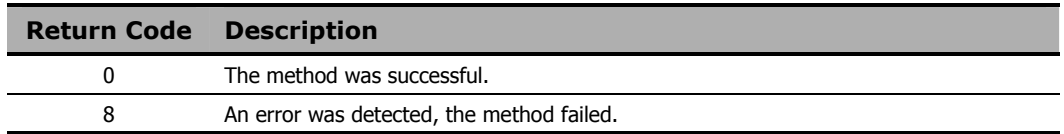

### **EDMMVGBL**

This method migrates values from one in-storage object to another, and then deletes the source object.

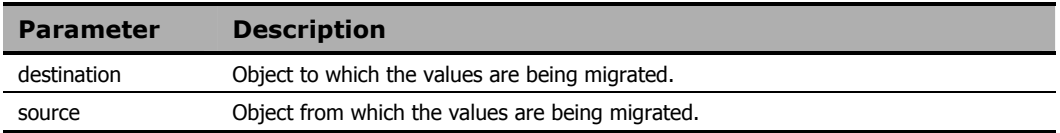

#### **Note**

Only variables with appropriate flag settings will be migrated.

### **Example**

EDMLINK EDMMVGBL 'TESTSORT,TESTVGBL'

### **MVS Note**

**ADDRESS** must be replaced with **CALL**, as in:

CALL EDMLINK EDMMVGBL 'TESTSORT,TESTVGBL'"

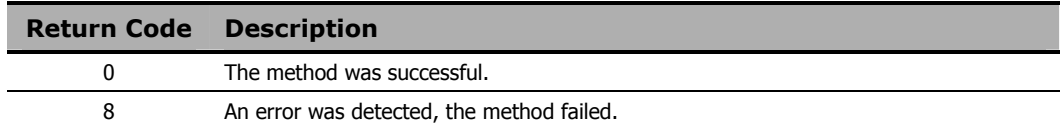

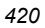

## **EDMMXREF**

EDMMXREF cross-references class and instance usage during object resolution, and collects information on the cross-referenced objects. It will generate objects that enable administrators to cross-reference users with any, and all, Departments, Workgroups, and Services with which they are affiliated (connected).

### **To implement the EDMMXREF method**

- 1. Add new method instances to the METHOD class. Some are methods to create the objects from the PRIMARY database and others are to write these objects to the PROFILE database.
- 2. Update the RCS process (ZMASTER) used during the Client Connect process by adding new methods to SYSTEM.PROCESS.ZMASTER.
- 3. Update your class templates, if necessary, to add new method attributes.

8 An error was detected, the method failed.

4. Update the \_BASE\_INSTANCE\_ to specify the method instances to be executed.

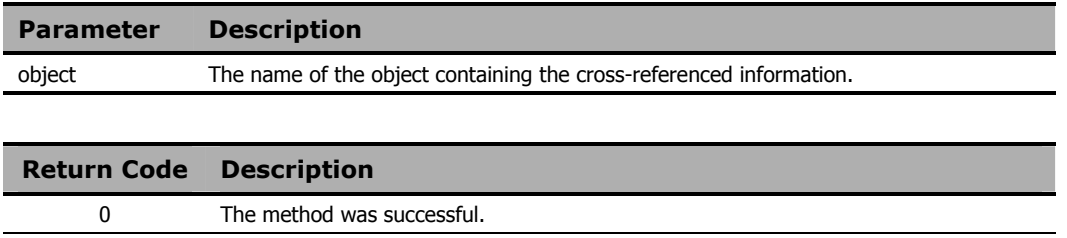

## **EDMSIGN**

This method enables the RCS to authenticate Radia® Client and Radia® Administrator sessions against the Radia Database. The password that is stored in the ZPWD variable in the specified object on the Client/Admin. is compared to that which is stored in the user's profile in the Radia Database.

- If the passwords match, the session continues.
- If the passwords do not match, the message "PASSWORD INVALID" is returned.

### **Changing Passwords**

Passwords can be changed by either of the following methods.

- In the *Radia Client Explorer*: specifying a new password in ZNEWPWD and the old password in ZPWD.
- On the *Radia System Explorer* and *Radia Publisher* login panels: selecting the **Change Password** option, and specifying the password information.

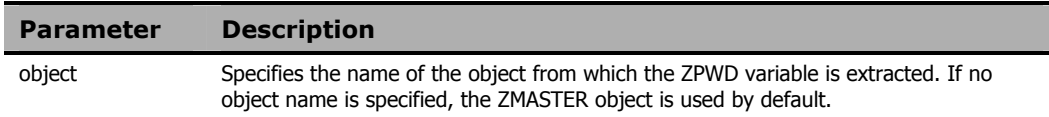

### **Example**

REXX EDMSIGN (Uses the ZMASTER Object) EDMSIGN & (ZCURRENT>ZCUROBJ)

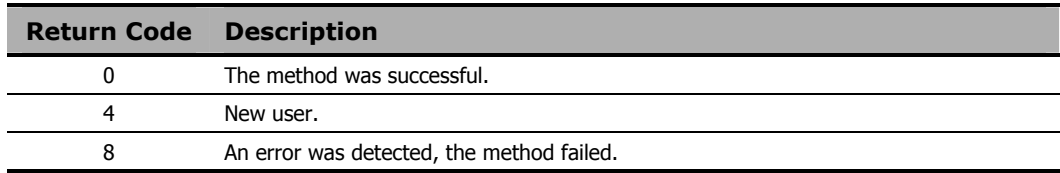

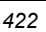

## **EDMSIGNR**

This method enables the RCS to authenticate Radia Client and Radia Administrator sessions against an external security system such as RACF, Top Secret, and Windows security. The password that is stored in the ZPWD variable in the specified object on the Client/Admin. is compared to that which is stored in the native security system for that user ID.

- If the passwords match, the session continues.
- If the passwords do not match, the message "PASSWORD INVALID" is returned.

#### **MVS User's Note**

If this method is used, the RCS **load library** must be APF authorized. If it is not, the MVS system will generate an "S683 abend" at the first client-connect attempt.

### **Changing Passwords**

Passwords can be changed by either of the following methods.

- In the *Radia Client Explorer*: specifying a new password in ZNEWPWD and the old password in ZPWD.
- On the *Radia System Explorer* and *Radia Publisher* login panels: selecting the **Change Password** option, and specifying the password information.

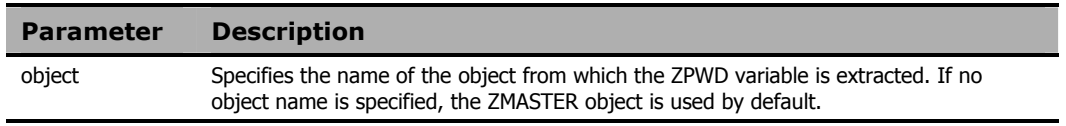

### **Example**

```
/*******************REXX****************************/
```
EDMSIGNR

(Uses the ZMASTER Object) EDMSIGNR & (ZCURRENT>ZCUROBJ)

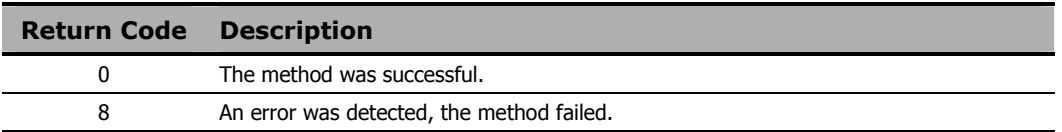

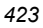

## **ZUPDPROF**

This method only updates profile information. It does not perform any type of deletion.

- If toobject is not specified, the fromobject (source) name will be used.
- If user ID is not specified, the current user ID will be used.

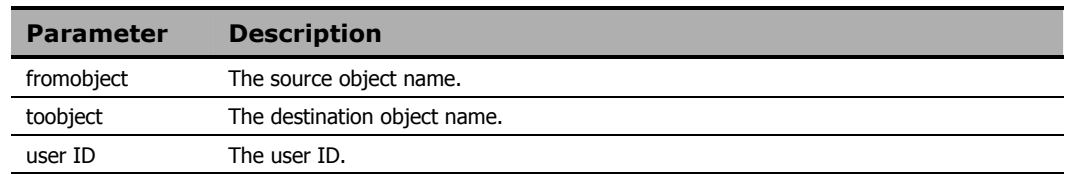

### **Example**

ADDRESS ZUPDPROF OBJECT1,OBJECT

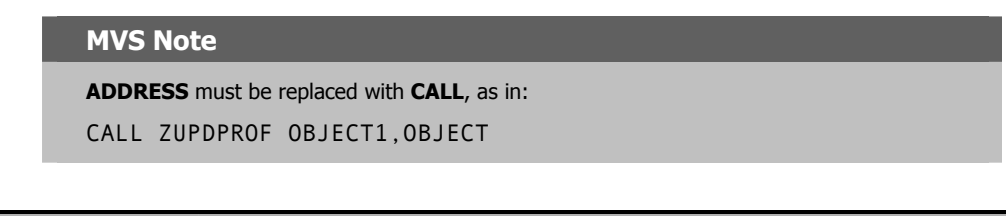

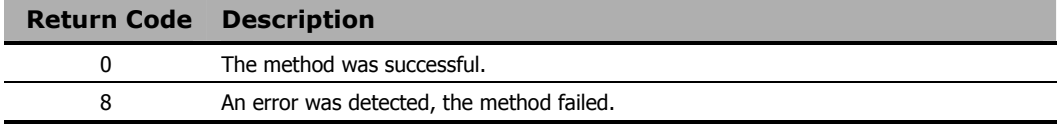

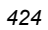

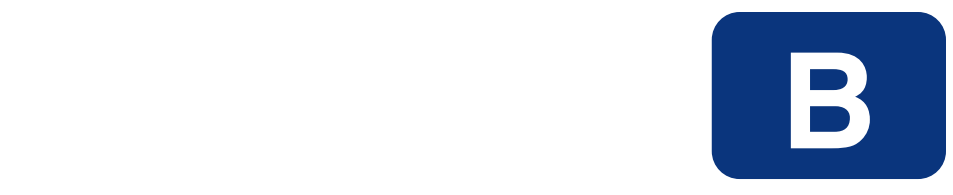

# MVS Operations

## **MVS Considerations**

This version of the Radia Configuration Server for MVS does not contain all of the same functionality as its counterparts for other platforms. These differences are:

- The RCS for MVS supports internal policy-management only (it doesn't integrate with Radia Policy Server),
- The ZEDMAMS utility (*Chapter 6*) cannot be run as an RCS method (only as a stand-alone operation), and
- The RCS for MVS cannot be integrated with an ODBC database.

The Radia Configuration Server, version 4.5.4 for MVS can, however, support Radia Application Manager, Radia Software Manager, and EDM Clients.

### **MVS Commands to Modify a Radia Configuration Server**

This section describes the various commands that can modify the Radia Configuration Server (RCS) (versions 4.4.2 and 4.5.x) on MVS operating systems. These commands affect the RCS processes listed in Table B.1.

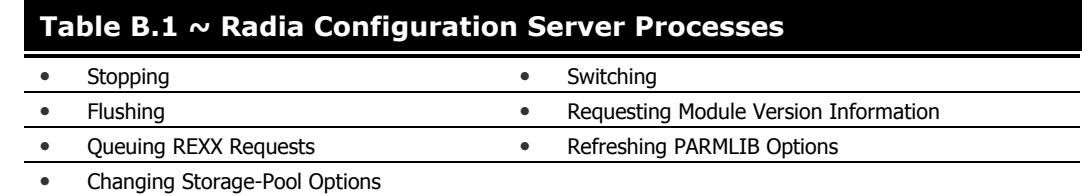

### **Using the Commands**

Table B.2 details the commands that can be used to modify an MVS RCS.

### **Considerations**

- The format is the same for all the commands listed in Table B.2.
- Some commands and sub-commands have a required minimum number of characters.
- Some commands and sub-commands can be abbreviated to their shortest, unique form.

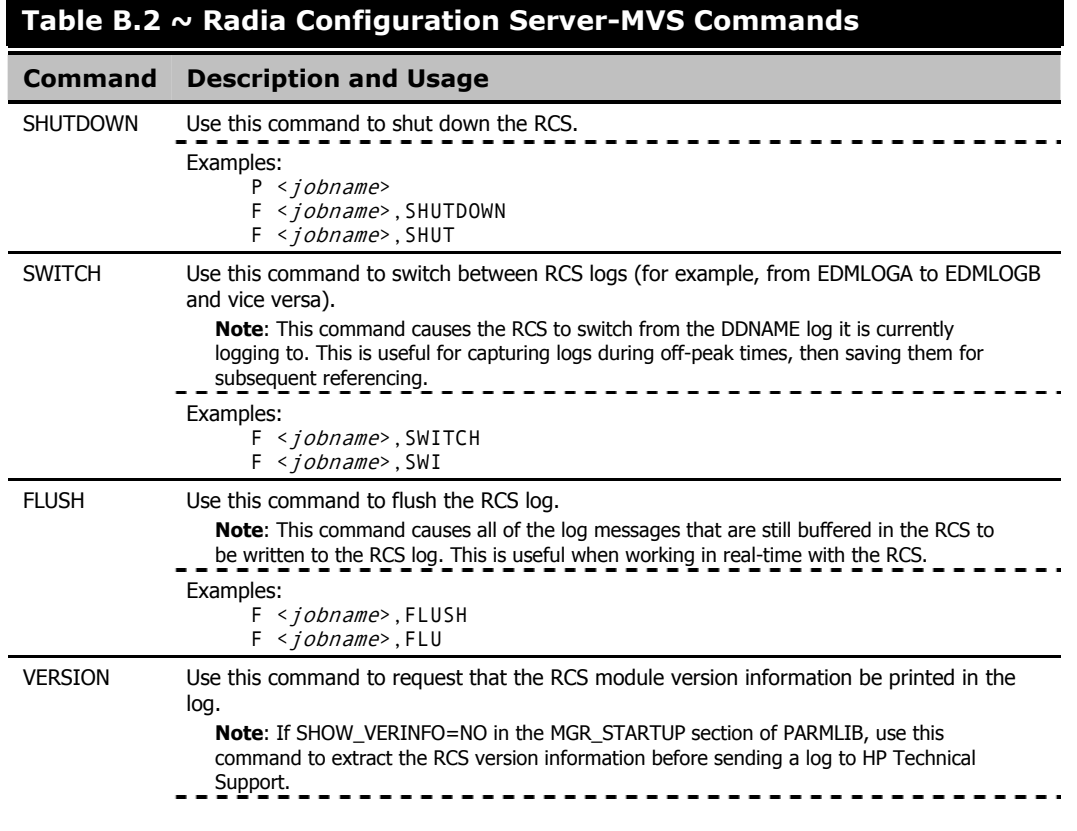

### **Table B.2 ~ Radia Configuration Server-MVS Commands**

### **Command Description and Usage**

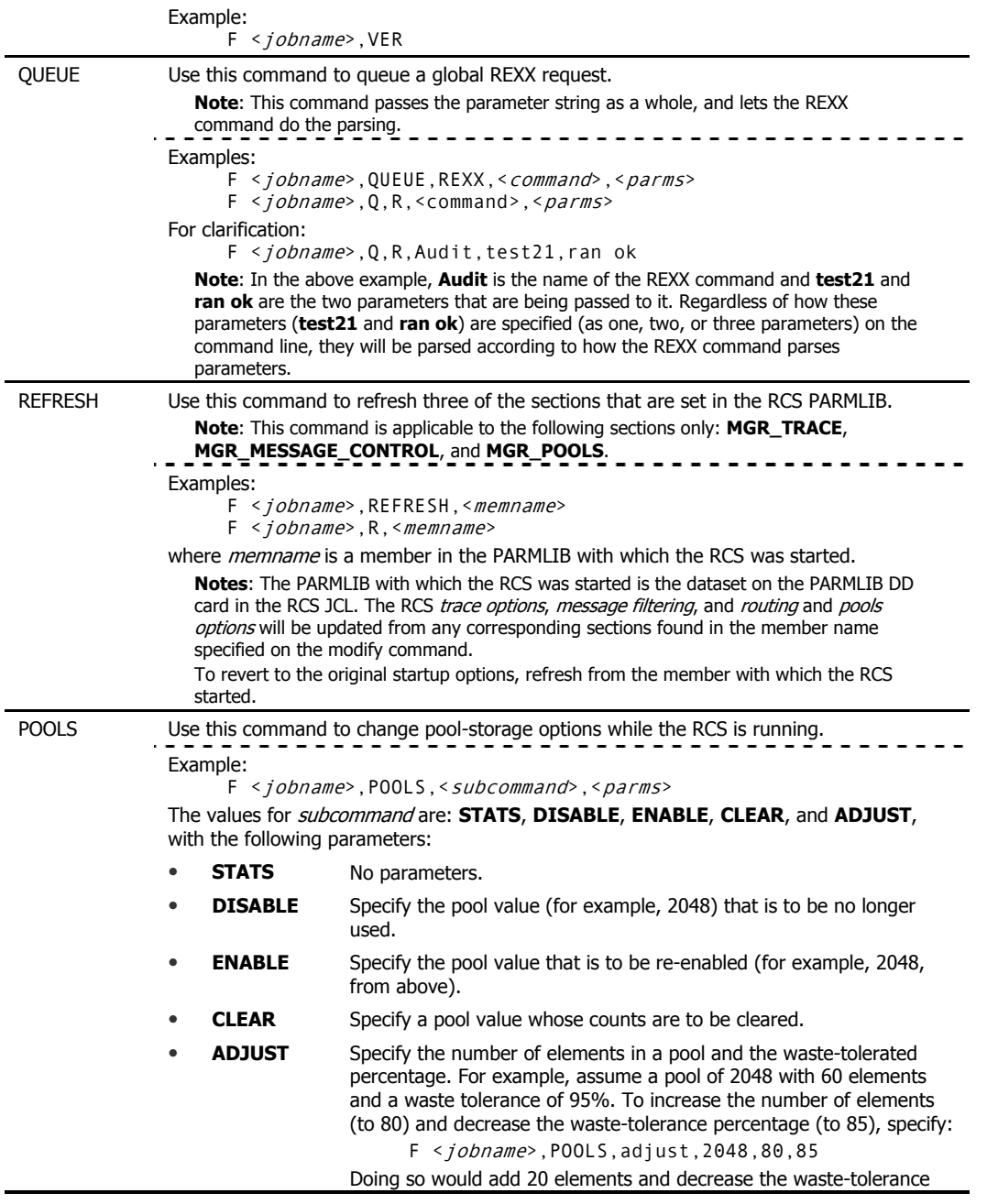

### **Table B.2 ~ Radia Configuration Server-MVS Commands**

**Command Description and Usage** 

percentage by 10.

**Note**: The new required totals must be specified—not the amount by which the parameter is to be increased or decreased.

### **The Radia Database's LICENSE File**

This file is important in the control Radia product licensing by ensuring tighter control, while permitting a shared *license pool* among users in a distributed network (see *License Reclamation*, starting on page 62). Product licensing is controlled by information in the HP-issued license string.

### **The LICENSE File and the Radia Configuration Server**

On an MVS operating system, the LICENSE file must be added to the Radia Database by a Radia administrator. The RCS will act on this file, but this action that is taken (for example to create new or update existing LICENSE file entries) depends on the type and level of the Radia Client that is connecting. This activity has no impact on the RCS's performance.

The RCS will verify licensing- and report-warnings and errors in the RCS log, and act upon them as necessary.

### **LICENSE File Considerations**

- This file is a repository of information about the type and level of Radia Clients that connect to the RCS, and as such, its contents should not be deleted.
- This file should be the approximately the same size as the HISTORY and NOTIFY files.
- This file should be maintained with standard backup procedures.

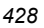

# Lists

# **Lists**

## **Figures**

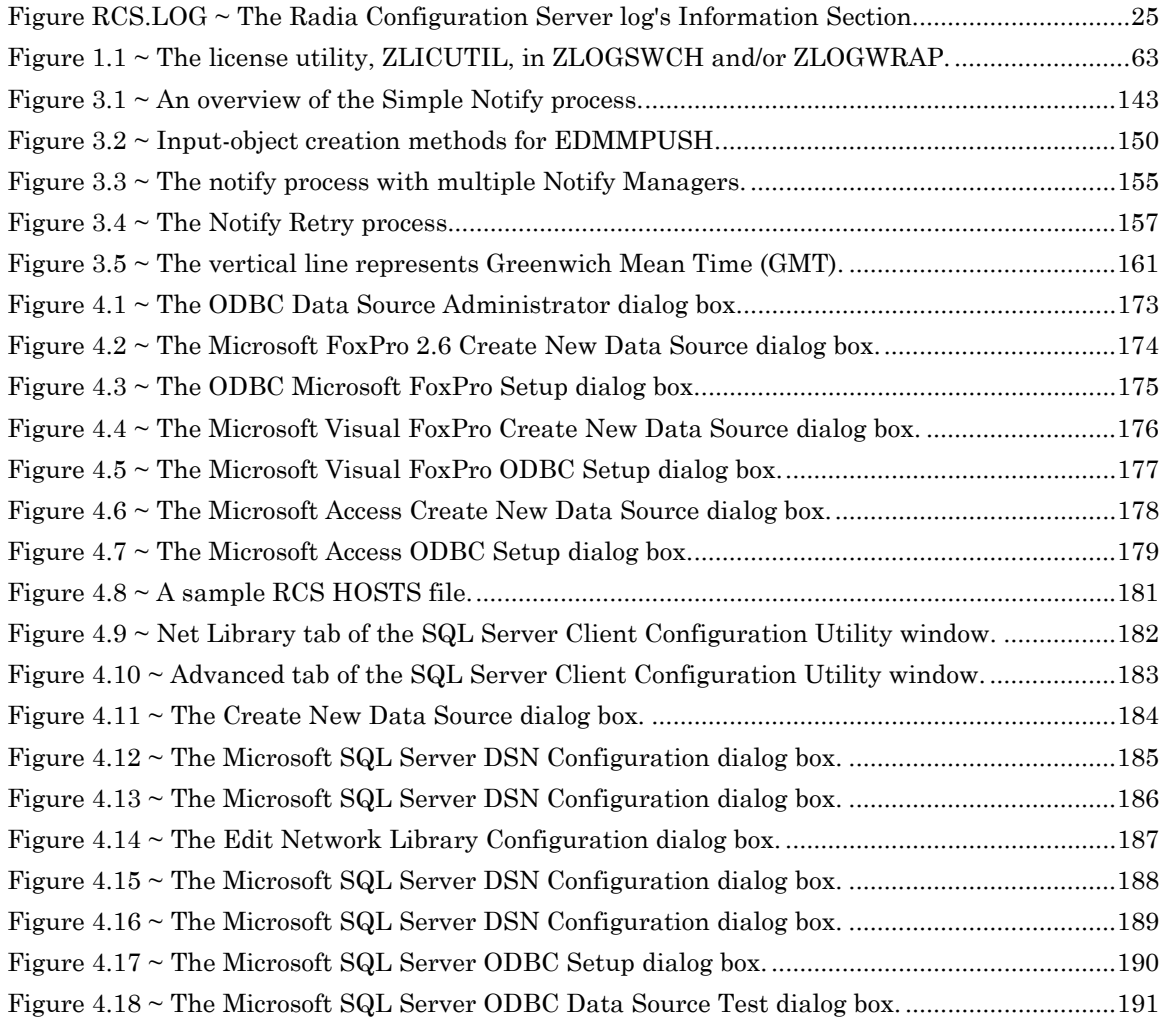

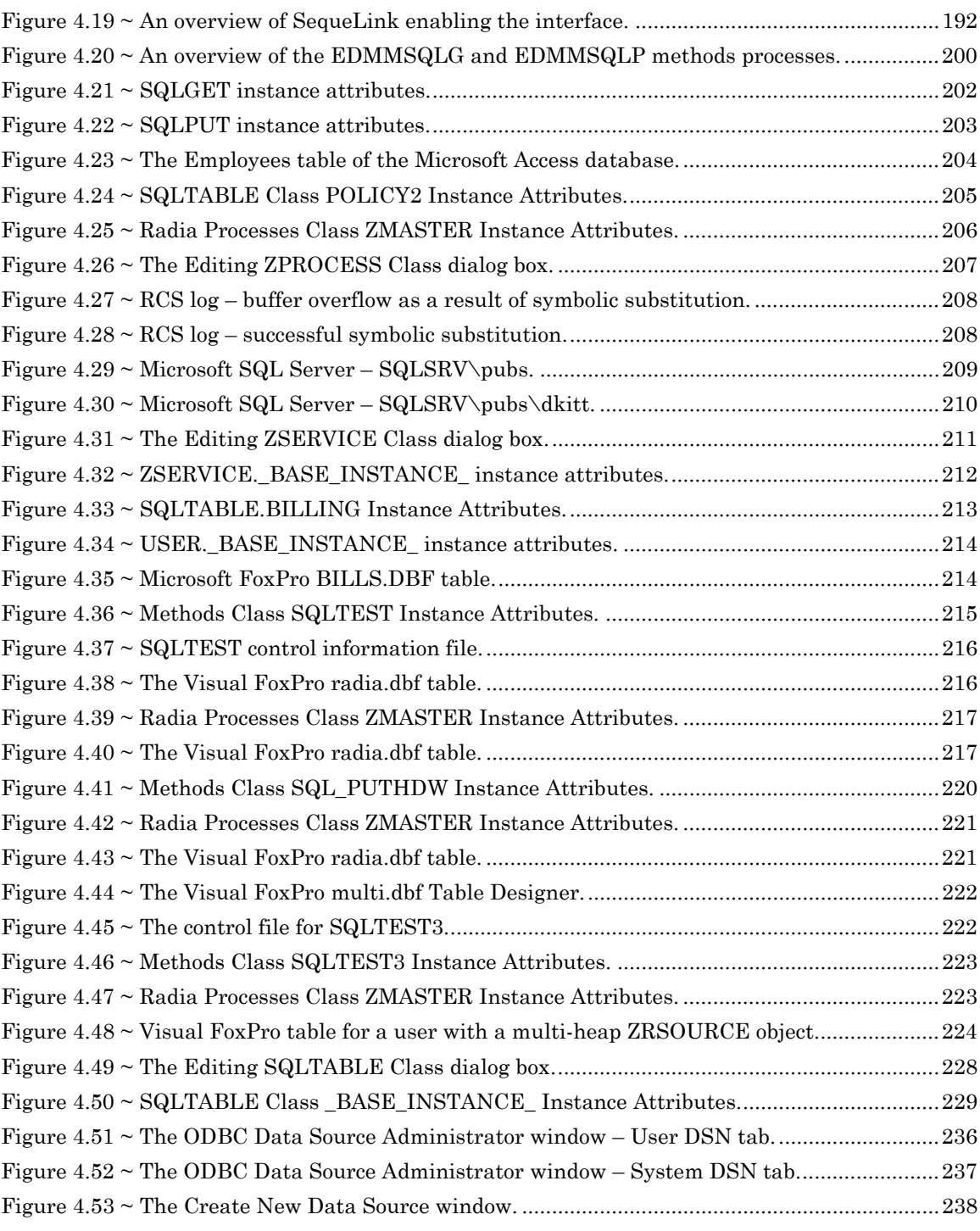

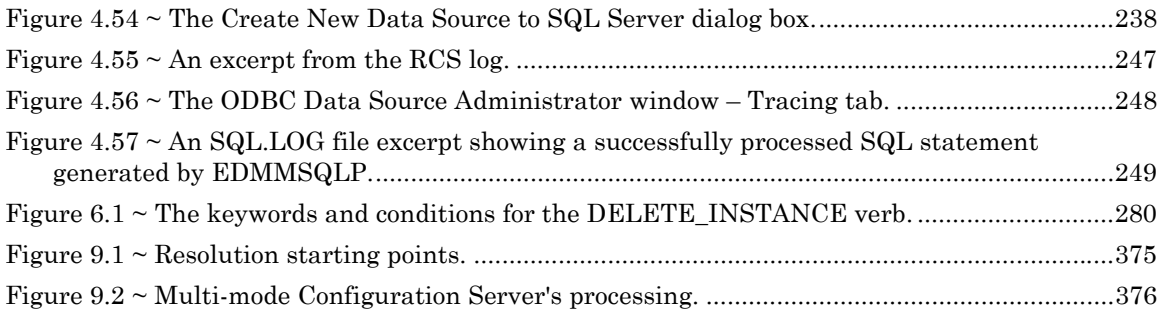

## **Tables**

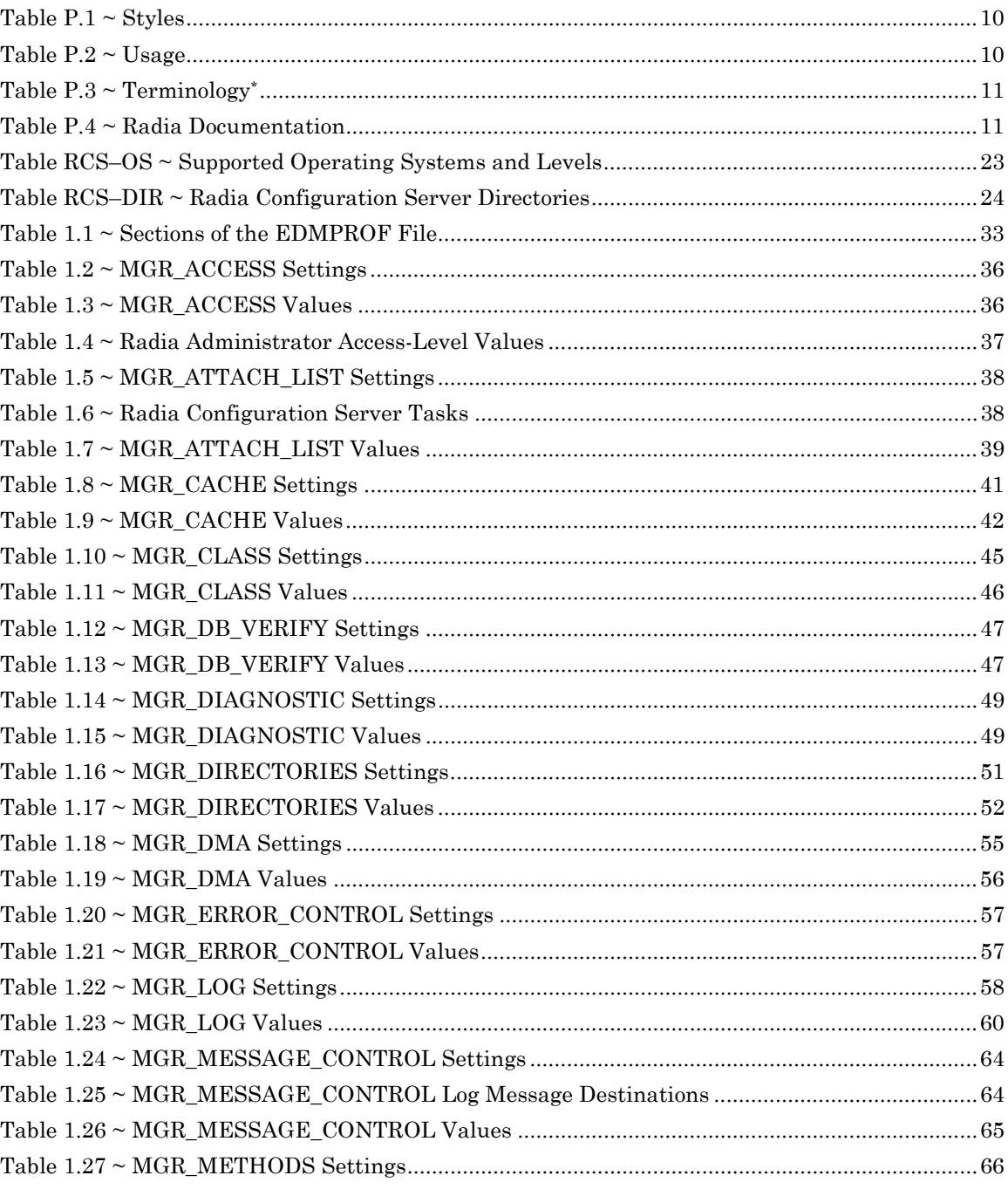
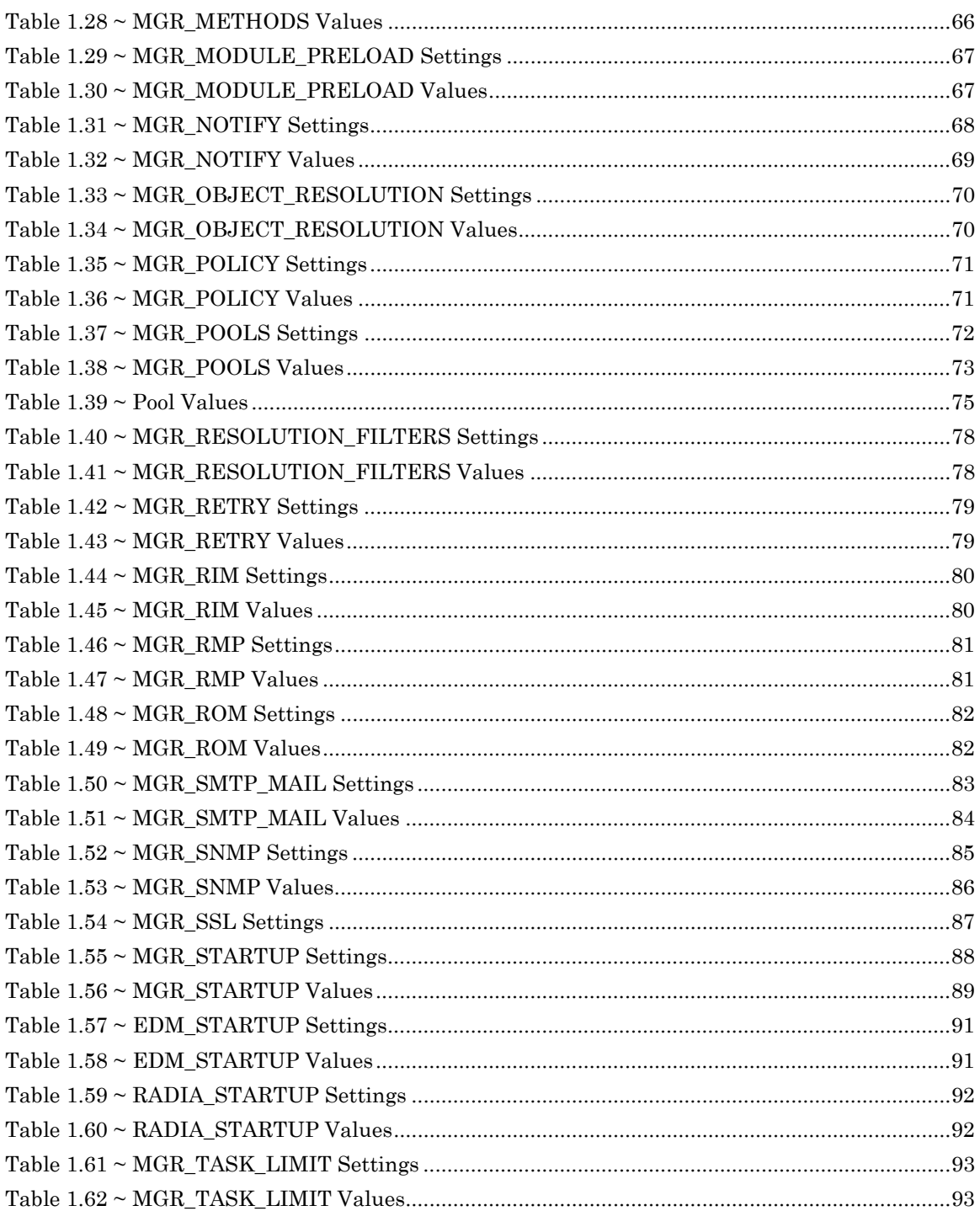

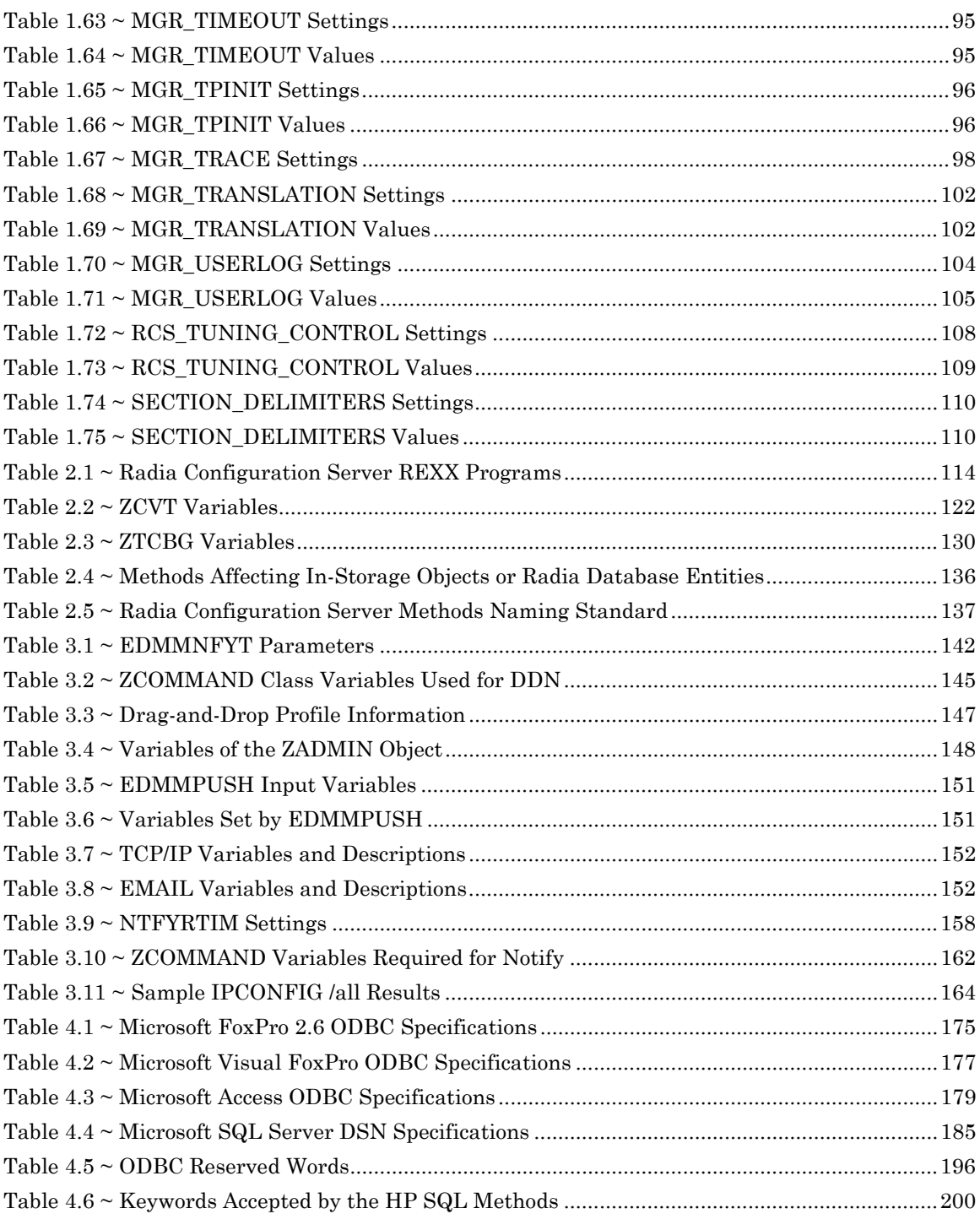

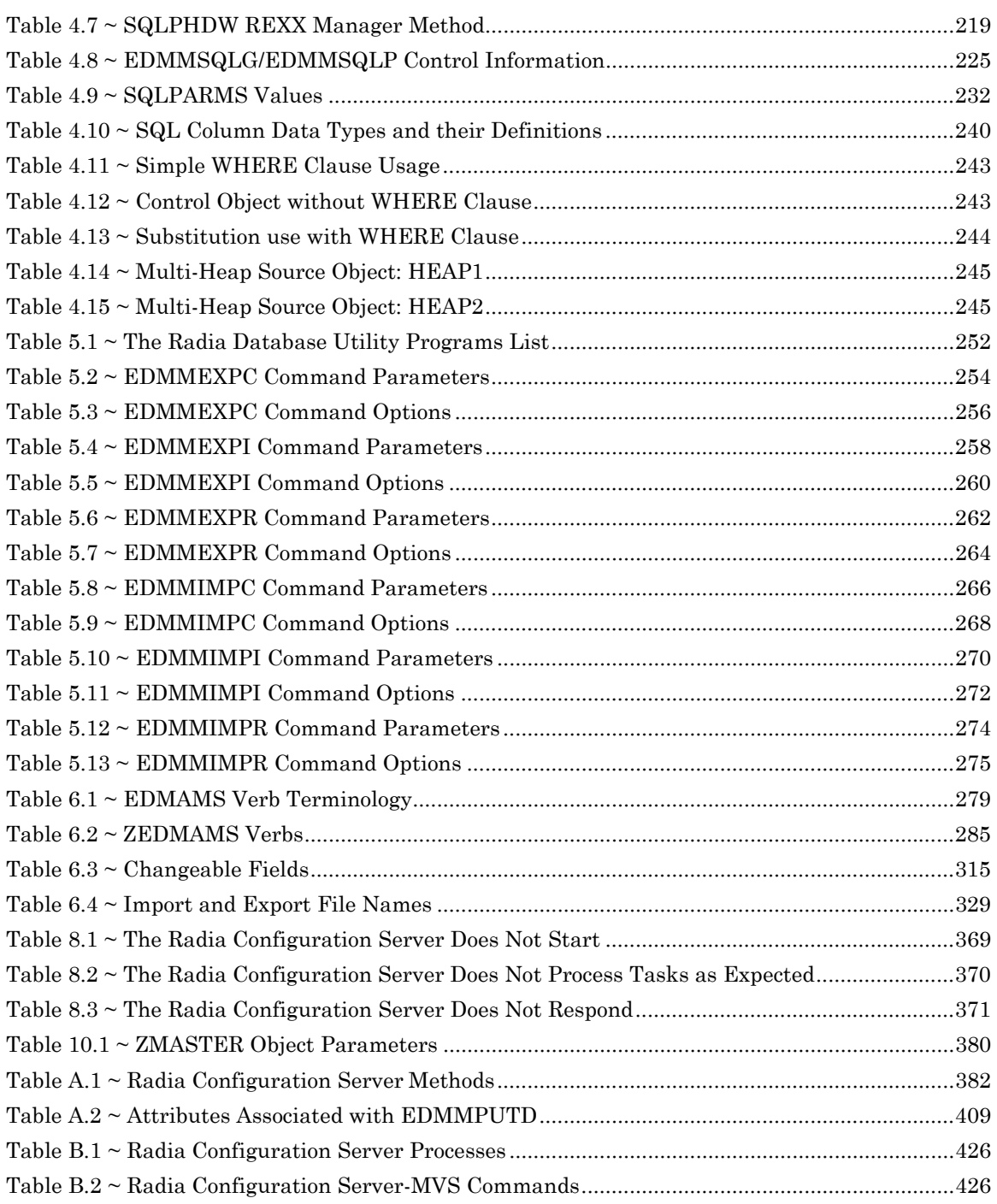

# **Procedures**

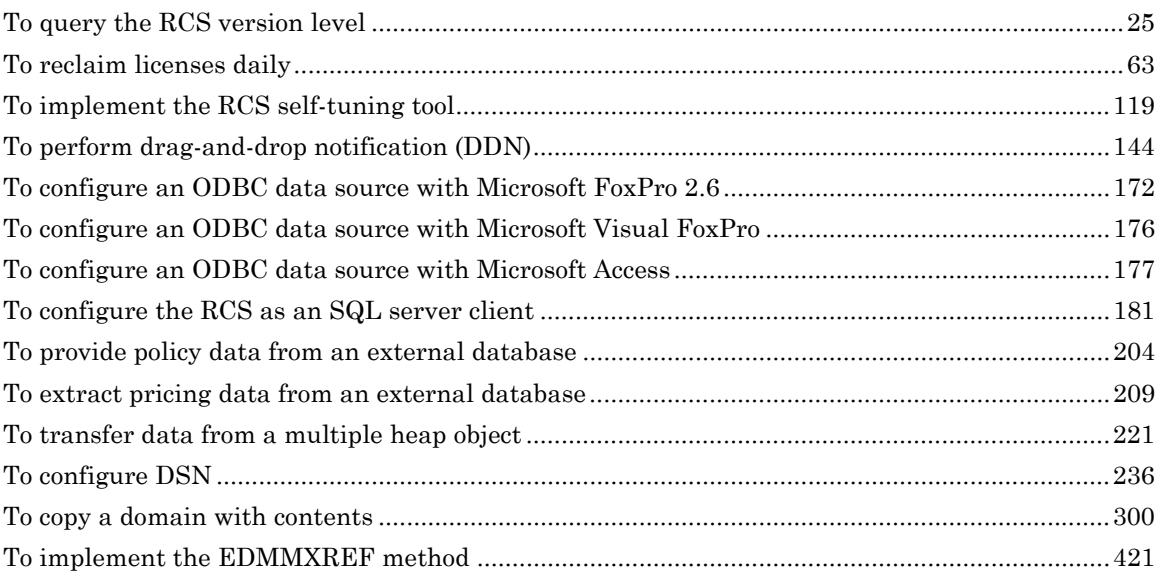

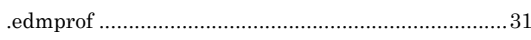

### $\overline{\mathbf{A}}$

×,

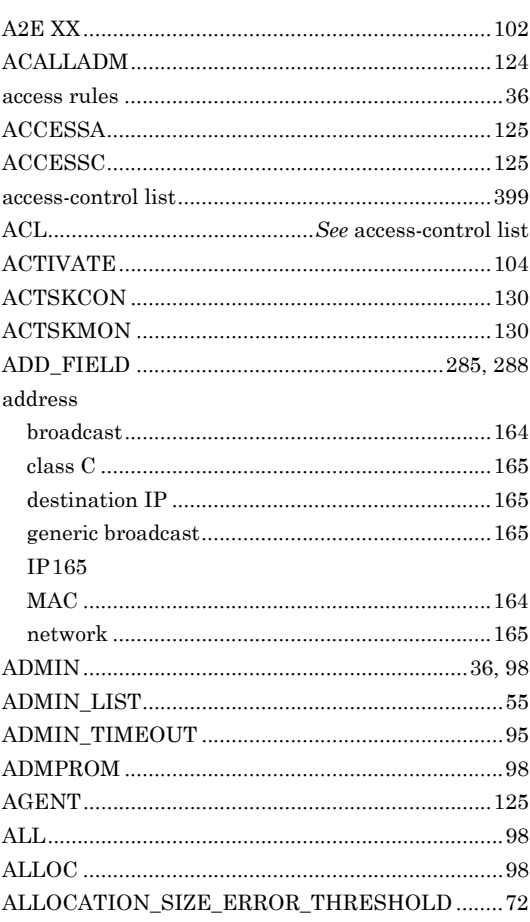

# ALLOCATION\_SIZE\_REPORTING\_THRESHOLD

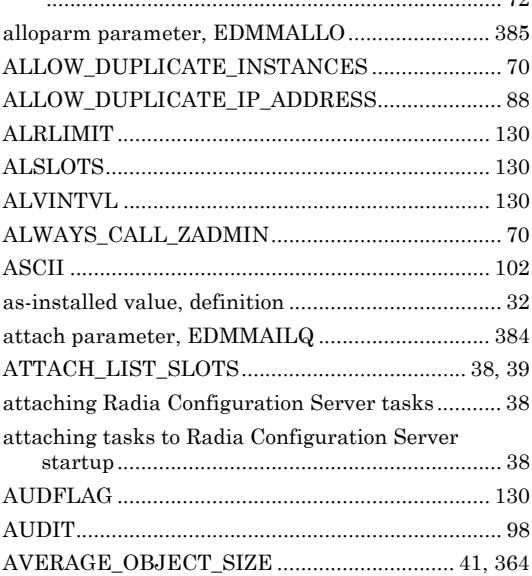

### $\mathbf B$

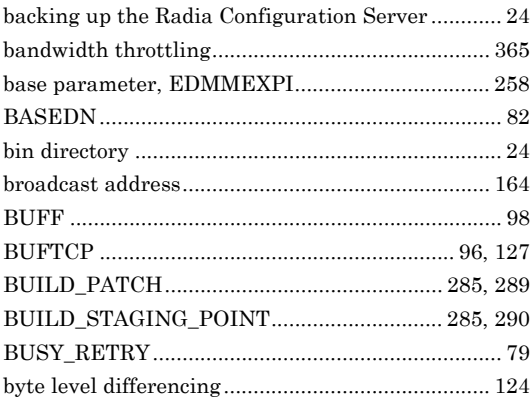

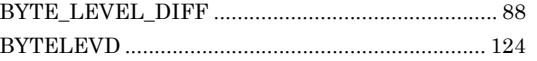

# $\mathbf C$

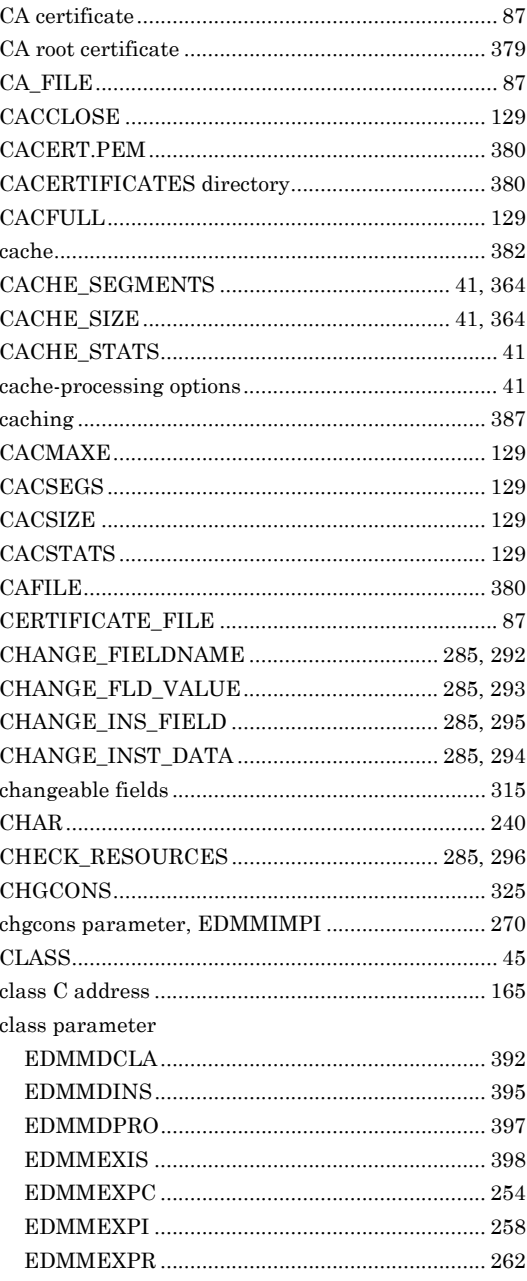

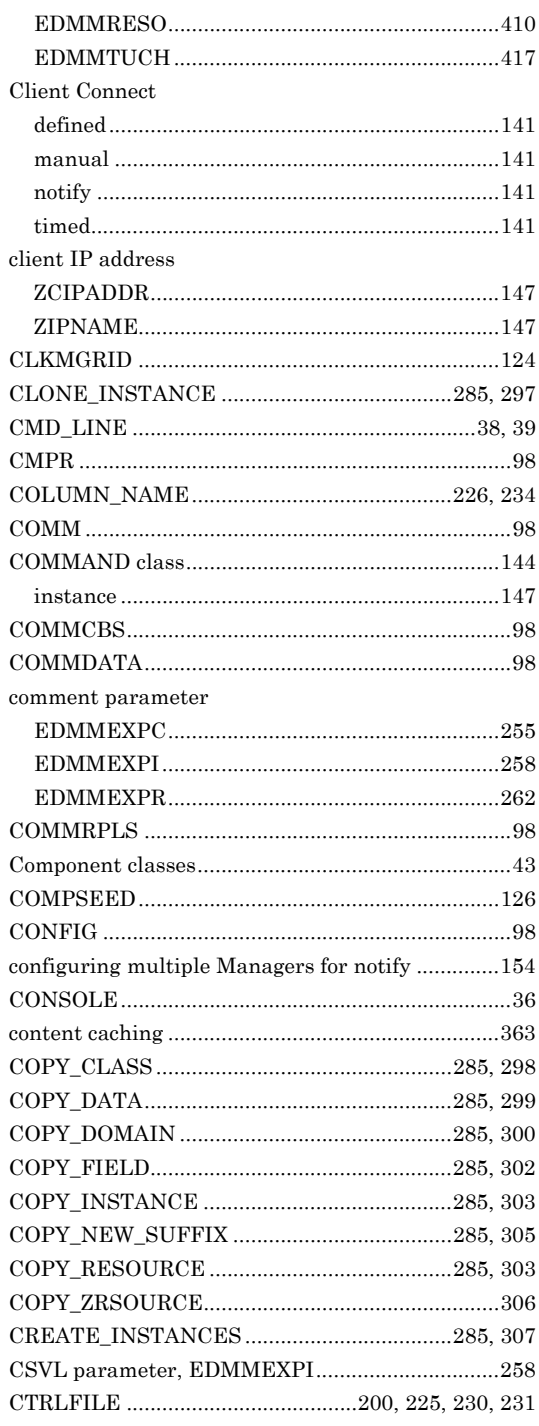

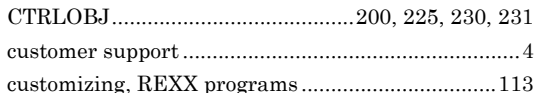

### $\mathbf D$

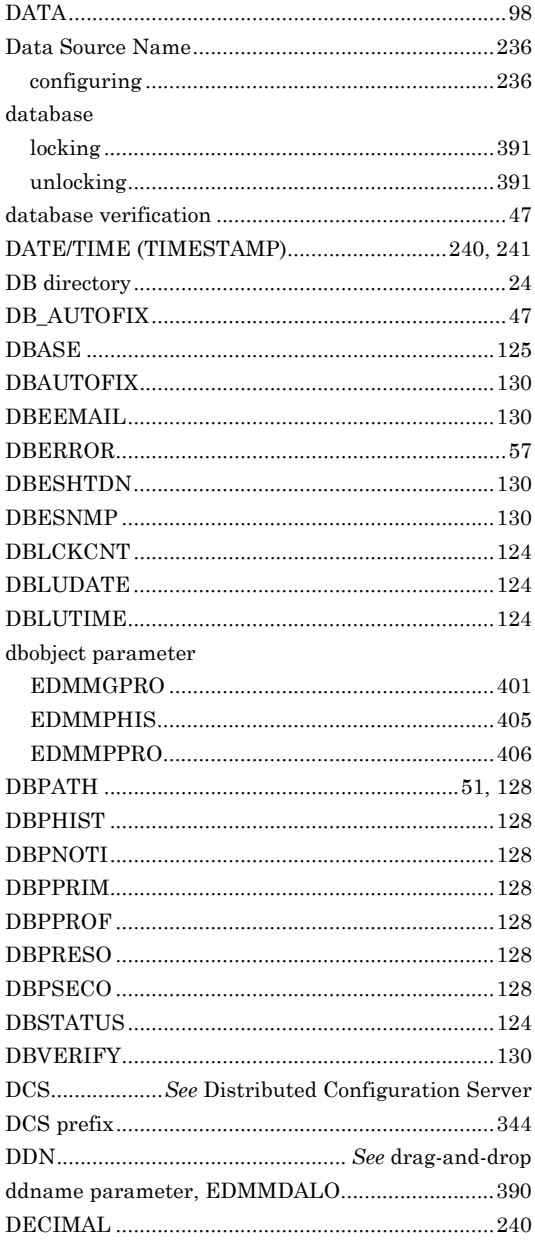

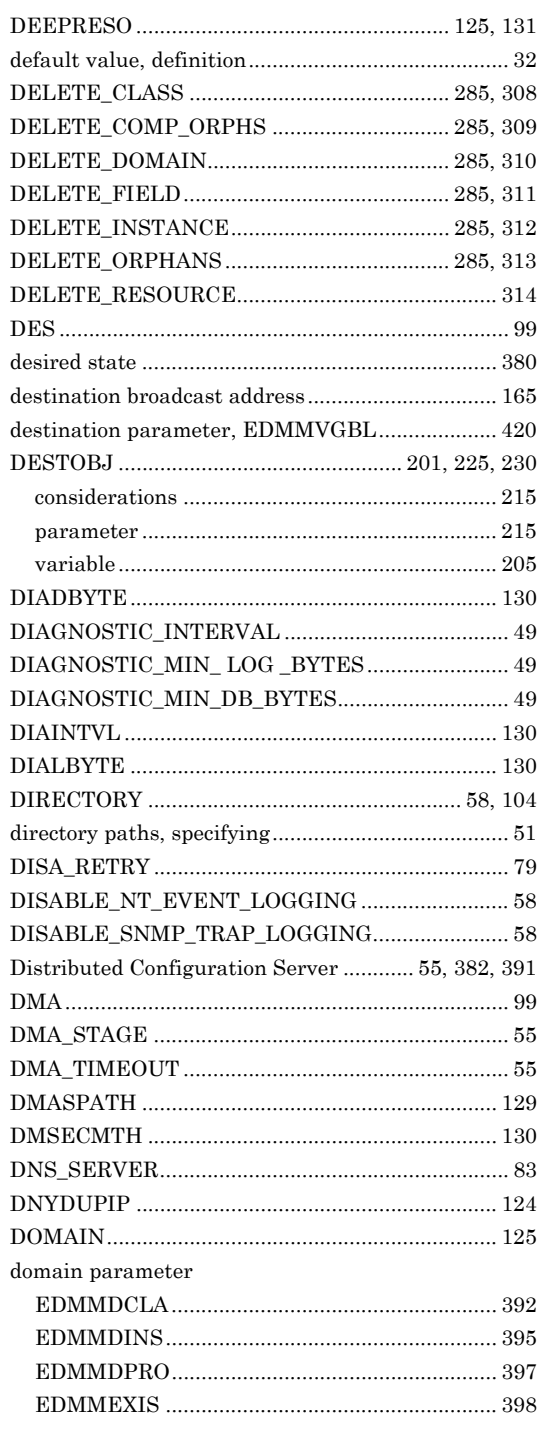

 $\epsilon$ ľ

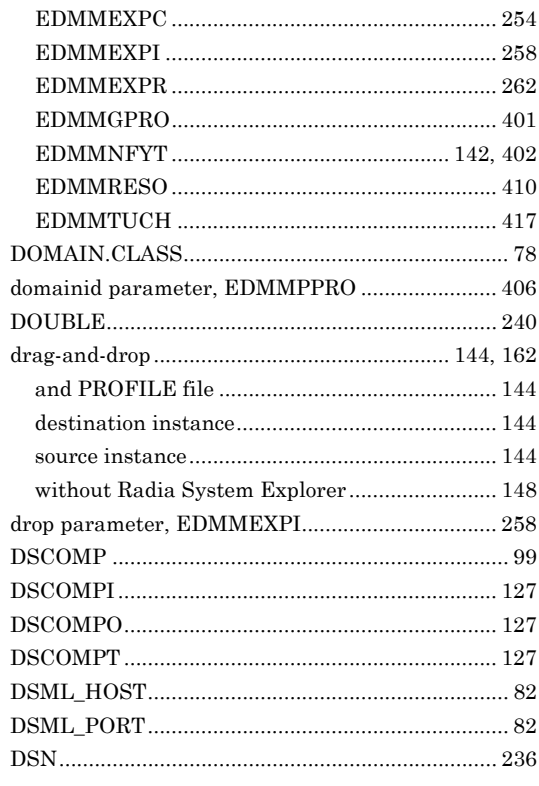

# E

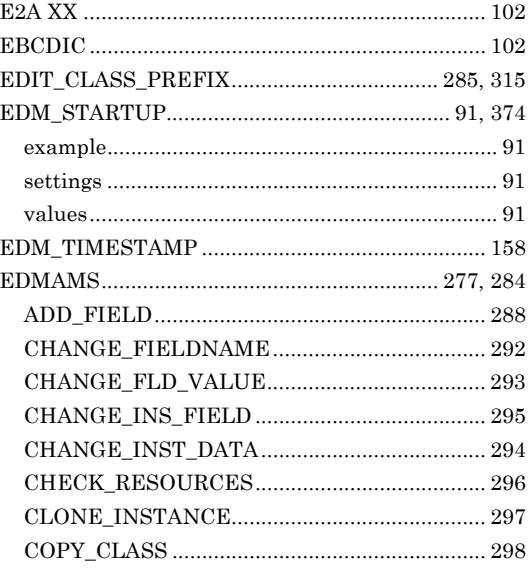

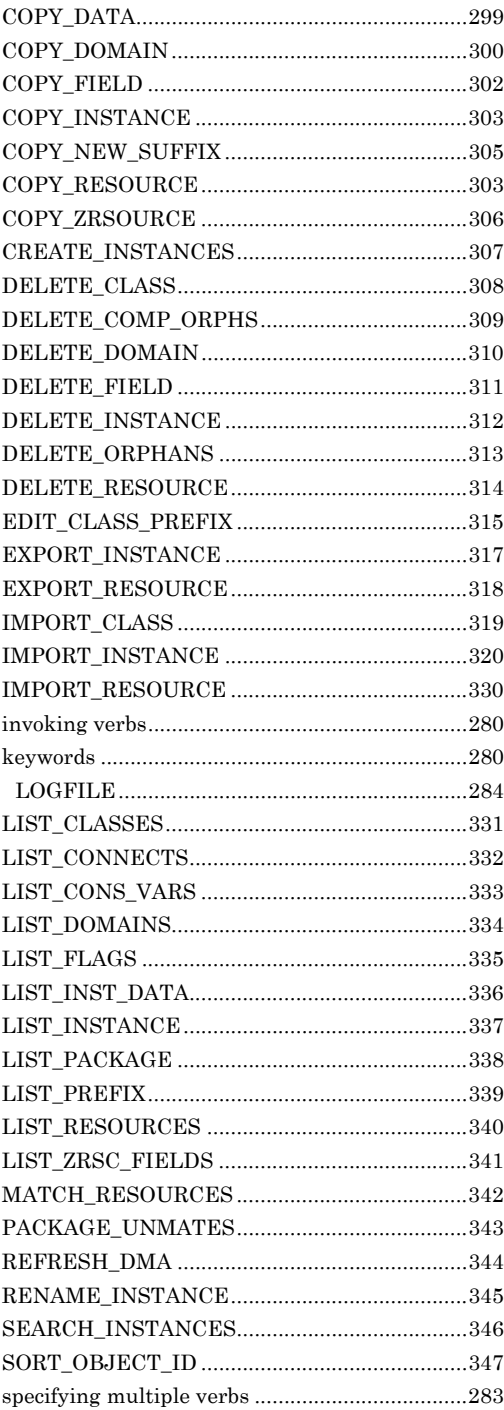

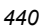

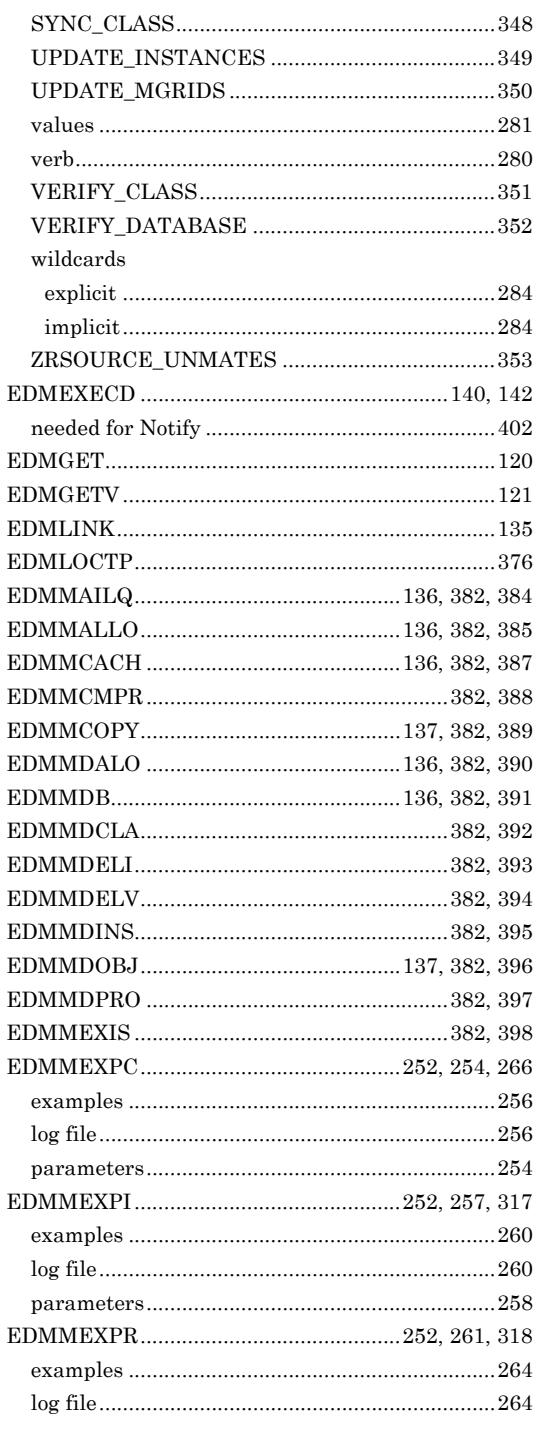

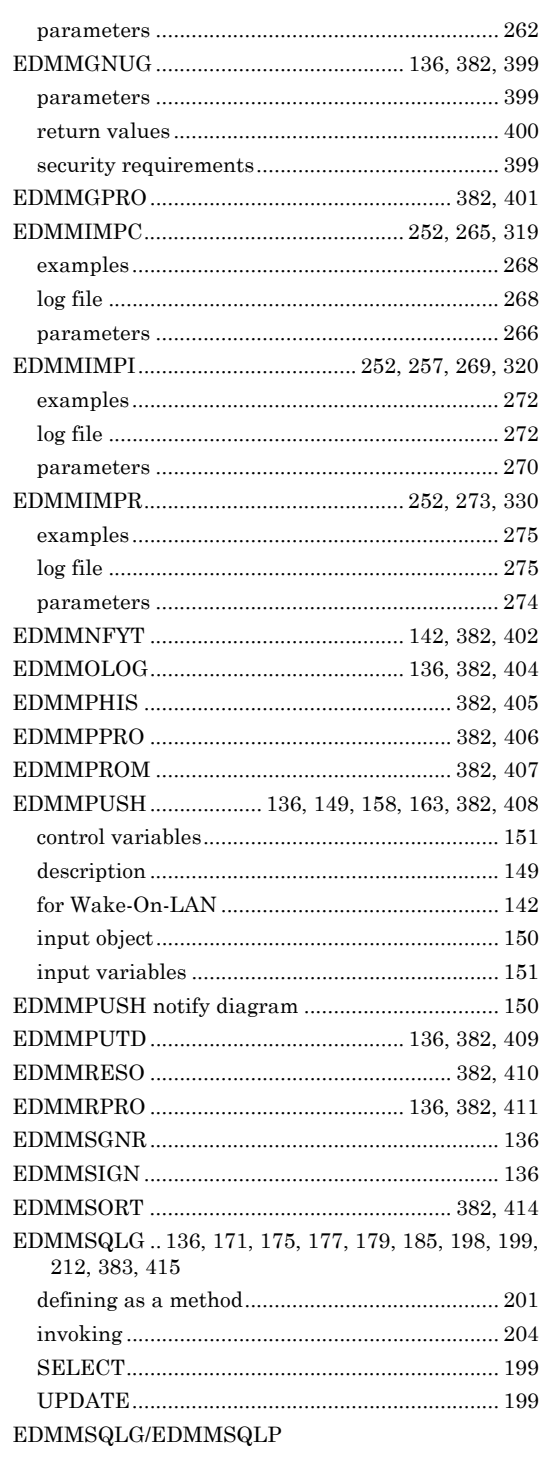

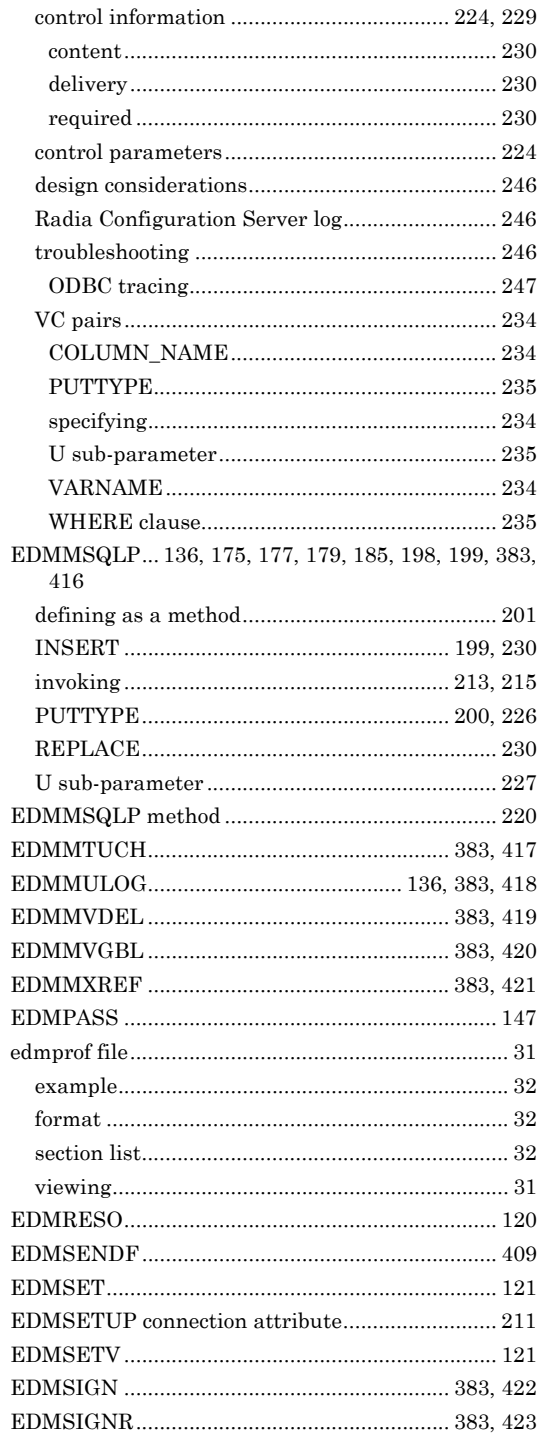

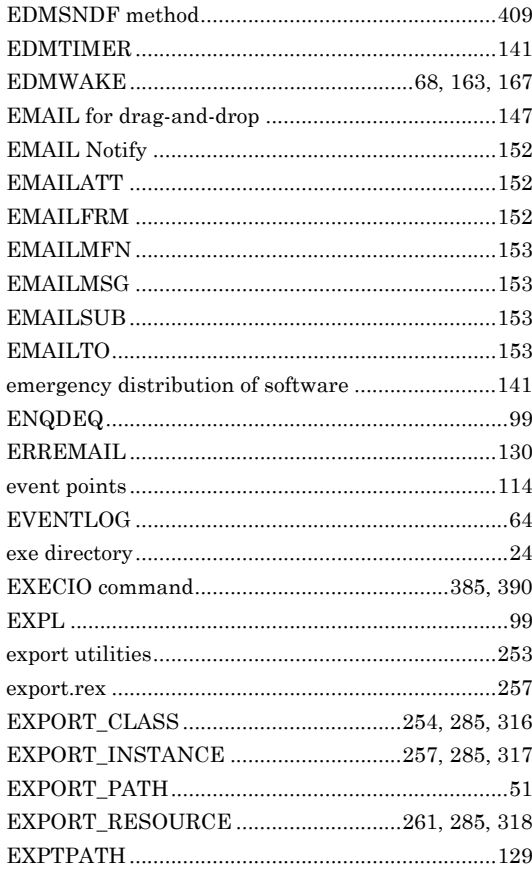

### F

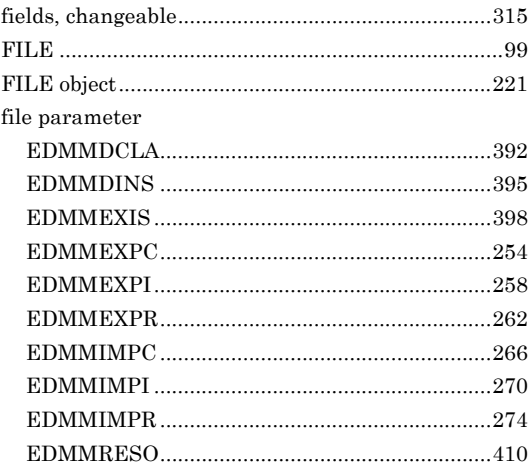

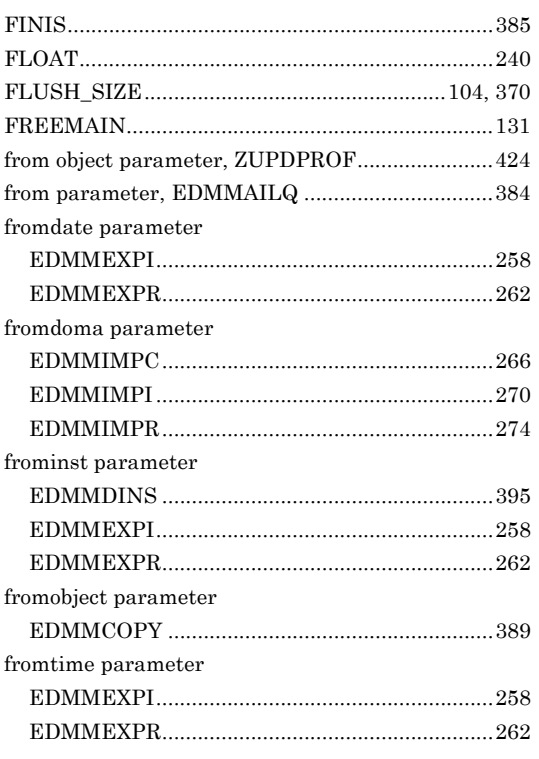

# G

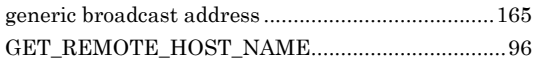

# $\mathsf{H}$

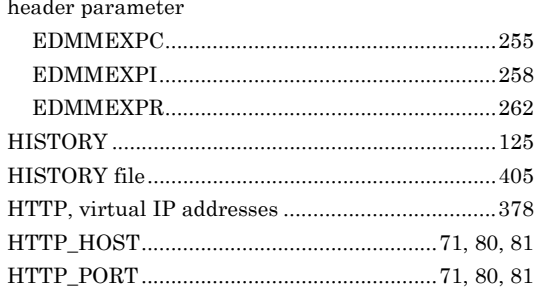

### $\begin{array}{c} \rule{0pt}{2.5ex} \rule{0pt}{2.5ex} \rule{0$

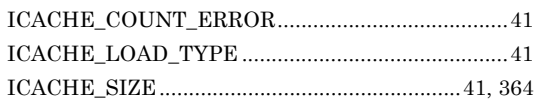

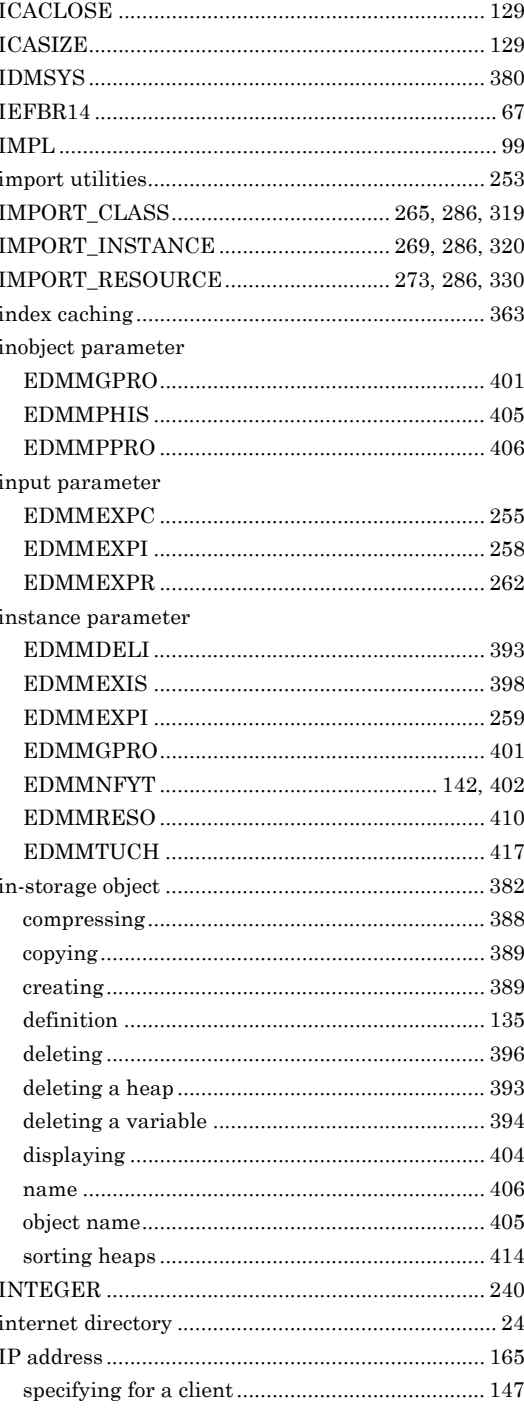

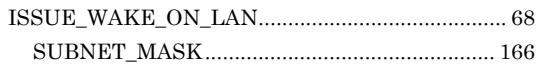

### $\mathsf{J}$

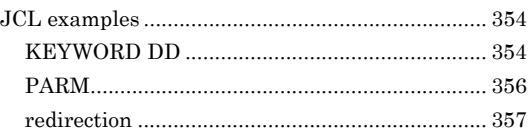

### K

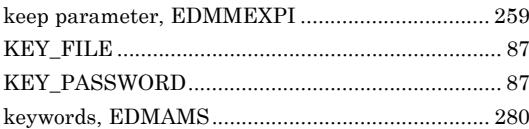

### L

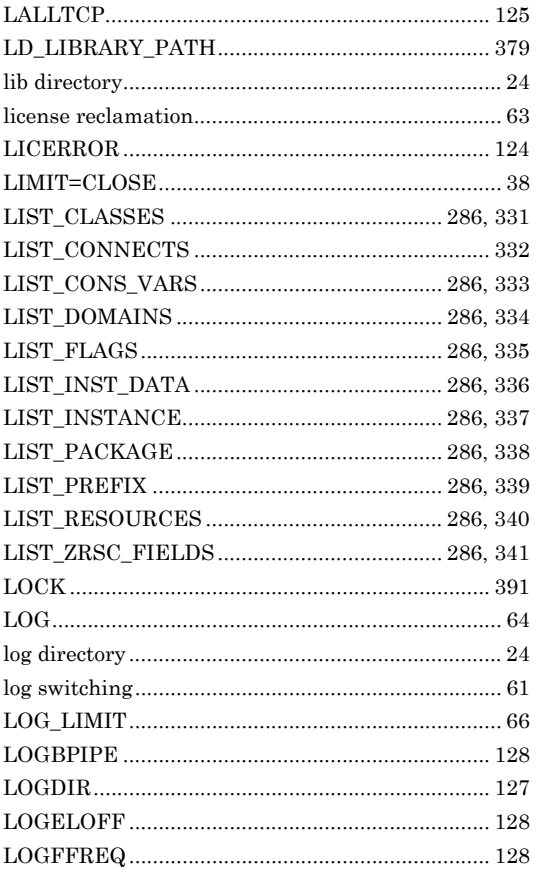

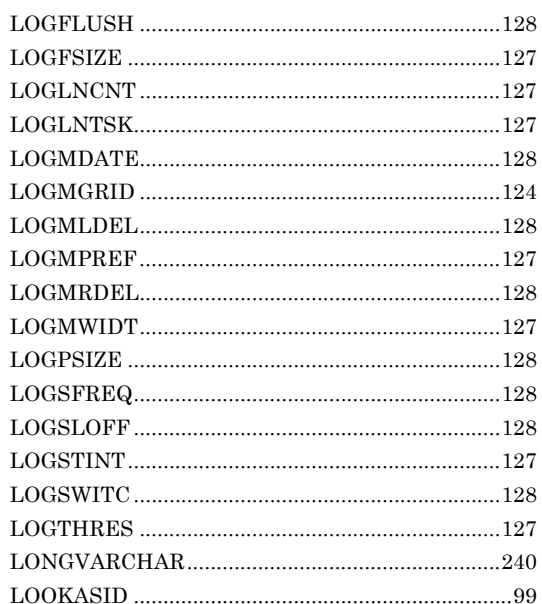

### M

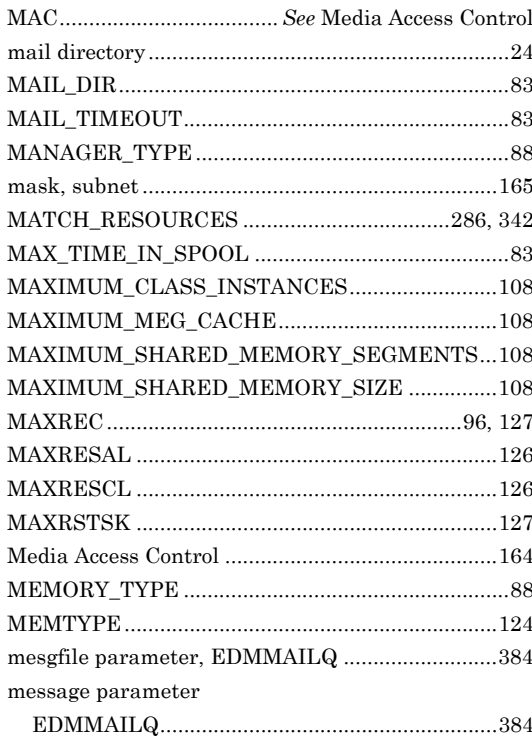

### $\frac{444}{7}$

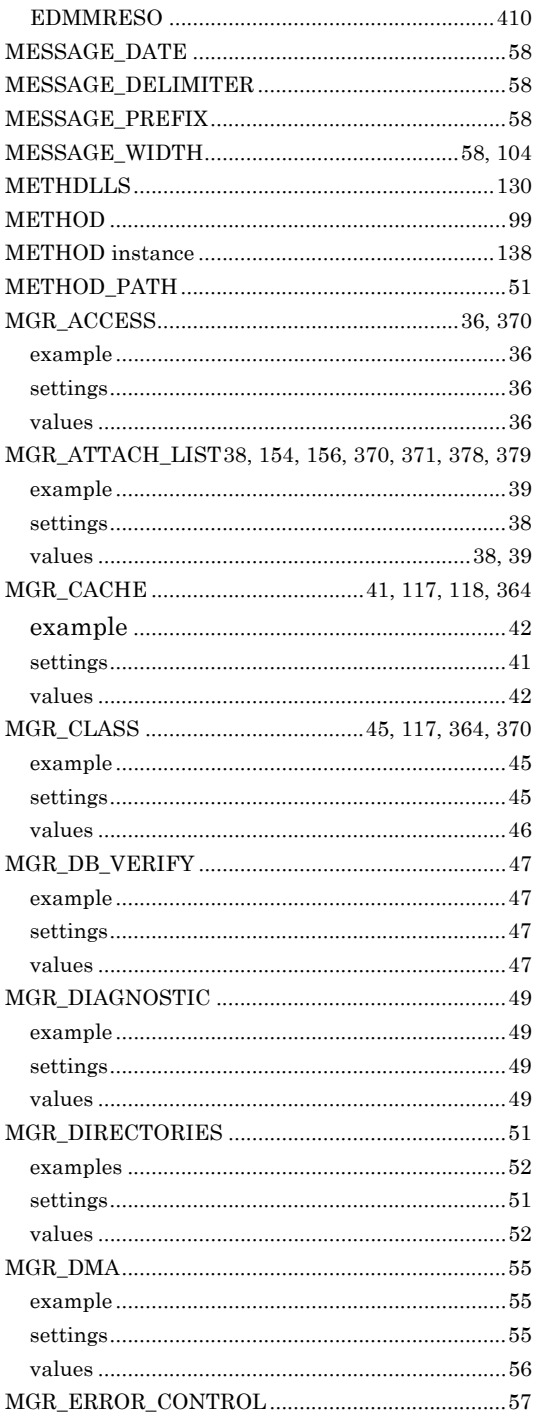

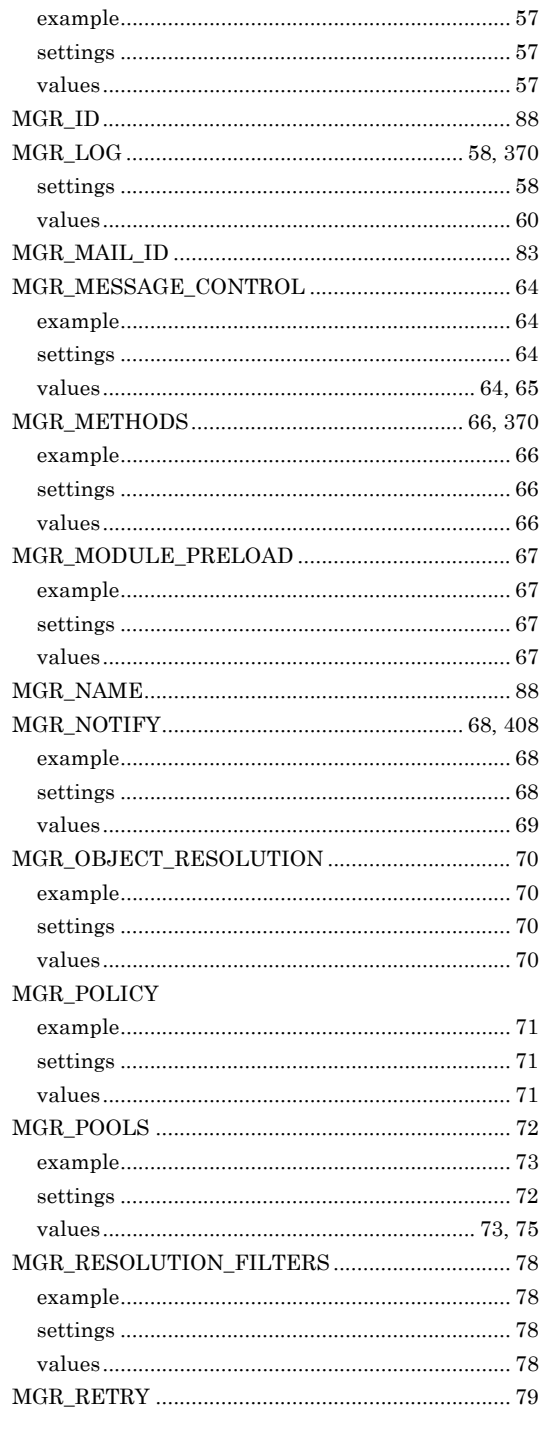

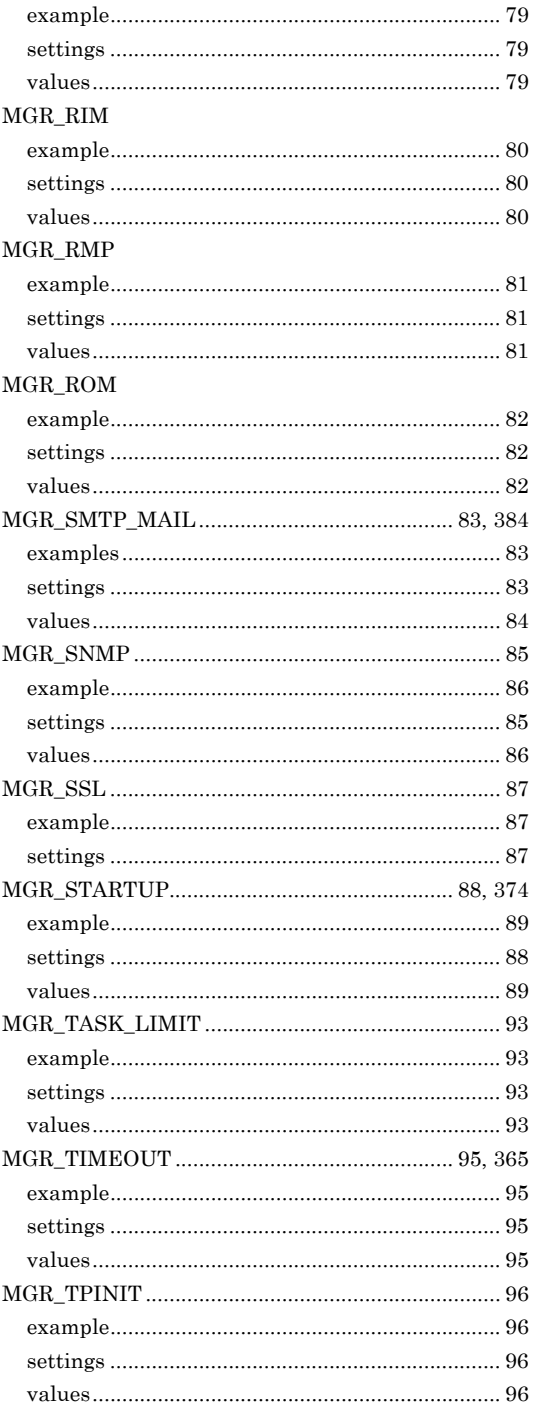

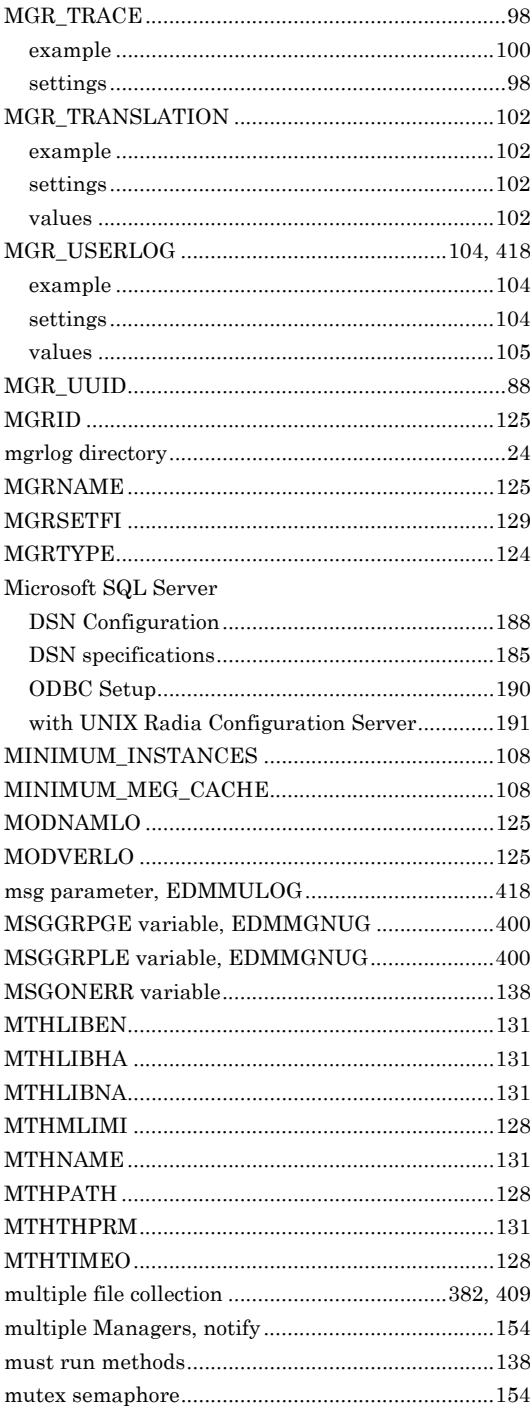

 $\frac{1}{446}$ 

#### $\operatorname{MVS}$

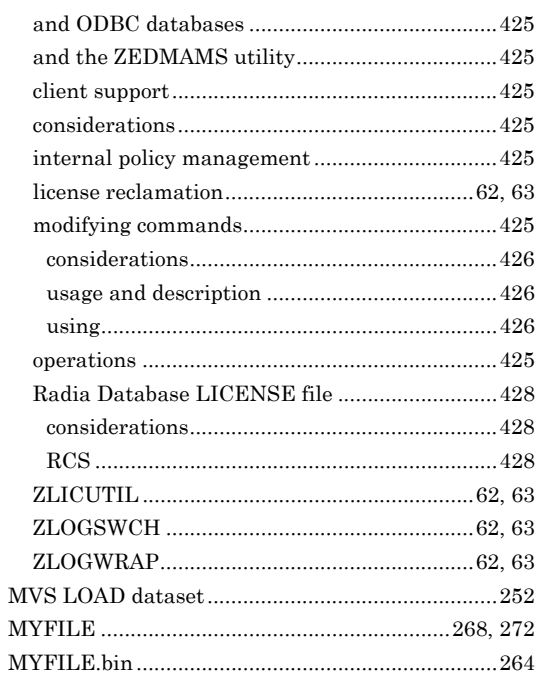

### N

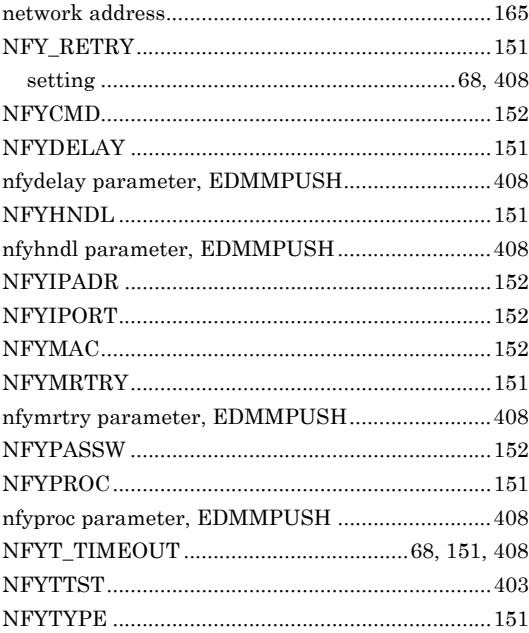

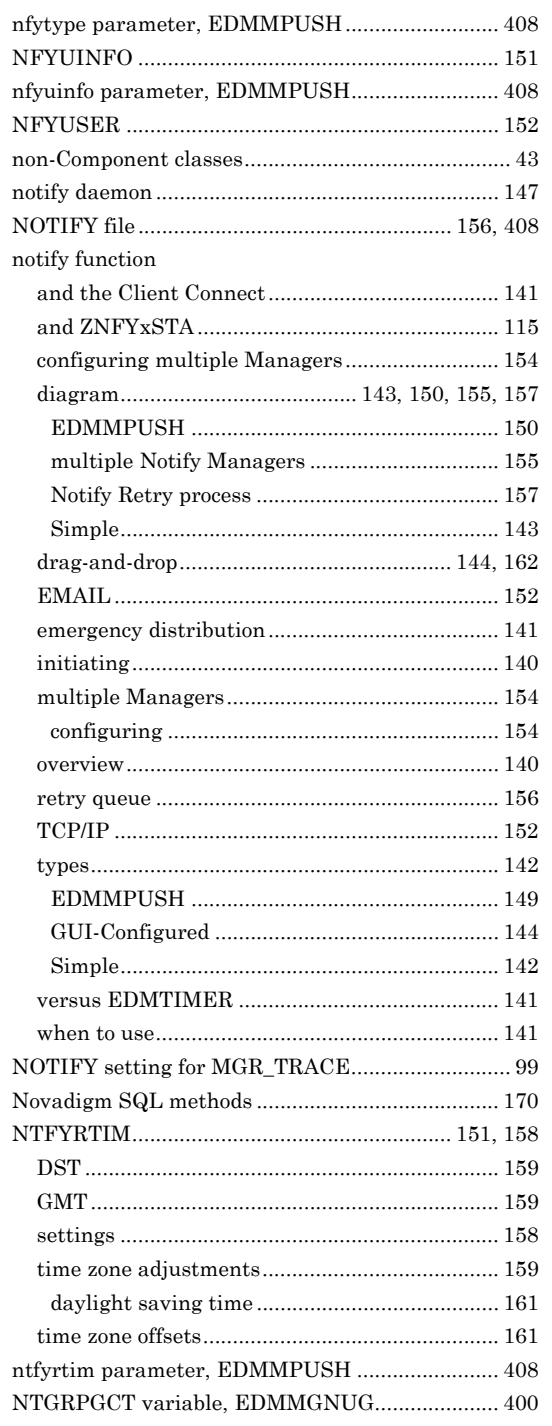

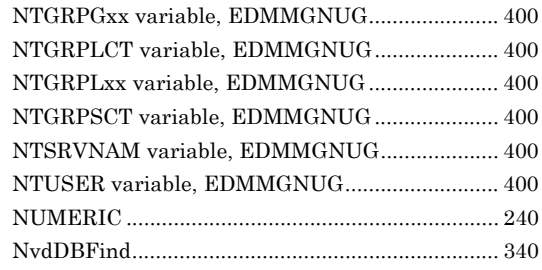

# $\overline{\mathbf{o}}$

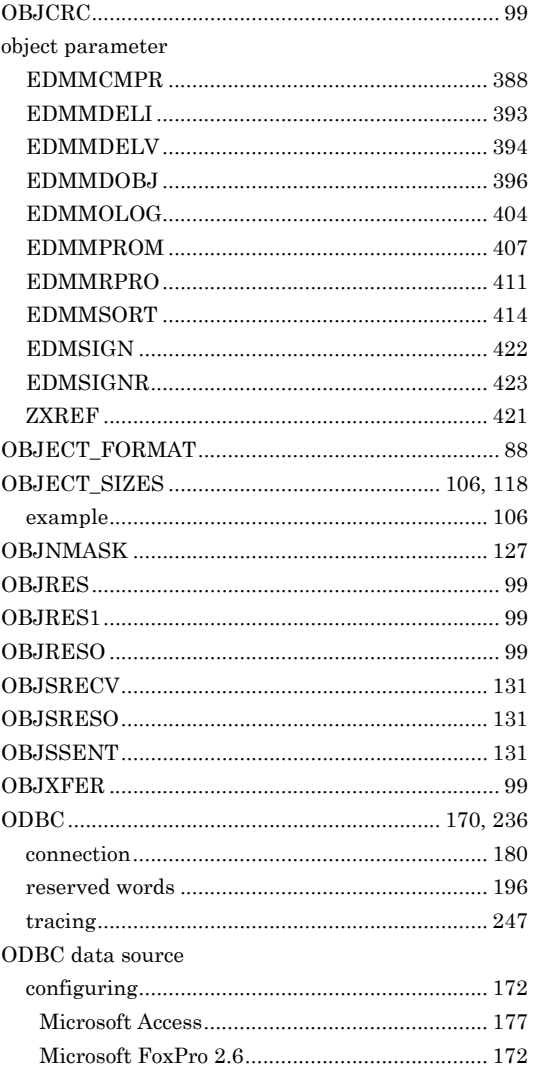

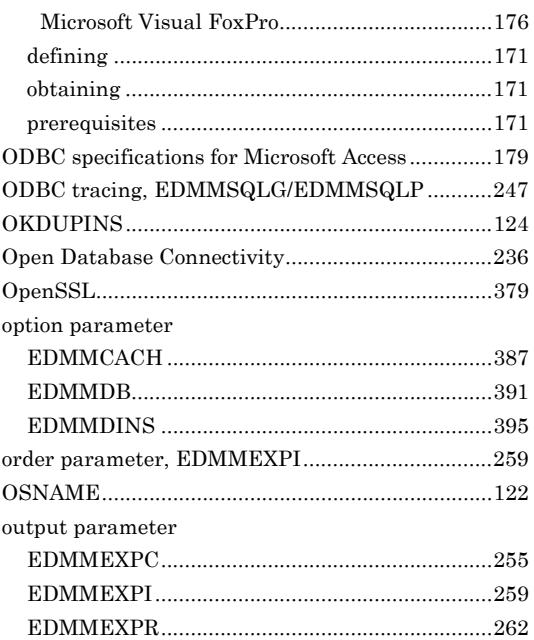

### P

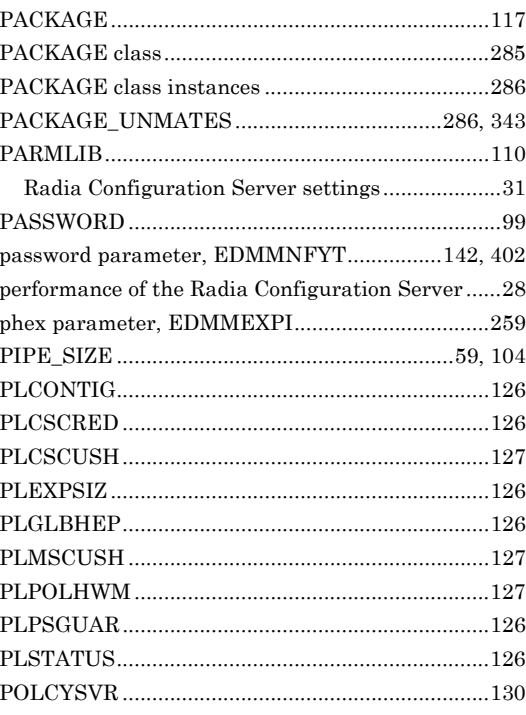

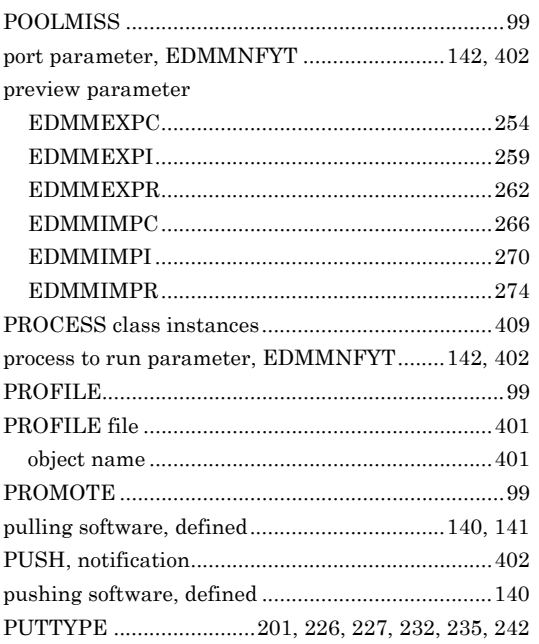

# $\overline{\mathbf{Q}}$

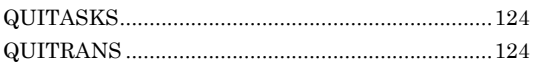

### $\overline{\mathsf{R}}$

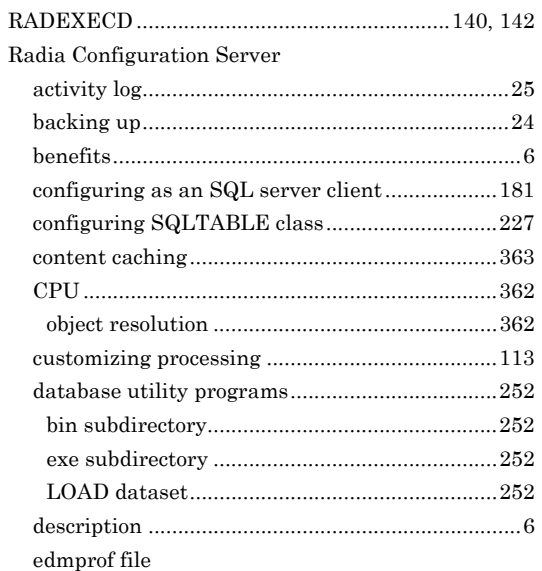

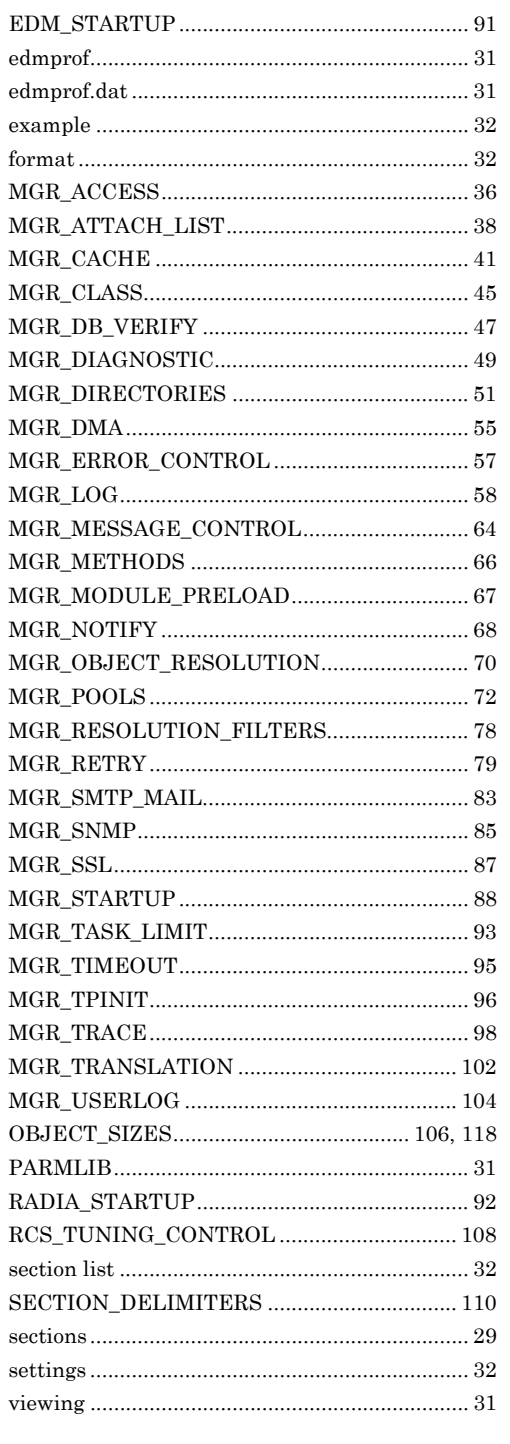

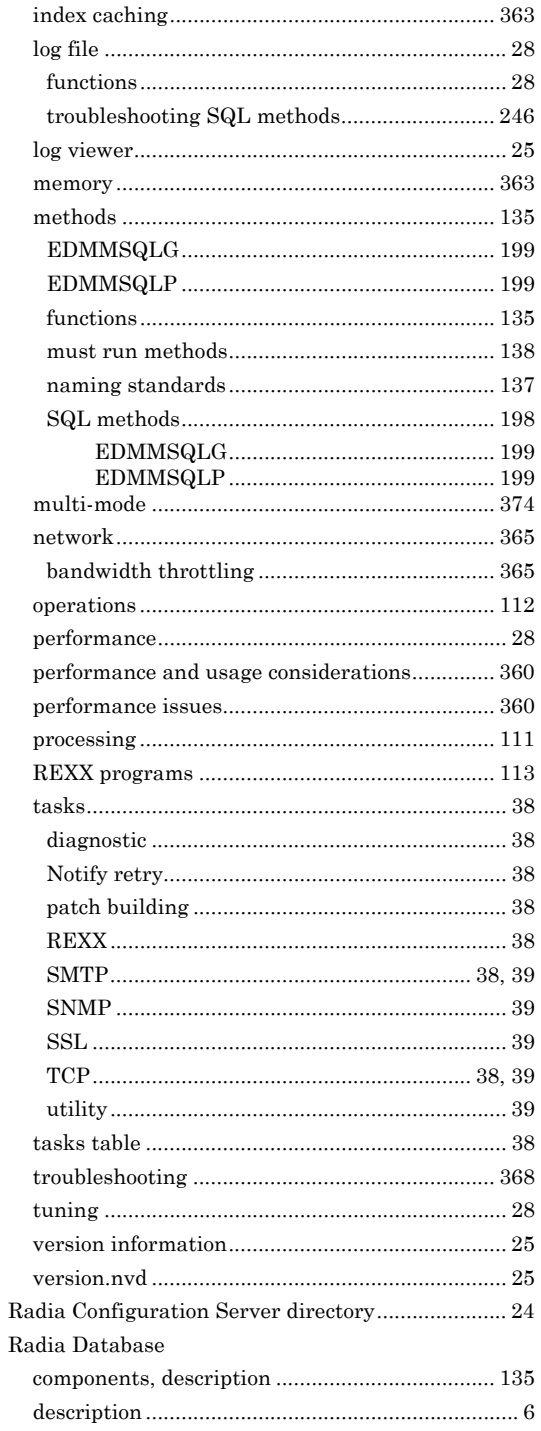

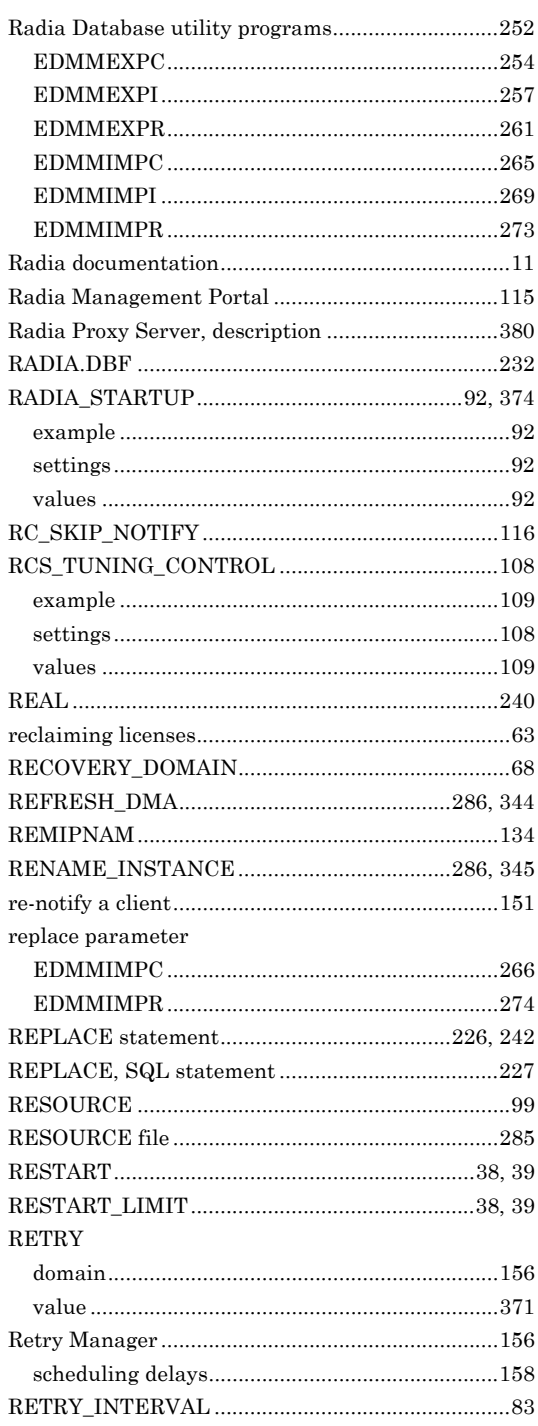

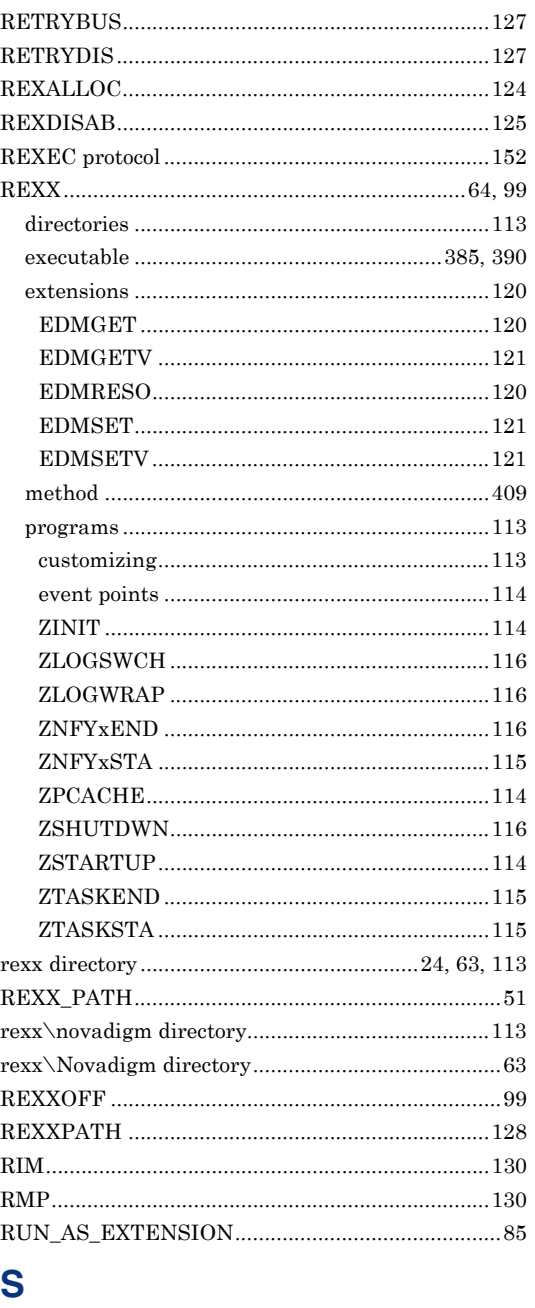

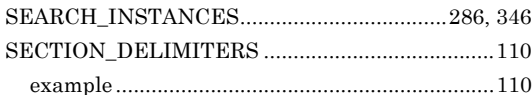

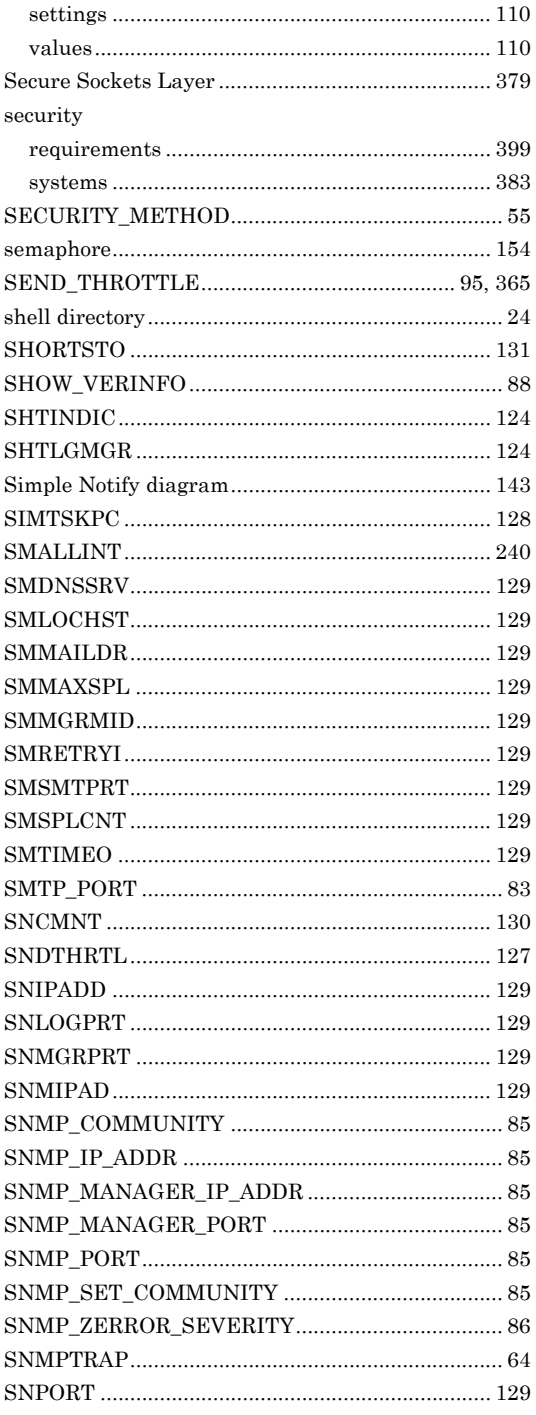

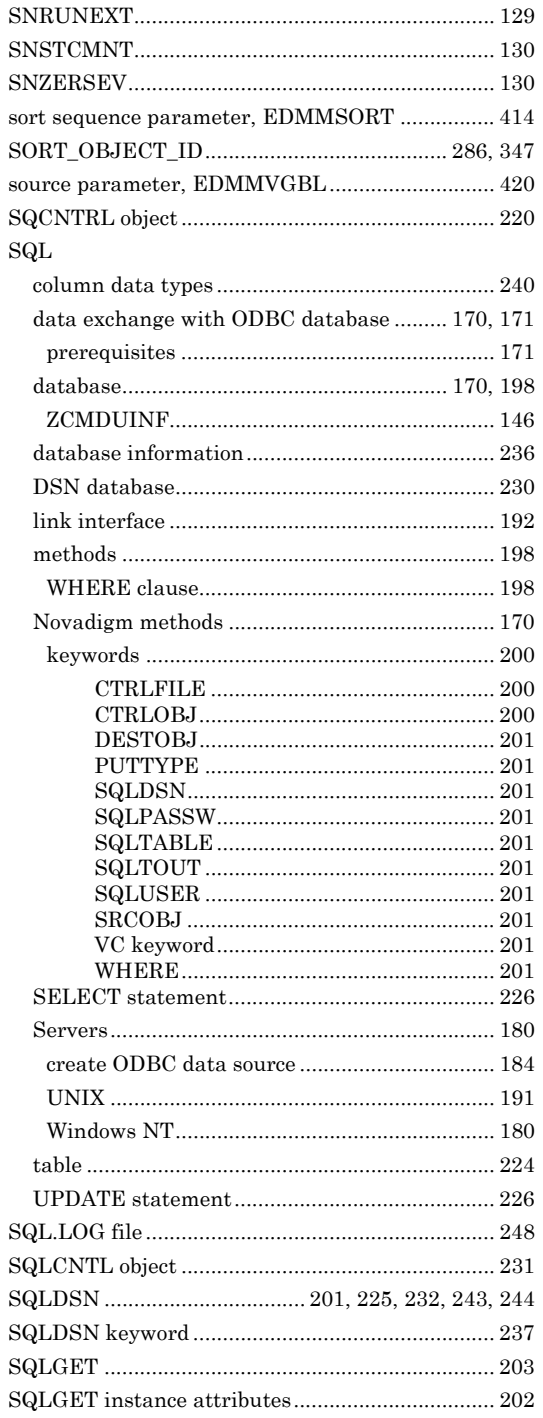

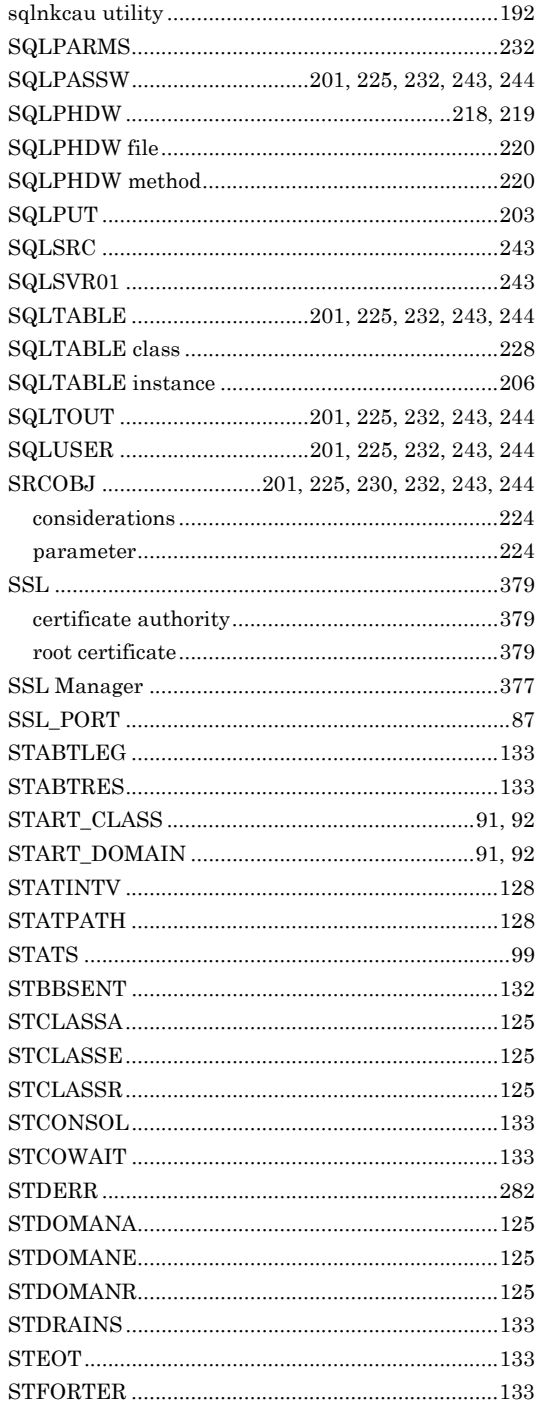

ŗ.

f

ŗ.

ŗ, ŗ, ş ş

f

ķ,

Š

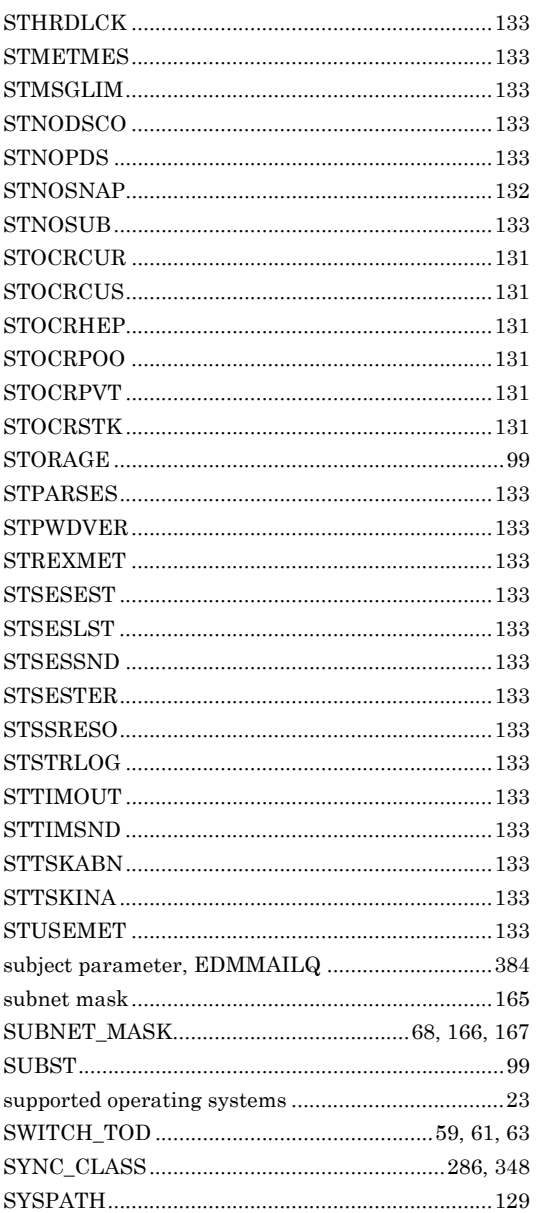

### $\mathsf T$

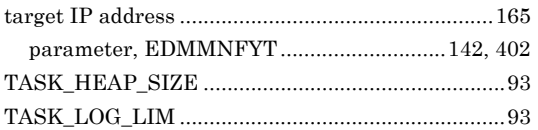

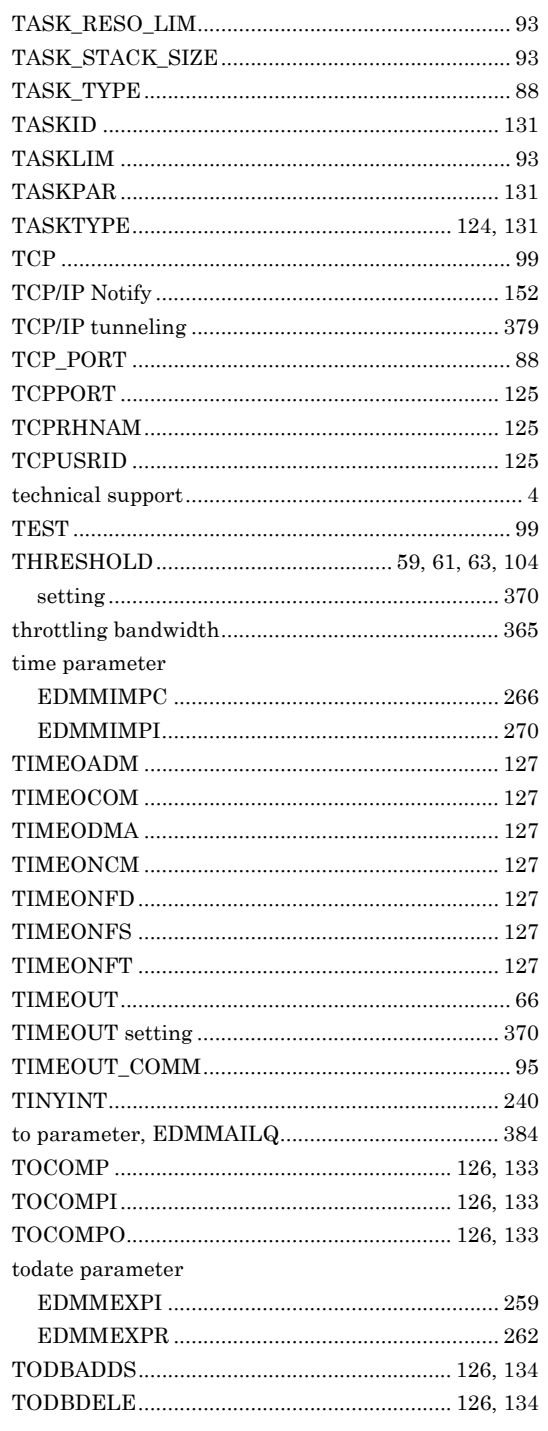

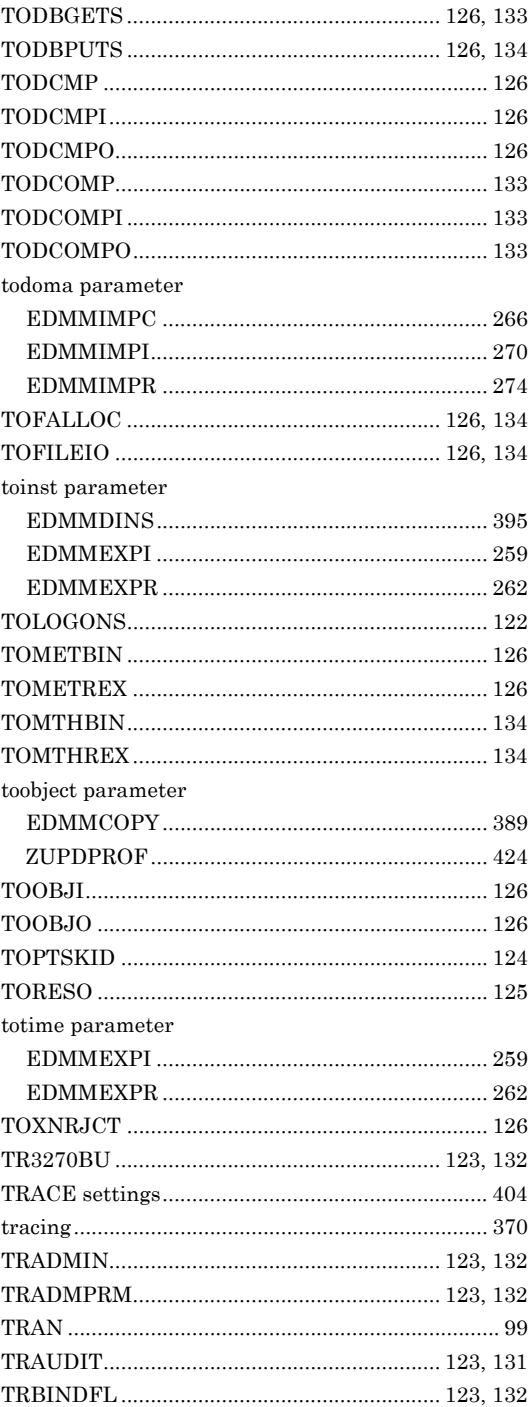

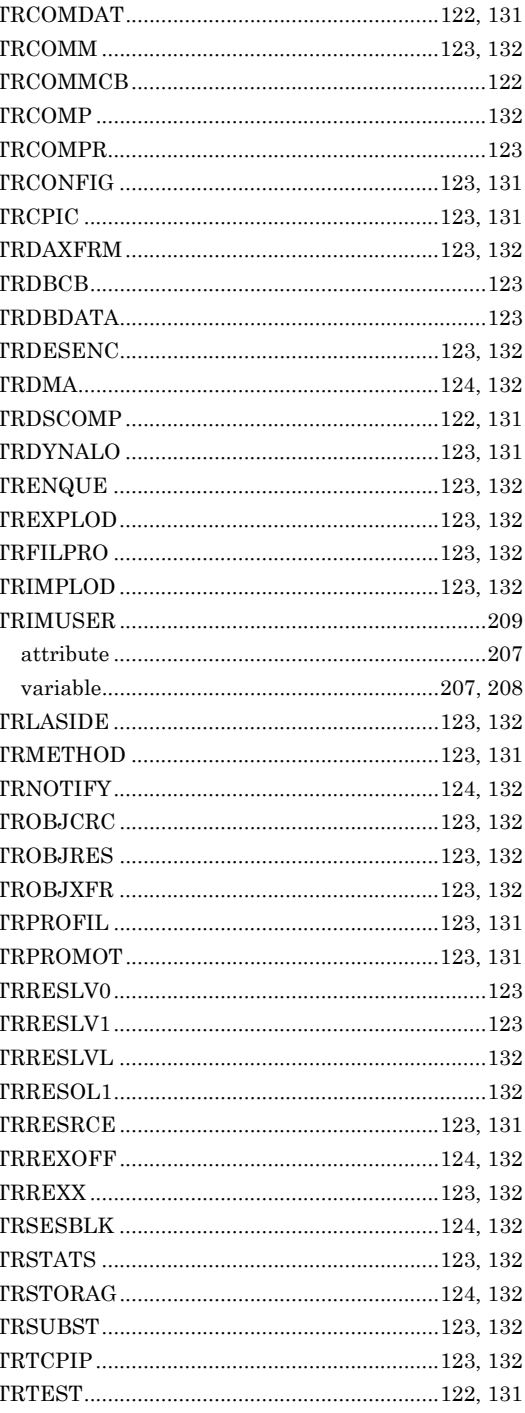

 $\overline{r}$ 

454

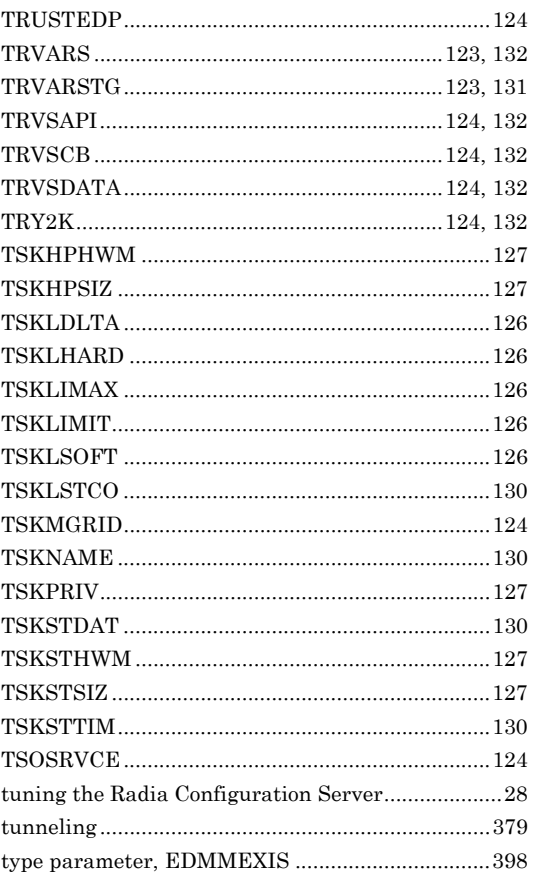

## $\overline{\mathsf{U}}$

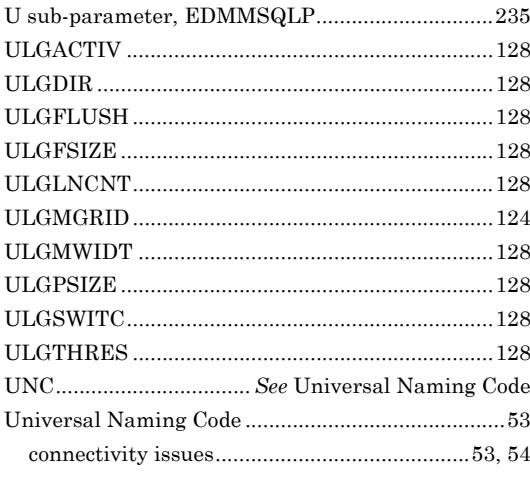

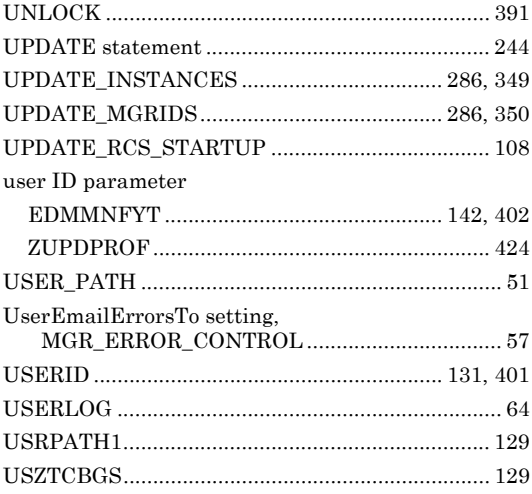

# $\overline{\mathsf{v}}$

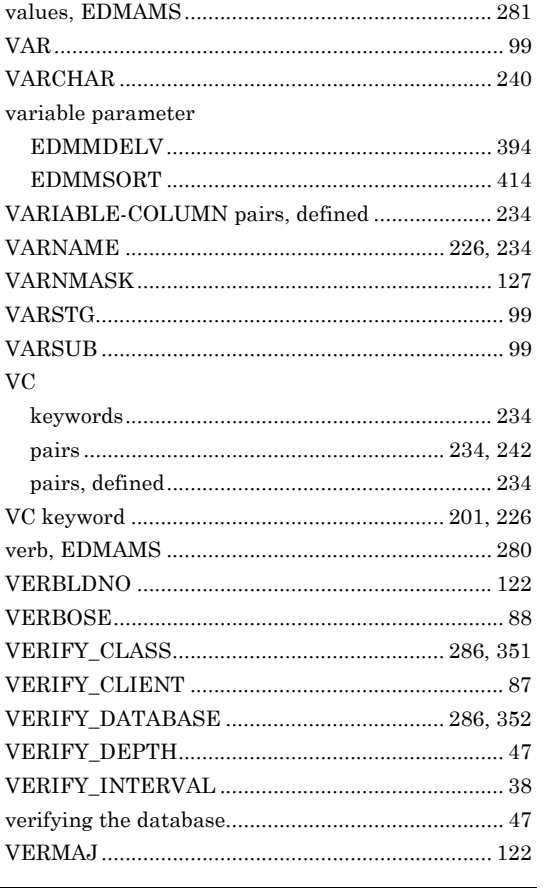

# $\frac{1}{455}$

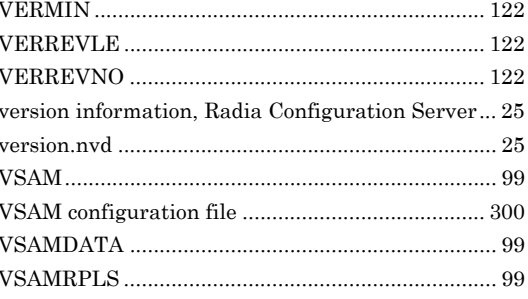

### W

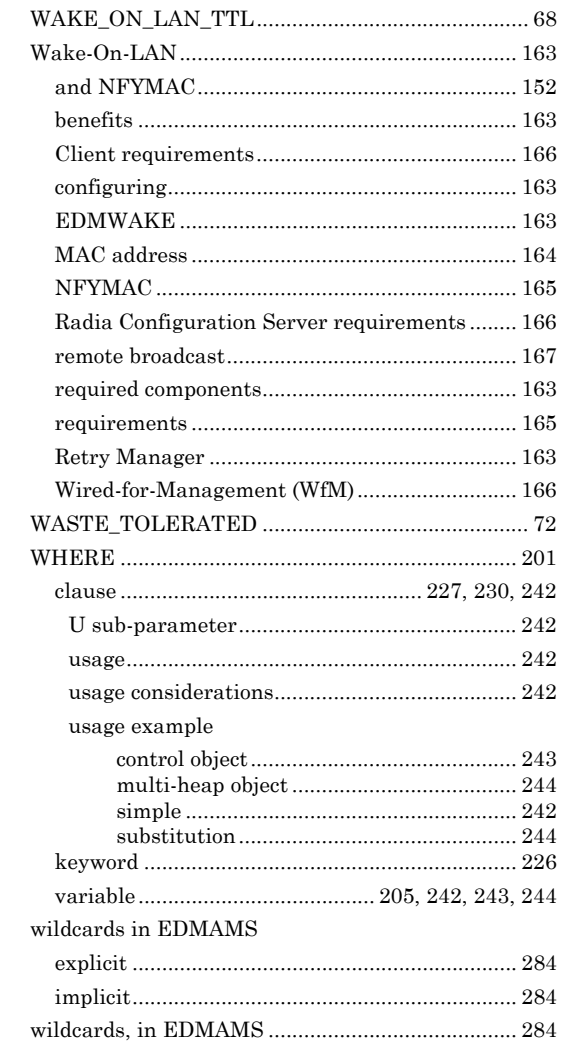

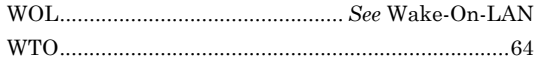

# X

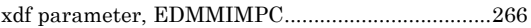

## Y

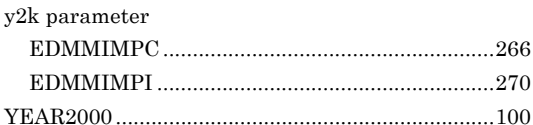

## Z

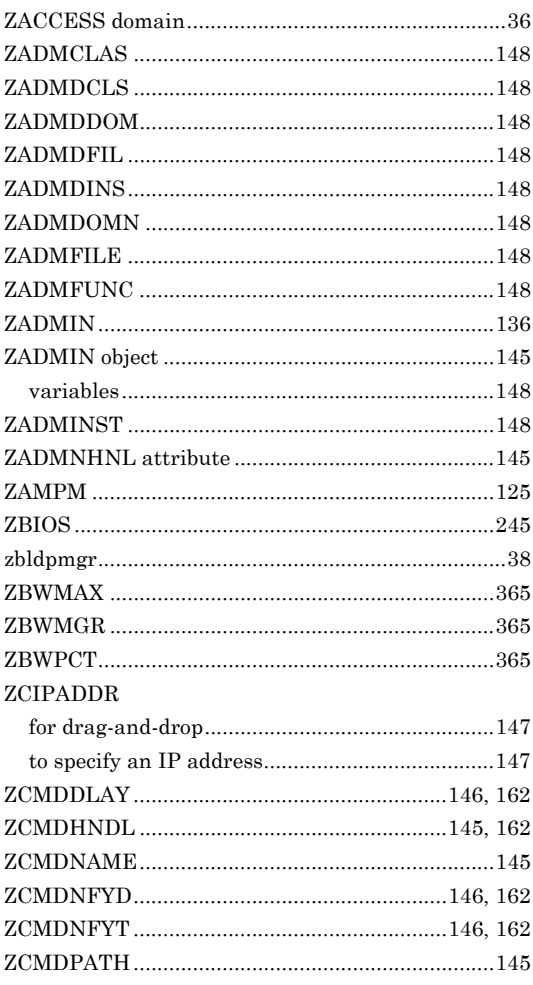

### $\frac{1}{456}$

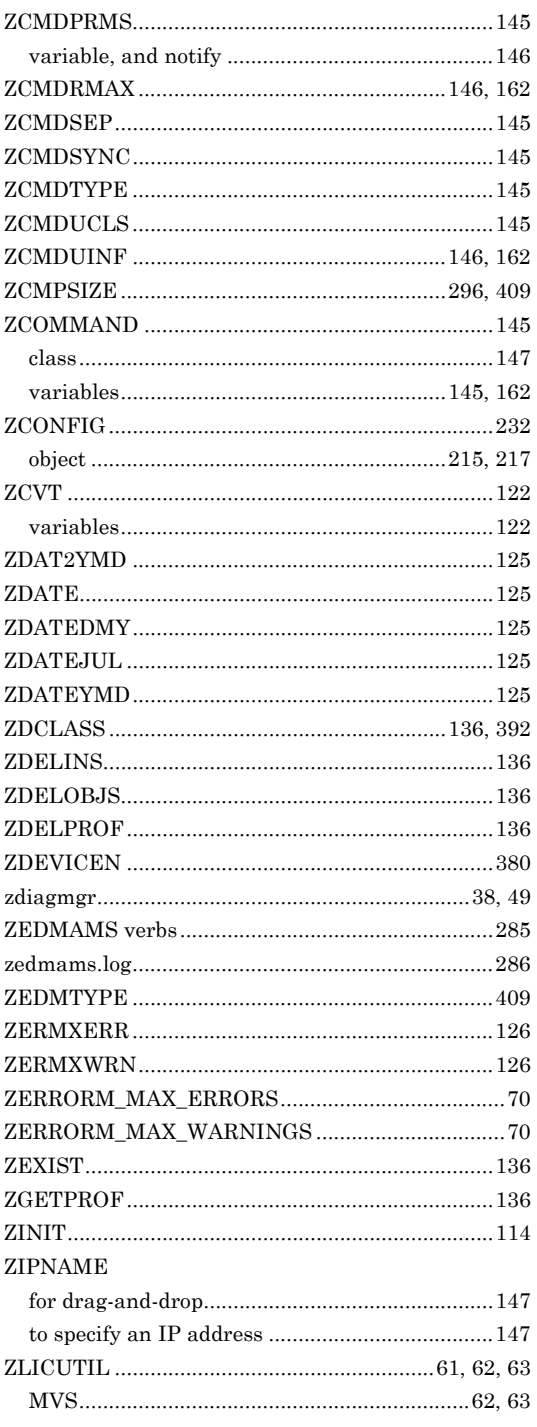

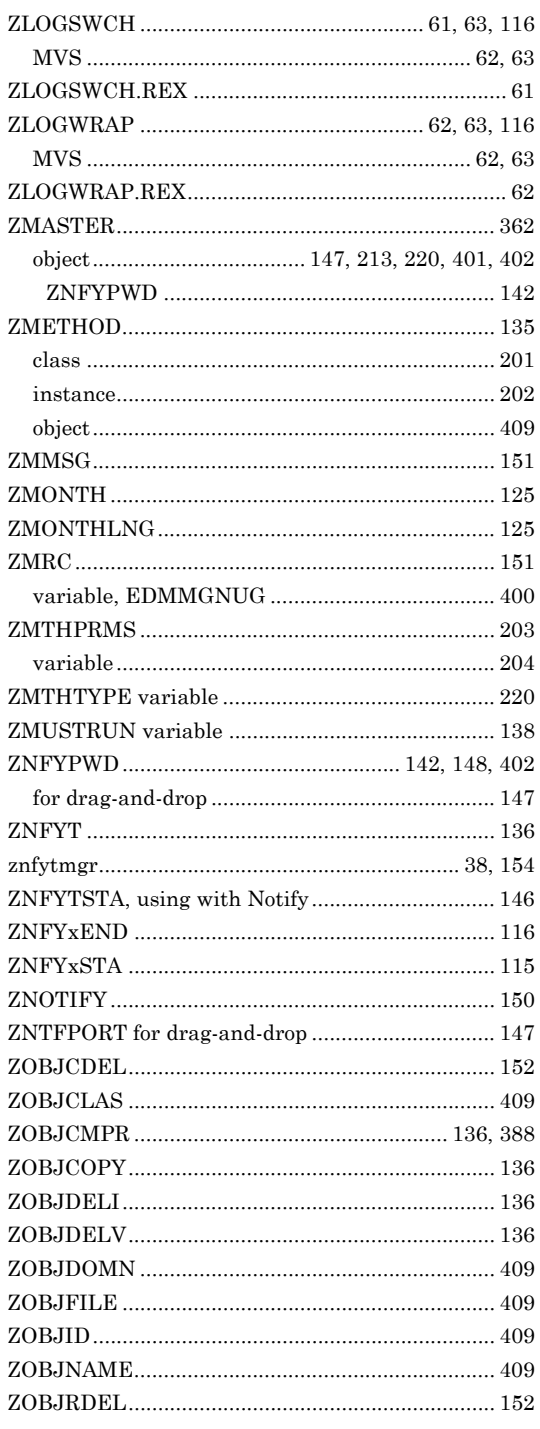

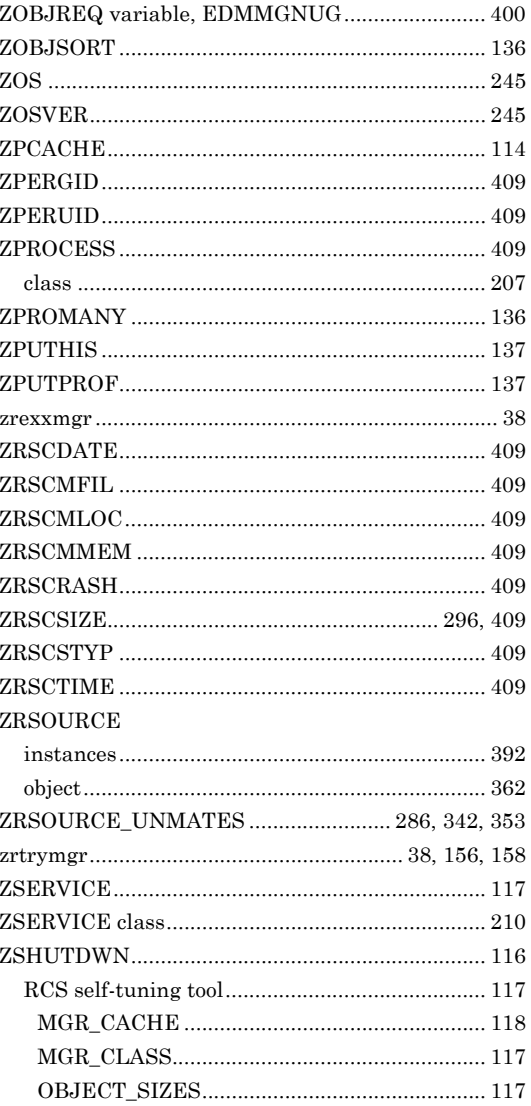

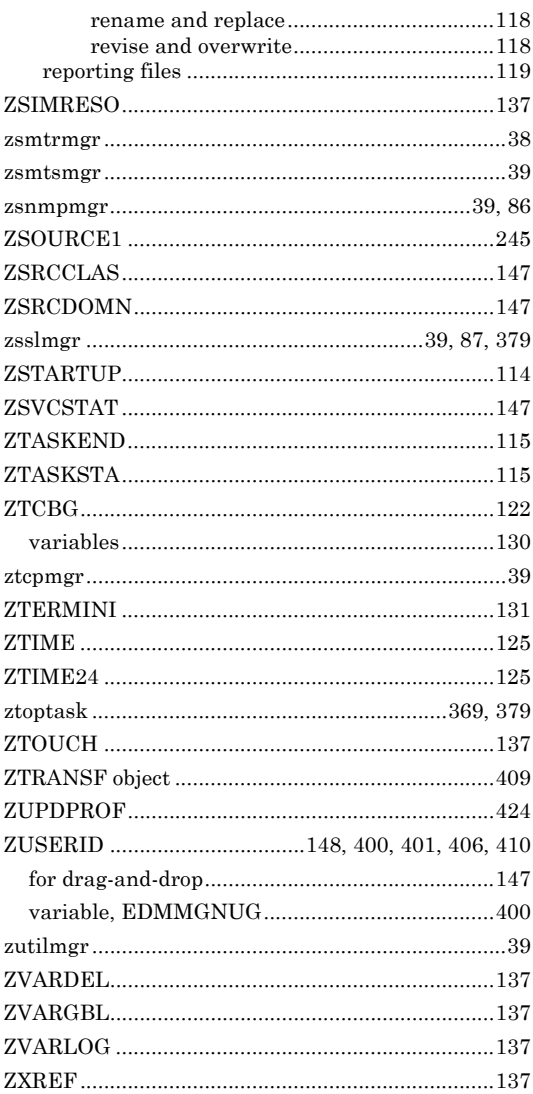